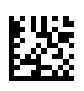

# **multi Različica: multiFiltratePRO Navodila za uporabo**

Različica programske opreme: 6.0 Izdaja: 14A-2022 Datum izdaje: 2022-09 Št art.: F50009922 **0123**

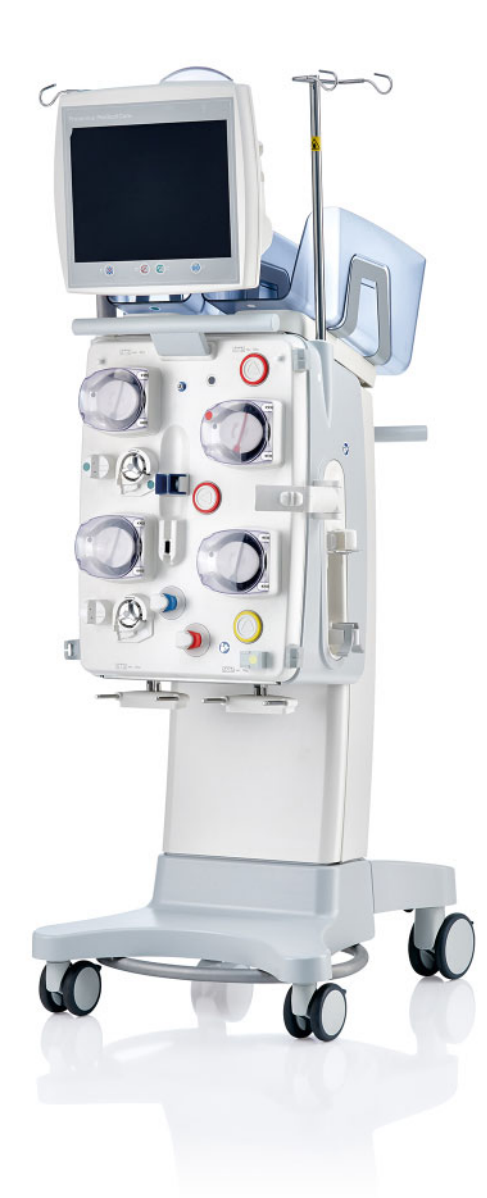

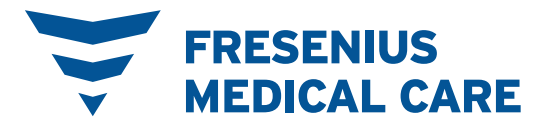

# Vsebinsko kazalo

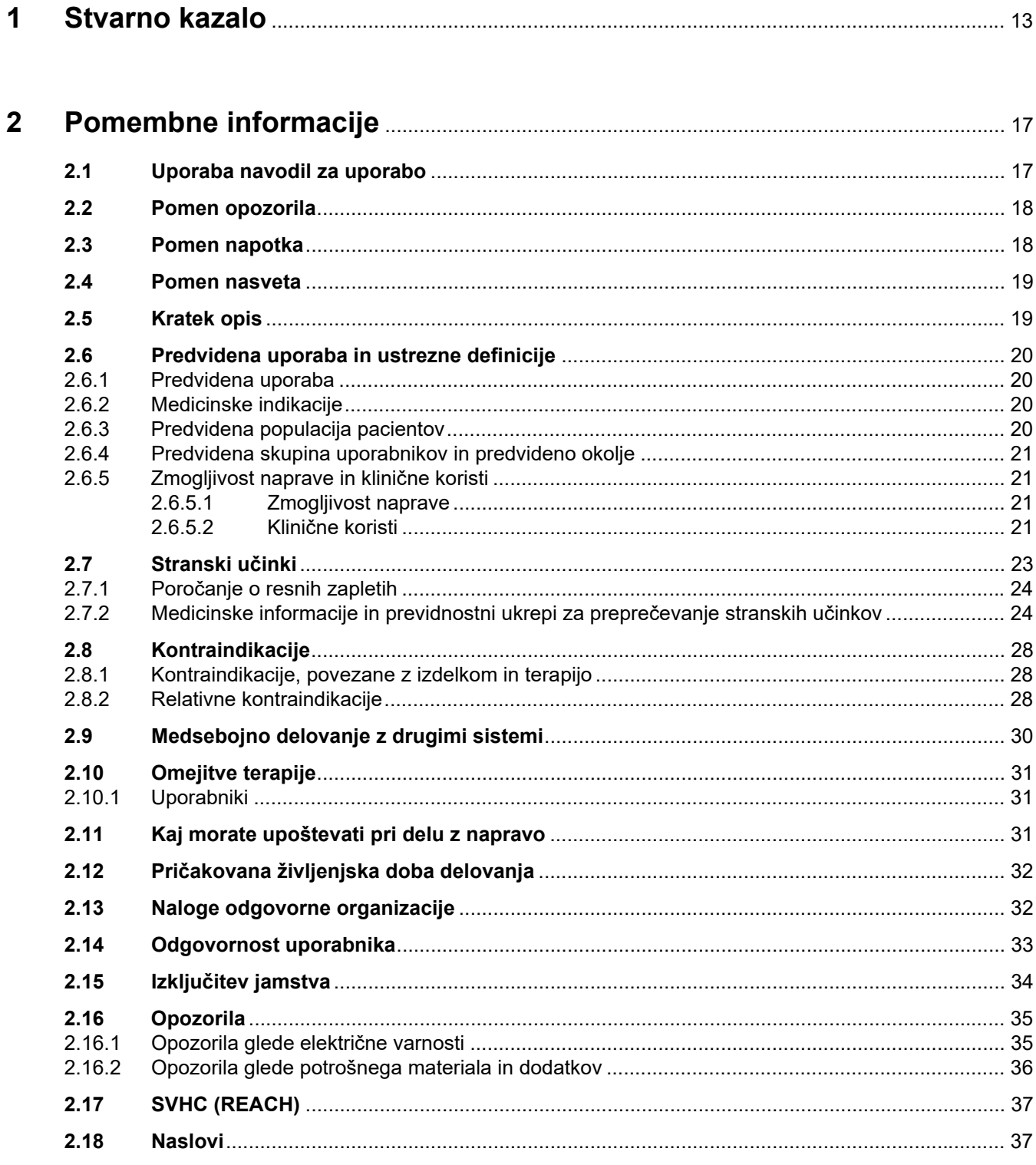

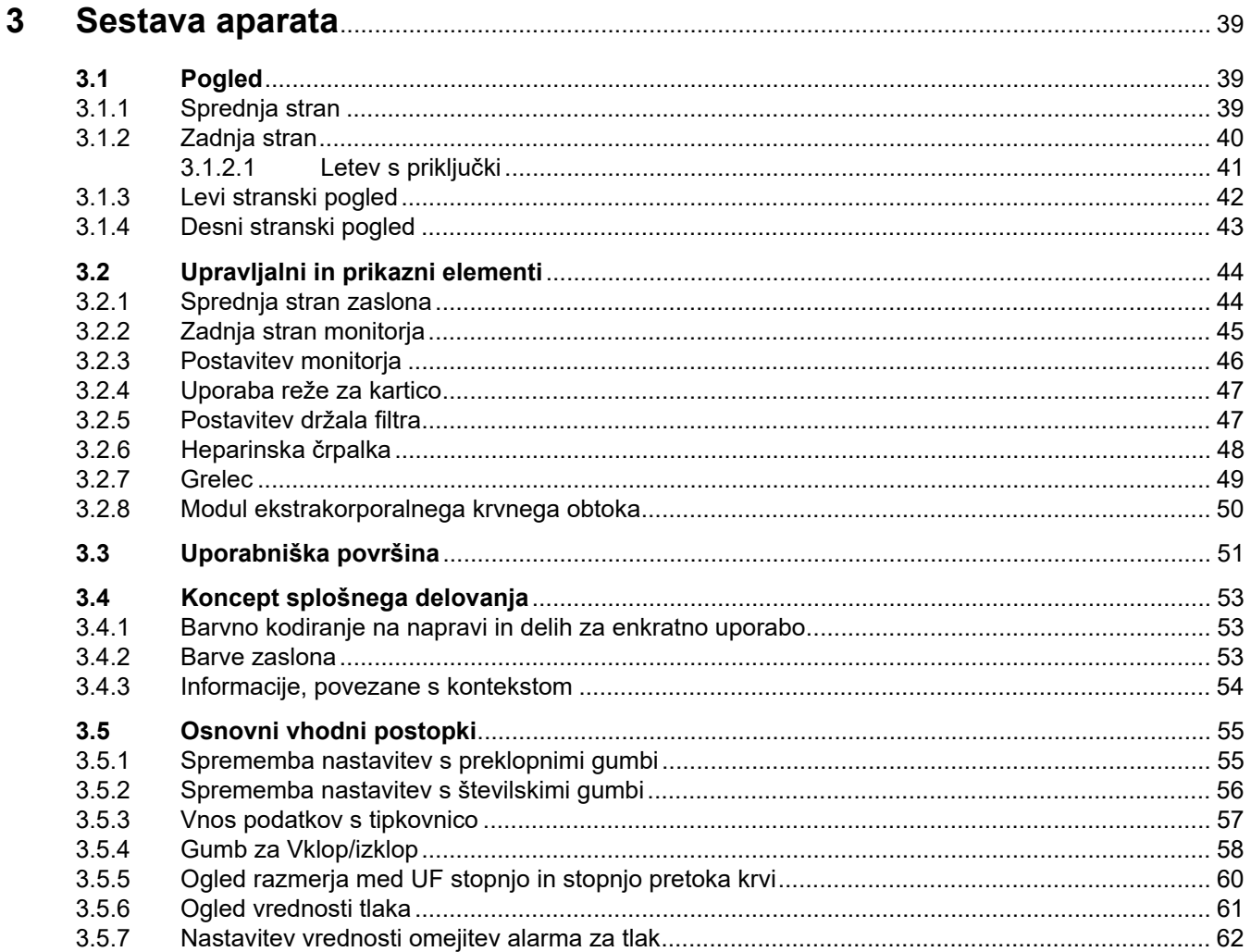

#### **Ilnravlianio**  $\overline{\mathbf{4}}$

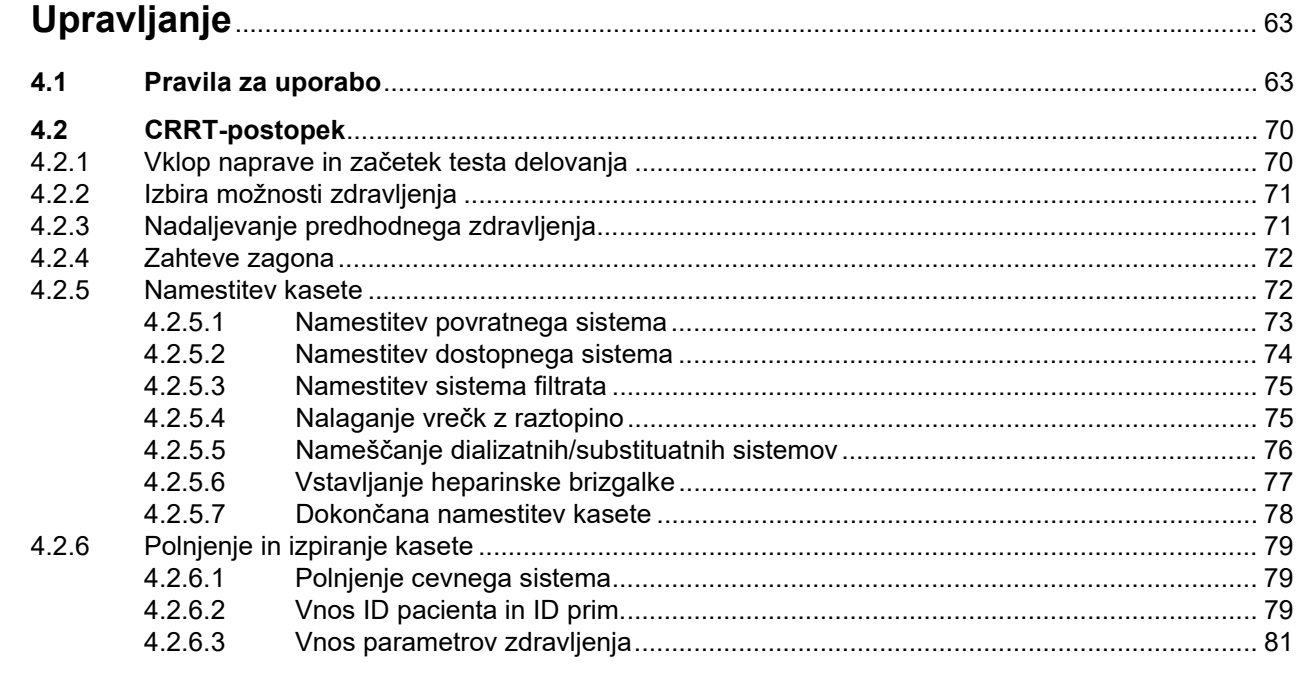

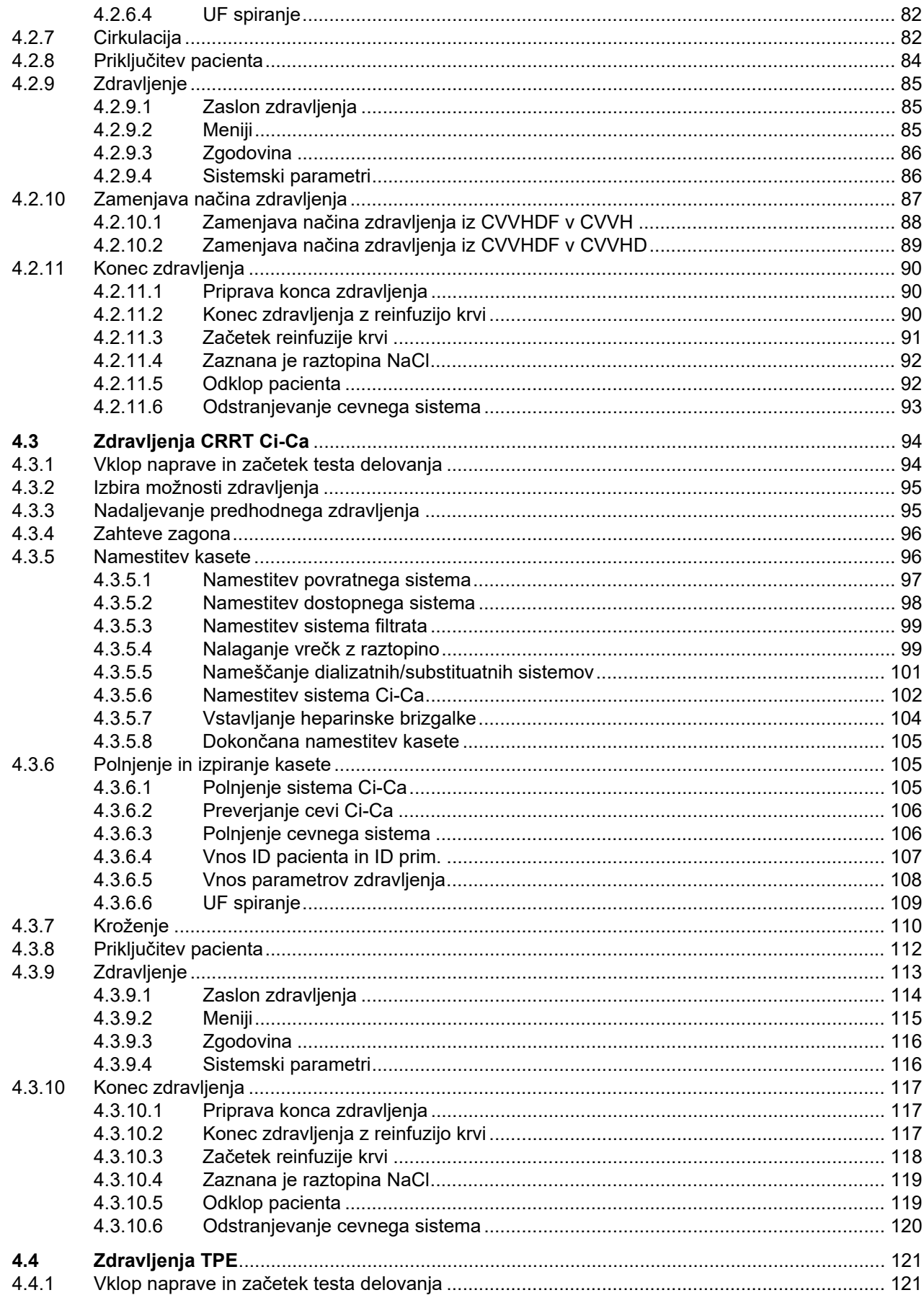

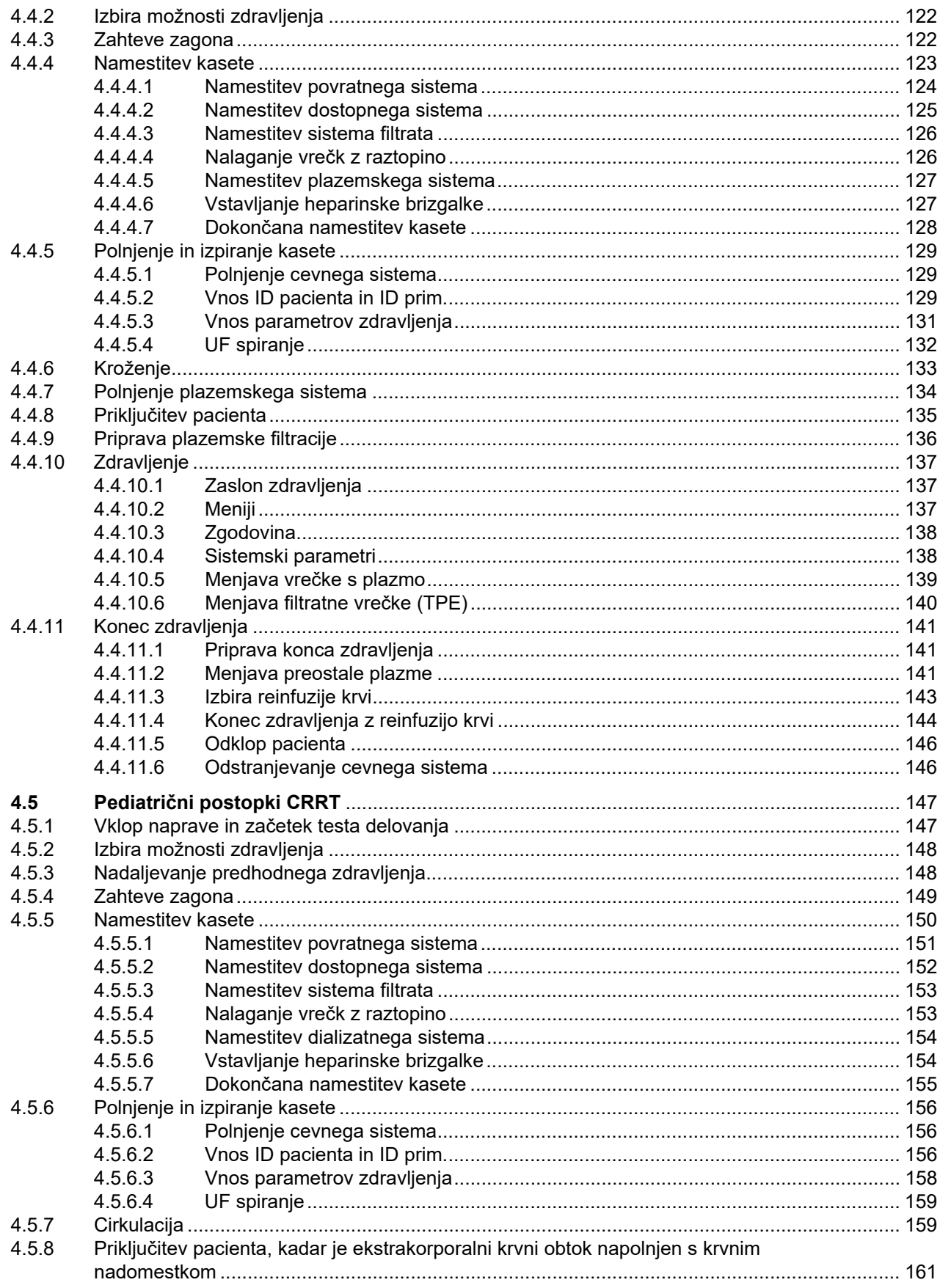

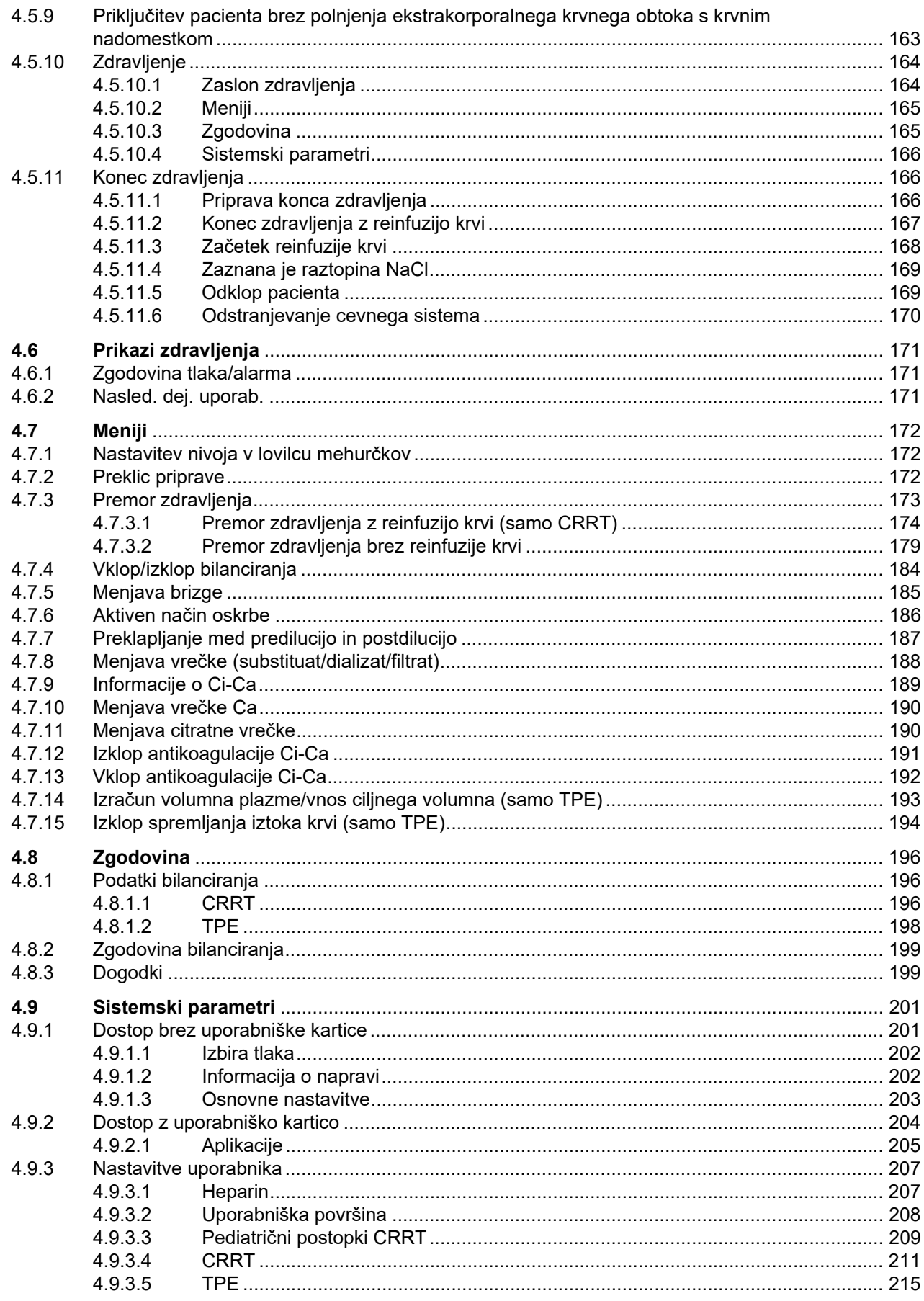

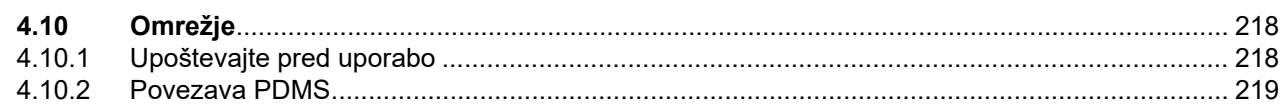

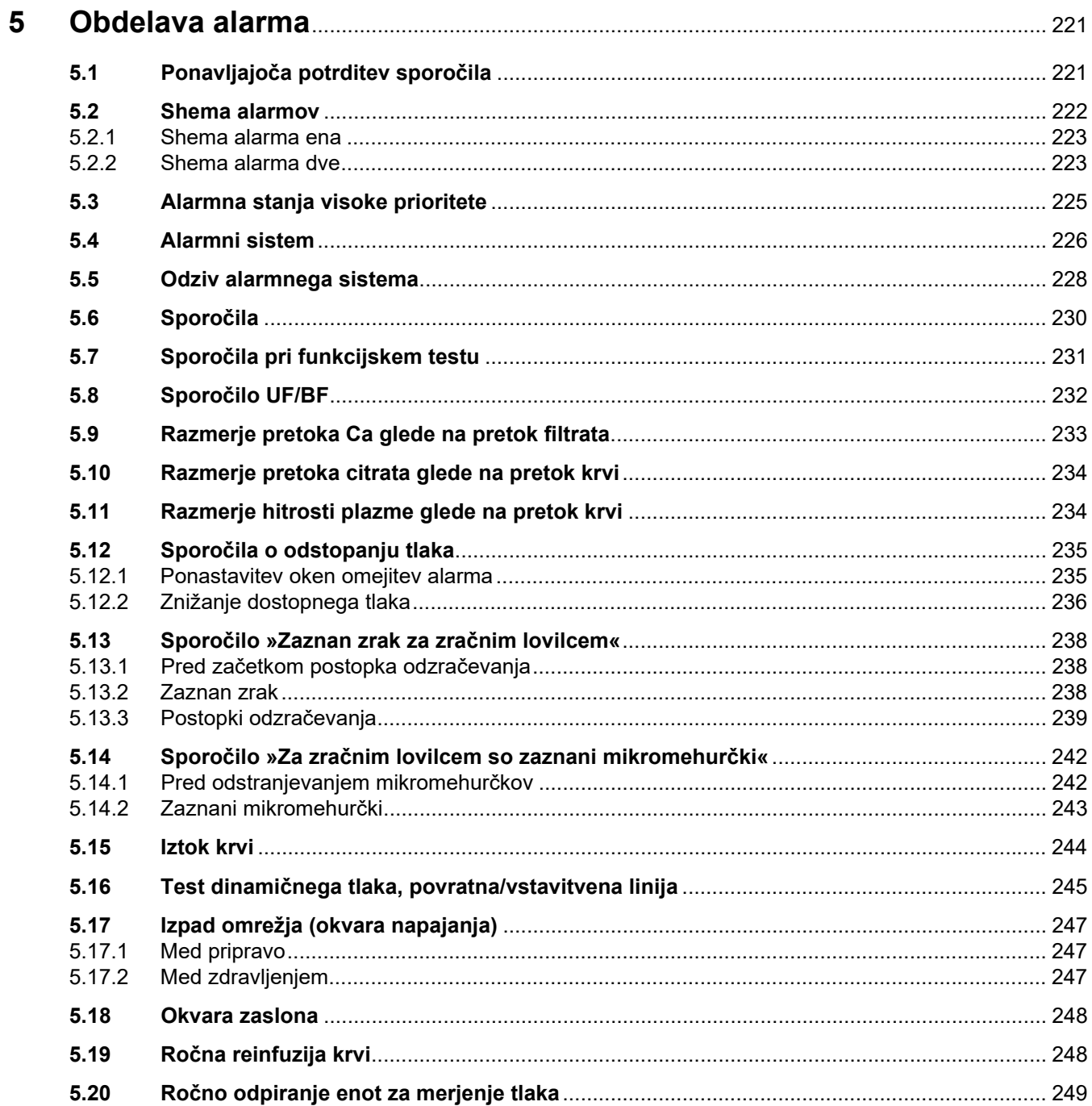

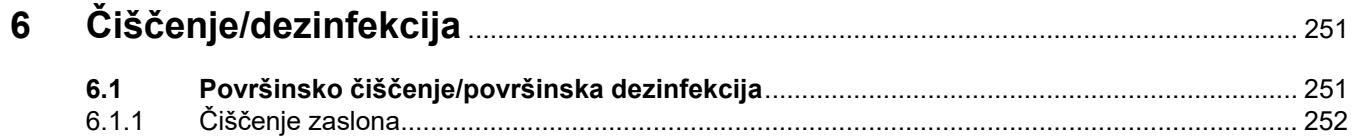

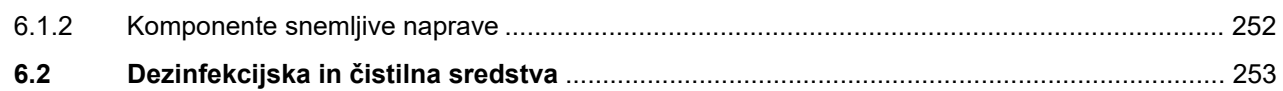

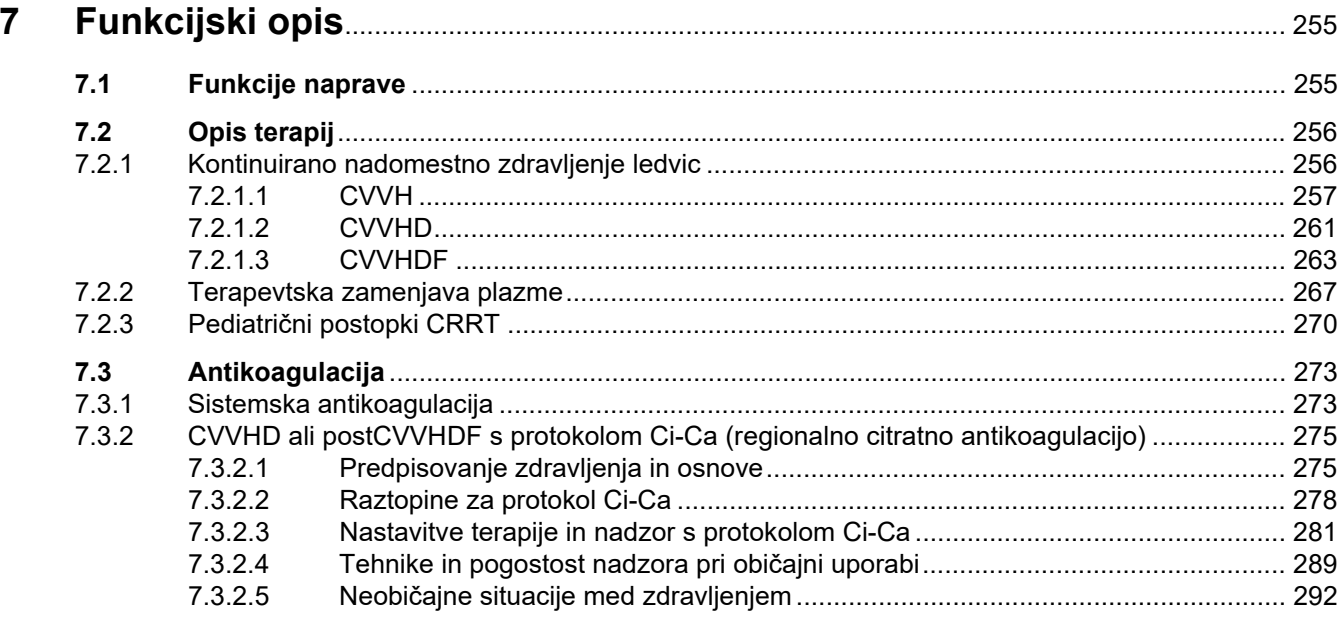

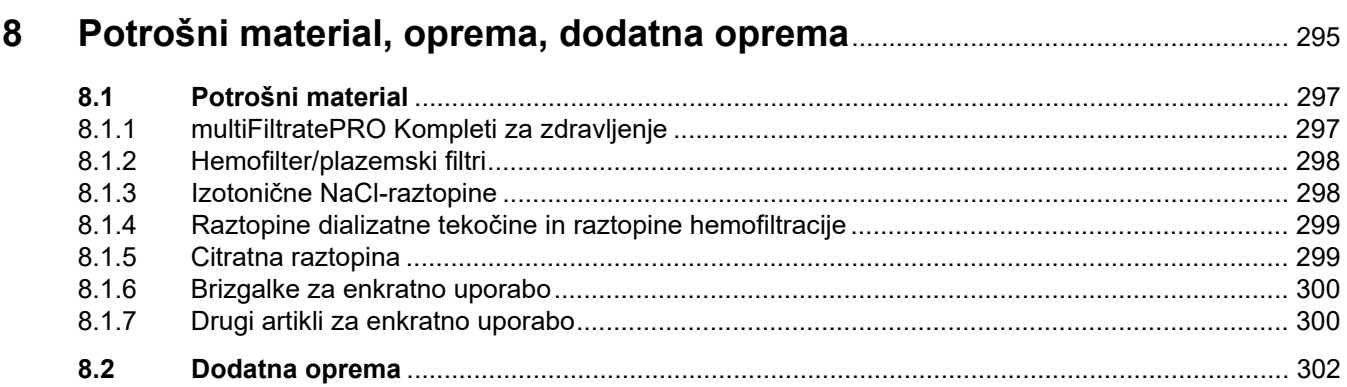

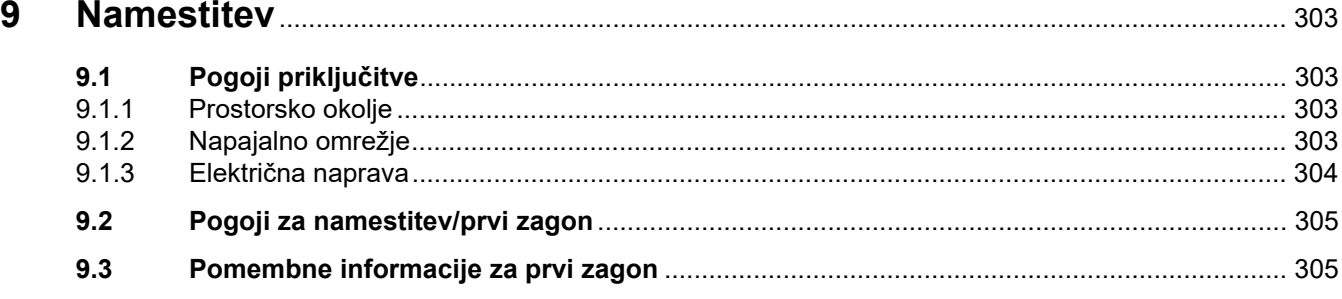

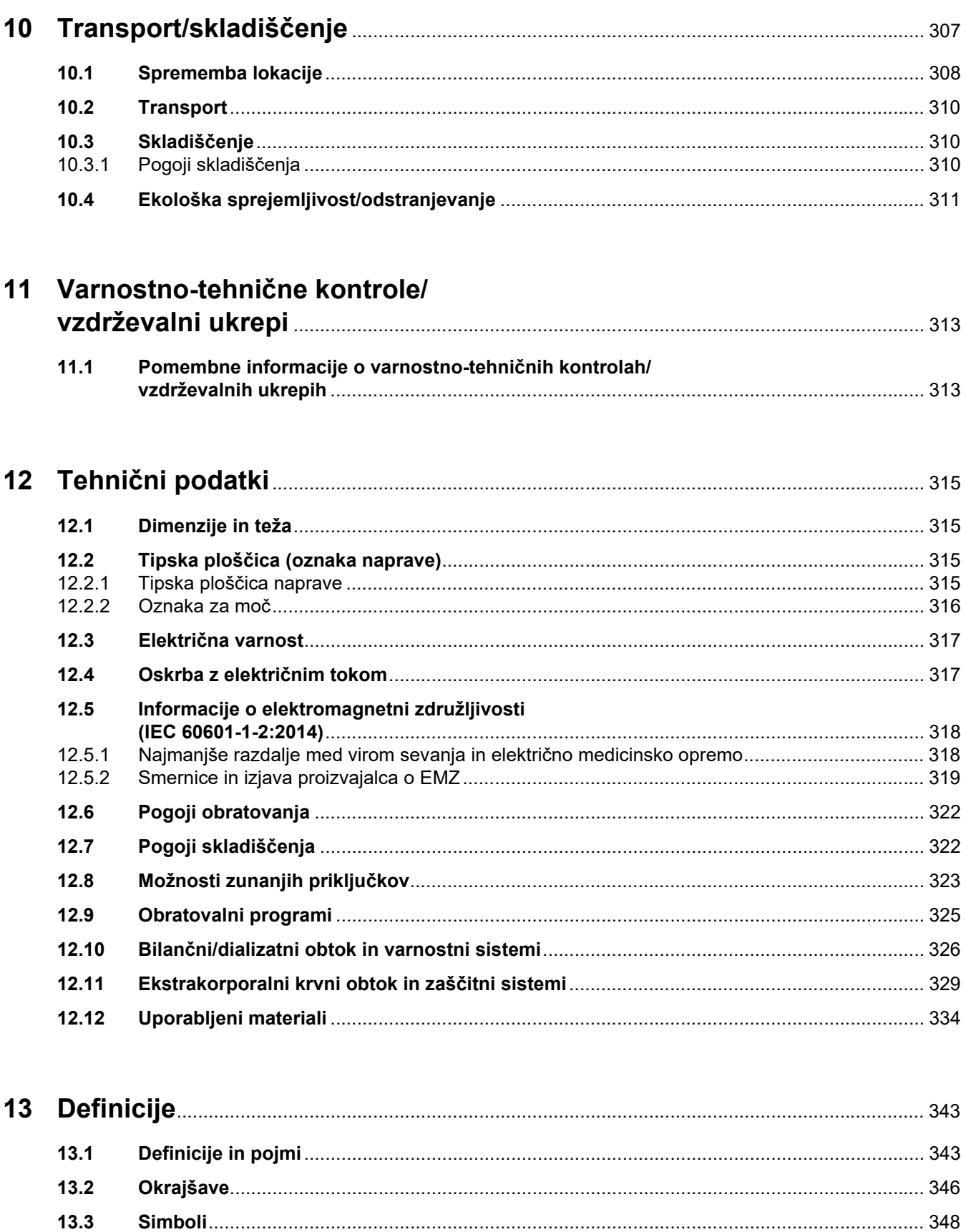

 $13.4$ 

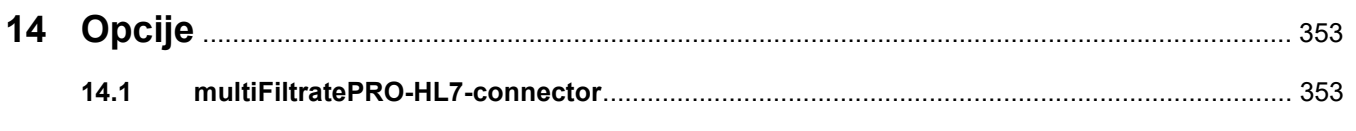

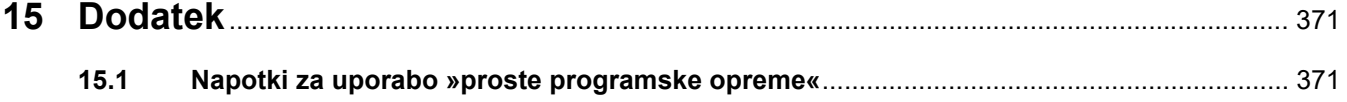

# <span id="page-12-0"></span>**1 Stvarno kazalo**

# **A**

Aktiven način oskrbe [186](#page-185-1) Akumulator [310](#page-309-3), [343](#page-342-2) Alarmna stanja visoke prioritete [225](#page-224-1) Alarmni izhod [349](#page-348-0) Alarmni sistem [226](#page-225-1) Antikoagulacija [273](#page-272-2)

# **B**

Barve zaslona [53](#page-52-3) Bilanciranje [197](#page-196-0), [255](#page-254-2) Brizgalke za enkratno uporabo [300](#page-299-2)

# **C**

Certifikati [351](#page-350-1) Citratna črpalka (zelena) [50](#page-49-1), [333](#page-332-0), [343](#page-342-3) Citratna raztopina [299](#page-298-2) CVVHD [261](#page-260-1)

# **Č**

Čas priprave [343](#page-342-4) Čas zdravljenja [197,](#page-196-1) [343](#page-342-5) Čistilno sredstvo [253](#page-252-1) Čiščenje [251](#page-250-2) Čiščenje zaslona [252](#page-251-2) Črpalka predilucijskega substituata [50](#page-49-2)

# **D**

Definicije [343](#page-342-6) Detektor izgube krvi [343](#page-342-7) Detektor izgube krvi (rumena) [50](#page-49-3) Detektor iztoka krvi/hemolize [326](#page-325-1) Detektor kasete [50](#page-49-4), [333](#page-332-1) Detektor napolnjenosti citrata (zelena) [50](#page-49-5) Detektor nivoja napolnjenosti [50](#page-49-6), [331](#page-330-0)

Detektor nivoja napolnjenosti Ci-Ca [333](#page-332-2) Detektor nivoja napolnjenosti kalcija (bela) [50](#page-49-7) Detektor zračnih mehurčkov [50](#page-49-8), [332](#page-331-0) Dezinfekcija [251](#page-250-3) Dezinfekcijsko sredstvo [253](#page-252-2) Dializat [299](#page-298-3), [343](#page-342-8) Dializatna črpalka [50](#page-49-9) Difuzija [343](#page-342-9) Dimenzije [315](#page-314-4) Dodatek [371](#page-354-2) Dodatna oprema [302](#page-301-1) Dogodki [199](#page-198-2) Dostopni sistem [343](#page-342-10) Dostopni tlak [329](#page-328-1), [343](#page-342-11) Držalo filtra [43](#page-42-1)

# **E**

Ekološka sprejemljivost/odstranjevanje [311](#page-310-1) Ekstrakorporalni krvni obtok [255,](#page-254-3) [343](#page-342-12) Ekstrakorporalni krvni obtok in zaščitni sistemi [329](#page-328-2) Električna naprava [304](#page-303-1) Električna varnost [317](#page-316-2) Elektromagnetna odpornost [320](#page-319-0) Elektromagnetno sevanje [319](#page-318-1) Elektrostatični naboji [30](#page-29-1) Enote za merjenje tlaka [41](#page-40-1)

## **F**

Filtracija [343](#page-342-13) Filtratna črpalka [50](#page-49-10) Filtratna tlačna merilna enota (rumena) [50](#page-49-11) Filtratna vrečka [344](#page-343-0) Funkcije naprave [255](#page-254-4) Funkcijski opis [255](#page-254-5) Funkcijski test [255](#page-254-6), [325](#page-324-1)

# **G**

Grelec (bela) [42](#page-41-1) Grelec (zelena) [42](#page-41-2) Gumb za Vklop/izklop [58](#page-57-1)

## **H**

Hemodializa [344](#page-343-1) Hemofilter/plazemski filtri [298](#page-297-2) Hemofiltracija [344](#page-343-2) Heparinska črpalka [43](#page-42-2), [48](#page-47-1), [332](#page-331-1),<br>[344](#page-343-3) Hitrosti pretoka [326](#page-325-2)

# **I**

Informacije, povezane s kontekstom [54](#page-53-1) Izključitev jamstva [34](#page-33-1) Izklop antikoagulacije Ci-Ca [191](#page-190-1) Izmenjalni volumen [344](#page-343-4) Izpad omrežja (okvara napajanja) [247](#page-246-3) Izpiranje [325](#page-324-2) Izravnava potenciala [41](#page-40-2) Iztok krvi [245](#page-244-1)

# **K**

Kalcijeva črpalka (bela) [50](#page-49-12), [333](#page-332-3),<br>[344](#page-343-5) Kolesa z zavorami [42](#page-41-3) Koncept splošnega delovanja [53](#page-52-4) Konec zdravljenja/reinfuzija krvi [325](#page-324-3) Kontinuirano nadomestno zdravljenje ledvic [256](#page-255-2) Kontraindikacije [28](#page-27-3) Kontrola funkcij alarma [344](#page-343-6) Konvekcija [344](#page-343-7) Kovček za dodatno opremo [40](#page-39-1) Kroženje [325](#page-324-4) Krvna črpalka [50,](#page-49-13) [330](#page-329-0), [344](#page-343-8)

## **L**

LAN (omrežje) [349](#page-348-1) Letev s priključki [40,](#page-39-2) [41](#page-40-3) Letvica menija [52](#page-51-0) Lovilec mehurčkov [172](#page-171-3)

## **M**

Materiali [334](#page-333-1) Mejna vrednost alarma [344](#page-343-9) Meniii [172](#page-171-4) Menijska plošča [52](#page-51-1) Menjava brizge [185](#page-184-1) Menjava citratne vrečke [190](#page-189-2) Menjava filtratne vrečke (TPE) [140](#page-139-1) Menjava vrečke [188](#page-187-1) Menjava vrečke (substituat/dializat/filtrat) [188](#page-187-2) Menjava vrečke Ca [190](#page-189-3) Merilna enota za dostopni tlak (rdeča) [50](#page-49-14) Merilna enota za tlak pred filtrom (rdeča) [50](#page-49-15) Mikromehurčki [242](#page-241-2) Mikrostikalo grelca [328](#page-327-0) Modul ekstrakorporalnega krvnega obtoka (CRRT) [50](#page-49-16) Modul zdravljenja [50](#page-49-17) Monitor/gumbi [44](#page-43-2) Možnosti priključkov [323](#page-322-1) Možnosti zunanjih priključkov [323](#page-322-2)

# **N**

NaCl-raztopine [298](#page-297-3) Naloge odgovorne organizacije [32](#page-31-2) Namestitev [303](#page-302-4) Napačno bilanciranje [197](#page-196-2), [327](#page-326-0) Napotek, pomen [18](#page-17-2) Nasled. dej. uporab. [171](#page-170-3) Nastavitev nivoja v lovilcu mehurčkov [172](#page-171-5) Nastavitev vrednosti omejitev alarma za tlak [62](#page-61-1) Nasvet, pomen [19](#page-18-2) Neto UF volumen [344](#page-343-10)

# **O**

Obdelava alarma [221](#page-220-2) Obratovalni programi [325](#page-324-5) Odgovornost uporabnika [33](#page-32-1) Odmerek citrata [344](#page-343-11) Okluzijska klema linije (modra) [50](#page-49-18) Okluzijska klema linije (rdeča) [50](#page-49-19) Okna alarma tlaka [62](#page-61-2) Okrajšave [346](#page-345-1) Okvara napajanja (izpad omrežja) [247](#page-246-4) Okvara zaslona [248](#page-247-2) Omejitve terapije [31](#page-30-3) Omrežje (LAN) [349](#page-348-2) Omrežna povezava LAN (lokalno omrežje) [41](#page-40-4) Omrežni priključek [41](#page-40-5) Omrežno stikalo [41](#page-40-6) Opozorila glede potrošnega materiala in dodatkov [36](#page-35-1) Opozorila, električna [35](#page-34-2) Opozorilo glede električne varnosti [35](#page-34-2) Opozorilo, pomen [18](#page-17-3) Oprema [302](#page-301-1) Optični detektor [50](#page-49-20), [331](#page-330-1) Osnovni vhodni postopki [55](#page-54-2) Oznaka za moč [40](#page-39-3)

# **P**

Parametri zdravljenja, CVVH [259](#page-258-0) Parametri zdravljenja, CVVHD [263](#page-262-1) Parametri zdravljenja, CVVHDF [266](#page-265-0) Parametri zdravljenja, Pre-post CVVH [261](#page-260-2) Parametri zdravljenja, TPE [269](#page-268-0) Plošča zaslona na dotik [44](#page-43-3) Podatki bilanciranja [196](#page-195-3) Pogled naprave od zadaj [40](#page-39-4) Pogoji obratovanja [322](#page-321-2) Pogoji skladiščenja [310](#page-309-4) Pogoji za prvi zagon [305](#page-304-2) Pojmi [343](#page-342-14) Polnjenje cevnega sistema [325](#page-324-6)

Pomembne informacije [17](#page-16-2) Pomembne informacije o varnostno-tehničnih kontrolah/vzdrževalnih ukrepih [313](#page-312-2) Pomembne informacije za prvi zagon [305](#page-304-3) Ponastavitev oken omejitev alarma [235](#page-234-2) Port RS 232 [41](#page-40-7) Port za klic medicinske sestre [41](#page-40-8) Post CVVH [257](#page-256-1) Postavitev držala filtra [47](#page-46-2) Postavitev monitorja [46](#page-45-1) Postdilucija [76](#page-75-1), [154,](#page-153-2) [344](#page-343-12) Postfiltrska koncentracija kalcijeve raztopine [344](#page-343-13) Postopki odzračevanja [239](#page-238-1) Potrošni material [297](#page-296-2) Povratni sistem [344](#page-343-14) Povratni tlak [329](#page-328-3), [344](#page-343-15) Površinsko čiščenje/površinska dezinfekcija [251](#page-250-4) Pravila za uporabo [63](#page-62-2) Pre CVVH [257](#page-256-2) Predilucija [76,](#page-75-2) [154](#page-153-3), [344](#page-343-16) Preklic priprave [74,](#page-73-1) [98,](#page-97-1) [125,](#page-124-1) [152](#page-151-1) Preklopni gumbi [52](#page-51-2) Premor zdravljenja [325](#page-324-7) Premor zdravljenja (kroženje z raztopino NaCl) [180](#page-179-0) Premor zdravljenja (kroženje z recirkulacijskim priključkom) [181](#page-180-0) Premor zdravljenja brez reinfuzije krvi [179](#page-178-1) Pretok citrata [345](#page-344-0) Pretok kalcija [345](#page-344-1) Pričakovana življenjska doba delovanja [32](#page-31-3) Prikaz stanja delovanja (semafor) [44](#page-43-4) Prikazi tlaka [51](#page-50-1) Prikazi zdravljenja [171](#page-170-4) Priključitev pacienta [325](#page-324-8) Priporočene varnostne razdalje [322](#page-321-2) Priprava [325](#page-324-9) Prosta programska oprema [371](#page-354-3)

Prvi zagon [305](#page-304-4)

## **R**

Razmerje pretoka Ca glede na pretok filtrata [233](#page-232-1) Razmerje pretoka citrata glede na pretok krvi [234](#page-233-2) Raztopine hemofiltracije [299](#page-298-4) Razvrščanje alarmov po pomembnosti [227](#page-226-0) Regionalna citratna antikoagulacija [275](#page-274-2) Reinfuzija krvi [248](#page-247-3) Reža za kartico [43,](#page-42-3) [45,](#page-44-1) [345](#page-344-2) Ročna reinfuzija krvi [248](#page-247-4) Ročno odpiranje enot za merjenje tlaka [249](#page-248-1) Roka monitorja [45](#page-44-2)

# **S**

Senzor okvare zaslona [44](#page-43-5) Senzor povratnega tlaka (moder) [50](#page-49-21) Senzor temperature okolja [328](#page-327-1) Servisna kartica [345](#page-344-3) Servisni port [41](#page-40-9) Shema alarma dve [223](#page-222-2) Shema alarma ena [223](#page-222-3) Shema alarmov [222](#page-221-1) Simboli [348](#page-347-1) Sistem tehtnic [327](#page-326-1) Sistemska antikoagulacija [273](#page-272-3) Sistemska koncentracija kalcijeve raztopine [345](#page-344-4) Sistemski parametri [201](#page-200-2), [325](#page-324-10) Skladiščenje [310](#page-309-5) Sporočila [230](#page-229-1) Sprednja stran naprave [39](#page-38-3) Sprememba lokacije [308](#page-307-1) Sprememba nastavitev s preklopnimi gumbi [55](#page-54-3) Sprememba nastavitev s številskimi gumbi [56](#page-55-1) Spremljanje omejitev [61](#page-60-1) Statusna vrstica [51](#page-50-2)

Stojalo za infuzijo (levo in desno) [39](#page-38-4) Stranski pogled naprave z desne [43](#page-42-4) Stranski pogled naprave z leve [42](#page-41-4) Stranski učinki [23](#page-22-1) Substituat [345](#page-344-5) Substituatna črpalka [50](#page-49-22)

# **Š**

Števec kapljanja citrata (zelena) [50](#page-49-23) Števec kapljanja kalcija (bela) [50](#page-49-24) Števec kapljic Ci-Ca [333](#page-332-4)

# **T**

Tehnični podatki [315](#page-314-5) Tehtnica 1 (zelena) [40](#page-39-5) Tehtnica 2 (bela) [40](#page-39-6) Tehtnice [39](#page-38-5) Temperatura [81](#page-80-1), [109](#page-108-1), [131,](#page-130-1) [158](#page-157-1) Terapije, opis [256](#page-255-3) Teža [315](#page-314-6) Tipkovnica [57](#page-56-1) Tipska [40](#page-39-7) Tipska ploščica [40](#page-39-7) Tlak pred filtrom [329](#page-328-4) TMP [330](#page-329-1) To je kartica, ki jo uporabljajo serviserji. [345](#page-344-6) Transport [310](#page-309-6)

# **U**

UF stopnja [60](#page-59-1) UF/BF [232](#page-231-1) Ultrafiltracija [326](#page-325-3) Uporaba navodil za uporabo [17](#page-16-3) Uporaba reže za kartico [47](#page-46-3) Uporabniki [31](#page-30-4) Uporabniška kartica [345](#page-344-7) Uporabniška površina [51](#page-50-3) Upravljalni in prikazni elementi [44](#page-43-6)

### **V**

Varnostno-tehnične kontrole/vzdrževalni ukrepi [313](#page-312-3) Vdolbina za prijem [45](#page-44-3) Vklop antikoagulacije Ci-Ca [192](#page-191-1) Vklop/izklop bilanciranja [184](#page-183-1) Voziček z zavorami [39](#page-38-6) Vrednosti omejitve [61](#page-60-2) Vrednosti tlaka [61](#page-60-3) Vrste CRRT [256](#page-255-4) Vrstica napredka [51](#page-50-4) Vstavitvena stikala [345](#page-344-8) Vzdrževalni ukrepi [313](#page-312-4)

# **Z**

Za zračnim lovilcem so zaznani mikromehurčki [242](#page-241-2) Zadnia stran monitoria [45](#page-44-4) Zaslon [39,](#page-38-7) [44](#page-43-7) Zaznan zrak [238](#page-237-3) Zdravljenja CRRT Ci-Ca [94](#page-93-2) Zdravljenje [325](#page-324-11) Zdravljenje in področja uporabe [23](#page-22-1) Zgodovina [196](#page-195-4) Zgodovina bilanciranja [199](#page-198-3) Zgodovina tlaka/alarma [171](#page-170-5) Zvočna pavza [44](#page-43-8) Zvočnik [45](#page-44-5) Zvok [333](#page-332-5)

# **Ž**

Žilni dostop [256](#page-255-5) Življenjska doba filtra [197,](#page-196-3) [345](#page-344-9) Življenjska doba kompleta [345](#page-344-10)

# <span id="page-16-2"></span><span id="page-16-0"></span>**2 Pomembne informacije**

# <span id="page-16-3"></span><span id="page-16-1"></span>**2.1 Uporaba navodil za uporabo**

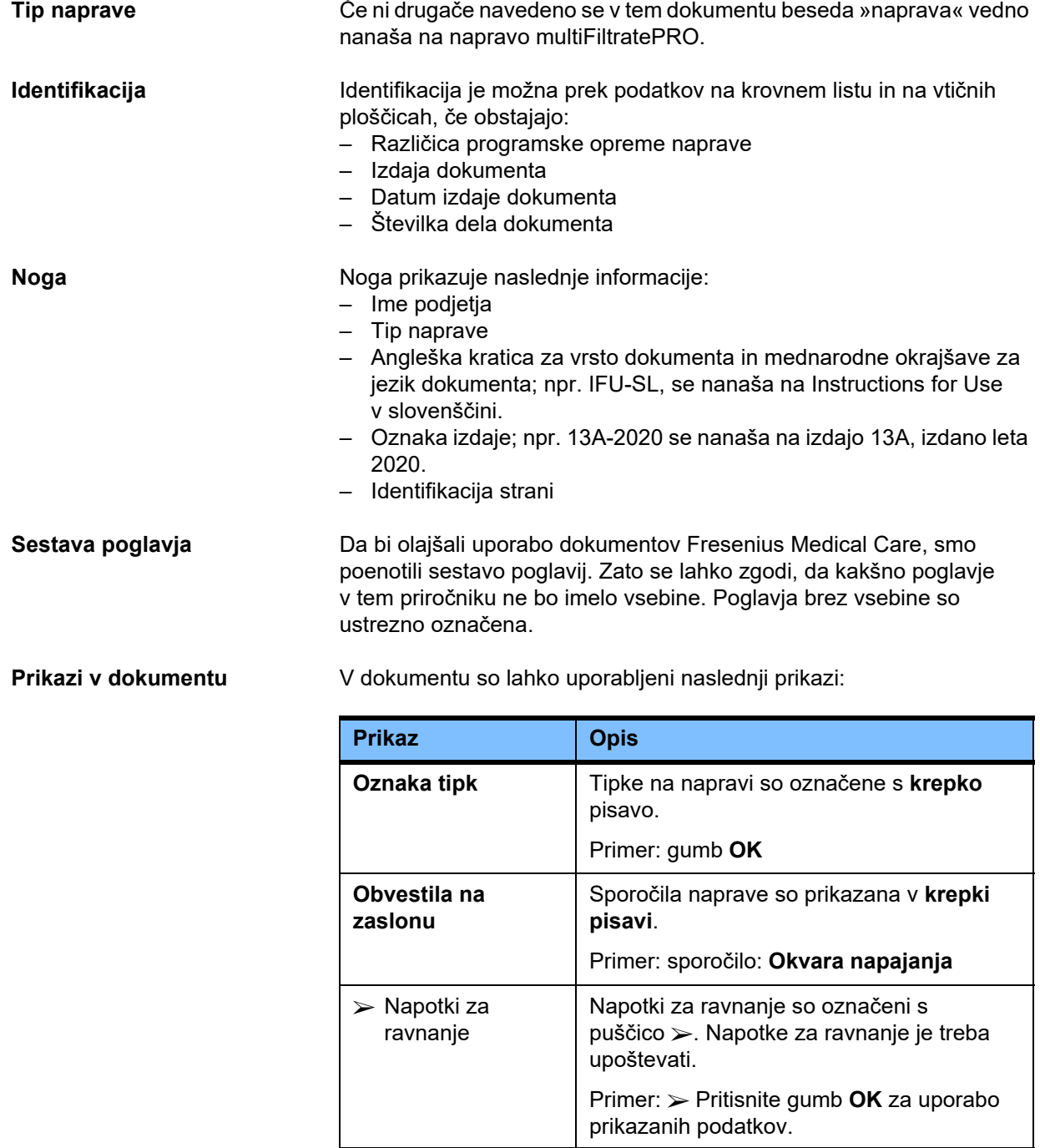

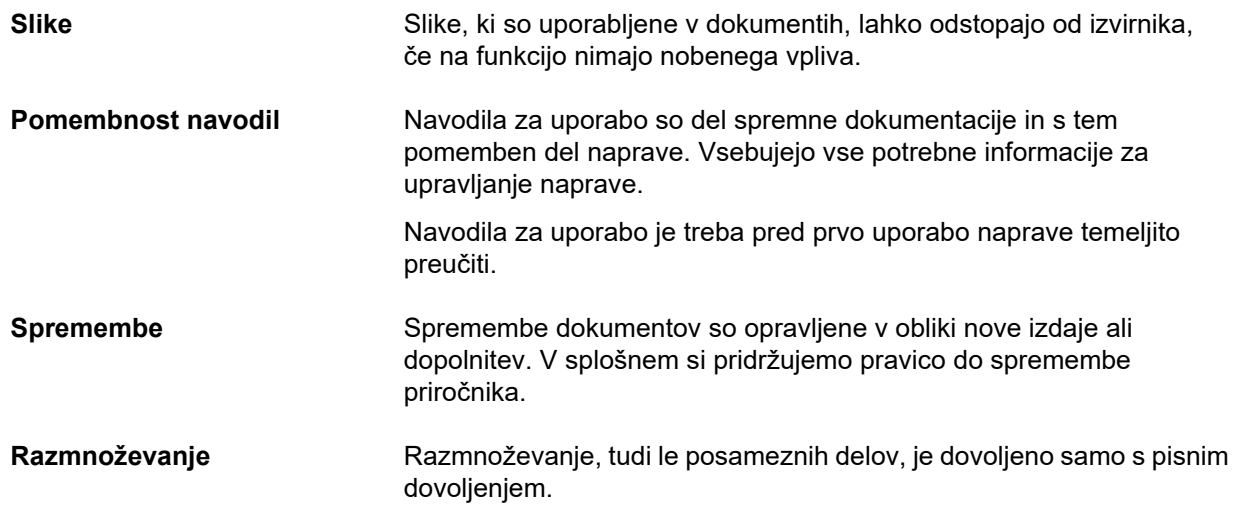

# <span id="page-17-3"></span><span id="page-17-0"></span>**2.2 Pomen opozorila**

Upravljavcu svetuje glede tveganja, ki predstavlja nevarnost za resno do potencialno življenjsko ogrožajočo telesno poškodbo, razen v primeru če se izvajajo ukrepi za izogibanje opisanemu tveganju.

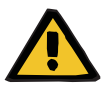

#### **Opozorilo**

#### **Vrsta tveganja in nevarnosti**

Možne posledice izpostavljenosti tveganju.

Ukrepi za izogibanje tveganju.

Opozorila lahko odstopajo od zgornje predloge v naslednjih primerih: – Če opozorilo opisuje več tveganj.

– Če tveganj ni mogoče povezati s specifično nevarnostjo.

## <span id="page-17-2"></span><span id="page-17-1"></span>**2.3 Pomen napotka**

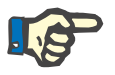

#### **Napotek**

Upravljavcu svetuje, kakšno delovanje je mogoče pričakovati v primeru neupoštevanja teh informacij:

- poškodbe naprave;
- nedelovanje zahtevanih funkcij ali njihovo nepravilno delovanje.

# <span id="page-18-2"></span><span id="page-18-0"></span>**2.4 Pomen nasveta**

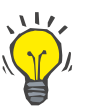

#### **Nasvet**

Informacije, ki dajejo uporabniku nasvete za optimalno upravljanje naprave.

## <span id="page-18-1"></span>**2.5 Kratek opis**

Naprava omogoča opravljanje postopkov čiščenja krvi v ekstrakorporalnem obtoku. Nadzoruje in spremlja ekstrakorporalni krvni obtok.

Na monitorju so štirje gumbi za upravljanje. Vnos parametrov zdravljenja in nadzor operateria je večinoma mogoče izvesti preko zaslona na dotik z visoko ločlijvostio. Med zdravljenjem so prikazani podatki o zdravljenju.

V odvisnosti od postopka se cevne črpalke uporabljajo za prenos krvi, filtrata, dializata, substituata ali krvne plazme, kot tudi citratne in kalcijeve raztopine, če se uporablja citratna antikoagulacija. Pri terapijah z nadomeščanjem volumna je bilanciranje gravitacijsko nadzorovano s pomočjo tehtnice, medtem ko je vgrajene grelce mogoče uporabljati za segrevanje dializata, substituata ali nadomestne plazme v odvisnosti od načina zdravljenja.

V ekstrakorporalnem krvnem obtoku kri teče skozi filter ali adsorber. Kri je mogoče kontinuirano antikoagulirati. Detektor zračnih mehurčkov preprečuje infuzijo zraka v paciente. Detektor izgube krvi in nadzor povratnega tlaka preprečujeta nevarno izgubo krvi. Enota za spremljanje dostopnega tlaka lahko zazna okluzijo igle ali katetra, npr. zaradi prisesanja na žilno steno.

# <span id="page-19-0"></span>**2.6 Predvidena uporaba in ustrezne definicije**

#### <span id="page-19-1"></span>**2.6.1 Predvidena uporaba**

Nadzor, delovanje in spremljanje ekstrakorporalnega zdravljenja

#### <span id="page-19-2"></span>**2.6.2 Medicinske indikacije**

- Akutna odpoved ledvic, ki zahteva kontinuirano nadomestno zdravljenje ledvic (CRRT)
- Volumska preobremenitev, ki zahteva kontinuirano nadomestno zdravljenje ledvic (CRRT)
- Nekatere zastrupitve, ki zahtevajo kontinuirano nadomestno zdravljenje ledvic (CRRT)
- Bolezni, ki zahtevajo izmenjavo krvne plazme s TPE
- Bolezni, ki zahtevajo CRRT v kombinaciji s hemoperfuzijo zaradi odstranjevanja dodatnih patogenov iz krvi
- Bolezni, ki zahtevajo CRRT v kombinaciji z ECCO2R za namene dodatnega odstranjevanja CO2
- Bolezni, ki zahtevajo CRRT poleg zunajtelesne izmenjave plinov (oksigenacija in dekarboksilacija), namenjene zagotavljanju zunajtelesne srčne in/ali pljučne pomoči.

#### <span id="page-19-3"></span>**2.6.3 Predvidena populacija pacientov**

Zdravljenja CVVHD, CVVHDF in CVVH v načinu za odrasle se morajo uporabljati pri vseh pacientih, ki potrebujejo CRRT s sistemsko antikoagulacijo ali brez nje ter so ne glede na starost težki najmanj 40 kg.

Zdravljenja Ci-Ca CVVHD in Ci-Ca post-CVVHDF se morajo uporabljati pri pacientih, ki potrebujejo CRRT-RCA in so težki najmanj 40 kg.

Zdravljenja CVVHD v pediatričnem načinu se morajo uporabljati pri vseh pacientih, ki potrebujejo CRRT s sistemsko antikoagulacijo ali brez nje ter so ne glede na starost težki od 8 do 40 kg.

Zdravljenje TPE se mora uporabljati pri pacientih, ki so ne glede na starost težki najmanj 40 kg.

Kombinirano zdravljenje CRRT + ECCO2R se mora uporabljati pri odraslih pacientih s telesno težo najmanj 40 kg. Poleg tega je treba upoštevati tudi omejitve za paciente, določene v ustreznih navodilih za uporabo.

Kombinirano zdravljenje CRRT + hemoperfuzija (Cytosorb ali Seraph) se mora uporabljati pri odraslih pacientih s telesno težo najmanj 40 kg. Poleg tega je treba upoštevati tudi omejitve za paciente, določene v ustreznih navodilih za uporabo.

Kombinirano zdravljenje CRRT + ECMO (z iLA Membrane Ventilator/ iLA activve iLA kit (IPS), opremljenim s priključkom CRRT) se uporablja pri odraslih pacietih s telesno težo 40 kg in več. Poleg tega je treba upoštevati tudi omejitve za paciente, določene v ustreznih navodilih za uporabo.

Podatki o uporabi naprave pri nosečnicah in doječih materah ne obstajajo. Naprave ni dovoljeno uporabljati med nosečnostjo in dojenjem, razen če je zdravljenje z napravo potrebno zaradi kliničnega stanja ženske.

#### <span id="page-20-0"></span>**2.6.4 Predvidena skupina uporabnikov in predvideno okolje**

Napravo smejo namestiti, upravljati in uporabljati samo osebe, ki imajo za to potrebno izobrazbo, znanje in izkušnje ter imajo potrdilo o opravljenem izobraževanju.

Naprava omogoča zdravljenje na oddelkih za intenzivno nego ali v podobnih pogojih, kjer jo je treba uporabljati pod strogim zdravniškim nadzorom in ob stalnem nadzoru uporabljenega zdravljenja.

#### <span id="page-20-1"></span>**2.6.5 Zmogljivost naprave in klinične koristi**

#### <span id="page-20-2"></span>**2.6.5.1 Zmogljivost naprave**

Za funkcijski opis zdravljenja glejte 7. poglavje o zmogljivosti naprave.

#### <span id="page-20-3"></span>**2.6.5.2 Klinične koristi**

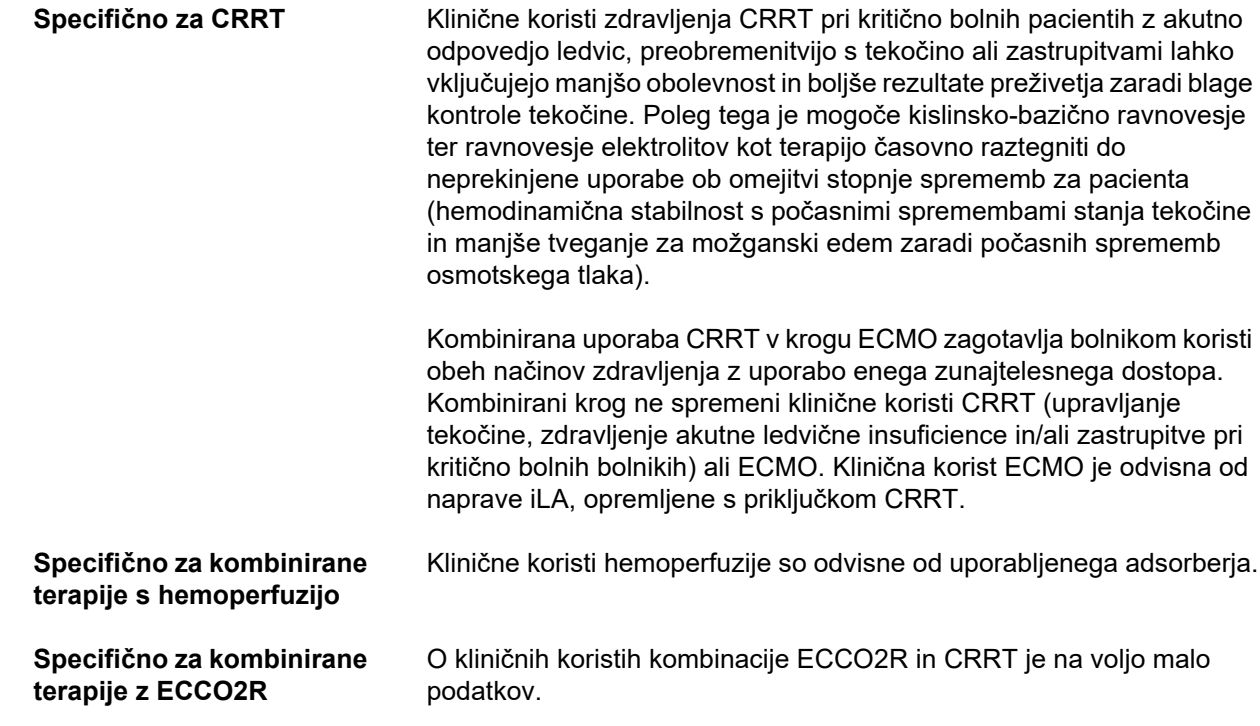

**Specifično za TPE** Klinične koristi TPE lahko vključujejo manjšo obolevnost in boljše rezultate preživetja zaradi hitrega odstranjevanja patoloških snovi, ki se nahajajo v plazmi. Primeri indikacij na oddelkih intenzivne nege vključujejo TTP, HUS in zastrupitve.

# <span id="page-22-1"></span><span id="page-22-0"></span>**2.7 Stranski učinki**

#### **Učinki, povezani z napravo in zdravljenjem**

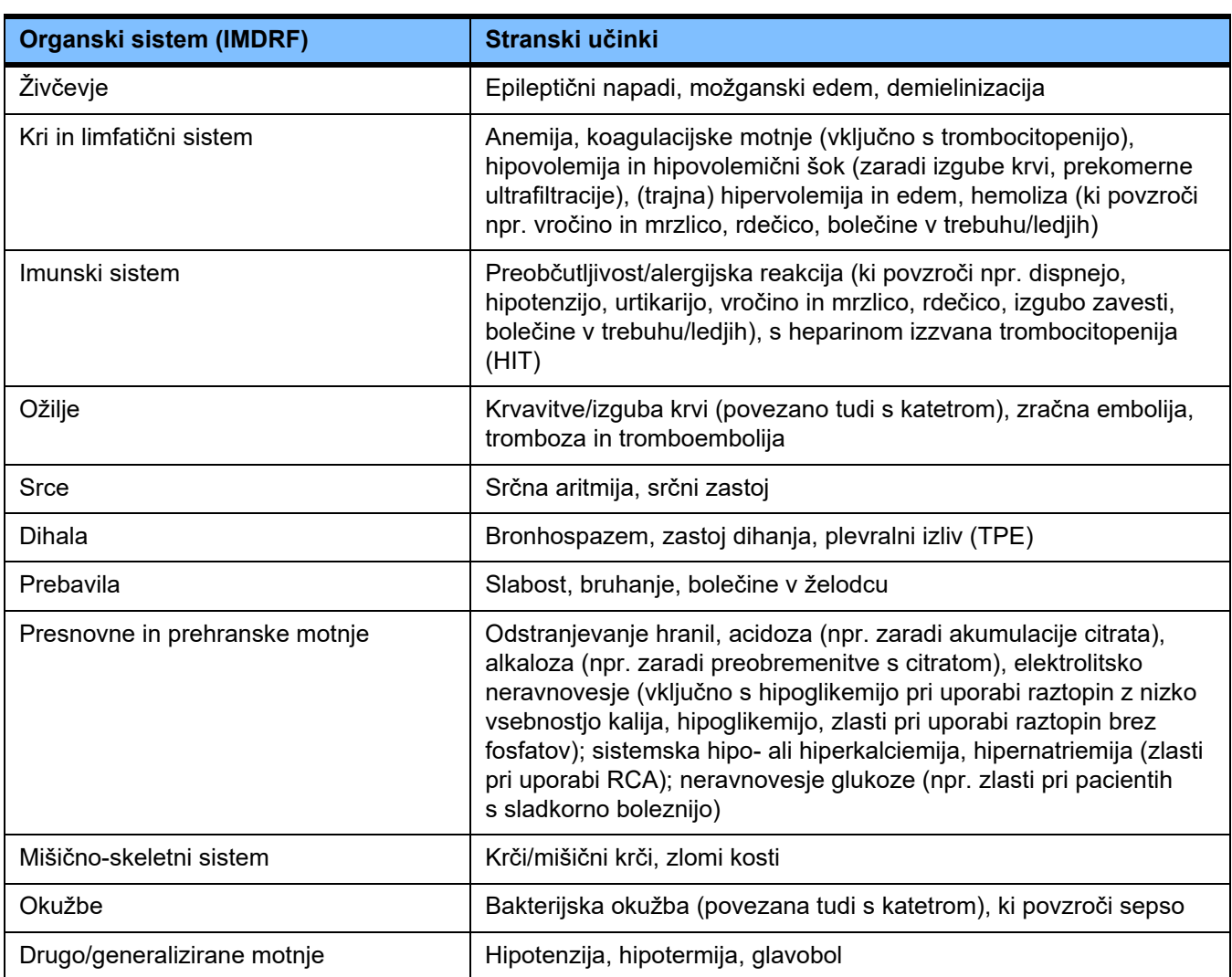

Dodatni stranski učinki so lahko specifični za druge v terapiji uporabljene izdelke ali zdravila (npr. centralne venske katetre, adsorberje).

### <span id="page-23-0"></span>**2.7.1 Poročanje o resnih zapletih**

Če pride v povezavi z napravo do resnega zapleta, vključno z zapleti, ki niso navedeni v teh navodilih za uporabo, je treba takoj obvestiti lečečega zdravnika. V EU mora uporabnik o vseh resnih zapletih, ki so se pojavili v povezavi z napravo, poročati proizvajalcu skladno z informacijami na oznaki (
w ) in pristojnim organom v državi članici EU, v kateri uporabnik izvaja svojo dejavnost.

Resni zaplet je lahko vsak zaplet, ki neposredno ali posredno povzroči smrt pacienta, uporabnika ali druge osebe, povzroči začasno ali trajno hudo poslabšanje pacientovega, uporabnikovega zdravja oziroma zdravja druge osebe ali predstavlja resno grožnjo za javno zdravje.

#### <span id="page-23-1"></span>**2.7.2 Medicinske informacije in previdnostni ukrepi za preprečevanje stranskih učinkov**

**Vsa zdravljenja** – Pri uporabi sistemske antikoagulacije in v primeru regionalne citratne antikoagulacije je treba zdravljenja izvajati skladno s protokolom (glejte 7. poglavje). Neuporaba ali uporaba nepravilno odmerjenega antikoagulanta lahko povzroči zgodnjo zamašitev ali strjevanje (z izgubo krvi, če je treba zamenjati ekstrakorporalni sistem) oziroma krvavitev, na primer zaradi trombocitopenije ali prevelike količine sistemskega antikoagulanta. – Da bi med zdravljenjem zagotovili zadosten pretok krvi, mora pri pacientu obstajati ustrezen žilni dostop (npr. centralni venski kateter z dvojnim lumnom ustrezne velikosti – glejte navodila za uporabo za izbiro pravilne velikosti). Uporaba že obstoječega arterio-venskega grafta ali fistule (potrebnega zaradi kronične uporabe) v zdravljenjih CRRT lahko povzroči njihovo poškodbo. Za TPE se lahko uporablja periferni žilni dostop ali AV fistula, če je na voljo. – Predpisano tekočino prilagodite trenutnim vrednostim serumskh elektrolitov in kislinsko-bazičnega stanja ali indikaciji zdravljenega pacienta oziroma njegovemu koagulacijskemu statusu (TPE). V izogib večjim motnjam je treba pred in med zdravljenjem v rednih presledkih nadzirati ravnovesje tekočin, kislinsko-bazično stanje, serumske elektrolite (e.g. Ca2+, Na+, K+, Mg2+, anorganski fosfat) ter glukozo v krvi. Predpis je treba po potrebi prilagoditi. Ob vsakem resnem neravnovesju je treba ukrepati v skladu z uveljavljenimi medicinskimi postopki. Večje motnje se bodo bolj verjetno pojavile med uporabo visokovolumenske CRRT in pri uporabi več volumnov plazme med TPE. – Pri nekaterih pacientih lahko obstaja sum na hiperkoagulacijsko stanje (npr. COVID-19, HIT). Pri takih pacientih je lahko povečana težnja po intravaskularnem in ekstrakorporalnem strjevanju. To lahko povzroči zgodnjo zamašitev filtrov, slabo kakovost zdravljenja in trombo-embolične dogodke. V tem primeru bo morda potreben ustrezen sistemski antikoagulant. Dodatno je mogoče uporabiti RCA za nadaljnje povečanje učinkovitosti. – Stalno je treba spremljati pacientovo temperaturo, da bi se izognili neželeni hipotermiji. Upoštevati je treba okoljske dejavnike, kot so sobna temperatura, temperatura dializata in substituata.

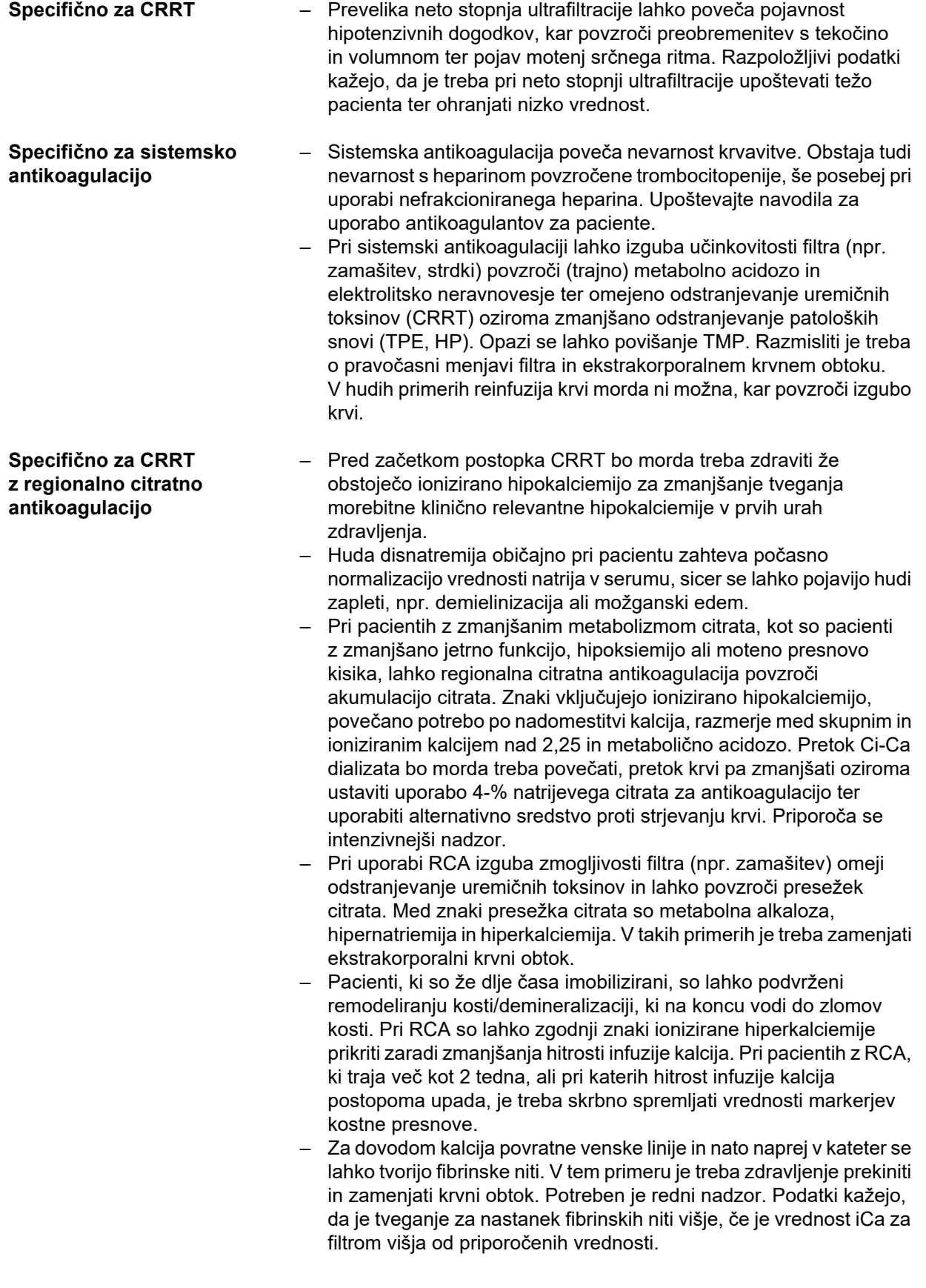

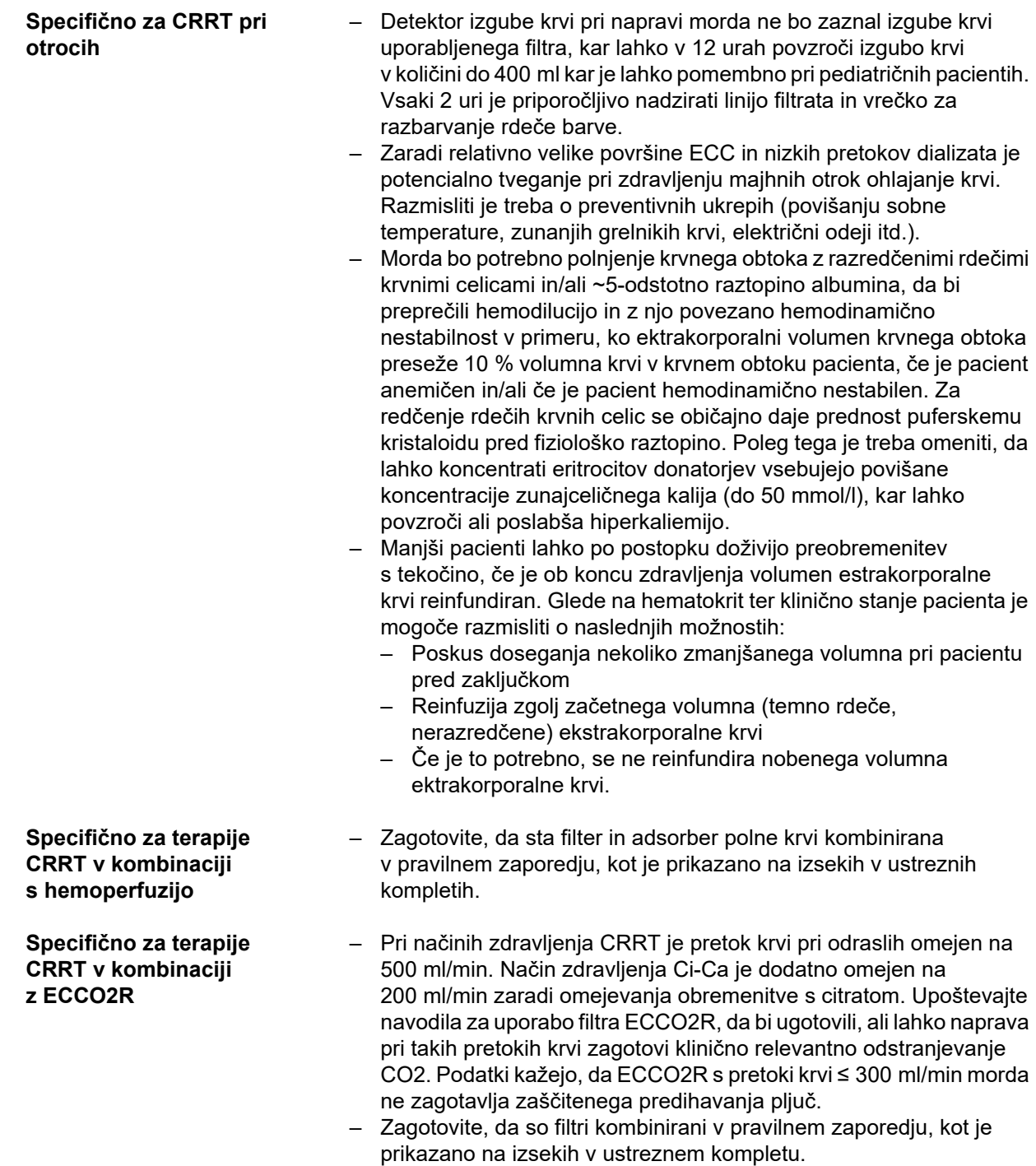

#### **Specifično za terapevtsko zamenjavo plazme**

- Potrebna kontinuirana infuzija izbranega sistemskega antikoagulanta (npr. heparina) po začetnem bolusu je lahko zaradi izgub v separirano plazmo višja kot pri CRRT. Izgube so odvisne od hitrosti filtracije plazme. Temu ustrezno je treba prilagoditi protokol antikoagulanta.
- TPE zahteva precizno izovolemično nadomestitev z raztopino, ki vsebuje koloid, npr. albuminom, razredčenim v ustreznem kristaloidu (na ~5 %), ali svežo zamrznjeno plazmo (FFP). Če razredčeni albumin ne nadomesti npr. koagulacijskih faktorjev plazme, lahko zaradi tega pri pacientu obstaja tveganje za reakcije na transfuzijo. Če je volumen pacientove plazme zamenjan brez nadomestila koagulacijskih faktorjev plazme, se lahko opazno povečata tako PT (INR) kot aPTT.
	- Pride do prehodne koagulopatije pri sicer zdravih posameznikih, pri katerih se lahko pomanjkanje tudi po seriji zamenjav do naslednjega dne vrne v normalne okvire. Pri takih pacientih je mogoče sistemsko antikoagulacijo proti koncu zdravljenja ustrezno zmanjšati, da bi se izognili nepotrebnemu tveganju za krvavitve.
	- Čeprav je FFP strogo potreben zgolj v redkih primerih (npr. pri TTP), je lahko zlasti pacient v enoti intenzivne terapije, po kirurškem posegu ali po biopsiji izpostavljen povečanemu tveganju za krvavitve. Pri takih pacientih je mogoče razmisliti o FFP ali krioprecipitatih, zlasti pri zadnjih volumnih zamenjave. Intenzivnejši nadzor je priporočljiv pri pacientih z povečanim tveganjem za krvavitve.

Dodatne medicinske informacije so lahko specifične za druge izdelke ali zdravila, uporabliena v terapiji.

# <span id="page-27-3"></span><span id="page-27-0"></span>**2.8 Kontraindikacije**

# <span id="page-27-1"></span>**2.8.1 Kontraindikacije, povezane z izdelkom in terapijo**

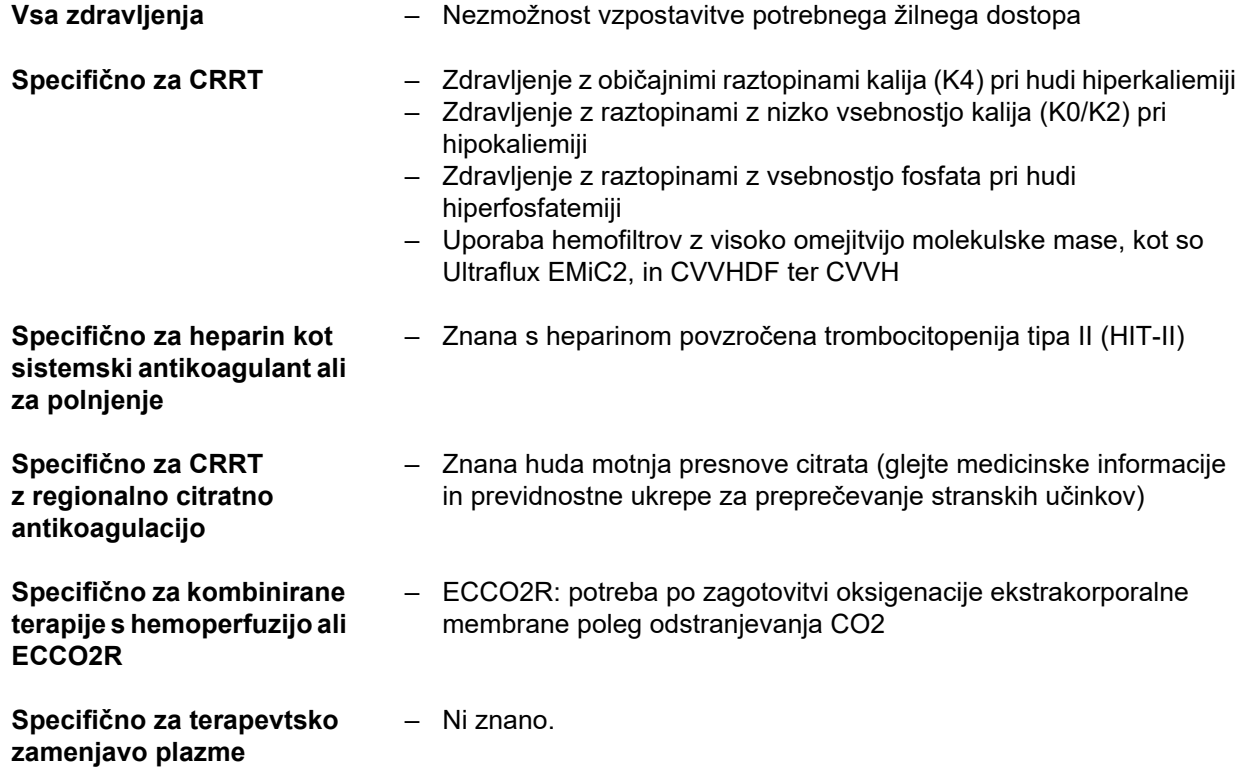

### <span id="page-27-2"></span>**2.8.2 Relativne kontraindikacije**

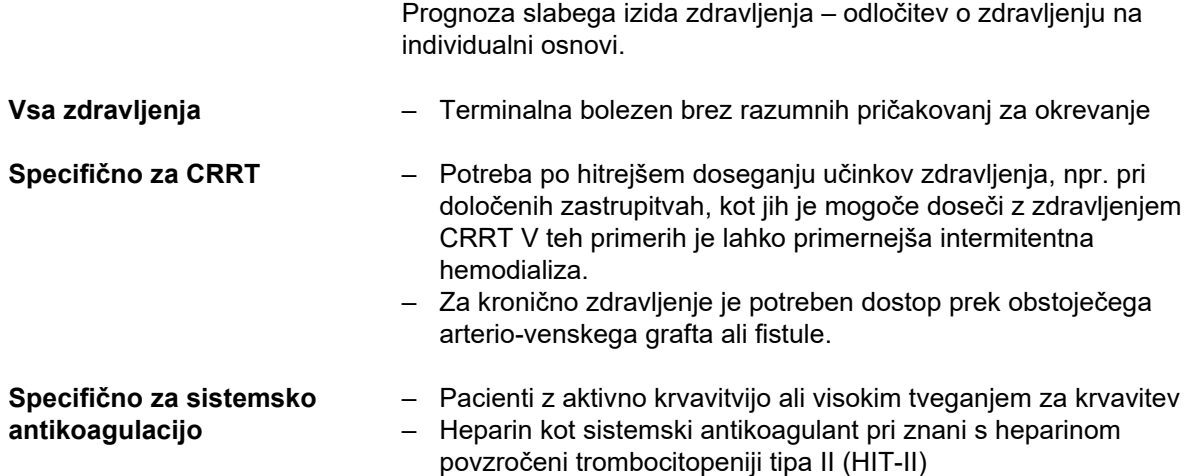

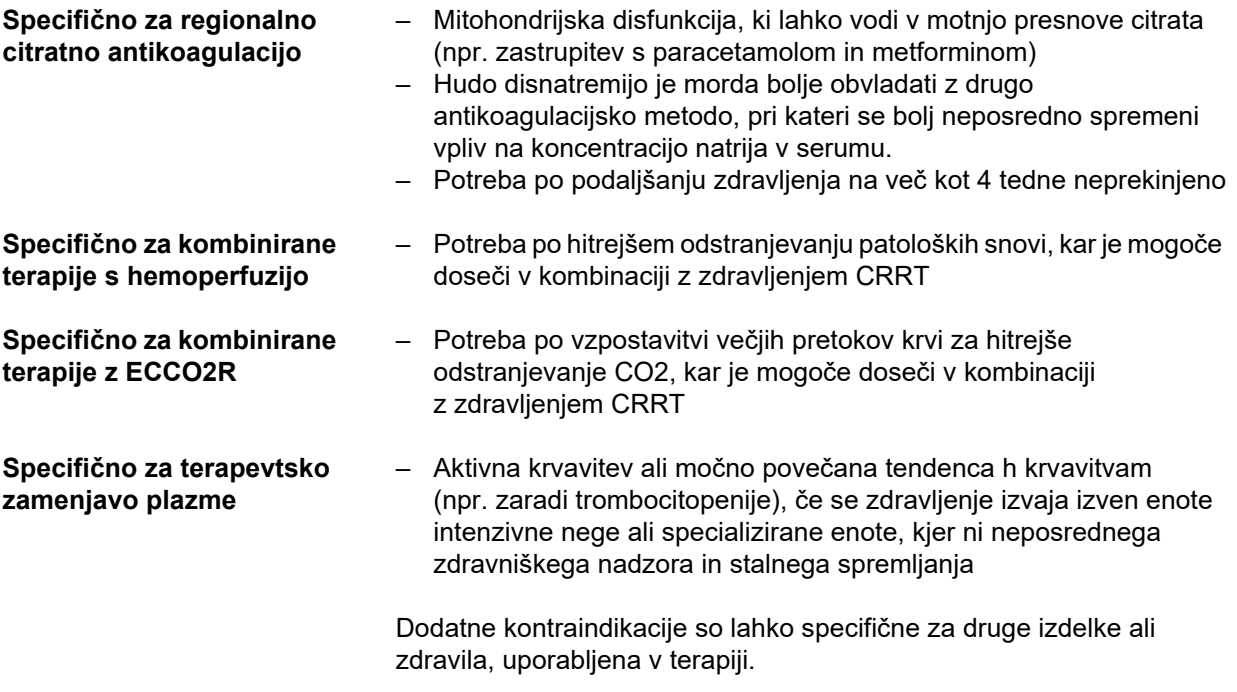

# <span id="page-29-0"></span>**2.9 Medsebojno delovanje z drugimi sistemi**

<span id="page-29-1"></span>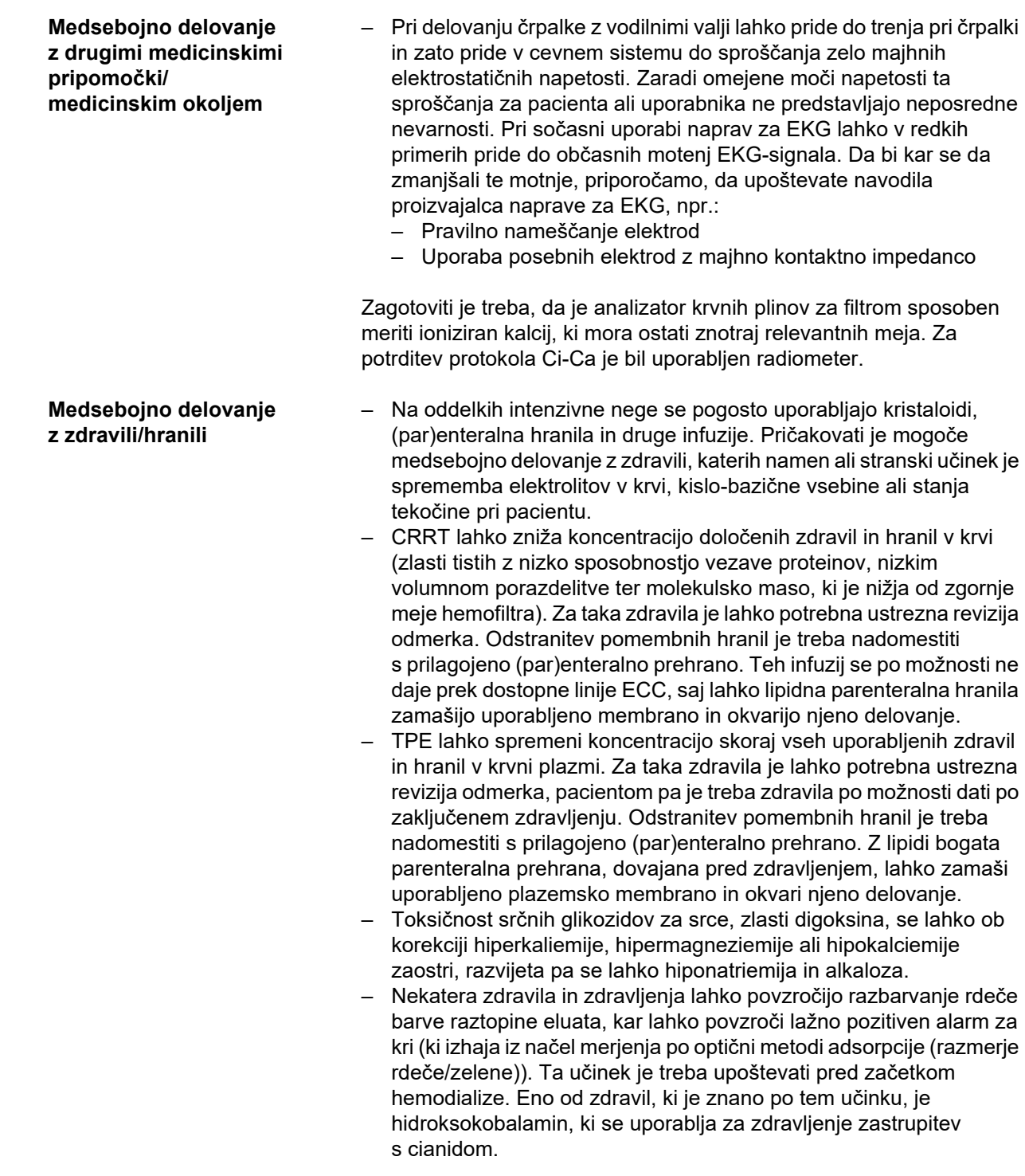

# <span id="page-30-3"></span><span id="page-30-0"></span>**2.10 Omejitve terapije**

<span id="page-30-4"></span>**Regionalna citratna antikoagulacija**

Citratna anikoagulacija je na voljo za odrasle paciente pri CVVHD in CVVHDF.

#### <span id="page-30-1"></span>**2.10.1 Uporabniki**

Napravo smejo namestiti, upravljati in uporabljati samo osebe, ki imajo za to potrebno izobrazbo, znanje in izkušnje ter imajo potrdilo o opravljenem izobraževanju.

# <span id="page-30-2"></span>**2.11 Kaj morate upoštevati pri delu z napravo**

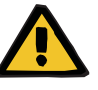

#### **Opozorilo**

#### **Nevarnost poškodb pacienta in uporabnika zaradi nepravilnega servisiranja naprave**

Nepravilno servisiranje lahko ogrozi varno delovanje naprave.

 $\triangleright$  Poskrbite, da bo zagon, nadgradnje, prilagoditve, umerjanje, vzdrževalne ukrepe, spremembe ali popravila izvajal samo proizvajalec ali osebe, ki jih proizvajalec pooblasti.

Več informacij o namestitvi [\(glej poglavje 9 na strani 303\)](#page-302-4).

Več informacij o varnostno-tehničnih kontrolah in vzdrževalnih postopkih [\(glej poglavje 11 na strani 313\).](#page-312-3)

Uporabljajte samo nadomestne dele, ki jih je odobril proizvajalec.

Za identifikacijo in naročanje nadomestnih delov, merilnih instrumentov in pripomočkov se na splošno uporablja elektronski katalog nadomestnih delov.

Za dodatne informacije o prevozu in shranjevanju [\(glej poglavje 10](#page-306-1)  [na strani 307\).](#page-306-1)

# <span id="page-31-3"></span><span id="page-31-0"></span>**2.12 Pričakovana življenjska doba delovanja**

Če se varnostno-tehnične kontrole izvajajo v predpisanem obsegu in v predhodno določenih časovnih intervalih, je v vmesnem času delovanje naprave zagotovljeno.

Poleg tega proizvajalec priporoča, da v enakem časovnem intervalu izvedete vzdrževalne postopke in tako preprečite motnje na napravi, ki bi nastale zaradi obrabe.

»Pričakovana življenjska doba delovanja« v skladu z IEC 60601-1 se tako z vsako varnostno-tehnično kontrolo podaljša do naslednje predpisane varnostno-tehnične kontrole.

# <span id="page-31-2"></span><span id="page-31-1"></span>**2.13 Naloge odgovorne organizacije**

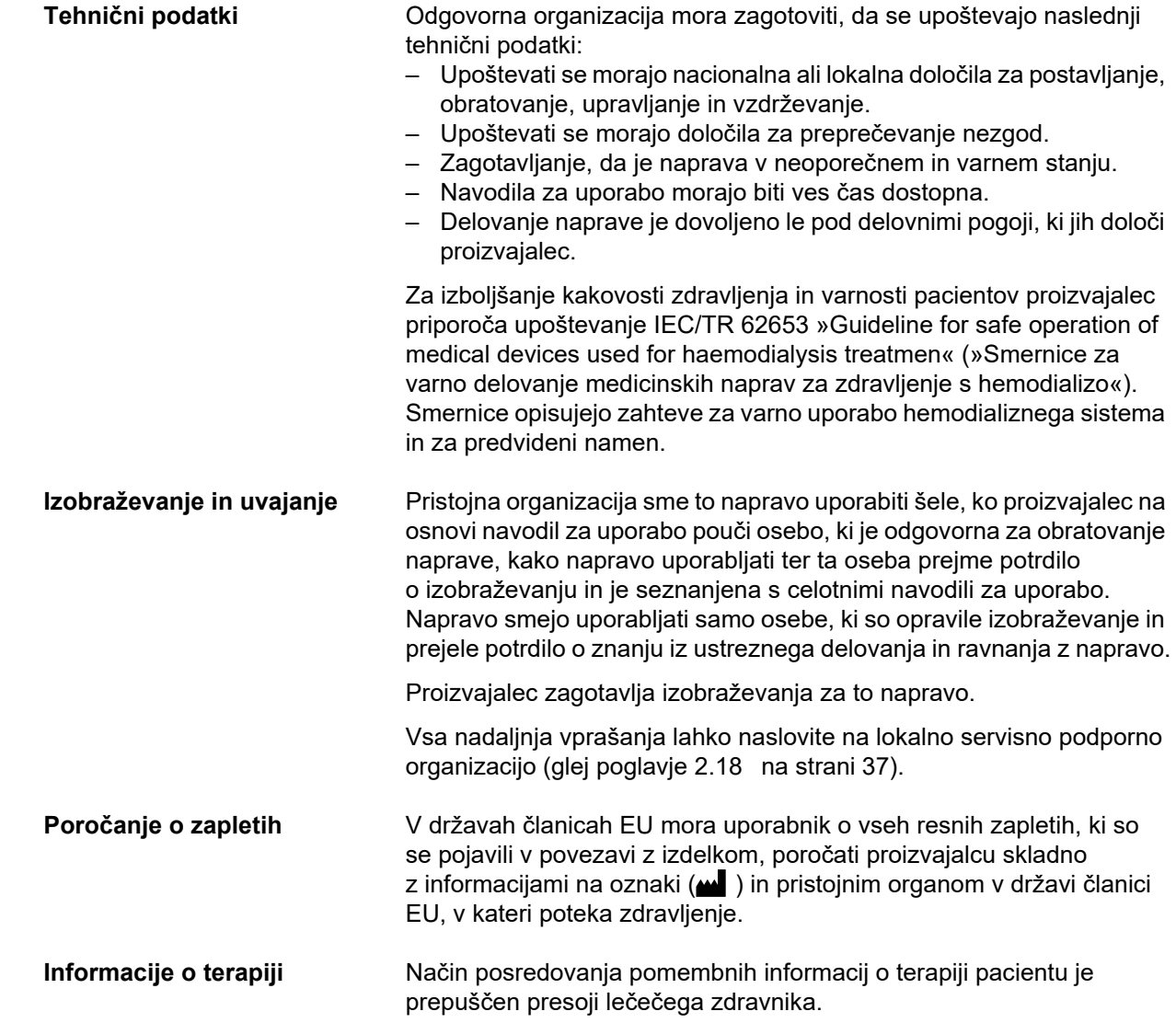

# <span id="page-32-1"></span><span id="page-32-0"></span>**2.14 Odgovornost uporabnika**

Nepričakovane oblike delovanja ali dogodke sporočite na naslednje naslove [\(glej poglavje 2.18 na strani 37\)](#page-36-1).

**Opozorilo**

#### **Nevarnost poškodbe zaradi okvare naprave**

Zdravljenje ne more biti opravljeno ustrezno in varno, če je naprava okvarjena.

- $\geqslant$  Z okvarjeno napravo ne opravljajte zdravljenja.
- Napravo izključite in jo odklopite iz napajalne napetosti.
- $\triangleright$  Če poteka zdravljenje, zaženite reinfuzijo krvi in končajte zdravljenje. Po potrebi opravite ročno reinfuzijo krvi [\(glej poglavje 5.19 na strani 248\).](#page-247-4)
- Obvestite pristojno organizacijo ali servisno službo.
- Zamenjajte poškodovano dodatno opremo.

Naprava velja za okvarjeno v katerem koli izmed naslednjih primerov:

- naprava ima mehanske okvare,
- napajalni kabel je poškodovan,
- naprava se ne odziva po pričakovanjih,
- poslabšanje zmogljivosti naprave

#### Pri vnosu parametrov upoštevajte:

- Upravljavec mora vnesene parametre verificirati, torej preveriti pravilnost vnesenih vrednosti.
- Če se pri kontroli pokažejo odstopanja med želenimi parametri in parametri, ki so prikazani na napravi, je treba nastavitve korigirati pred aktivacijo funkcije.
- Navedene dejanske vrednosti je treba primerjati z vnaprej določenimi želenimi vrednostmi.
- Kadar so težave povezane z napravo, postopkom ali zdravjem, se je treba posvetovati z lečečim zdravnikom.

# <span id="page-33-1"></span><span id="page-33-0"></span>**2.15 Izključitev jamstva**

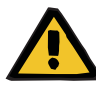

#### **Opozorilo**

V poglavju 8 [\(glej poglavje 8 na strani 295\)](#page-294-1) je seznam potrošnega materiala in opreme, ki ju je mogoče uporabljati s to napravo, in je varna za uporabo s to napravo.

Proizvajalec ne more jamčiti, da so drugi potrošni deli in dodatna oprema, ki niso navedeni v tem poglavju, primerni za uporabo s to napravo. Proizvajalec ne more jamčiti, da bosta varnost in zmogljivost naprave ostali nespremenjeni v primeru uporabe potrošnega materiala in dodatne opreme, ki ni navedena v tem poglavju.

Pred uporabo katerega koli drugega potrošnega materiala ali opreme se je treba prepričati o njuni primernosti. To je mogoče s pomočjo informacij v navodilih, priloženih potrošnemu materialu in dodatni opremi.

Proizvajalec ne prevzema odgovornosti za poškodbe naprave, ki bi bile posledica uporabe neustreznega potrošnega materiala ali dodatne opreme.

# <span id="page-34-0"></span>**2.16 Opozorila**

Naslednji seznam opozoril predstavlja zgolj izvleček. Za varno uporabo naprave je treba poznati vsa opozorila, omenjena v teh navodilih za uporabo.

#### <span id="page-34-2"></span><span id="page-34-1"></span>**2.16.1 Opozorila glede električne varnosti**

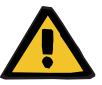

#### **Opozorilo**

#### **Nevarnost poškodbe zaradi električnega udara**

Brez uporabe zaščitne ozemljitve obstaja nevarnost električnega udara.

 Napravo vedno priključite v električno omrežje z zaščitno ozemljitvijo.

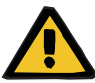

#### **Opozorilo**

#### **Nevarnost poškodbe zaradi električnega udara**

Če pride pacient v stik s priključki naprave neposredno ali posredno prek upravljavca, obstaja nevarnost električnega udara.

 $\ge$ Izogibajte se dotikanju priključnih zatičev ali priključkov med zdravljenjem.

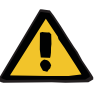

# **Opozorilo**

#### **Nevarnost poškodbe zaradi električnega udara**

Pri zdravljenju s centralnim venskim katetrom, če je konica katetra vstavljena v desnem atriju, je treba upoštevati naslednje previdnostne ukrepe:

- Prepričajte se, ali je naprava (multiFiltratePRO) priključena v ozemljeno območje namestitve za izenačitev potencialov.
- Vso nemedicinsko in medicinsko električno opremo, ki ima tok dotika ali pacientov uhajalni tok višji od omejitev za uporabljene dele tipa CF, premaknite izven dosega pacienta (več kot 1,5 metra v vse smeri).

Tok dotika ali pacientov uhajalni tok nemedicinske ali medicinske električne naprave je mogoče prek pacientovega centralno venskega katetra in prek uporabljenega dela tipa B ali BF naprave (multiFiltratePRO) odvesti v zemljo.

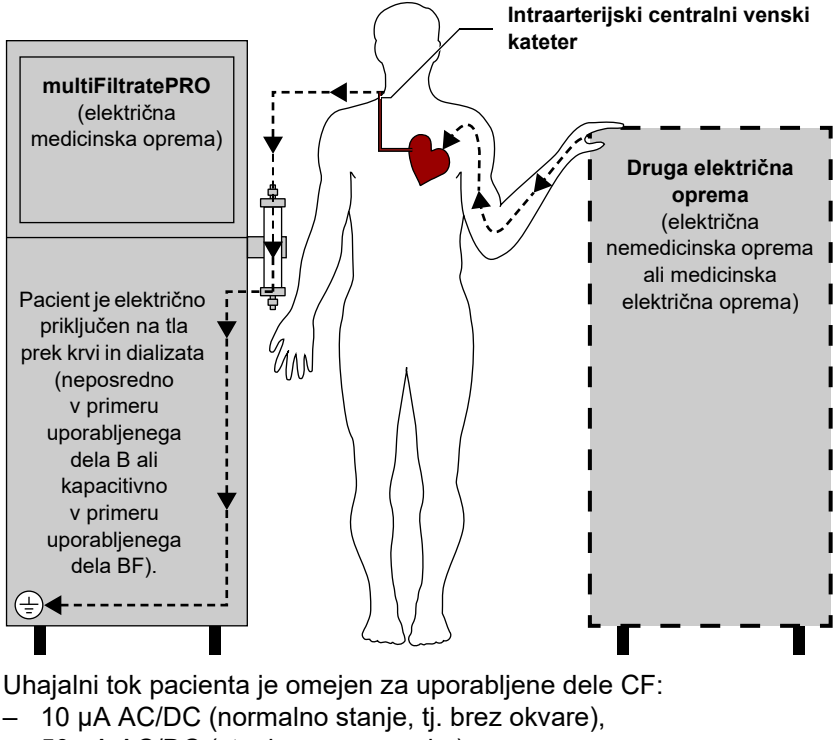

– 50 µA AC/DC (stanje z eno napako)

Pri dodatnih vprašanjih se obrnite na lokalni servis.

#### <span id="page-35-1"></span><span id="page-35-0"></span>**2.16.2 Opozorila glede potrošnega materiala in dodatkov**

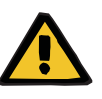

#### **Opozorilo**

#### **Nevarnost kontaminacije zaradi nepravilnega rokovanja s priključnimi mesti**

V ekstrakorporalni krvni obtok lahko vdrejo patogeni organizmi.

 Vse povezave krvnega sistema in vse povezave sterilnih raztopin je treba vzpostaviti z aseptičnimi tehnikami.

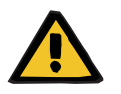

#### **Opozorilo**

**Nevarnost navzkrižne kontaminacije zaradi kontaminiranega potrošnega materiala**

Obstaja nevarnost širjenja klic.

 Po zdravljenju je treba potrošni material zavreči v skladu s predpisi o ravnanju s potencialno kontaminiranimi materiali.
## **2.17 SVHC (REACH)**

Za informacije glede SVHC v skladu s 33. členom Uredbe (ES) 1907/2006 (»REACH«) obiščite naslednjo spletno stran:

www.freseniusmedicalcare.com/en/svhc.

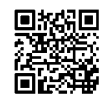

## **2.18 Naslovi**

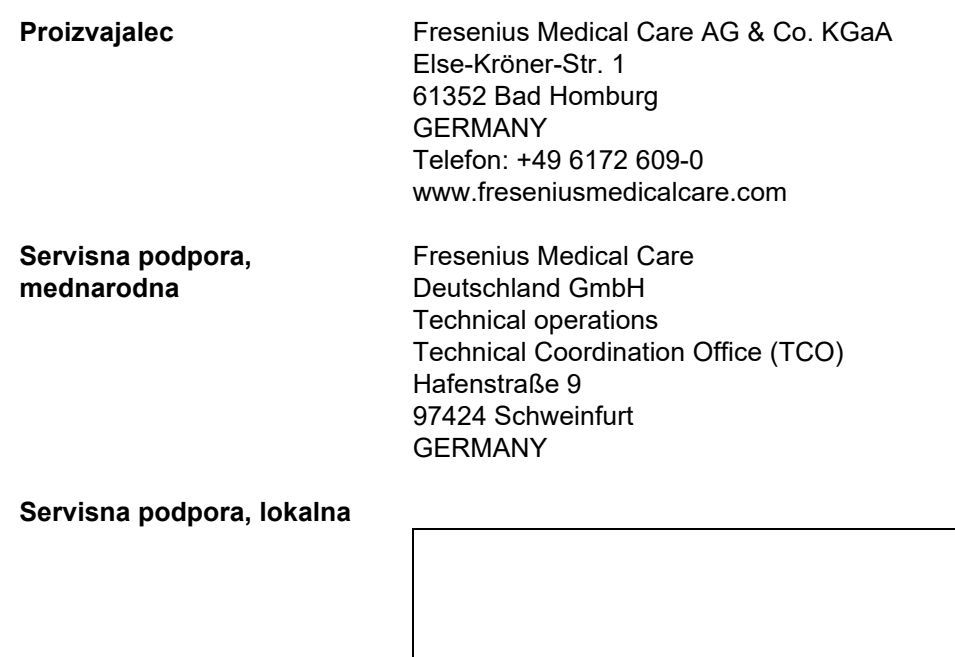

## **3 Sestava aparata**

## **3.1 Pogled**

## **3.1.1 Sprednja stran**

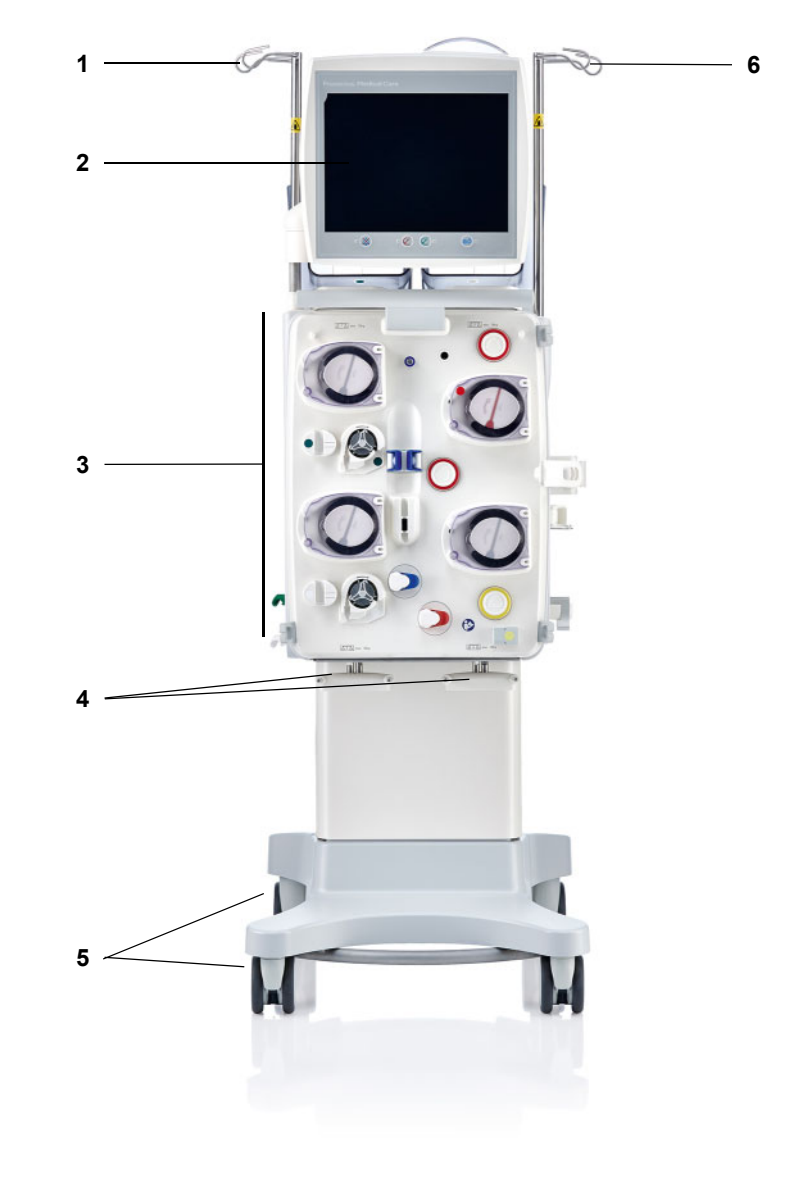

### **Legenda**

- **1** Stojalo za infuzijo levo **4** Tehtnica 3 in 4
- 
- **3** Modul ekstrakorporalnega krvnega obtoka
- 
- **2** Zaslon **5** Voziček z zavorami
	- **6** Stojalo za infuzijo desno

## **3.1.2 Zadnja stran**

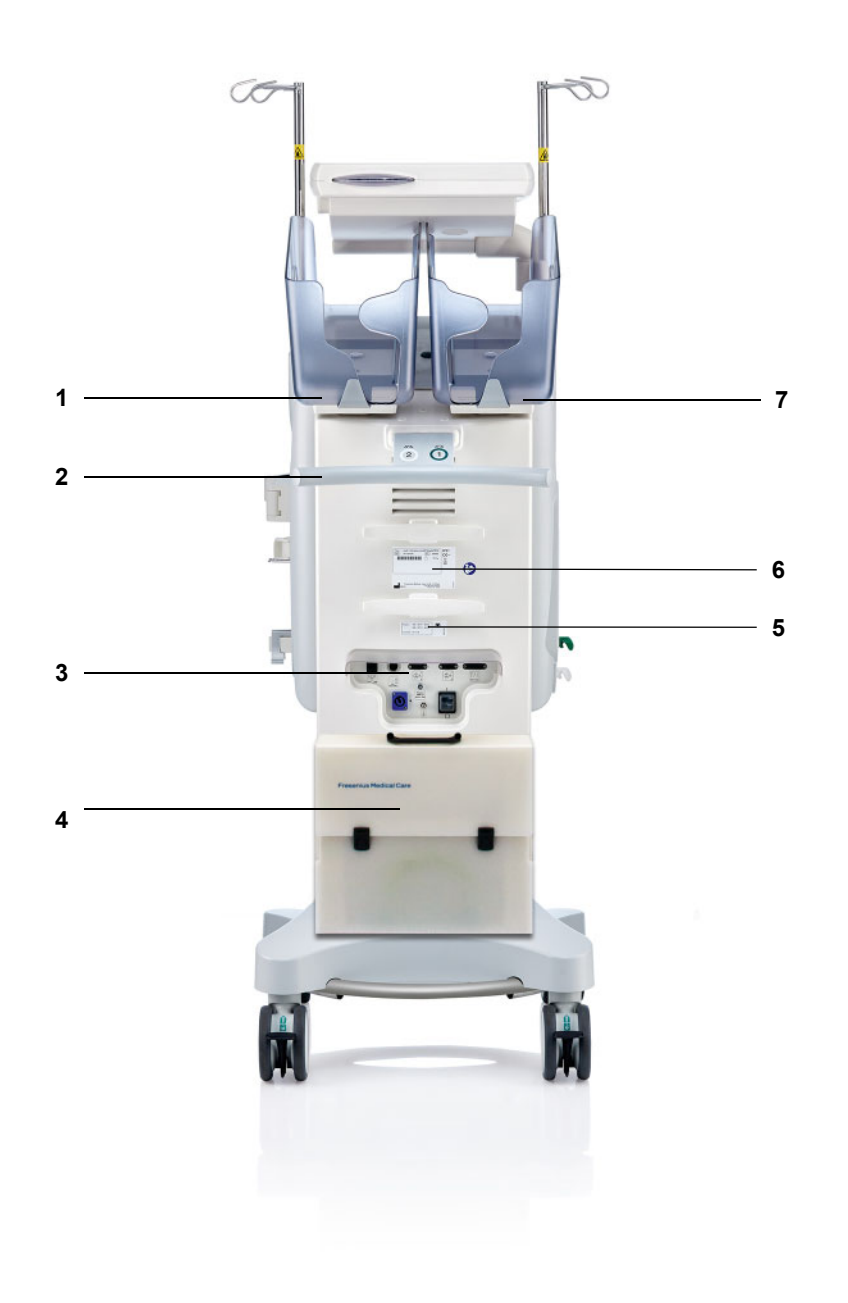

- **Legenda** 1 Tehtnica 2 (bela)<br>**1** Tehtnica 2 (bela)<br>**2** Potisni ročai
	- Potisni ročaj
	- Letev s priključki
	- Kovček za dodatno opremo
	- Oznaka za moč
	- Tipska ploščica
	- Tehtnica 1 (zelena)

#### **3.1.2.1 Letev s priključki**

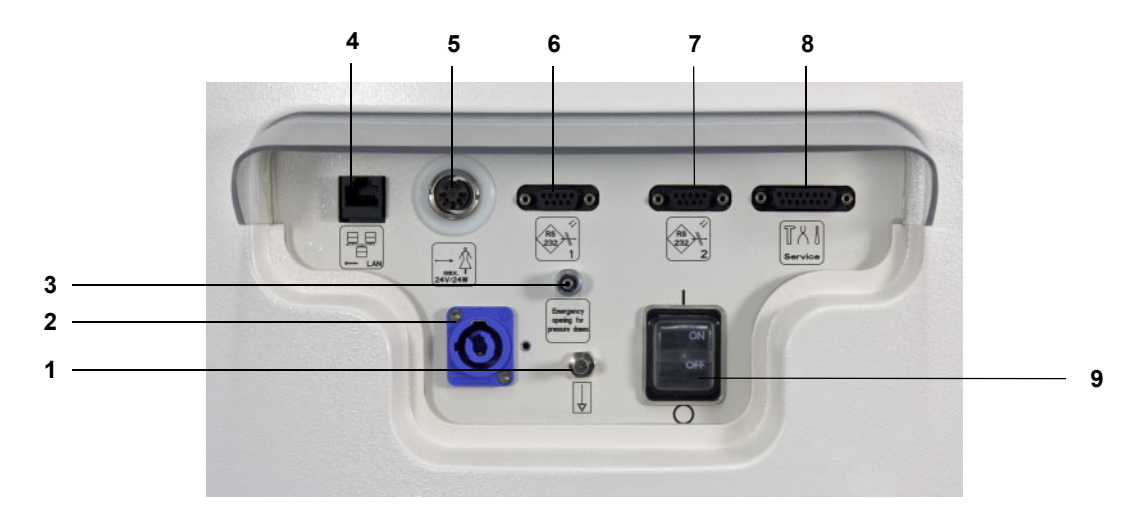

- **Legenda** 1 Priključek za izenačitev potencialov<br>2 Omrežni priključek
	- Omrežni priključek
	- Priključek Luer lock za ročno odpiranje enot za merjenje tlaka
	- Omrežna povezava LAN (lokalno omrežje)
	- Port za klic medicinske sestre
	- 1. serijski port RS 232 s 5-V napajanjem
	- 2. serijski port RS 232
	- Servisna port (samo za serviserje)
	- Omrežno stikalo

## **3.1.3 Levi stranski pogled**

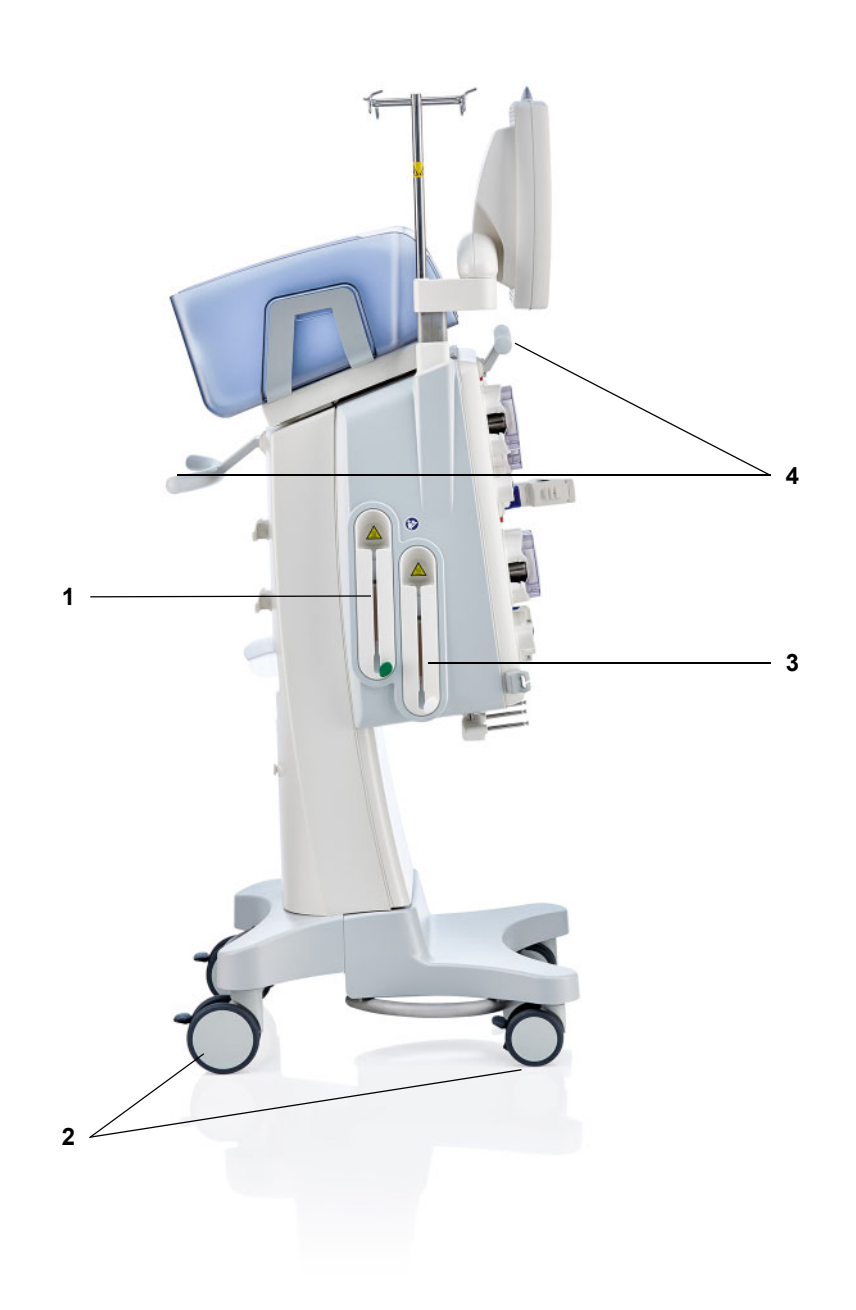

- **Legenda 1** Grelec (zelena)
	- Kolesa z zavorami
	- Grelec (bela)
	- Potisni ročaj

## **3.1.4 Desni stranski pogled**

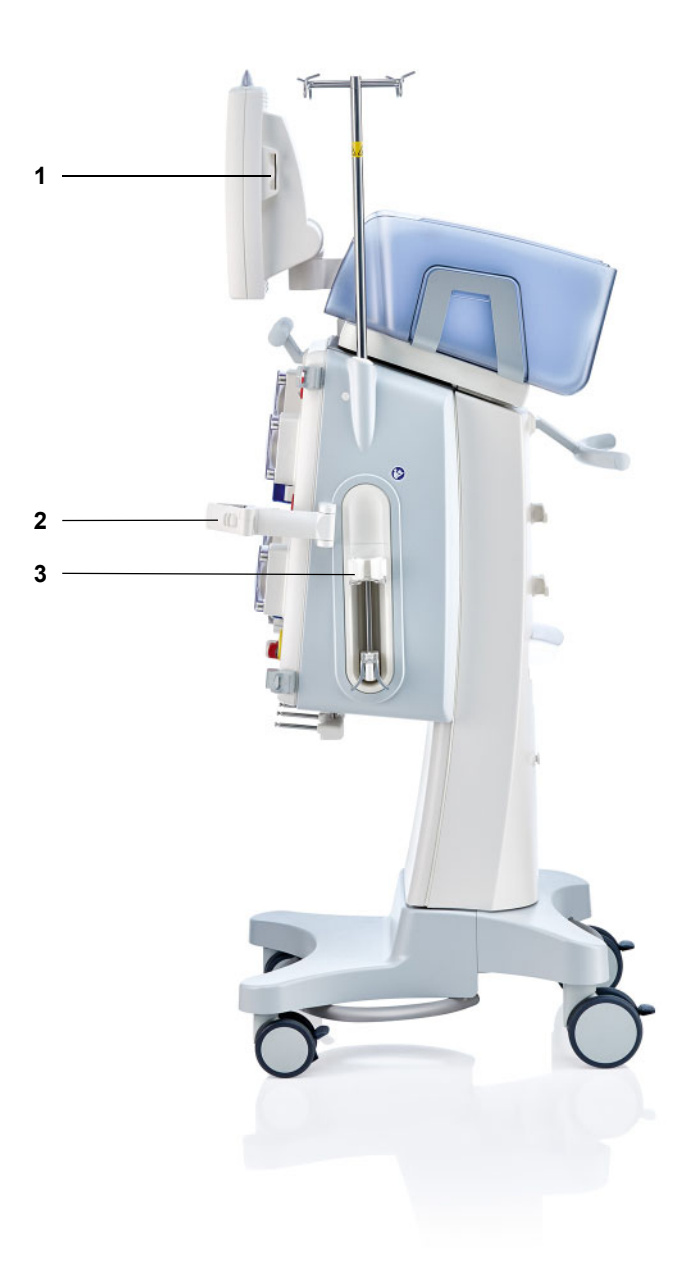

- **Legenda 1** Reža za kartico
	- **2** Držalo filtra
	- **3** Heparinska črpalka

## **3.2 Upravljalni in prikazni elementi**

## **3.2.1 Sprednja stran zaslona**

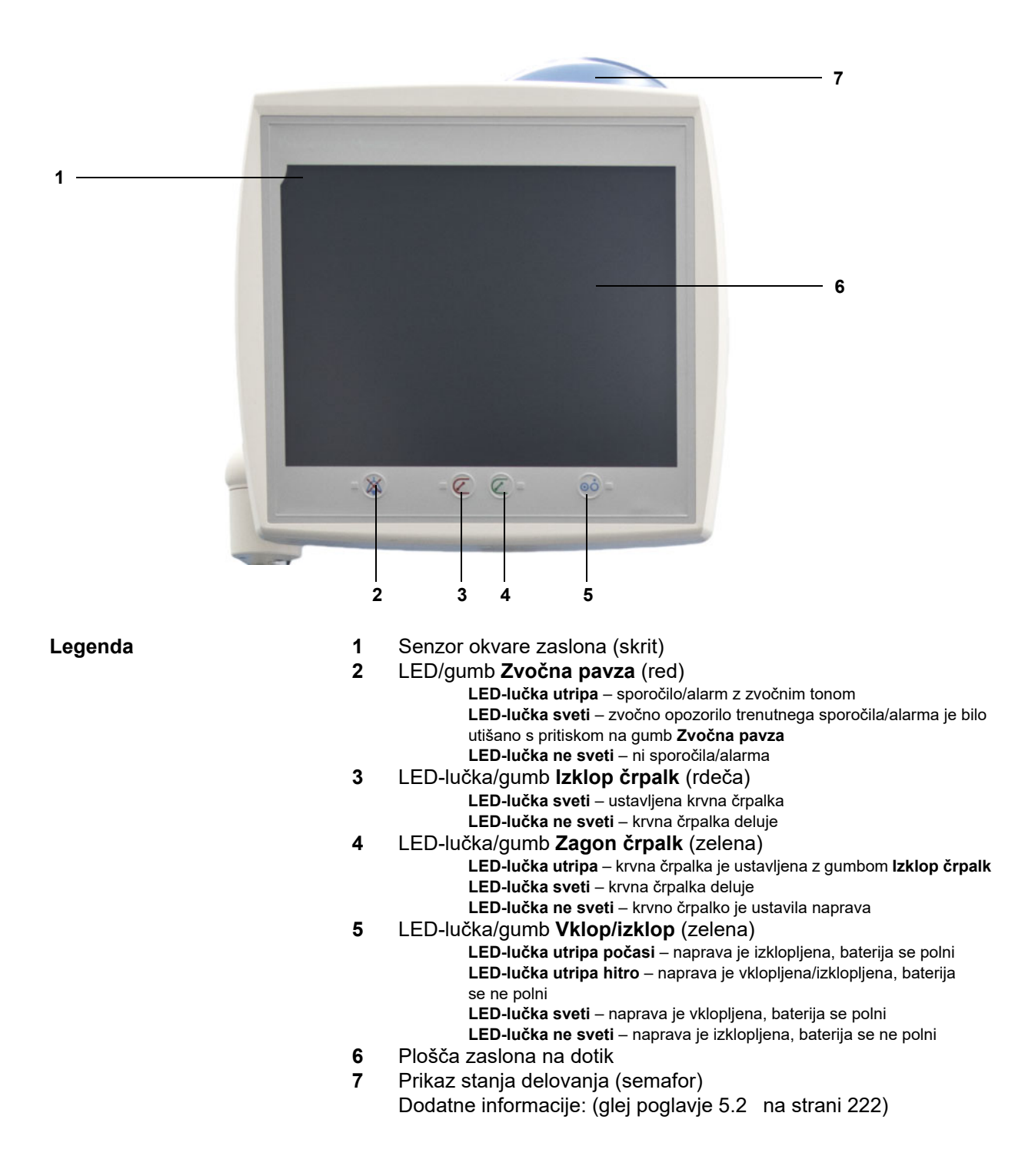

## **3.2.2 Zadnja stran monitorja**

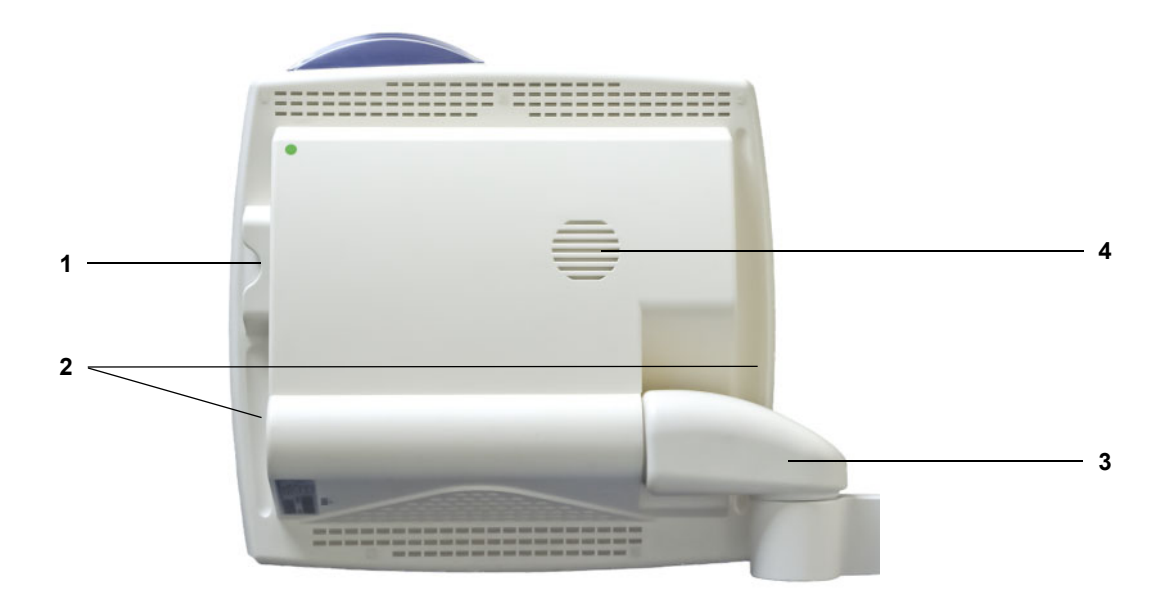

- **Legenda** 1 Reža za kartico<br>**1** Reža za kartico<br>**2** Vdolbina za prije
	- **2** Vdolbina za prijem
	- **3** Roka monitorja
	- **4** Zvočnik

## **3.2.3 Postavitev monitorja**

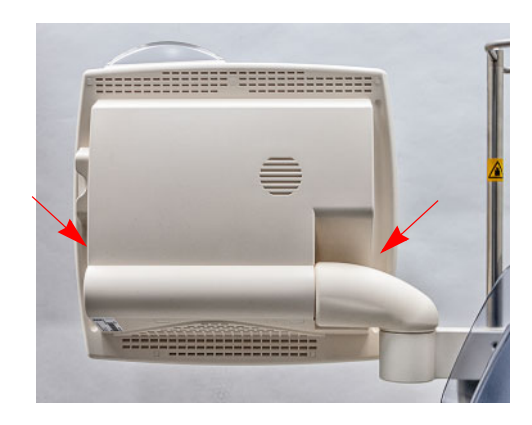

Monitor postavite s pomočjo vdolbin za prijem na obeh straneh.

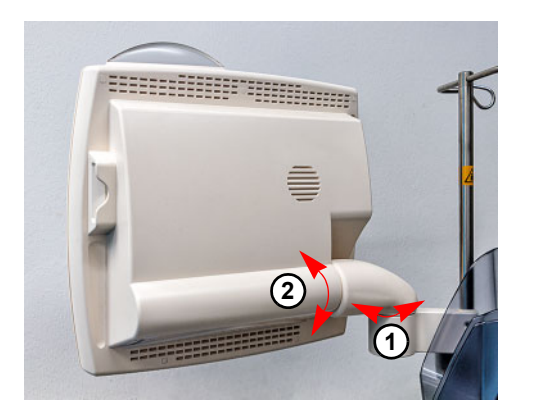

Postavitev monitorja: Monitor je mogoče v želeni položaj nastaviti po dveh oseh (1) in (2).

## **3.2.4 Uporaba reže za kartico**

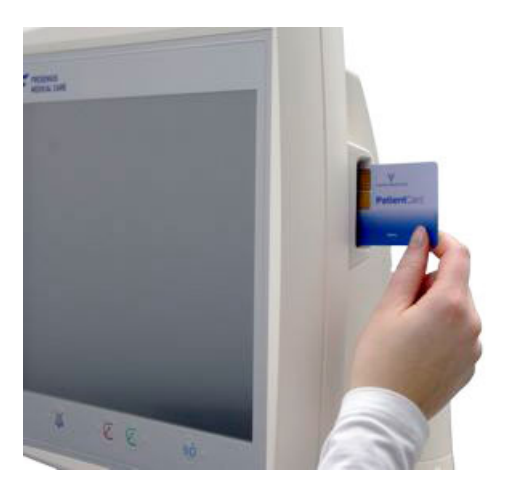

Kartico vstavite v režo za kartico.

## **3.2.5 Postavitev držala filtra**

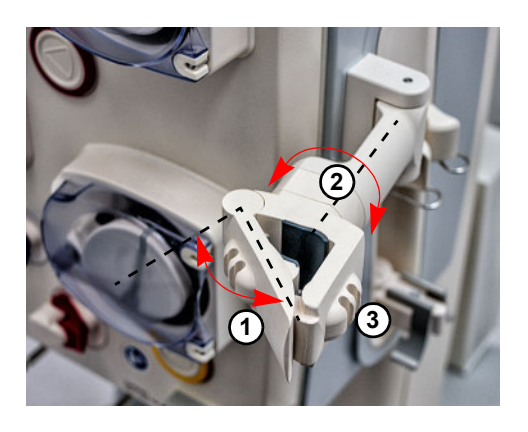

Odprite ročico (**1**) proti levi strani in vstavite filter.

Držalo filtra obrnite, da bo filter v zahtevanem položaju (**2**).

Cevne sisteme vstavite v držala cevi, namenjena cevnim sistemom (**3**).

## **3.2.6 Heparinska črpalka**

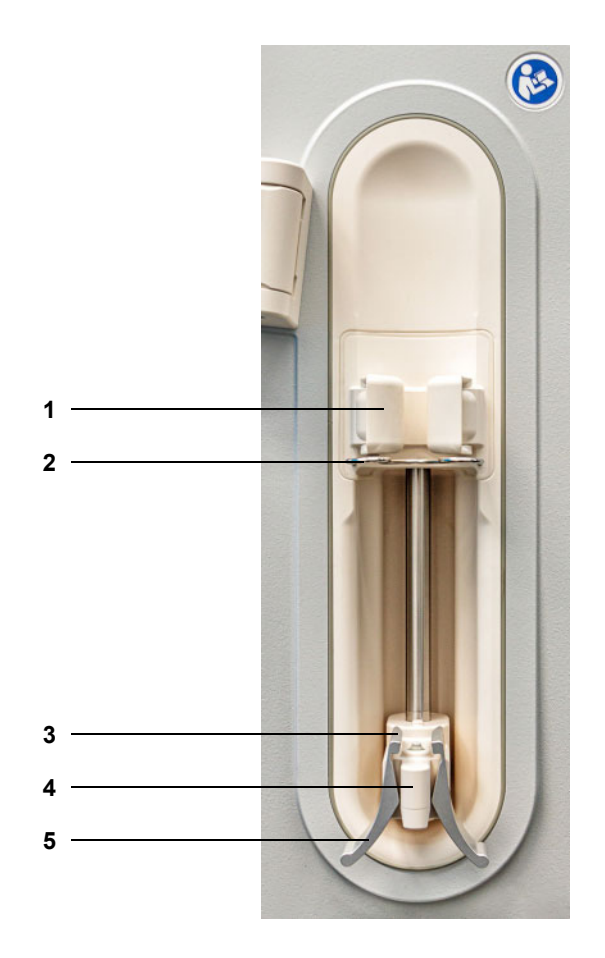

- **Legenda 1** Vpenjalna ročica z detektorjem brizge
	- Nosilec
	- Čeljusti vzmetne kleme
	- Ročaj
	- Vzmetna klema

## **3.2.7 Grelec**

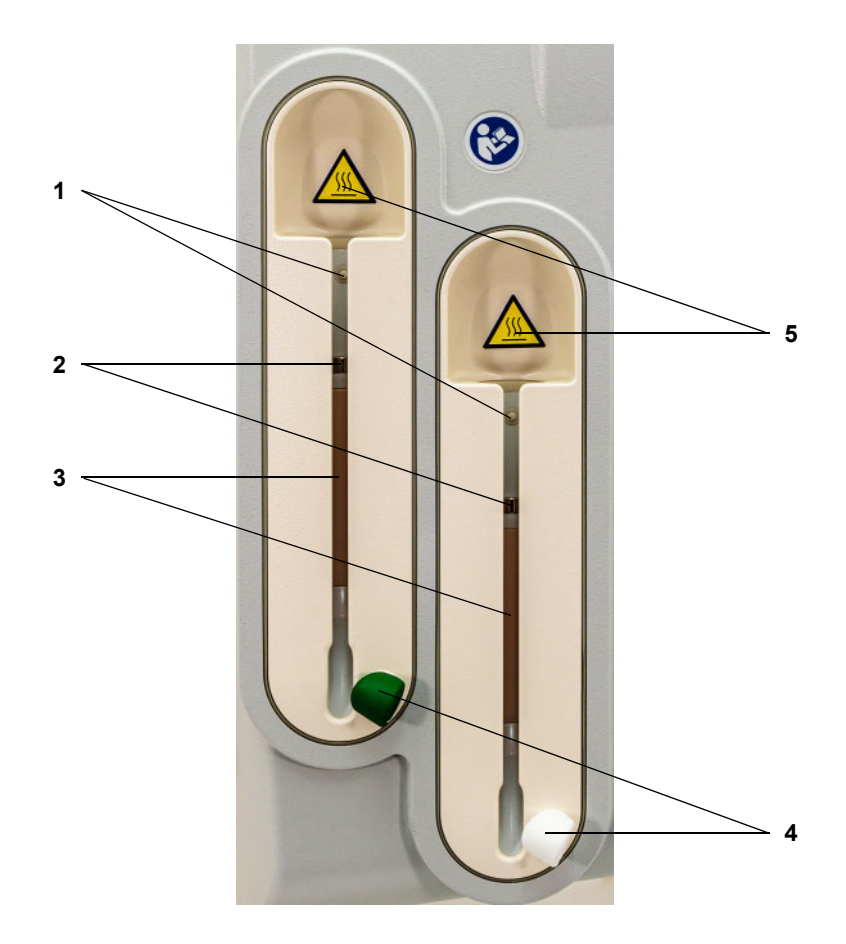

- **Legenda 1** Mikrostikalo
	- Temperaturni senzorji
	- Grelni element
	- Linijsko držalo (zeleno ali belo)
	- Nalepka z opozorilom: vroča površina

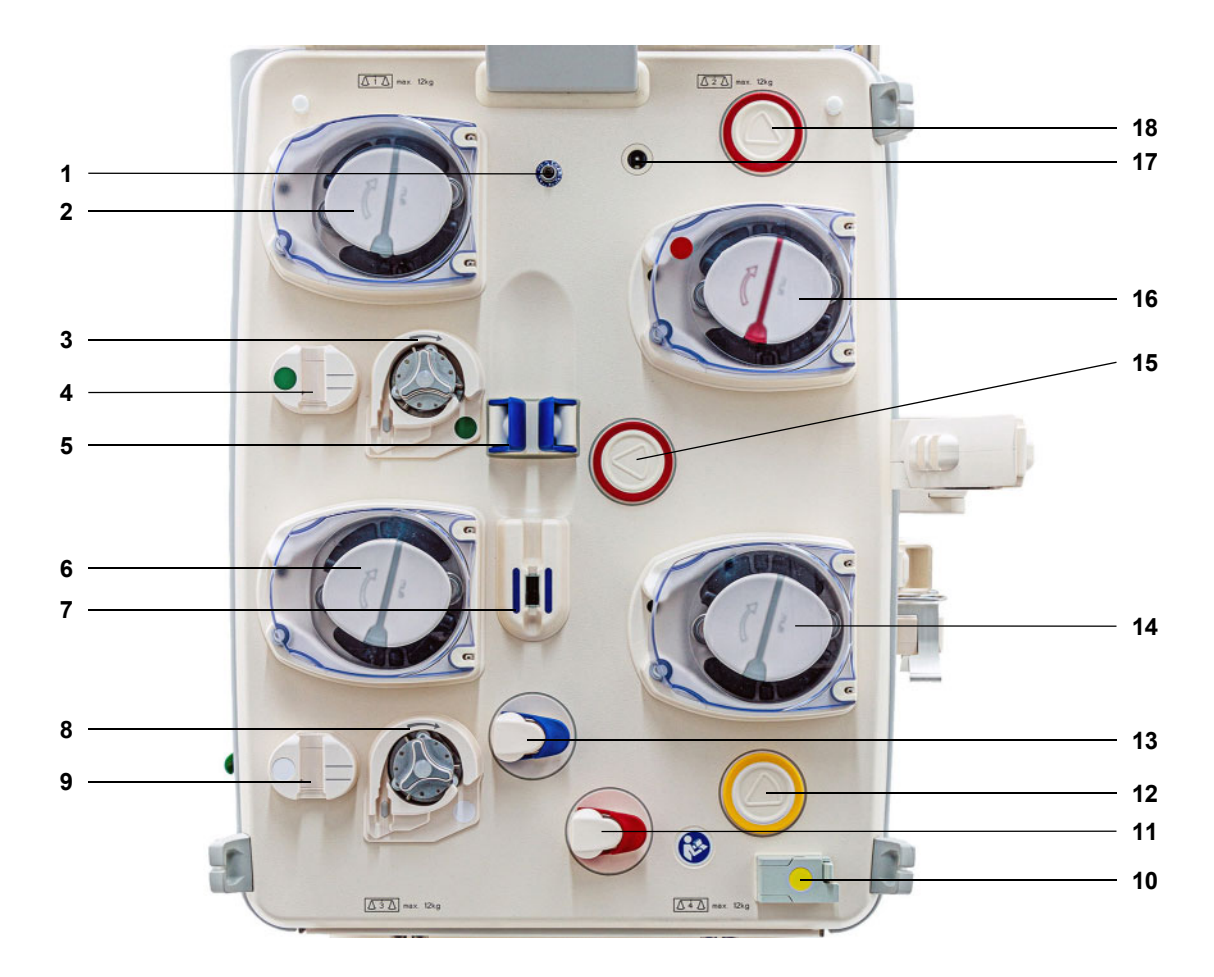

### **3.2.8 Modul ekstrakorporalnega krvnega obtoka**

- Legenda 1 Senzor povratnega tlaka (moder)
	- Dializatna črpalka/črpalka predilucijskega substituata (odvisno od načina zdravljenja)
	- Citratna črpalka (zelena)
	- Števec kapljanja citrata/detektor nivoja napolnjenosti citrata (zelena)
	- Detektor nivoja napolnjenosti
	- Substituatna črpalka
	- Detektor zračnih mehurčkov/optični detektor
	- Kalcijeva črpalka (bela)
	- Števec kapljanja kalcija/detektor nivoja napolnjenosti kalcija (bela)
	- Detektor izgube krvi(rumena)
	- Okluzijska klema linije (rdeča)
	- Filtratna tlačna merilna enota (rumena)
	- Okluzijska klema linije (modra)
	- Filtratna črpalka
	- Merilna enota za dostopni tlak (rdeča)
	- 16 Krvna črpalka<br>17 Detektor kaset
	- Detektor kasete
	- Merilna enota za tlak pred filtrom (rdeča)

## **3.3 Uporabniška površina**

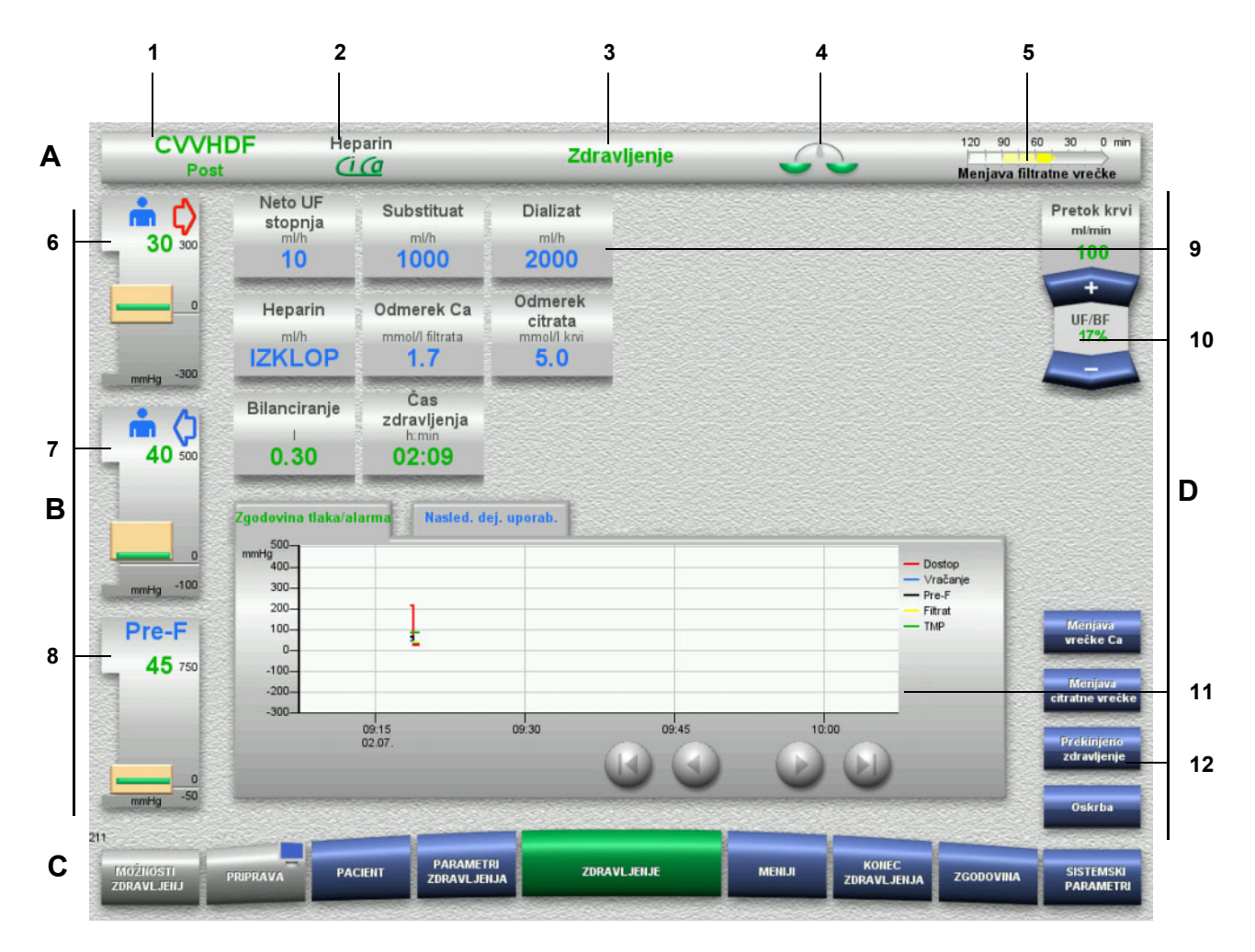

### Legenda **A** Statusna vrstica

- 1 Vrsta zdravljenja<br>2 Metoda antikoagi
- Metoda antikoagulacije
- 3 Aktualni meni
- 4 Stanje bilanciranja/indikator stanja zdravljenja s plazmo zelena: vklopljeno bilanciranje/zdravljenje s plazmo rumena: izklopljeno bilanciranje/zdravljenje s plazmo
- 5 Vrstica napredka:
	- Preostali čas pred naslednjim dejanjem uporabnika/ preostali čas za postopek v teku
- **B Prikazi tlaka**
- 6 Dostopni tlak
- 7 Povratni tlak
- 8 Tlak pred filtrom

#### **C Letvica menija**

Med delovanjem se bo vsak meni odprl po potrebi. Prav tako pa lahko kateri koli meni odprete z razpoložljivimi gumbi za odpiranje menijev.

Simbol monitorja v gumbu menija PRIPRAVA (deaktivira/ponovno aktivira monitor za čiščenje med delovanjem)

- **D Menijska plošča** Glavni del zaslona prikazuje ustrezna podatkovna polja aktivnega menija.
- 9 Prikaz/vnosno polje
- 10 Preklopni gumbi
- 11 Informacijsko območje Prikazuje sporočila in grafe
- 12 Gumbi za hiter dostop Za menijske možnosti

## **3.4 Koncept splošnega delovanja**

### **3.4.1 Barvno kodiranje na napravi in delih za enkratno uporabo**

**Preverjanje napak** Barvno kodiranje na napravi in na proizvodih za enkratno uporabo vam pomaga pravilno prepoznati priključke ter jih namestiti na ustrezna mesta.

### **3.4.2 Barve zaslona**

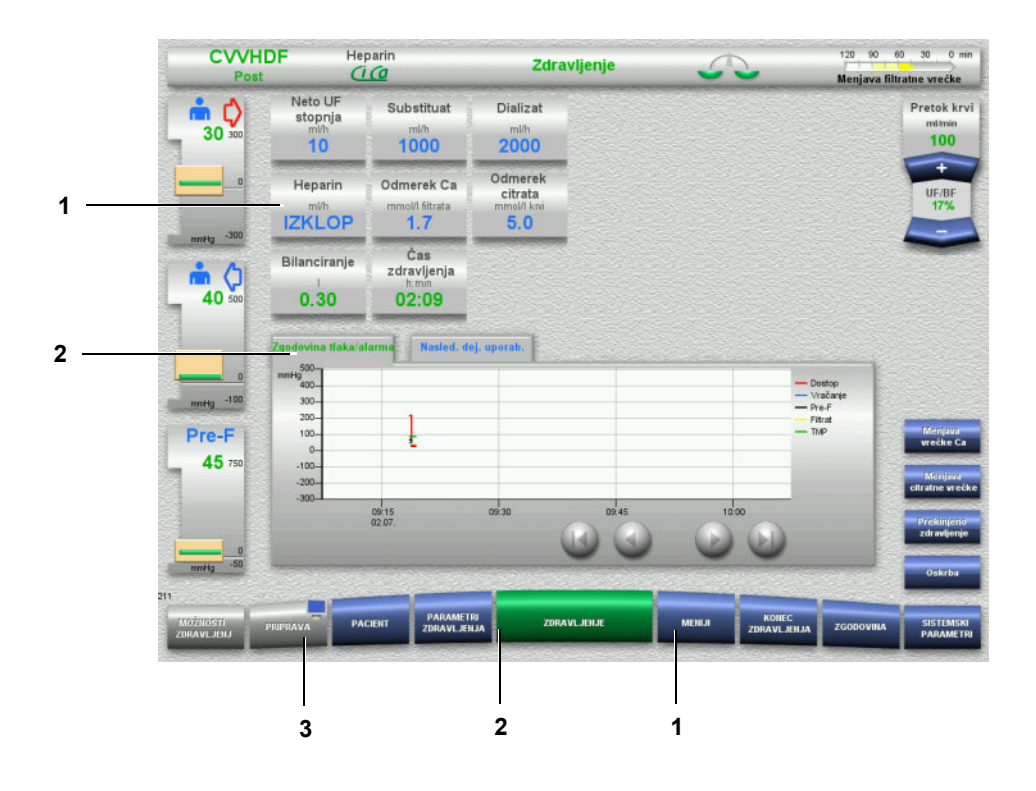

- **Legenda** 1 MODRA pomeni: je mogoče izbrati Primeri: polje **Heparin** in gumb **MENIJI** 2 ZELENA pomeni: aktivno Primeri: informacijski zavihek Zgodovina tlaka/alarma in gumb **ZDRAVLJENJE**
	- 3 SIVA pomeni: ni aktivno/ni mogoče izbrati Primer: gumb **PRIPRAVA**

## **3.4.3 Informacije, povezane s kontekstom**

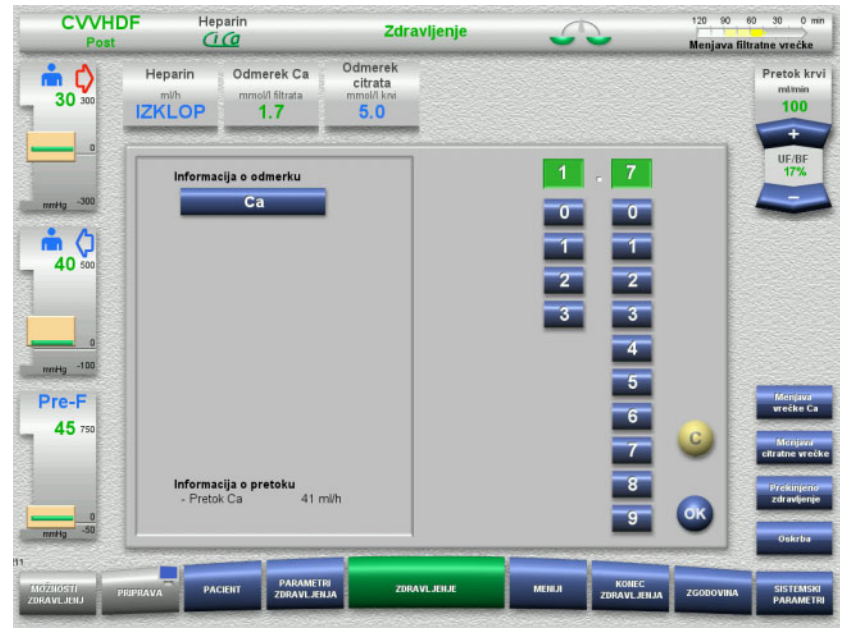

V vnosnih oknih zaslona/vnosnih poljih so dodatne pomembne informacije prikazane levo od številskih gumbov.

Pritisnite polje **Odmerek Ca**.

Odpre se vnosno okno. Levo od številskih gumbov so prikazane dodatne informacije, ki so povezane s kontekstom.

 Pritisnite gumb **Ca** v območju informacij, povezanih s kontekstom. Prikazani so ciljni razpon odmerka kalcija in koraki za nastavitev.

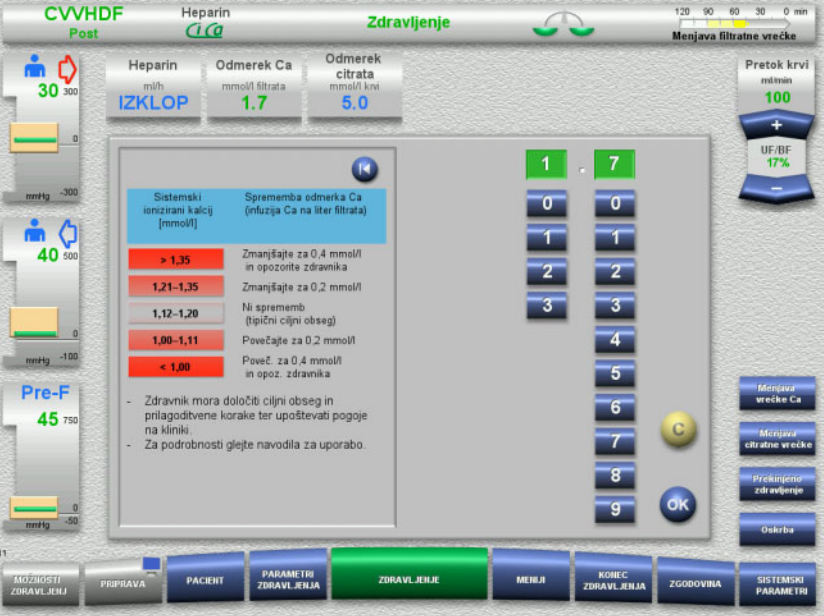

## **3.5 Osnovni vhodni postopki**

## **3.5.1 Sprememba nastavitev s preklopnimi gumbi**

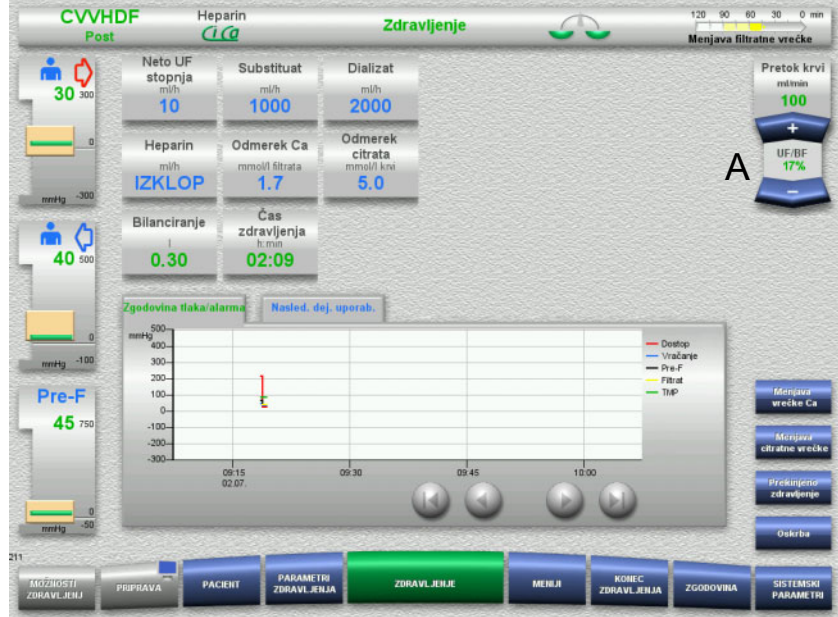

 Uporabite preklopne gumbe **+ / –** (A) za nastavitev zahtevanega pretoka.

## **3.5.2 Sprememba nastavitev s številskimi gumbi**

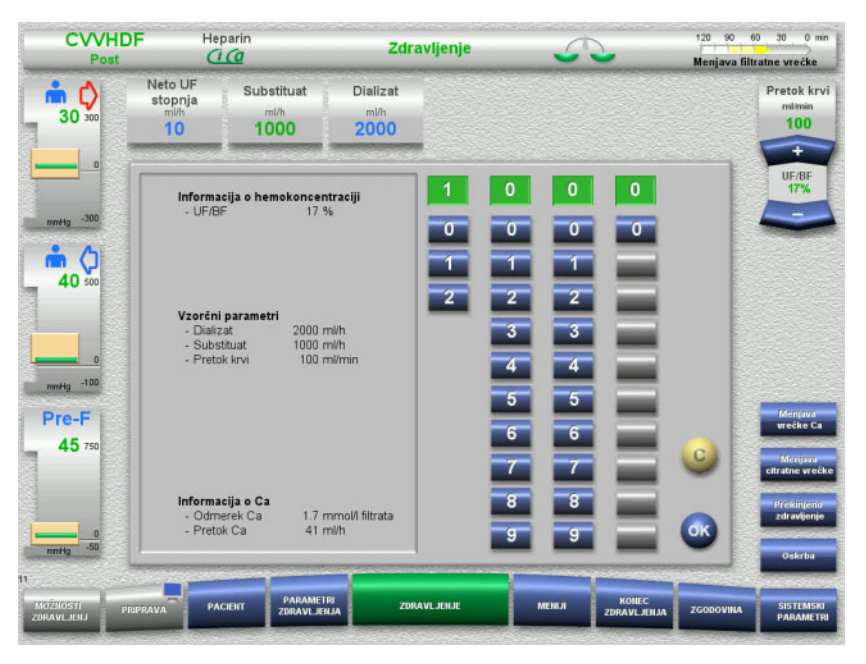

- $\triangleright$  Pritisnite ustrezno prikazno/vhodno polje. Odpre se vnosno okno.
- S pomočjo številskih gumbov vnesite novo vrednost. Sivi gumbi preprečujejo neveljavne vnose.
- $\triangleright$  Novo vrednost primerjajte s ciljno vrednostjo.
- Za popravek vrednosti pritisnite gumb **C**. Prikazana bo zadnja aktivna vrednost.
- Pritisnite gumb **OK** za uporabo prikazane vrednosti. Vnosno okno se zapre.
- Uporabljena vrednost je preverjena.

### **3.5.3 Vnos podatkov s tipkovnico**

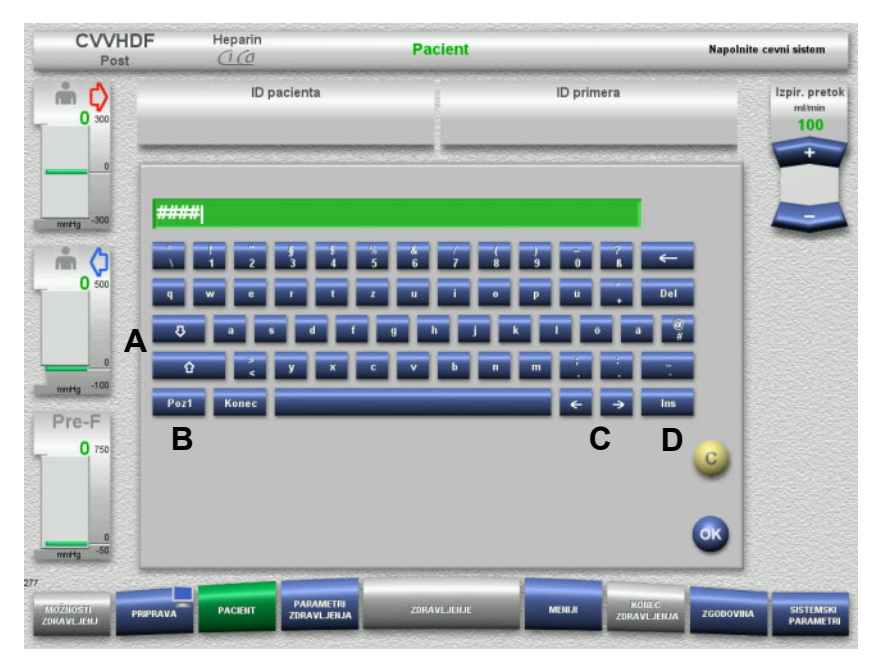

 $\triangleright$  Pritisnite ustrezno prikazno/vhodno polje. Odpre se vnosno okno.

 $\triangleright$  S pomočjo tipkovnice vnesite zahtevane podatke.

(A) S pomočjo **puščičnih (gor/dol)** gumbov preklapljajte med malimi in velikimi črkami.

(B) Pritisnite gumb **Poz1** za premik kazalca na začetek vrstice.

(C) S pomočjo **puščičnih gumbov (levo/desno)** kazalec premaknite na drug položaj v vrstici.

(D) Pritisnite gumb **Ins** za preklop med načinom nadtipa in načinom vstavljanja.

- $\triangleright$  Preverite vnesene podatke.
- Za popravek vrednosti pritisnite gumb **C**.
- Pritisnite gumb **OK** za uporabo prikazanih podatkov. Vnosno okno se zapre.

## **3.5.4 Gumb za Vklop/izklop**

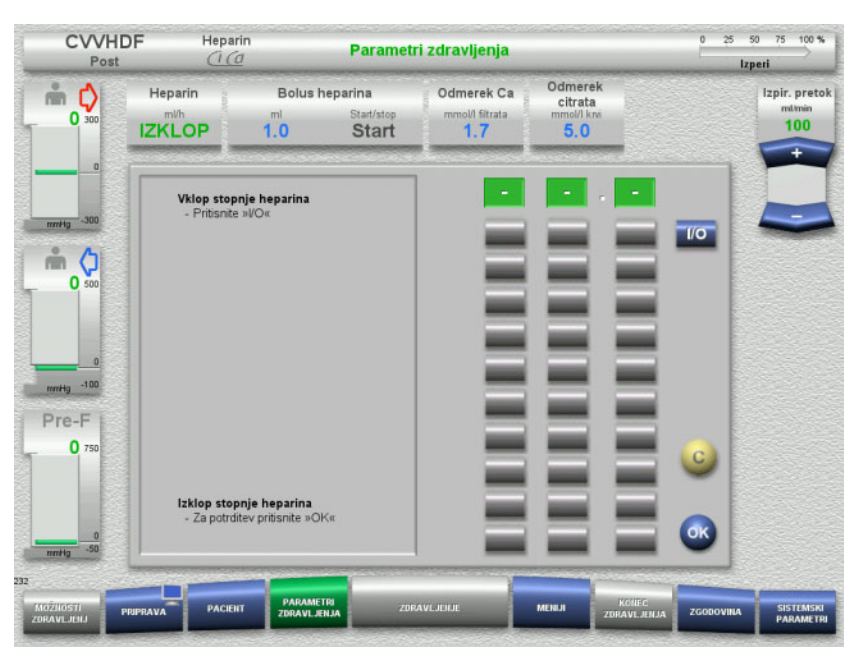

- Pritisnite polje **Heparin**. Odpre se vnosno okno.
- Pritisnite gumb **I/O**.

To aktivira vnosno okno (številski gumbi).

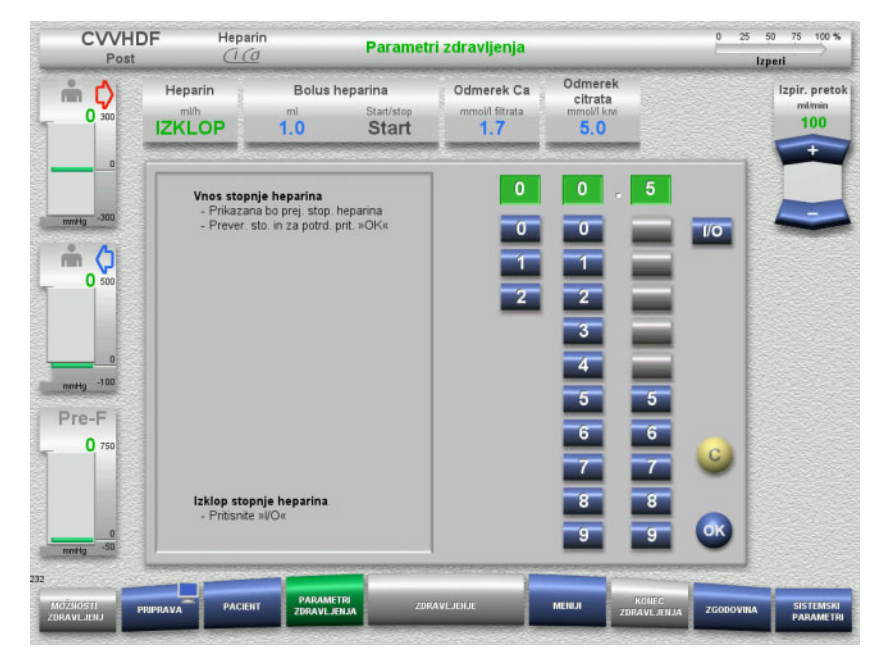

- $>$  S pomočjo številskih gumbov vnesite zahtevani pretok heparina. Sivi gumbi preprečujejo neveljavne vnose.
- $\triangleright$  Novo vrednost primerjajte s ciljno vrednostjo.
- Za popravek vrednosti pritisnite gumb **C**. Prikazana bo zadnja aktivna vrednost.
- $\triangleright$  Pritisnite gumb **OK** za uporabo prikazane vrednosti. Vnosno okno se zapre.
- Uporabljena vrednost je preverjena.

## **3.5.5 Ogled razmerja med UF stopnjo in stopnjo pretoka krvi**

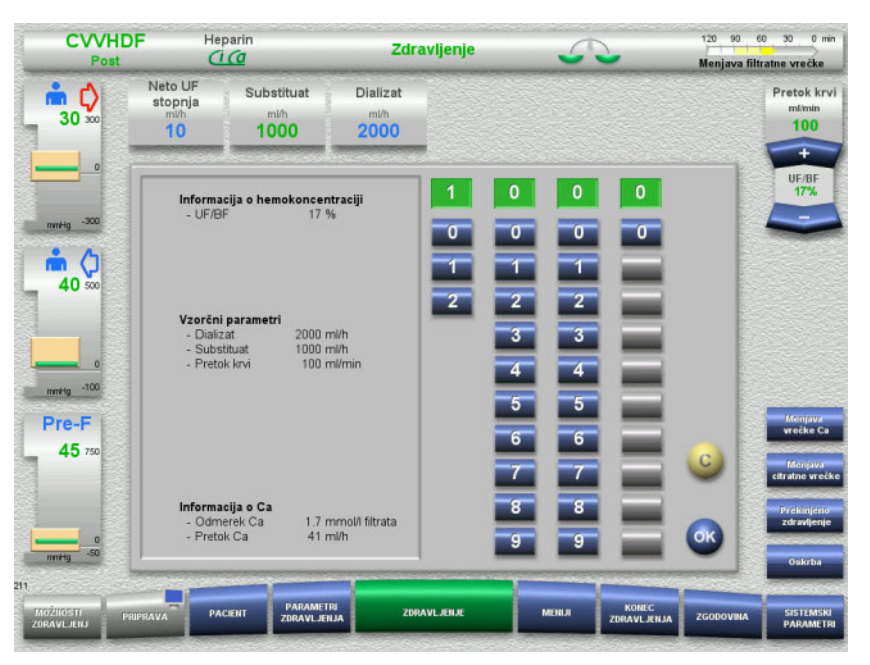

Razmerje **UF/BF** je prikazano v polju med preklopnimi gumbi krvne črpalke in tudi vnosnimi polji naslednjih polj, in sicer kot informacije, povezane s kontekstom.

**Substituat** (v načinu postdilucije) **Neto UF stopnja Pretok krvi**

### **3.5.6 Ogled vrednosti tlaka**

Naprava vsebuje sistem za samodejno spremljanje omejitve. To pomaga pri izogibanju odvečnih sporočil o napakah, ki bi se drugače pojavila, na primer, kadar pacient spremeni položaj.

Asimetrične vrednosti omejitev povratnega tlaka so privzeto nastavljene za zagotavljanje hitre reakcije v primeru izgube tlaka.

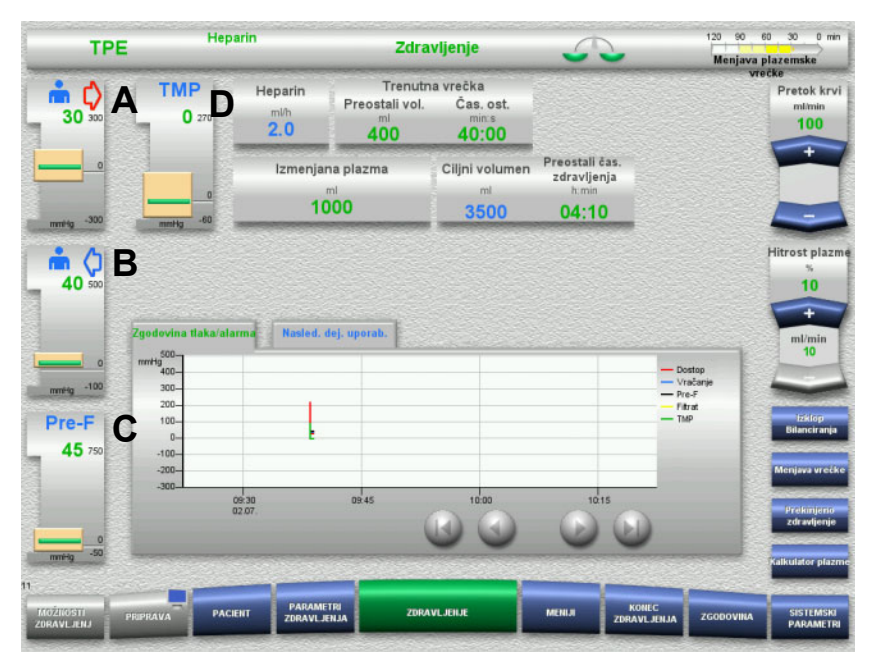

Vrednosti tlaka so vedno prikazane na levi strani zaslona in so odvisne od vrste zdravljenja.

- (A) Dostopni tlak (rdeča puščica)
- (B) Povratni tlak (modra puščica)
- (C) Tlak pred filtrom (Pre-F)
- (D) Transmembranski tlak (TMP prikazan samo za TPE)

Dejanske vrednosti so prikazane kot numerične vrednosti in v vsakem primeru označene z zeleno črto v oknu alarma za tlak.

Okno alarma za tlak je v vsakem primeru prikazano v obliki pravokotne ploščice.

## **3.5.7 Nastavitev vrednosti omejitev alarma za tlak**

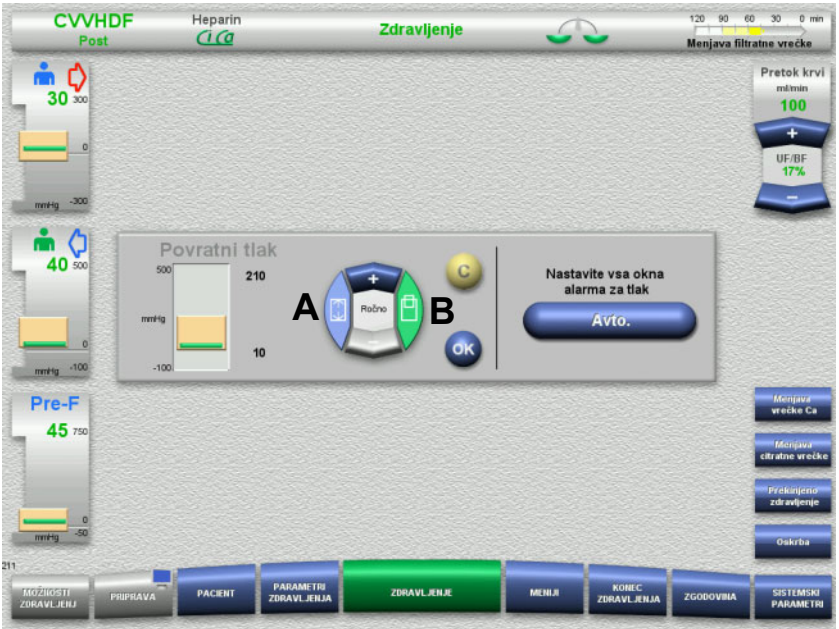

 $\triangleright$  Pritisnite na prikazno polje zahtevanega tlaka. Odpre se vnosno okno.

- Izberite vrsto spremembe, ki jo želite opraviti. (A) Sprememba velikosti okna alarma tlaka (B) Premik položaja okna alarma tlaka
- S preklopnimi gumbi **+ / –** ustrezno spremenite mejne vrednosti parametrov.
- $\triangleright$  Preverite mejne parametre, ki ste jih spremenili.
- $\triangleright$  Pritisnite gumb **OK** za uporabo novih mejnih parametrov. Vnosno okno se zapre.
- Za popravek vrednosti pritisnite gumb **C**. Uporabljeno bo zadnje aktivno okno alarma za tlak.

Če pritisnete gumb **Avto.**, lahko samodejno ponastavite okna alarma za tlak za vse vrste tlaka okoli trenutnih vrednosti.

To ne spremeni velikosti oken alarma za tlak.

# **4 Upravljanje**

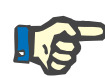

#### **Napotek**

Prikazane slike zaslonov v navodilih za uporabo lahko odstopajo od prikaza na napravi.

Trenutni postopek zdravljenja bo vedno prikazan zgoraj levo na zaslonu v statusni vrstici. Zaradi proizvodno-tehničnih razlogov v navodilih za uporabo prikazani postopki zdravljenja ne predstavljajo vedno tudi izbranega postopka zdravljenja.

Prikazane vrednosti na posnetkih zaslona služijo le za boljšo predstavo. Parametre zdravljenja je dovoljeno vnesti le po navodilu zdravnika.

Pri upravljanju z napravo je treba slediti navodilom na zaslonu.

## **4.1 Pravila za uporabo**

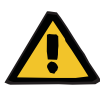

#### **Opozorilo**

**Nevarno v primeru prevelike obremenitve stojala za infuzijo (upoštevajte največjo obremenitev)**

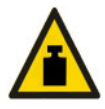

Prevelika obremenitev na stojalih za infuzijo lahko prevrne napravo.

 $\triangleright$  Ne presezite največje dovoljene obremenitve, ki je 5,5 kg na stojalu za infuzijo.

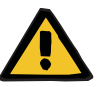

#### **Opozorilo**

**Nevarnost embolije zaradi reinfuzije delcev**

Dializat in substituat uporabite v skladu z navodili proizvajalca.

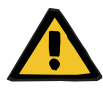

#### **Opozorilo**

**Nevarnost kontaminacije zaradi infuzije neprimernih raztopin, ki ne ustrezajo izbranemu načinu zdravljenja**

- Po zamenjavi postopka zdravljenja po potrebi zamenjajte tudi raztopine, da bodo ustrezale izbranemu načinu zdravljenja in antikoagulaciji.
- Pri postopkih zdravljenja CVVHDF in CVVH lahko uporabljate le raztopine, ki so primerne za infuzijo.

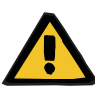

**Nevarnost za pacienta zaradi motnje ravnovesja elektrolitov, ki je posledica nepravilne izbire dializata in substituata.**

 $\triangleright$  Prilagodite razmeria pretokov raztopin glede na razmeria med raztopinami in glede na pretok krvi.

#### **Opozorilo**

**Nevarnost navzkrižne kontaminacije zaradi uporabe cevnih sistemov brez hidrofobnih filtrov**

Obstaja nevarnost širjenja klic.

 $\triangleright$  Na merilni liniji tlaka uporabljajte le cevne sisteme s hidrofobnimi filtri.

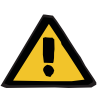

#### **Opozorilo**

**Nevarnost navzkrižne kontaminacije zaradi napačnega postopka v primeru mokrega ali okvarjenega hidrofobnega filtra**

Obstaja nevarnost širjenja klic.

- Tekočine nikoli ne potiskajte nazaj z brizgalko (nevarnost poškodbe hidrofobnega filtra).
- Prepričajte se, ali je tlačna linija tesno zatesnjena.
- $\geq$  Zamenjajte okvarjen cevni sistem. Namesto linije za uravnavanje tlaka z mokrim hidrofobnim filtrom uporabite nadomestno linijo za uravnavanje tlaka (dodatna oprema proizvajalca).
- Če kontaminacije naprave ni mogoče izključiti:
- Po koncu zdravljenja napravo izločite iz uporabe.
- Napravo predajte v servis, kjer naj jo preverijo glede kontaminacije.

Če je naprava kontaminirana, mora servisno osebje dezinficirati ali zamenjati vse prizadete dele.

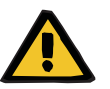

#### **Opozorilo**

**Nevarnost poškodbe zaradi vročih površin**

Dotikanje notranjosti grelcev lahko povzroči opekline.

Med zdravljenjem se ne dotikajte notranjosti grelcev.

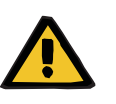

#### **Opozorilo**

**Nevarnost poškodbe z zdrobitvijo pri zapiranju enote za merjenje tlaka**

 $\triangleright$  S prsti ne segajte v območje odprtih enot za merjenje.

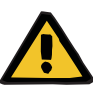

**Nevarnost poškodbe z zdrobitvijo pri zapiranju objemne okluzijske kleme**

 $\triangleright$  S prsti ne segajte v območie odprtih objemnih okluzijskih klem.

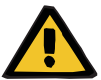

#### **Opozorilo**

#### **Tveganje za pacienta zaradi poškodovanih podatkov**

Predmeti, postavljeni na nagnjen monitor lahko nenamerno spremenijo parametre zdravljenja.

 $\triangleright$  Na monitor ne postavliaite nobenih predmetov.

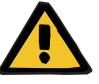

## **Opozorilo**

**Nevarnost kontaminacije zaradi neustreznega ravnanja z proizvodi za enkratno uporabo in potrošnim materialom**

Pri odstranjevanju embalaže lahko pridejo proizvodi za enkratno uporabo in potrošni material v stik s klicami.

 Proizvode za enkratno uporabo in potrošni material odstranite iz embalaže tik pred zdravljenjem.

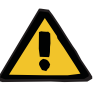

#### **Opozorilo**

#### **Nevarnost izgube krvi zaradi poškodovanega cevnega sistema**

**Nevarnost motenj v cirkulaciji zaradi izgube tekočine**

Obstaja nevarnost izgube krvi in plazme.

 $\triangleright$  Pri dolgotrajnih zdravljenih cevni sistem zamenjajte pred koncem življenjske dobe, kot to navaja proizvajalec, ali kadar naprava prikaže opozorilno sporočilo.

Čas priprave se tudi šteje kot del življenjske dobe. Informacije o življenjski dobi so natisnjene na embalaži cevnih sistemov. Opredeljene mejne vrednosti ali opozorilna sporočila naprave upravljavec prezre na svojo lastno odgovornost.

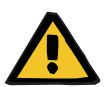

#### **Opozorilo**

### **Nevarnost izgube krvi zaradi nezaznane dislokacije**

#### **Nevarnost izgube krvi zaradi nezaznanega puščanja**

Puščanje v cevnem sistemu in/ali dislokacija povratne linije lahko povzroči veliko izgubo krvi pri pacientu.

 $\triangleright$  Spodnja vrednost omejitve povratnega tlaka mora biti nastavljena čim bližje dejanski vrednosti povratnega tlaka.

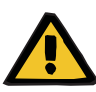

**Tveganje za pacienta zaradi nepravilne uporabe potrošnega materiala**

Zdravljenje ne more biti opravljeno ustrezno in varno, če potrošni material uporabljate nepravilno.

Upoštevajte navodila za uporabo potrošnega materiala.

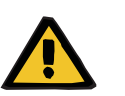

#### **Opozorilo**

**Nevarnost kontaminacije zaradi poškodovanega cevnega sistema**

**Nevarnost zračne embolije zaradi zraka v cevnem sistemu**

**Nevarnost izgube krvi zaradi poškodovanega cevnega sistema**

**Nevarnost izgube krvi zaradi nepravilno zaprtih priključkov**

**Nevarnost hemolize zaradi prepognjenega in stisnjenega cevnega sistema**

#### **Nevarnost motenj v cirkulaciji zaradi izgube tekočine**

- $\triangleright$  Pri vstavljanju cevnega sistema upoštevajte naslednje:
- Uporabite le cevni sistem, določen za izbran način zdravljenja.
- Potrošni material lahko uporabljate le, če sta embalaža in potrošni material, vključno z zaščitnimi pokrovčki ali vtiči, nepoškodovana. Zaščitni pokrovčki in vtiči morajo biti na svojem mestu in ne smejo pasti dol.
- Pred priključitvijo pacienta se prepričajte, da v cevnem sistemu ni zraka.
- Cevne sisteme vstavite čisto, brez pregibov, napetosti vodov ali zvijanja. Uporabljajte predvidena vodila za cevi.
- Poskrbite, da cevnega sistema ne more stisniti ali ga preluknjati.
- Varnostni sistemi naprave (nadzor dostopa in povratnega tlaka) ne morejo vedno zaznati vseh pregibov, zožitev ali zmečkanih cevi.
- Poskrbite, da bodo vsi vijačni spoji ustrezno priviti, zlasti tisti, ki se uporabljajo za povezavo pacienta, povezave za dializator in priključki naprave. Po potrebi poskrbite za ustrezne korekturne ukrepe (npr. zategnite priključek Luer lock ali po potrebi zamenjajte cevni sistem).
- Vse vrečke z raztopinami je treba pred priključitvijo na cevni sistem pregledati za morebitna puščanja.

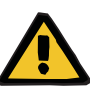

**Nevarnost zračne embolije zaradi zraka v cevnem sistemu**

**Nevarnost hemolize zaradi prepognjenega in stisnjenega cevnega sistema**

**Nevarnost izgube krvi zaradi nepravilno zaprtih priključkov**

#### **Nevarnost motenj v cirkulaciji zaradi izgube tekočine**

- $\triangleright$  Pred zdravlieniem preverite:
- ali so vsi spoji cevnega sistema varno priključeni;
- tesnost cevnega sistema med polnjenjem in po njem;
- priključke po potrebi privijte oziroma po potrebi zamenjajte celoten cevni sistem;
- ali v cevnem sistemu ni zraka, je vstavljen čisto brez zgibov, napetosti cevi ali zavite cevi in ali so nivoji tekočin pravilni.

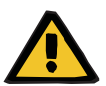

#### **Opozorilo**

**Nevarnost zračne embolije zaradi zraka v cevnem sistemu Nevarnost hemolize zaradi prepognjenega in stisnjenega cevnega sistema**

#### **Nevarnost izgube krvi zaradi nepravilno zaprtih priključkov**

#### **Nevarnost motenj v cirkulaciji zaradi izgube tekočine**

- $\triangleright$  Med zdravlieniem v ustreznih časovnih presledkih preverite naslednje:
- Stanje pacienta.
- Bilanciranje volumna in sisteme spremljanja odstranjevanja tekočine.
- Pravilno delovanje naprave ekstrakorporalnega krvnega obtoka. Za zaščito pacienta pred nevarno izgubo krvi v okolje se kot zaščitni sistem pred zunanjimi iztoki krvi za ekstrakorporalni krvni obtok uporablja nadzor povratnega tlaka. Toda spremljanje tlaka ne more vedno zaznati zunanjega iztoka krvi. Zlasti so kritične dislokacije povratne linije ali majhna puščanja v visokotlačnih komponentah ekstrakorporalnega krvnega obtoka. Zato morate ekstrakorporalni krvni obtok med potekom zdravljenja redno preverjati za puščanja, pri čemer morate posebno pozornost posvečati vsem spojem cevnega sistema in priključkom na katetre.
- Pri cevnem sistemu bodite pozorni na morebitna puščanja, vdor zraka ali razrahljane spoje. V ekstrakorporalni krvni obtok lahko ob negativnem tlaku vstopi zrak zlasti na spojnih mestih za detektorjem zraka. To lahko predstavlja težavo pri uporabi centralno venskih katetrov.
- Preverite, da cevi cevnega sistema niso zvite, nategnjene ali zavite.
- Varnostni sistemi naprave (nadzor dostopa in povratnega tlaka) ne
- morejo vedno zaznati vseh pregibov, zožitev ali zmečkanih cevi. – Pri obtokih filtrata in dializata pazite na puščanja.

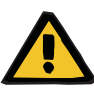

**Nevarnost za pacienta zaradi hemolize ali izgube krvi zaradi obvoda detektorja izgube krvi**

**Nevarnost za pacienta zaradi hemolize ali izgube krvi zaradi nepravilne priključitve cevi v detektor izgube krvi**

Če obstaja obvod varnostnega sistema izgube krvi oziroma če cev ni pravilno priključena v detektor izgube krvi, nadzor hemolize in izgube krvi ne bo deloval.

 Med zdravljenjem redno preverjajte za obarvanje v vrečki filtrata, ki ga povzroči izguba krvi.

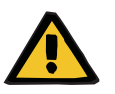

#### **Opozorilo**

#### **Nevarnost kontaminacije zaradi nepravilnega rokovanja s priključnimi mesti**

V ekstrakorporalni krvni obtok lahko vdrejo patogeni organizmi.

 $\triangleright$  Vse povezave krvnega sistema in vse povezave sterilnih raztopin je treba vzpostaviti z aseptičnimi tehnikami.

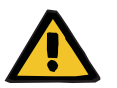

#### **Opozorilo**

#### **Nevarnost izgube krvi zaradi prekomerne heparinizacije**

Prekomerno odmerjanje heparina ali uporaba nerazredčenega heparina lahko povzroči notranjo krvavitev ali hudo sekundarno krvavitev.

- Odmerek heparina mora biti nastavljen, kot ga je predpisal zdravnik.
- Uporabljajte samo razredčen heparin.

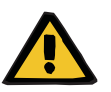

#### **Opozorilo**

#### **Nevarnost izgube krvi zaradi nezadostne heparinizacije**

Če je heparin dovajan prepočasi, lahko to povzroči strjevanje krvi v cevnem sistemu za kri.

 $\triangleright$  Pri vstavljanju heparinske brizge upoštevajte naslednje: Heparinsko brizgalko pravilno vstavite v heparinsko črpalko. Upoštevajte opis in ilustracijo.

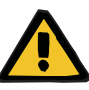

**Izguba krvi/nevarnost izgube krvi, če je deaktiviran nadzor dinamičnega tlaka**

**Izguba plazme/nevarnost izgube plazme, če je deaktiviran nadzor dinamičnega tlaka**

Če je deaktiviran varnostni sistem za nadzor dinamičnega tlaka, je deaktiviran tudi nadzor dislokacije linij za pacienta.

- $\triangleright$  V tem primeru je uporabnik odgovoren za pacientovo varnost
- Povečanje pretoka krvi
- $\triangleright$  Sprememba linije povratnega tlaka
- Dvig nivoja v lovilcu mehurčkov

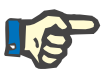

#### **Napotek**

#### **Tehtnica:**

Največja nosilnost na tehtnico je 12 kg in tega ni dovoljeno preseči. Merilna celica lahko tudi zaradi kratkotrajne preobremenitve (npr. zaradi vlečenja in nagibanja tehtnice) utrpi trajno škodo in naprava ni več uporabna.

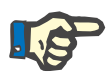

## **Napotek**

#### **Rotor krvne črpalke:**

Rotor krvne črpalke ima rdeče oznake, vključno s puščico, ki prikazuje smer vrtenja. Namestite ga lahko le v krvno črpalko, ki je označena z ujemajočo rdečo piko.

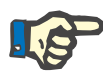

#### **Napotek**

#### **Nadzor iztoka krvi/hemolize:**

Linija filtrata mora ostati v detektorju izgube krvi (rumena) celoten čas trajanja zdravljenja.

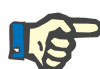

#### **Napotek**

Pri arterijskem dovajanju zdravil ali infuzijah prek dostopne linije je treba paziti tudi na možno prehodnost uporabljenih substanc skozi dializator. To lahko namreč vpliva na učinkovitost substanc.

Med zdravljenjem pri delu na cevnem sistemu pazite:

Če se spremeni položaj cevnega sistema ali ene od njegovih komponent, se mora naknadno ponovno vzpostaviti pravilen položaj celotnega cevnega sistema, še posebej pravilen položaj cevnih vodil.

## **4.2 CRRT-postopek**

Splošni opis postopkov CVVH, CVVHD, CVVHDF in Pre-post CVVH z napotki in razlikami med posameznimi terapijami.

## **4.2.1 Vklop naprave in začetek testa delovanja**

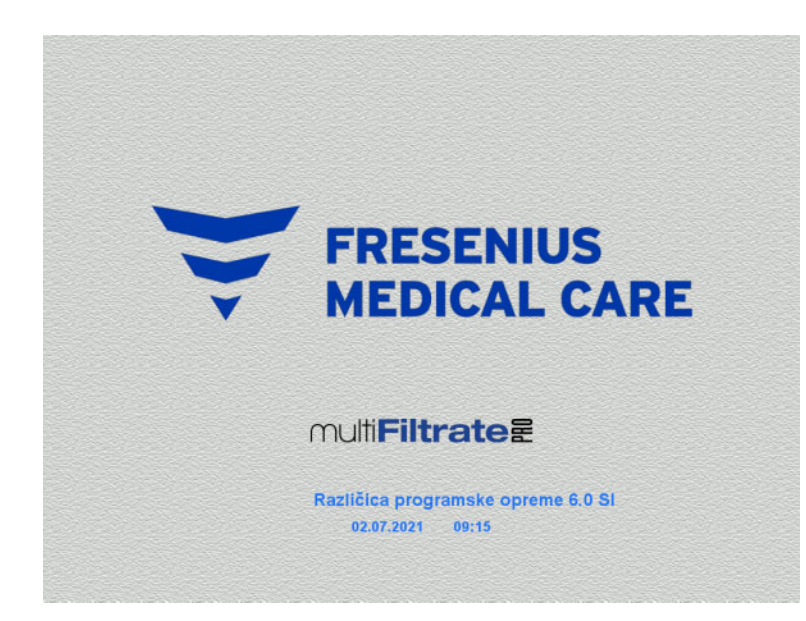

Nobena tehtnica ne sme biti pod obremenitvijo.

 Z gumbom **Vklop/izklop** vklopite napravo.

Prikazali se bodo različica programske opreme, datum in čas.

 Pritisnite gumb **Start** za začetek testa delovanja.

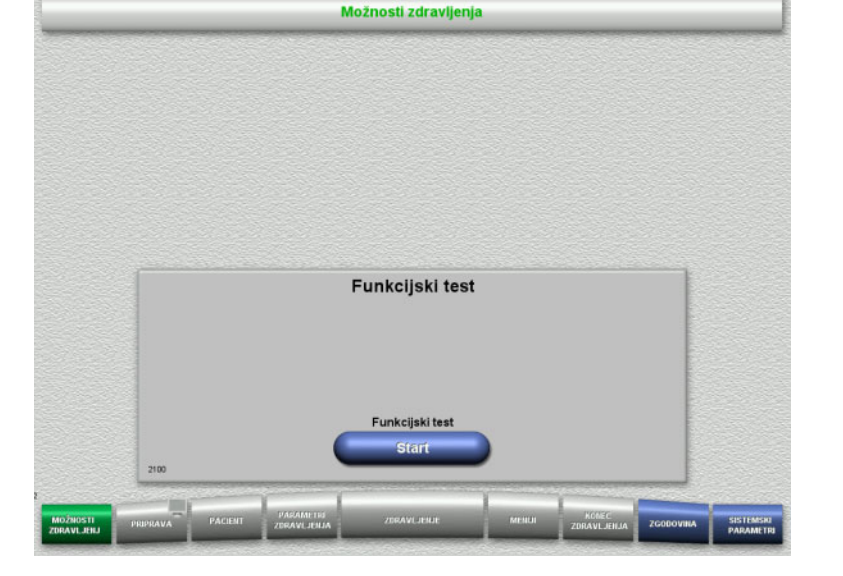

## **4.2.2 Izbira možnosti zdravljenja**

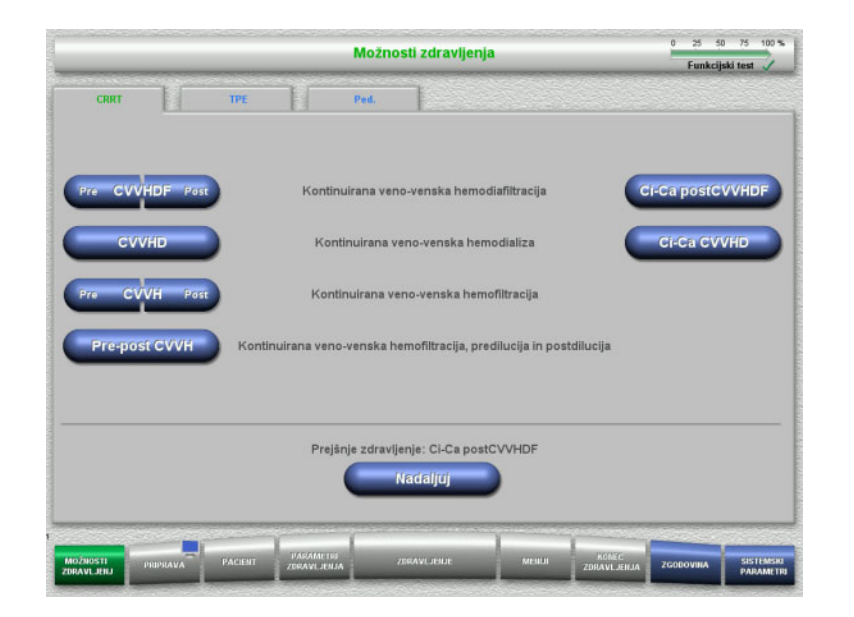

#### Izberite možnost zdravljenja.

Pritisnite gumb **Nadaljuj** za nadaljevanje predhodnega zdravljenja.

## **4.2.3 Nadaljevanje predhodnega zdravljenja**

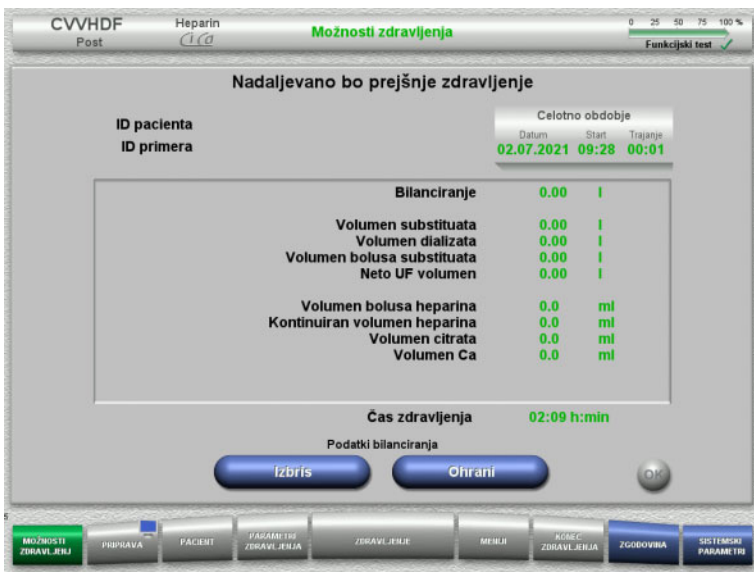

 Pritisnite gumb **Ohrani** za potrditev predhodnih podatkov bilance.

#### Ali

- Pritisnite gumb **Izbris** za ponastavitev predhodnih podatkov bilance na 0. ID pacienta in ID primera ne bosta izbrisana.
- Nato pritisnite gumb **OK**, da potrdite predhodno izbiro (»Ohrani« ali »Izbriši«).

## **4.2.4 Zahteve zagona**

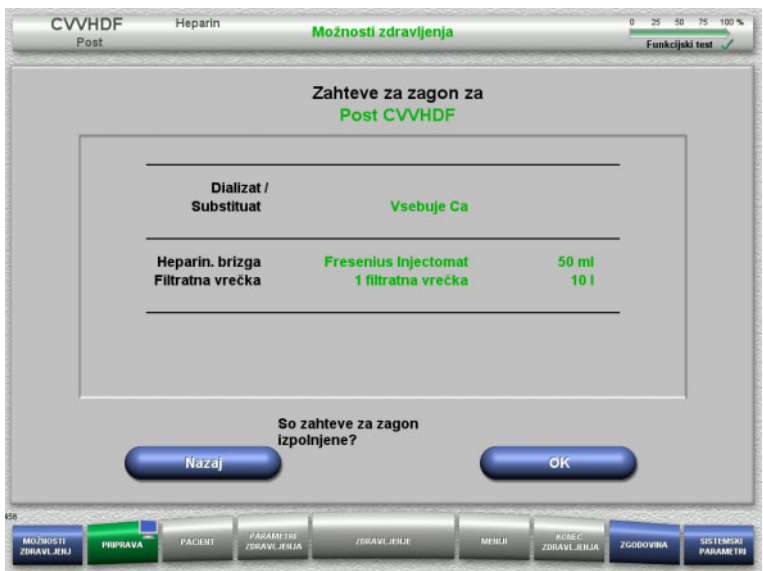

- $\triangleright$  Preverite vsebino vrečk z raztopino in jo primerjate z informacijami na zaslonu.
- Pritisnite **OK** za potrditev zahtev zagona.

Pritisnite gumb **Nazaj** za vrnitev na zaslon z možnostmi zdravljenja.

## **4.2.5 Namestitev kasete**

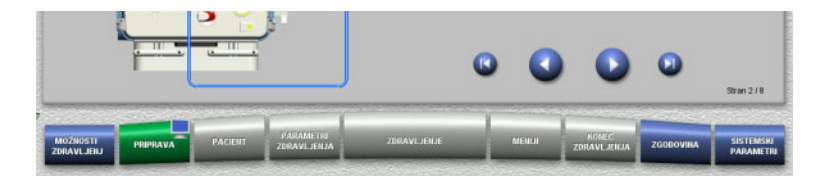

Za namestitev kasete lahko uporabite naslednje gumbe:

Pritisnite 2 za prehod na naslednji korak.

Pritisnite **D** za skok na konec navodil za namestitev.

Pritisnite v za vrnitev na prejšnji korak.

Pritisnite **D** za skok na začetek navodil za namestitev.

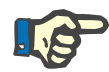

### **Napotek**

Za postopke CVVH, CVVHD, CVVHDF in Pre-Post CVVH se uporablja komplet multiFiltratePRO Kit HDF. Za vse te načine zdravljenja morata biti nameščena in napolnjena substituat. sistem in dializat. sistem. Med postopkom CVVHD se substituatna črpalka ustavi. Med postopkom CVVH se dializatna črpalka ustavi.
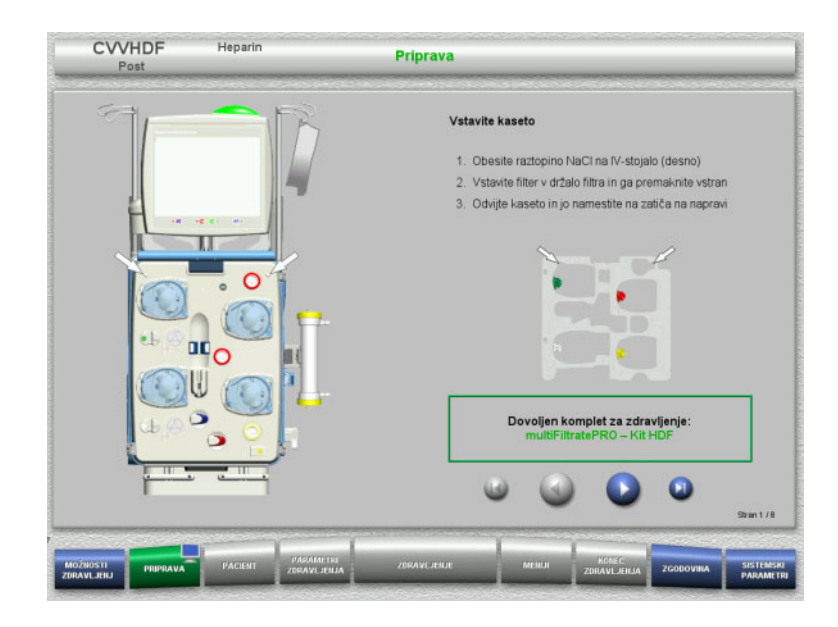

- $\triangleright$  Kaseto namestite v skladu z navodili.
- Filter namestite v držalo za filter.
- $\triangleright$  Pritisnite  $\triangleright$  za prehod na naslednji korak.

# **4.2.5.1 Namestitev povratnega sistema**

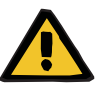

#### **Opozorilo**

## **Nevarnost zračne embolije zaradi nedelovanja zračnega detektorja**

Krvni strdki (koaguli) v cevnem sistemu, kontaminacija in/ali vlaga na detektorju zračnih mehurčkov lahko vplivajo na pravilno delovanje detektorja zračnih mehurčkov.

- Prepričajte se, da je detektor zračnih mehurčkov čist in suh.
- $\triangleright$  Na njem ne sme biti predmetov in sredstev, ki prevajajo ultrazvok.

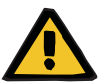

#### **Opozorilo**

#### **Nevarnost zračne embolije zaradi zraka v cevnem sistemu**

Če cevni sistem ni pravilno vstavljen, lahko to prepreči delovanje sistema za zaznavanje zraka.

 Ko je cevni sistem vstavljen v detektor zračnih mehurčkov/optični detektor, mora cev ležati po vsej dolžini držala cevi.

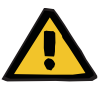

#### **Opozorilo**

#### **Nevarnost zračne embolije zaradi zraka v cevnem sistemu**

- V okluzijsko klemo linije pravilno vstavite cevni sistem.
- Cevnega sistema med zdravljenjem ne odstranite iz okluzijske kleme.

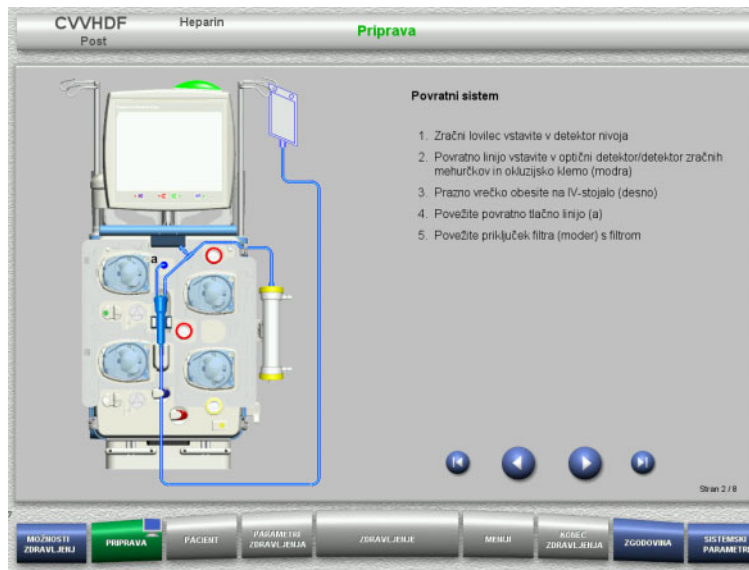

**4.2.5.2 Namestitev dostopnega sistema**

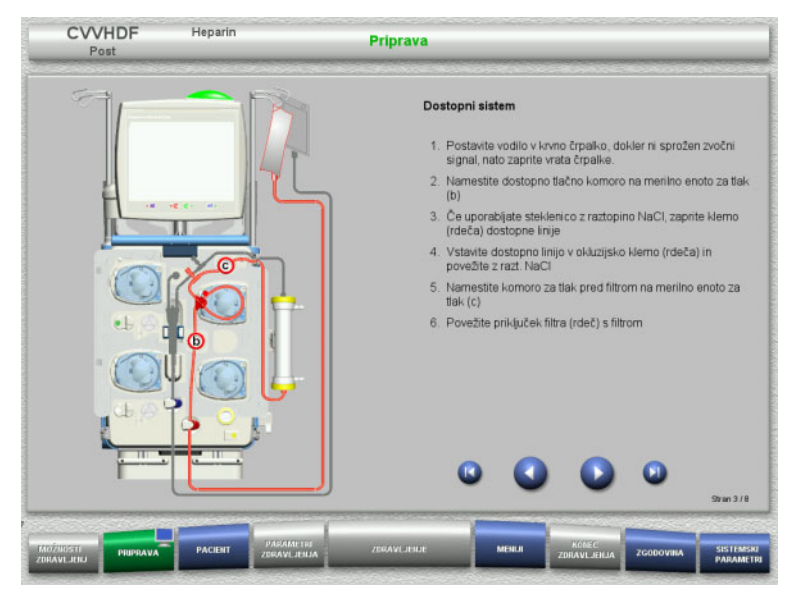

 $\triangleright$  Dostopni sistem vstavite skladno z navodili. Preverite, ali je bila za izbrano možnost zdravljenja vstavljena pravilna kaseta.  $\triangleright$  Pritisnite  $\triangleright$  za prehod na naslednji korak.

 $\triangleright$  Povratni sistem vstavite skladno

 $\triangleright$  Pritisnite  $\triangleright$  za prehod na naslednji korak.

z navodili.

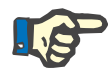

# **Napotek**

Ko je prvi pozicioner vstavljen, je kasetni sistem mogoče le odstraniti in zamenjati s preklicem priprave (**Meniji**/**Preklic priprave** [\(glej poglavje 4.7.2 na strani 172\)\)](#page-171-0).

#### **4.2.5.3 Namestitev sistema filtrata**

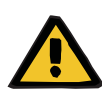

## **Opozorilo**

**Nevarnost kontaminacije zaradi poškodovanih vrečk**

Vrečke lahko pri padcu počijo.

Filtratne vrečke potisnite čim bolj nazaj na kavlje spodnje tehtnice.

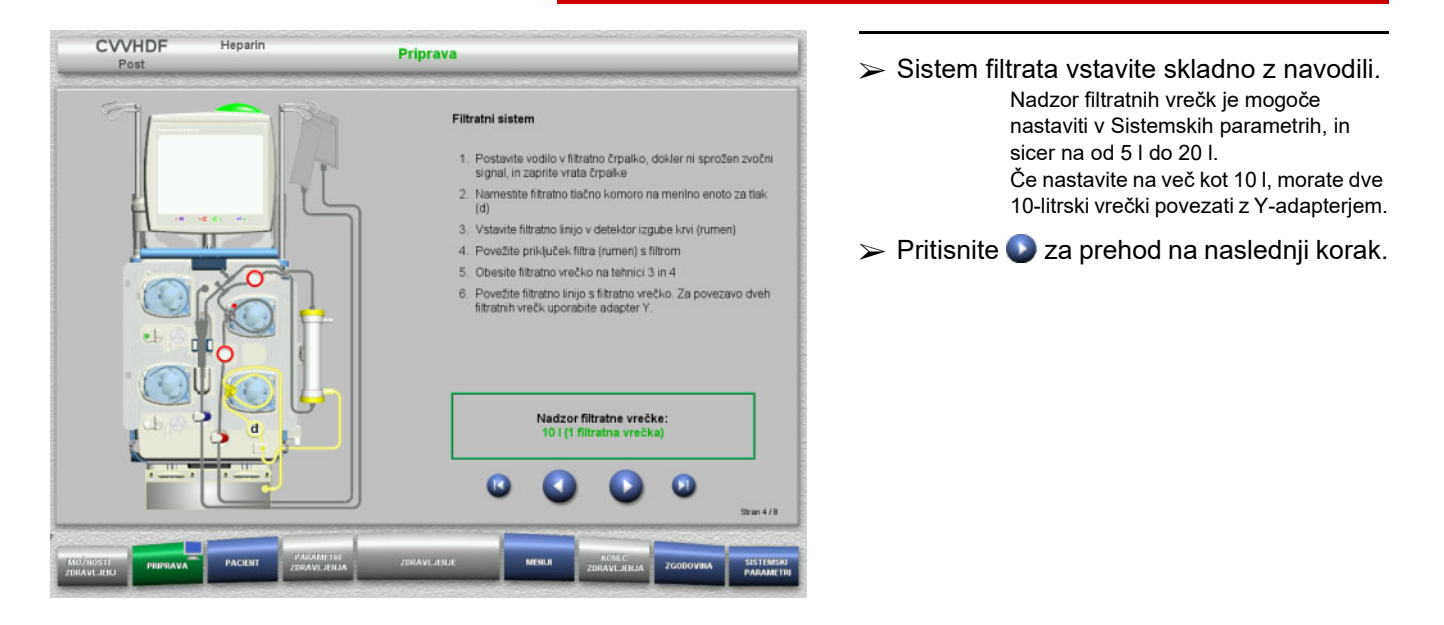

**4.2.5.4 Nalaganje vrečk z raztopino**

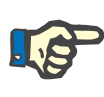

#### **Napotek**

Pri nalaganju vrečk z raztopino na tehtnico, poskrbite, da so priključki usmerjeni navznoter in nazaj.

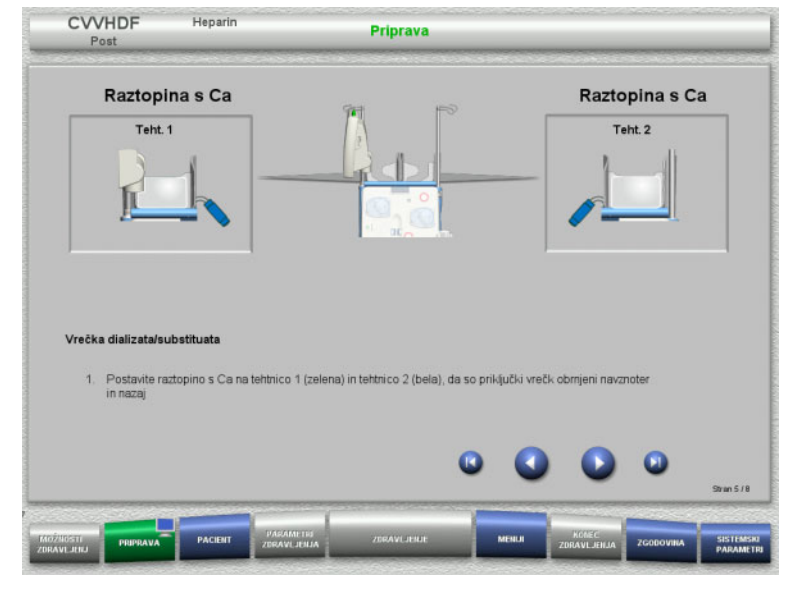

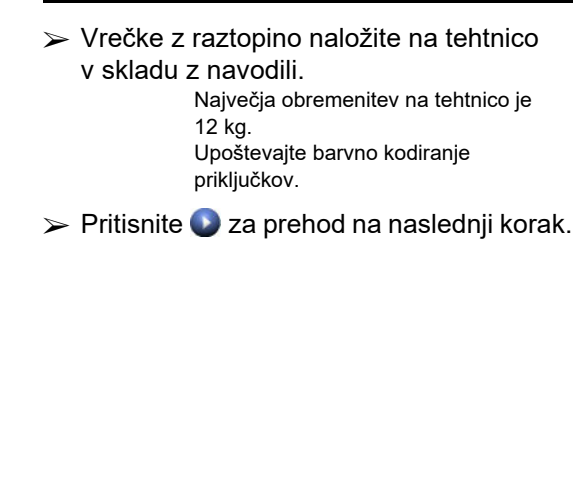

# **4.2.5.5 Nameščanje dializatnih/substituatnih sistemov**

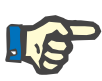

#### **Napotek**

Kadar vstavljate vrečke grelca, upoštevajte pravilno barvno kodiranje.

## **Predilucija (CVVHDF/CVVH)**

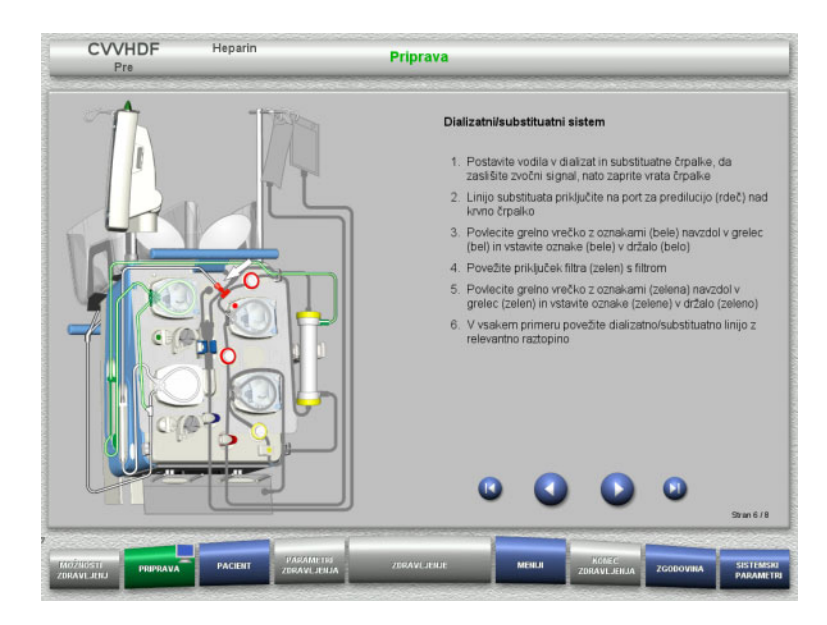

- $\triangleright$  Dializatni/substituatni sistem namestite skladno z navodili.
- $\triangleright$  Pritisnite  $\triangleright$  za prehod na naslednji korak.

# **Postdilucija (CVVHDF/CVVH/CVVHD)**

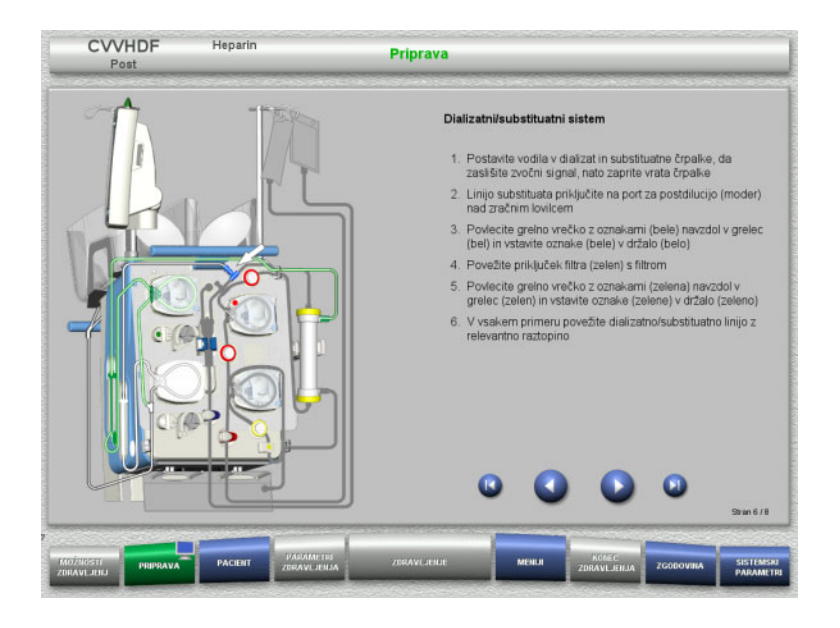

- $\triangleright$  Dializatni/substituatni sistem namestite skladno z navodili.
- $\triangleright$  Pritisnite  $\triangleright$  za prehod na naslednji korak.

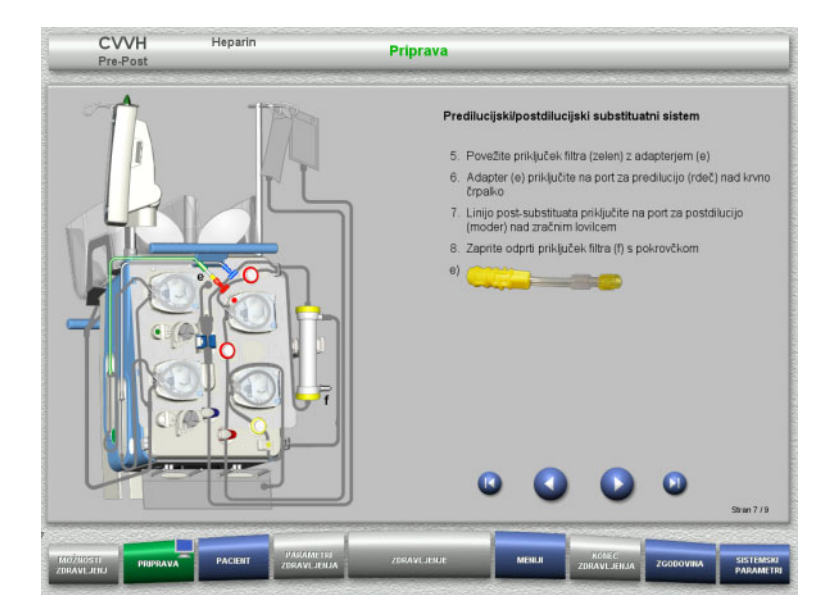

# **Predilucijski/postdilucijski substituatni sistem (Pre-post CVVH)**

- Predilucijski/postdilucijski substituatni sistem namestite v skladu z navodili.
- Povežite adapter Pre-post CVVH s priključkom za filter (zelena) dializatnega sistema in predilucijskim portom (rdeča).
- $\triangleright$  Pritisnite  $\triangleright$  za prehod na naslednji korak.

# **4.2.5.6 Vstavljanje heparinske brizgalke**

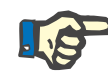

# **Napotek**

Uporabite le tip brizge, izbran v Nastavitvah in prikazan na zaslonu.

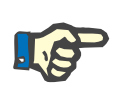

#### **Napotek**

Pri vstavljanju heparinske brizge upoštevajte naslednje:

- Krilca brizge mora biti nameščena med držala cevi in nosilec.
- Krila cilindra brizge morajo biti nameščena med čeljustmi vzmetne kleme na ročaju.

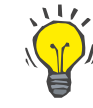

#### **Nasvet**

Heparinsko brizgo lahko vstavite kadar koli po začetku zdravljenja, tako da izberete **MENIJI/Menjava brizge** (samo, če je heparinska črpalka aktivirana).

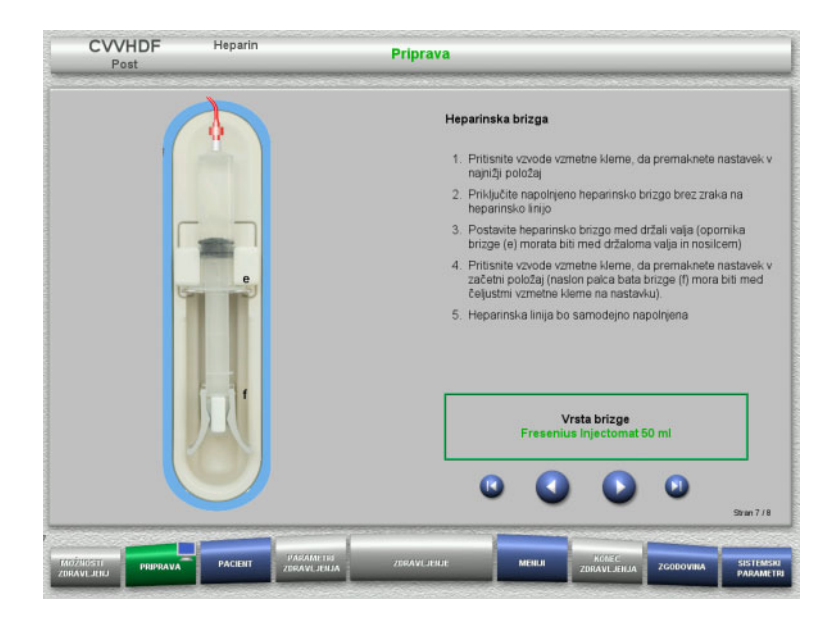

**4.2.5.7 Dokončana namestitev kasete**

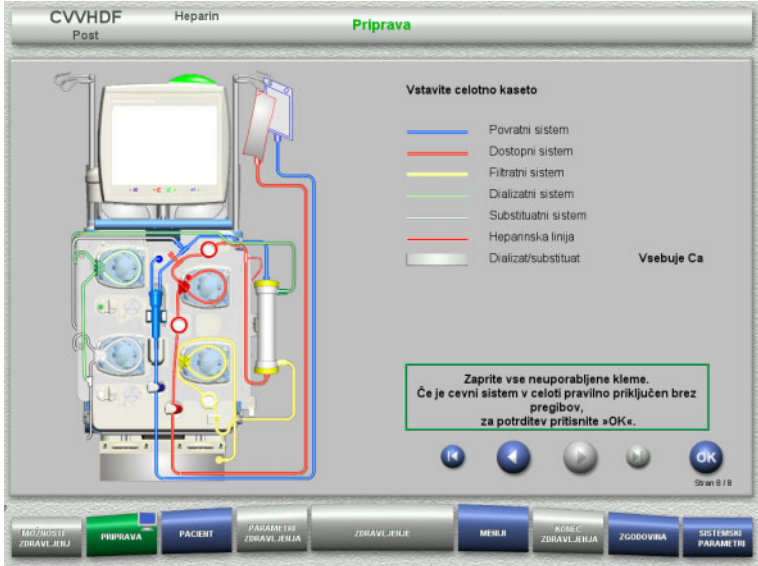

- $\triangleright$  Heparinsko brizgalko vstavite skladno z navodili.
- $\triangleright$  Pritisnite  $\triangleright$  za prehod na naslednji korak.

- $\triangleright$  Vstavite popolno kaseto Če gumba **OK** ne morete izbrati (osivel), preverite nameščen cevni sistem v skladu z navodili na zaslonu.
- $\triangleright$  Pritisnite gumb **OK** in potrdite, da je cevni sistem popolnoma nameščen.

Če je bila izbrana heparinska antikoagulacija, bo po potrditvi heparinska linija samodejno napolnjena.

# **4.2.6 Polnjenje in izpiranje kasete**

# **4.2.6.1 Polnjenje cevnega sistema**

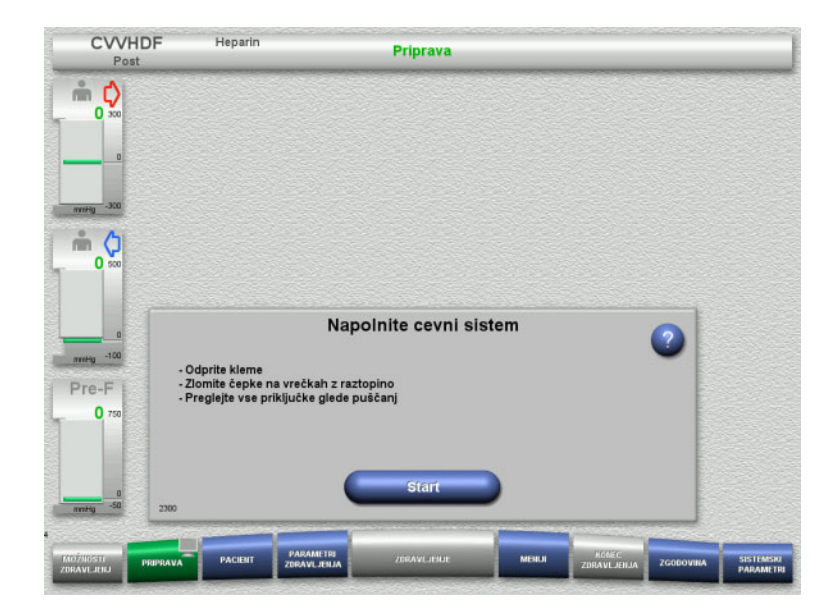

 Pritisnite gumb **Start** za začetek polnjenja cevnega sistema.

Polnjenje se začne samodejno, takoj ko je zaznan pravilen nivo napolnjenosti lovilca mehurčkov.

Pretok izpiranja je mogoče spremeniti z gumbi za preklop **+/–**.

# **4.2.6.2 Vnos ID pacienta in ID prim.**

**Zahteve** Meni **Pacient** se samodejno odpre po začetku polnjenja, če je aktivirana možnost **Pomik v meni Pacient**. V nasprotnem primeru se samodejno odpre meni **Parametri zdravljenja** po začetku polnjenja [\(glej poglavje 4.2.6.3 na strani 81\)](#page-80-0).

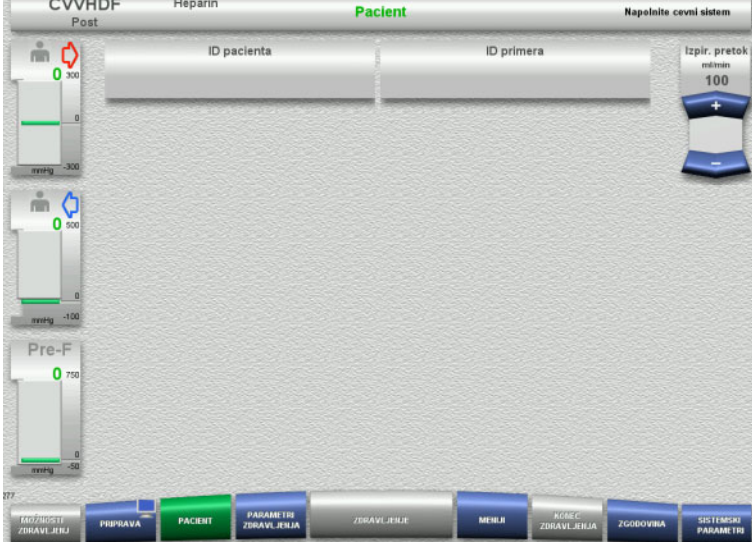

 Preverite prikazana **ID-pacienta** in **ID-primera**.

Polje bo prazno, če podatki še niso vneseni.

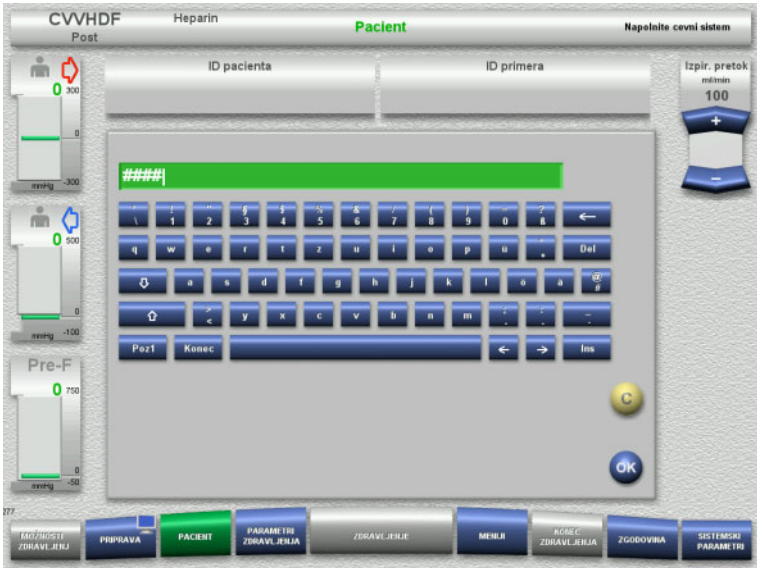

- Če želite spremeniti ali vnesti **ID-pacienta** in **ID-primera**, pritisnite ustrezno polje.
- $\triangleright$  S pomočjo tipkovnice vnesite zahtevana **ID-pacienta** in **ID-primera**.
- Pritisnite gumb **OK** za uporabo prikazane vrednosti.

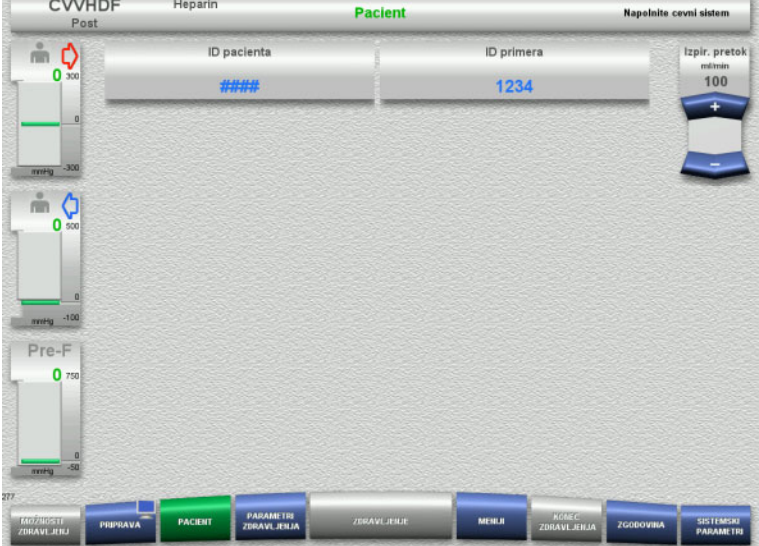

 Preverite vnesena **ID-pacienta** in **ID-primera**.

## <span id="page-80-0"></span>**4.2.6.3 Vnos parametrov zdravljenja**

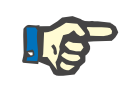

# **Napotek**

Funkcijo bolusa lahko uporabite, če je treba odmeriti začetni bolus heparina.

Infuzija antikoagulacijskih tekočin je samodejno popravljena v skupnem bilanciranju.

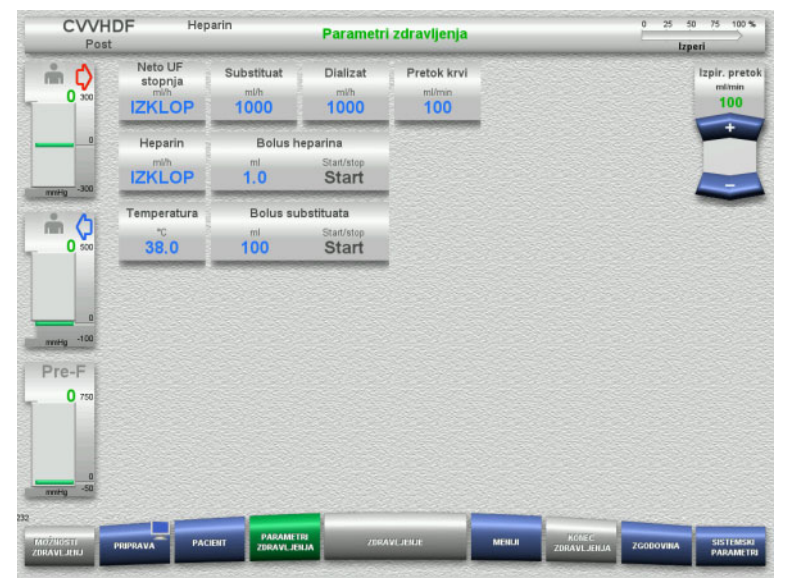

- $\triangleright$  Preverite prednastavljene parametre zdravljenja. Po potrebi prilagodite parametre zdravljenja.
- Temperatura: Vnesite temperaturo dializata in substituata (°C). Gumb **Temperatura** lahko uporabite za vklop in izklop grelca.

# **4.2.6.4 UF spiranje**

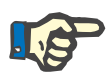

#### **Napotek**

Pri uporabi vrečk raztopine NaCl z enim priključkom je treba paziti na zadostno količino raztopine NaCl.

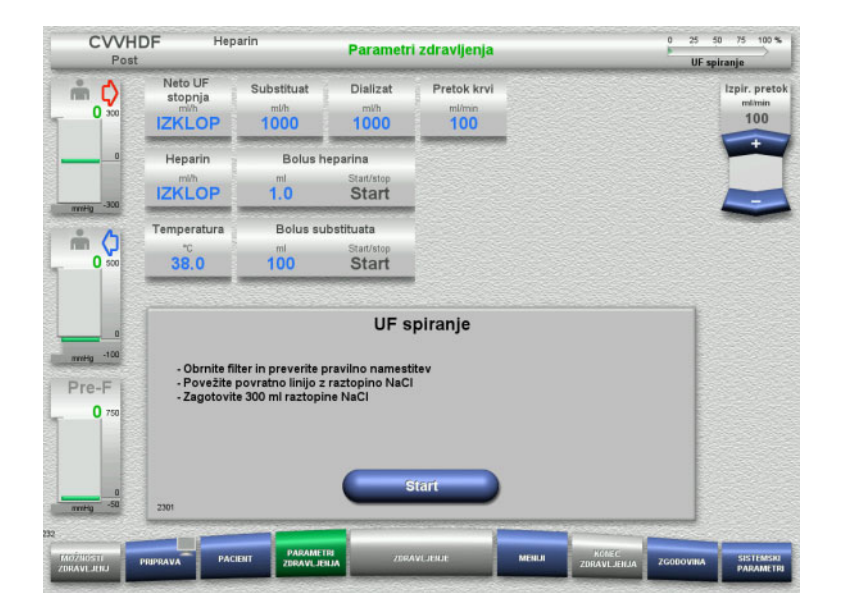

#### **Pri uporabi vrečk NaCl z dvema priključkoma:**

- Povratno linijo odstranite iz prazne vrečke in jo priključite v raztopino NaCl.
- Pritisnite gumb **Start** za začetek UF izpiranja.

## **Pri uporabi vrečk NaCl z enim priključkom:**

- Obstoječih povezav ne spreminjajte.
- Pritisnite gumb **Start** za začetek UF izpiranja.

Nivo v lovilcu mehurčkov bo samodejno nastavljen, ko se UF spiranje konča.

# **4.2.7 Cirkulacija**

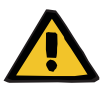

#### **Opozorilo**

## **Nevarnost kontaminacije zaradi neupoštevanja higienskih pogojev**

Obstaja nevarnost širjenja klic.

 Časa priprave in kroženja pred začetkom zdravljenja naj bosta čim krajša.

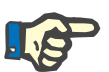

#### **Napotek**

Če je treba priključitev pacienta zamakniti, lahko ekstrakorporalni obtok ostane v kroženju določeno obdobje po pripravi.

Da se izognete predolgemu obremenjevanju cevnega sistema, se čas kroženja upošteva tudi pri spremljanju življenjske dobe kompleta.

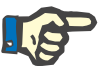

#### **Napotek**

V Nastavitvah lahko nastavite samodejen začetek kroženja ali pa ga mora potrditi uporabnik.

Tovarniška nastavitev je **Potrdi**, ker je samodejen preklop v načinu kroženje mogoč le pri uporabi vrečke raztopine NaCl z dvema priključkoma.

# **Stop pred cirkulacija**

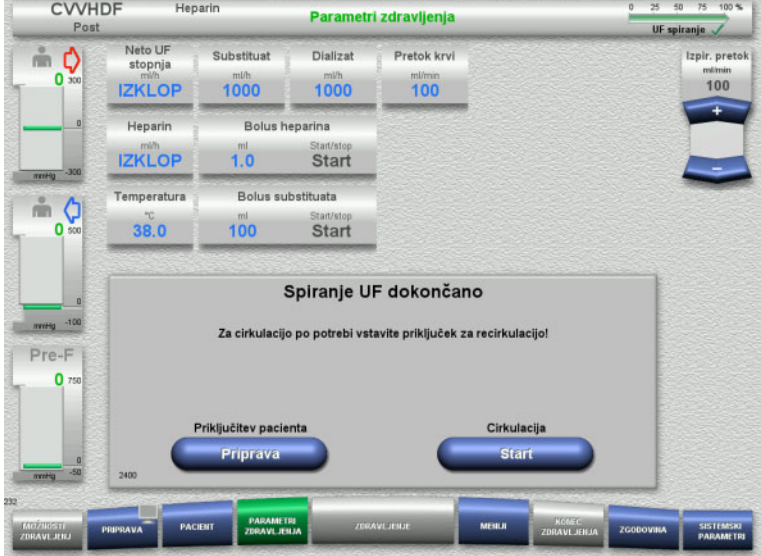

Ko je izpiranje dokončano, se krvna črpalka ustavi.

Naprava odda zvočni signal.

- Dostopno in povratno linijo priključite na priključek za kroženje.
- Pritisnite gumb **Start** za začetek kroženja.

# Ali

 Pritisnite gumb **Priprava** za začetek priključitve pacienta.

# **Samodejno kroženje**

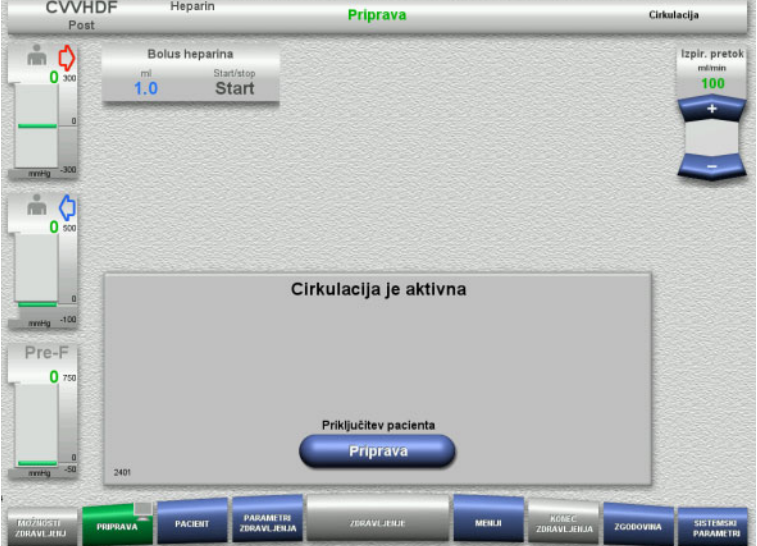

# Ko je izpiranje dokončano, se kroženje samodejno zažene.

- Pripravite se na priključitev pacienta.
- Pritisnite gumb **Priprava** za ustavitev krvne črpalke.

# **4.2.8 Priključitev pacienta**

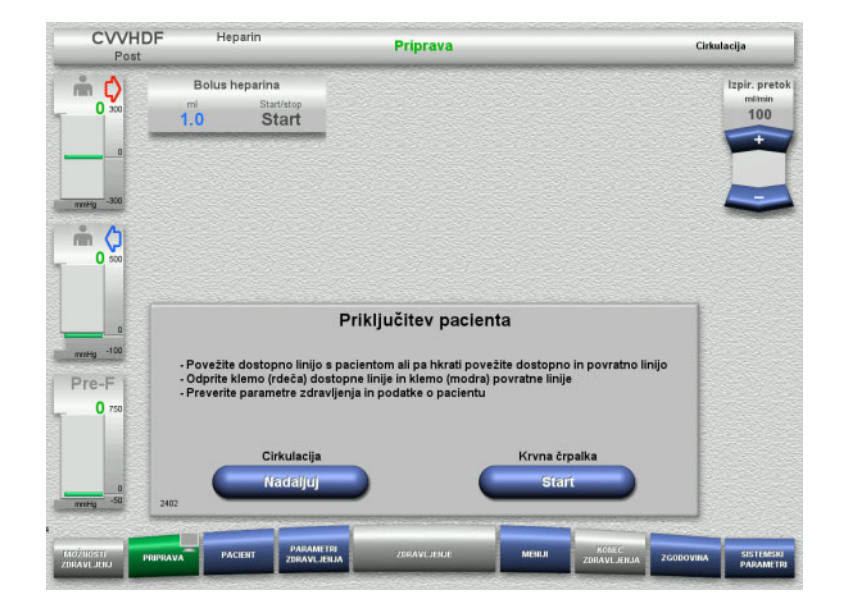

Krvna črpalka je ustavljena.

 Pritisnite gumb **Start** za zagon krvne črpalke.

Krvna črpalka bo še naprej delovala, dokler optični detektor zaznava kri. Po potrebi odmerite bolus heparina.

Pritisnite gumb **Nadaljuj** za nadaljevanje kroženja.

- Optični detektor je zaznal kri. Krvna črpalka je ustavljena.
- Pritisnite gumb **Start** za začetek zdravljenja.

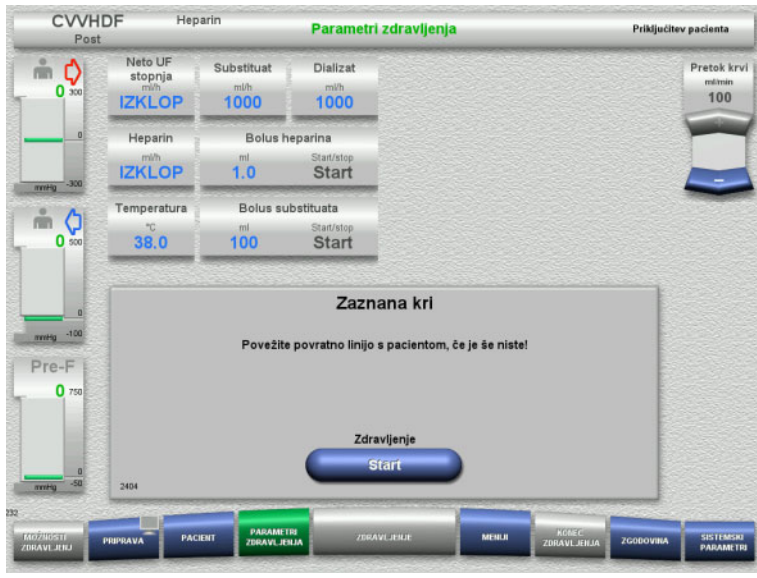

# **4.2.9 Zdravljenje**

# **4.2.9.1 Zaslon zdravljenja**

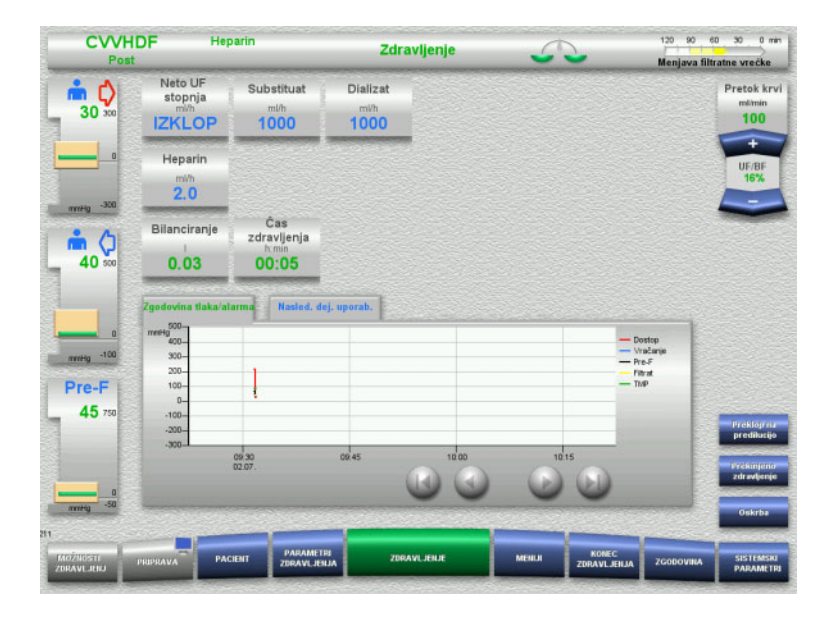

Zaslon zdravljenja bo prikazan med celotnim zdravljenjem.

Informacijsko območje prikazuje pomembne parametre zdravljenja. Zgodovina tlaka/alarma

Nasled. dej. uporab.

# **4.2.9.2 Meniji**

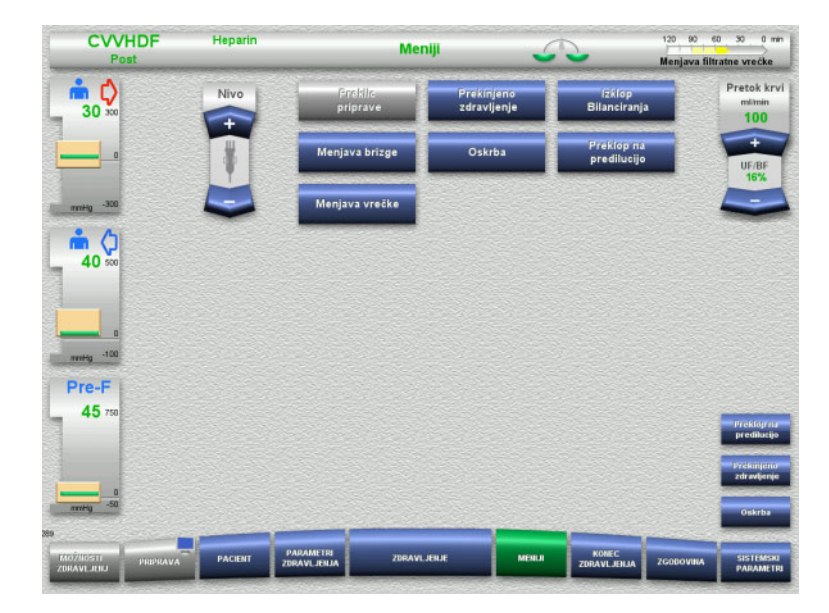

Izbrati je mogoče naslednje menijske možnosti:

- Preklopne gumbe za nastavitev nivoja v lovilcu mehurčkov:
	- Za dvig ali znižanje nivoja v lovilcu mehurčkov.
- Preklic priprave:
	- Za odstranjevanje (uporabnik)/ izmet (naprava) cevnega sistema med pripravo
- Prekinjeno zdravljenje:
	- Za zaustavitev zdravljenja
- Izklop Bilanciranja/Vklop bilanciranja Za izklop in ponovni vklop bilanciranja
- Menjava brizge
	- Za zamenjavo heparinske brizge
	- Oskrba:
		- Za zagon načina Oskrba.
	- Preklop na predilucijo/postdilucijo: Za zamenjavo med metodama predilucije in postdilucije.
	- Menjava vrečke: Za zamenjavo vrečk substituata in dializata ter izpraznjenje filtratne vrečke.

Podroben opis prikazanih možnosti menija je na voljo [\(glej poglavje 4.7 na strani 172\).](#page-171-1)

# **4.2.9.3 Zgodovina**

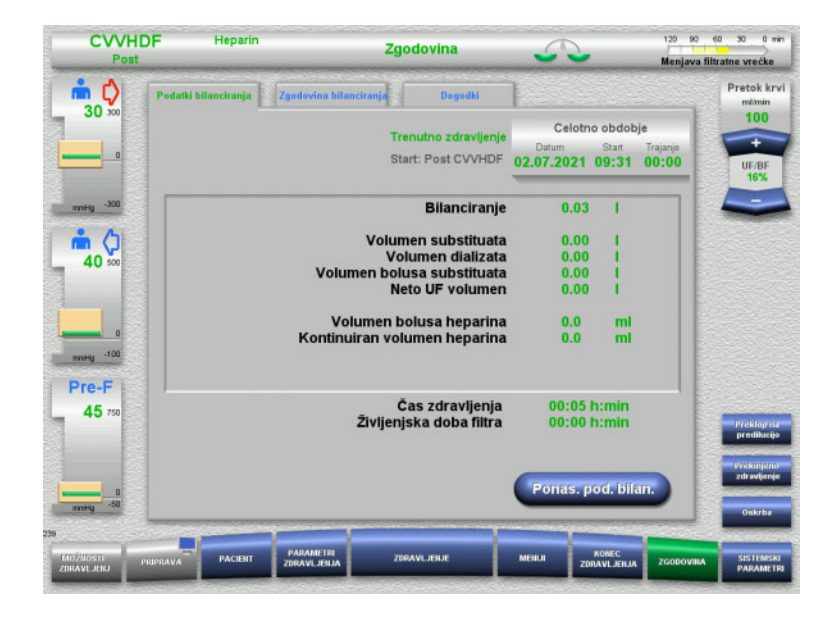

Izbrati je mogoče naslednje zavihke:

- Podatki bilanciranja
- Zgodovina bilanciranja
- Dogodki

[\(glej poglavje 4.8 na strani 196\)](#page-195-0)

Če pritisnete gumb **Ponas. pod. bilan.**, vse do danega trenutka zbrane volumne ponastavite na »nič«. Čas zdravljenja in življenjska doba filtra se ob tem ne bosta ponastavila.

## **4.2.9.4 Sistemski parametri**

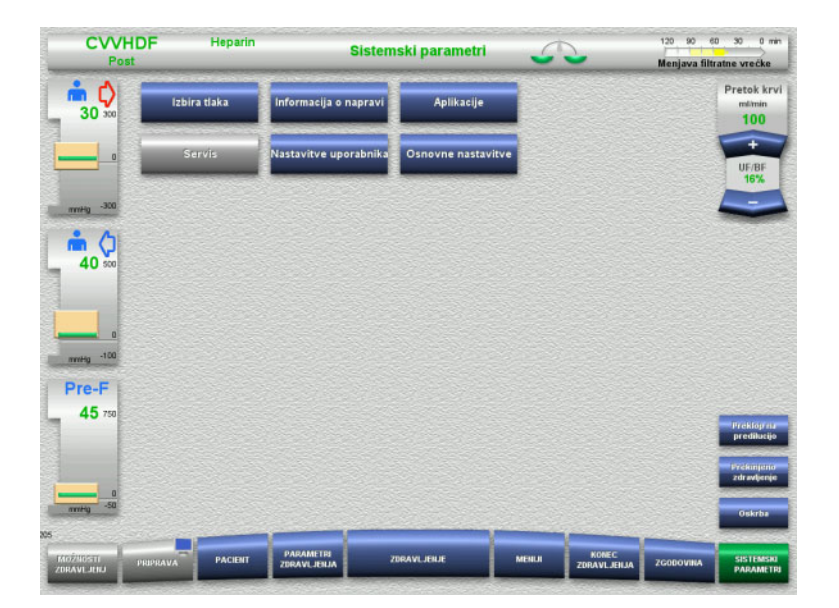

#### Na zaslonu **Sistemski parametri** lahko uporabite le modre (aktivirane) gumbe za odpiranje ustreznih možnosti [\(glej poglavje 4.9 na strani 201\).](#page-200-0)

Za aktivacijo sivih gumbov potrebujete servisno ali uporabniško kartico.

# **4.2.10 Zamenjava načina zdravljenja**

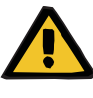

#### **Opozorilo**

**Nevarnost kontaminacije zaradi infuzije neprimernih raztopin, ki ne ustrezajo izbranemu načinu zdravljenja**

- Po zamenjavi postopka zdravljenja po potrebi zamenjajte tudi raztopine, da bodo ustrezale izbranemu načinu zdravljenja in antikoagulaciji.
- Pri postopkih zdravljenja CVVHDF in CVVH lahko uporabljate le raztopine, ki so primerne za infuzijo.

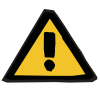

#### **Opozorilo**

**Nevarnost za pacienta zaradi motnje ravnovesja elektrolitov, ki je posledica nepravilne izbire dializata in substituata.**

 $\triangleright$  Prilagodite razmerja pretokov raztopin glede na razmerja med raztopinami in glede na pretok krvi.

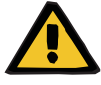

#### **Opozorilo**

**Nevarnost kontaminacije zaradi neupoštevanja higienskih pogojev**

Obstaja nevarnost širjenja klic.

- Upoštevajte življenjsko dobo odprtih vrečk, kot to navaja proizvajalec.
- Če je življenjska doba prekoračena, pustite substitutat ali dializat deaktiviran ali začnite prekinitev zdravljenja.

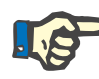

# **Napotek**

Zamenjava načina zdravljenja je vedno mogoča z vklopom ali izklopom pretoka substituata ali dializata.

Spremembo načina zdravljenja, ki je spremenjena na ta način, je mogoče preklicati. Sprememba načina zdravljenja je v vrstici stanja prikazana s posivelimi črkami.

Odvisno od možnosti zdravljenja, ki jo izberete ob spremembi, je treba prilagoditi različne pretoke, razmerja in priključke. Upoštevajte navodila na zaslonu.

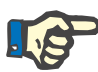

#### **Napotek**

V načinu zdravljenja pre-post CVVH lahko spremenite način zdravljenja samo v pre CVVH ali post CVVH.

# **4.2.10.1 Zamenjava načina zdravljenja iz CVVHDF v CVVH**

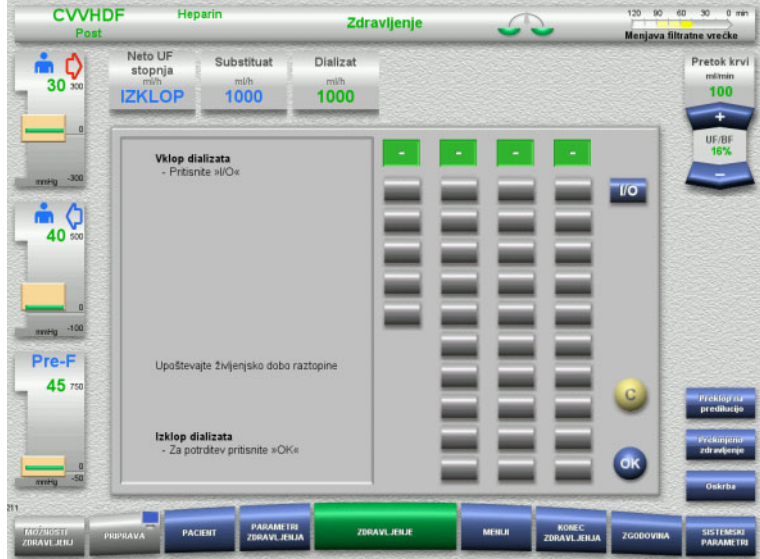

- Izberite **Dializat** in pretok izklopite s pomočjo gumba **I/O**.
- Pritisnite gumb **OK** za uporabo spremembe.

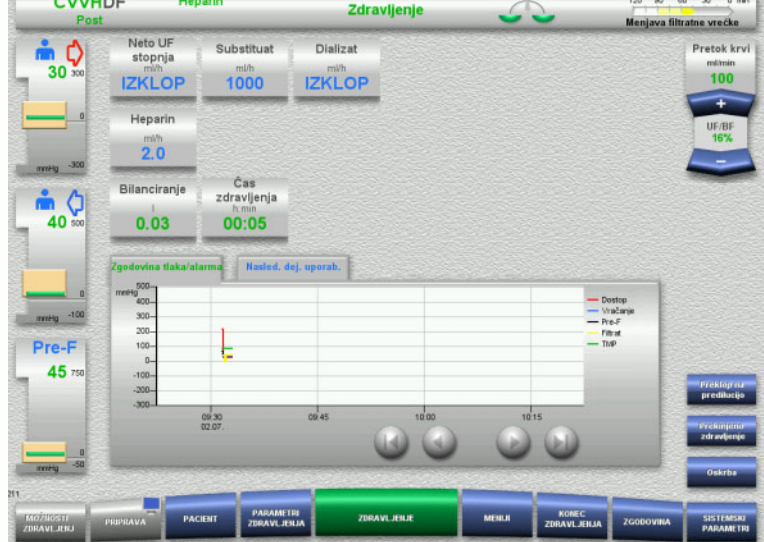

Spremenjen način zdravljenja je prikazan v vrstici stanja.

Za preklic te spremembe enostavno pretok dializata ponovno vklopite z gumbom **I/O**.

## **4.2.10.2 Zamenjava načina zdravljenja iz CVVHDF v CVVHD**

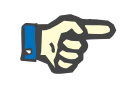

# **Napotek**

Bolus substituata ni mogoče v načinu zdravljenja CVVHD.

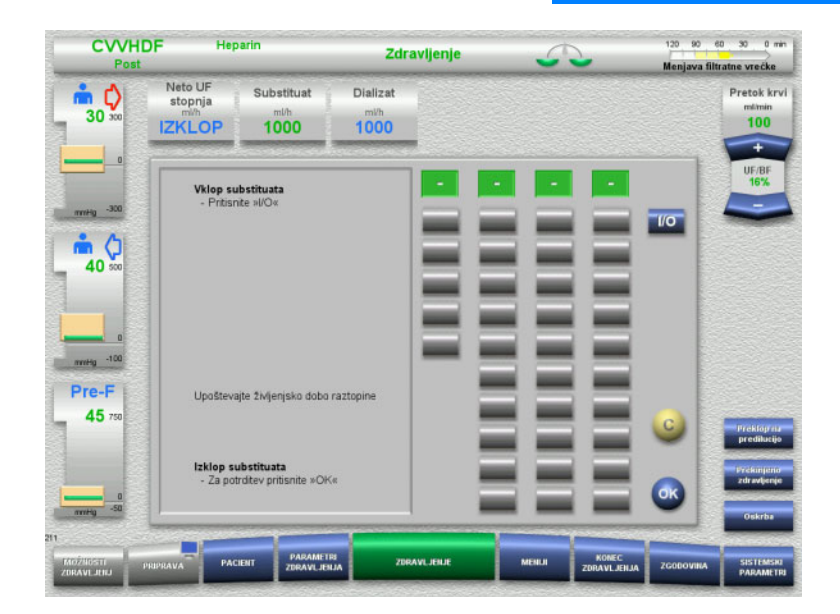

- Izberite **Substituat** in pretok izklopite s pomočjo gumba **I/O**.
- Pritisnite gumb **OK** za uporabo spremembe.

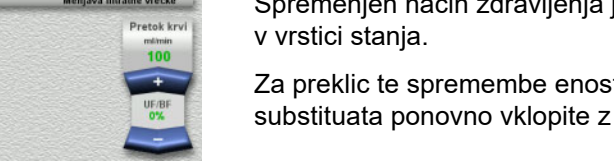

 $120 - 80 - 80 - 80 - 0 = 0$ 

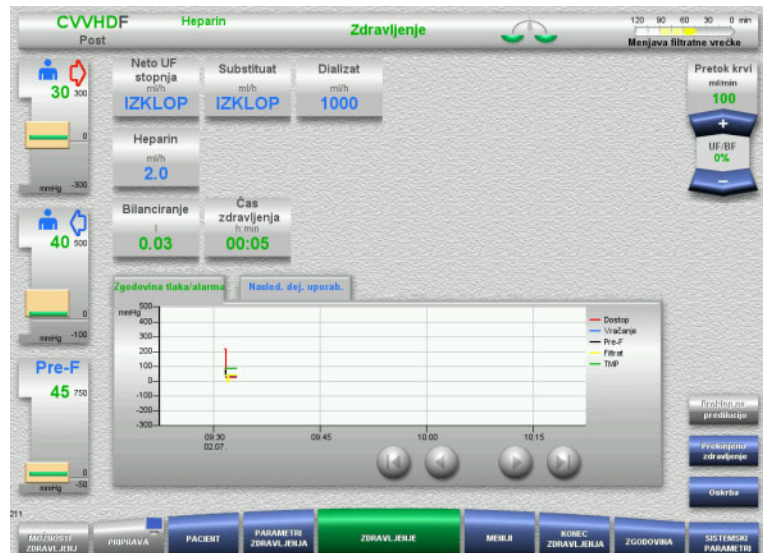

anjen način zdravljenja je prikazan

tavno pretok gumbom **I/O**.

# **4.2.11 Konec zdravljenja**

# **4.2.11.1 Priprava konca zdravljenja**

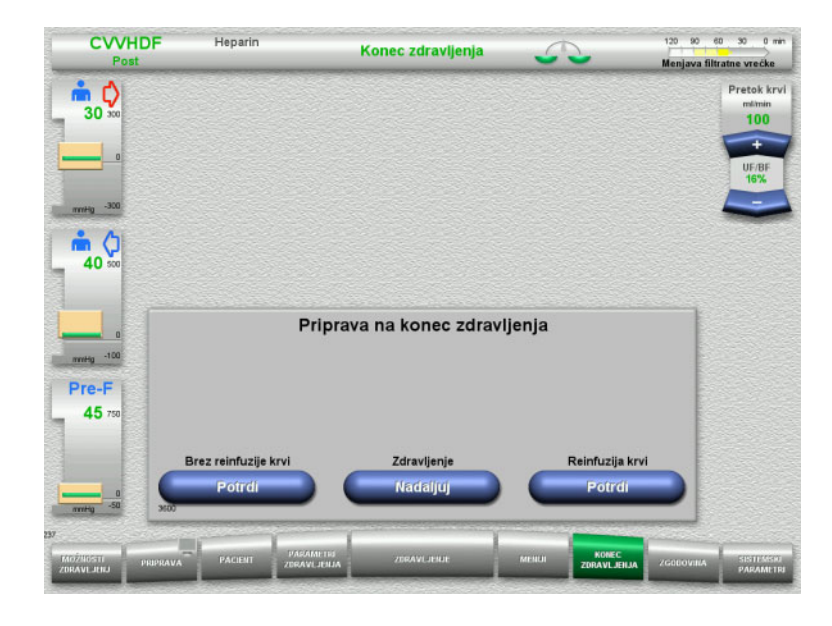

- V menijski vrstici izberite **KONEC ZDRAVLJENJA**.
- Pritisnite gumb **Potrdi** za izbiro reinfuzije krvi.

Pritisnite gumb **Nadaljuj** za nadaljevanje zdravljenja.

Pritisnite gumb **Potrdi** v **Brez reinfuzije krvi** in **Krvna črpalka Stop** na naslednjem zaslonu, da greste naravnost na zaslon **Odklopite pacienta!** [\(glej poglavje 4.2.11.5](#page-91-0)  [na strani 92\).](#page-91-0)

# **4.2.11.2 Konec zdravljenja z reinfuzijo krvi**

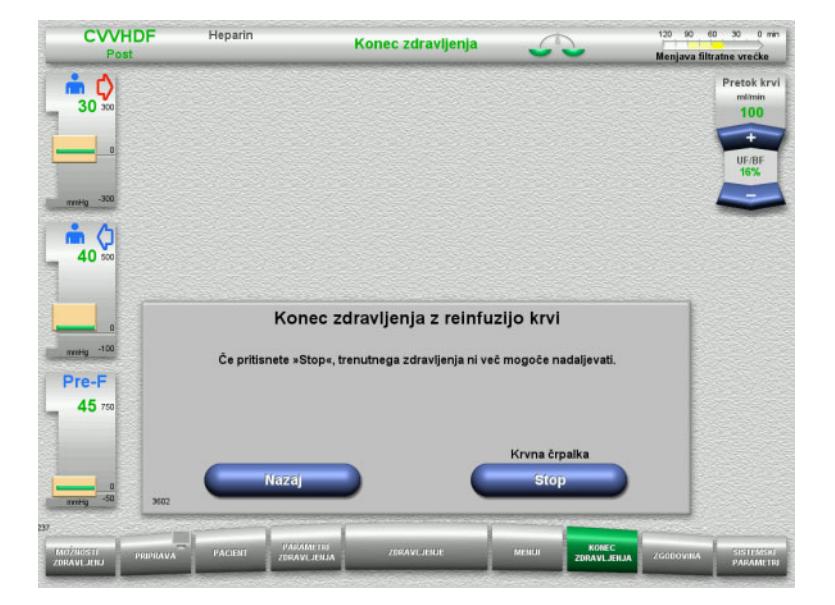

 Pritisnite gumb **Stop** za ustavitev krvne črpalke.

Bilanciranje je izklopljeno.

Pritisnite gumb **Nazaj** za vrnitev na zaslon Pripravi konec zdravljenja.

# **4.2.11.3 Začetek reinfuzije krvi**

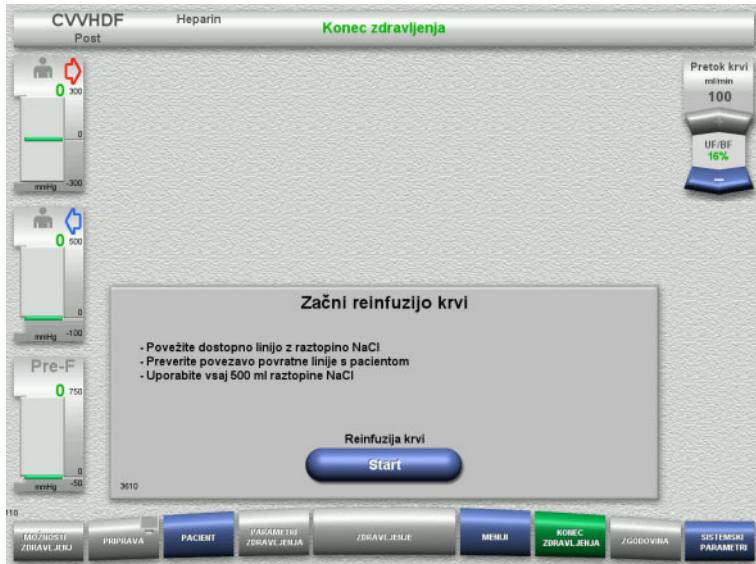

- Dostopno linijo odključite od pacienta in jo priključite na vrečko z raztopino NaCl.
- Pritisnite gumb **Start** za začetek reinfuzije krvi. Pretok krvi je omejen na 100 ml/min.

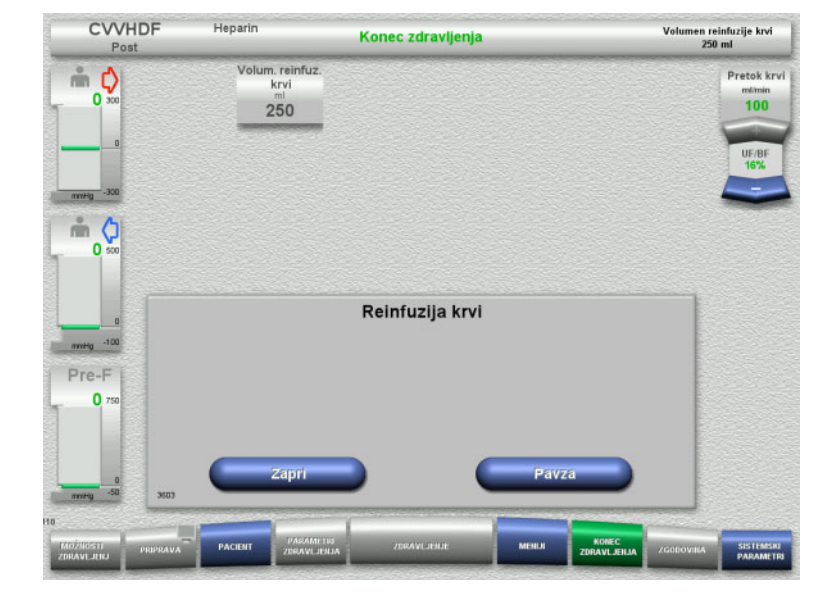

Reinfuzija krvi se samodejno zaključi, takoj ko optični detektor zazna raztopino NaCl.

Pritisnite gumb **Pavza** za ustavitev reinfuzije krvi.

Pritisnite gumb **Zapri** za končanje reinfuzije krvi.

# **4.2.11.4 Zaznana je raztopina NaCl**

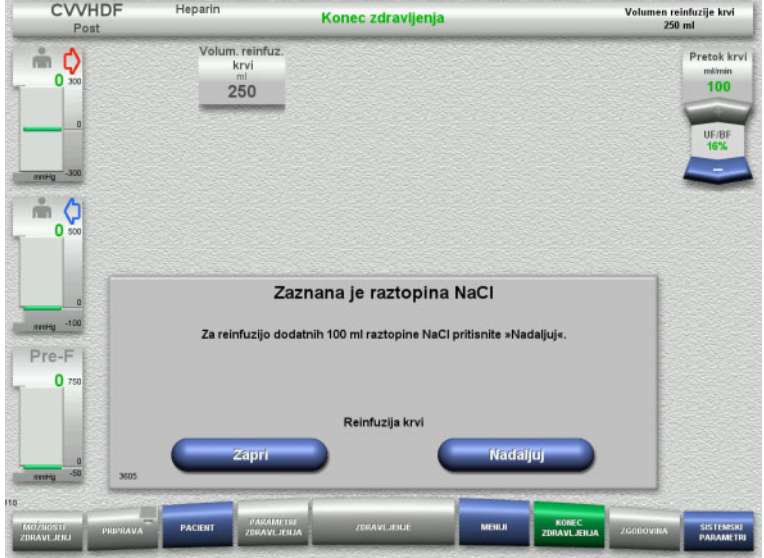

 Pritisnite gumb **Zapri** za končanje reinfuzije krvi.

Pritisnite gumb **Nadaljuj** za reinfuzijo dodatnih 100 ml raztopine NaCl. To lahko po potrebi ponavljate.

# <span id="page-91-0"></span>**4.2.11.5 Odklop pacienta**

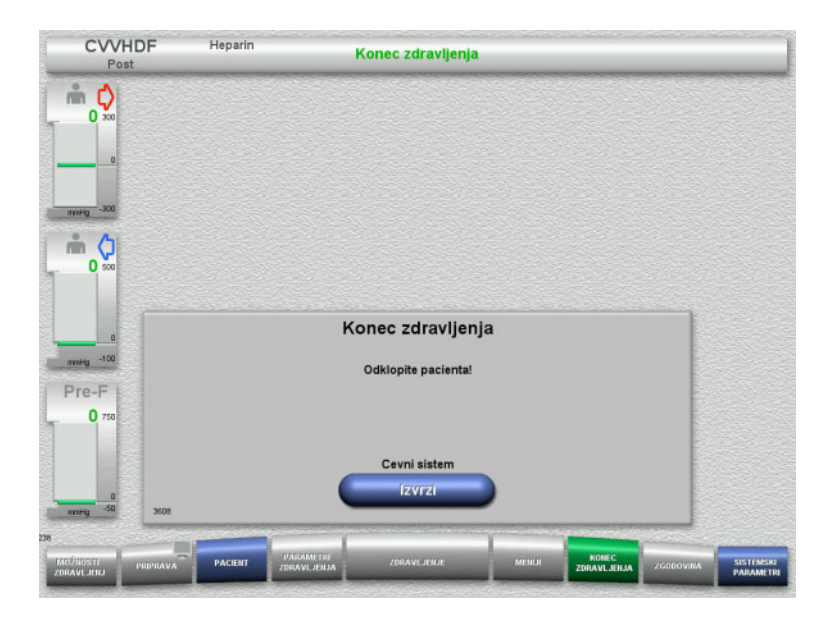

- $\blacktriangleright$  Odklopite pacienta.
- Pritisnite gumb **Izvrzi** za začetek izmeta cevnega sistema.

## **4.2.11.6 Odstranjevanje cevnega sistema**

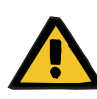

#### **Opozorilo**

**Nevarnost navzkrižne kontaminacije zaradi kontaminiranega potrošnega materiala**

Obstaja nevarnost širjenja klic.

 Po zdravljenju je treba potrošni material zavreči v skladu s predpisi o ravnanju s potencialno kontaminiranimi materiali.

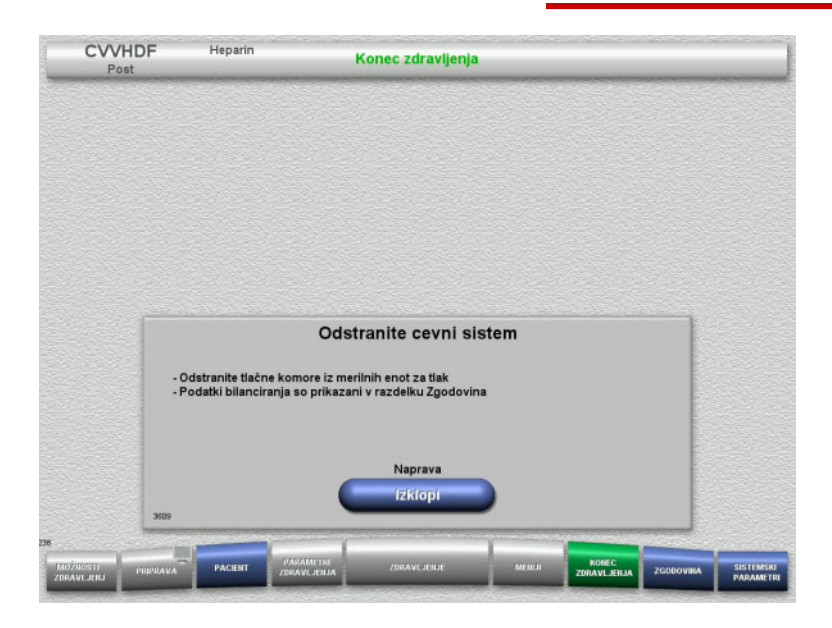

 $\triangleright$  Odstranite cevni sistem.

V meniju **Zgodovina** lahko vidite parametre zdravljenja in dogodke.

Napravo izklopite z gumbom **Izklopi**.

# **4.3 Zdravljenja CRRT Ci-Ca**

Splošen opis postopka Ci-Ca CVVHD in Ci-Ca postCVVHDF, z informacijami o razlikah med posameznimi terapijami.

# **4.3.1 Vklop naprave in začetek testa delovanja**

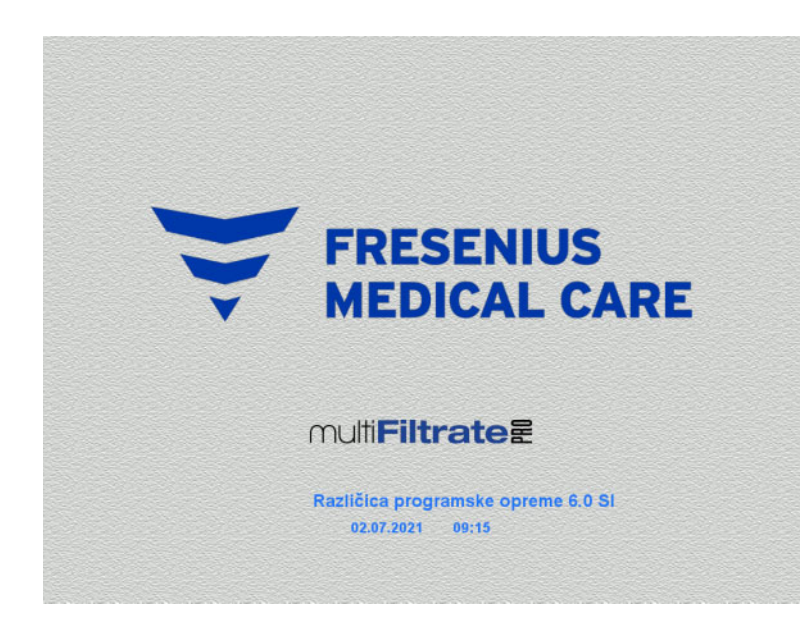

Nobena tehtnica ne sme biti pod obremenitvijo. V črpalkah Ci-Ca ne sme biti vstavljen noben cevni sistem.

 Z gumbom **Vklop/izklop** vklopite napravo. Prikazali se bodo različica programske opreme, datum in čas.

 Pritisnite gumb **Start** za začetek testa delovanja.

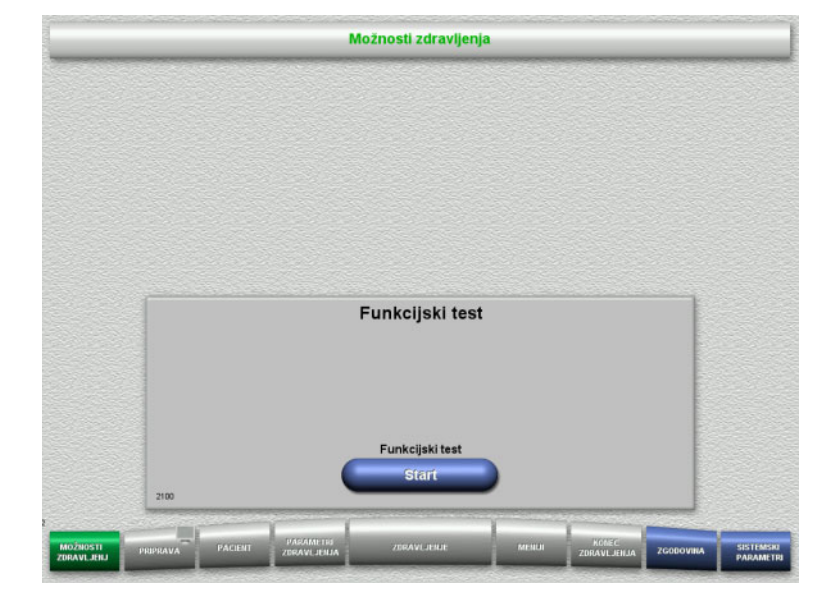

# **4.3.2 Izbira možnosti zdravljenja**

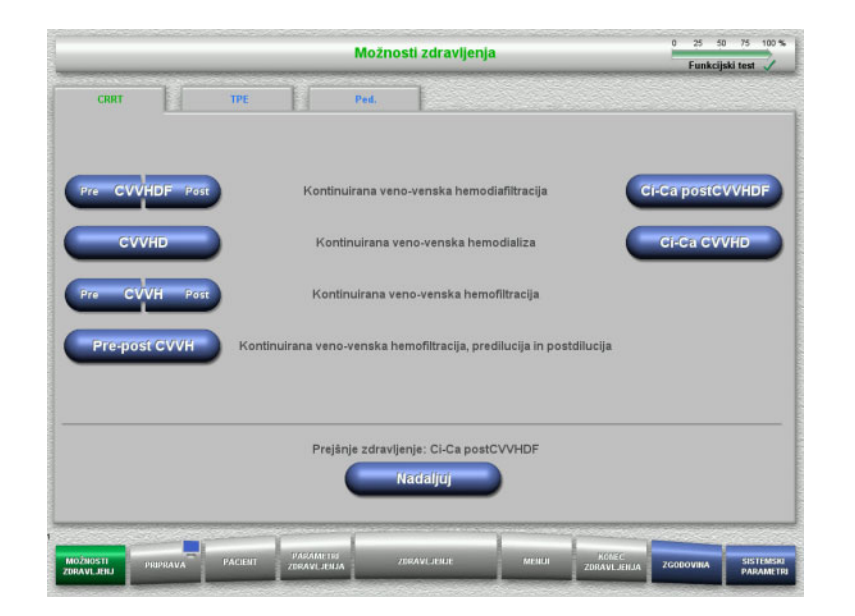

## Izberite možnost zdravljenja.

Pritisnite gumb **Nadaljuj** za nadaljevanje predhodnega zdravljenja.

# **4.3.3 Nadaljevanje predhodnega zdravljenja**

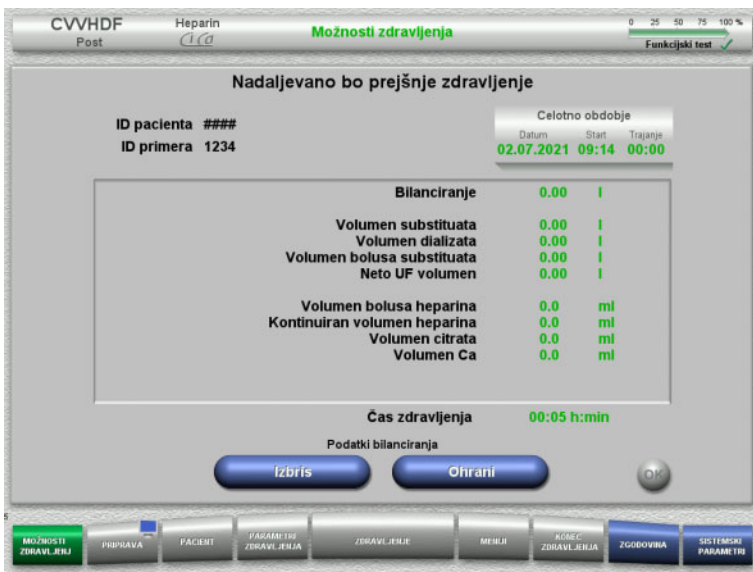

 Pritisnite gumb **Ohrani** za potrditev predhodnih podatkov bilance.

# Ali

- Pritisnite gumb **Izbris** za ponastavitev predhodnih podatkov bilance na 0. ID pacienta in ID primera ne bosta izbrisana.
- Nato pritisnite gumb **OK**, da potrdite predhodno izbiro (»Ohrani« ali »Izbriši«).

# **4.3.4 Zahteve zagona**

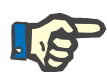

## **Napotek**

V bolnišnici toplo priporočamo uporabo fiksne raztopine Ca za vsa zdravljenja Ci-Ca. Vsaka naknadna sprememba bi zahtevala tudi usklajeno zamenjavo nastavitev naprave in uporabljene raztopine kalcija, da bi preprečili varnostne težave zaradi neujemanja koncentracij kalcija.

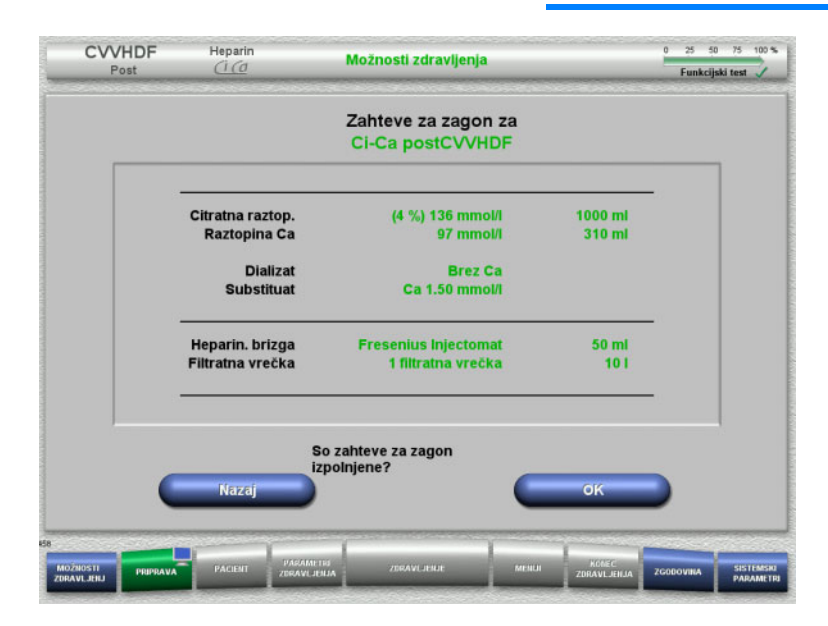

- $\triangleright$  Preverite vsebino vrečk z raztopino in jo primerjate z informacijami na zaslonu.
- Pritisnite **OK** za potrditev zahtev zagona.

Pritisnite gumb **Nazaj** za vrnitev na zaslon z možnostmi zdravljenja.

# **4.3.5 Namestitev kasete**

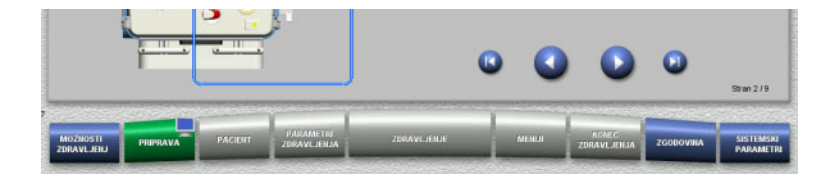

Za namestitev kasete lahko uporabite naslednje gumbe:

Pritisnite 2 za prehod na naslednji korak.

Pritisnite **D** za skok na konec navodil za namestitev.

Pritisnite v za vrnitev na prejšnji korak.

Pritisnite **za skok na začetek navodil za** namestitev.

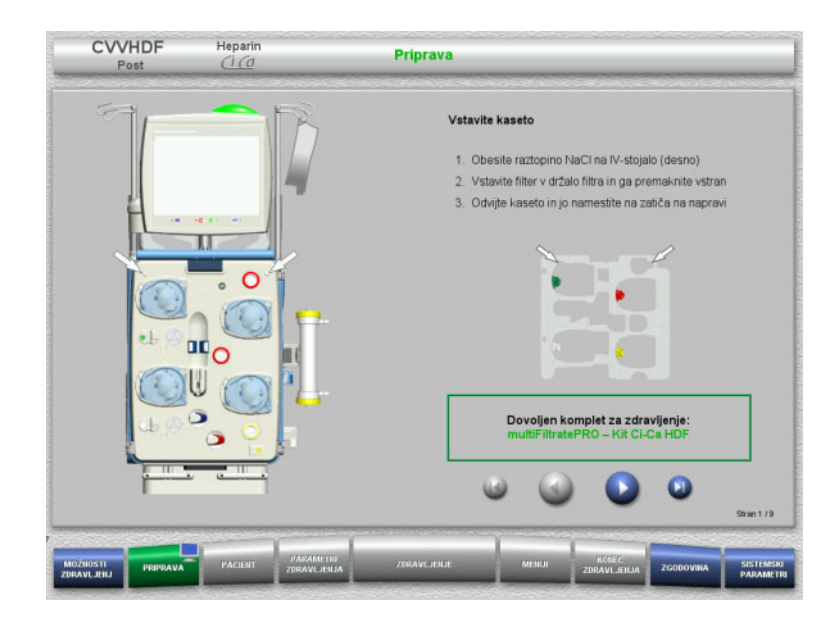

- $\triangleright$  Kaseto namestite v skladu z navodili.
- Filter namestite v držalo za filter.
- $\triangleright$  Pritisnite  $\triangleright$  za prehod na naslednji korak.

# **4.3.5.1 Namestitev povratnega sistema**

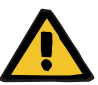

#### **Opozorilo**

## **Nevarnost zračne embolije zaradi nedelovanja zračnega detektorja**

Krvni strdki (koaguli) v cevnem sistemu, kontaminacija in/ali vlaga na detektorju zračnih mehurčkov lahko vplivajo na pravilno delovanje detektorja zračnih mehurčkov.

- Prepričajte se, da je detektor zračnih mehurčkov čist in suh.
- $\triangleright$  Na njem ne sme biti predmetov in sredstev, ki prevajajo ultrazvok.

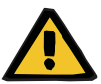

#### **Opozorilo**

#### **Nevarnost zračne embolije zaradi zraka v cevnem sistemu**

Če cevni sistem ni pravilno vstavljen, lahko to prepreči delovanje sistema za zaznavanje zraka.

 Ko je cevni sistem vstavljen v detektor zračnih mehurčkov/optični detektor, mora cev ležati po vsej dolžini držala cevi.

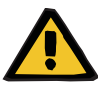

#### **Opozorilo**

#### **Nevarnost zračne embolije zaradi zraka v cevnem sistemu**

- V okluzijsko klemo linije pravilno vstavite cevni sistem.
- Cevnega sistema med zdravljenjem ne odstranite iz okluzijske kleme.

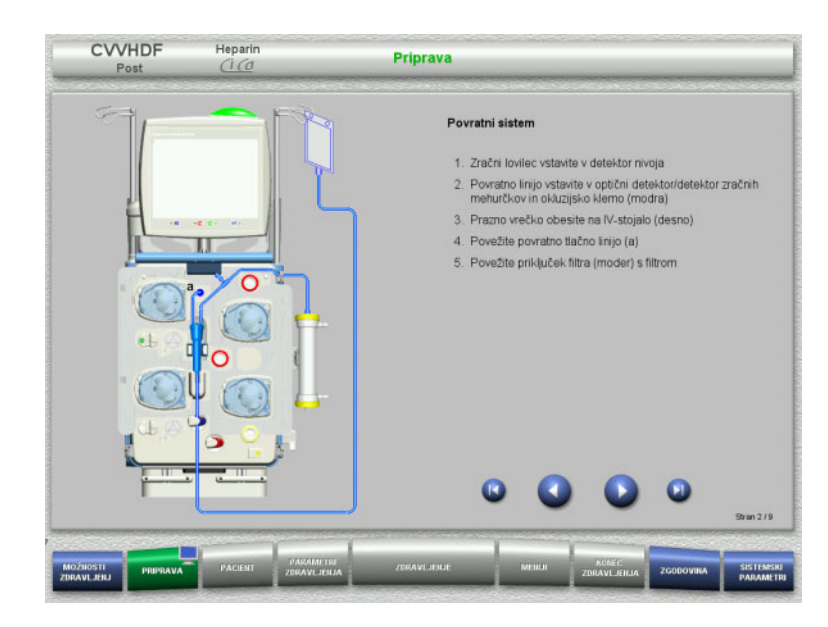

**4.3.5.2 Namestitev dostopnega sistema**

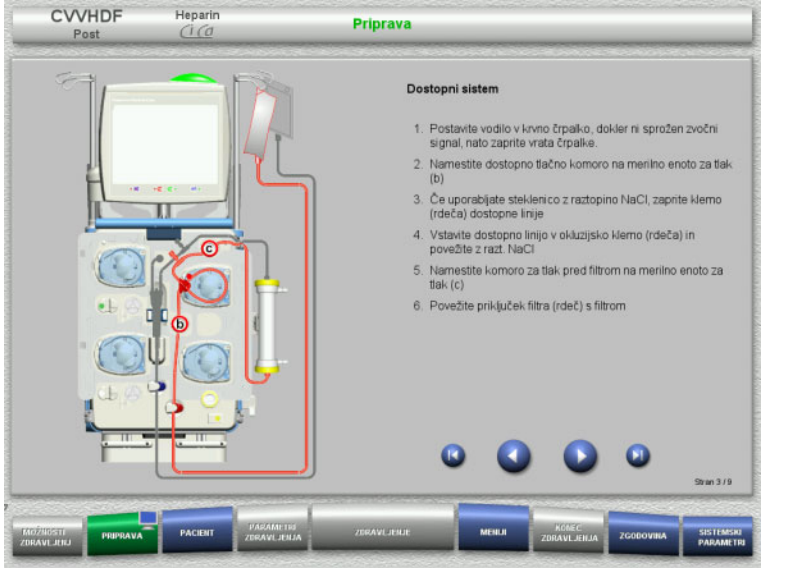

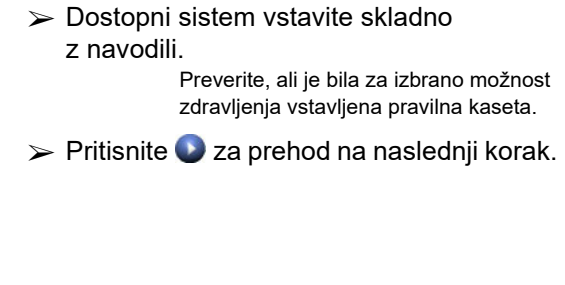

 $\triangleright$  Povratni sistem vstavite skladno

 $\triangleright$  Pritisnite  $\triangleright$  za prehod na naslednji korak.

z navodili.

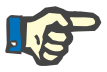

# **Napotek**

Ko je prvi pozicioner vstavljen, je kasetni sistem mogoče le odstraniti in zamenjati s preklicem priprave (**Meniji**/**Preklic priprave** [\(glej poglavje 4.7.2 na strani 172\)\)](#page-171-0).

#### **4.3.5.3 Namestitev sistema filtrata**

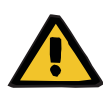

#### **Opozorilo**

**Nevarnost kontaminacije zaradi poškodovanih vrečk**

Vrečke lahko pri padcu počijo.

 $\triangleright$  Filtratne vrečke potisnite čim boli nazaj na kavlje spodnje tehtnice.

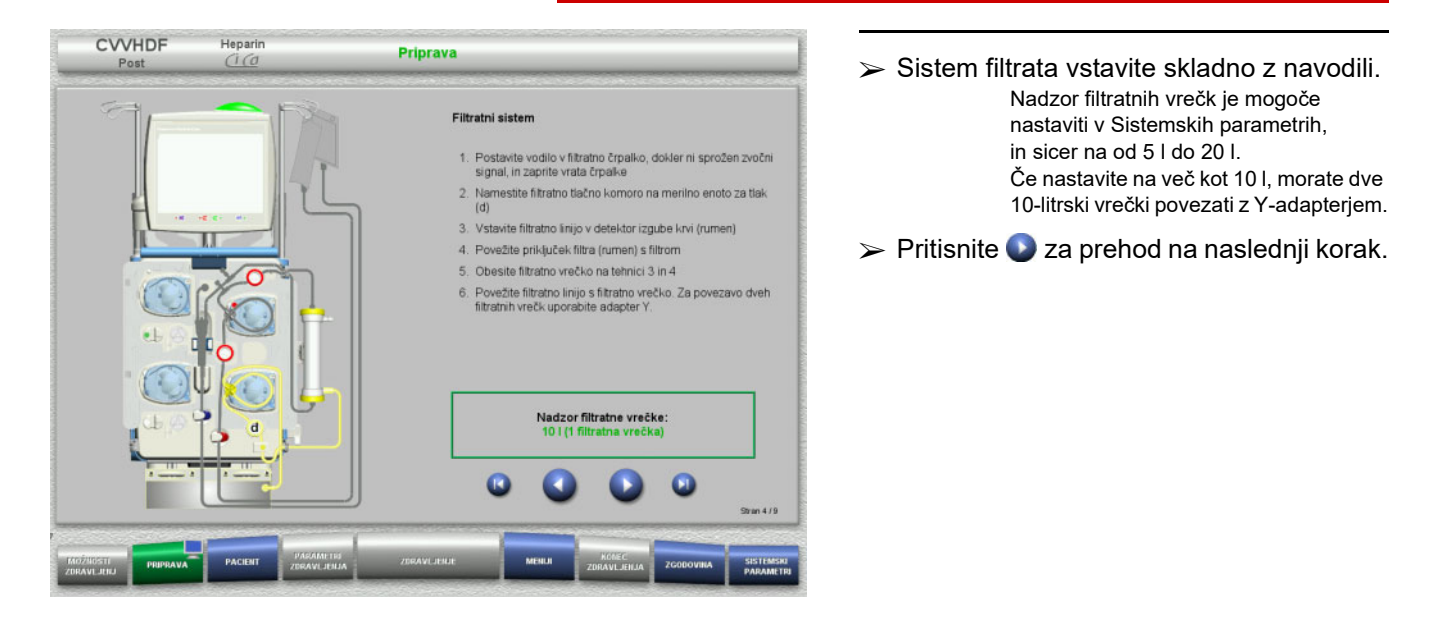

**4.3.5.4 Nalaganje vrečk z raztopino**

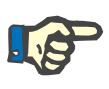

#### **Napotek**

Pri nalaganju vrečk z raztopino na tehtnico, poskrbite, da so priključki usmerjeni navznoter in nazaj.

**CVVHDF**

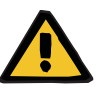

# **Opozorilo**

**Nevarnost izgube krvi zaradi strdkov**

**Nevarnost za pacienta zaradi motnje ravnovesja elektrolitov, ki je posledica nepravilne izbire dializata.**

Uporaba dializata, ki vsebuje kalcij, za zdravljenje s Ci-Ca, lahko vodi v strjevanje krvi in/ali hiperkalciemijo.

 Za zdravljenje s citratno antikoagulacijo uporabljajte le dializat brez kalcija.

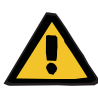

#### **Opozorilo**

**Nevarnost za pacienta zaradi motnje ravnovesja elektrolitov, ki je posledica nepravilne izbire substituata.**

Uporaba substituata z nepravilnim nivojem kalcija za zdravljenje s Ci-Ca lahko povzroči neravnovesje elektrolitov pri pacientu.

- $\geq$  Za zdravljenje s citratno antikoagulacijo uporabljajte le substituat, ki vsebuje kalcij.
- $\triangleright$  Preverite, ali uporabljena raztopina kalcija ustreza tipu, izbranemu v Nastavitvah, in prikazanem na zaslonu.

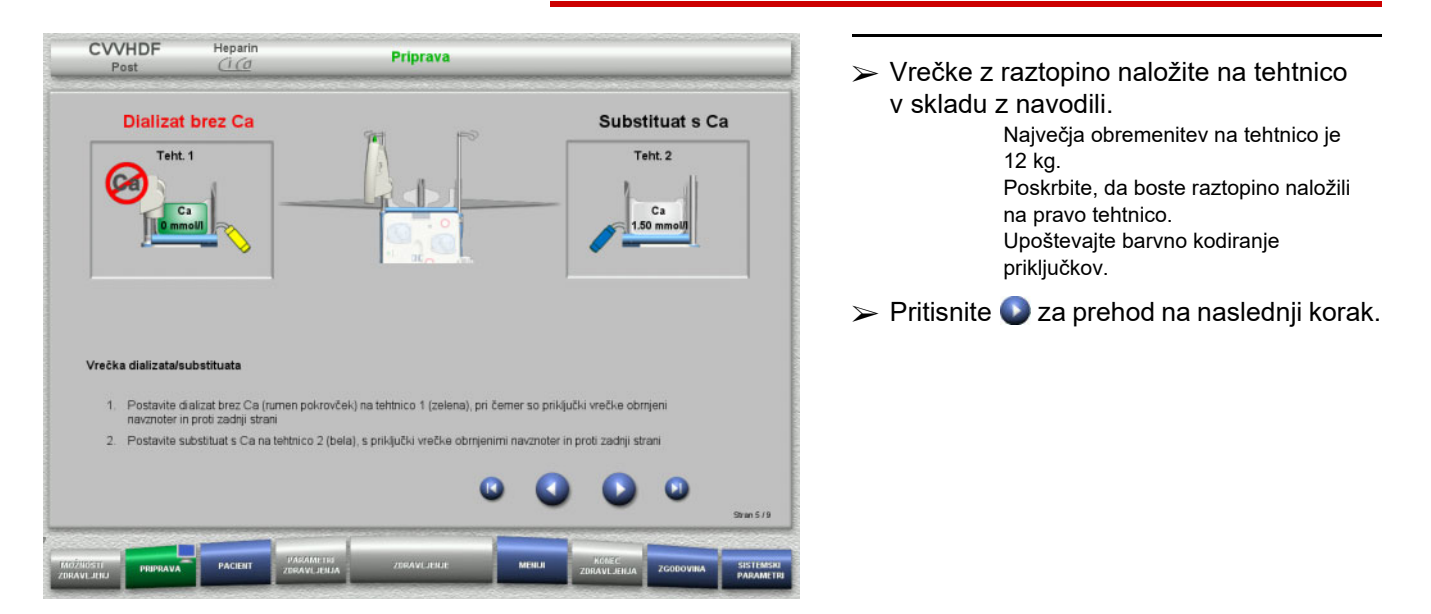

**CVVHD**

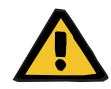

#### **Opozorilo**

**Nevarnost izgube krvi zaradi strdkov**

**Nevarnost za pacienta zaradi motnje ravnovesja elektrolitov, ki je posledica nepravilne izbire dializata.**

Uporaba dializata, ki vsebuje kalcij, za zdravljenje s Ci-Ca, lahko vodi v strjevanje krvi in/ali hiperkalciemijo.

 Za zdravljenje s citratno antikoagulacijo uporabljajte le dializat brez kalcija.

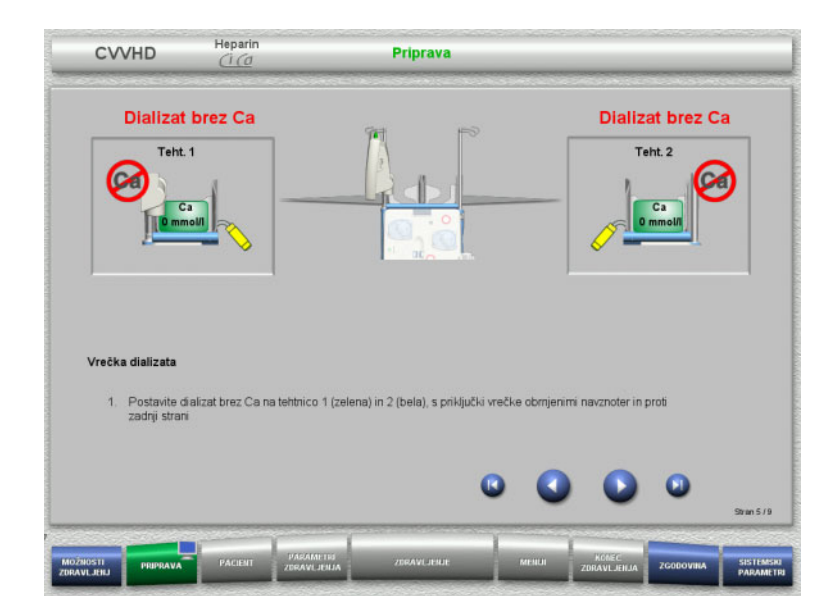

 Vrečke z raztopino naložite na tehtnico v skladu z navodili. Največja obremenitev na tehtnico je 12 kg. Upoštevajte barvno kodiranje priključkov.  $\triangleright$  Pritisnite  $\triangleright$  za prehod na naslednji korak.

**4.3.5.5 Nameščanje dializatnih/substituatnih sistemov**

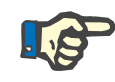

# **Napotek**

Kadar vstavljate vrečke grelca, upoštevajte pravilno barvno kodiranje.

# **CVVHDF**

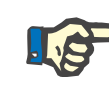

# **Napotek**

Pri Ci-Ca postCVVHDF zdravljenju je treba substituatno cev priključiti na port za postdilucijo.

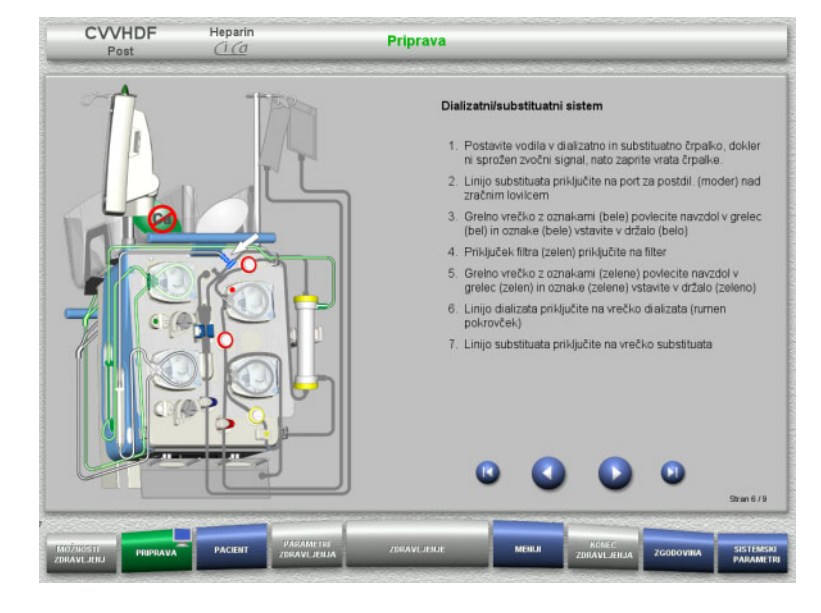

- $\triangleright$  Dializatni/substituatni sistem namestite skladno z navodili.
- $\triangleright$  Pritisnite  $\triangleright$  za prehod na naslednji korak.

**CVVHD**

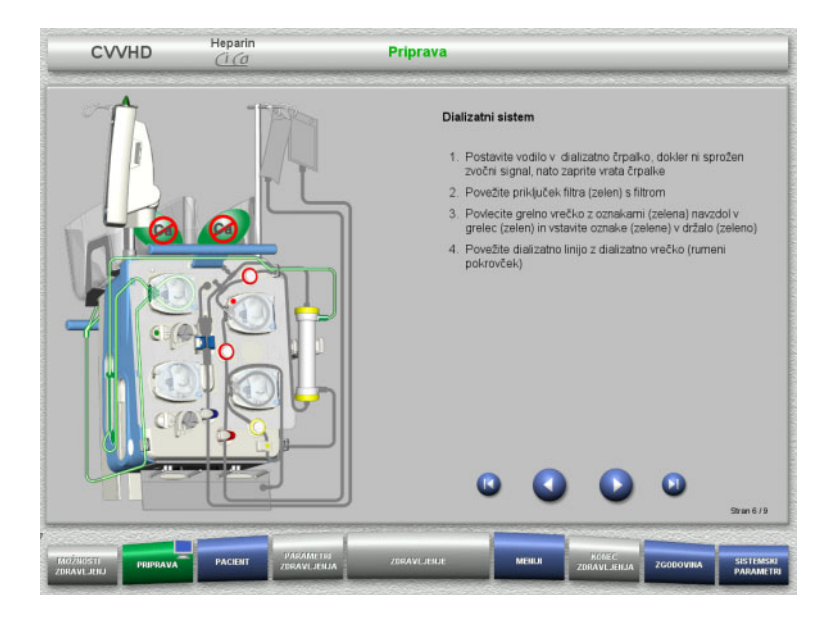

- $\triangleright$  Dializatni sistem namestite v skladu z navodili.
- $\triangleright$  Pritisnite  $\bigcirc$  za prehod na naslednji korak.

#### **4.3.5.6 Namestitev sistema Ci-Ca**

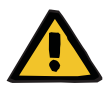

### **Opozorilo**

**Nevarnost za pacienta zaradi nepravilne antikoagulacije Ci-Ca in sprememb ravnovesja kislinsko-bazičnega stanja pri pacientu**

**Nevarnost za pacienta zaradi motnje ravnovesja elektrolitov**

 Preverite, ali uporabljeni raztopini citrata in kalcija ustrezata tipom, izbranim v Nastavitvah, in prikazanim na zaslonu.

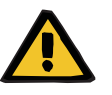

## **Opozorilo**

**Nevarnost za pacienta zaradi nepravilne antikoagulacije Ci-Ca in sprememb ravnovesja kislinsko-bazičnega stanja pri pacientu**

# **Nevarnost za pacienta zaradi motnje ravnovesja elektrolitov**

- $\triangleright$  Pri nameščanju sistema Ci-Ca poskrbite, da so segmenti črpalke pravilno pritrjeni, in upoštevajte pravilno barvno kodiranje cevi Ci-Ca.
- Poskrbite, da boste linije citrata in kalcijeve raztopine pravilno priključili.

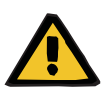

#### **Opozorilo**

## **Nevarnost za pacienta zaradi znižanje telesne temperature**

Prenizka temperatura raztopine citrata in Ca lahko povzroči podhladitev pacienta.

- Uporabljena raztopina mora biti sobne temperature.
- $\ge$  Izberite ustrezno temperaturo shranjevanja ali pa pred uporabo vrečke segrejte na zahtevano temperaturo.

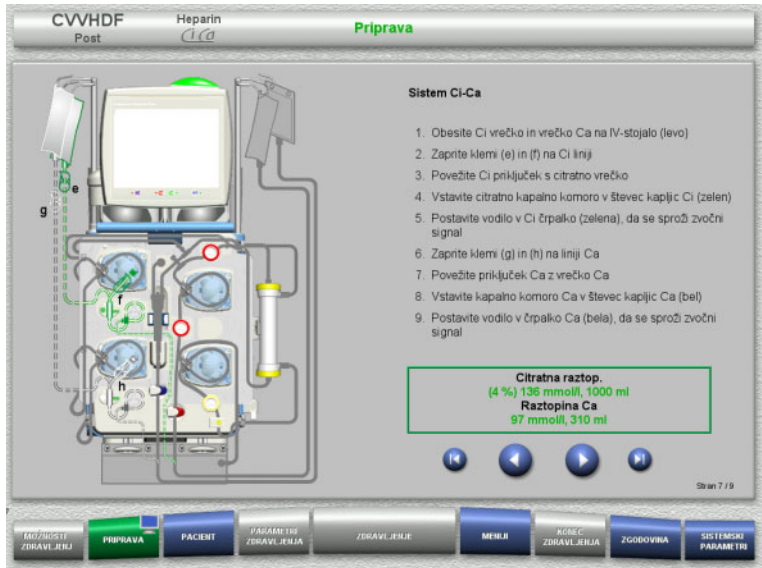

- $\triangleright$  Sistem Ci-Ca namestite v skladu z navodili.
- $\triangleright$  Pritisnite  $\triangleright$  za prehod na naslednji korak.

- $\triangleright$  Preverite sistem Ci-Ca.
- Pritisnite gumb **Start** za začetek vstavljanja segmentov črpalke Ci-Ca.

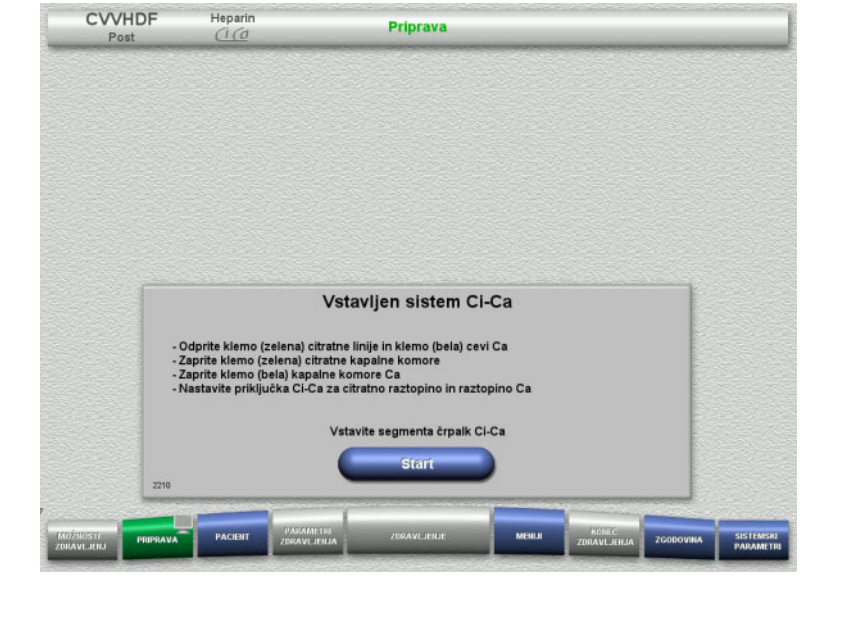

# **4.3.5.7 Vstavljanje heparinske brizgalke**

Če je poleg antikoagulacije Ci-Ca potrebna še heparinizacija, lahko vstavite heparinsko brizgo.

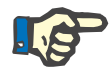

#### **Napotek**

Uporabite le tip brizge, izbran v Nastavitvah in prikazan na zaslonu.

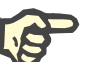

# **Napotek**

Pri vstavljanju heparinske brizge upoštevajte naslednje:

- Krilca brizge mora biti nameščena med držala cevi in nosilec.
- Krila cilindra brizge morajo biti nameščena med čeljustmi vzmetne kleme na ročaju.

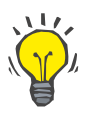

#### **Nasvet**

Heparinsko brizgo lahko vstavite kadar koli po začetku zdravljenja, tako da izberete **MENIJI/Menjava brizge** (samo, če je heparinska črpalka aktivirana).

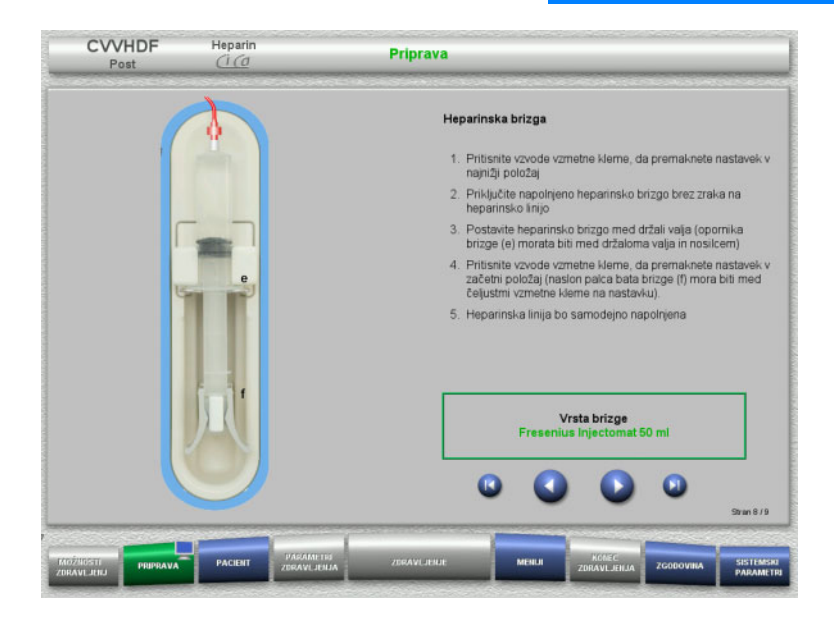

- $\triangleright$  Heparinsko brizgalko vstavite skladno z navodili.
- $\triangleright$  Pritisnite  $\triangleright$  za prehod na naslednji korak.

# **4.3.5.8 Dokončana namestitev kasete**

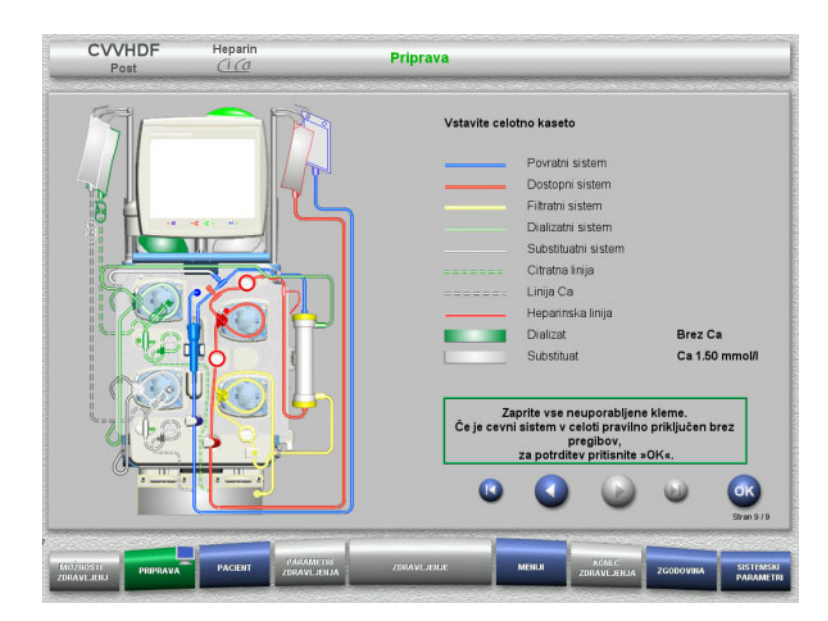

- $\triangleright$  Vstavite popolno kaseto
	- Če gumba **OK** ne morete izbrati (osivel), preverite nameščen cevni sistem v skladu z navodili na zaslonu.
- $\triangleright$  Pritisnite gumb **OK** in potrdite, da je cevni sistem popolnoma nameščen.

Če je bila izbrana heparinska antikoagulacija, bo po potrditvi heparinska linija samodejno napolnjena.

# **4.3.6 Polnjenje in izpiranje kasete**

#### **4.3.6.1 Polnjenje sistema Ci-Ca**

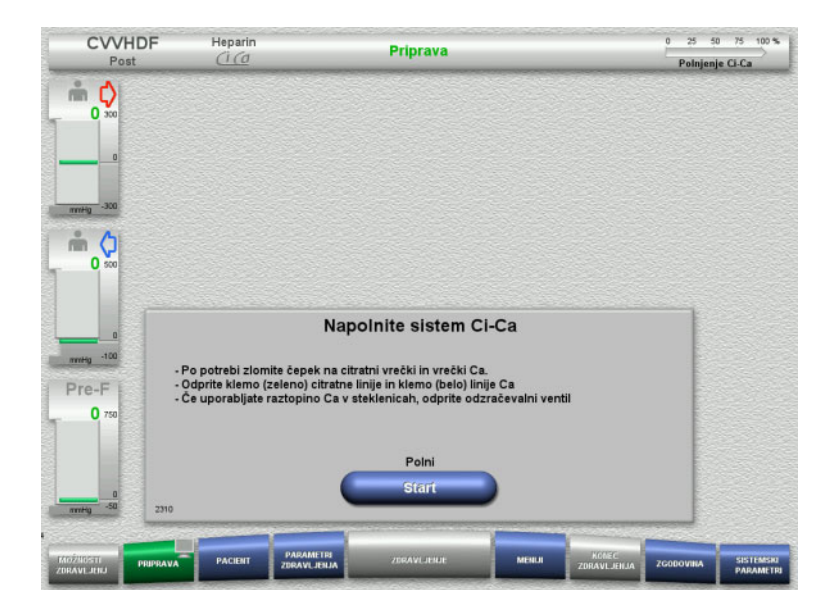

 Pritisnite gumb **Start** za začetek polnjenja sistema Ci-Ca.

Preverjen je nivo v detektorjih napolnjenosti Ci-Ca.

 Po potrebi ročno prilagodite nivoje v detektorjih nivojev, dokler ne segajo do oznak.

# **4.3.6.2 Preverjanje cevi Ci-Ca**

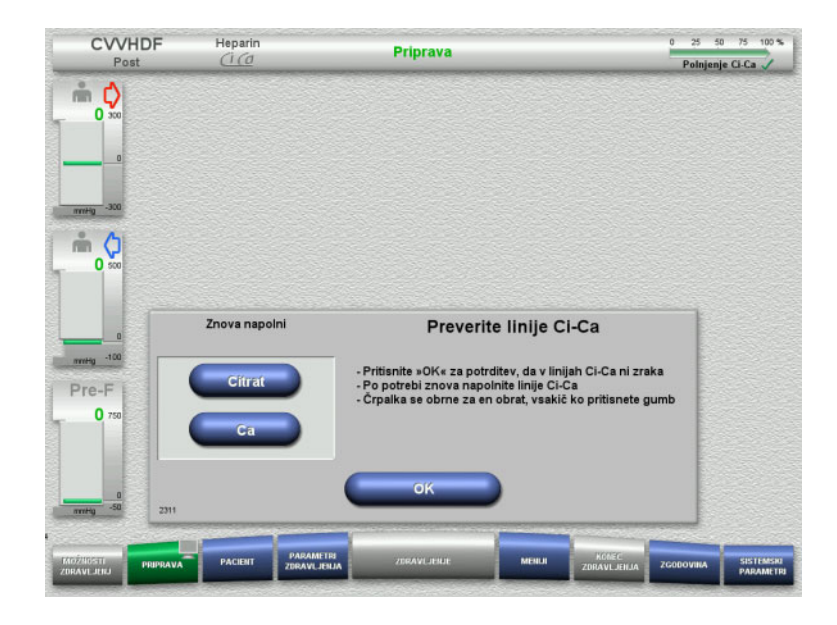

- $\triangleright$  Vizualno preverite odsotnost zraka v ceveh Ci-Ca.
- Pritisnite gumb **OK** in potrdite, da ste preverili cevi Ci-Ca.

Če je v ceveh Ci-Ca še vedno zrak:

- Pritisnite gumb **Citrat** za nadaljevanje polnjenja citratne linije.
- Pritisnite gumb **Ca** za nadaljevanje polnjenja kalcijeve cevi.

# **4.3.6.3 Polnjenje cevnega sistema**

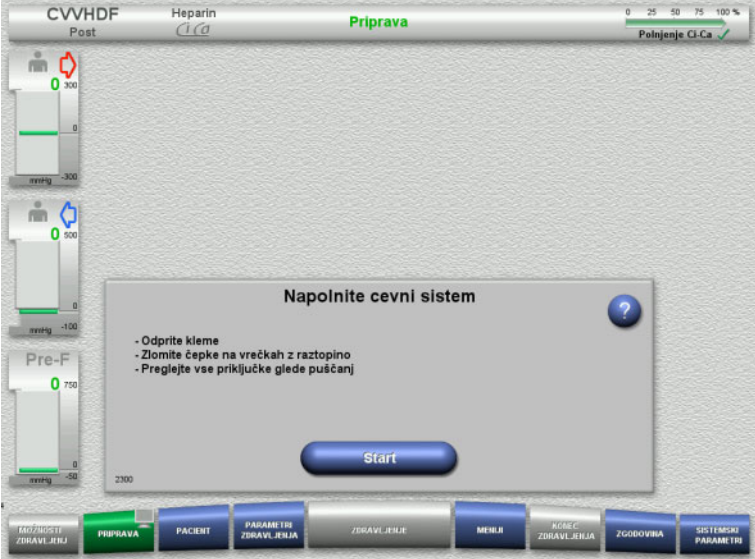

 Pritisnite gumb **Start** za začetek polnjenja cevnega sistema.

Polnjenje se začne samodejno, takoj ko je zaznan pravilen nivo napolnjenosti lovilca mehurčkov.

Pretok izpiranja je mogoče spremeniti z gumbi za preklop **+/–**.

## **4.3.6.4 Vnos ID pacienta in ID prim.**

**Zahteve** Meni **Pacient** se samodejno odpre po začetku polnjenja, če je aktivirana možnost **Pomik v meni Pacient**. V nasprotnem primeru se samodejno odpre meni **Parametri zdravljenja** po začetku polnjenja [\(glej poglavje 4.3.6.5 na strani 108\).](#page-107-0)

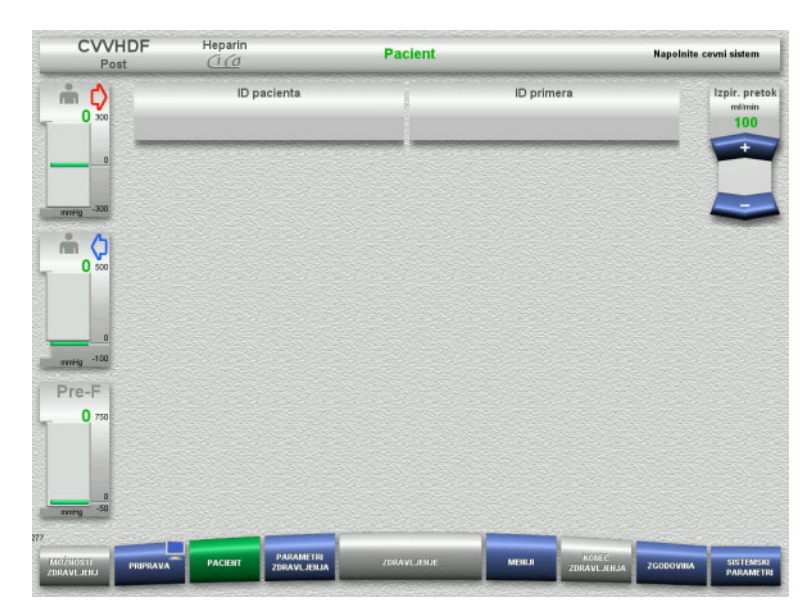

 Preverite prikazana **ID pacienta** in **ID primera**.

Polje bo prazno, če podatki še niso vneseni.

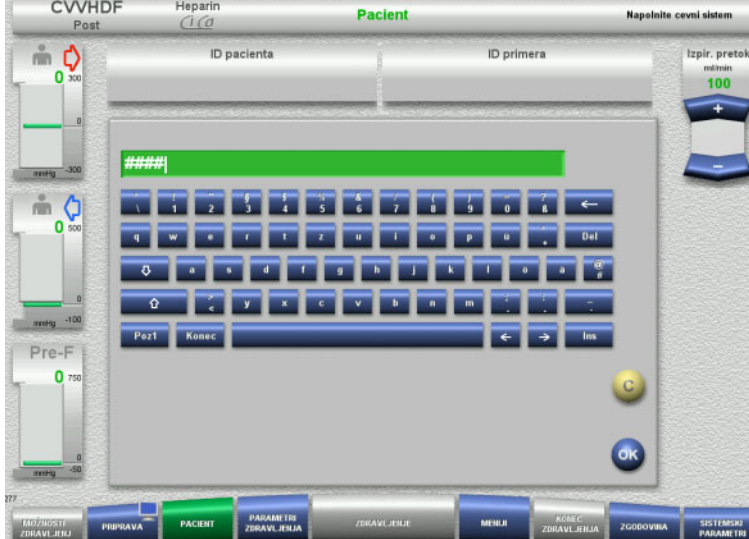

- Če želite spremeniti ali vnesti **ID pacienta** in **ID primera**, pritisnite ustrezno polje.
- $\triangleright$  S pomočjo tipkovnice vnesite zahtevana **ID pacienta** in **ID primera**.
- Pritisnite gumb **OK** za uporabo prikazane vrednosti.

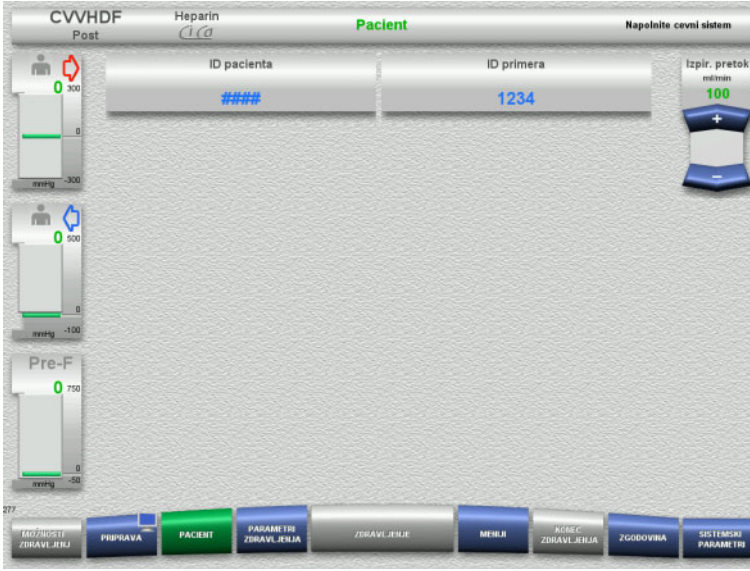

 Preverite vnesena **ID pacienta** in **ID primera**.

# <span id="page-107-0"></span>**4.3.6.5 Vnos parametrov zdravljenja**

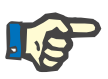

# **Napotek**

Nastavitev parametrov zdravljenja (odmerek citrata, odmerek Ca, pretok krvi in pretok dializata) je opisana v ločenem poglavju [\(glej poglavje 7.3.2 na strani 275\).](#page-274-0)

Pravilno razmerje med pretokom krvi in pretokom dializata/substituata je pomembno.

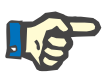

# **Napotek**

Antikoagulacija mora biti nastavljena, kot jo je predpisal zdravnik! Funkcijo bolusa lahko uporabite, če je treba odmeriti začetni bolus heparina.

Infuzija antikoagulacijskih tekočin je samodejno popravljena v skupnem bilanciranju.
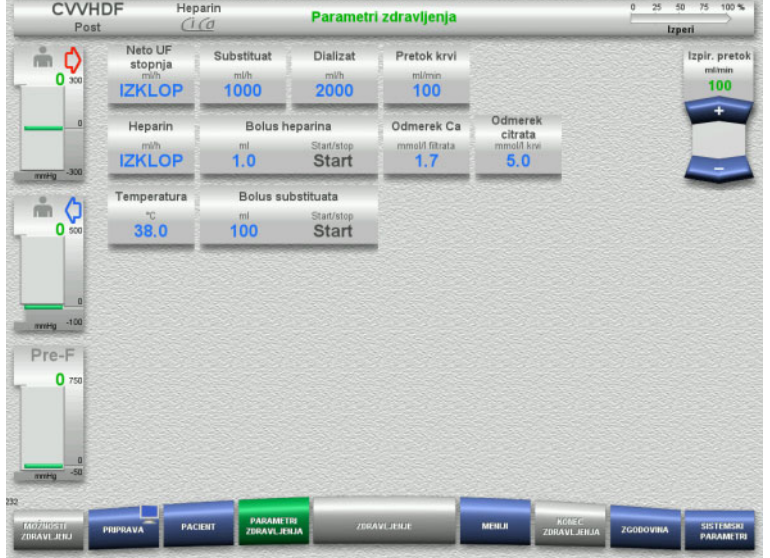

- $\triangleright$  Preverite prednastavljene parametre zdravljenja. Po potrebi prilagodite parametre zdravljenja.
- Temperatura: Vnesite temperaturo dializata in substituata (°C). Gumb **Temperatura** lahko uporabite za vklop in izklop grelca.
- Odmerek Ca, Odmerek citrata: vnesite odmerek kalcija in citrata.

# **4.3.6.6 UF spiranje**

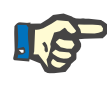

#### **Napotek**

Pri uporabi vrečk raztopine NaCl z enim priključkom je treba paziti na zadostno količino raztopine NaCl.

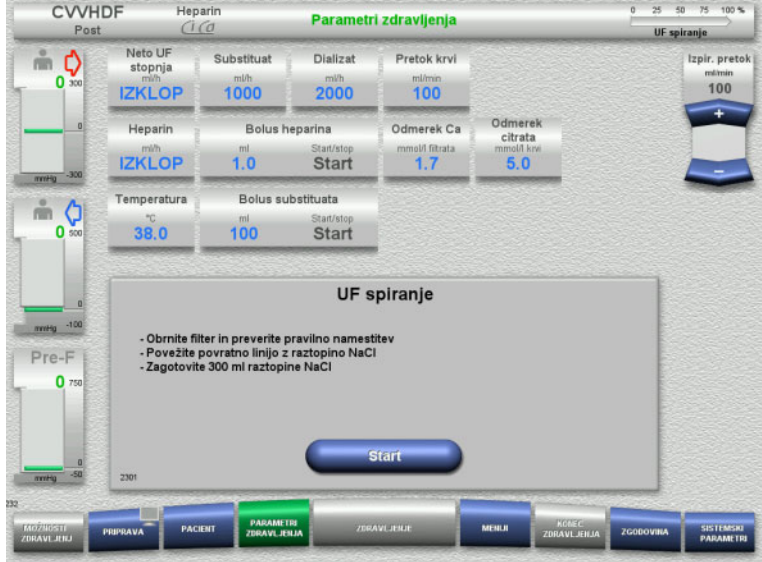

#### **Pri uporabi vrečk NaCl z dvema priključkoma:**

- Povratno linijo odstranite iz prazne vrečke in jo priključite v raztopino NaCl.
- Pritisnite gumb **Start** za začetek UF izpiranja.

#### **Pri uporabi vrečk NaCl z enim priključkom:**

- Obstoječih povezav ne spreminjajte.
- Pritisnite gumb **Start** za začetek UF izpiranja.

Nivo v lovilcu mehurčkov bo samodejno nastavljen, ko se UF spiranje konča.

# **4.3.7 Kroženje**

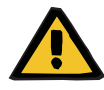

#### **Opozorilo**

**Nevarnost kontaminacije zaradi neupoštevanja higienskih pogojev** 

Obstaja nevarnost širjenja klic.

 Časa priprave in kroženja pred začetkom zdravljenja naj bosta čim krajša.

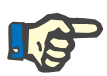

# **Napotek**

Če je treba priključitev pacienta zamakniti, lahko ekstrakorporalni obtok ostane v kroženju določeno obdobje po pripravi.

Da se izognete predolgemu obremenjevanju cevnega sistema, se čas kroženja upošteva tudi pri spremljanju življenjske dobe kompleta.

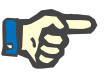

# **Napotek**

V Nastavitvah lahko nastavite samodejen začetek kroženja ali pa ga mora potrditi uporabnik.

Tovarniška nastavitev je **Potrdi**, ker je samodejen preklop v načinu kroženje mogoč le pri uporabi vrečke raztopine NaCl z dvema priključkoma.

# **Stop pred cirkulacija**

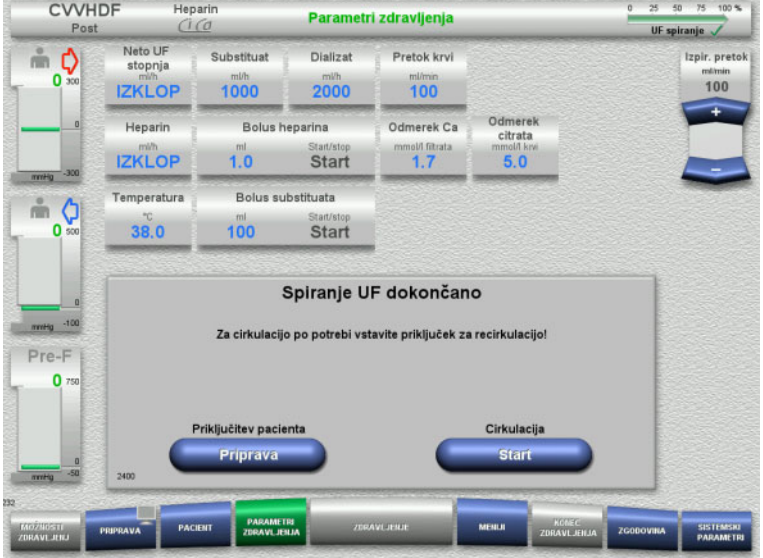

Ko je izpiranje dokončano, se krvna črpalka ustavi.

Naprava odda zvočni signal.

- Dostopno in povratno linijo priključite na priključek za kroženje.
- Pritisnite gumb **Start** za začetek kroženja.

# Ali

 Pritisnite gumb **Priprava** za začetek priključitve pacienta.

# **Samodejno kroženje**

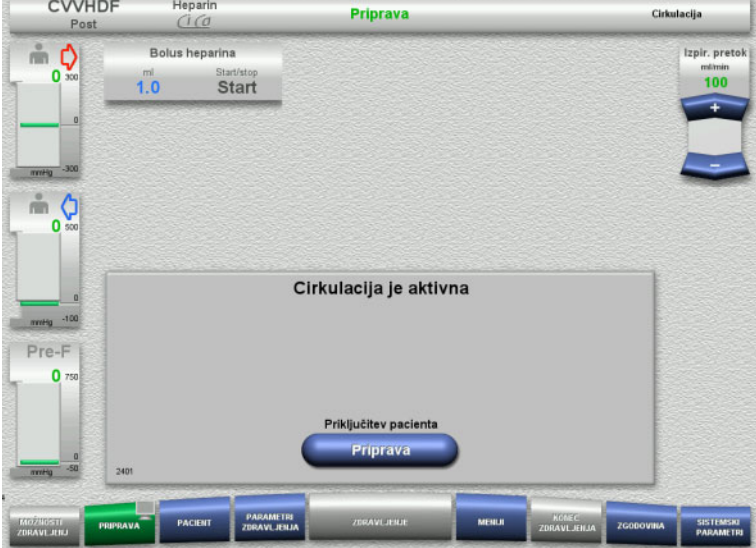

### Ko je izpiranje dokončano, se kroženje samodejno zažene.

- Pripravite se na priključitev pacienta.
- Pritisnite gumb **Priprava** za ustavitev krvne črpalke.

# **4.3.8 Priključitev pacienta**

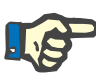

#### **Napotek**

Če pritisnete gumb **Start** v razdelku Krvna črpalka, se bo zagnala citratna antikoagulacija. Če krvna črpalka prečrpa 300 ml brez zaznane krvi, se pojavi sporočilo in vse črpalke se ustavijo. Če zaznavanje pacienta poteka več kot 10 minut brez zaznane krvi, se črpalka Ci-Ca ustavi. Kalcijeva črpalka se zažene ob začetku zdravljenja in bilanciranja.

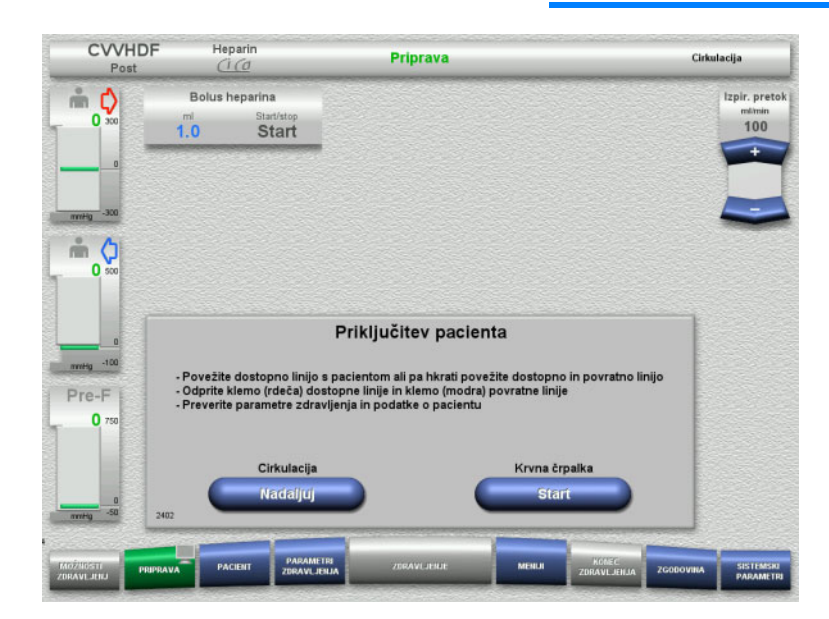

Krvna črpalka je ustavljena.

 Pritisnite gumb **Start** za zagon krvne črpalke.

> Krvna črpalka bo še naprej delovala, dokler optični detektor zaznava kri. Po potrebi odmerite bolus heparina.

Pritisnite gumb **Nadaljuj** za nadaljevanje kroženja.

Optični detektor je zaznal kri. Krvna črpalka je ustavljena.

 Pritisnite gumb **Start** za začetek zdravljenja.

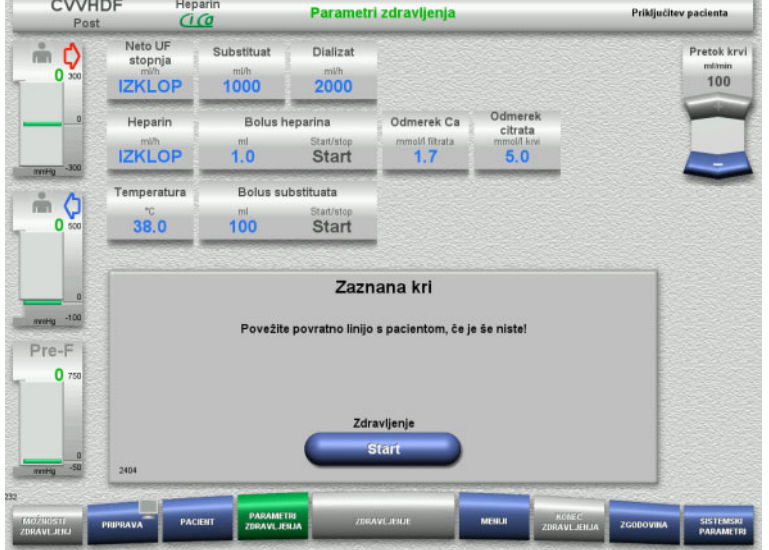

# **4.3.9 Zdravljenje**

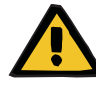

#### **Opozorilo**

**Nevarnost za pacienta zaradi motnje ravnovesja elektrolitov** 

**Napačna raztopina lahko povzroči hipo-/hiperkalciemijo.**

 Post-filtrsko koncentracijo kalcija preverite 5 minut po zagonu Ci-Ca antikoagulacije, potem pa še v rednih intervalih.

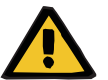

#### **Opozorilo**

**Nevarnost za pacienta zaradi nepravilne antikoagulacije Ci-Ca in sprememb ravnovesja kislinsko-bazičnega stanja pri pacientu**

#### **Nevarnost za pacienta zaradi motnje ravnovesja elektrolitov**

- Upoštevajte navodila za jemanje vzorca.
- $\geq$  Če izmerjene vrednosti elektrolitov ali kislinsko-bazičnega ravnovesja močno nihajo, se je treba posvetovati z zdravnikom.

Upoštevajte navodila za jemanje vzorca v [\(glej poglavje 7.3.2](#page-274-0)  [na strani 275\).](#page-274-0)

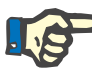

#### **Napotek**

Uporaba substituata, ki vsebuje kalcij, za Ci-Ca postCVVHDF zdravljenje pomeni, da se izvaja kalcijeva substitucija. Če so koncentracije v meniju **Nastavitve uporabnika** pravilno vnesene, se to samodejno upošteva pri odmerku kalcija.

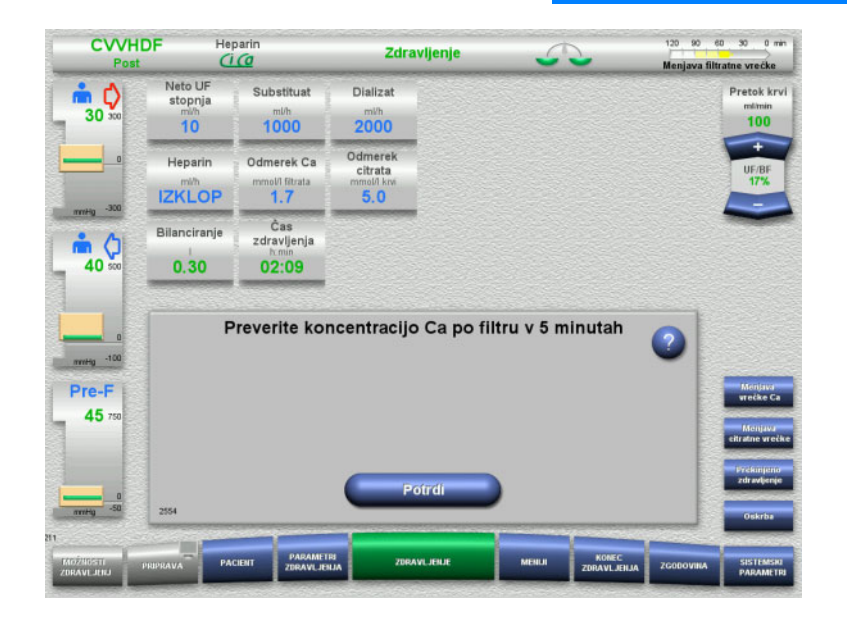

Po začetku zdravljenja, se prikaže sporočilo, ki uporabnika poziva, da po 5 minutah preveri post-filtrsko koncentracijo kalcija.

# **4.3.9.1 Zaslon zdravljenja**

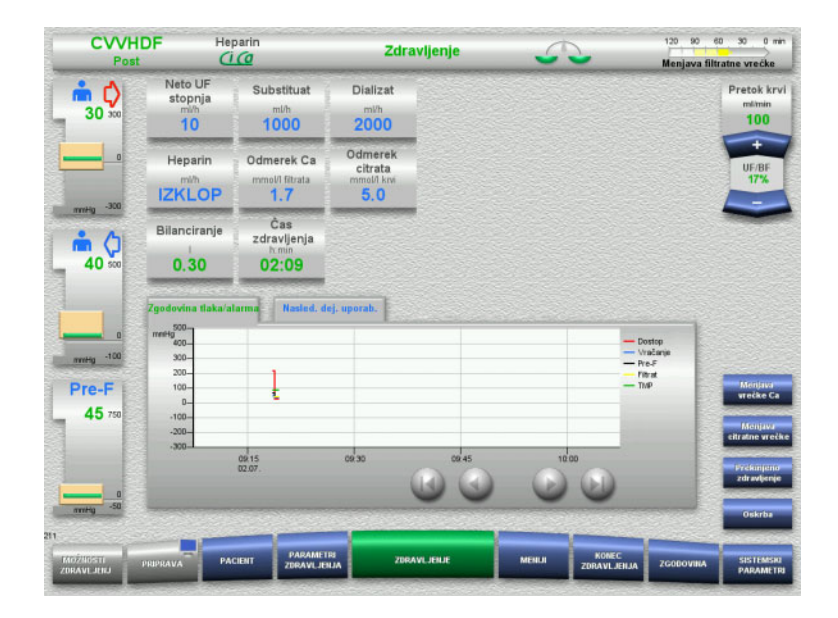

Zaslon zdravljenja bo prikazan med celotnim zdravljenjem.

Informacijsko območje prikazuje pomembne parametre zdravljenja. Zgodovina tlaka/alarma Nasled. dej. uporab.

# **4.3.9.2 Meniji**

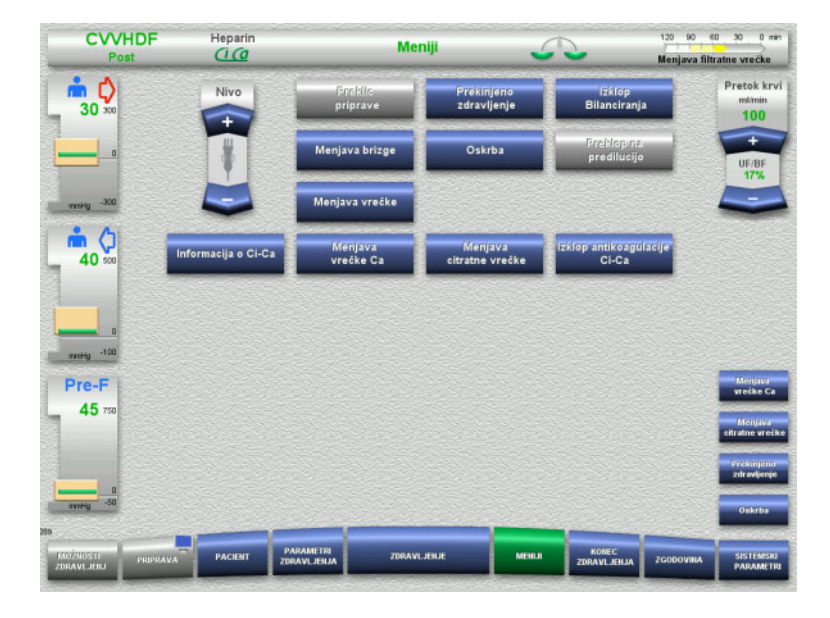

Izbrati je mogoče naslednje menijske možnosti:

- Preklopne gumbe za nastavitev nivoja v lovilcu mehurčkov:
	- Za dvig ali znižanje nivoja v lovilcu mehurčkov.
- Preklic priprave: Za odstranjevanje (uporabnik)/izmet (naprava) cevnega sistema med pripravo
	- Prekinjeno zdravljenje:
		- Za zaustavitev zdravljenja
- Izklop Bilanciranja/Vklop bilanciranja
- Za izklop in ponovni vklop bilanciranja – Menjava brizge
	- Za zamenjavo heparinske brizge
- Oskrba:
	- Za zagon načina Oskrba.
		- Menjava vrečke:
			- Za zamenjavo vrečke dializata ter izpraznjenje filtratne vrečke.
	- Informacije o Ci-Ca: Za ogled dodatnih informacij
		- o antikoagulaciji Ci-Ca. – Menjava vrečke Ca:
		- Za menjavo vrečke kalcija.
	- Menjava citratne vrečke: Za menjavo citratne vrečke.
- Vklop/izklop antikoagulacije Ci-Ca: Za izklop in ponovni vklop citratne antikoagulacije.

Podroben opis prikazanih možnosti menija je na voljo [\(glej poglavje 4.7 na strani 172\).](#page-171-0)

# **4.3.9.3 Zgodovina**

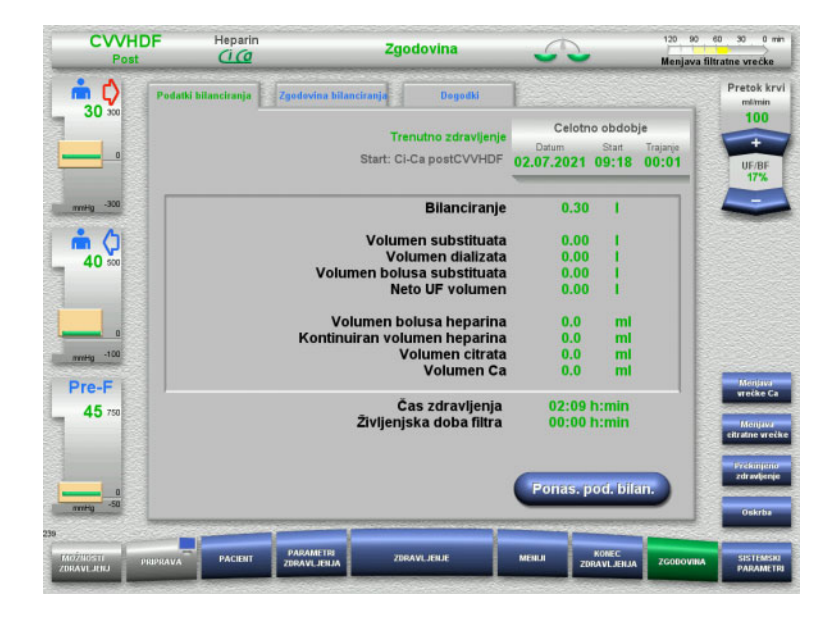

Izbrati je mogoče naslednje zavihke:

- Podatki bilanciranja
- Zgodovina bilanciranja
- Dogodki

[\(glej poglavje 4.8 na strani 196\)](#page-195-0)

Če pritisnete gumb **Ponas. pod. bilan.**, vse do danega trenutka zbrane volumne ponastavite na »nič«. Čas zdravljenja in življenjska doba filtra se ob tem ne bosta ponastavila.

#### **4.3.9.4 Sistemski parametri**

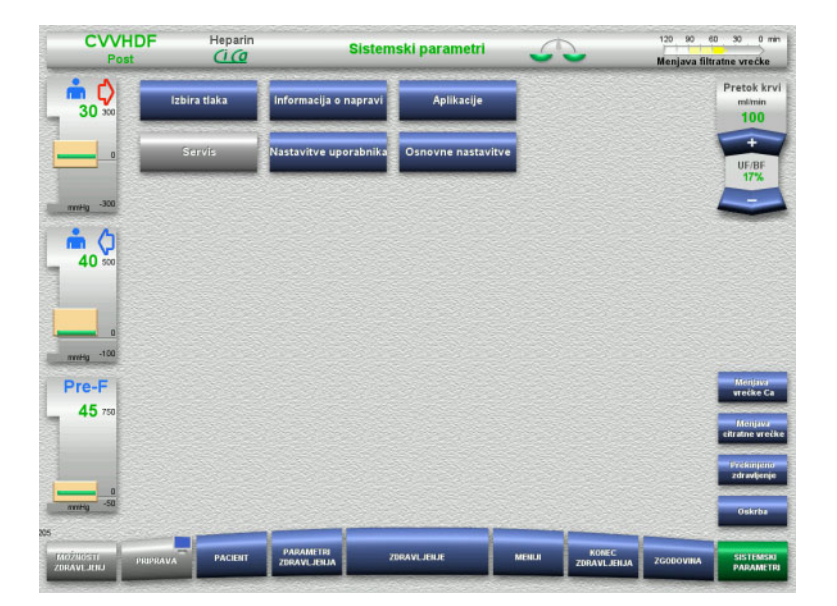

#### Na zaslonu **Sistemski parametri** lahko uporabite le modre (aktivirane) gumbe za odpiranje ustreznih možnosti [\(glej poglavje 4.9 na strani 201\).](#page-200-0)

Za aktivacijo sivih gumbov potrebujete servisno ali uporabniško kartico.

# **4.3.10 Konec zdravljenja**

### **4.3.10.1 Priprava konca zdravljenja**

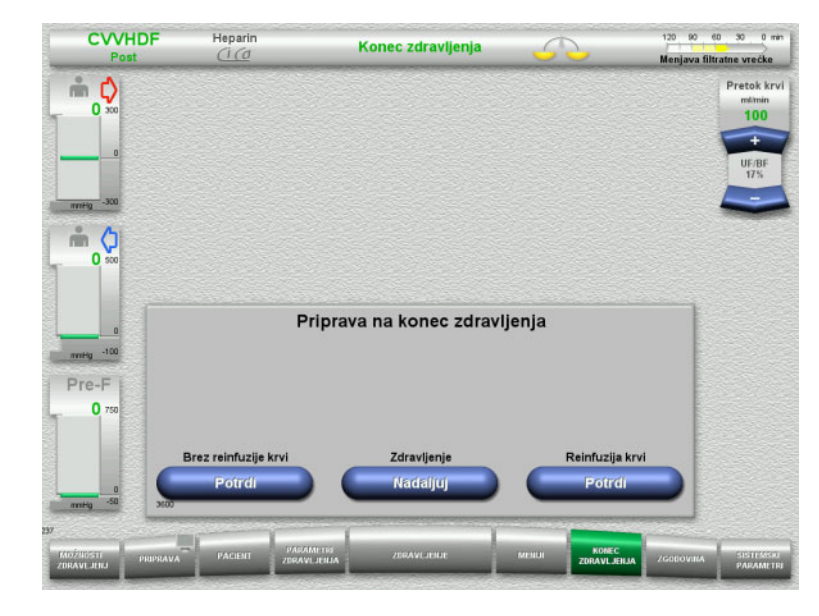

- V menijski vrstici izberite **KONEC ZDRAVLJENJA**.
- Pritisnite gumb **Potrdi** za izbiro reinfuzije krvi.

Pritisnite gumb **Nadaljuj** za nadaljevanje zdravljenja.

Pritisnite gumb **Potrdi** v **Brez reinfuzije krvi** in **Krvna črpalka Stop** na naslednjem zaslonu, da greste naravnost na zaslon **Odklopite pacienta!** [\(glej poglavje 4.3.10.5](#page-118-0)  [na strani 119\)](#page-118-0).

## **4.3.10.2 Konec zdravljenja z reinfuzijo krvi**

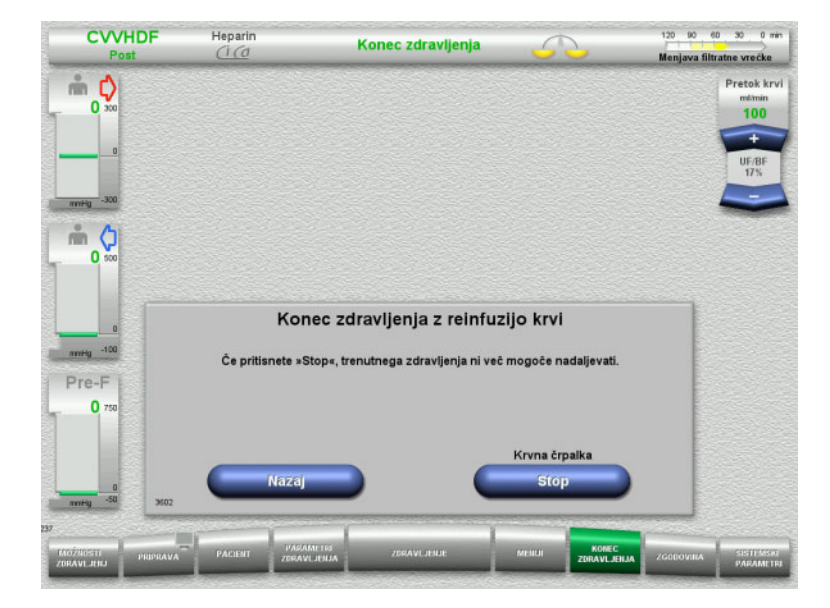

 Pritisnite gumb **Stop** za ustavitev krvne črpalke.

Bilanciranje je izklopljeno.

Pritisnite gumb **Nazaj** za vrnitev na zaslon Pripravi konec zdravljenja.

# **4.3.10.3 Začetek reinfuzije krvi**

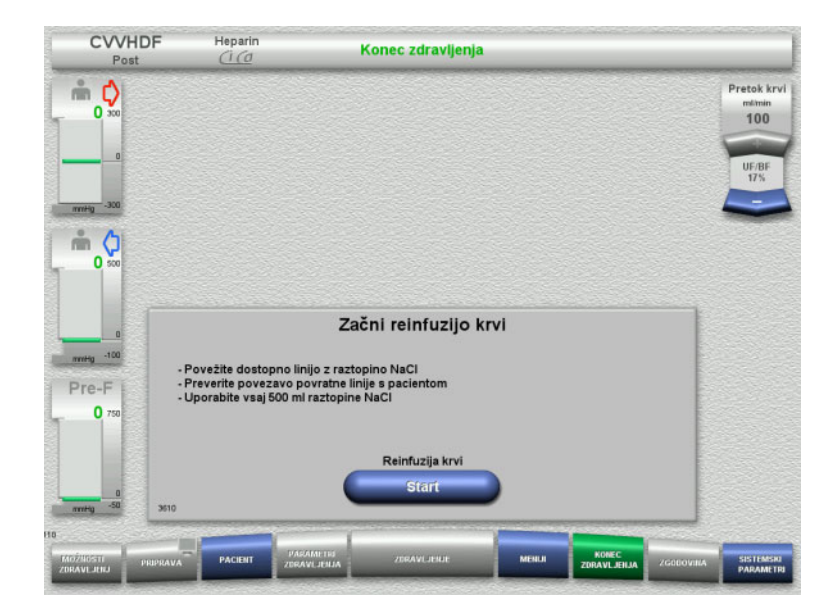

- Dostopno linijo odključite od pacienta in jo priključite na vrečko z raztopino NaCl.
- Pritisnite gumb **Start** za začetek reinfuzije krvi.

Pretok krvi je omejen na 100 ml/min. Antikoagulacija Ci-Ca je ustavljena.

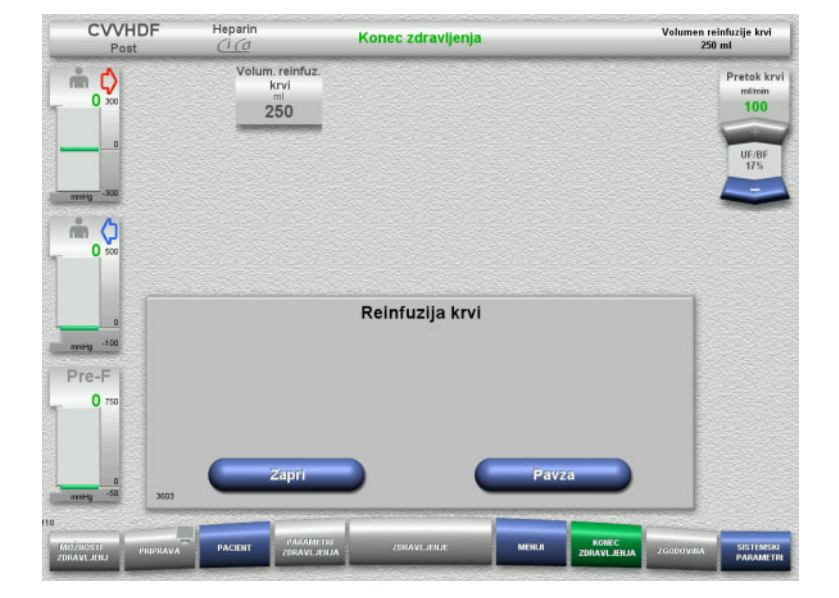

Reinfuzija krvi se samodejno zaključi, takoj ko optični detektor zazna raztopino NaCl.

Pritisnite gumb **Pavza** za ustavitev reinfuzije krvi.

Pritisnite gumb **Zapri** za končanje reinfuzije krvi.

#### **4.3.10.4 Zaznana je raztopina NaCl**

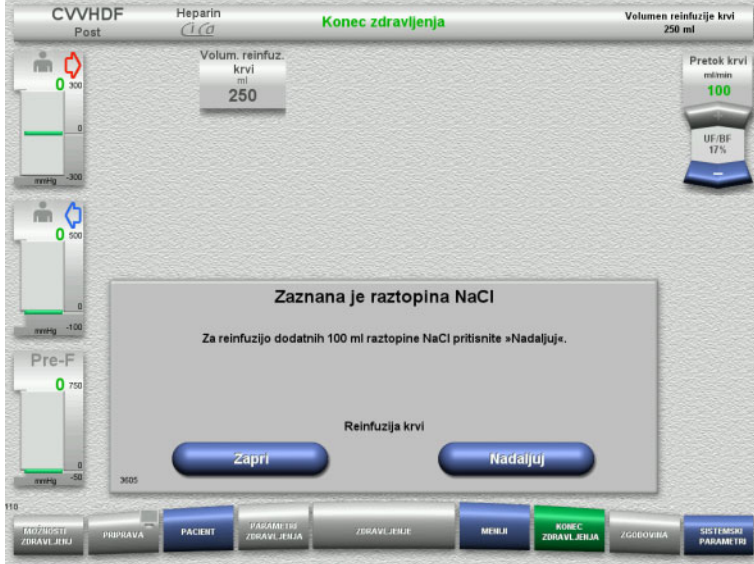

 Pritisnite gumb **Zapri** za končanje reinfuzije krvi.

Pritisnite gumb **Nadaljuj** za reinfuzijo dodatnih 100 ml raztopine NaCl. To lahko po potrebi ponavljate.

## <span id="page-118-0"></span>**4.3.10.5 Odklop pacienta**

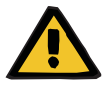

#### **Opozorilo**

**Nevarnost izgube krvi zaradi nepravilno zaprtih priključkov**

# **Nevarnost za pacienta zaradi motnje ravnovesja elektrolitov**

Če segmenti črpalke sistema Ci-Ca niso vstavljeni, obstaja nevarnost za izgubo krvi ali hiperkalciemijo.

 Prepovedano je ročno odstranjevanje cevnega sistema Ci-Ca preden odključite pacienta.

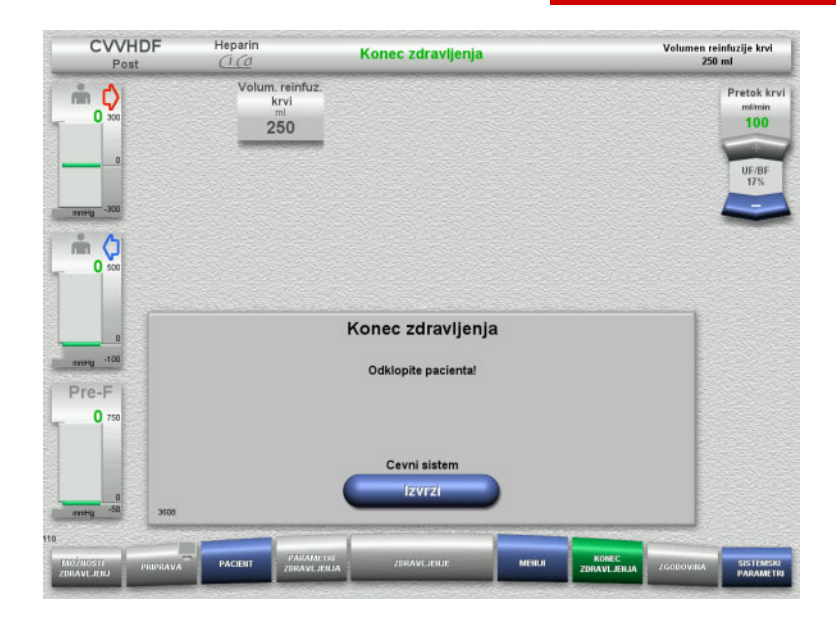

- $\triangleright$  Odklopite pacienta.
- Pritisnite gumb **Izvrzi** za začetek izmeta cevnega sistema.

#### **4.3.10.6 Odstranjevanje cevnega sistema**

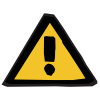

#### **Opozorilo**

**Nevarnost navzkrižne kontaminacije zaradi kontaminiranega potrošnega materiala**

Obstaja nevarnost širjenja klic.

 Po zdravljenju je treba potrošni material zavreči v skladu s predpisi o ravnanju s potencialno kontaminiranimi materiali.

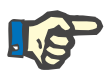

#### **Napotek**

Za odstranjevanje cevi iz statorjev Ci-Ca črpalk v vsakem primeru uporabite pozicioner. Rotor črpalke bo nato začel z izmetom segmentov črpalke. Pri izmetu segmentov črpalke lahko pomagate z rahlim potegom pozicionerjev.

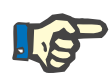

#### **Napotek**

Kontaminacijo naprave, ki so jo povzročile raztopine citrata ali kalcija, je treba odpraviti z uporabo papirnate brisače za enkratno uporabo, navlaženo z razkužilom, ki vsebuje alkohol.

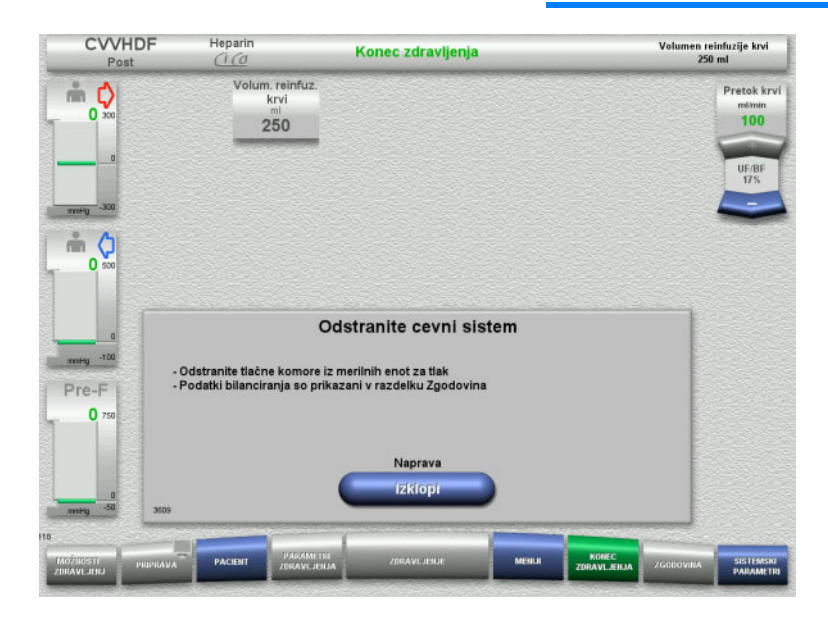

 $\triangleright$  Odstranite cevni sistem.

V meniju **Zgodovina** lahko vidite parametre zdravljenja in dogodke.

Napravo izklopite z gumbom **Izklopi**.

# **4.4 Zdravljenja TPE**

# **4.4.1 Vklop naprave in začetek testa delovanja**

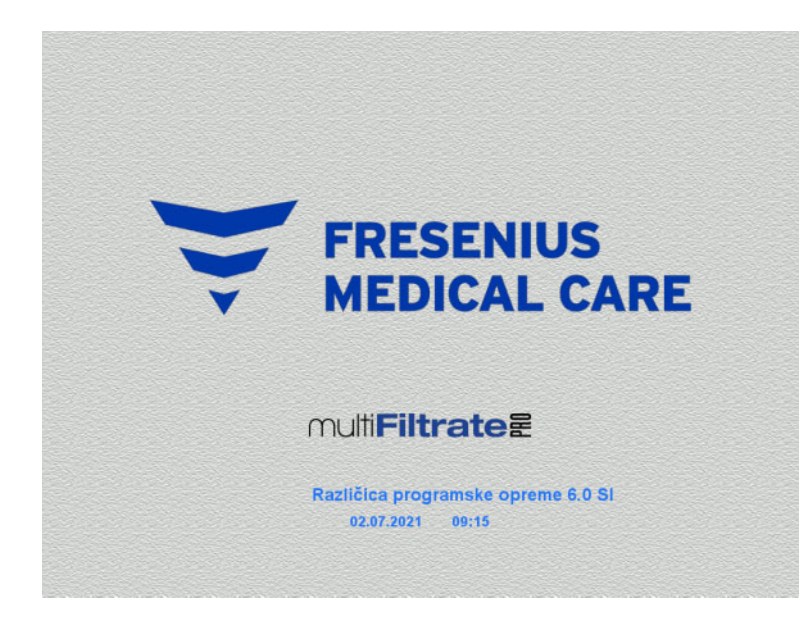

Možnosti zdravljenja Funkcijski test Funkcijski test Start

Nobena tehtnica ne sme biti pod obremenitvijo.

 Z gumbom **Vklop/izklop** vklopite napravo.

Prikazali se bodo različica programske opreme, datum in čas.

 Pritisnite gumb **Start** za začetek testa delovanja.

# **4.4.2 Izbira možnosti zdravljenja**

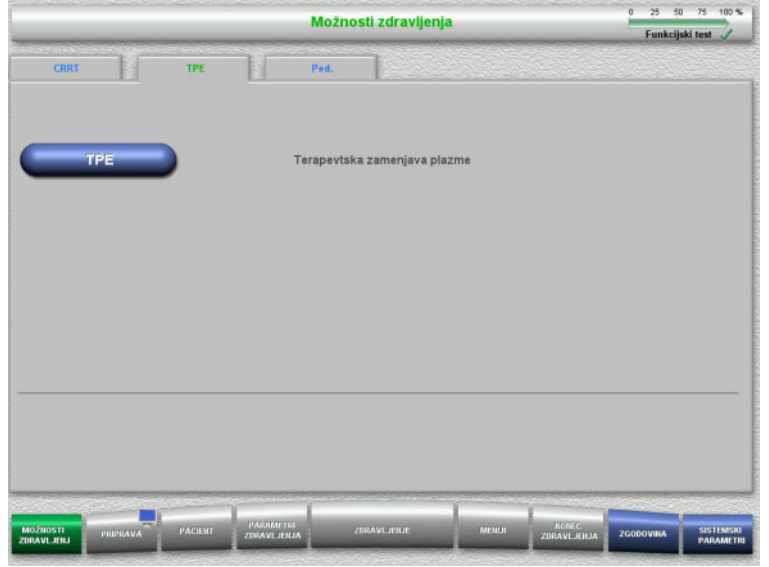

- Izberite zavihek **TPE**.
- Izberite možnost zdravljenja **TPE**.

# **4.4.3 Zahteve zagona**

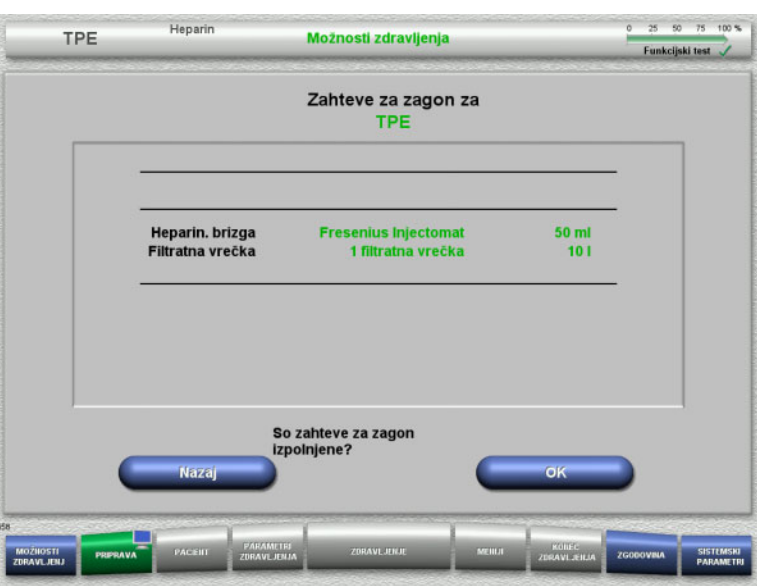

- Preverite tip heparinske brizge, število filtratnih vrečk in njihovo velikost ter podatke primerjate z informacijami na zaslonu.
- Pritisnite **OK** za potrditev zahtev zagona.

Pritisnite gumb **Nazaj** za vrnitev na zaslon z možnostmi zdravljenja.

# **4.4.4 Namestitev kasete**

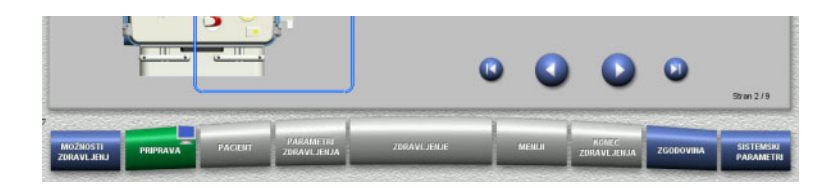

Za namestitev kasete lahko uporabite naslednje gumbe:

Pritisnite 2 za prehod na naslednji korak.

Pritisnite **D** za skok na konec navodil za namestitev.

Pritisnite v za vrnitev na prejšnji korak.

Pritisnite **D** za skok na začetek navodil za namestitev.

- $\triangleright$  Kaseto namestite v skladu z navodili.
- Plazemski filter namestite v držalo za filter.
- $\triangleright$  Pritisnite  $\triangleright$  za prehod na naslednji korak.

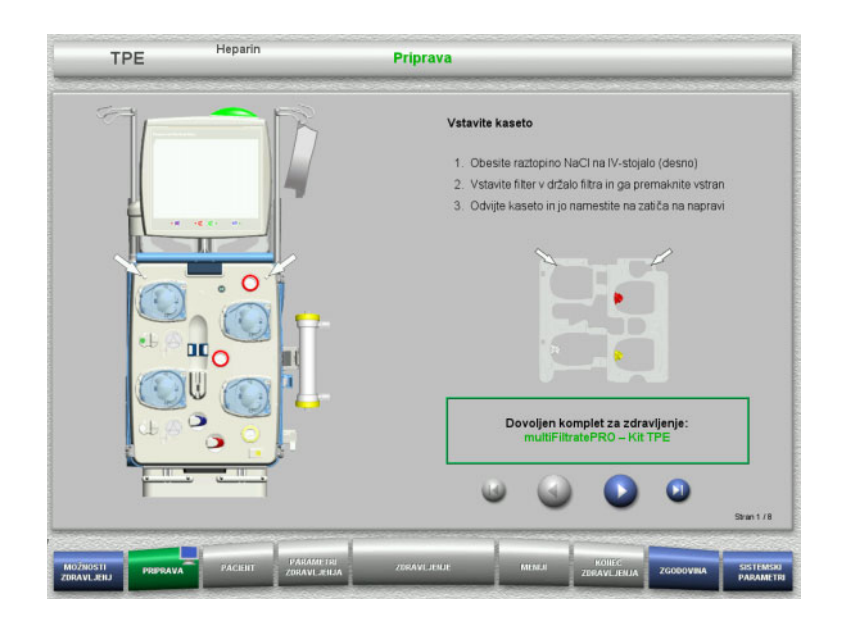

#### **4.4.4.1 Namestitev povratnega sistema**

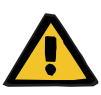

#### **Opozorilo**

#### **Nevarnost zračne embolije zaradi zraka v cevnem sistemu**

Krvni strdki (koaguli) v cevnem sistemu, kontaminacija in/ali vlaga na detektorju zračnih mehurčkov lahko vplivajo na pravilno delovanje detektorja zračnih mehurčkov.

- Detektor zračnih mehurčkov mora biti čist in suh.
- $\triangleright$  Ne uporabljajte predmetov in sredstev, ki prevajajo ultrazvok.

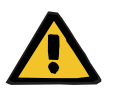

#### **Opozorilo**

#### **Nevarnost zračne embolije zaradi zraka v cevnem sistemu**

Če cevni sistem ni pravilno vstavljen, lahko to prepreči delovanje sistema za zaznavanje zraka.

 Ko je cevni sistem vstavljen v detektor zračnih mehurčkov/optični detektor, mora cev ležati po vsej dolžini držala cevi.

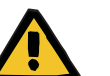

#### **Opozorilo**

#### **Nevarnost zračne embolije zaradi zraka v cevnem sistemu**

- $\triangleright$  V okluzijsko klemo linije pravilno vstavite cevni sistem.
- Cevnega sistema med zdravljenjem ne odstranite iz okluzijske kleme.

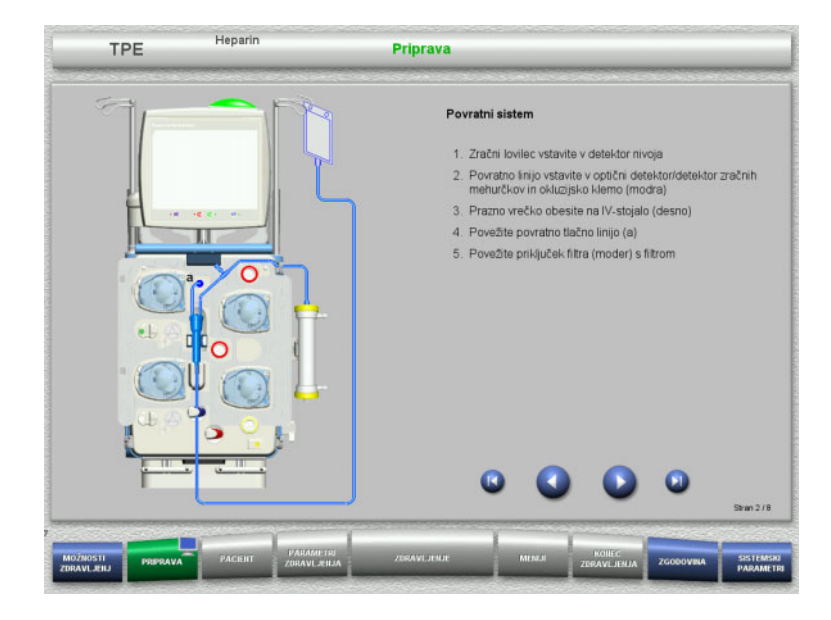

 $\triangleright$  Povratni sistem vstavite skladno z navodili.

 $\triangleright$  Pritisnite  $\triangleright$  za prehod na naslednji korak.

#### **4.4.4.2 Namestitev dostopnega sistema**

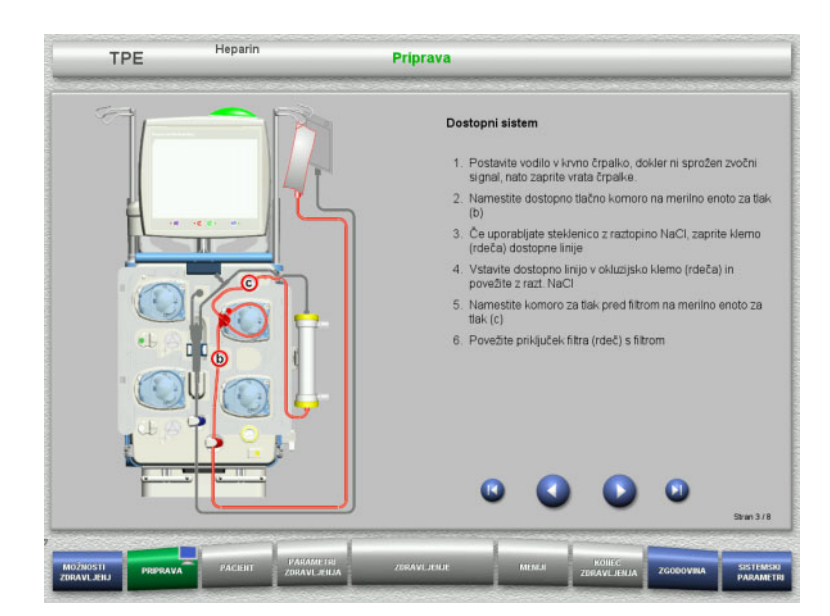

 Dostopni sistem vstavite skladno z navodili.

Preverite, ali je bila za izbrano možnost zdravljenja vstavljena pravilna kaseta.

 $\triangleright$  Pritisnite  $\triangleright$  za prehod na naslednji korak.

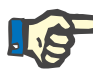

# **Napotek**

Ko je prvi pozicioner vstavljen, je kasetni sistem mogoče le odstraniti in zamenjati s preklicem priprave (**Meniji**/**Preklic priprave** [\(glej poglavje 4.7.2 na strani 172\)](#page-171-1)).

#### **4.4.4.3 Namestitev sistema filtrata**

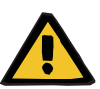

#### **Opozorilo**

**Nevarnost kontaminacije zaradi poškodovanih vrečk**

Vrečke lahko pri padcu počijo.

Filtratne vrečke potisnite čim bolj nazaj na kavlje spodnje tehtnice.

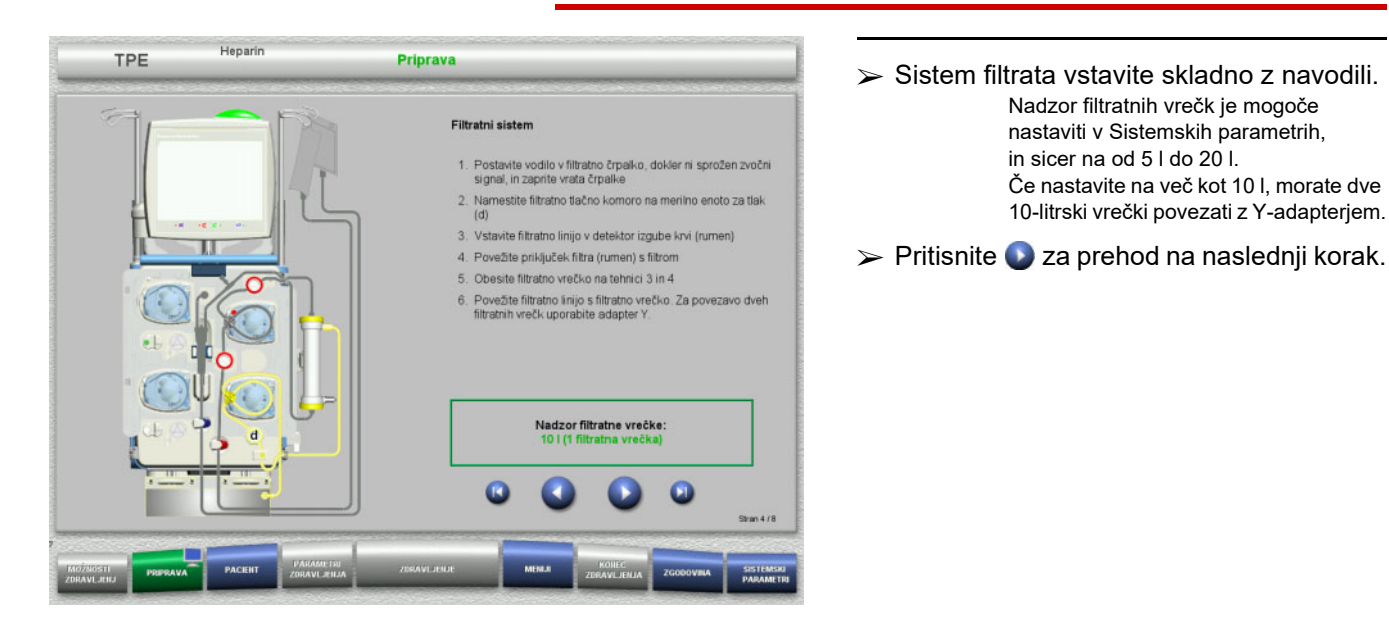

## **4.4.4.4 Nalaganje vrečk z raztopino**

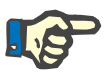

#### **Napotek**

Pri nalaganju vrečk z raztopino na tehtnico, poskrbite, da so priključki usmerjeni navznoter in nazaj.

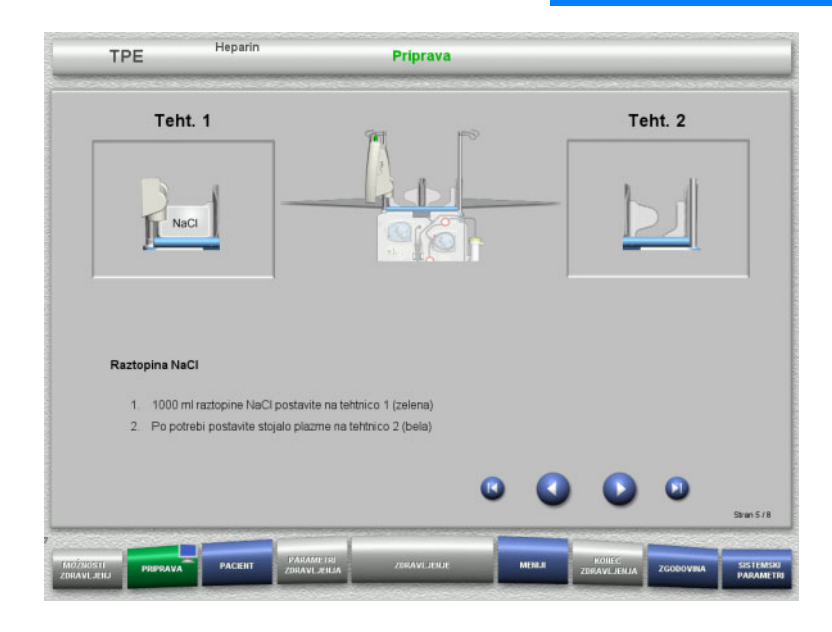

- Vrečke z raztopino NaCl naložite na tehtnico 1 v skladu z navodili.
- Po potrebi držalo vrečke s plazmo postavite na tehtnico 2. Največja obremenitev na tehtnico je 12 kg.
- $\triangleright$  Pritisnite  $\bigcirc$  za prehod na naslednji korak.

#### **4.4.4.5 Namestitev plazemskega sistema**

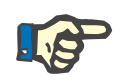

#### **Napotek**

Kadar vstavljate vrečke grelca, upoštevajte pravilno barvno kodiranje.

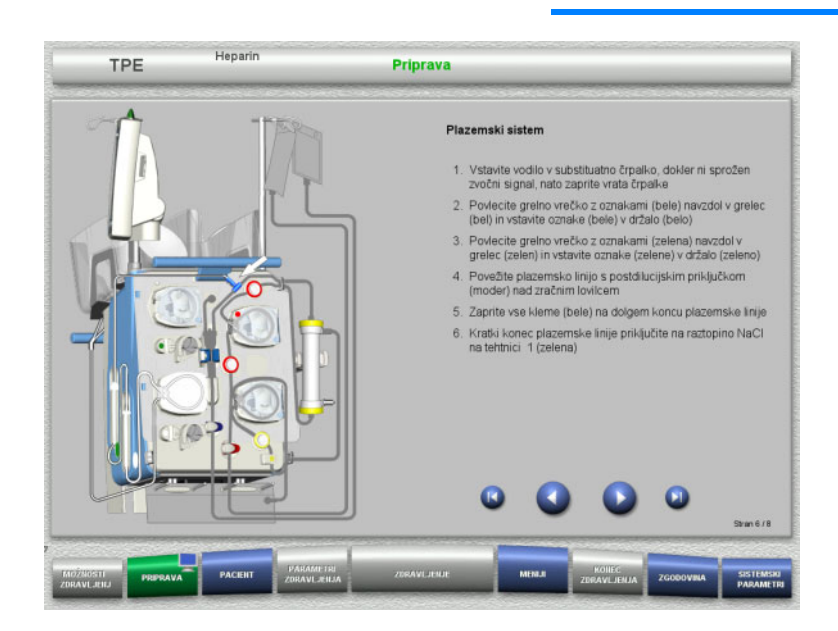

- $\triangleright$  Plazemski sistem namestite v skladu z navodili.
- $\triangleright$  Pritisnite  $\triangleright$  za prehod na naslednji korak.

#### **4.4.4.6 Vstavljanje heparinske brizgalke**

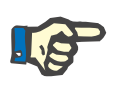

#### **Napotek**

Uporabite le tip brizge, izbran v Nastavitvah in prikazan na zaslonu.

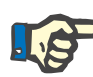

**Napotek**

Pri vstavljanju heparinske brizge upoštevajte naslednje:

- Krilca brizge mora biti nameščena med držala cevi in nosilec.
- Krila cilindra brizge morajo biti nameščena med čeljustmi vzmetne kleme na ročaju.

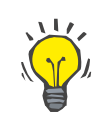

#### **Nasvet**

Če ste zdravljenje začeli brez heparina, lahko heparinsko brizgo kadar koli vstavite z izbiro možnosti **MENIJI/Menjava brizge** (samo, če je heparinska črpalka aktivirana).

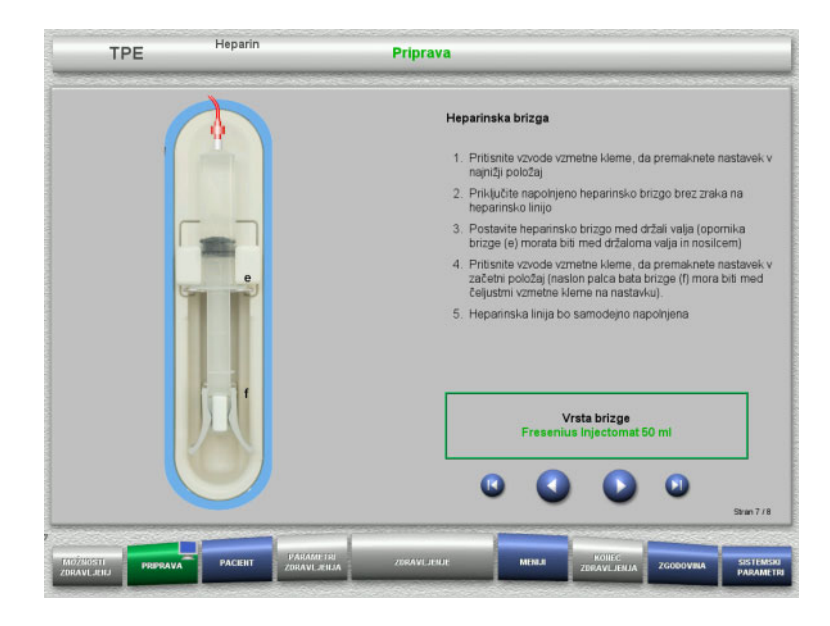

**4.4.4.7 Dokončana namestitev kasete**

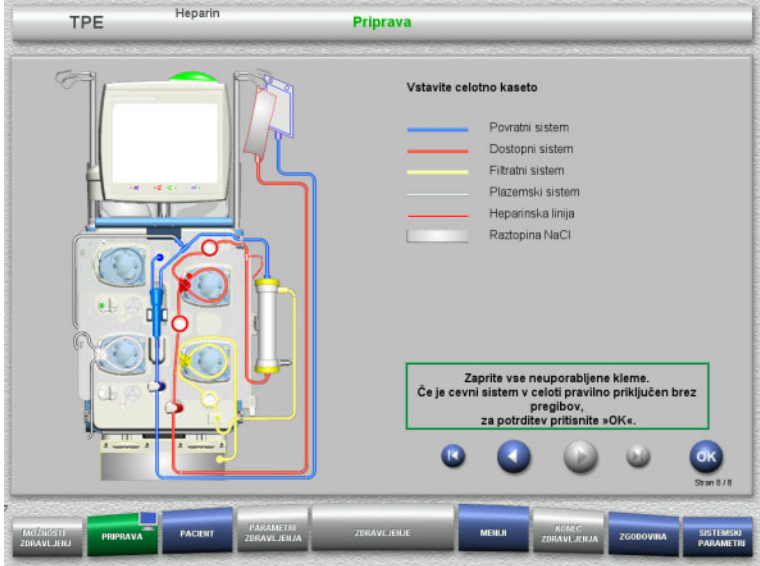

- $\triangleright$  Heparinsko brizgalko vstavite skladno z navodili.
- $\triangleright$  Pritisnite  $\triangleright$  za prehod na naslednji korak.

- $\triangleright$  Vstavite popolno kaseto Če gumba **OK** ne morete izbrati (osivel), preverite nameščen cevni sistem v skladu z navodili na zaslonu.
- $\triangleright$  Pritisnite gumb **OK** in potrdite, da je cevni sistem popolnoma nameščen.

Če je bila izbrana heparinska antikoagulacija, bo po potrditvi heparinska linija samodejno napolnjena.

# **4.4.5 Polnjenje in izpiranje kasete**

## **4.4.5.1 Polnjenje cevnega sistema**

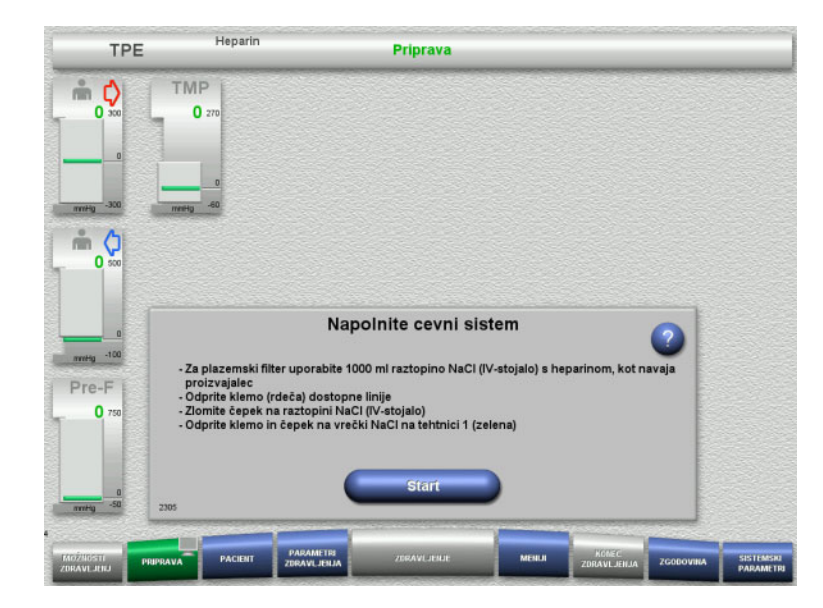

 Pritisnite gumb **Start** za začetek polnjenja cevnega sistema.

Polnjenje se začne samodejno, takoj ko je zaznan pravilen nivo napolnjenosti lovilca mehurčkov.

Pretok izpiranja je mogoče spremeniti z gumbi za preklop **+/–**.

## **4.4.5.2 Vnos ID pacienta in ID prim.**

**Zahteve** Meni **Pacient** se samodejno odpre po začetku polnjenja, če je aktivirana možnost **Pomik v meni Pacient**. V nasprotnem primeru se samodejno odpre meni **Parametri zdravljenja** po začetku polnjenja. [\(glej poglavje 4.3.6.5 na strani 108\).](#page-107-0)

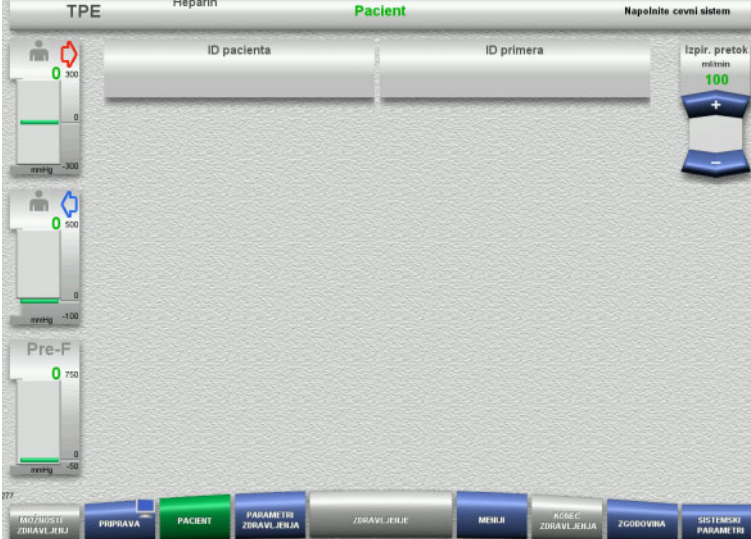

 Preverite prikazana **ID pacienta/ID primera**.

> Polje bo prazno, če še ni vnesenih podatkov.

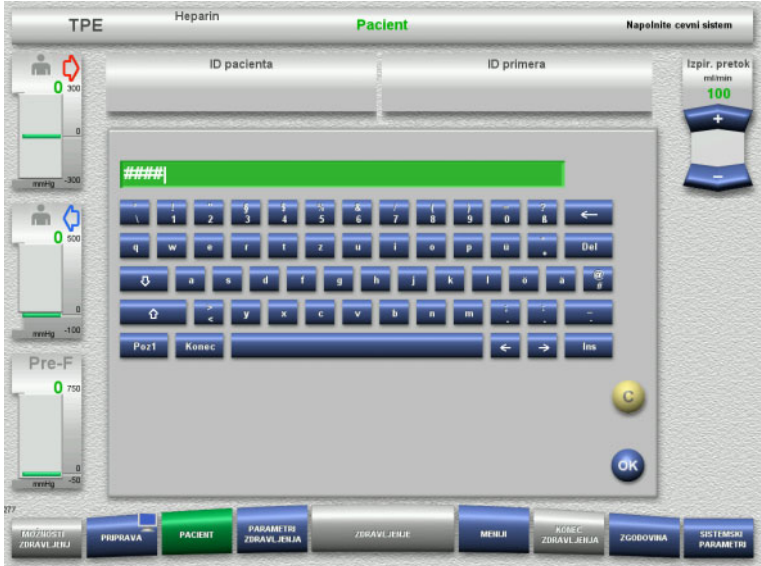

- Če želite spremeniti ali vnesti **ID pacienta/ID primera**, pritisnite ustrezno polje.
- $\triangleright$  S pomočjo tipkovnice vnesite zahtevana ID-pacienta/ID-primera.
- Pritisnite gumb **OK** za uporabo prikazane vrednosti.

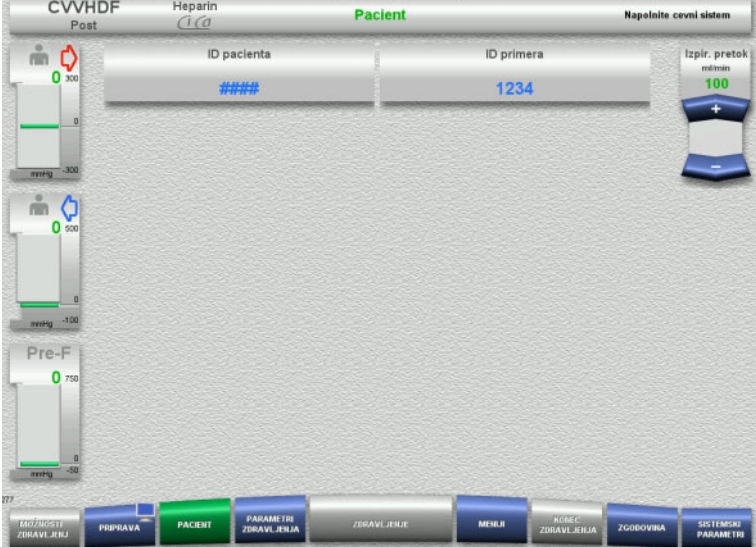

 Preverite vneseni **ID pacienta/ID primera**.

#### **4.4.5.3 Vnos parametrov zdravljenja**

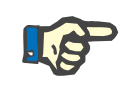

#### **Napotek**

Funkcijo bolusa lahko uporabite, če je treba odmeriti začetni bolus heparina.

Infuzija antikoagulacijskih tekočin je samodejno popravljena v skupnem bilanciranju.

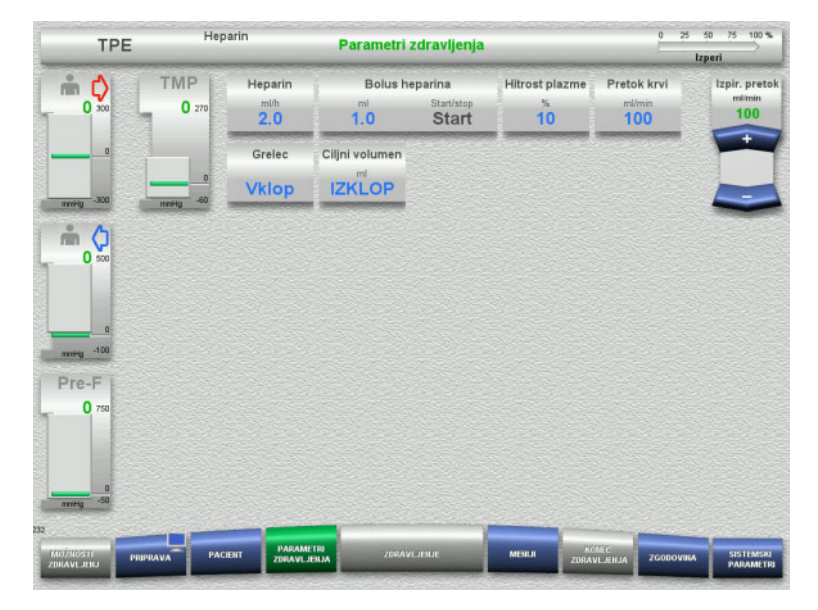

- $\triangleright$  Preverite prednastavljene parametre zdravljenja. Po potrebi prilagodite parametre zdravljenja.
- $\blacktriangleright$  Temperatura: Vklopite grelec substituata ali plazme.

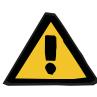

#### **Opozorilo**

**Nevarnost za pacienta zaradi izgube toplote prek ekstrakorporalnega krvnega obtoka, če je temperatura plazemske nadomestne raztopine prenizka**

Hemodinamična nestabilnost zaradi zmanjšanja osrednje telesne temperature

- $\triangleright$  Pred zdravljenjem predhodno segrejte plazemsko nadomestno raztopino na vsaj 20 °C.
- $\geq$  Zdravljenje naj poteka pri sobni temperaturi vsaj 20 °C.
- $\triangleright$  Vklopite grelec.
- $\triangleright$  Med zdravljenjem preprečite prepih.
- $\triangleright$  Redno spremljajte temperaturo pacienta.
- $\triangleright$  Po potrebi izvedite ukrepe za ohranjanje pacientove temperature, na primer z električnimi odejami.

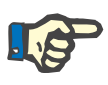

## **Napotek**

Da se izognete poškodbam proteinov v plazmi darovalca, je bila moč ogrevanja pri TPE zdravljenih zmanjšana. Med drugim je temperatura na mestu vnosa odvisna od temperature okolja [\(glej poglavje 12](#page-314-0)  [na strani 315\).](#page-314-0)

#### **4.4.5.4 UF spiranje**

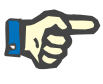

#### **Napotek**

Pri uporabi vrečk raztopine NaCl z enim priključkom je treba paziti na zadostno količino raztopine NaCl.

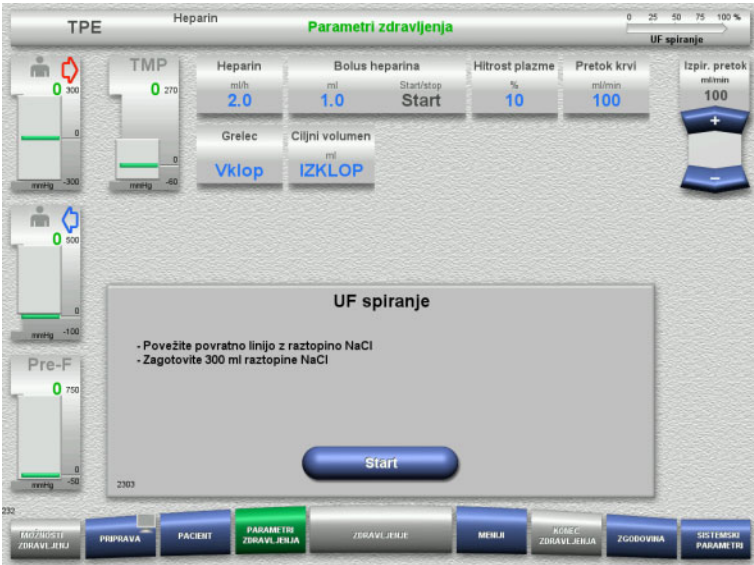

#### **Pri uporabi vrečk NaCl z dvema priključkoma:**

- Povratno linijo odstranite iz prazne vrečke in jo priključite v raztopino NaCl.
- Pritisnite gumb **Start** za začetek UF izpiranja.

#### **Pri uporabi vrečk NaCl z enim priključkom:**

- Obstoječih povezav ne spreminjajte.
- Pritisnite gumb **Start** za začetek UF izpiranja.

Nivo v lovilcu mehurčkov bo samodejno nastavljen, ko se UF spiranje konča.

# **4.4.6 Kroženje**

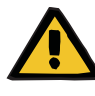

#### **Opozorilo**

**Nevarnost kontaminacije zaradi neupoštevanja higienskih pogojev**

Obstaja nevarnost širjenja klic.

 Časa priprave in kroženja pred začetkom zdravljenja naj bosta čim krajša.

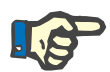

# **Napotek**

Če je treba priključitev pacienta zamakniti, lahko ekstrakorporalni obtok ostane v kroženju določeno obdobje po pripravi.

Da se izognete predolgemu obremenjevanju cevnega sistema, se čas kroženja upošteva tudi pri spremljanju življenjske dobe kompleta.

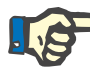

# **Napotek**

V Nastavitvi lahko nastavite samodejen začetek kroženja (brez uporabe priključka za kroženje) ali pa ga mora potrditi uporabnik (s priključkom za kroženje).

Tovarniška nastavitev je **Potrdi**, ker je samodejen preklop v načinu kroženje mogoč le pri uporabi vrečke raztopine NaCl z dvema priključkoma.

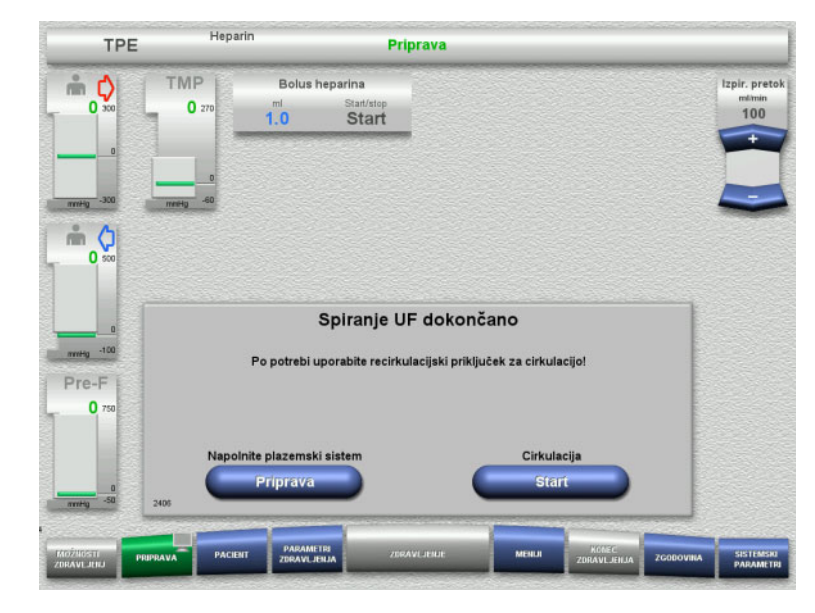

#### **Stop pred cirkulacija**

Ko je izpiranje dokončano, se krvna črpalka ustavi.

Naprava odda zvočni signal.

- Dostopno in povratno linijo priključite na priključek za kroženje.
- Pritisnite gumb **Start** za začetek kroženja.

#### Ali

 Pritisnite gumb **Priprava** za začetek polnjenja plazemskega sistema.

**Samodejno kroženje**

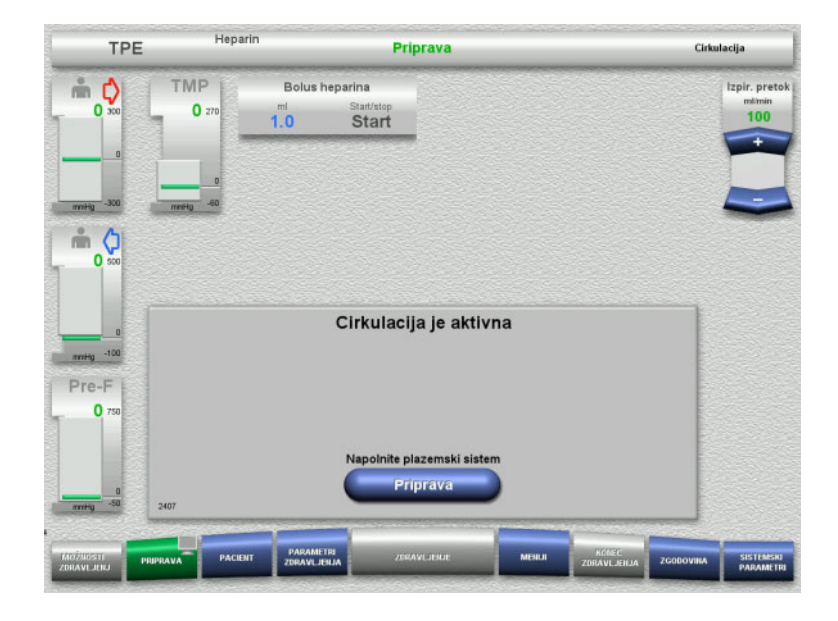

Ko je izpiranje dokončano, se kroženje samodejno zažene.

 Pritisnite gumb **Priprava** za začetek polnjenja plazemskega sistema. Krvna črpalka je ustavljena.

# **4.4.7 Polnjenje plazemskega sistema**

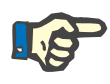

#### **Napotek**

Ko pritisnete gumb **Polnjenje plazme Start**, se ni mogoče vrniti na kroženje. Polnjenje plazme je dokončano, ko se krvna črpalka ustavi, temu pa sledi **Priključitev pacienta**.

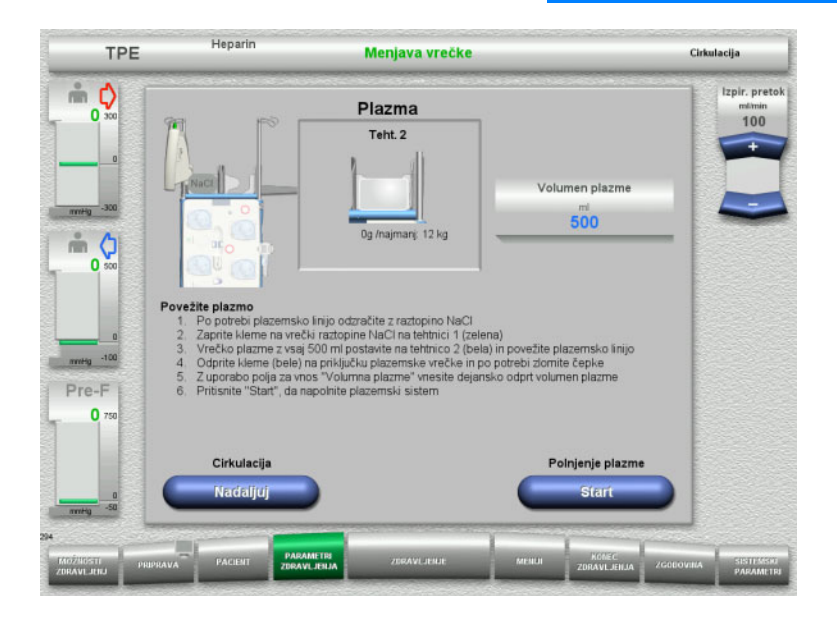

Krvna črpalka je ustavljena.

- $\geq$  Zaprite klemo (bela) na cevi do vrečke z NaCl na tehtnici 1.
- Vrečko s plazmo naložite na tehtnico 2 ali jo obesite na držalo za vrečko s plazmo in priključite plazemsko linijo.
- Vnesite volumen odprtih vrečk s plazmo (glejte drugi zaslon).
- Pritisnite gumb **Start** za začetek polnjenja plazemskega sistema. Črpalka substituata črpa 270 ml.

Pritisnite gumb **Nadaljuj** za nadaljevanje kroženja.

# **4.4.8 Priključitev pacienta**

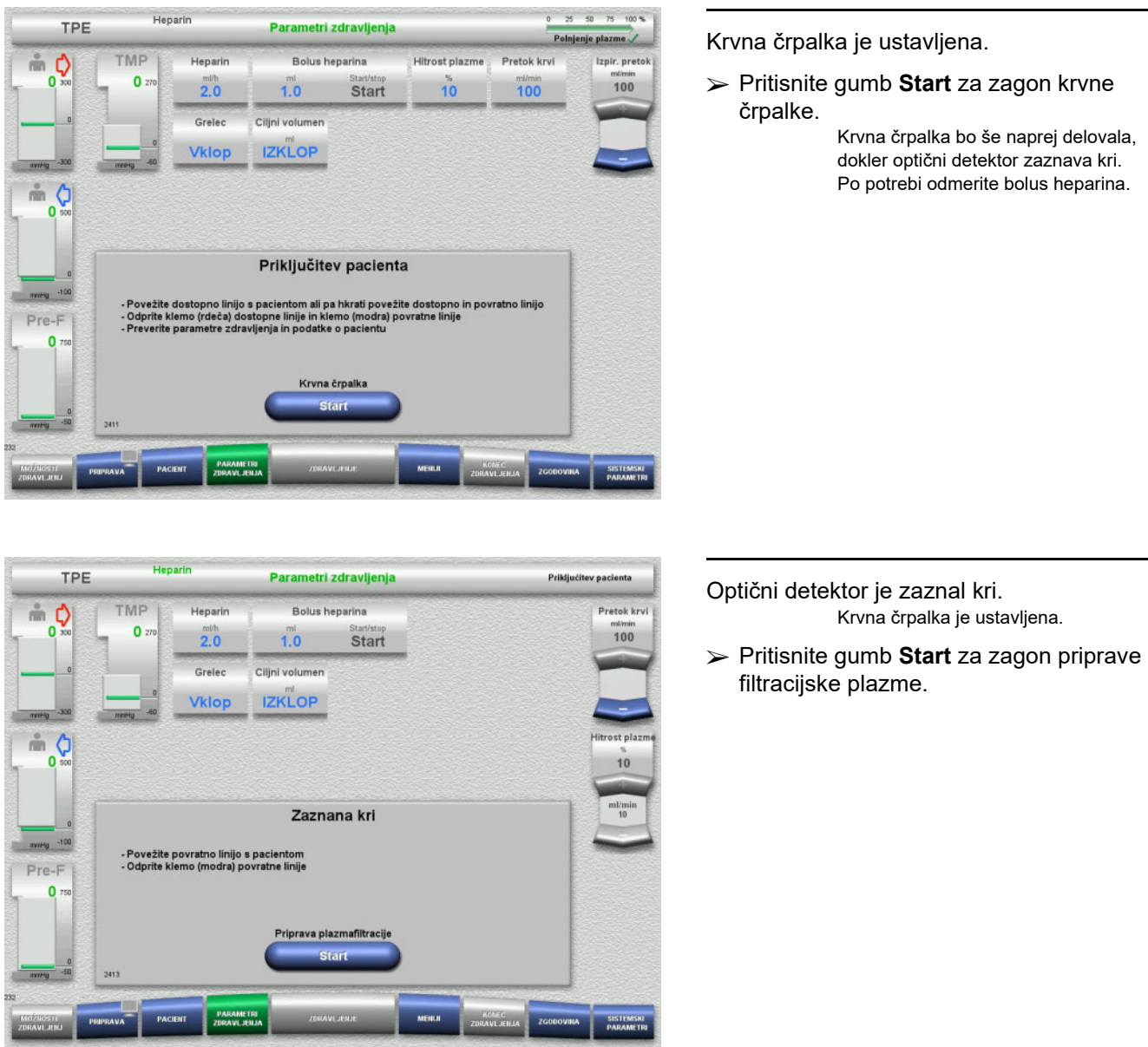

# **4.4.9 Priprava plazemske filtracije**

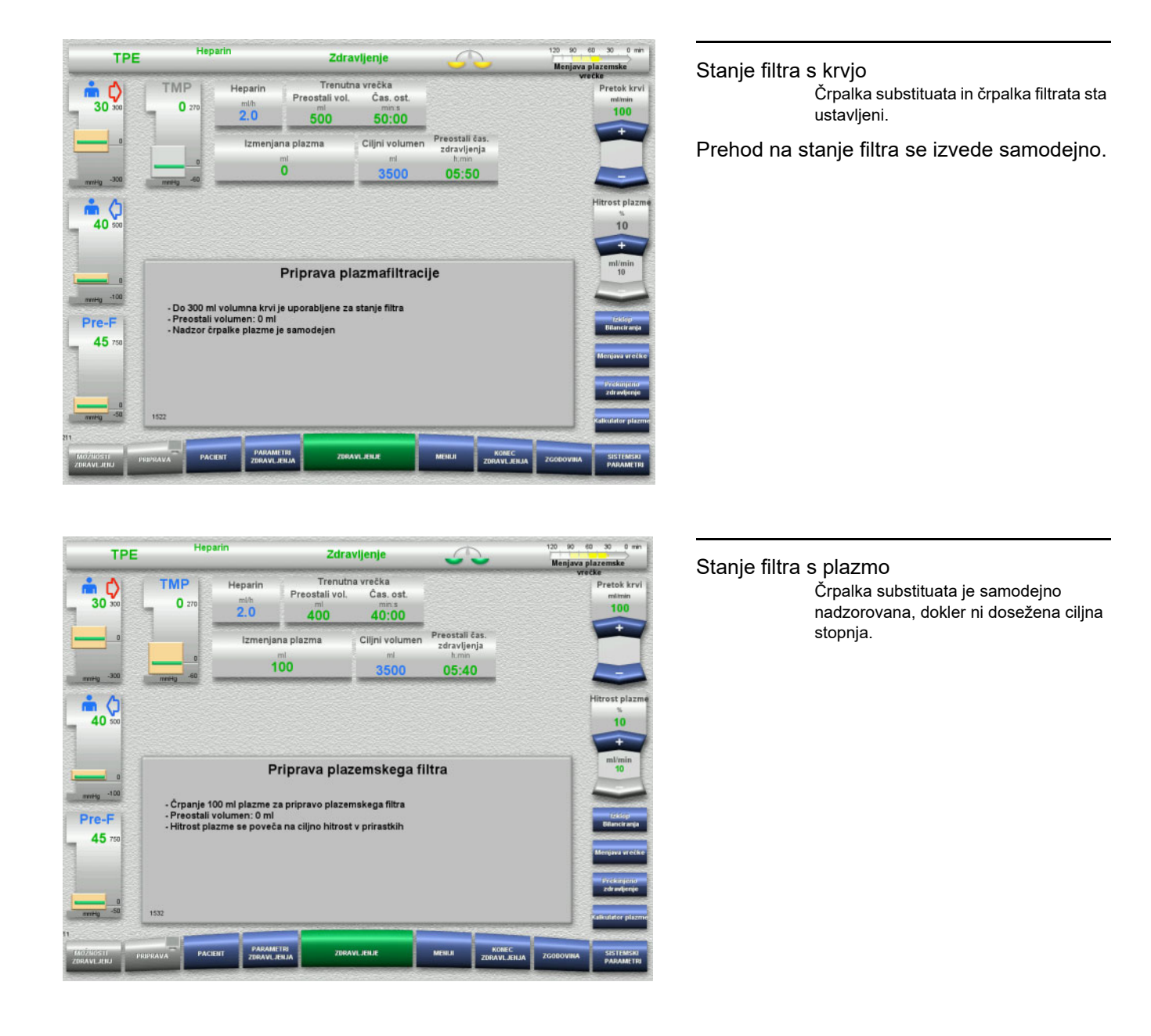

# **4.4.10 Zdravljenje**

# **4.4.10.1 Zaslon zdravljenja**

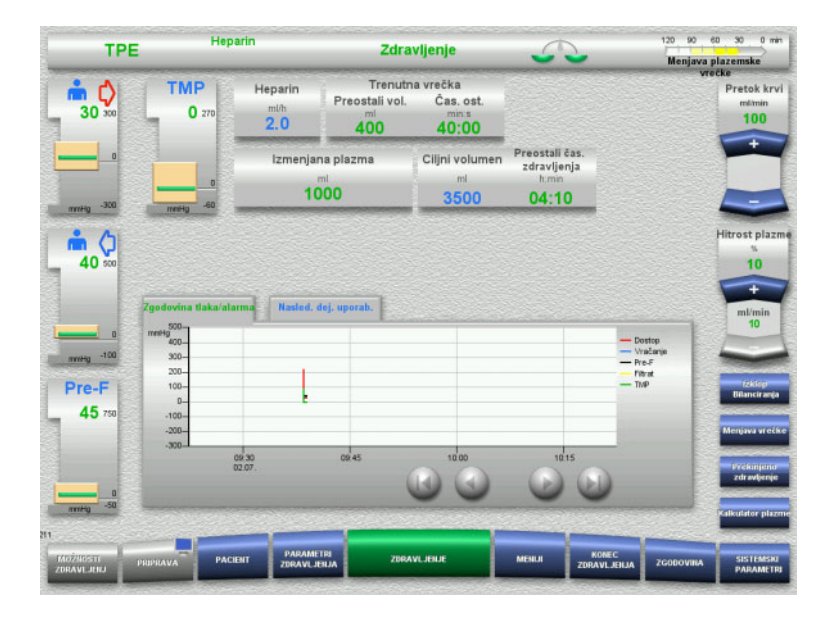

Zaslon zdravljenja bo prikazan med celotnim zdravljenjem.

Informacijsko območje prikazuje pomembne parametre zdravljenja. Zgodovina tlaka/alarma

Nasled. dej. uporab.

# **4.4.10.2 Meniji**

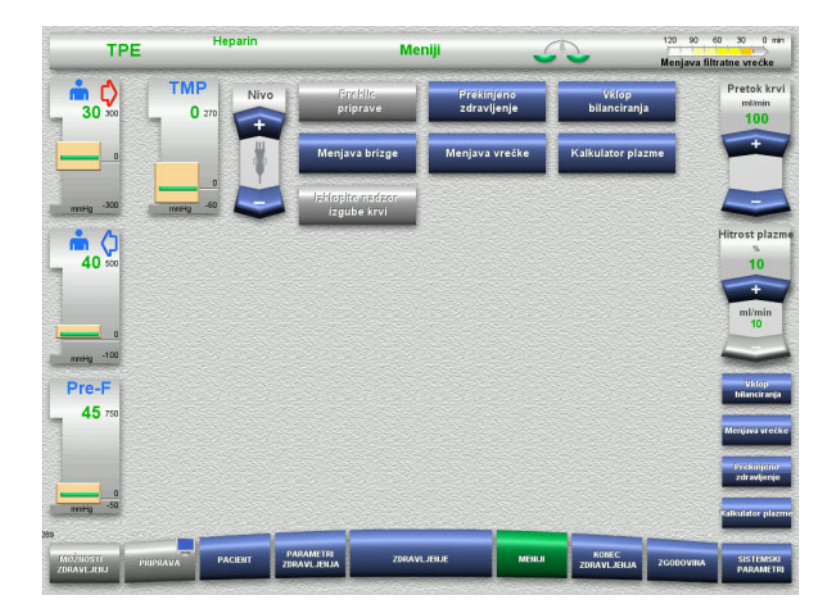

Izbrati je mogoče naslednje menijske možnosti:

- Preklopne gumbe za nastavitev nivoja v lovilcu mehurčkov:
	- Za dvig ali znižanje nivoja v lovilcu mehurčkov.
- Preklic priprave:
	- Za odstranjevanje (uporabnik)/ izmet (naprava) cevnega sistema med pripravo
- Prekinjeno zdravljenje:
	- Za zaustavitev zdravljenja
- Izklop Bilanciranja/Vklop bilanciranja Za izklop in ponovni vklop bilanciranja
- Menjava brizge Za zamenjavo heparinske brizge
- Menjava vrečke: Za menjavo vrečke s plazmo.
	- Kalkulator plazme: Za izračun plazme, ki jo je treba zamenjati.
- Vklopite/Izklopite nadzor izgube krvi: Za izklop in ponovni vklop nadzora uhajanja krvi.

Podroben opis prikazanih možnosti menija je na voljo [\(glej poglavje 4.7 na strani 172\).](#page-171-0)

# **4.4.10.3 Zgodovina**

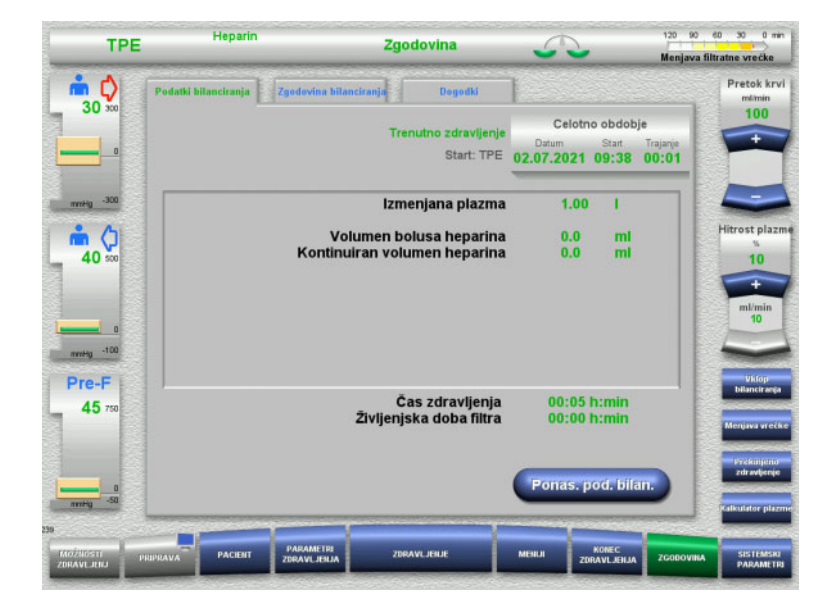

## Izbrati je mogoče naslednje zavihke:

- Podatki bilanciranja
- Zgodovina bilanciranja
- Dogodki

[\(glej poglavje 4.8 na strani 196\)](#page-195-0)

# **4.4.10.4 Sistemski parametri**

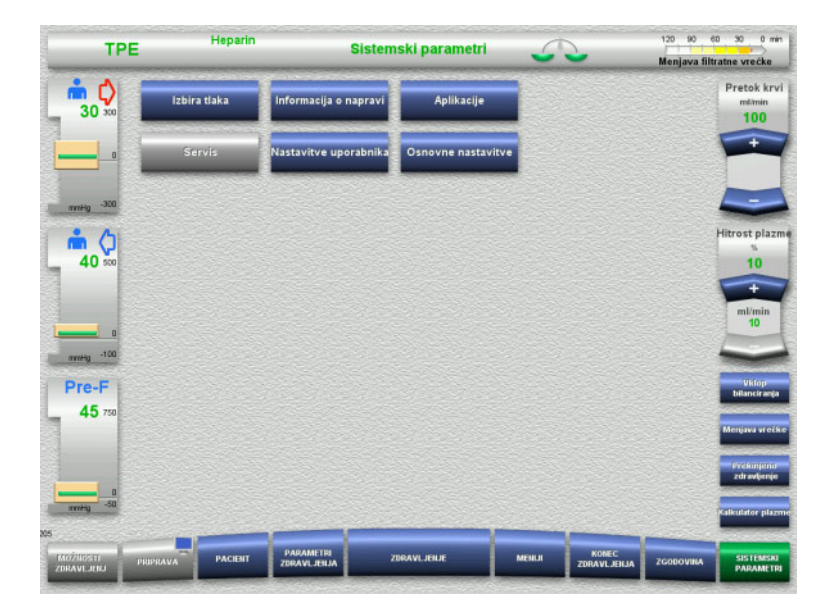

#### Na zaslonu **Sistemski parametri** lahko uporabite le modre (aktivirane) gumbe za odpiranje ustreznih možnosti [\(glej poglavje 4.9 na strani 201\).](#page-200-0)

Za aktivacijo sivih gumbov potrebujete servisno ali uporabniško kartico.

#### **4.4.10.5 Menjava vrečke s plazmo**

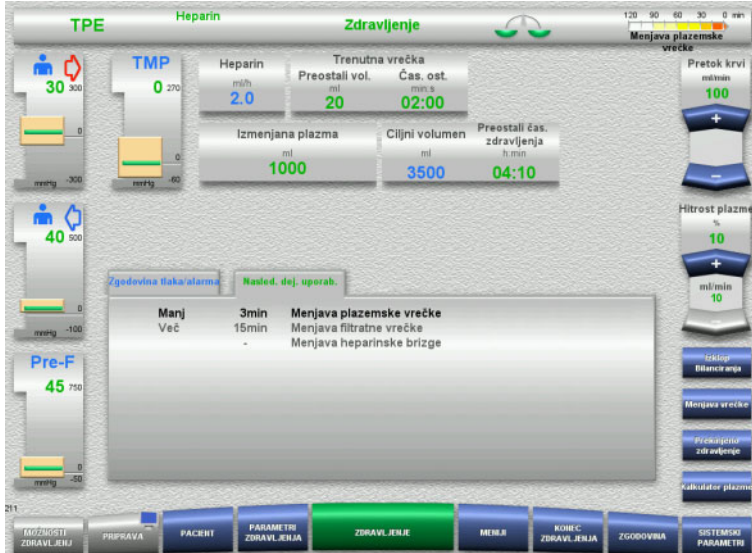

Zavihek **Nasled. dej. uporab.** nakazuje, ali je vrečko s plazmo treba zamenjati prej kot v 3 minutah.

 Izberite možnost menija **Menjava vrečke** [\(glej poglavje 4.7.8 na strani 188\).](#page-187-0)

Ali

 Počakajte, da se pojavi sporočilo **Plazemska vrečka prazna**.

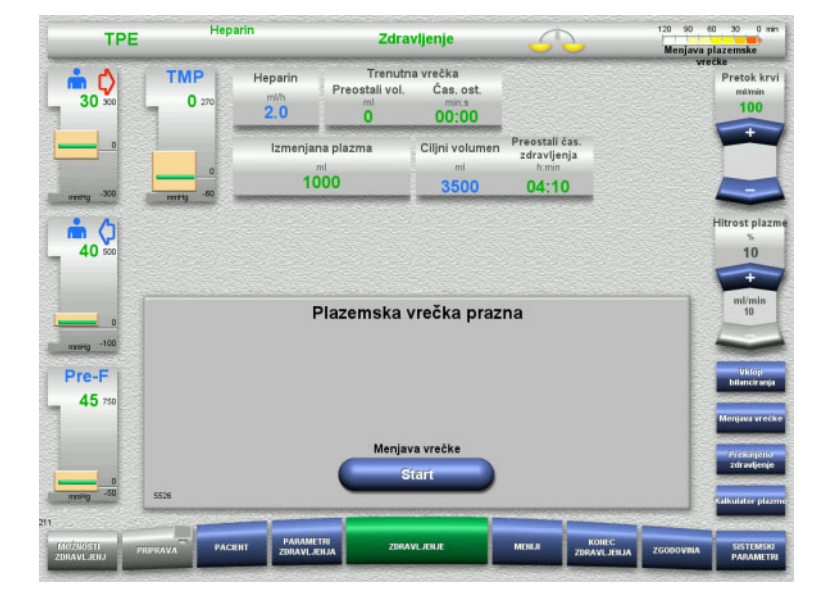

Ko je vrečka s plazmo prazna, se na zaslonu pojavi sporočilo.

 Pritisnite gumb **Start**, da odprete meni za menjavo vrečke.

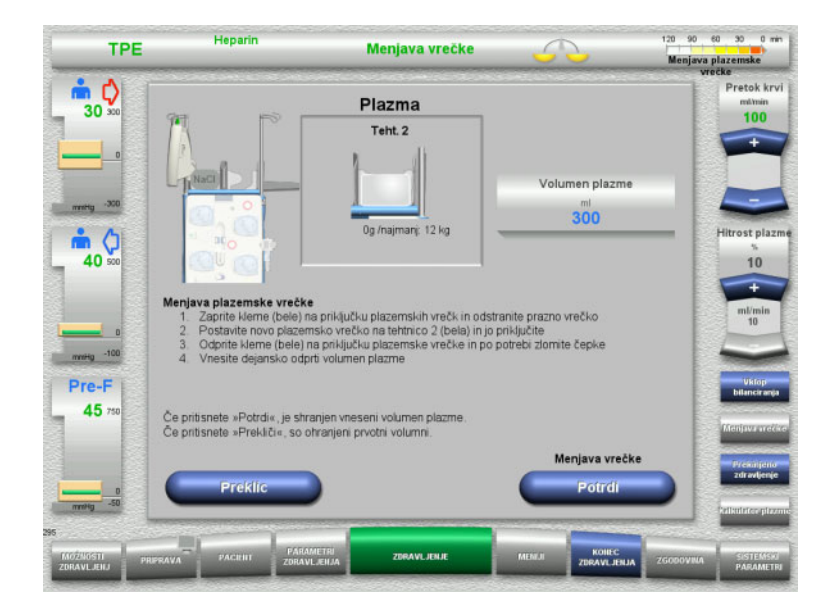

 Vrečki zamenjajte v skladu z navodili. Bilanciranje je izklopljeno. Poskrbite, da boste raztopino naložili na pravo tehtnico.

- Vnesite nov volumen odprtih vrečk s plazmo.
- Pritisnite gumb **Potrdi** za vrnitev na zaslon za zdravljenje.

Bilanciranje se samodejno zažene.

Pritisnite gumb **Preklic** za preklic menjave vrečke s plazmo.

Vneseni volumen plazme ni uporabljen.

**4.4.10.6 Menjava filtratne vrečke (TPE)**

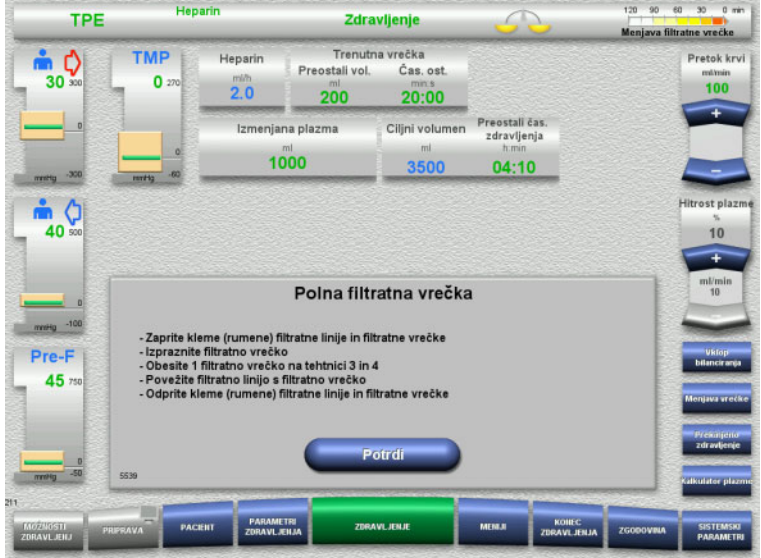

Prikazano je sporočilo menjava filtratne vrečke.

- Vrečki zamenjajte v skladu z navodili. Bilanciranje je izklopljeno.
- Počakajte, da se pojavi sporočilo **Polna filtratna vrečka**.
- Pritisnite gumb **Potrdi** za vrnitev na zaslon za zdravljenje.

Zdravljenje se nadaljuje s trenutno težo vsake zamenjane vrečke. Bilanciranje se samodejno zažene.

# **4.4.11 Konec zdravljenja**

## **4.4.11.1 Priprava konca zdravljenja**

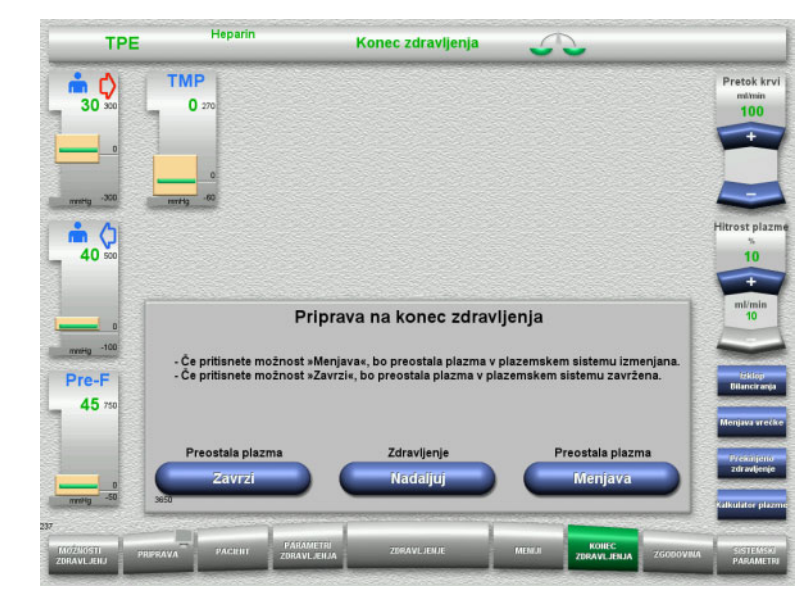

- V menijski vrstici izberite **KONEC ZDRAVLJENJA**.
- Izberite možnost **Menjava** za zaključek zdravljenja z menjavo preostale plazme.

Pritisnite gumb **Nadaljuj** za nadaljevanje zdravljenja.

Pritisnite gumb **Zavrzi** za neposreden preklop v meni **Zdravljenje končano brez menjave preostale plazme** [\(glej poglavje 4.4.11.3 na strani 143\).](#page-142-0)

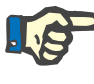

# **Napotek**

Menjava preostale plazme je onemogočena pri določenih pogojih.

#### **4.4.11.2 Menjava preostale plazme**

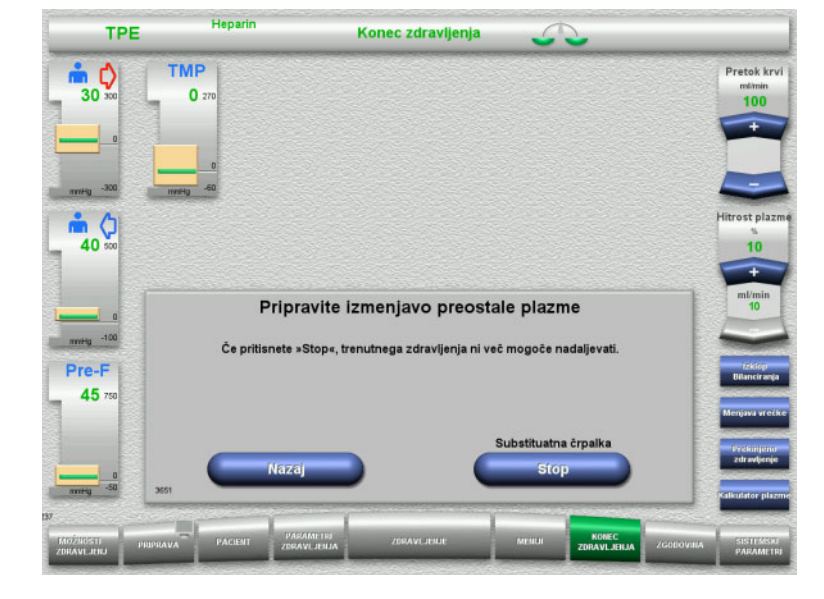

 Pritisnite gumb **Stop** za ustavitev substituatne črpalke. Bilanciranje je izklopljeno.

Pritisnite gumb **Nazaj** za vrnitev na zaslon **Pripravi konec zdravljenja**.

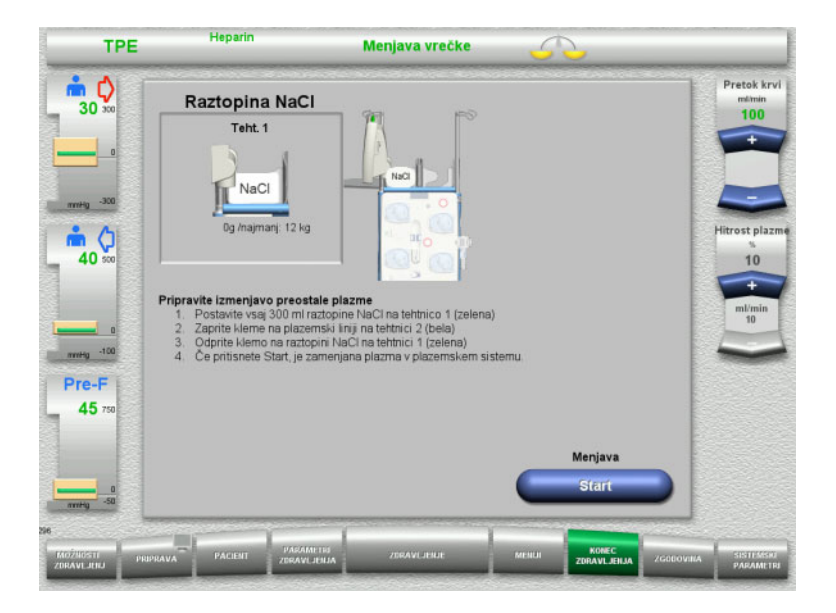

- $\triangleright$  Na tehtnico 1 naložite in priključite vrečko NaCl.
- $\geq$  Zaprite klemo (bela) na plazemski liniji do vrečke s plazmo na tehtnici 2.
- Pritisnite gumb **Start** za začetek menjave preostale plazme.

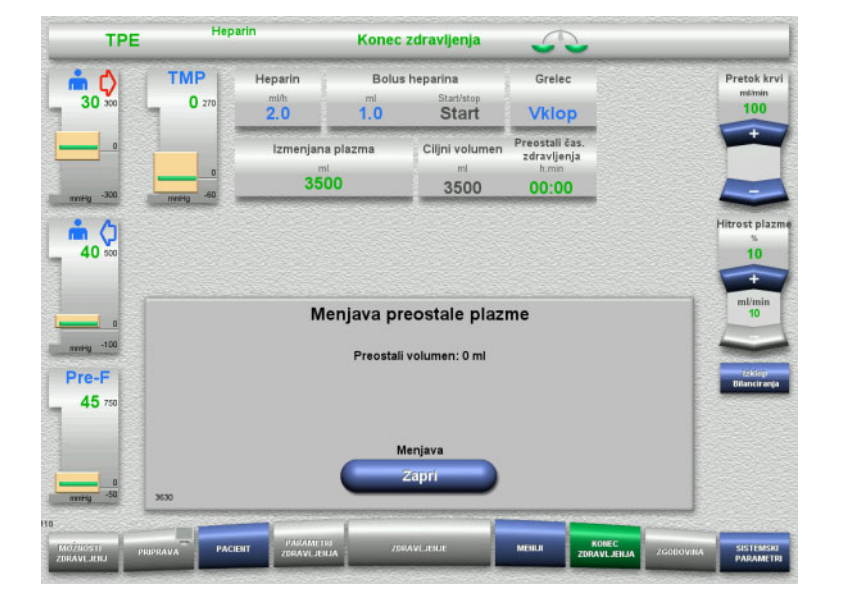

Prikazan je preostali volumen. Črpalka substituata črpa 270 ml.

Pritisnite gumb **Zapri** za dokončanje menjave preostale plazme.

# <span id="page-142-0"></span>**4.4.11.3 Izbira reinfuzije krvi**

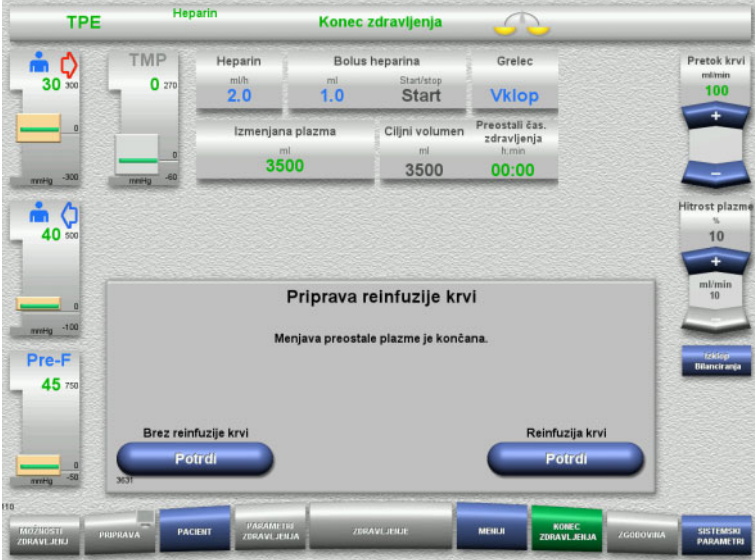

 Pritisnite gumb **Potrdi** za izbiro reinfuzije krvi.

Pritisnite gumb **Potrdi** v **Brez reinfuzije krvi** in **Krvna črpalka Stop** na naslednjem zaslonu, da greste naravnost na zaslon **Odklopite pacienta!** [\(glej poglavje 4.4.11.5](#page-145-0)  [na strani 146\)](#page-145-0).

#### **Konec zdravljenja brez menjave preostale plazme**

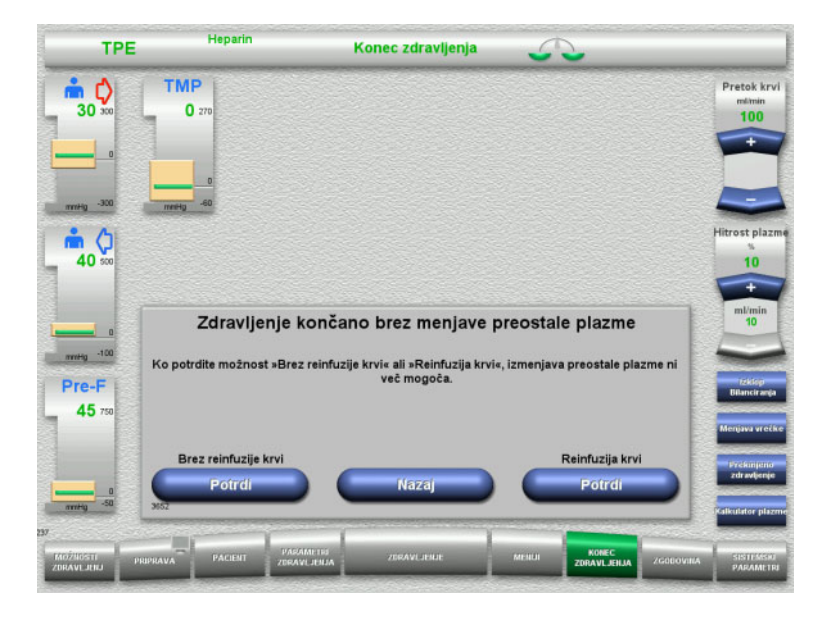

 Pritisnite gumb **Potrdi** za izbiro reinfuzije krvi.

Pritisnite gumb **Nazaj** za vrnitev na zaslon Pripravi konec zdravljenja.

Pritisnite gumb **Potrdi** v **Brez reinfuzije krvi** in **Krvna črpalka Stop** na naslednjem zaslonu, da greste naravnost na zaslon **Odklopite pacienta!** [\(glej poglavje 4.4.11.5](#page-145-0)  [na strani 146\)](#page-145-0).

# **4.4.11.4 Konec zdravljenja z reinfuzijo krvi**

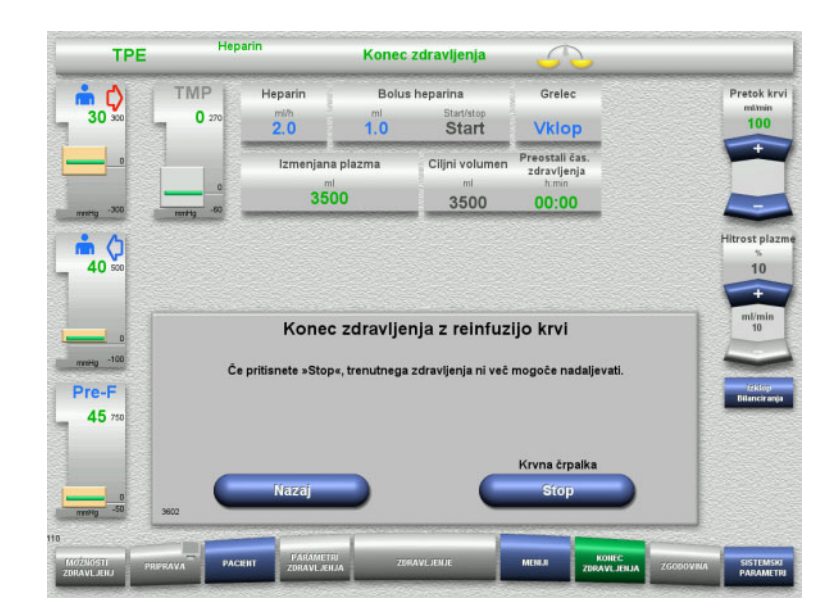

 Pritisnite gumb **Stop** za ustavitev krvne črpalke.

Pritisnite gumb **Nazaj** za vrnitev na zaslon za izbiro reinfuzije krvi.

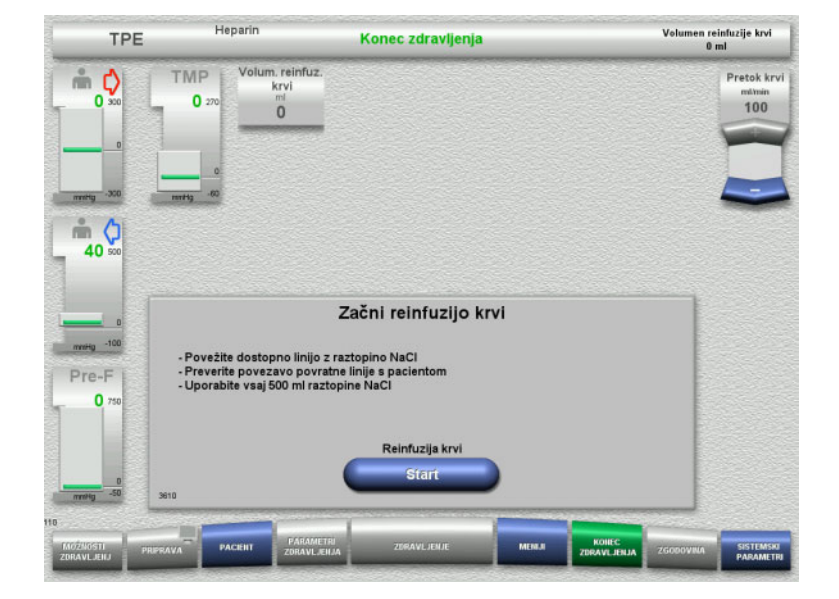

- Dostopno linijo odključite od pacienta in jo priključite na vrečko z raztopino NaCl.
- Pritisnite gumb **Start** za začetek reinfuzije.

Pretok krvi je omejen na 100 ml/min.
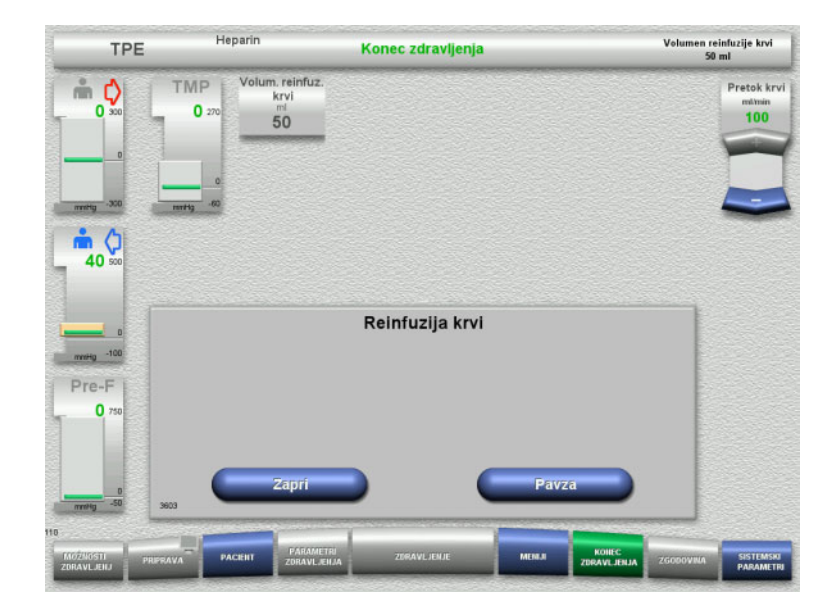

Reinfuzija krvi se samodejno zaključi, takoj ko optični detektor zazna raztopino NaCl.

Pritisnite gumb **Pavza** za ustavitev reinfuzije krvi.

Pritisnite gumb **Zapri** za končanje reinfuzije krvi.

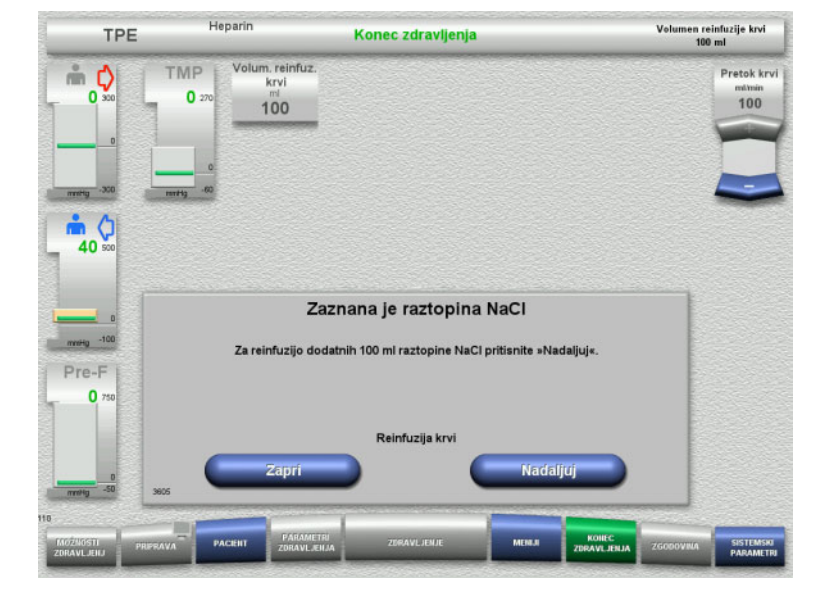

 Pritisnite gumb **Zapri** za končanje reinfuzije krvi.

Pritisnite gumb **Nadaljuj** za reinfuzijo dodatnih 100 ml raztopine NaCl. To lahko po potrebi ponavljate.

#### **4.4.11.5 Odklop pacienta**

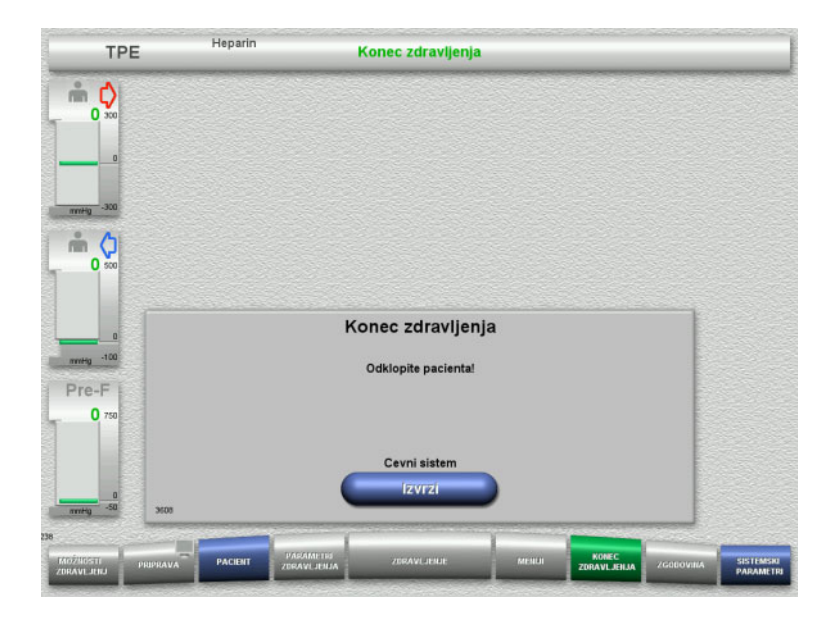

- $\triangleright$  Odklopite pacienta.
- Pritisnite gumb **Izvrzi** za začetek izmeta cevnega sistema.

#### **4.4.11.6 Odstranjevanje cevnega sistema**

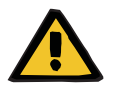

#### **Opozorilo**

### **Nevarnost navzkrižne kontaminacije zaradi kontaminiranega potrošnega materiala**

Obstaja nevarnost širjenja klic.

 Po zdravljenju je treba potrošni material zavreči v skladu s predpisi o ravnanju s potencialno kontaminiranimi materiali.

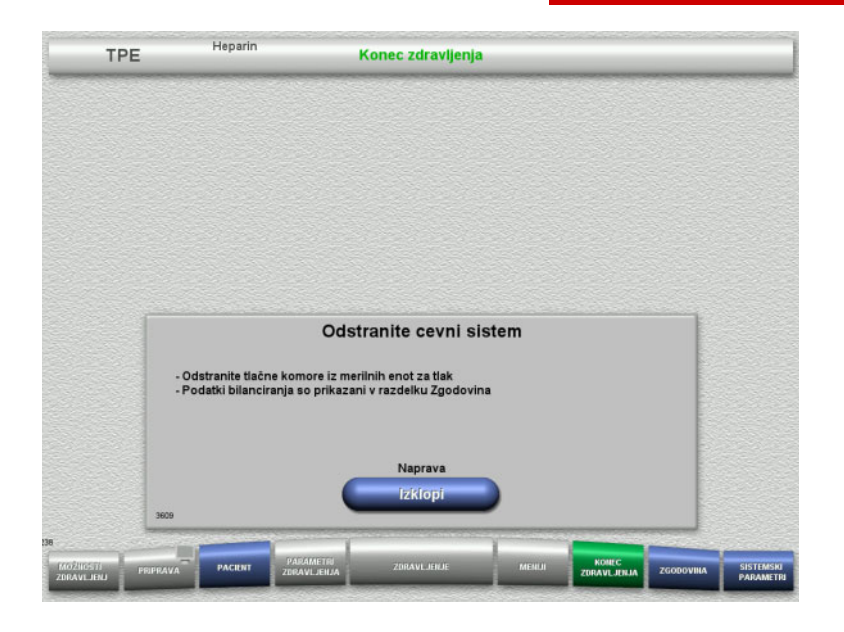

 $\geq$  Odstranite cevni sistem.

V meniju **Zgodovina** lahko vidite parametre zdravljenja in dogodke.

Napravo izklopite z gumbom **Izklopi**.

# **4.5 Pediatrični postopki CRRT**

Splošni opis postopkov Ped. CVVHD 8 kg do 16 kg in Ped. CVVHD 16 kg do 40 kg z opombami o razlikah med posameznimi možnostmi zdravljenja.

# **4.5.1 Vklop naprave in začetek testa delovanja**

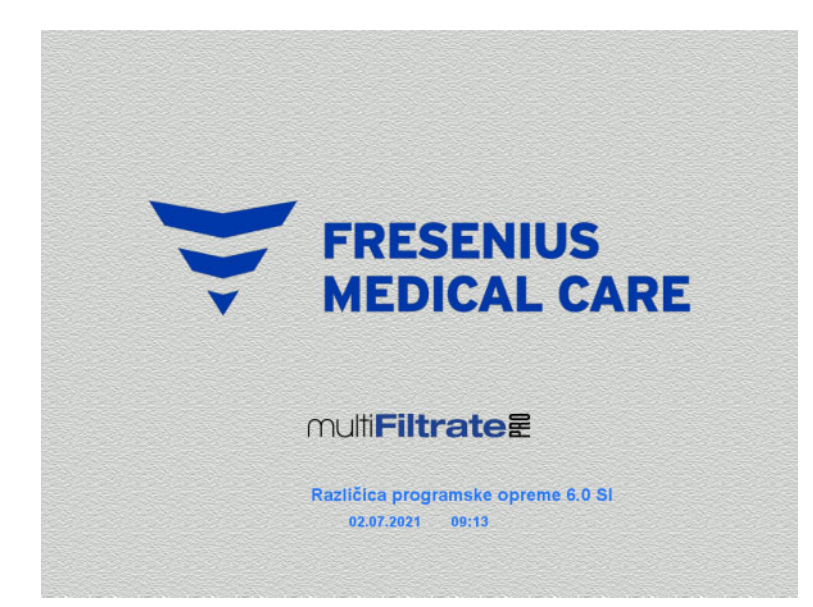

Nobena tehtnica ne sme biti pod obremenitvijo.

 Z gumbom **Vklop/izklop** vklopite napravo.

Prikazali se bodo različica programske opreme, datum in čas.

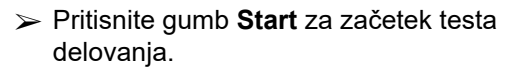

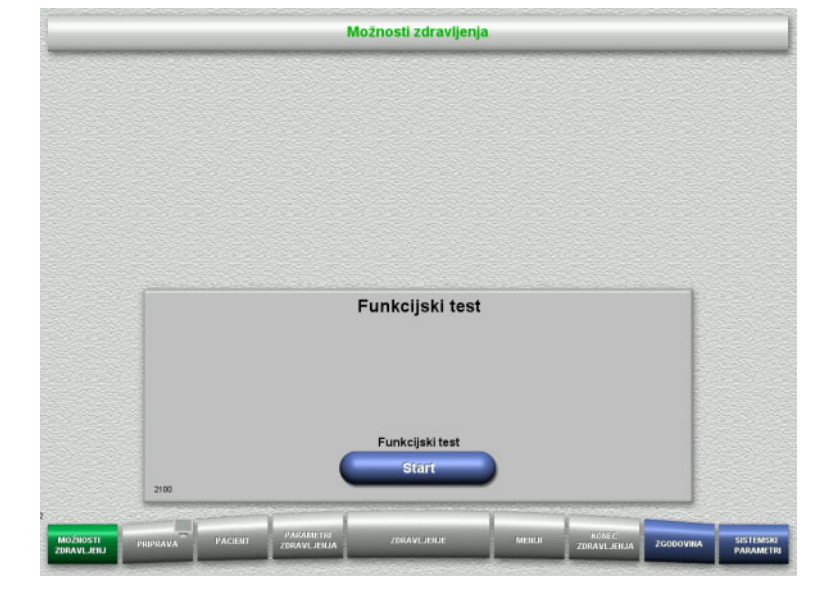

# **4.5.2 Izbira možnosti zdravljenja**

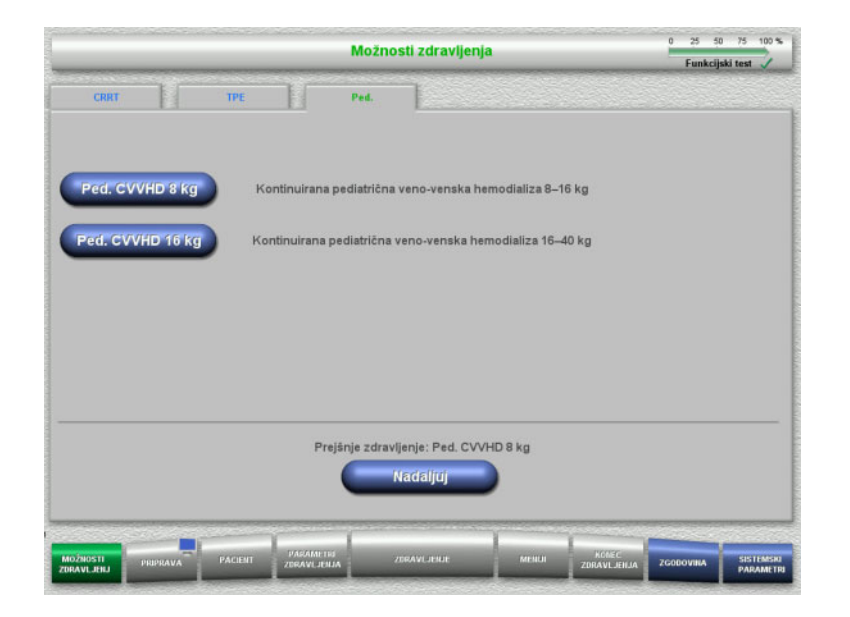

> Izberite možnost zdravljenja.

Pritisnite gumb **Nadaljuj** za nadaljevanje predhodnega zdravljenja.

# **4.5.3 Nadaljevanje predhodnega zdravljenja**

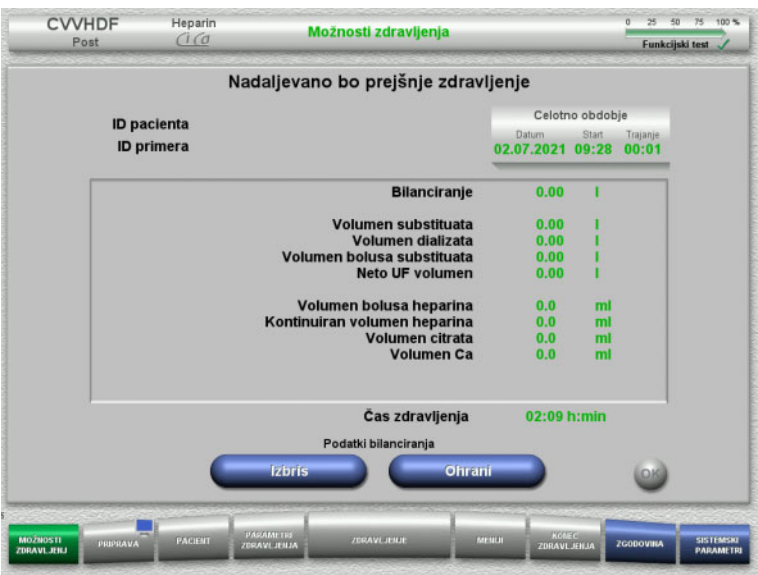

 Pritisnite gumb **Ohrani** za potrditev predhodnih podatkov bilance.

#### Ali

- Pritisnite gumb **Izbris** za ponastavitev predhodnih podatkov bilance na 0. ID pacienta in ID primera ne bosta izbrisana.
- Nato pritisnite gumb **OK**, da potrdite predhodno izbiro (»Ohrani« ali »Izbriši«).

# **4.5.4 Zahteve zagona**

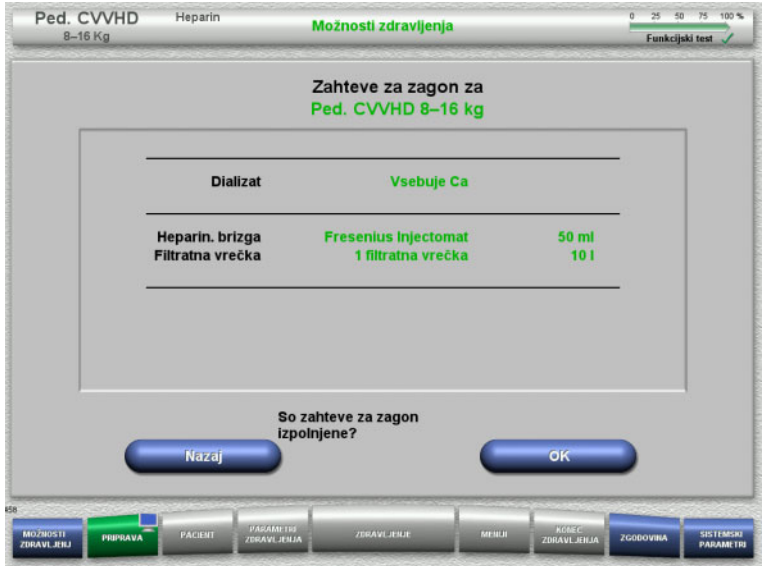

- **> Preverite vsebino vrečk z raztopino in jo** primerjate z informacijami na zaslonu.
- Pritisnite **OK** za potrditev zahtev zagona.

Pritisnite gumb **Nazaj** za vrnitev na zaslon z možnostmi zdravljenja.

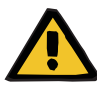

#### **Opozorilo**

#### **Nevarnost za pacienta zaradi izgube toplote skozi ekstrakorporalni krvni obtok zaradi nizke temperature okolja in nizkega pretoka dializata/substituata**

Če je temperatura okolja prenizka ali je prenizek pretok dializata/substituata, lahko pri pacientu pride do hipotermije.

- Zdravljenje naj poteka pri sobni temperaturi vsaj 20 °C.
- Izvajajte zdravljenje s pretokom dializata/substituata v vrednosti < 600 ml/h pri sobni temperaturi ≥ 25 °C.
- $\triangleright$  Vklopite grelec.
- Med zdravljenjem preprečite prepih.
- $\triangleright$  Redno spremljajte temperaturo pacienta.
- Po potrebi izvedite ukrepe za ohranjanje pacientove temperature, na primer z električnimi odejami.

# **4.5.5 Namestitev kasete**

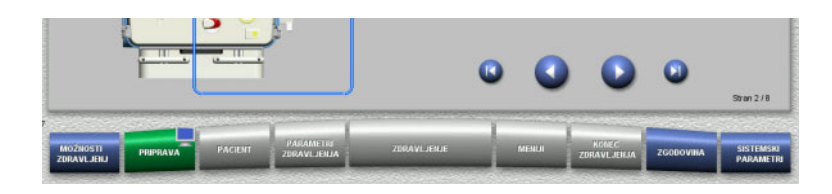

Za namestitev kasete lahko uporabite naslednje gumbe:

Pritisnite 2 za prehod na naslednji korak.

Pritisnite **D** za skok na konec navodil za namestitev.

Pritisnite v za vrnitev na prejšnji korak.

Pritisnite **za skok na začetek navodil za** namestitev.

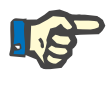

## **Napotek**

Komplet multiFiltratePRO-Kit Paed CVVHD se uporablja za načine zdravljenja Ped. CVVHD 8 kg do 16 kg in Ped. CVVHD 16 kg do 40 kg.

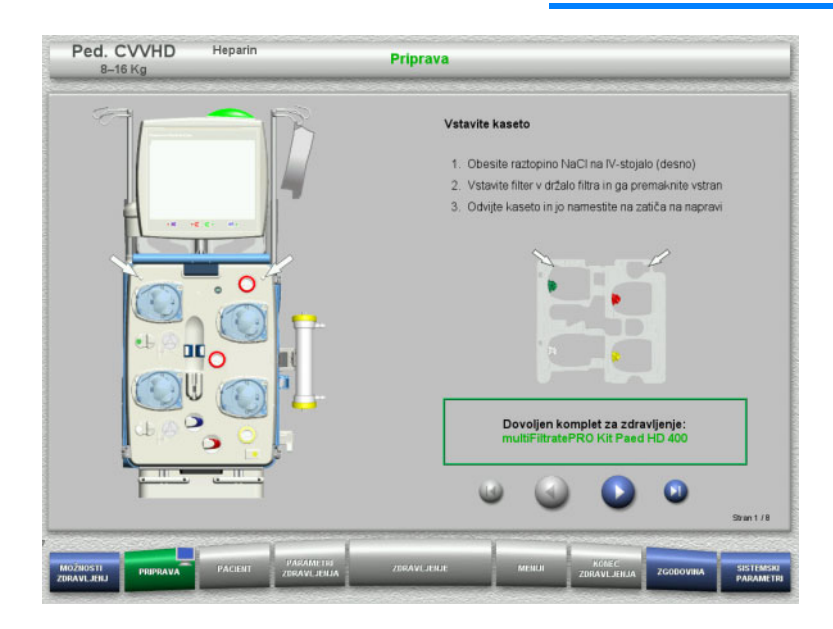

- $\triangleright$  Kaseto namestite v skladu z navodili.
- Filter namestite v držalo za filter.
- $\triangleright$  Pritisnite  $\triangleright$  za prehod na naslednji korak.

#### **4.5.5.1 Namestitev povratnega sistema**

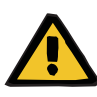

#### **Opozorilo**

#### **Nevarnost zračne embolije zaradi nedelovanja zračnega detektorja**

Krvni strdki (koaguli) v cevnem sistemu, kontaminacija in/ali vlaga na detektorju zračnih mehurčkov lahko vplivajo na pravilno delovanje detektorja zračnih mehurčkov.

- $\triangleright$  Prepričajte se, da je detektor zračnih mehurčkov čist in suh.
- $\triangleright$  Na njem ne sme biti predmetov in sredstev, ki prevajajo ultrazvok.

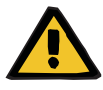

#### **Opozorilo**

#### **Nevarnost zračne embolije zaradi zraka v cevnem sistemu**

Če cevni sistem ni pravilno vstavljen, lahko to prepreči delovanje sistema za zaznavanje zraka.

 Ko je cevni sistem vstavljen v detektor zračnih mehurčkov/optični detektor, mora cev ležati po vsej dolžini držala cevi.

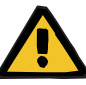

#### **Opozorilo**

#### **Nevarnost zračne embolije zaradi zraka v cevnem sistemu**

- $\triangleright$  V okluzijsko klemo linije pravilno vstavite cevni sistem.
- Cevnega sistema med zdravljenjem ne odstranite iz okluzijske kleme.

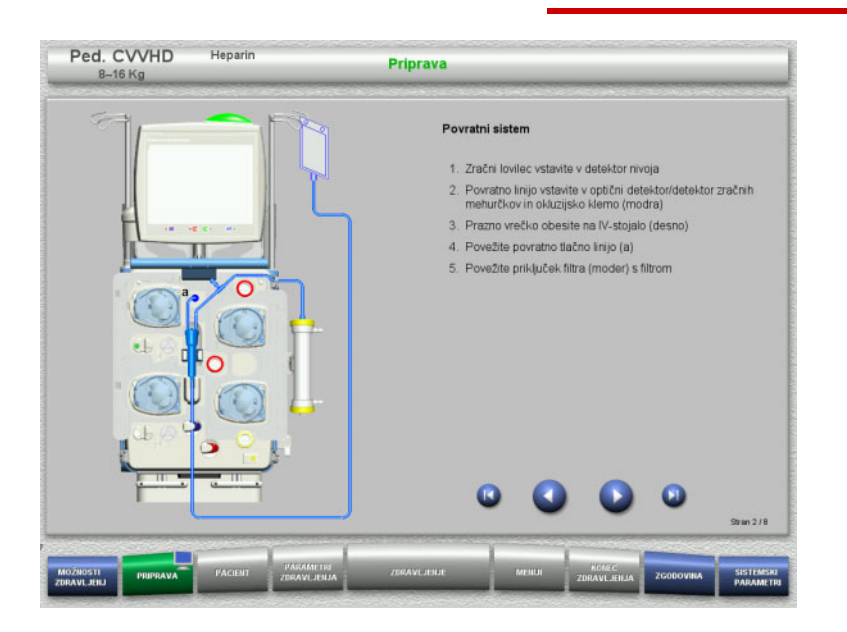

- $\triangleright$  Povratni sistem vstavite skladno z navodili.
- $\triangleright$  Pritisnite  $\triangleright$  za prehod na naslednji korak.

#### **4.5.5.2 Namestitev dostopnega sistema**

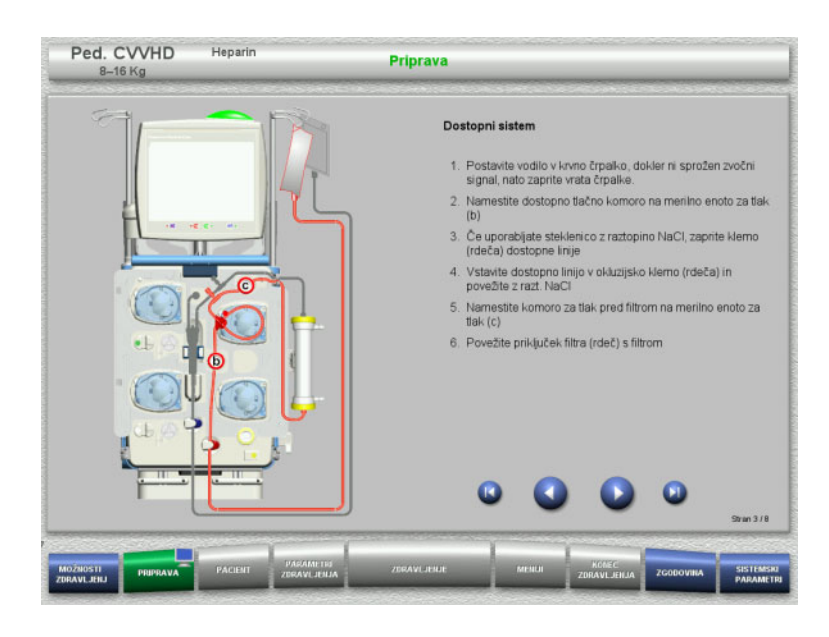

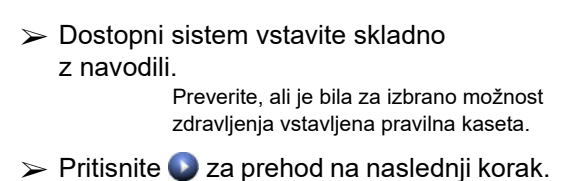

#### **Napotek**

Ko je prvi pozicioner vstavljen, je kasetni sistem mogoče le odstraniti in zamenjati s preklicem priprave (**Meniji**/**Preklic priprave** [\(glej poglavje 4.7.2 na strani 172\)\)](#page-171-0).

#### **4.5.5.3 Namestitev sistema filtrata**

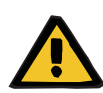

#### **Opozorilo**

**Nevarnost kontaminacije zaradi poškodovanih vrečk**

Vrečke lahko pri padcu počijo.

Filtratne vrečke potisnite čim bolj nazaj na kavlje spodnje tehtnice.

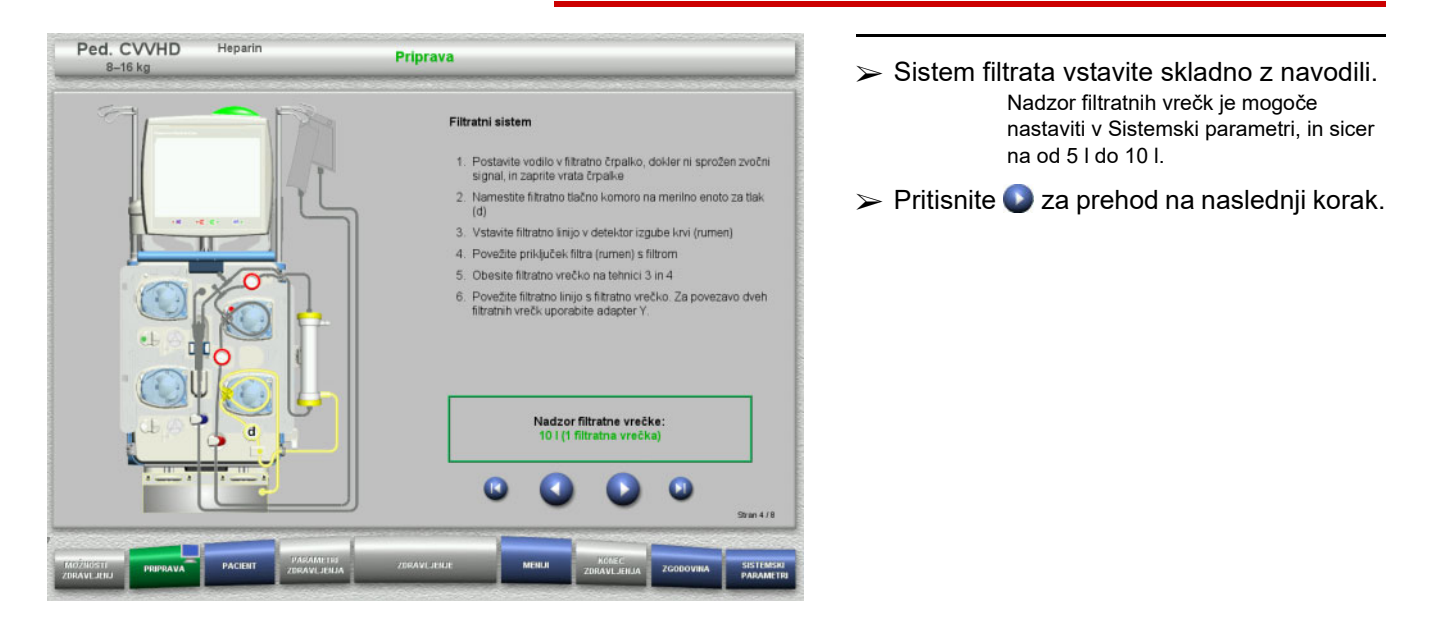

**4.5.5.4 Nalaganje vrečk z raztopino**

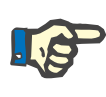

#### **Napotek**

Pri nalaganju vrečk z raztopino na tehtnico, poskrbite, da so priključki usmerjeni navznoter in nazaj.

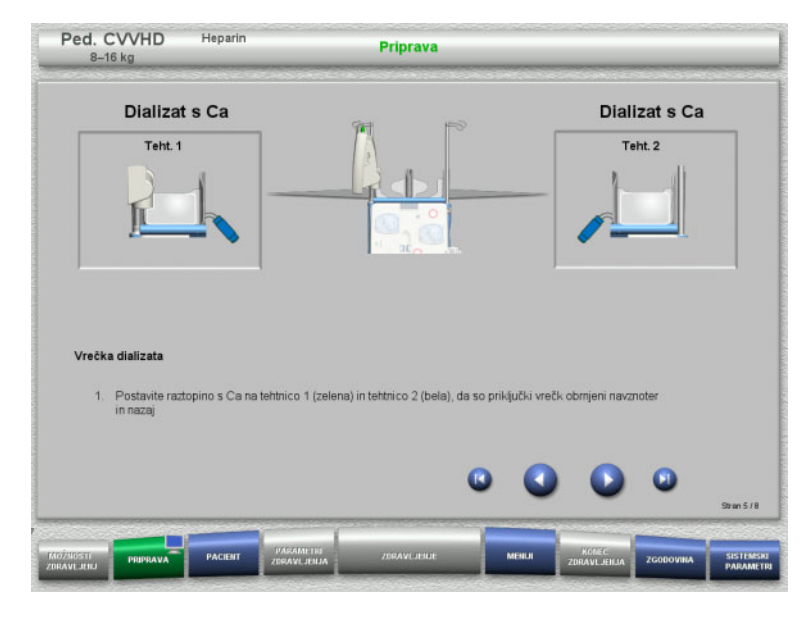

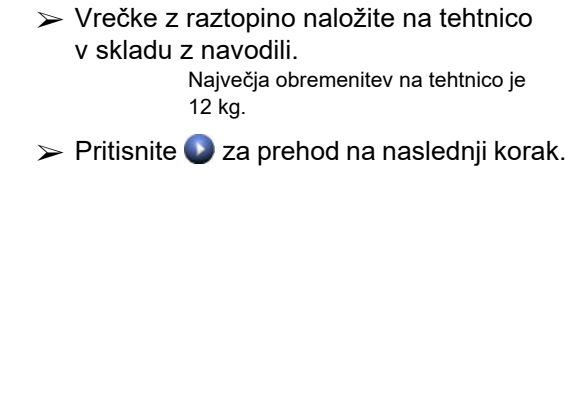

#### **4.5.5.5 Namestitev dializatnega sistema**

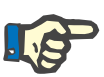

#### **Napotek**

Kadar vstavljate vrečke grelca, upoštevajte pravilno barvno kodiranje.

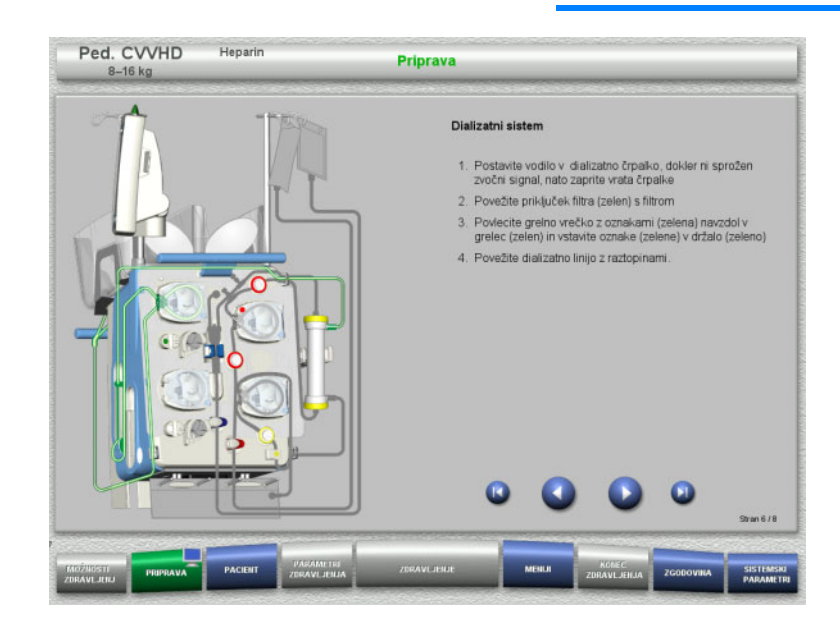

- $\triangleright$  Dializatni sistem namestite v skladu z navodili.
- $\triangleright$  Pritisnite  $\triangleright$  za prehod na naslednji korak.

#### **4.5.5.6 Vstavljanje heparinske brizgalke**

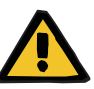

#### **Opozorilo**

#### **Nevarnost prevelike ali premajhne heparinizacije**

Nizka stopnja pretoka lahko povzroči preveliko ali premajhno heparinizacijo zaradi nenatančnosti črpalke heparinske brizgalke.

Za zagotovitev natančne stopnje pretoka črpalke heparinske brizgalke,

- mora biti stopnja pretoka nastavljena višje od 1 ml/h.
- $\triangleright$  koncentracija heparina pa mora biti prilagojena stopnji pretoka.

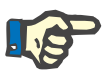

#### **Napotek**

Uporabite le tip brizge, izbran v nastavitvah in prikazan na zaslonu.

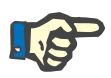

#### **Napotek**

Pri vstavljanju heparinske brizge upoštevajte naslednje:

- Krilca brizge mora biti nameščena med držala cevi in nosilec.
- Krila cilindra brizge morajo biti nameščena med čeljustmi vzmetne kleme na ročaju.

#### **Nasvet**

Heparinsko brizgo lahko vstavite kadar koli po začetku zdravljenja, tako da izberete **MENIJI/Menjava brizge** (samo, če je heparinska črpalka aktivirana).

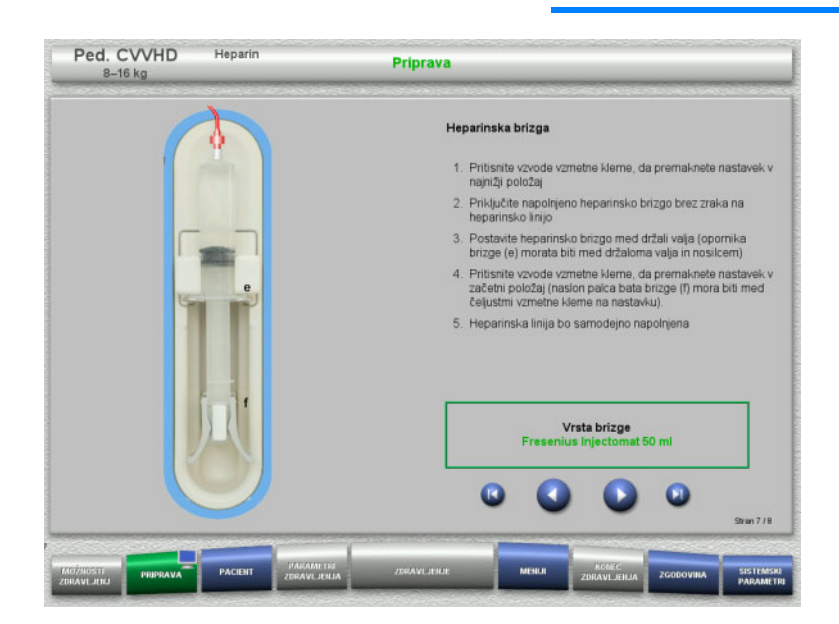

- > Heparinsko brizgalko vstavite skladno z navodili.
- $\triangleright$  Pritisnite  $\triangleright$  za prehod na naslednji korak.

#### **4.5.5.7 Dokončana namestitev kasete**

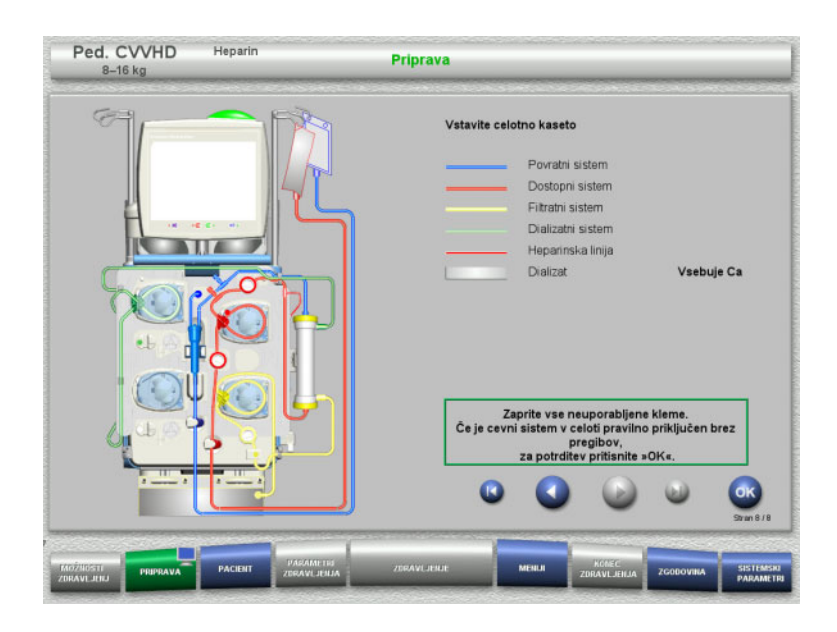

- $\triangleright$  Vstavite popolno kaseto. Če gumba **OK** ne morete izbrati (osivel), preverite nameščen cevni sistem v skladu z navodili na zaslonu.
- $\triangleright$  Pritisnite gumb **OK** in potrdite, da je cevni sistem popolnoma nameščen.

Če je bila izbrana heparinska antikoagulacija, bo po potrditvi heparinska linija samodejno napolnjena.

# **4.5.6 Polnjenje in izpiranje kasete**

#### **4.5.6.1 Polnjenje cevnega sistema**

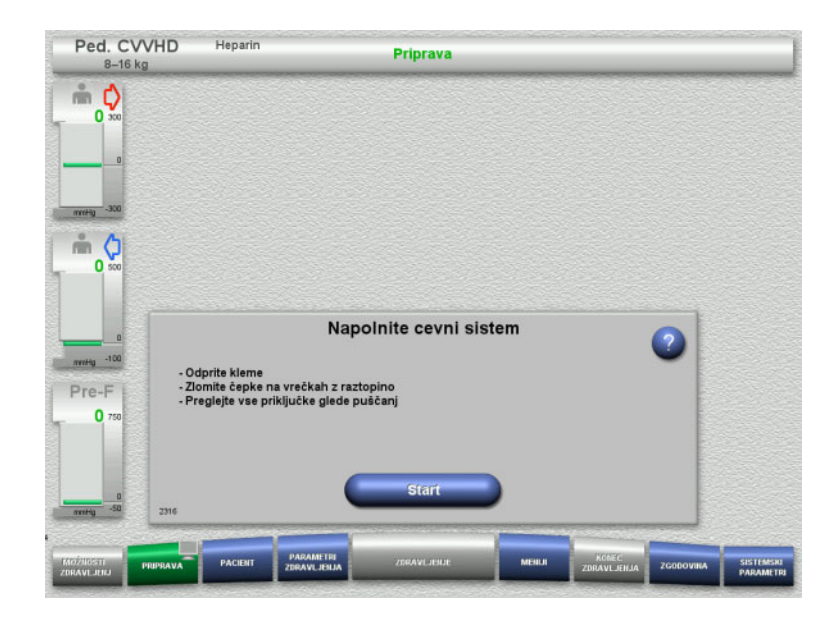

 Pritisnite gumb **Start** za začetek polnjenja cevnega sistema.

Polnjenje se začne samodejno, takoj ko je zaznan pravilen nivo napolnjenosti lovilca mehurčkov.

Pretok izpiranja je mogoče spremeniti z gumbi za preklop **+/–**.

## **4.5.6.2 Vnos ID pacienta in ID prim.**

**Zahteve** Meni **Pacient** se samodejno odpre po začetku polnjenja, če je aktivirana možnost **Pomik v meni Pacient**. V nasprotnem primeru se samodejno odpre meni **Parametri zdravljenja** po začetku polnjenja [\(glej poglavje 4.5.6.3 na strani 158\).](#page-157-0)

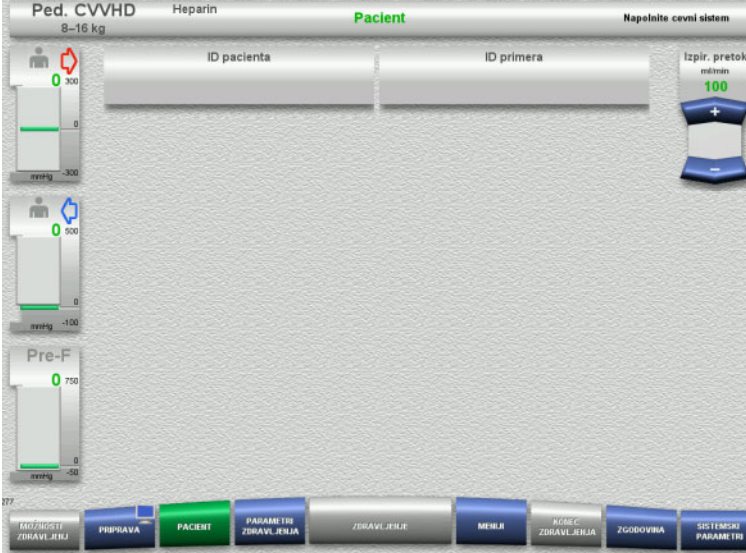

 Preverite prikazana **ID pacienta** in **ID primera**.

Polje bo prazno, če podatki še niso vneseni.

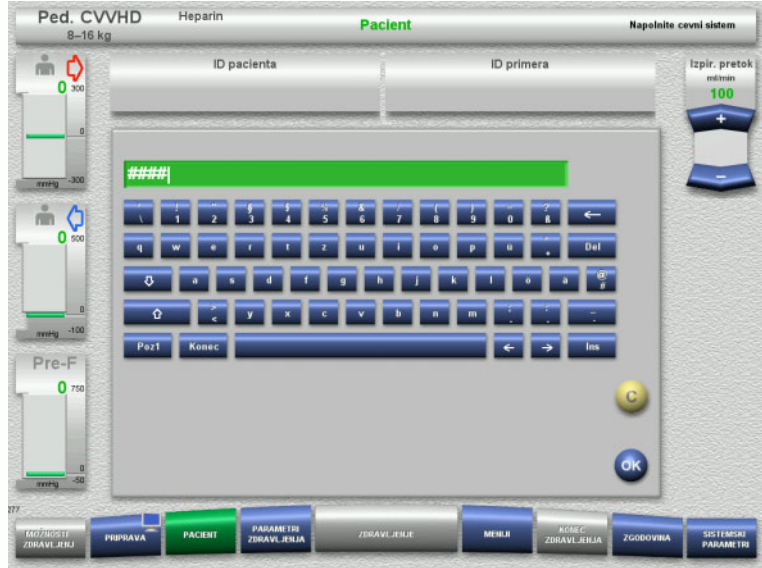

- Če želite spremeniti ali vnesti **ID pacienta** in **ID primera**, pritisnite ustrezno polje.
- $\triangleright$  S pomočjo tipkovnice vnesite zahtevana **ID pacienta** in **ID primera**.
- Pritisnite gumb **OK** za uporabo prikazane vrednosti.

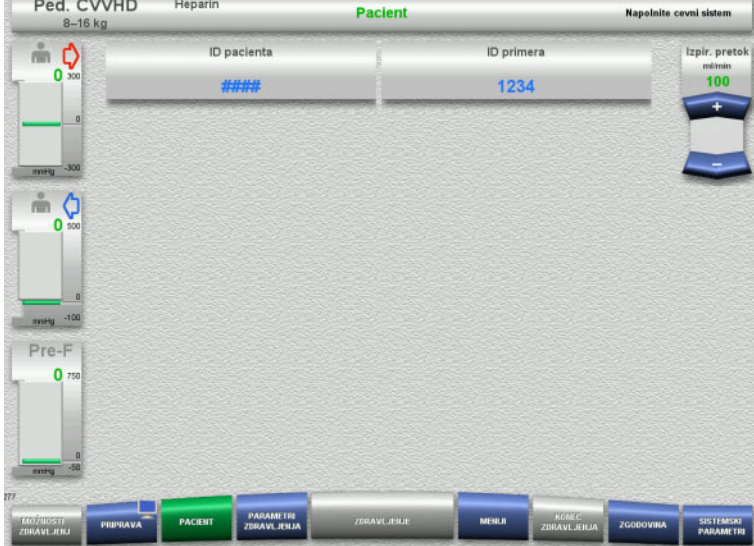

 Preverite vnesena **ID pacienta** in **ID primera**.

#### <span id="page-157-0"></span>**4.5.6.3 Vnos parametrov zdravljenja**

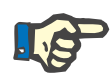

#### **Napotek**

Funkcijo bolusa lahko uporabite, če je treba odmeriti začetni bolus heparina.

Infuzija antikoagulacijskih tekočin je samodejno popravljena v skupnem bilanciranju.

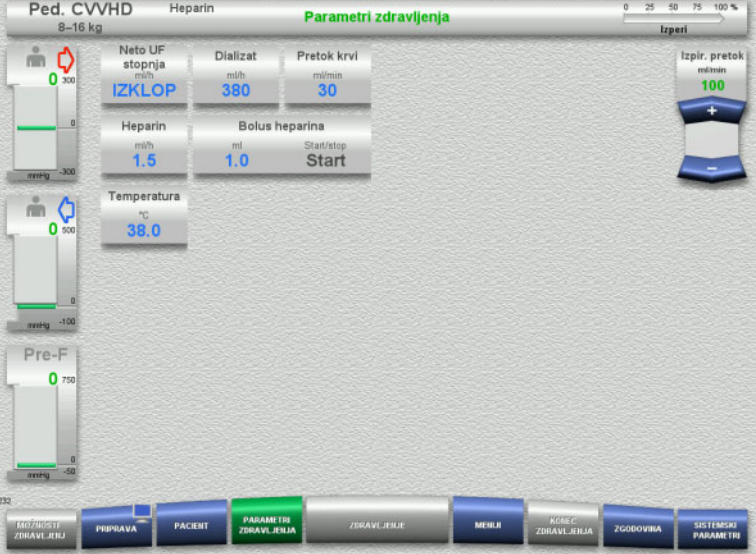

- $\triangleright$  Preverite prednastavljene parametre zdravljenja. Po potrebi prilagodite parametre zdravljenja.
- Temperatura:
	- Vnesite temperaturo dializata (°C). Gumb **Temperatura** lahko uporabite za vklop in izklop grelca.

#### **4.5.6.4 UF spiranje**

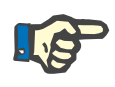

#### **Napotek**

Pri uporabi vrečk raztopine NaCl z enim priključkom je treba paziti na zadostno količino raztopine NaCl.

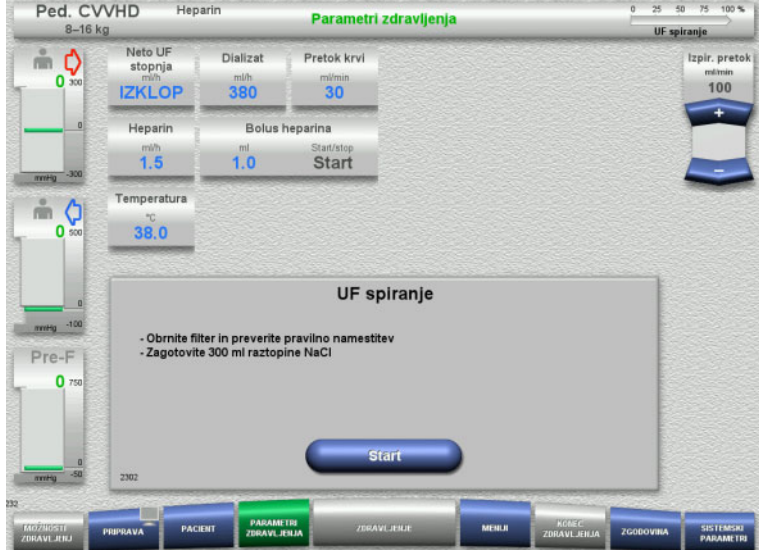

#### **Pri uporabi vrečk NaCl z dvema priključkoma:**

- $\triangleright$  Povratno linijo odstranite iz prazne vrečke in jo priključite v raztopino NaCl.
- Pritisnite gumb **Start** za začetek UF izpiranja.

#### **Pri uporabi vrečk NaCl z enim priključkom:**

- Obstoječih povezav ne spreminjajte.
- Pritisnite gumb **Start** za začetek UF izpiranja.

Nivo v lovilcu mehurčkov bo samodejno nastavljen, ko se UF spiranje konča.

# **4.5.7 Cirkulacija**

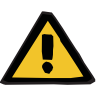

#### **Opozorilo**

#### **Nevarnost kontaminacije zaradi neupoštevanja higienskih pogojev**

Obstaja nevarnost širjenja klic.

 Časa priprave in kroženja pred začetkom zdravljenja naj bosta čim krajša.

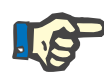

#### **Napotek**

Če je treba priključitev pacienta zamakniti, lahko ekstrakorporalni obtok ostane v kroženju določeno obdobje po pripravi.

Da se izognete predolgemu obremenjevanju cevnega sistema, se čas kroženja upošteva tudi pri spremljanju življenjske dobe kompleta.

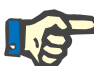

#### **Napotek**

V Nastavitvah lahko nastavite samodejen začetek kroženja ali pa ga mora potrditi uporabnik.

Tovarniška nastavitev je **Potrdi**, ker je samodejen preklop v načinu kroženje mogoč le pri uporabi vrečke raztopine NaCl z dvema priključkoma.

**Stop pred cirkulacija**

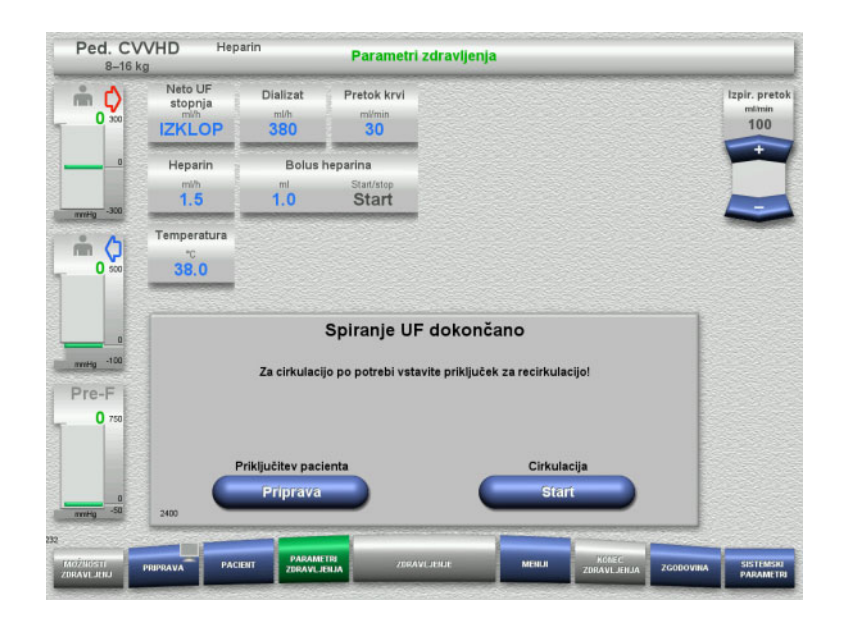

Ko je izpiranje dokončano, se krvna črpalka ustavi.

Naprava odda zvočni signal.

- Dostopno in povratno linijo priključite na priključek za kroženje.
- Pritisnite gumb **Start** za začetek kroženja.

Ali

 Pritisnite gumb **Priprava** za začetek priključitve pacienta.

## **Samodejno kroženje**

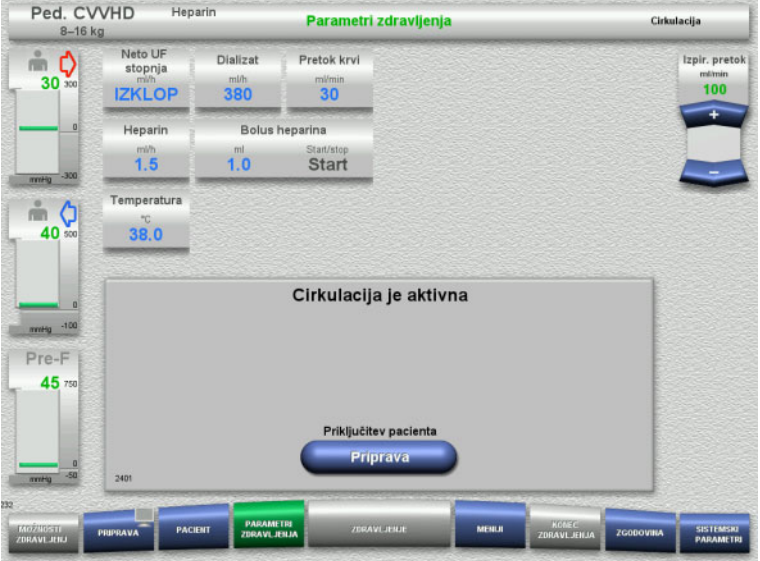

#### Ko je izpiranje dokončano, se kroženje samodejno zažene.

- $\triangleright$  Pripravite se na priključitev pacienta.
- Pritisnite gumb **Priprava** za ustavitev krvne črpalke.

# **4.5.8 Priključitev pacienta, kadar je ekstrakorporalni krvni obtok napolnjen s krvnim nadomestkom**

Če tako predpiše zdravnik, je mogoče ekstrakorporalni krvni obtok napolniti s krvnim nadomestkom. Za zagotovitev varnega delovanja naprave je treba slediti korakom v navedenem vrstnem redu.

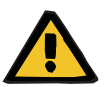

#### **Opozorilo**

#### **Nevarnost prevelikega odmerka heparina**

Po polnjenju s krvnim nadomestkom začetna recirkulacija ni možna.

- $\triangleright$  Pacient mora biti kaniliran v celoti.
- $\triangleright$  Pacient mora biti pripravlien za zdravlienie CRRT.
- Priključite pacienta takoj po zaključenem polnjenju s krvnim nadomestkom.

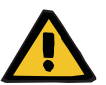

#### **Opozorilo**

**Opozorilo** 

#### **Pomanjkanje volumna zaradi volumna ekstrakorporalne krvi**

Da bi izničili pomanjkanje volumna, je mogoče ekstrakorporalni krvni obtok do konca napolniti s krvnim nadomestkom. Pri tem je treba upoštevati naslednje:

- Volumen ekstrakorporalne krvi sestavljata volumen krvi v uporabljenem cevnem sistemu in volumen filtra. Ustrezne volumne je treba poiskati v zadevnih navodilih za uporabo.
- $\triangleright$  Ekstrakorporalni krvni obtok do konca napolnite s krvnim nadomestkom.

Primer izračuna volumna ekstrakorporalne krvi za komplet Paed CVVHD:

Volumen krvi cevnega sistema 61 ml + volumen krvi cevnega sistema AV400S 52 ml = 113 ml volumna ektrakorporalne krvi

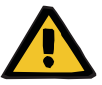

#### **Bolus tekočine preko reinfuzije krvi**

Pri zdravljenjih, kjer je ekstrakorporalni krvni obtok napolnjen s krvnim nadomestkom, reinfuzija krvi vodi v pozitivno ravnovesje tekočine.

- $\triangleright$  Prekinite zdravljenje brez reinfuzije krvi.
- $\triangleright$  Končajte zdravljenje brez reinfuzije krvi.

Lečeči zdravnik lahko glede na klinično situacijo postopa drugače.

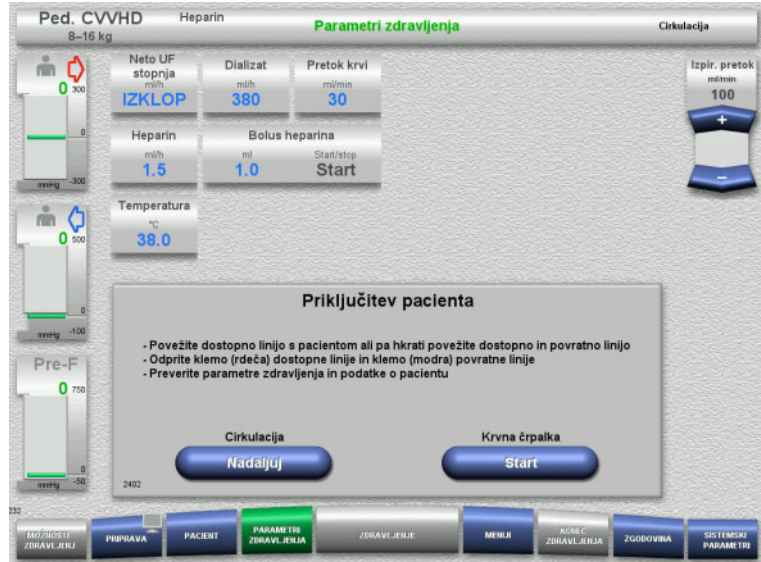

Krvna črpalka je ustavljena.

- $\triangleright$  Pripravite krvni nadomestek.
- Obesite pripravljen krvni nadomestek na infuzijsko stojalo.
- Priključite dostopno linijo (rdeča) na pripravljen krvni nadomestek, nato odprite klemo.
- Pritisnite gumb **Start** za zagon krvne črpalke.

Krvna črpalka bo še naprej delovala, dokler optični detektor zaznava kri.

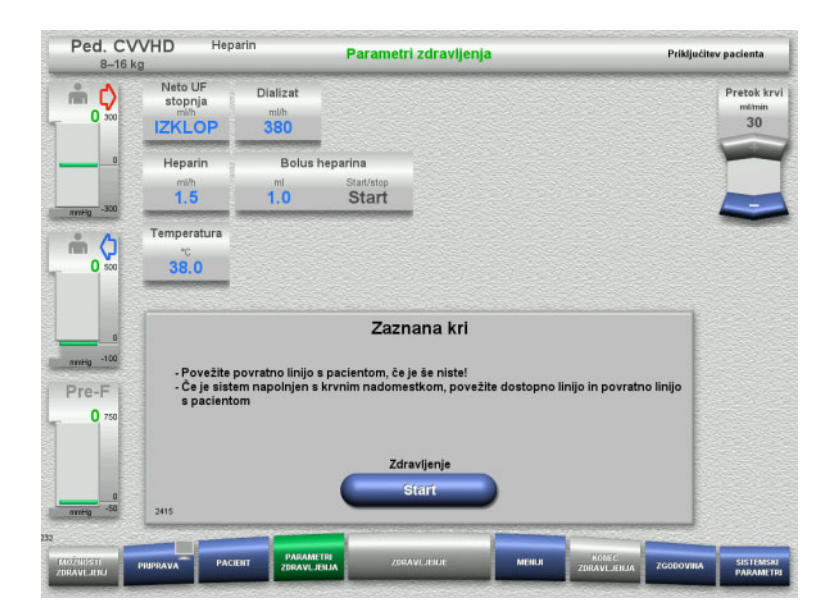

- Če je kri zaznana (pojavi se sporočilo 2404 ali 7401), priključite dostopno linijo in povratno linijo na pacienta.
- Če uporabljate pripravljen krvni nadomestek, ki ne sproži zaznavanja krvi, ponovno ustavite krvno črpalko, ko je ekstrakorporalni krvni obtok do konca napolnjen s krvnim nadomestkom. Dostopno in povratno linijo priključite na pacienta.
- Pritisnite gumb **Start** za začetek zdravljenja.

# **4.5.9 Priključitev pacienta brez polnjenja ekstrakorporalnega krvnega obtoka s krvnim nadomestkom**

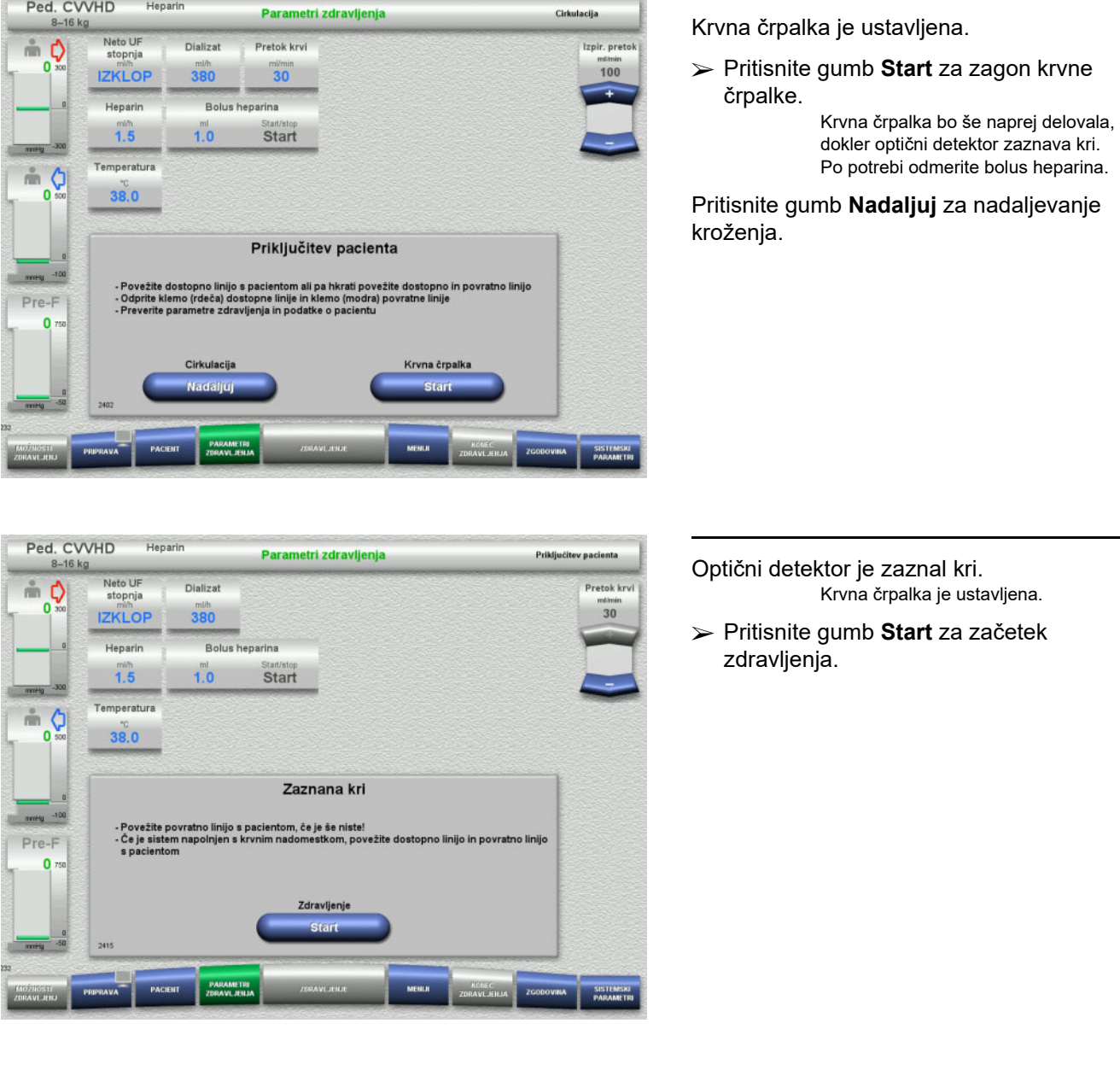

# **4.5.10 Zdravljenje**

#### **4.5.10.1 Zaslon zdravljenja**

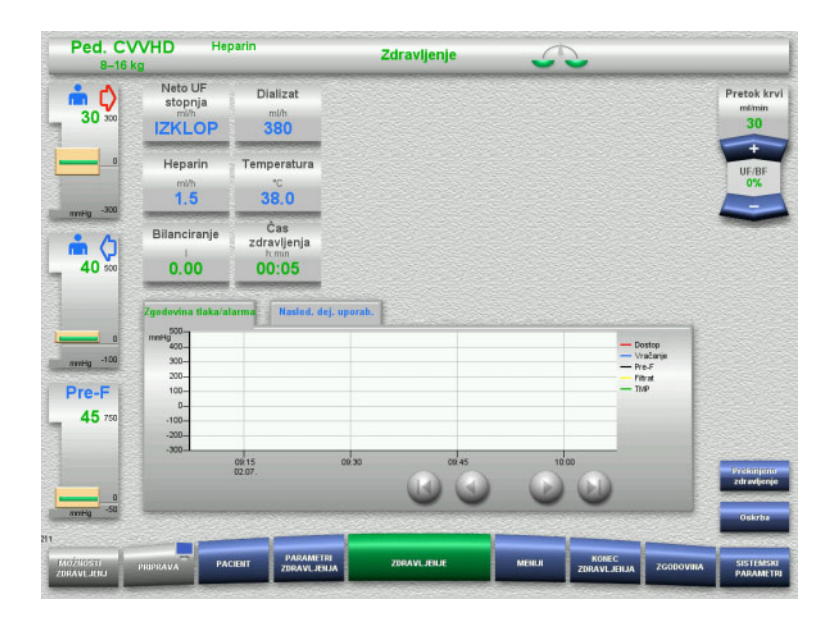

Zaslon zdravljenja bo prikazan med celotnim zdravljenjem.

Informacijsko območje prikazuje pomembne parametre zdravljenja.

Zgodovina tlaka/alarma Nasled. dej. uporab.

Ko se zdravljenje začne, je mogoče pretok krvi nastaviti s pomočjo preklopnega gumba:

- Stopnje pretoka 10 ml/min do 50 ml/min je mogoče nastaviti z ločljivostjo 1 ml/min.
- Stopnje pretoka 50 ml/min do 100 ml/min je mogoče nastaviti z ločljivostjo 5 ml/min.
- Stopnje pretoka 100 ml/min do 200 ml/min je mogoče nastaviti z ločljivostjo 10 ml/min (samo z možnostjo zdravljenja **Ped. CVVHD 16 kg do 40 kg**).

#### **4.5.10.2 Meniji**

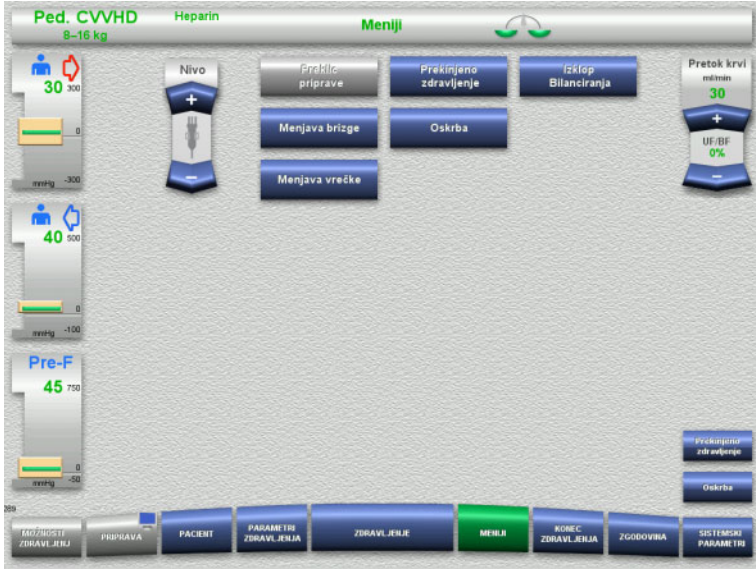

#### Izbrati je mogoče naslednje menijske možnosti:

- Preklopne gumbe za nastavitev nivoja v lovilcu mehurčkov:
	- Za dvig nivoja v lovilcu mehurčkov
	- Za znižanje nivoja v lovilcu mehurčkov
- Preklic priprave: Za odstranjevanje (uporabnik)/izmet (naprava) cevnega sistema med pripravo
	- Prekinjeno zdravljenje:
		- Za zaustavitev zdravljenja
	- Izklop Bilanciranja/Vklop bilanciranja Za izklop in ponovni vklop bilanciranja
	- Menjava brizge
		- Za zamenjavo heparinske brizge
	- Oskrba:
	- Za zagon načina Oskrba.
		- Menjava vrečke:
			- Za zamenjavo vrečke dializata ter izpraznjenje filtratne vrečke.

Podroben opis prikazanih možnosti menija je na voljo [\(glej poglavje 4.7 na strani 172\).](#page-171-1)

#### Ped. CVVHD **Heparin** Zgodovina D å C)  $30<sup>3</sup>$ Celotno obdobie Datum Start: Ped. CVVHD 8 kg 02.07.2021 09:14 00:00 **Bilanciranie**  $0.00$ **Volumen dializata<br>Neto UF volumen** m O  $0.00$ <br> $0.00$  $\overline{AB}$ Volumen bolusa heparina<br>Kontinuiran volumen heparina  $\begin{array}{c} 0.0 \\ 0.0 \end{array}$  $\frac{ml}{ml}$ Pre-F Čas zdravljenja<br>Življenjska doba filtra 00:05 h:min<br>00:05 h:min  $45:$

#### Izbrati je mogoče naslednje zavihke:

- Podatki bilanciranja
- Zgodovina bilanciranja
- Dogodki

[\(glej poglavje 4.8 na strani 196\)](#page-195-0)

Če pritisnete gumb **Ponas. pod. bilan.**, vse do danega trenutka zbrane volumne ponastavite na »nič«. Čas zdravljenja in življenjska doba filtra se ob tem ne bosta ponastavila.

# **4.5.10.3 Zgodovina**

#### **4.5.10.4 Sistemski parametri**

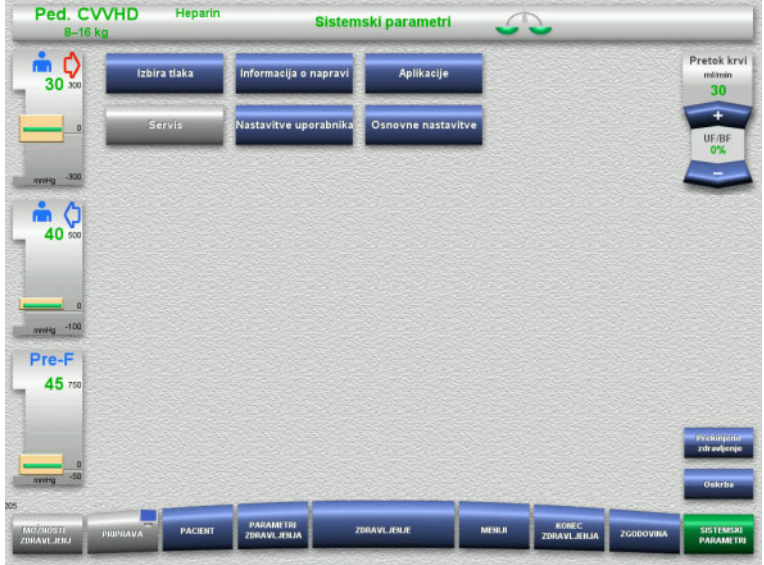

Na zaslonu **Sistemski parametri** lahko uporabite le modre (aktivirane) gumbe za odpiranje ustreznih možnosti [\(glej poglavje 4.9 na strani 201\).](#page-200-0)

Za aktivacijo sivih gumbov potrebujete servisno ali uporabniško kartico.

# **4.5.11 Konec zdravljenja**

#### **4.5.11.1 Priprava konca zdravljenja**

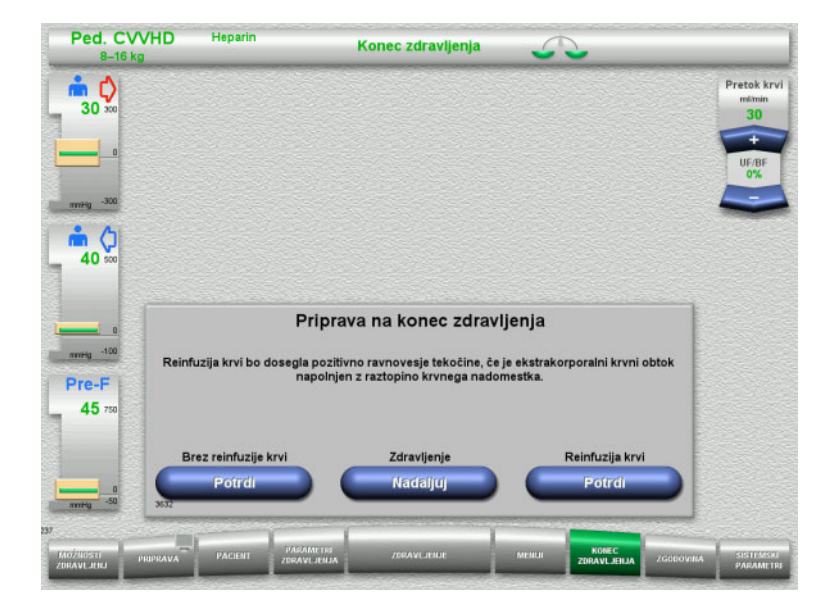

- V menijski vrstici izberite **KONEC ZDRAVLJENJA**.
- Pritisnite gumb **Potrdi** za izbiro reinfuzije krvi.

Pritisnite gumb **Nadaljuj** za nadaljevanje zdravljenja.

Pritisnite gumb **Potrdi** v **Brez reinfuzije krvi** in **Krvna črpalka Stop** na naslednjem zaslonu, da greste naravnost na zaslon **Odklopite pacienta!** [\(glej poglavje 4.5.11.5](#page-168-0)  [na strani 169\)](#page-168-0).

#### **4.5.11.2 Konec zdravljenja z reinfuzijo krvi**

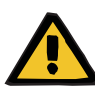

#### **Opozorilo**

#### **Pozitivno ravnovesje tekočine s pomočjo povečanja volumna reinfuzije krvi ob koncu zdravljenja**

Če na koncu zdravljenja povečate volumen reinfuzije krvi (zaradi nadaljevanja reinfuzije krvi po tem, ko je zaznana raztopina NaCl), lahko to vodi v pozitivno ravnovesje tekočine.

 $\triangleright$  Pri nastavitvi količine ultrafiltracije je treba upoštevati volumen reinfuzije krvi.

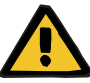

# **Opozorilo**

#### **Bolus tekočine preko reinfuzije krvi**

Pri zdravljenjih, kjer je ekstrakorporalni krvni obtok napolnjen s krvnim nadomestkom, reinfuzija krvi vodi v pozitivno ravnovesje tekočine.

- $\triangleright$  Prekinite zdravljenje brez reinfuzije krvi.
- $\triangleright$  Končajte zdravljenje brez reinfuzije krvi.

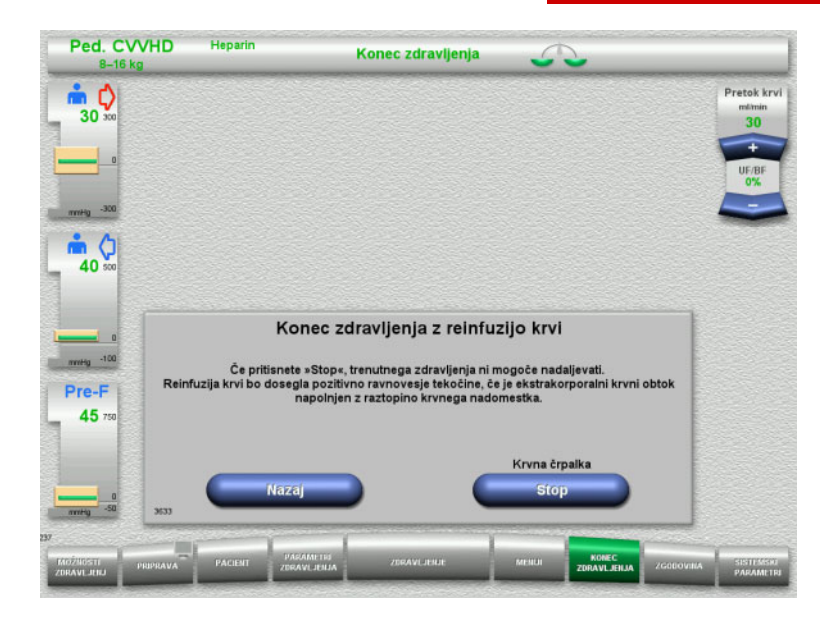

 Pritisnite gumb **Stop** za ustavitev krvne črpalke.

Bilanciranje je izklopljeno.

Pritisnite gumb **Nazaj** za vrnitev na zaslon Pripravi konec zdravljenja.

## **4.5.11.3 Začetek reinfuzije krvi**

Heparin

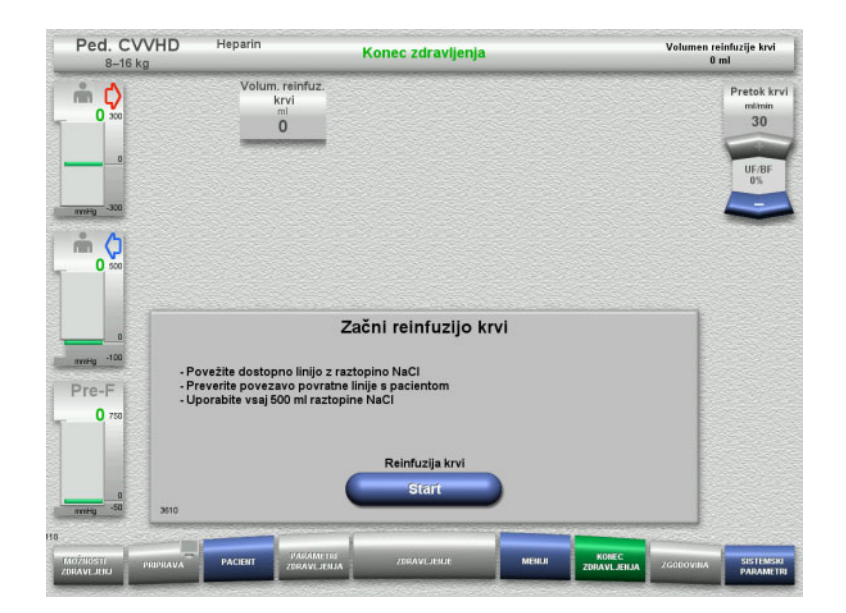

- Dostopno linijo odključite od pacienta in jo priključite na vrečko z raztopino NaCl.
- Pritisnite gumb **Start** za začetek reinfuzije krvi. Pretok krvi je omejen na 100 ml/min.

Ped. CVVHD Volumen reinfuzije krvi<br>50 ml Konec zdravljenja  $\overset{\circ}{\blacksquare} \bigcirc_{\circ} \bigcirc_{\circ \circ}$ Volum, reinfuz.<br>krvi Pretok krv  $\overline{50}$ **DHYM**  $\frac{1}{40}$ Reinfuzija krvi news<sub>0</sub> -100 Pre-F  $0<sub>7</sub>$ 

Reinfuzija krvi se samodejno zaključi, takoj ko optični detektor zazna raztopino NaCl.

Pritisnite gumb **Pavza** za ustavitev reinfuzije krvi.

Pritisnite gumb **Zapri** za končanje reinfuzije krvi.

#### **4.5.11.4 Zaznana je raztopina NaCl**

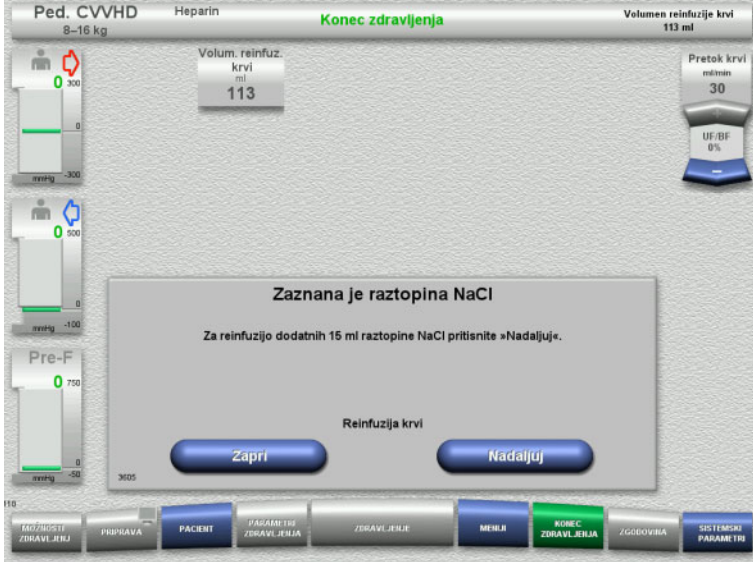

 Pritisnite gumb **Zapri** za končanje reinfuzije krvi.

Pritisnite gumb **Nadaljuj** za reinfuzijo dodatnih 15 ml raztopine NaCl. To lahko petkrat ponovite.

#### <span id="page-168-0"></span>**4.5.11.5 Odklop pacienta**

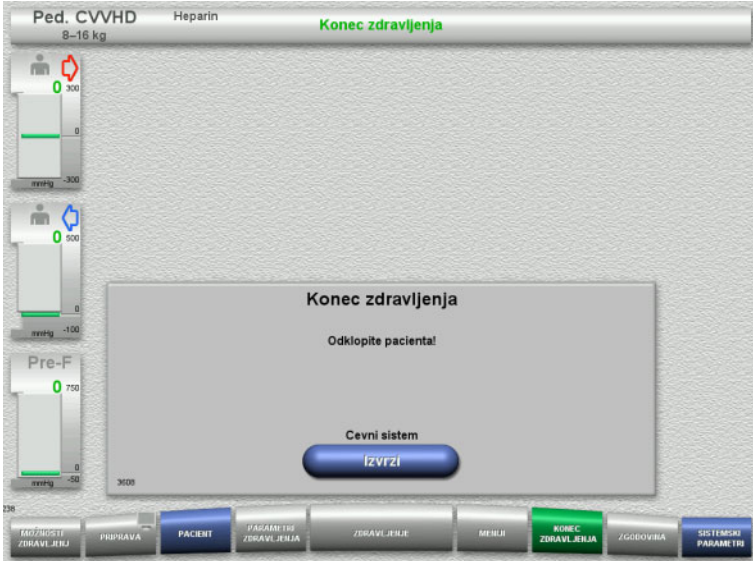

- $\triangleright$  Odklopite pacienta.
- Pritisnite gumb **Izvrzi** za začetek izmeta cevnega sistema.

#### **4.5.11.6 Odstranjevanje cevnega sistema**

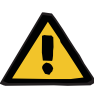

#### **Opozorilo**

**Nevarnost navzkrižne kontaminacije zaradi kontaminiranega potrošnega materiala**

Obstaja nevarnost širjenja klic.

 Po zdravljenju je treba potrošni material zavreči v skladu s predpisi o ravnanju s potencialno kontaminiranimi materiali.

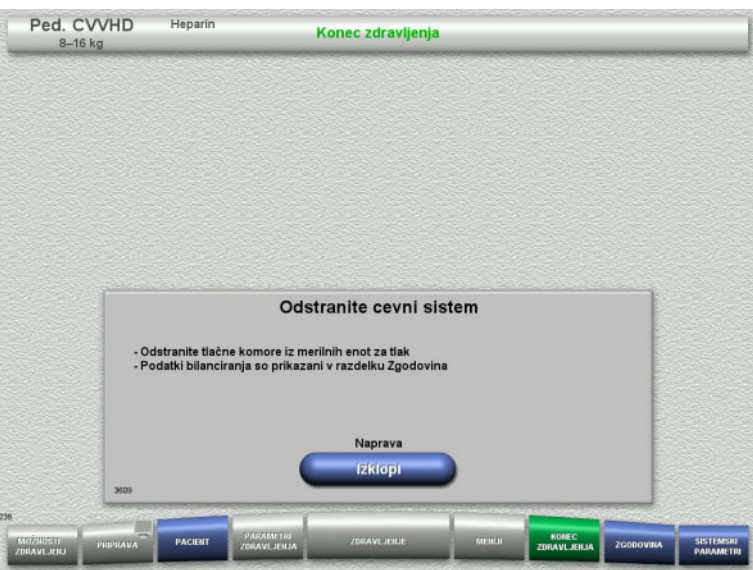

 $\triangleright$  Odstranite cevni sistem.

V meniju **Zgodovina** lahko vidite parametre zdravljenja in dogodke.

Napravo izklopite z gumbom **Izklopi**.

# **4.6 Prikazi zdravljenja**

# **4.6.1 Zgodovina tlaka/alarma**

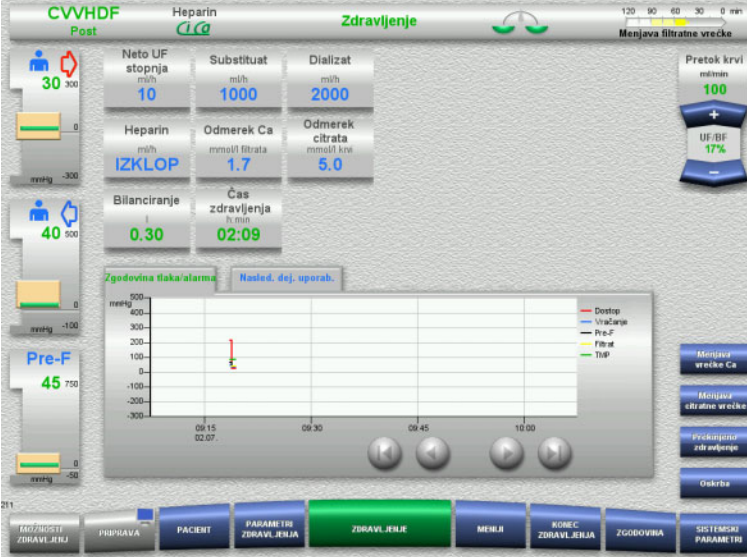

Na zavihku **Zgodovina tlaka/alarma** so prikazani različni tlaki, zabeleženi skozi čas. Prikaz Zgodovina tlaka/alarma je mogoče konfigurirati v meniju Sistemski parametri.

S pomočjo gumbov  $\bigcirc$  preklopite prikazan časovni okvir.

# **4.6.2 Nasled. dej. uporab.**

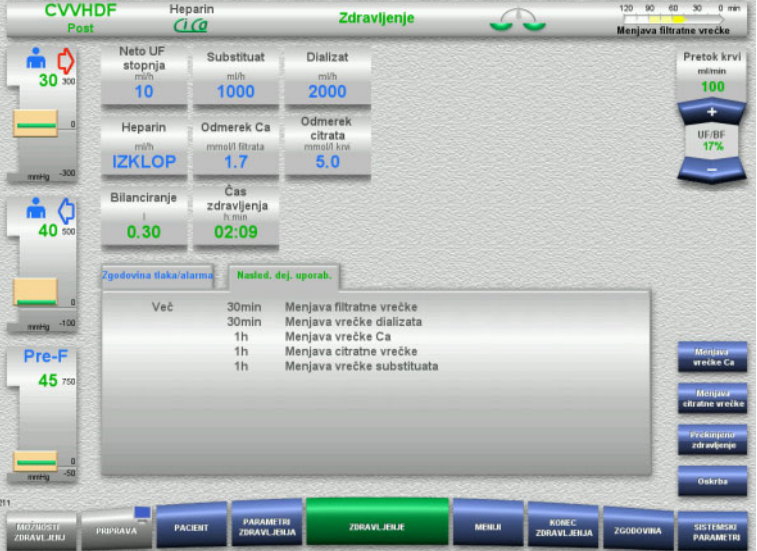

V zavihku **Nasled. dej. uporab.** so navedene naloge, ki jih je treba še opraviti med zdravljenjem v kronološkem zaporedju.

Če je do izvedbe naslednje naloge manj kot 15 minut, zavihek **Nasled. dej. uporab.** skoči v ospredje (zaslona zdravljenja).

Poglavje 4: Upravljanje

# <span id="page-171-1"></span>**4.7 Meniji**

# **4.7.1 Nastavitev nivoja v lovilcu mehurčkov**

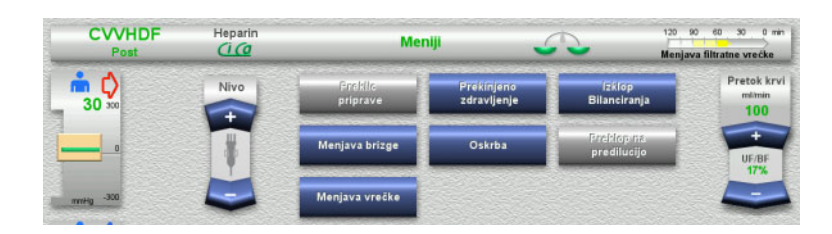

 S pomočjo preklopnih gumbov **Nivo** ročno nastavite nivo v lovilcu mehurčkov.

# <span id="page-171-0"></span>**4.7.2 Preklic priprave**

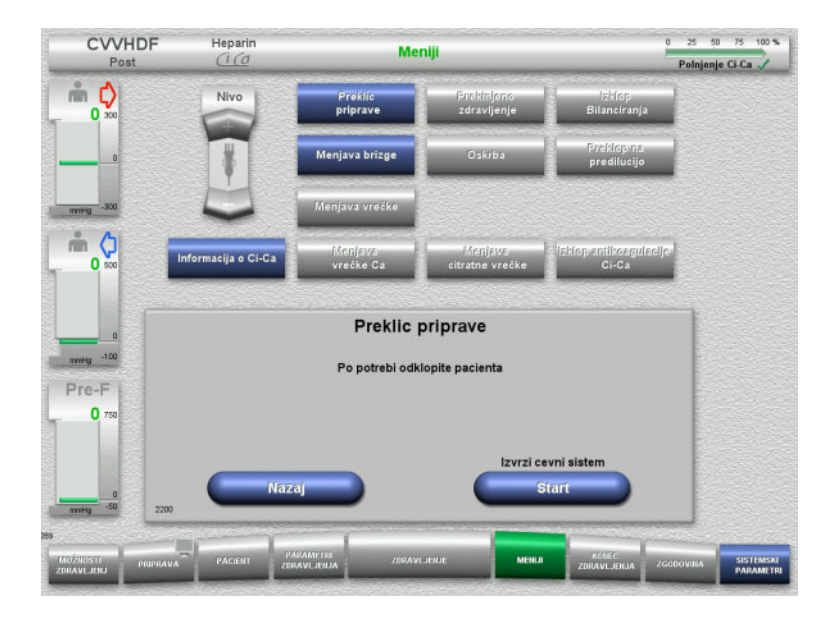

- Izberite možnost menija **Preklic priprave**.
- Pritisnite gumb **Start** za začetek izmeta cevnega sistema.

Pritisnite gumb **Nazaj** za nadaljevanje nameščanja cevnega sistema.

# **4.7.3 Premor zdravljenja**

Funkcija **Premor zdravljenja** omogoča, da pacient med zdravljenjem za kratek čas ni priključen na napravo.

# **Opozorilo**

**Tveganje za pacienta zaradi navzkrižne kontaminacije/imunskega odziva**

Priključitev pacienta na napačno napravo po premoru zdravljenja lahko povzroči navzkrižno kontaminacijo in sproži imunski odziv.

 Po premoru zdravljenja se popolnoma prepričajte, da na napravo priključite le istega pacienta.

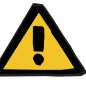

#### **Opozorilo**

#### **Nevarnost kontaminacije zaradi nepravilnega rokovanja s priključnimi mesti**

V ekstrakorporalni krvni obtok lahko vdrejo patogeni organizmi.

 Vse povezave krvnega sistema in vse povezave sterilnih raztopin je treba vzpostaviti z aseptičnimi tehnikami.

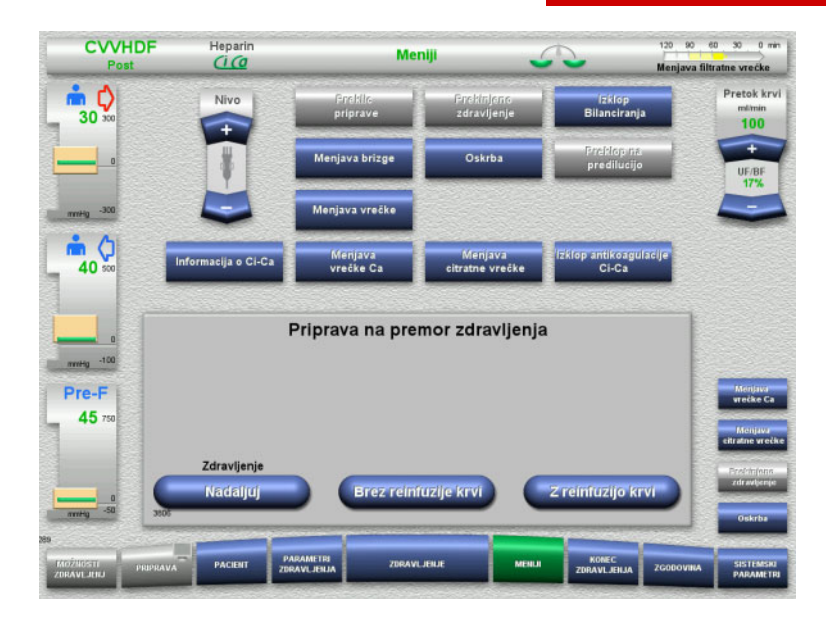

- Izberite možnost menija **Prekinjeno zdravljenje**.
- Pritisnite gumb **Z reinfuzijo krvi** in prekinite zdravljenje z reinfuzijo krvi (ni mogoče izbrati pri TPE).

#### Ali

 Pritisnite gumb **Brez reinfuzije krvi** in prekinite zdravljenje brez reinfuzije krvi.

Pritisnite gumb **Nadaljuj** za nadaljevanje zdravljenja.

#### **4.7.3.1 Premor zdravljenja z reinfuzijo krvi (samo CRRT)**

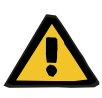

#### **Opozorilo**

#### **Bolus tekočine preko reinfuzije krvi**

Pri zdravljenjih, kjer je ekstrakorporalni krvni obtok napolnjen s krvnim nadomestkom reinfuzija krvi vodi v pozitivno ravnovesje tekočine.

- $\triangleright$  Prekinite zdravljenje brez reinfuzije krvi.
- Končajte zdravljenje brez reinfuzije krvi.

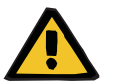

#### **Opozorilo**

#### **Nevarnost kontaminacije zaradi dolgega zadrževanja tekočin v cevnem sistemu**

 $\geq$  Zaradi higienskih razlogov in upoštevania lokalnih pravil ter predpisov, mora biti premor zdravljenja čim krajši.

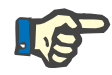

#### **Napotek**

Do premora zdravljenja z reinfuzijo krvi je mogoče dostopati neposredno, če optični detektor med zdravljenjem ne zaznava več krvi in se je Premor zdravljenja z reinfuzijo krvi začel.

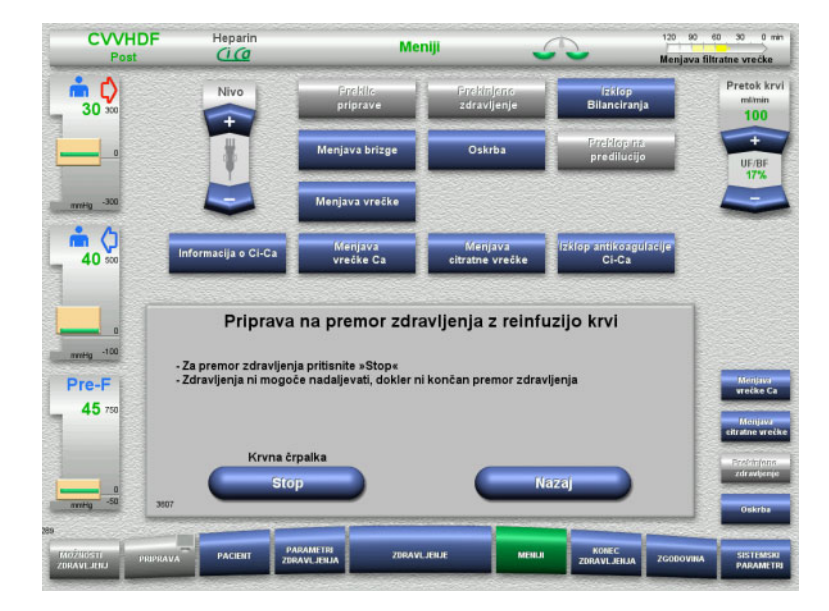

 Pritisnite gumb **Stop** za ustavitev krvne črpalke.

Premor zdravljenja **mora biti zdaj zaključen**!

Krvna črpalka je ustavljena. Bilanciranje je izklopljeno. Antikoagulacija je izklopljena. Poteka nadzor zgornjih mej tlaka.

Pritisnite gumb **Nazaj** za vrnitev na zaslon Priprava na premor zdravljenja.

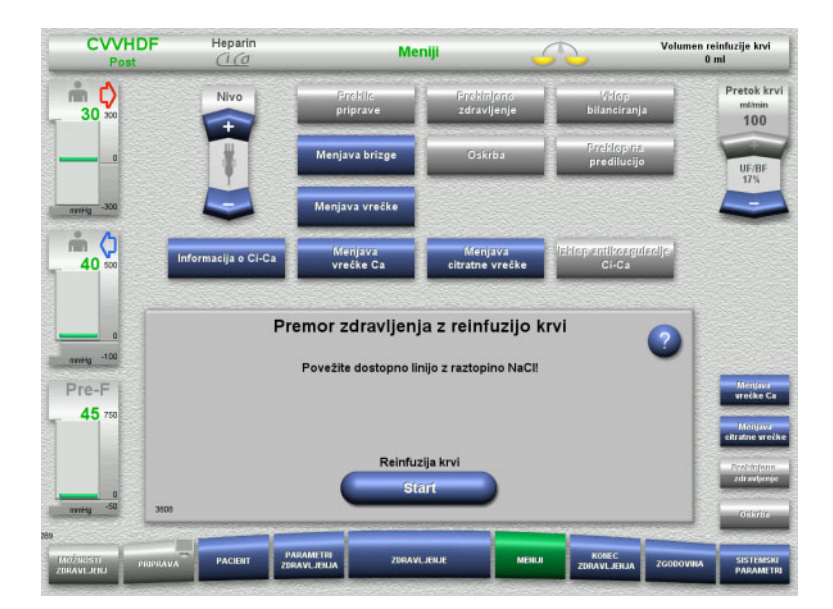

- Povežite dostopno linijo z raztopino NaCl.
- Pritisnite gumb **Start** za začetek reinfuzije krvi.

Pretok krvi je samodejno omejen na 100 ml/min, če je bil za zdravljenje nastavljen na več kot 100 ml/min. Bilanciranje ostane izklopljeno. Antikoagulacija ostane izklopljena.

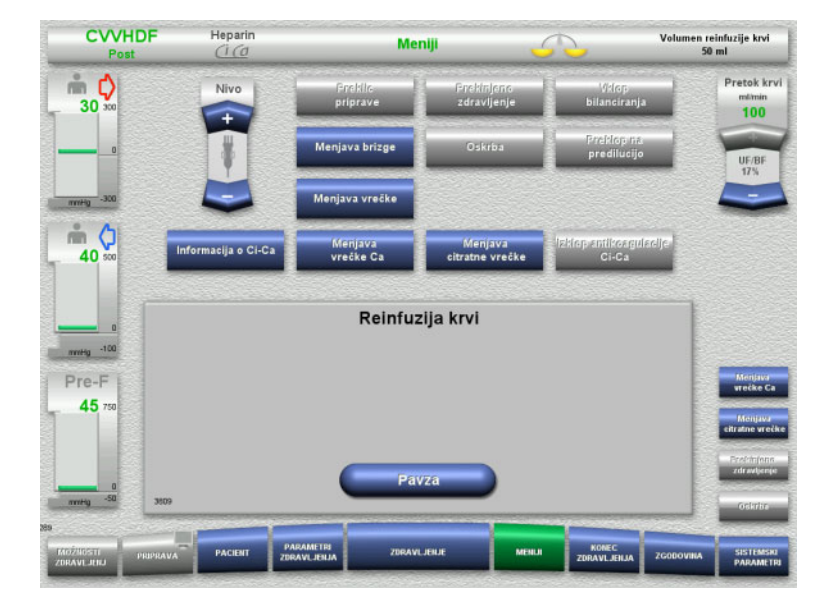

Reinfuzija krvi se samodejno zaključi, takoj ko optični detektor zazna raztopino NaCl.

Pritisnite gumb **Pavza** za prekinitev reinfuzije krvi.

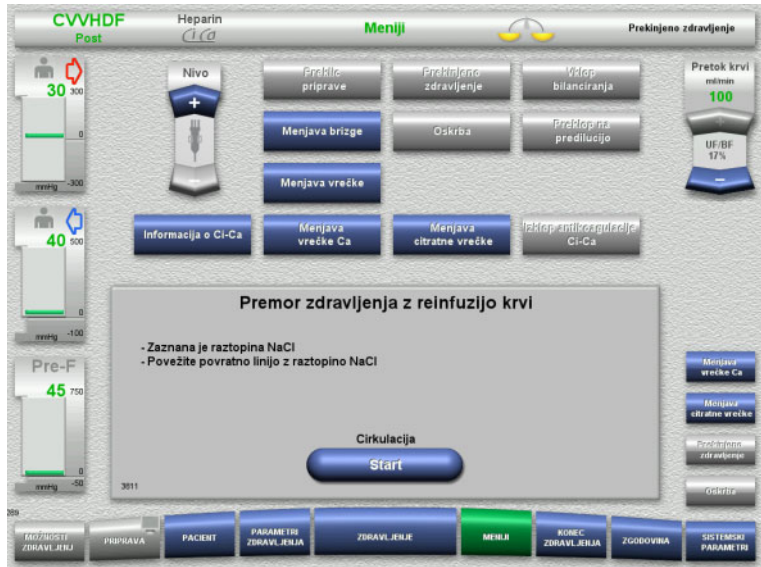

- Povežite dostopno linijo z vrečko raztopine NaCl.
- Pritisnite gumb **Start** za začetek premora zdravljenja.

Pretok krvi je samodejno omejen na 100 ml/min, če je bil za zdravljenje nastavljen na več kot 100 ml/min. Bilanciranje ostane izklopljeno. Antikoagulacija ostane izklopljena.

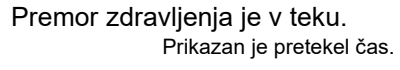

 Pritisnite gumb **Priprava** za začetek priključitve pacienta.

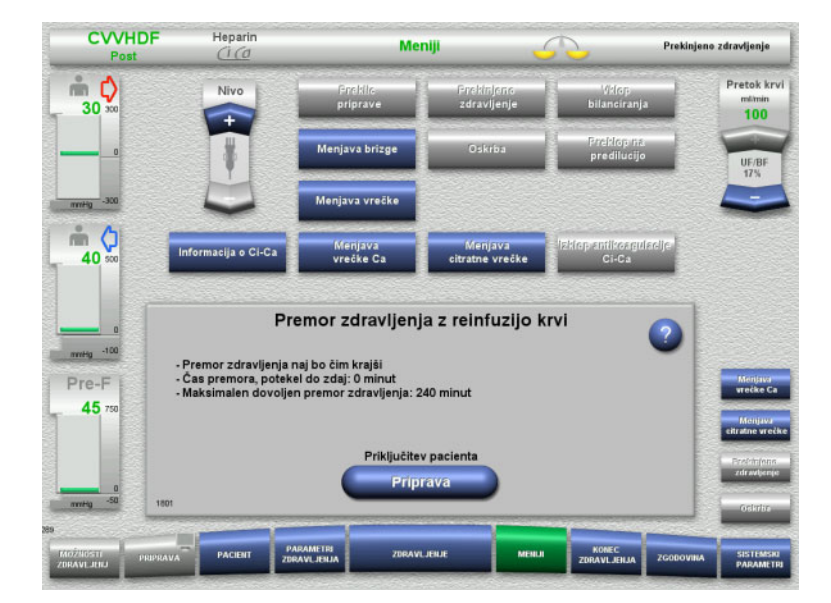

#### **Pripravite se na priključitev pacienta**

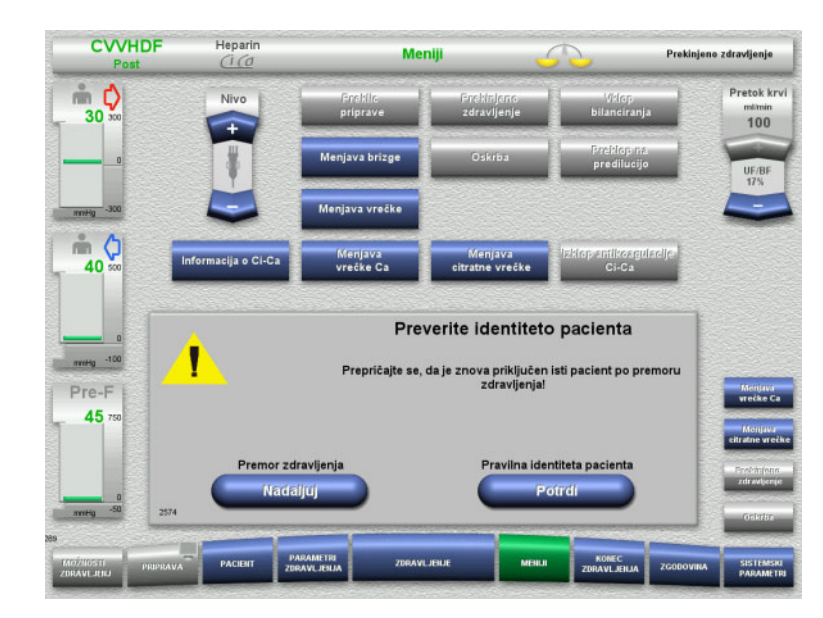

 Pritisnite gumb **Potrdi** za potrditev pravilne identitete pacienta.

Pritisnite gumb **Nadaljuj** za nadaljevanje premora zdravljenja.

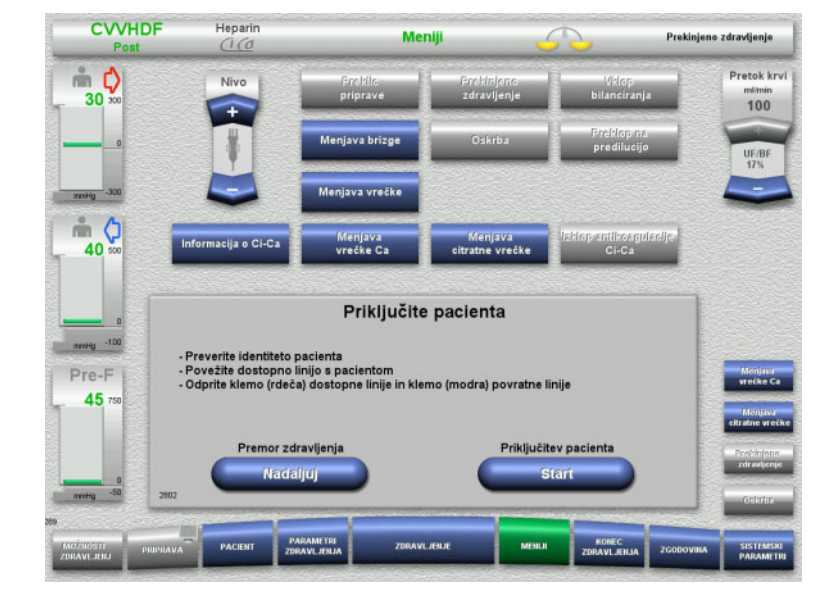

- Povežite dostopno linijo s pacientom.
- Pritisnite gumb **Start** za začetek povezave pacienta. Krvna črpalka bo še naprej delovala, dokler optični detektor zaznava kri.

Pritisnite gumb **Nadaljuj** za nadaljevanje premora zdravljenja.

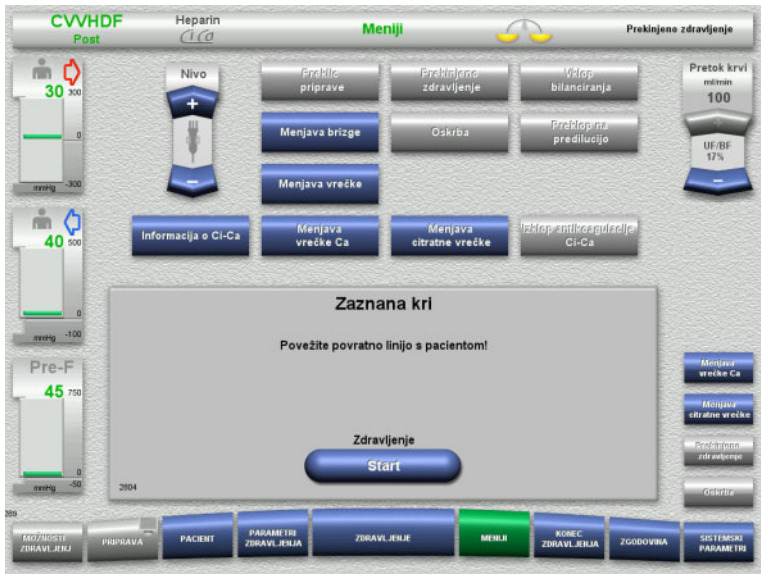

Optični detektor je zaznal kri. Krvna črpalka je ustavljena.

- $\triangleright$  Povežite povratno linijo s pacientom.
- Pritisnite gumb **Start** za začetek zdravljenja.

Bilanciranje je vklopljeno. Antikoagulacija je vklopljena.

#### **4.7.3.2 Premor zdravljenja brez reinfuzije krvi**

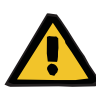

#### **Opozorilo**

**Nevarnost kontaminacije zaradi dolgega zadrževanja krvi v cevnem sistemu**

# **Nevarnost hemolize zaradi stisnjenega cevnega sistema**

#### **Nevarnost izgube krvi zaradi strdkov**

 $\geq$  Zaradi upoštevanja lokalnih pravil ter predpisov, mora biti premor zdravljenja brez reinfuzije krvi čim krajši.

Kratek premor zdravljenja je opredeljen kot premor, ki traja manj kot 10 minut. Premor zdravljenja je mogoče podaljšati za dodatnih 10 minut, vendar le s potrditvijo uporabnika.

Če pričakujete, da bo premor zdravljenja trajal dlje, morate izbrati premor zdravljenja z reinfuzijo krvi.

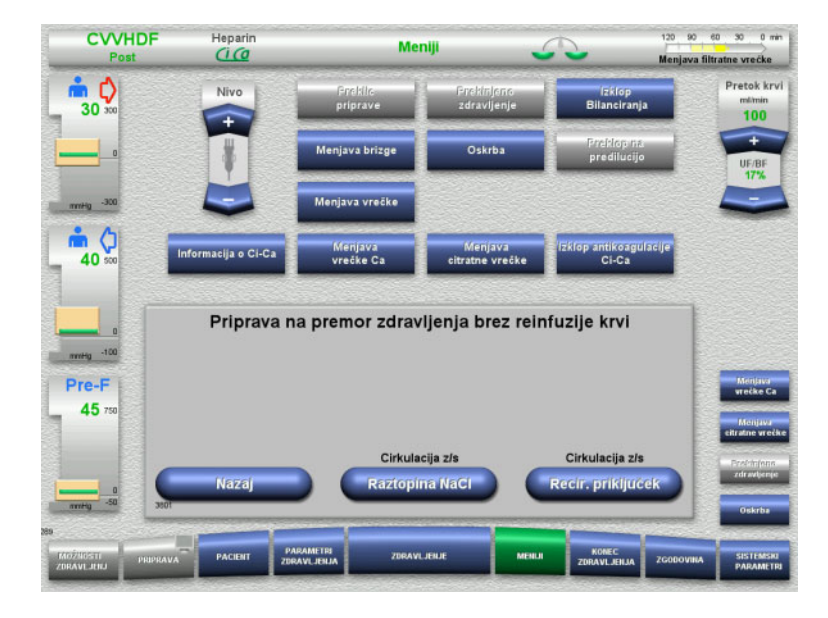

 Pritisnite gumb **Raztopina NaCl** za začetek premora zdravljenja z uporabo raztopine NaCl.

#### Ali

 Pritisnite gumb **Recir. priključek** za začetek premora zdravljenja z uporabo recirk. priključka.

Pritisnite gumb **Nazaj** za vrnitev na zaslon Priprava na premor zdravljenja.

**Kroženje z raztopino NaCl**

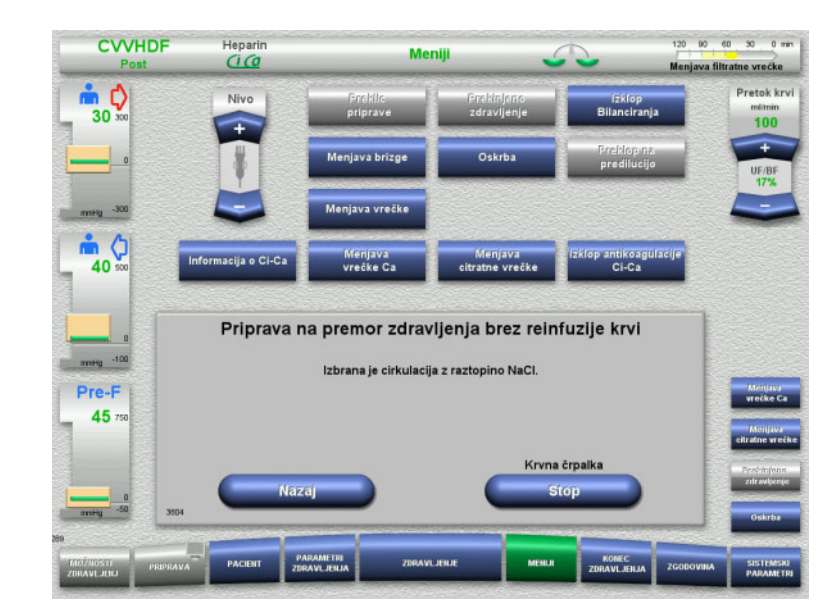

# Pritisnite gumb **Stop** za ustavitev krvne črpalke.

Krvna črpalka je ustavljena. Bilanciranje je izklopljeno. Antikoagulacija je izklopljena.

Pritisnite gumb **Nazaj** za vrnitev na zaslon Priprava na premor zdravljenja brez reinfuzije krvi.

- **CVVHDF** Heparin Meniji Prekinjeno zdravljenje  $\begin{matrix}\n\cdots \\
30\n\end{matrix}$ Pretok krv  $100$  $m<sub>o</sub>$ p shillcorpuled .<br>Iformacija o Ci-Ca Menjava<br>citratne vrečke 40 Menjava<br>vrečke Ca Premor zdravljenja brez reinfuzije krvi merg -100 Povežite dostopno linijo in povratno linijo z raztopino NaCl. Pre-F 45 .<br>Premor zdravljenja **Start**
- Povežite dostopno in povratno linijo z vrečko raztopine NaCl.
- Pritisnite gumb **Start** za začetek premora zdravljenja.

Pretok krvi je samodejno omejen na 100 ml/min, če je bil za zdravljenje nastavljen na več kot 100 ml/min. Bilanciranje ostane izklopljeno. Antikoagulacija ostane izklopljena.
### **Kroženje z recirkulacijskim priključkom**

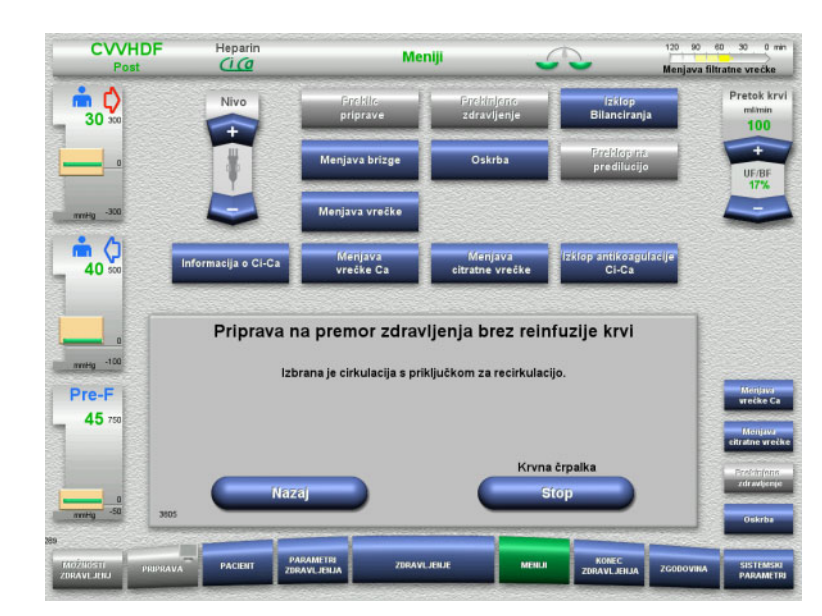

#### Pritisnite gumb **Stop** za ustavitev krvne črpalke.

Krvna črpalka je ustavljena. Bilanciranje je izklopljeno. Antikoagulacija je izklopljena.

Pritisnite gumb **Nazaj** za vrnitev na zaslon Priprava na premor zdravljenja brez reinfuzije krvi.

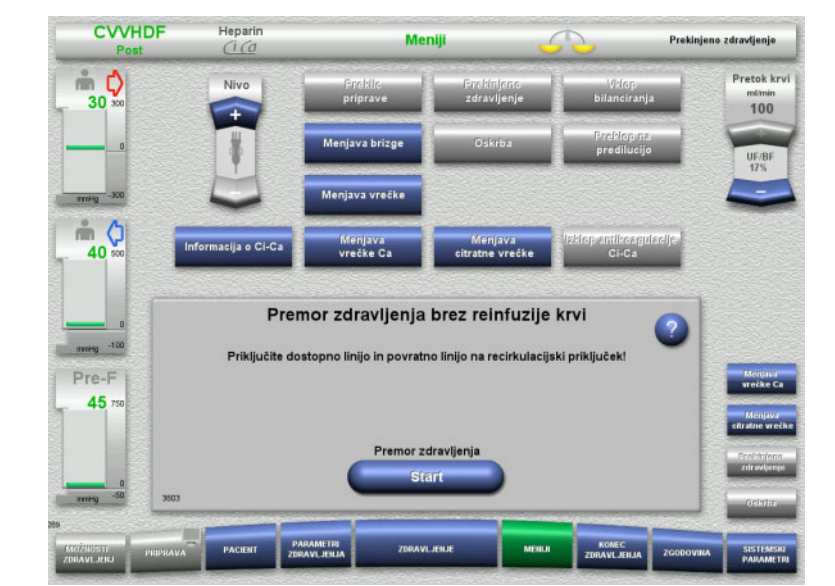

- Dostopno in povratno linijo priključite na priključek za kroženje.
- Pritisnite gumb **Start** za začetek premora zdravljenja.

Pretok krvi je samodejno omejen na 100 ml/min, če je bil za zdravljenje nastavljen na več kot 100 ml/min. Bilanciranje ostane izklopljeno. Antikoagulacija ostane izklopljena.

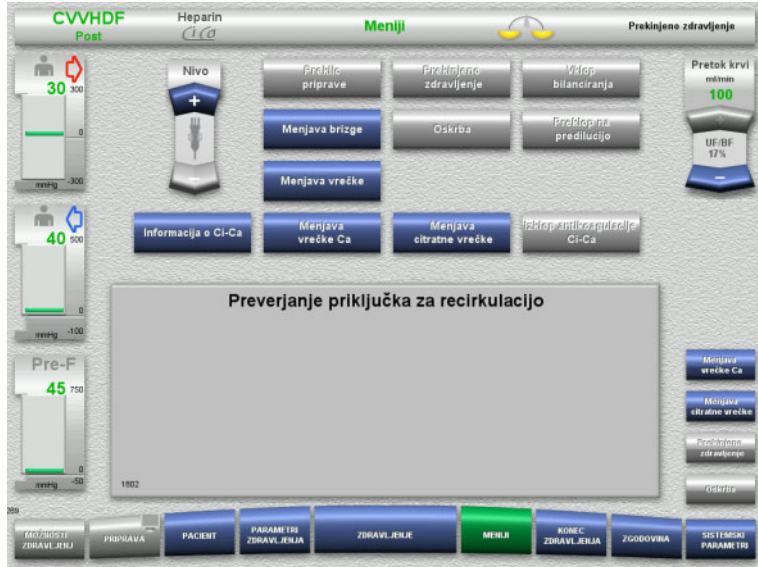

Test tlaka za testiranje povezav recirkulacijskega priključka se zažene samodejno.

Če je test tlaka uspešno dokončan, se premor zdravljenja zažene samodejno.

Premor zdravljenja je v teku. Prikazan je pretekel čas.

 Pritisnite gumb **Priprava** za začetek priključitve pacienta.

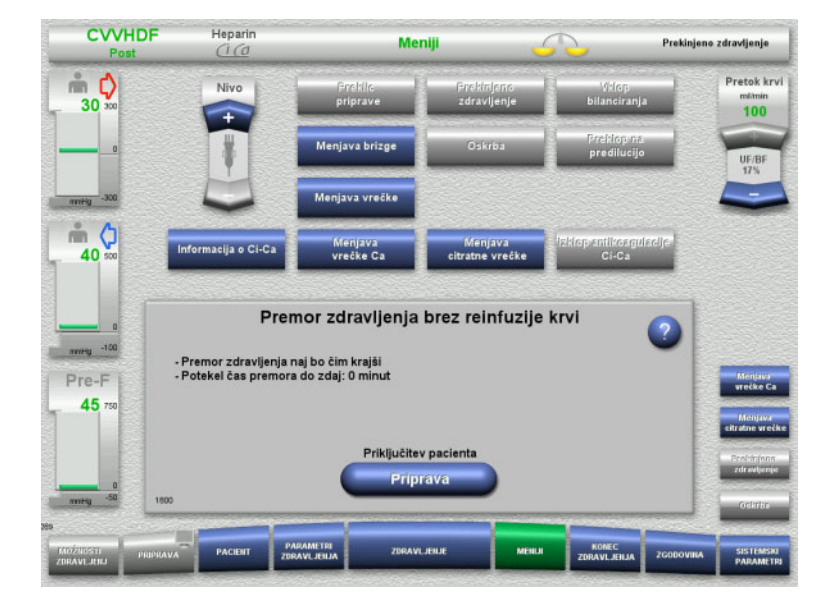

### **Pripravite se na priključitev pacienta**

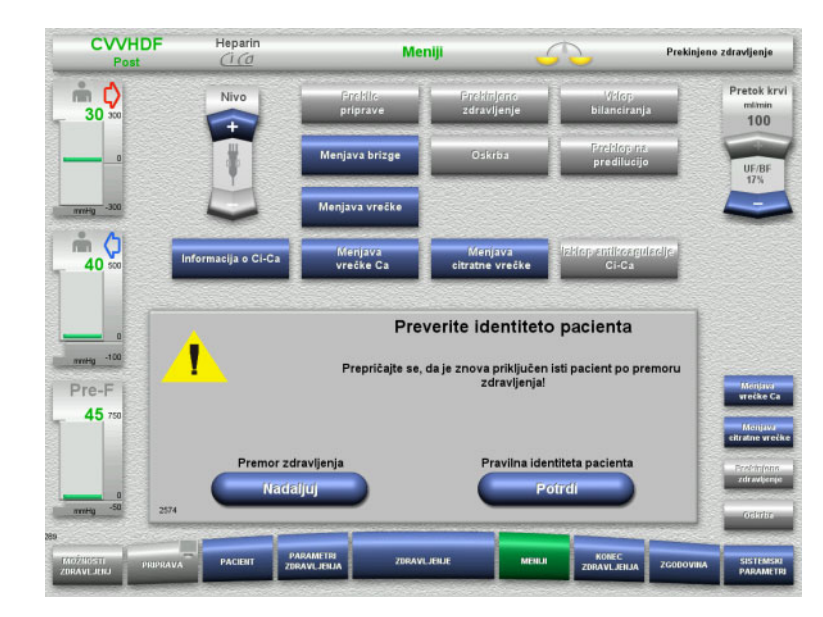

 Pritisnite gumb **Potrdi** za potrditev pravilne identitete pacienta.

Pritisnite gumb **Nadaljuj** za nadaljevanje premora zdravljenja.

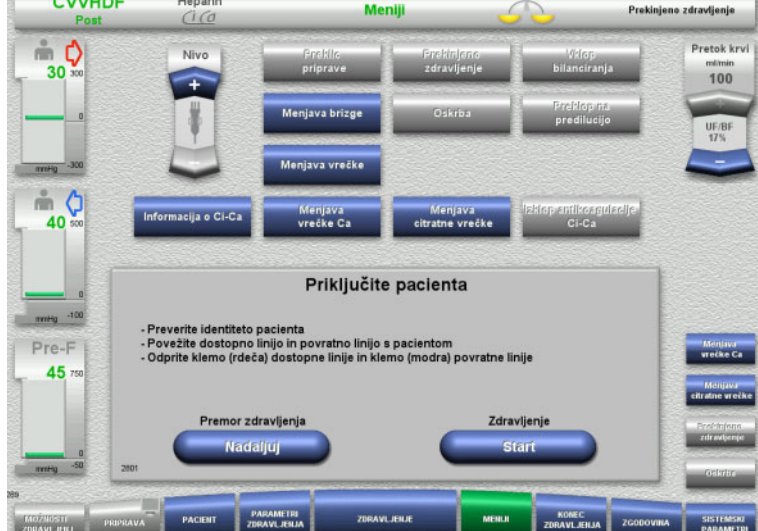

 $\sim$   $\sim$   $\sim$   $\sim$   $\sim$ 

- Dostopno in povratno linijo priključite na pacienta.
- Pritisnite gumb **Start** za začetek zdravljenja. Bilanciranje je vklopljeno. Antikoagulacija je vklopljena.

Pritisnite gumb **Nadaljuj** za nadaljevanje premora zdravljenja.

# **4.7.4 Vklop/izklop bilanciranja**

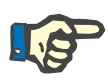

#### **Napotek**

Bolus substituata ni mogoč, če je bilanciranje izklopljeno.

Če bilanciranje ostane izključeno za več kot 10 minut, je izdano opozorilo.

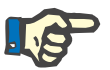

### **Napotek**

Če je bilanciranje izklopljeno med zdravljenjem z antikoagulacijo Ci-Ca, je substitucija kalcija ustavljena. Dovajanje citrata se nadaljuje, dokler se ne prikaže sporočilo »Bilanciranje je izključeno«.

Če ostane bilanciranje izklopljeno, bo dovod citrata ustavljen po nadaljnjih 6 minutah.

Ko je bilanciranje vklopljeno, se antikoagulacija Ci-Ca samodejno zažene.

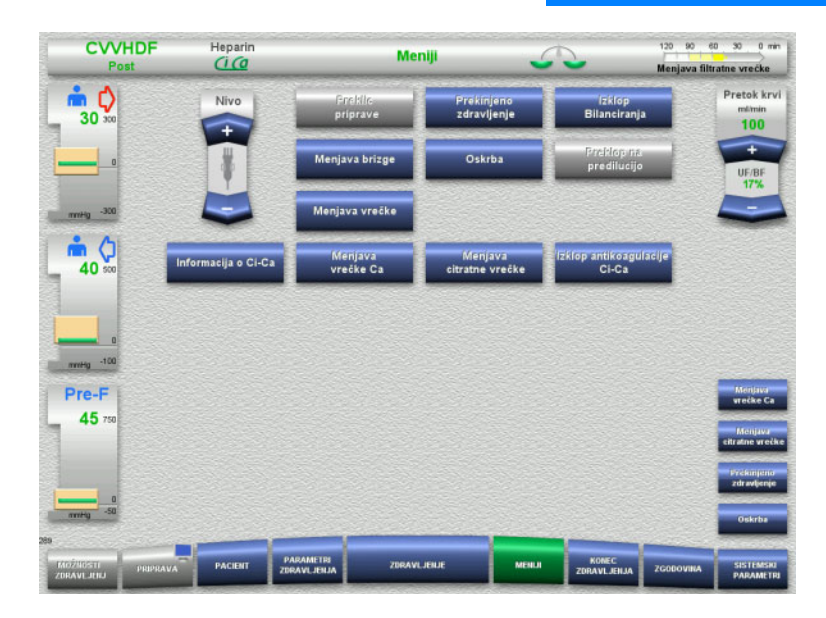

- Za izklop bilanciranja izberite možnost menija **Izklop Bilanciranja**. Tehtnica bilanciranja se v vrstici stanja obarva rumeno.
- Za vklop bilanciranja izberite možnost menija **Vklop Bilanciranja**. Tehtnica bilanciranja se v vrstici stanja obarva zeleno.

# **4.7.5 Menjava brizge**

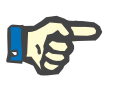

#### **Napotek**

Če menjava brizge traja več kot 5 minut, se bo prikazalo sporočilo.

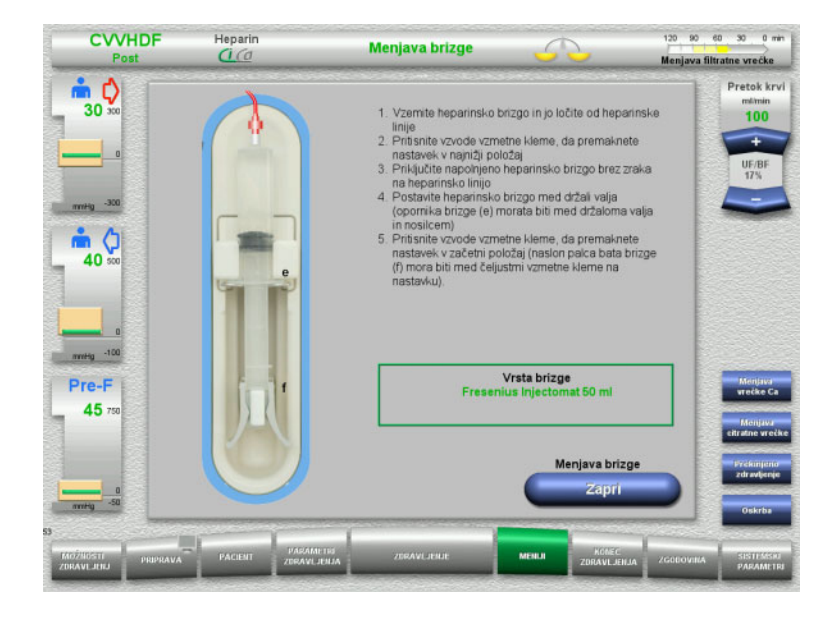

- Izberite možnost menija **Menjava brizge**.
- $\triangleright$  Menjavo brizge opravite v skladu z navodili.

Bilanciranje je izklopljeno.

 Pritisnite gumb **Zapri** za vrnitev na zaslon za zdravljenje.

Zdravljenje se bo nadaljevalo z določeno stopnjo heparina. Bilanciranje se samodejno zažene.

# **4.7.6 Aktiven način oskrbe**

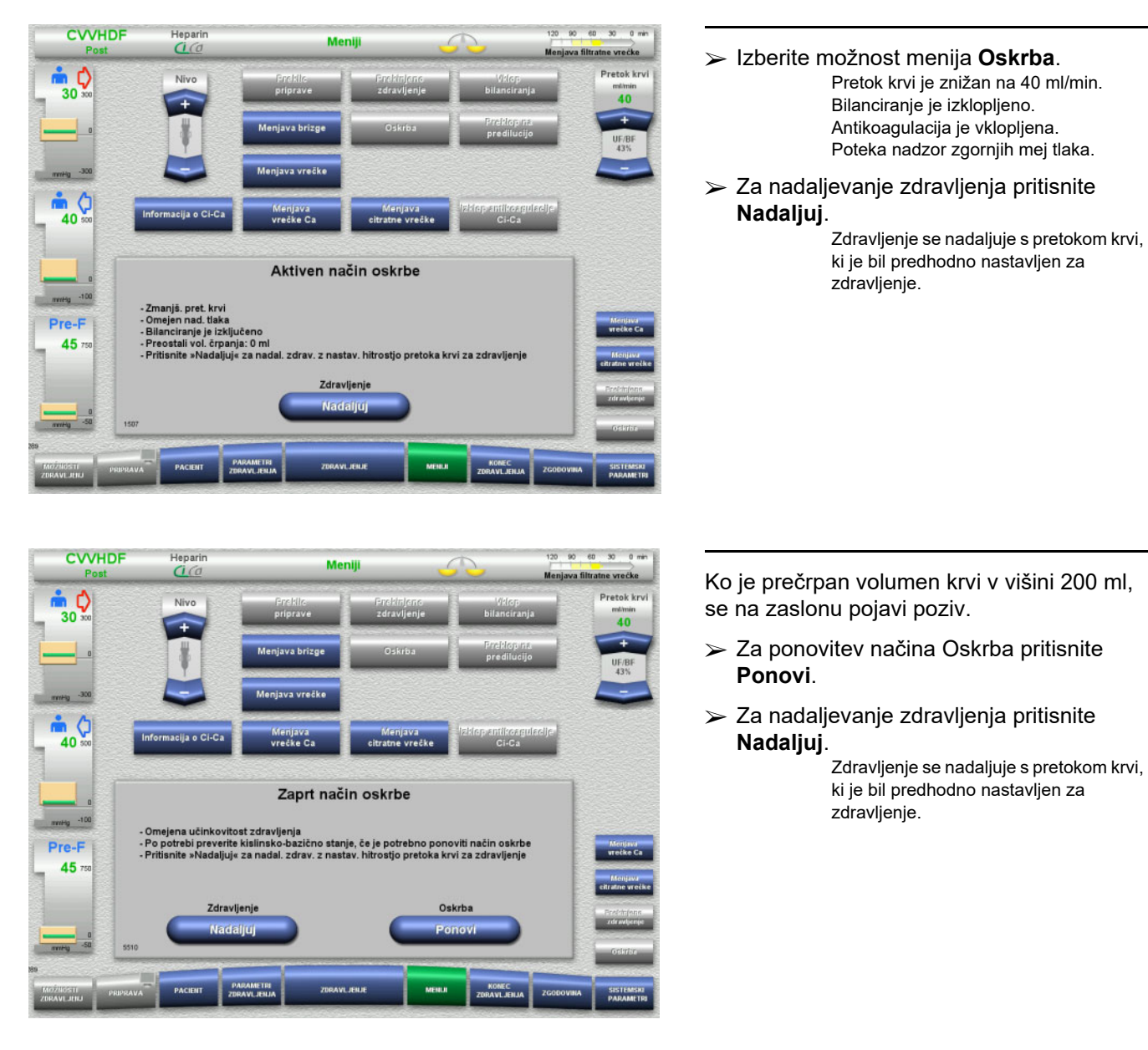

Način Oskrbe začasno zniža pretok krvi in podaljša mejno vrednost alarma ter tako omogoči, da opravite nego pacienta.

# **Napotek**

Pri načinu zdravljenja Ped. CVVHD 8 kg do 16 kg znaša volumen krvi, pri katerem se pojavi poziv na zaslonu, 30 ml.

Pri načinu zdravljenja Ped. CVVHD 16 kg do 40 kg znaša volumen krvi, pri katerem se pojavi poziv na zaslonu, 60 ml.

# **4.7.7 Preklapljanje med predilucijo in postdilucijo**

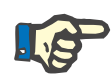

#### **Napotek**

Možnost zdravljenja Ci-Ca postCVVHDF je čisto zdravljenje s postdilucijo. Preklop na predilucijo ni dovoljen med zdravljenjem Ci-Ca postCVVHDF. Pri tej možnosti zdravljenja je preklop na predilucijo mogoč le, če najprej izklopite citratno antikoagulacijo. Kljub temu pa v tem primeru citratne antikoagulacije ni mogoče ponovno aktivirati, razen če način zdravljenja najprej preklopite s predilucije nazaj na postdilucijo.

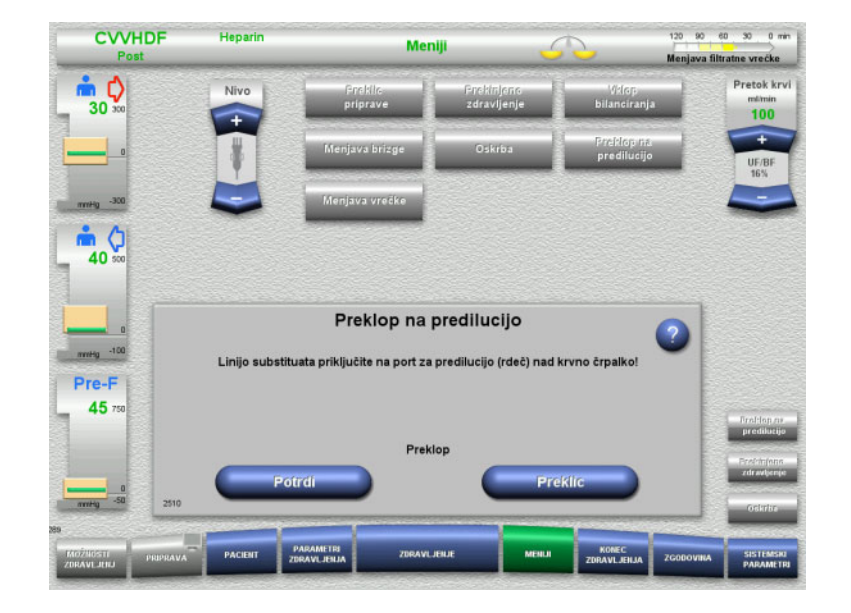

- Izberite možnost menija **Preklop na predilucijo/postdilucijo**.
- $\triangleright$  Substituatno cev ponovno priključite v skladu z navodili. Bilanciranje je ustavljeno.
- Pritisnite gumb **Potrdi** za potrditev preklopa.

Pritisnite gumb **Preklic** za preklic postopka.

# **4.7.8 Menjava vrečke (substituat/dializat/filtrat)**

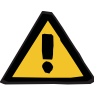

#### **Opozorilo**

### **Nevarnost motenj v cirkulaciji zaradi prevelike izgube tekočine**

 Ko izpraznite filtratno vrečko, se prepričajte, da je odvodni ventil zaprt in ne pušča.

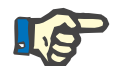

#### **Napotek**

Vrečke lahko zamenjate, ko izberete možnost menija **Menjava vrečke**.

Če menjava vrečke traja več kot 10 minut, se bo prikazalo sporočilo.

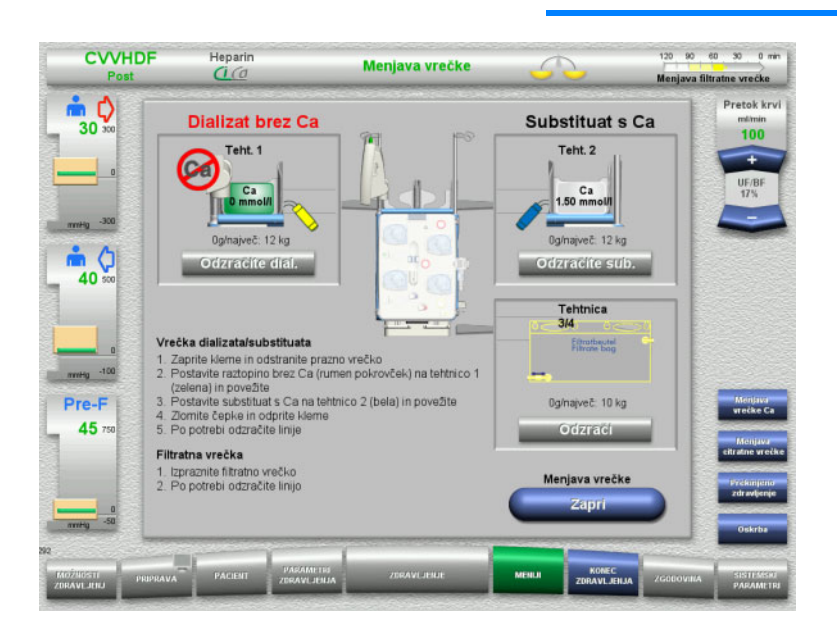

- Izberite možnost menija **Menjava vrečke**.
- Vrečki zamenjajte v skladu z navodili. Bilanciranje je izklopljeno. Poskrbite, da boste raztopino naložili na pravo tehtnico. Upoštevajte barvno kodiranje priključkov.
- $\triangleright$  Vizualno preverite odsotnost zraka v cevnem sistemu.

Če je v katerem koli cevnem sistemu še vedno zrak:

- Pritisnite ustrezen gumb **Odzrači** za zadevni cevni sistem.
- Pritisnite gumb **Zapri** za vrnitev na zaslon za zdravljenje.

Zdravljenje se nadaljuje s trenutno težo vsake zamenjane vrečke. Bilanciranje se samodejno zažene.

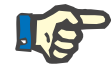

### **Napotek**

Funkcija odzračevanja ni na voljo med uporabo možnostih zdravljenja Ped. CVVHD 8 do 16 kg in Ped. CVVHD 16 do 40 kg.

# **4.7.9 Informacije o Ci-Ca**

#### **CVVHDF** Heparin Meniji CT. Menjava filtratne vrečke Izberite možnost menija **Informacije**   $\frac{1}{30}$ Pretok krvl Kist, baz, stanje **o Ci-Ca**. mimin<br>100 Izbrati je mogoče naslednje zavihke: – Raztopine, Citratna raztop.<br>Raztopina Ca  $(4\%)$  136 mmol/l<br>97 mmol/l  $\frac{1000 \text{ ml}}{310 \text{ ml}}$ meg -300 – Kisl.-baz. stanje.  $\frac{1}{40}$ **Dializat Brez Ca** Zavihek **Raztopine** vsebuje informacije **Substituat Ca 1.50 mmol/l** o zahtevanih raztopinah. Fresenius Injectomat<br>1 filtratna vrečka  $\frac{50 \text{ ml}}{101}$ Heparin. brizga Pritisnite gumb **Nazaj** za vrnitev na zaslon Filtratna vrečka merg -100 **Meniji**. Pre-F 45 120 90 60 30 0 mi **CVVHDF** Hepari Meniji .<br>Menjava filtratne vrečke Zavihek **Kisl.-baz. stanje** vsebuje  $\frac{1}{30}$ Pretok kry informacije o učinkih kislinsko-bazičnega mlimin<br>100 ravnovesja. Tipičen učinek hitrosti pretoka krvi in dializata na kislinsko-bazično stanie Pričakova ia koncentracija bika Pritisnite gumb **Nazaj** za vrnitev na zaslon mey -300 **Meniji**.Vis  $m<sub>o</sub>$ Pretok<br>krvi<br>(ml/min)  $40$ Hizek<br>bikari 100 Dializat Ci-Ca K2 / K4 (ml/h) Pre-F Graf je narisan ob upoštevanju naslednjih parametrov zdravljenja:<br>odmerek citrata 5,0 mmolili, odmerek Ca 1,7 mmolil, neto hitrost UF 100 mlih<br>Različnost med pacientini upoštevana. 45 Za podrobnosti glejte Navodila za uporabo **Naza**

120 90 60 30 0 min

# **4.7.10 Menjava vrečke Ca**

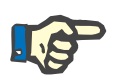

#### **Napotek**

Če menjava vrečke traja več kot 2 minut, se bo prikazalo sporočilo.

**vrečke Ca**.

za zdravljenje.

vrečke.

se zažene.

Izberite možnost menija **Menjava** 

Vrečki zamenjajte v skladu z navodili.

Pritisnite gumb **Zapri** za vrnitev na zaslon

Pritisnite gumb **Nazaj** za preklic menjave

Ko se zaslon zapre, se bilanciranje samodejno vklopi in kalcijeva črpalka

Bilanciranje se samodejno ustavi. Kalcijeva črpalka se zaustavi. Citratna črpalka še naprej deluje.

Zdravljenje se nadaljuje z novim volumnom vsake zamenjane vrečke.

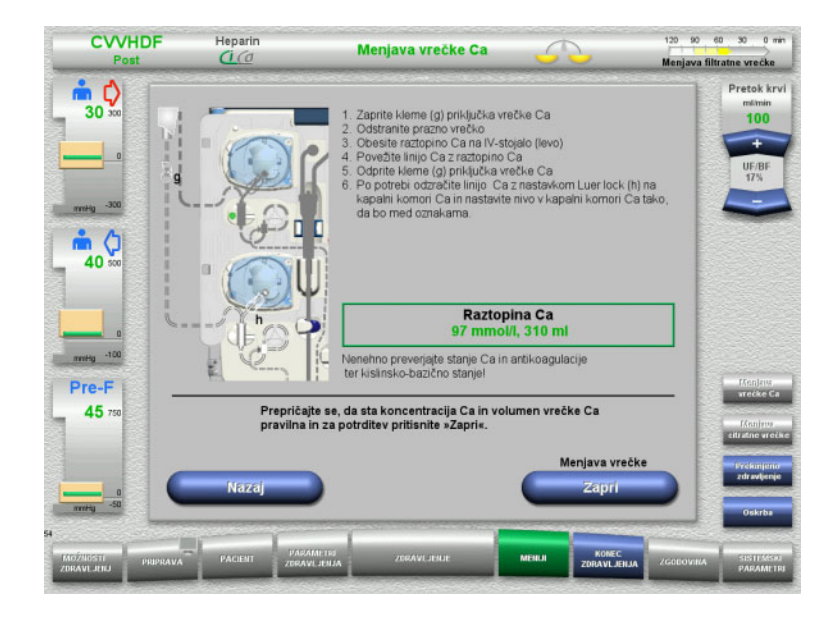

### **4.7.11 Menjava citratne vrečke**

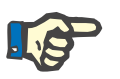

# **Napotek**

Če menjava vrečke traja več kot 2 minut, se bo prikazalo sporočilo.

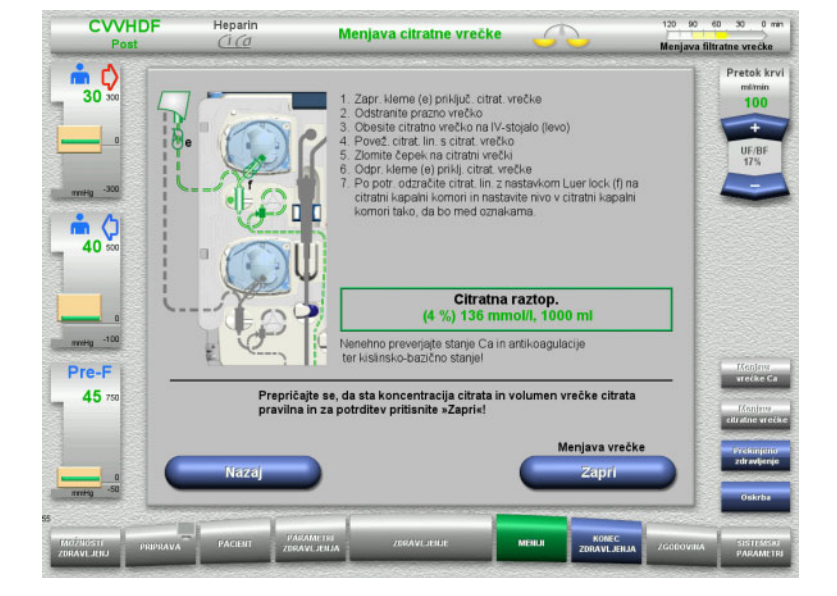

- Izberite možnost menija **Menjava citratne vrečke**.
- $\triangleright$  Vrečki zamenjajte v skladu z navodili. Bilanciranje se samodejno ustavi. Ci-Ca črpalke se ustavijo.
- Pritisnite gumb **Zapri** za vrnitev na zaslon za zdravljenje.

Zdravljenje se nadaljuje z novim volumnom vsake zamenjane vrečke.

Pritisnite gumb **Nazaj** za preklic menjave vrečke.

Ko se zaslon zapre, se bilanciranje samodejno vklopi in Ci-Ca črpalka se zažene.

### **4.7.12 Izklop antikoagulacije Ci-Ca**

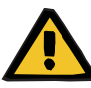

#### **Opozorilo**

#### **Nevarnost za pacienta zaradi napačne sestave raztopine**

Obstaja nevarnost hipokalciemije.

 Če je antikoagulacija Ci-Ca izklopljena, lahko zdravljenje CVVHD ali CVVHDF nadaljujete ali izvedete le z raztopino, ki vsebuje kalcij.

Kadar je antikoagulacija Ci-Ca izklopljena, je treba upoštevati naslednje:

- Vrečke z raztopino je treba obvezno zamenjati.
- Uporabnik mora izbrati alternativno metodo antikoagulacije.
- Cevi za Ci-Ca ni dovoljeno odstraniti iz črpalk, dokler ni zdravljenje zaključeno in je pacient v celoti odklopljen.

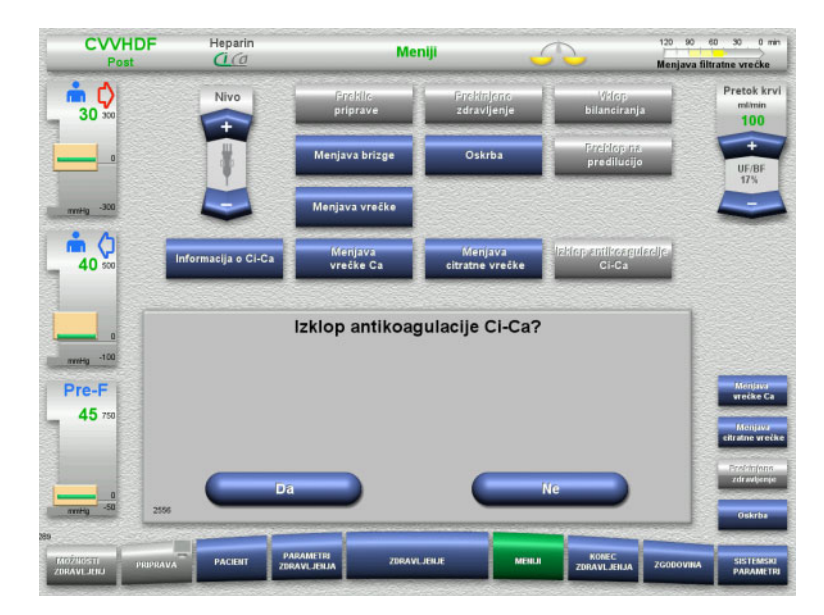

- Izberite možnost menija **Izklop antikoagulacije Ci-Ca**.
- Pritisnite **Da** za izklop citratne antikoagulacije.

Pritisnite **Ne** za nadaljevanje zdravljenja.

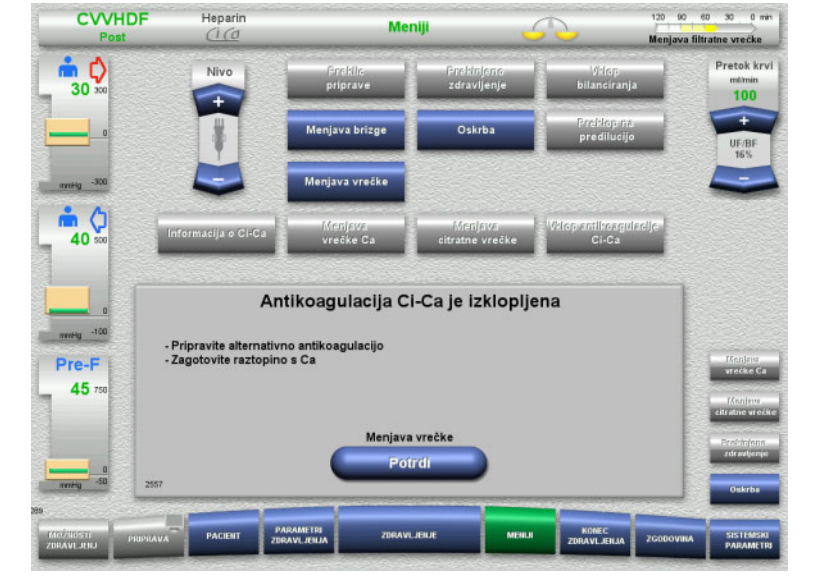

- Pritisnite gumb **Potrdi**, da se premaknete v meni **Menjava vrečke**.
- Vrečki zamenjajte v skladu z navodili in zaprite meni.

# **4.7.13 Vklop antikoagulacije Ci-Ca**

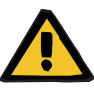

#### **Opozorilo**

#### **Nevarnost za pacienta zaradi napačne sestave raztopine**

Obstaja nevarnost hiperkalciemije.

- Če je antikoagulacija Ci-Ca vklopljena, lahko zdravljenje CVVHD nadaljujete ali izvedete le z raztopino, ki ne vsebuje kalcija.
- Če je antikoagulacija Ci-Ca vklopljena, lahko zdravljenje CVVHDF nadaljujete ali izvedete le z dializatom, ki ne vsebuje kalcija in substituatom, ki vsebuje kalcij.

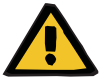

#### **Opozorilo**

#### **Nevarnost za pacienta zaradi motnje ravnovesja elektrolitov**

Napačna raztopina lahko povzroči hipo-/hiperkalciemijo.

 Post-filtrsko koncentracijo kalcija preverite 5 minut po zagonu Ci-Ca antikoagulacije, potem pa še v rednih intervalih.

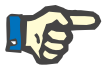

### **Napotek**

Preverite, ali imata citratna in kalcijeva raztopina v vsakem primeru pravilno koncentracijo.

Prepričajte se, ali sta nivoja v citratni in kalcijevi komori za kapljanje med oznakami.

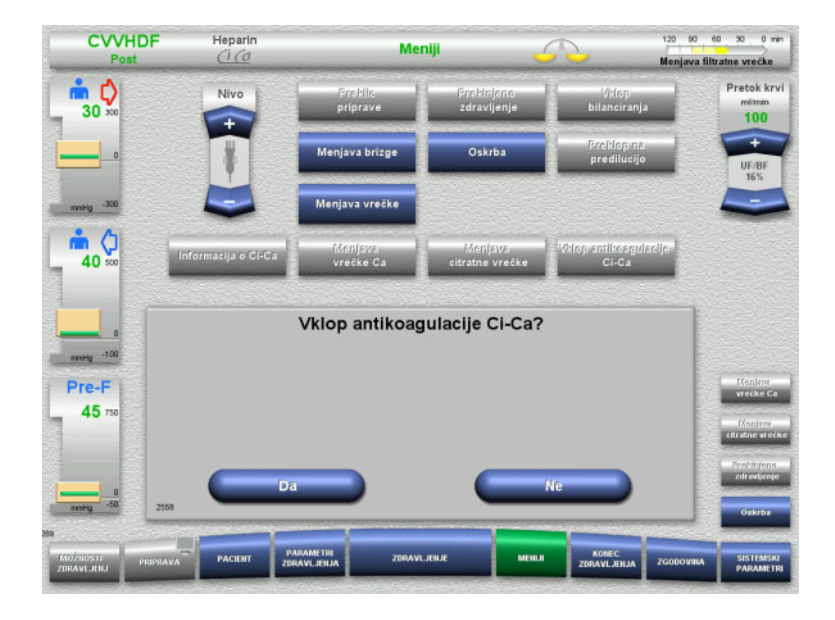

- Izberite možnost menija **Vklop antikoagulacije Ci-Ca**.
- Pritisnite **Da** za vklop citratne antikoagulacije.

Pritisnite **Ne** za nadaljevanje zdravljenja.

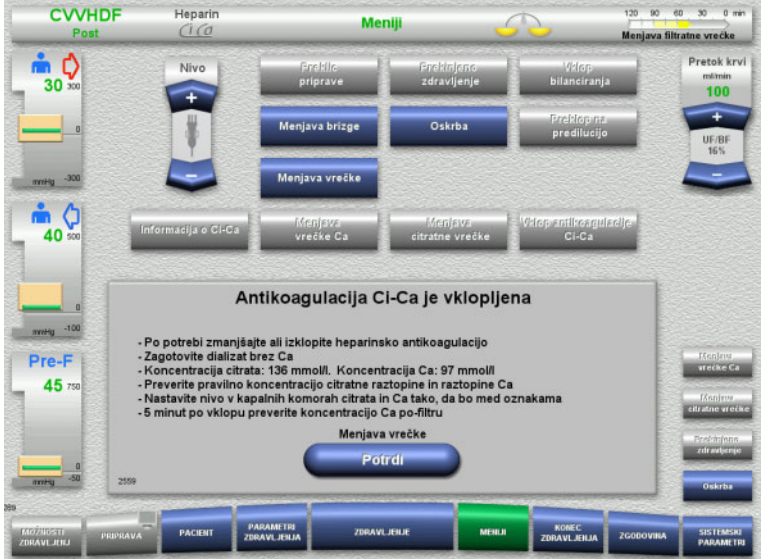

- Pritisnite gumb **Potrdi**, da se premaknete v meni **Menjava vrečke**.
- Vrečki zamenjajte v skladu z navodili in zaprite meni.

# **4.7.14 Izračun volumna plazme/vnos ciljnega volumna (samo TPE)**

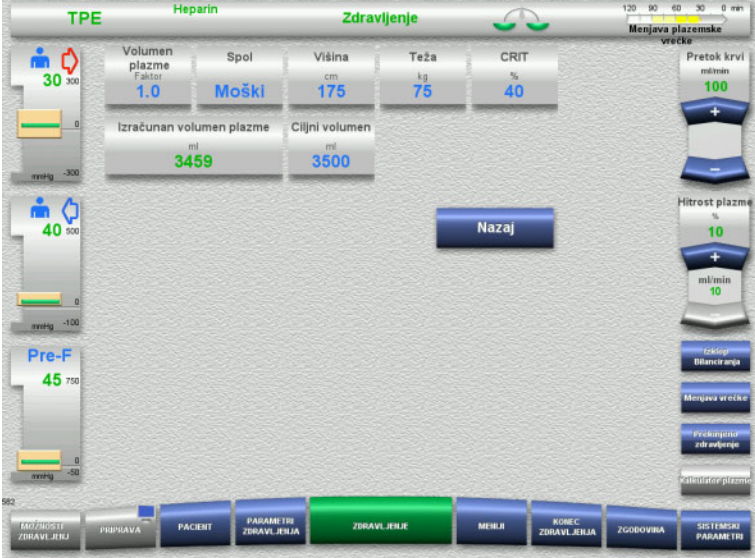

- Izberite možnost menija **Volumen plazme**.
- Vnesite podatke pacienta za izračun volumna plazme (PV).

Volumen plazme za zdravljenje (faktor PV) je izračunan in prikazan.

Izračunan volumen plazme je prikazan med informacijami pri vnosu ciljnega volumna.

 Pritisnite gumb **Nazaj** za vrnitev na zaslon **Meniji**.

# **4.7.15 Izklop spremljanja iztoka krvi (samo TPE)**

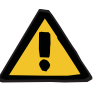

#### **Opozorilo**

**Tveganje za pacienta zaradi hemolize ali izgube krvi/nevarnosti izgube krvi zaradi obvoda detektorja izgube krvi**

Kadar obidete varnostni sistem iztoka krvi, je nadzor za hemolizo ali izgubo krvi začasno deaktiviran za celotno zdravljenje.

- V tem primeru je uporabnik odgovoren za pacientovo varnost.
- Zlasti pri rokovanju s trajno hemolitsko plazmo iščite dodatno temno obarvanje v obtoku plazme, če pride do iztoka krvi.

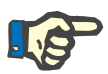

#### **Napotek**

Če je sporočilo **Izguba krvi zaznana**, vam možnost zdravljenja TPE omogoča deaktivacijo varnostnega sistema. To pomeni, da je nadzor hemolize in iztoka krvi preklican za čas trajanja trenutnega zdravljenja. Varnostni sistem se ob ponovnem vklopu naprave znova aktivira.

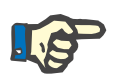

#### **Napotek**

Če je med fazo opazovanja z deaktiviranim detektorjem izgube krvi zaznano, da ni več hemolize, vam toplo priporočamo, da ponovno vklopite nadzor iztoka krvi.

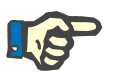

#### **Napotek**

Če je med zdravljenjem zaznan iztok krvi in je varnostni sistem deaktiviran, je sporočilo **Izguba krvi zaznana** še vedno treba potrditi.

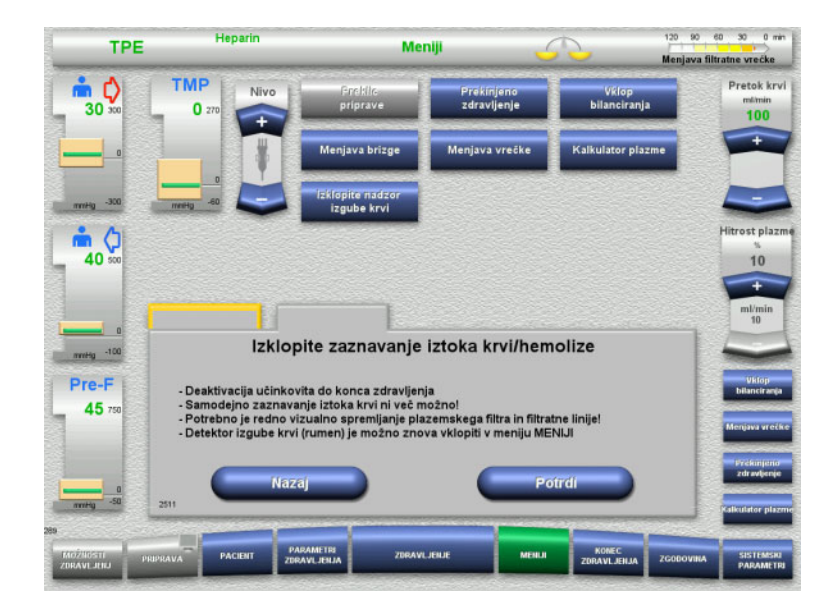

### Čakajoče sporočilo o iztoku krvi:

- V meniju izberite **Izklopite nadzor izgube krvi**.
- Pritisnite **Potrdi** za izklop nadzora izgube krvi.

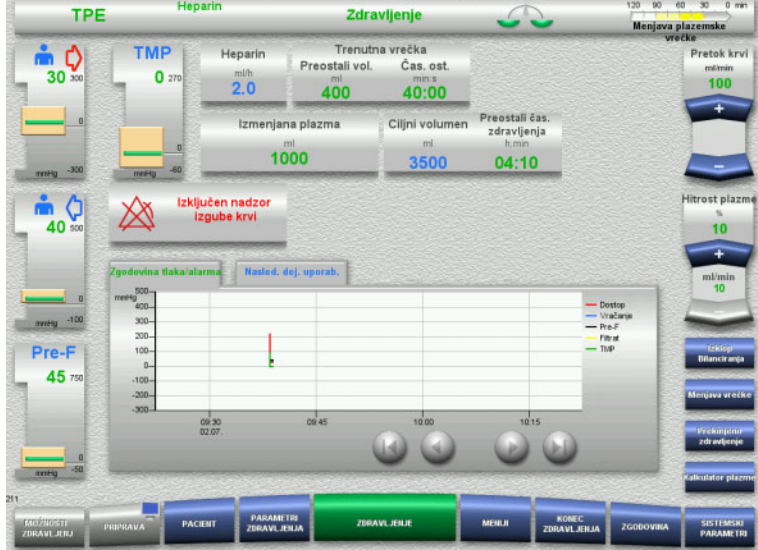

Zaslon zdravljenja kaže, da je nadzor iztoka krvi deaktiviran.

Poglejte za dodatno temno obarvanje v plazemski liniji, če je prišlo do iztoka!

Nadzor lahko kadar koli ponovno aktivirate v meniju Zdravljenje.

# **4.8 Zgodovina**

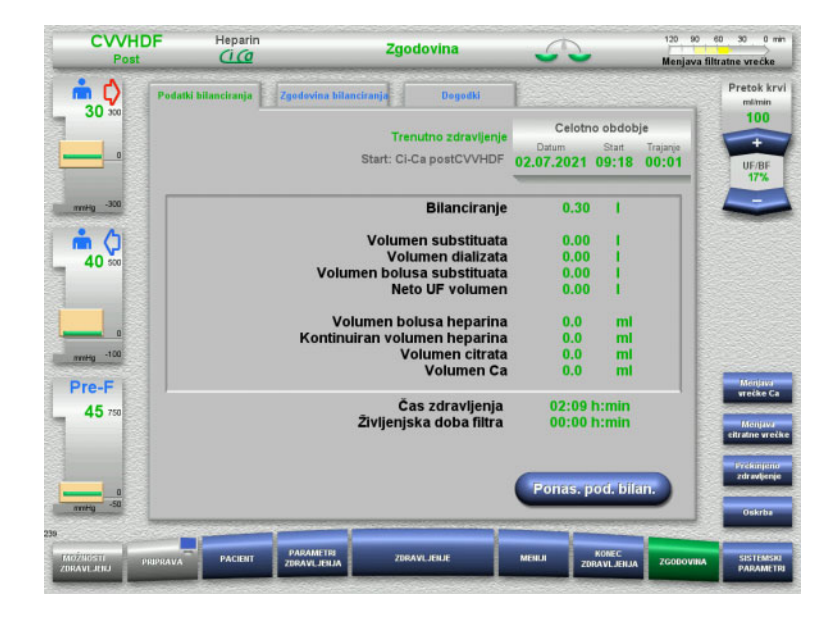

Izbrati je mogoče naslednje zavihke:

- Podatki bilanciranja
- Zgodovina bilanciranja
- Dogodki

V zavihku **Podatki bilanciranja** je prikazano trajanje trenutnega zdravljenja in možnost zdravljenja, ki je bila izbrana ob začetku zdravljenja.

### **4.8.1 Podatki bilanciranja**

Podatki bilanciranja, ki jih prikaže naprava, temeljijo na vrednostih, izmerjenih s tehtnico, in so predmet tolerance in razlike napak, določenih v tehničnih podatkih.

#### **4.8.1.1 CRRT**

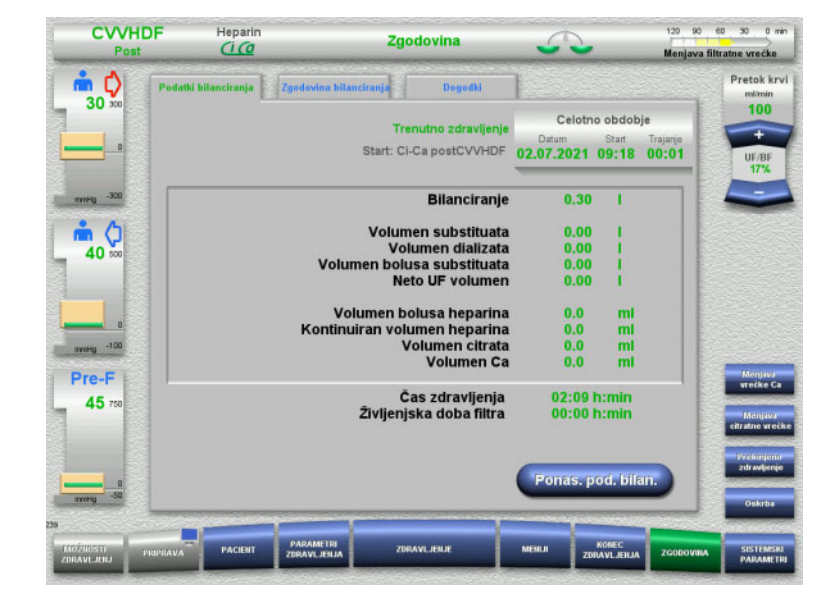

V zavihku **Podatki bilanciranja** so prikazani podrobni parametri zdravljenja. Prav tako je prikazano naslednje:

> začetni datum zdravljenja, začetni čas možnosti zdravljenja, pretečeni čas od začetka zdravljenja ali zadnje ponastavitve podatkovnega bilanciranja.

Če pritisnete gumb **Ponas. pod. bilan.**, vse do danega trenutka zbrane volumne ponastavite na »nič«. Čas zdravljenja in življenjska doba filtra se ob tem ne bosta ponastavila.

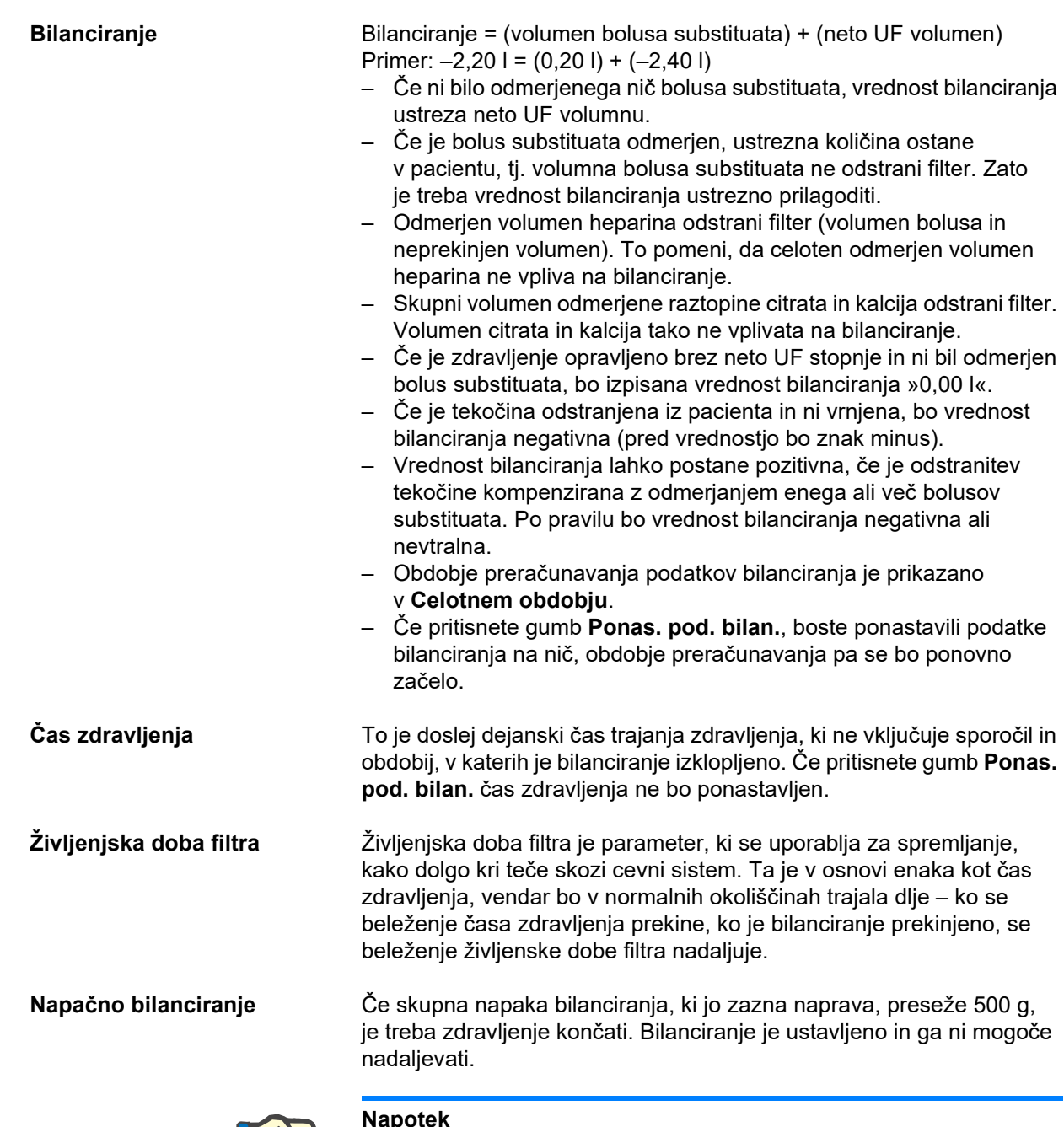

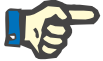

#### **Napotek**

Napaka bilanciranja za možnosti zdravljenja Ped. CVVHD 8 kg do 16 kg in Ped. CVVHD 16 kg do 40 kg znaša 50 g. Če skupna napaka bilanciranja, ki jo zazna naprava, preseže 50 g, je treba zdravljenje končati. Bilanciranje je ustavljeno in ga ni mogoče nadaljevati.

### **4.8.1.2 TPE**

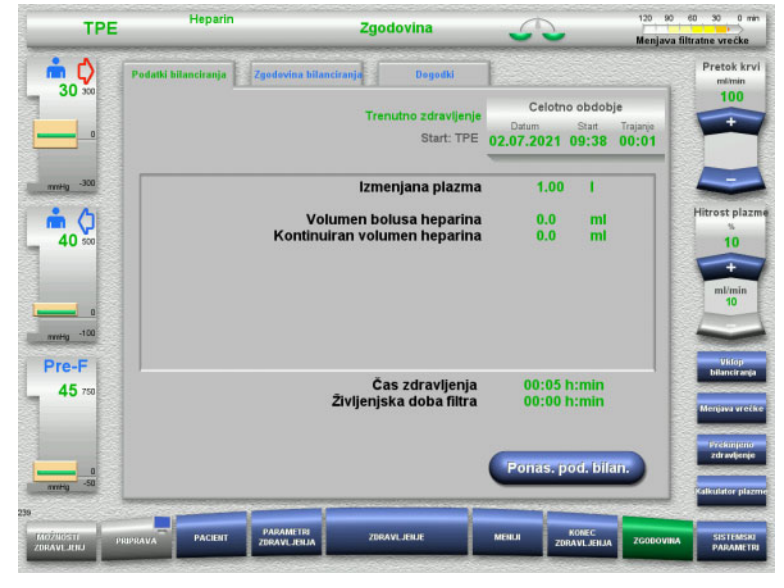

V **Podatki bilanciranja** so prikazani podrobni parametri zdravljenja. Prav tako je prikazano naslednje:

- začetni datum zdravljenja,
- začetni čas možnosti zdravljenja,
- čas od začetka zdravljenja.

Če pritisnete gumb **Ponas. pod. bilan.**, vse do danega trenutka zbrane volumne ponastavite na »nič«. Čas zdravljenja in življenjska doba filtra se ob tem ne bosta ponastavila.

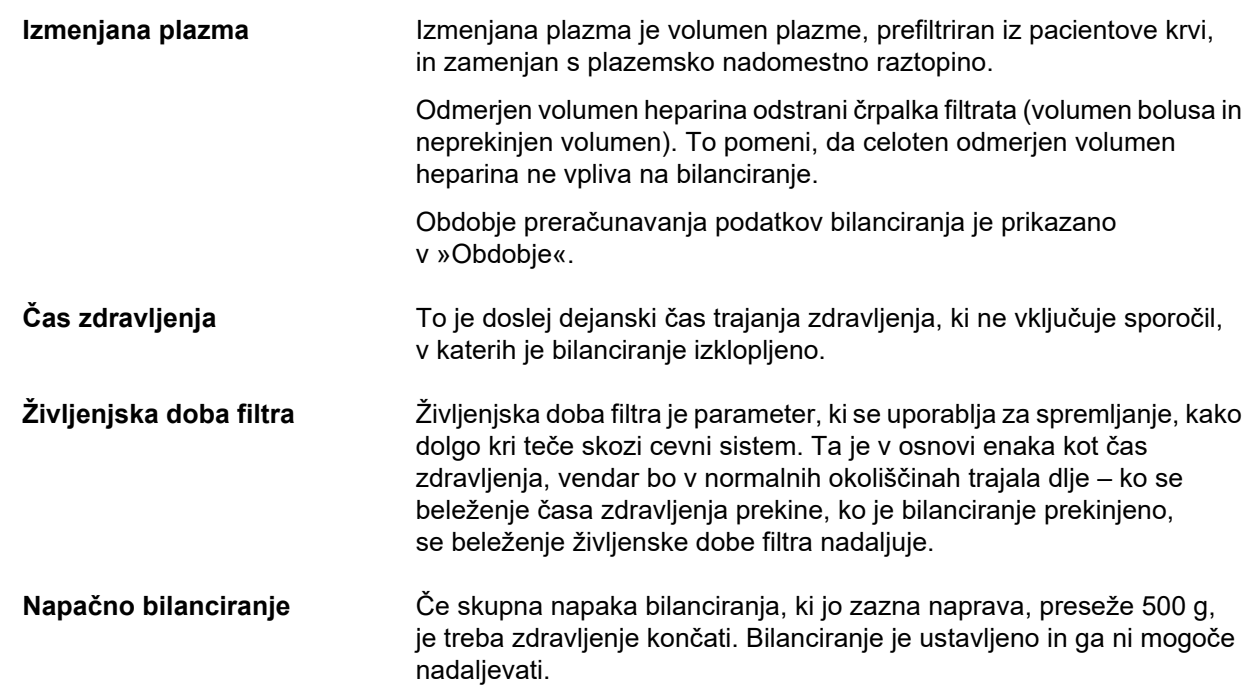

# **4.8.2 Zgodovina bilanciranja**

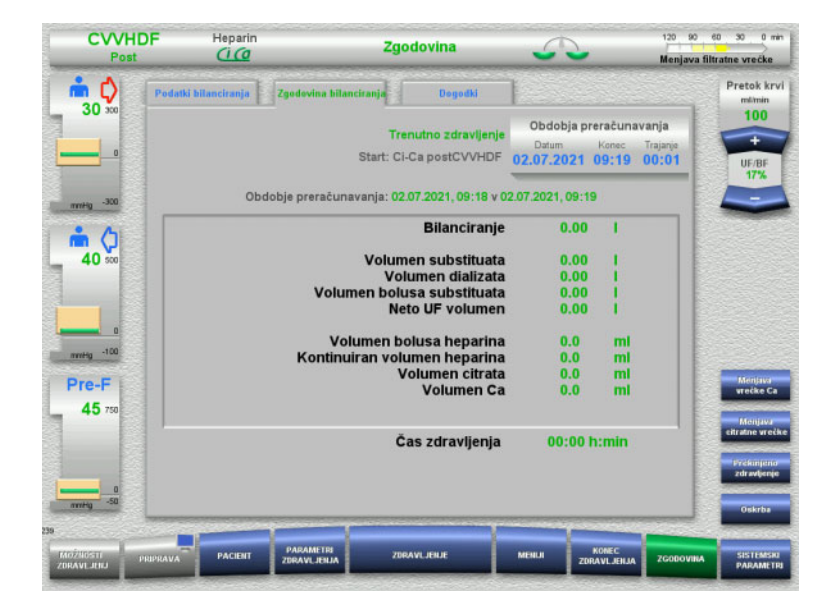

V zavihku **Zgodovina bilanciranja** so

prikazani podatki bilanciranja v določenem obdobju trenutnega zdravljenja v odvisnosti od načina zdravljenja.

Vnesete lahko Datum, Konec in Trajanje za ogled obdobja preračunavanja po svoji izbiri.

Podatki bilanciranja v zavihku Zgodovina bilanciranja so posodobljeni vsakih 15 minut.

### **4.8.3 Dogodki**

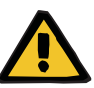

#### **Opozorilo**

#### **Tveganje za pacienta zaradi napačne interpretacije podatkov**

Napake v parametrih zdravljenja, specifičnih za pacienta, so lahko posledica napačne interpretacije podatkov, prikazanih v zavihku Dogodki, če so parametri zdravljenja določeni na tej osnovi.

- Podatkov, navedenih v zavihku Dogodki, ne smete uporabljati kot osnovo za diagnozo in/ali odločitve, povezane s terapijo.
- Vse nepravilnosti, ki jih navajajo ti podatki, je treba vedno preveriti z neodvisno diagnozo.

Dnevnik dogodkov navaja sporočila in nastavitve parametrov v kronološkem zaporedju. Sporočila so barvno označena glede na prioriteto.

Seznam sporočil prikazuje vsako pojavnost stanja alarma skupaj s časom pojava, številko sporočila in imenom sporočila (alarmnega sistema ni mogoče izklopiti).

Največja zmogljivost dnevnika dogodkov ne more biti izčrpana tudi pri najdaljšem možnem trajanju zdravljenja. Vsebina dnevnika dogodkov se samodejno izbriše, če na napravo priključimo novega pacienta.

Izpad električne energije nima vpliva na dnevnik dogodkov, če baterija deluje. V primeru popolnega izpada napajanja (okvare napajanja in okvare dovodne napetosti naprave) bodo vsi vnosi v dnevnik dogodkov izbrisani.

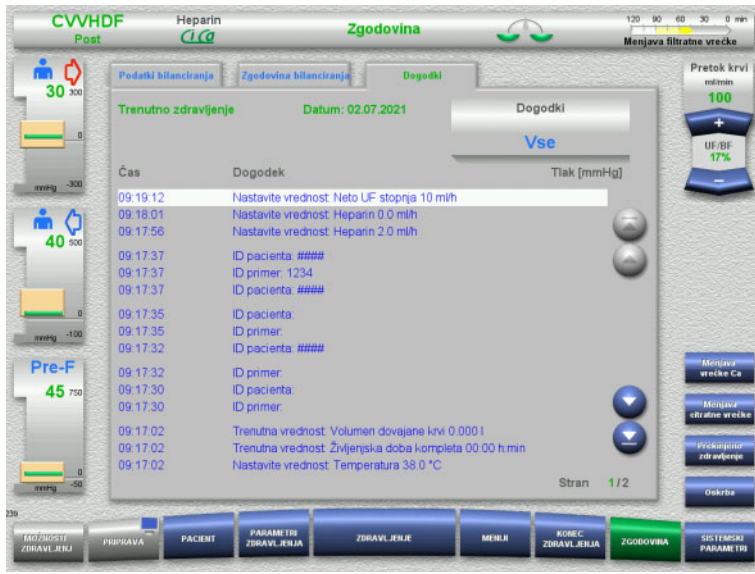

S pomočjo gumbov  $\bigodot$  se pomikajte naprej in nazaj med posameznimi stranmi seznama.

S pomočjo gumbov se pomaknite na začetek ali konec seznama.

Polje **Dogodek** vam omogoča filtriranje seznama dogodkov.

Polje **Dogodki** vam nudi naslednje filtre za seznam dogodkov: – Vse

- Sporočila
- Parametri

Pritisnite **OK** za uporabo izbranega filtra in se vrnite na seznam dogodkov.

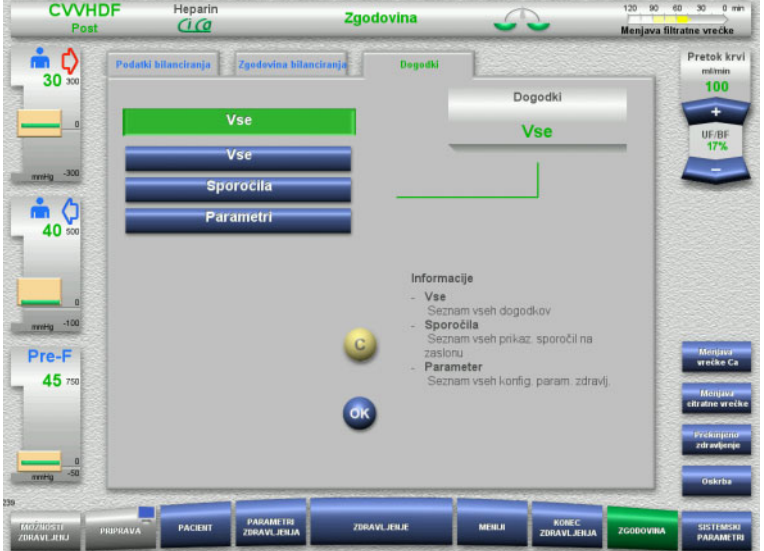

# **4.9 Sistemski parametri**

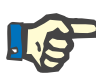

### **Napotek**

Odgovorna organizacija naj določi pomembne konfigurabilne parametre ali potrdi privzete vrednosti, ki naj jih nato servisna služba po potrebi nastavi.

Meni **Sistemski parametri** vam omogoča, da izberete napravo in nastavitve zdravljenja.

Siva polja menija je mogoče izbrati le s primernim pooblastilom za dostop (npr. z uporabniško kartico).

Nivo pooblastila za dostop, ki je prikazan na zaslonih v tem dokumentu, se lahko razlikuje od nivoja, ki ga dejansko imate (neomejen dostop ali dostop, opredeljen z uporabniško kartico).

Sistemski parametri, ki jih je mogoče urejati z neomejenim dostopom ali uporabniško kartico, so navedeni v tabelah, ki prikazujejo privzeto vrednost, možen obseg vrednosti in nivo pooblastila za zahtevan dostop.

### **4.9.1 Dostop brez uporabniške kartice**

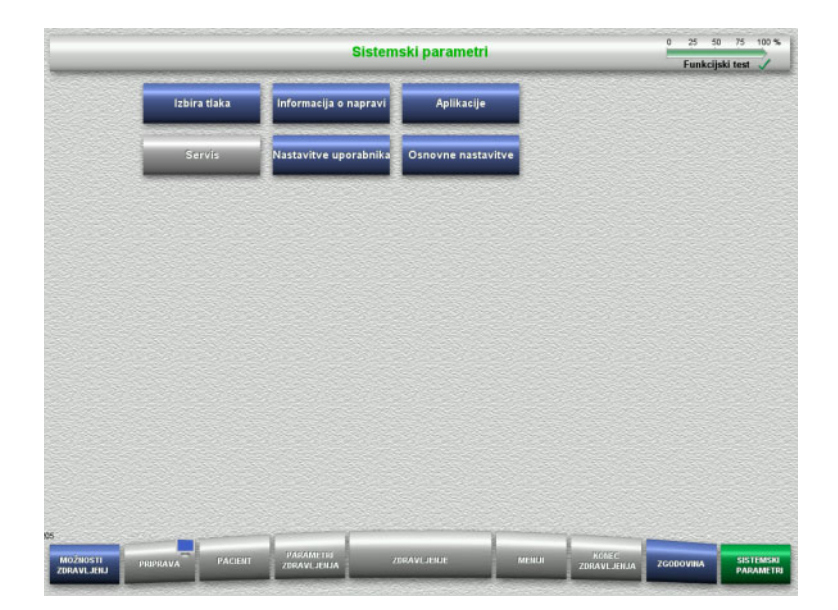

Polja menija, do katerih je mogoče dostopati brez uporabniške kartice, so:

- Izbira tlaka
- Informacija o napravi
- Osnovne nastavitve
- Izberite zahtevano možnost menija.

### **4.9.1.1 Izbira tlaka**

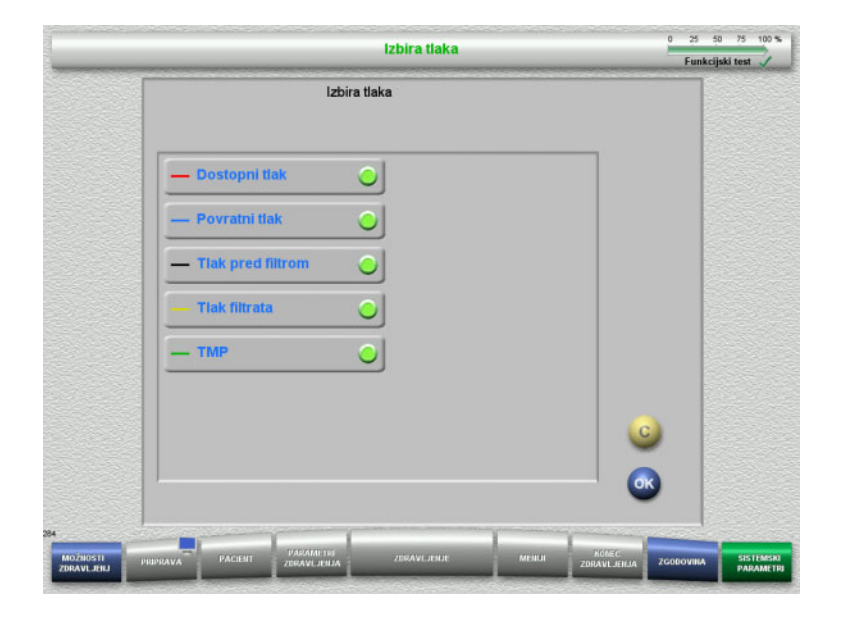

Možnost menija **Izbira tlaka** vam omogoča izbor vrednosti tlaka, ki jih želite prikazati v zavihku Zgodovina tlaka/alarma na zaslonu **Zdravljenje**.

- $\triangleright$  Izberite zahtevane vrednosti tlaka.
- Pritisnite gumb **OK** za uporabo izbranih vrednosti.

### **4.9.1.2 Informacija o napravi**

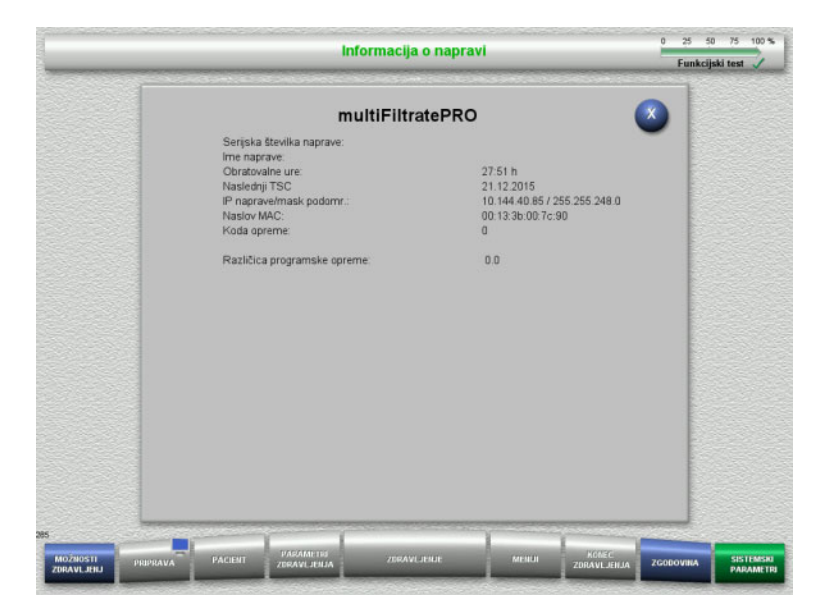

#### Možnost menija **Informacija o napravi** prikazuje splošne informacije o napravi. Na primer: serijsko številko, različico programja, obratovalne ure itd.

#### **4.9.1.3 Osnovne nastavitve**

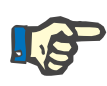

#### **Napotek**

Po spremembi datuma ali časa vsebina pomnilnika ne bo več v pravilnem kronološkem zaporedju, kar lahko povzroči težave pri prikazovanju dnevnikov napak, zgodovine in dnevnikov dogodkov.

Po spremembi datuma in časa priporočamo izklop in ponoven vklop naprave.

Po spremembi jezika je nova izbira jezika uporabljena šele po ponovnem zagonu naprave.

Najmanjša možna vrednost obsega Glasnosti zvoka zagotavlja, da se sliši zvok, ki ga naprava oddaja. Nastavitev glasnosti zvoka velja samo, dokler se naprava ne izklopi. Ko napravo ponovno vklopite, se glasnost zvoka samodejno vrne na privzeti nivo. Le odgovorna organizacija lahko nastavi minimalno glasnost zvoka in standardno glasnost zvoka s servisno kartico.

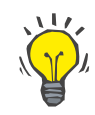

#### **Nasvet**

Lokalni poletni/zimski čas je mogoče nastaviti v **Osnovne nastavitve**.

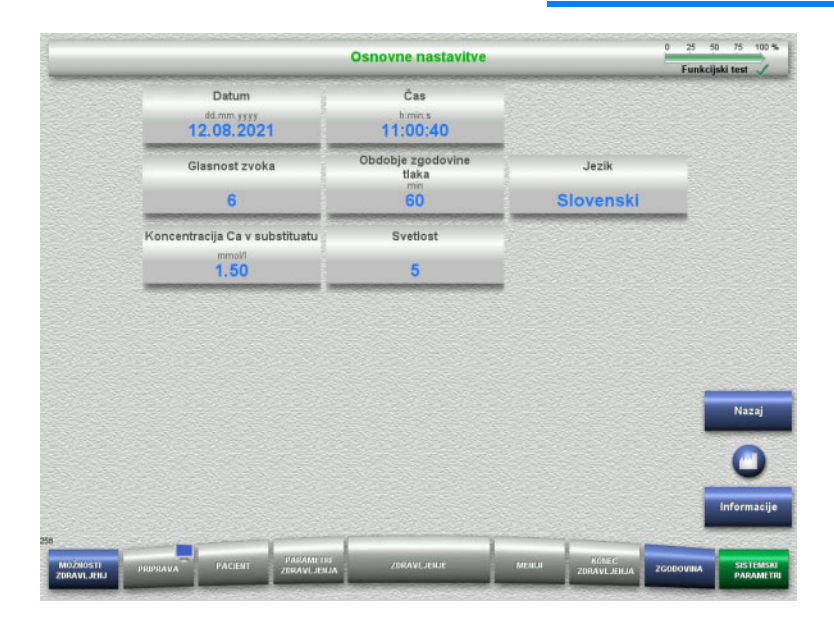

Parametre namestitve, prikazane v spodnji tabeli, je mogoče nastaviti v meniju **Osnovne nastavitve**.

Če pritisnete gumb **Informacije**, se bodo prikazali spremenjeni parametri, ko bodo spremembe uporabljene.

 Pritisnite gumb **Nazaj** za vrnitev na zaslon **Sistemski parametri**.

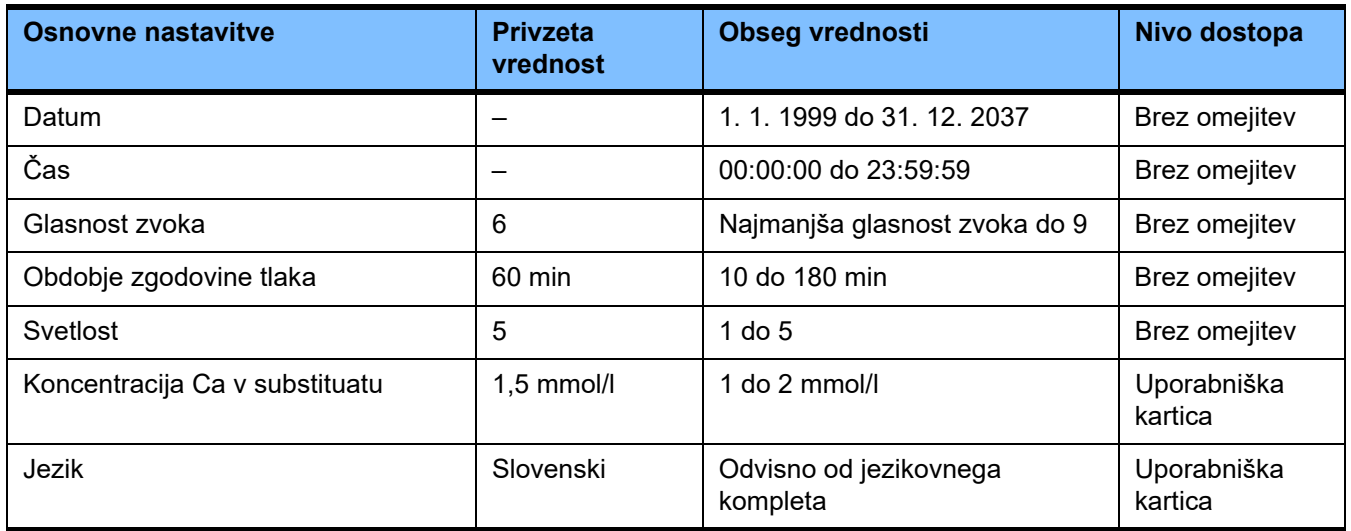

# **4.9.2 Dostop z uporabniško kartico**

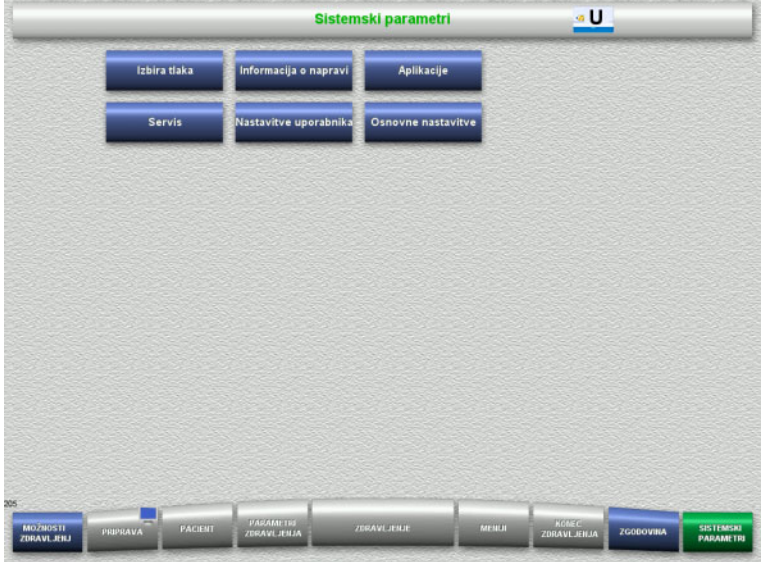

Polja menija, do katerih je mogoče dostopati z uporabniško kartico so:

- Aplikacije
- Nastavitve uporabnika
- Uporabniško kartico vstavite v režo za kartico.
- Izberite zahtevano možnost menija.

### **4.9.2.1 Aplikacije**

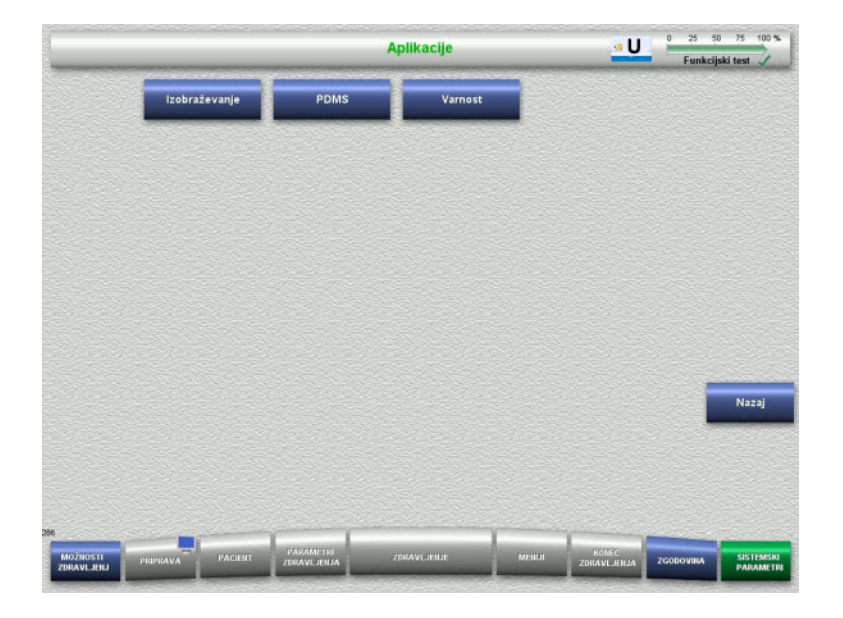

Meni **Aplikacije** lahko uporabljate za vnos in ogled parametrov za izobraževanje uporabnika in sistem upravljanja s podatki pacienta (PDMS).

 Pritisnite gumb **Nazaj** za vrnitev na zaslon **Sistemski parametri**.

### **Izobraževanje**

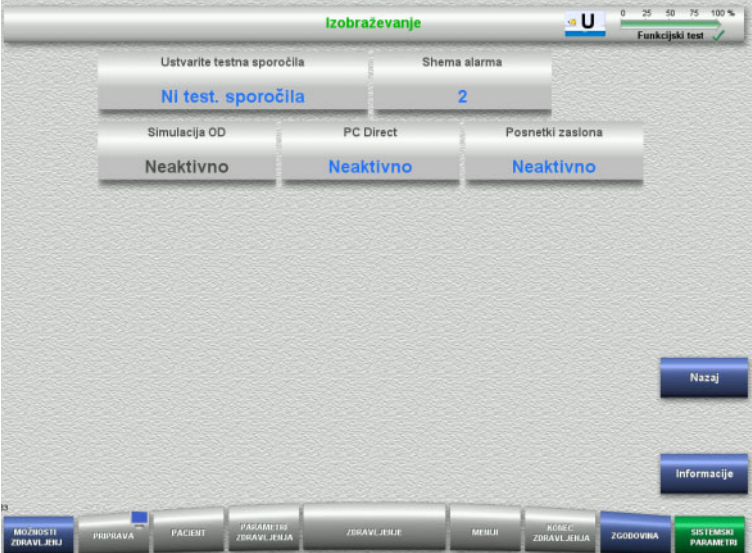

Meni **Izobraževanje** lahko uporabite za aktivacijo simulacije OD, spremembo sheme alarma in ustvarjanje testnega sporočila.

Če pritisnete gumb **Informacije**, se bodo prikazali spremenjeni parametri, ko bodo spremembe uporabljene.

 Pritisnite gumb **Nazaj** za vrnitev na zaslon **Aplikacije**.

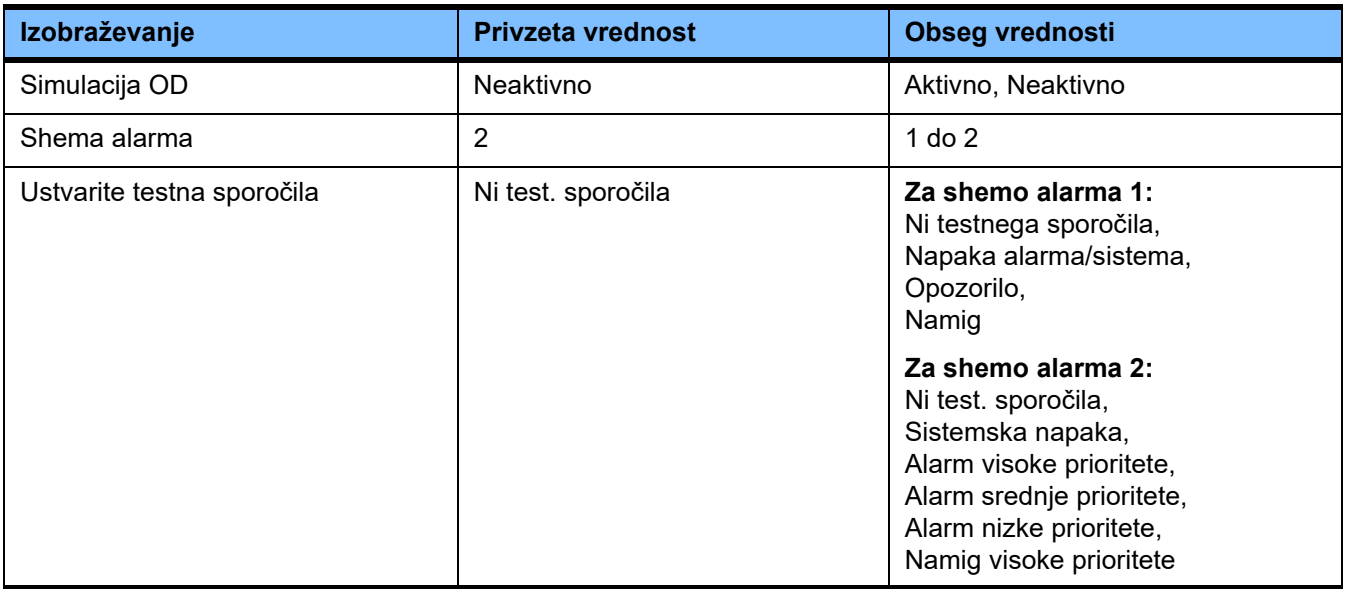

### **PDMS/Varnost PDMS**

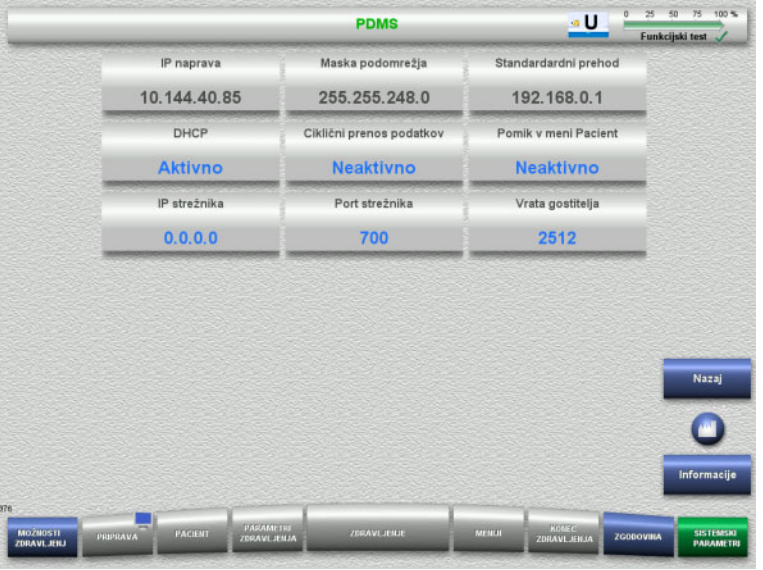

### Menija **PDMS in Varnost PDMS** lahko uporabite za ogled parametrov za sistem upravljanja s podatki pacienta (PDMS).

Če pritisnete gumb **Informacije**, se bodo prikazali spremenjeni parametri, ko bodo spremembe uporabljene.

 Pritisnite gumb **Nazaj** za vrnitev na zaslon **Aplikacije**.

## **4.9.3 Nastavitve uporabnika**

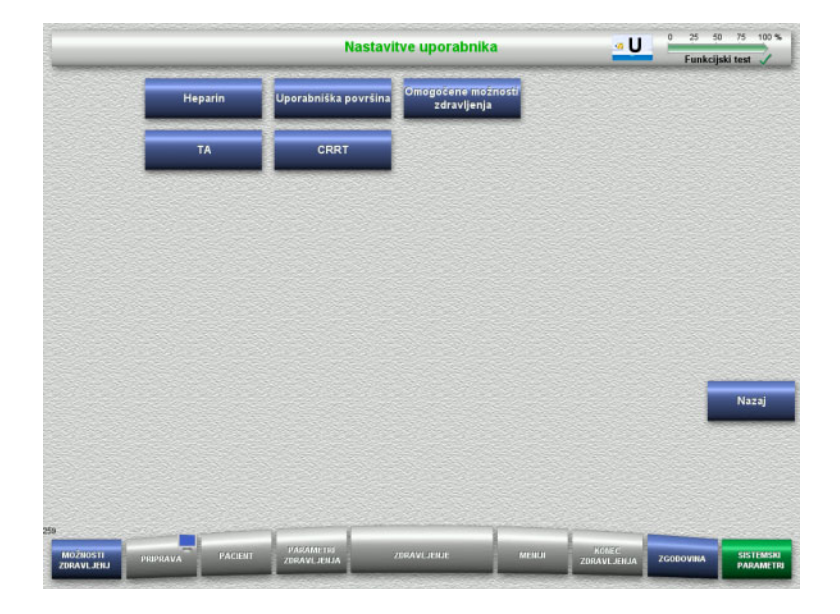

#### Glavne konfigurabilne vrednosti parametra je mogoče nastaviti v meniju **Nastavitve uporabnika**.

- Heparin
- Uporabnikova površina
- CRRT
- TA
- Pritisnite gumb **Nazaj** za vrnitev na zaslon **Sistemski parametri**.

#### **4.9.3.1 Heparin**

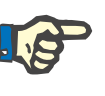

### **Napotek**

Spremembe tipa brizge ali bolusa heparina je treba opraviti pred dokončanjem funkcijskega testa, tako da so spremembe uporabljene pri zdravljenju, ki sledi.

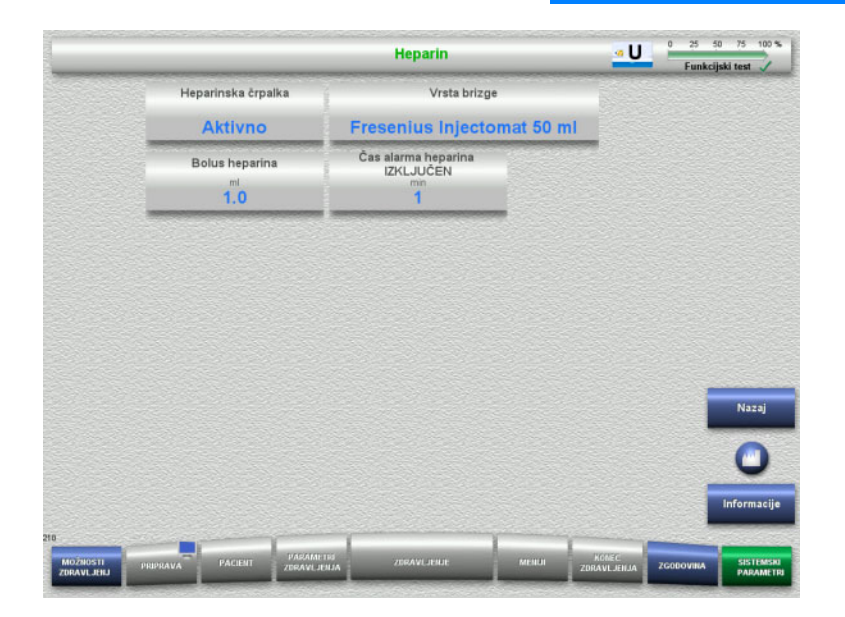

Meni **Heparin** lahko uporabite za nastavitev parametrov za heparinsko antikoagulacijo, prikazano v spodnji tabeli.

Če pritisnete gumb **Informacije**, se bodo prikazali spremenjeni parametri, ko bodo spremembe uporabljene.

 Pritisnite gumb **Nazaj** za vrnitev na zaslon **Nastavitve uporabnika**.

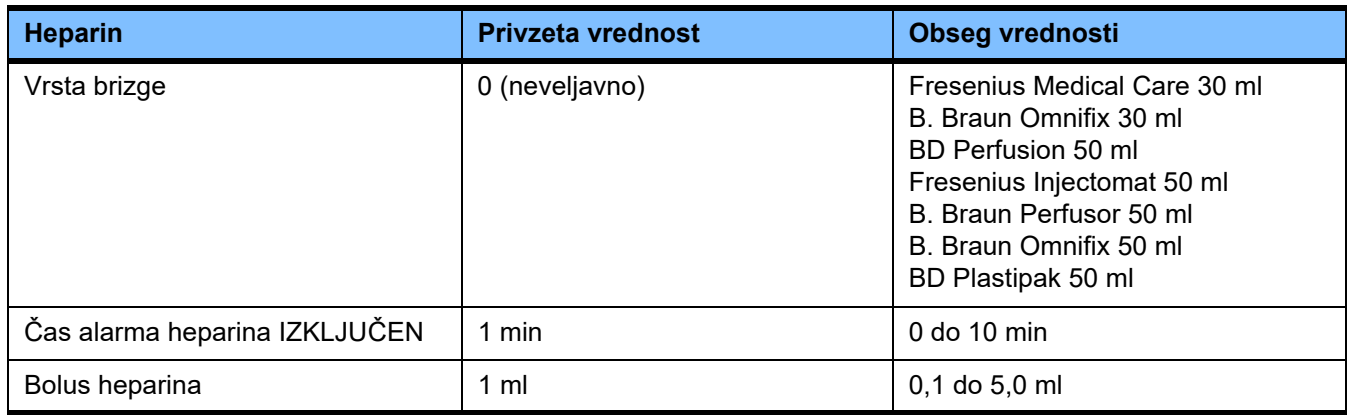

### **4.9.3.2 Uporabniška površina**

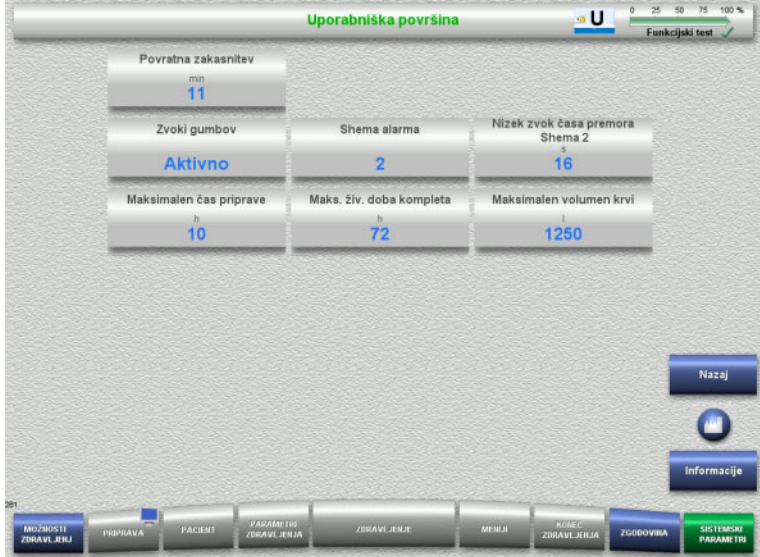

Sistemske parametre uporabniškega vmesnika, prikazane v spodnji tabeli, je mogoče nastaviti v meniju **Uporabniška površina**.

Če pritisnete gumb **Informacije**, se bodo prikazali spremenjeni parametri, ko bodo spremembe uporabljene.

 Pritisnite gumb **Nazaj** za vrnitev na zaslon **Nastavitve uporabnika**.

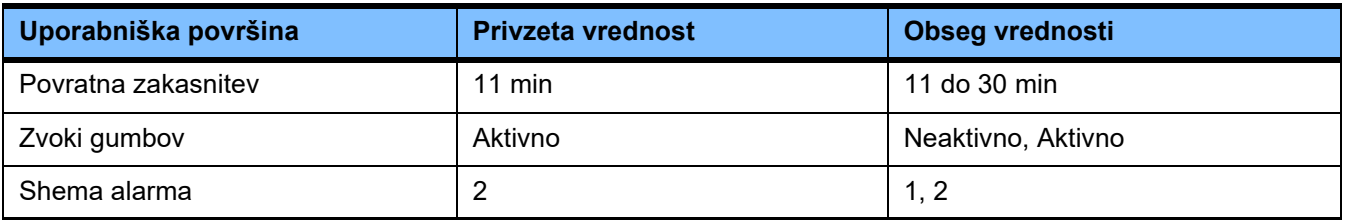

#### **4.9.3.3 Pediatrični postopki CRRT**

#### **Splošni parametri, otroci**

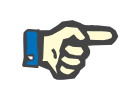

#### **Napotek**

Spremembe v »Splošni parametri, otroci je treba opraviti pred začetkom polnjenja, tako da so spremembe uporabljene pri zdravljenju, ki sledi.

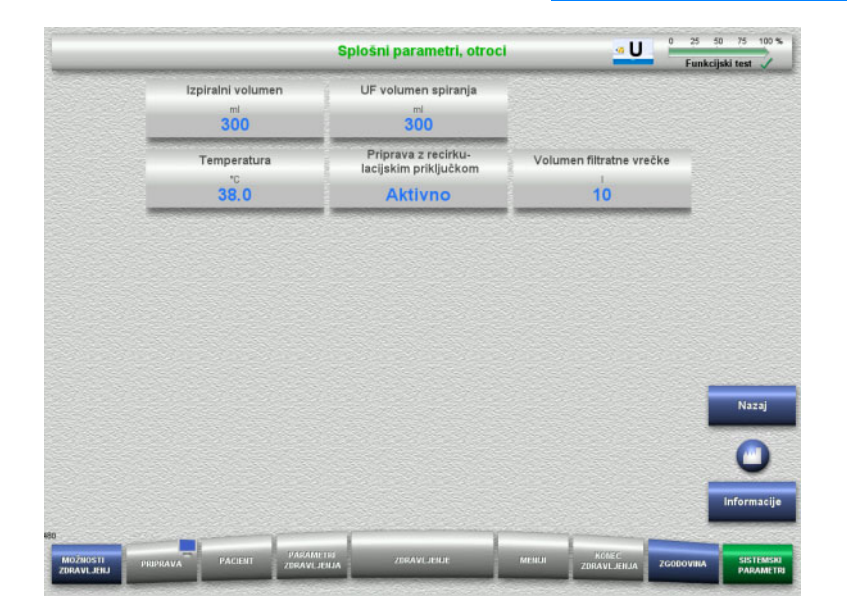

#### Meni **Splošni parametri, otroci** lahko uporabite za nastavitve splošnih parametrov, prikazanih v spodnji tabeli, ki jih uporabite za vse pediatrične postopke CRRT.

Če pritisnete gumb **Informacije**, se bodo prikazali spremenjeni parametri, ko bodo spremembe uporabljene.

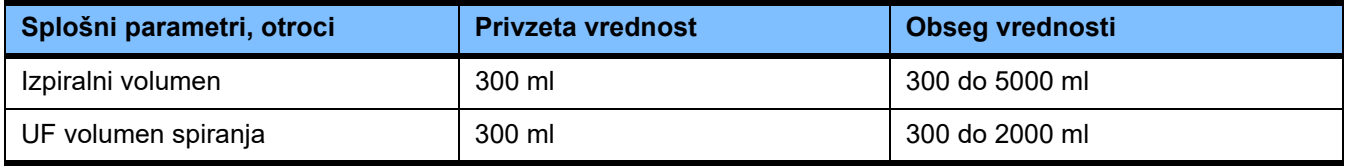

### **Parametri zdravljenja, otroci**

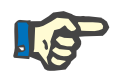

#### **Napotek**

Spremembe v »Parametri zdravljenja, otroci« je treba opraviti pred začetkom polnjenja, tako da so spremembe uporabljene pri zdravljenju, ki sledi.

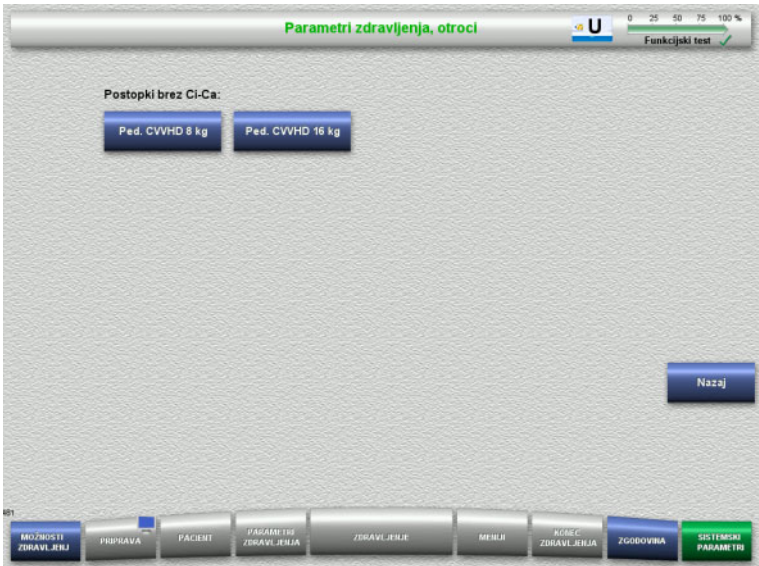

Meni **Parametri zdravljenja, otroci** lahko uporabite za nastavitve specifičnih parametrov, prikazanih v spodnji tabeli, ki jih uporabite za različne pediatrične postopke CRRT.

Možnosti zdravljenja brez antikoagulacije Ci-Ca.

- Ped. CVVHD 8 kg do 16 kg
- Ped. CVVHD 16 kg do 40 kg

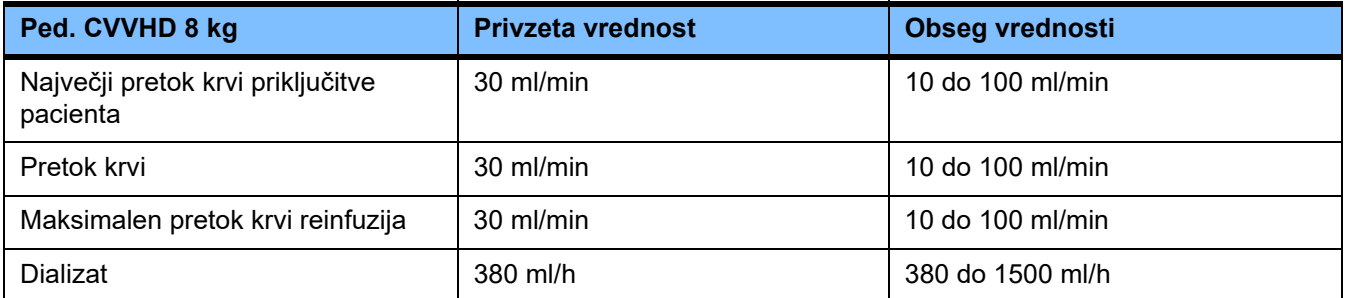

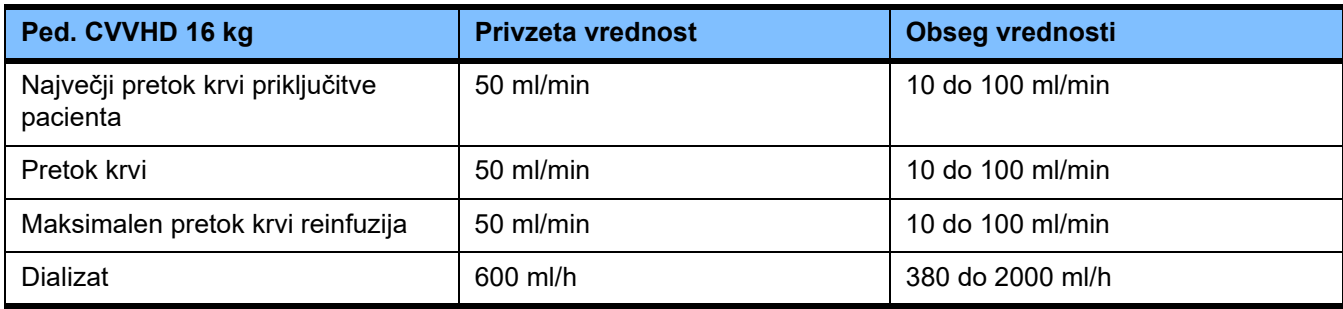

#### **4.9.3.4 CRRT**

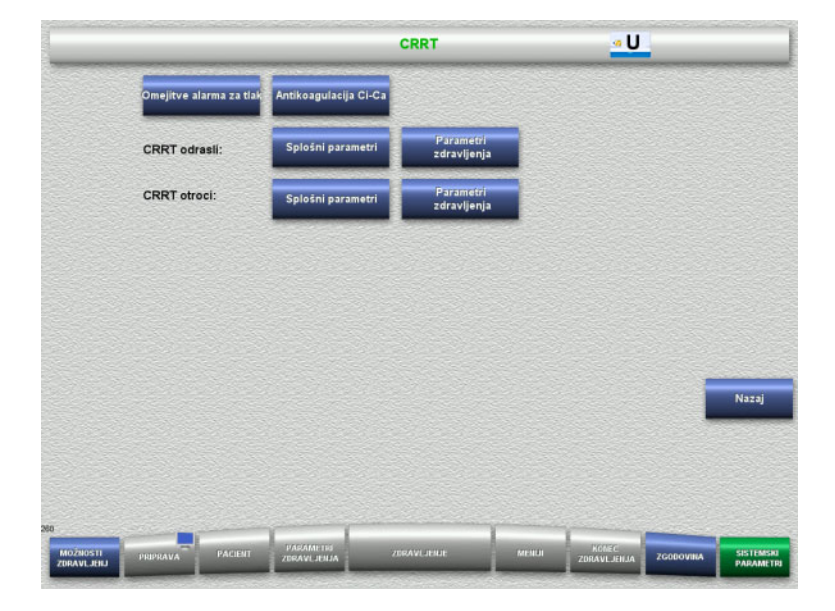

#### Zaslon **CRRT** vam omogoča nastavitev parametrov, specifičnih za zdravljenje.

- Omejitve alarma za tlak
- Antikoagulacija Ci-Ca
- Splošni parametri
- Parametri zdravljenja
- Pritisnite gumb **Nazaj** za vrnitev na zaslon **Nastavitve uporabnika**.

#### **Omejitve alarma tlaka CRRT**

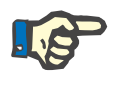

#### **Napotek**

Spremembe omejitev alarma za tlak je treba opraviti pred vstavitvijo prvega segmenta črpalke, tako da so spremembe uporabljene pri zdravljenju, ki sledi.

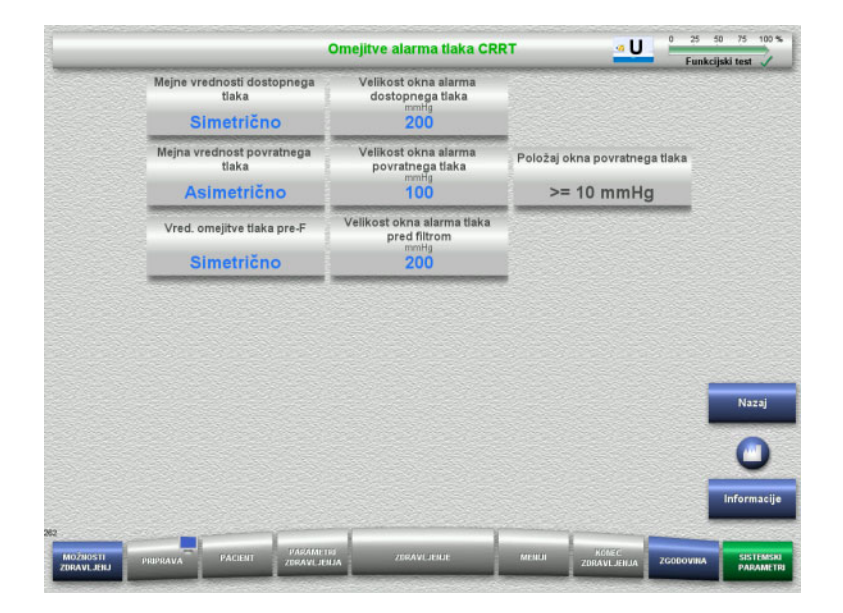

Meni **Omejitve alarma tlaka CRRT** lahko uporabite za nastavitev parametrov tlaka, prikazanih v spodnji tabeli.

Če pritisnete gumb **Informacije**, se bodo prikazali spremenjeni parametri, ko bodo spremembe uporabljene.

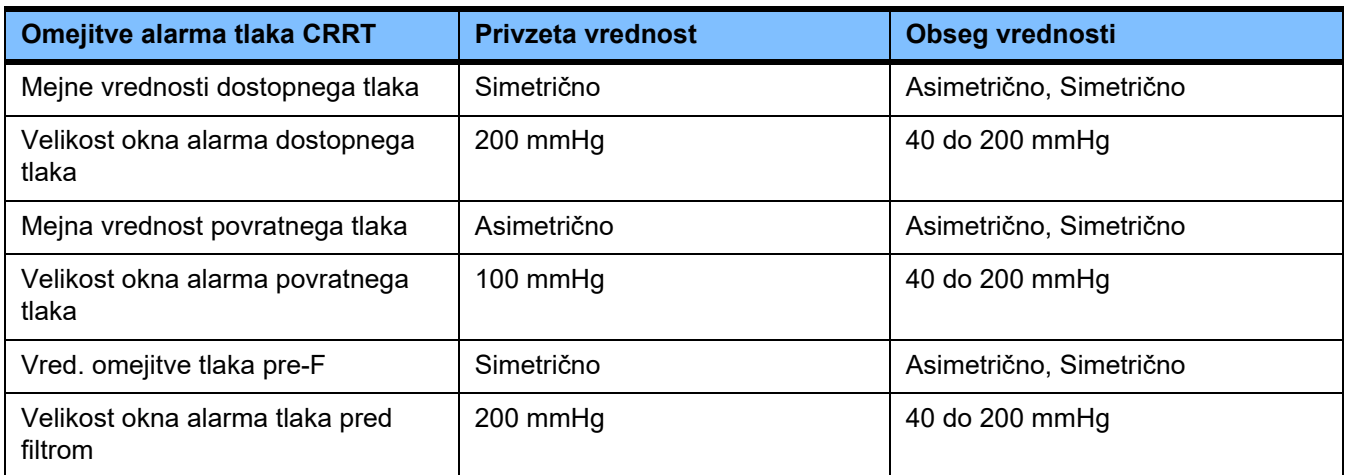

### **Antikoagulacija Ci-Ca**

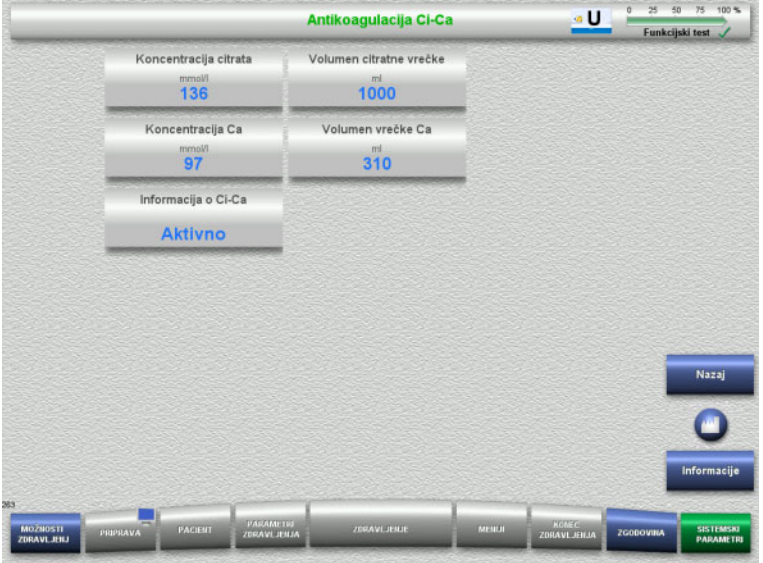

Če pritisnete **Antikoagulacija Ci-Ca**, boste videli parametre za antikoagulacijo Ci-Ca.

Če pritisnete gumb **Informacije**, se bodo prikazali spremenjeni parametri, ko bodo spremembe uporabljene.

### **Splošni parametri, odrasli**

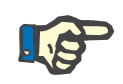

#### **Napotek**

Spremembe v »Splošni parametri, odrasli« je treba opraviti pred začetkom polnjenja, tako da so spremembe uporabljene pri zdravljenju, ki sledi.

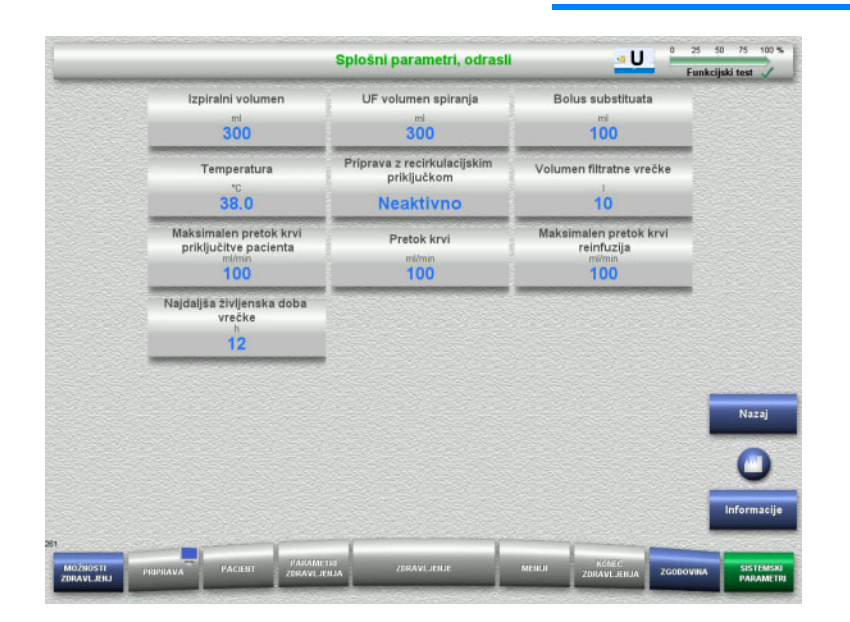

Meni **Splošni parametri, odrasli** lahko uporabite za nastavitve splošnih parametrov, prikazanih v spodnji tabeli, ki jih uporabite za vse postopke CRRT.

Če pritisnete gumb **Informacije**, se bodo prikazali spremenjeni parametri, ko bodo spremembe uporabljene.

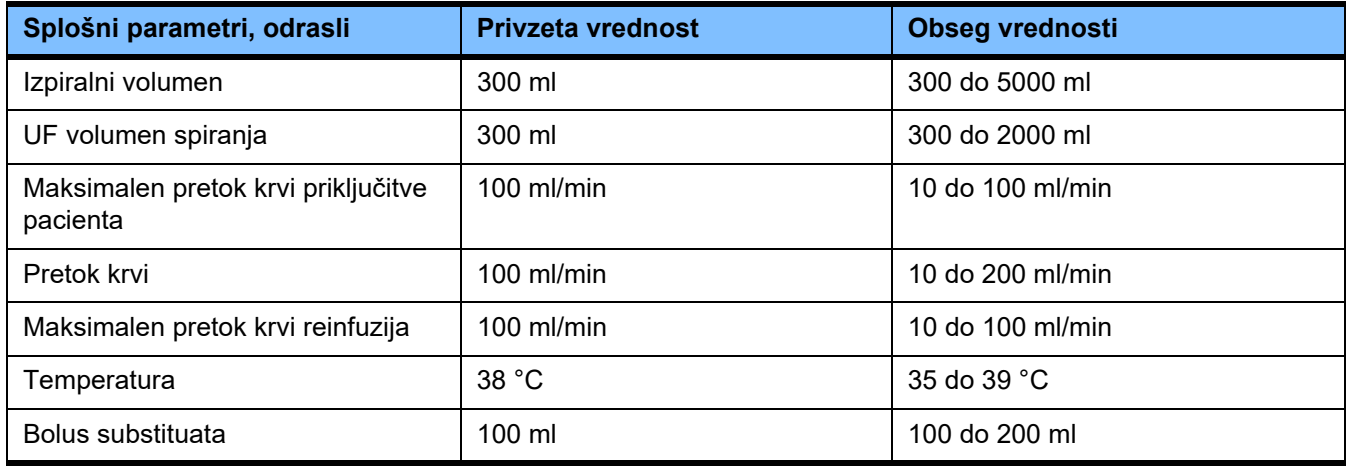

### **Parametri zdravljenja, odrasli**

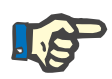

#### **Napotek**

Spremembe v »Parametri zdravljenja, odrasli« je treba opraviti pred začetkom polnjenja, tako da so spremembe uporabljene pri zdravljenju, ki sledi.

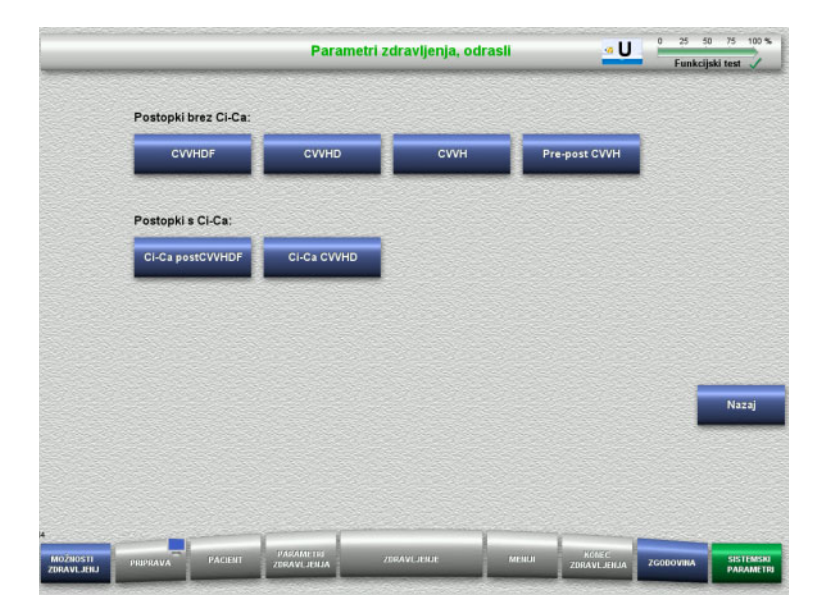

Meni **Parametri zdravljenja, odrasli** lahko uporabite za nastavitve specifičnih parametrov, prikazanih v spodnji tabeli, ki jih uporabite za različne postopke CRRT.

Možnosti zdravljenja brez antikoagulacije Ci-Ca

- CVVHDF
- CVVHD
- CVVH
- Pre-post CVVH

Možnosti zdravljenja z antikoagulacijo Ci-Ca – Ci-Ca postCVVHDF

- Ci-Ca CVVHD
- Pritisnite gumb **Nazaj** za vrnitev na zaslon **CRRT**.

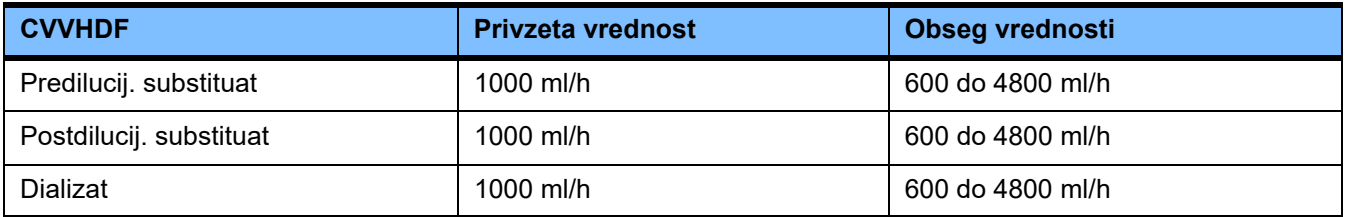

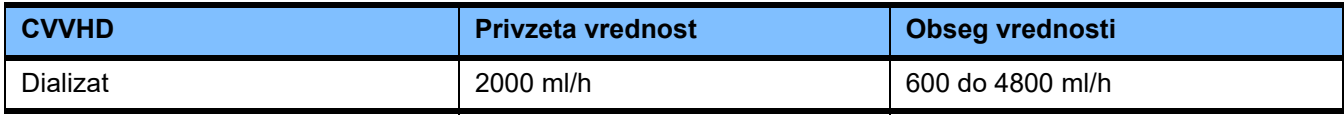

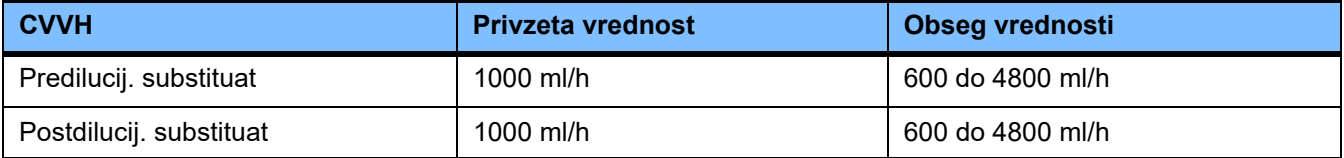

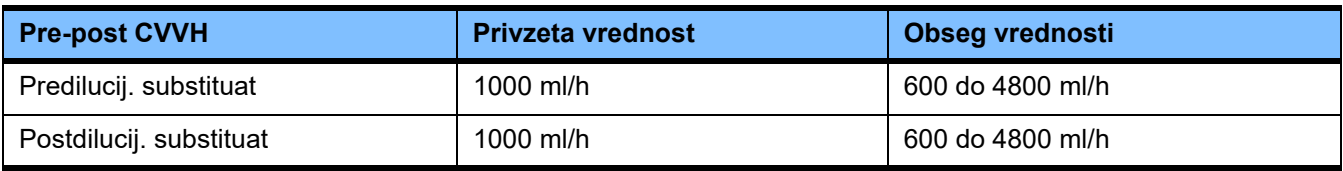

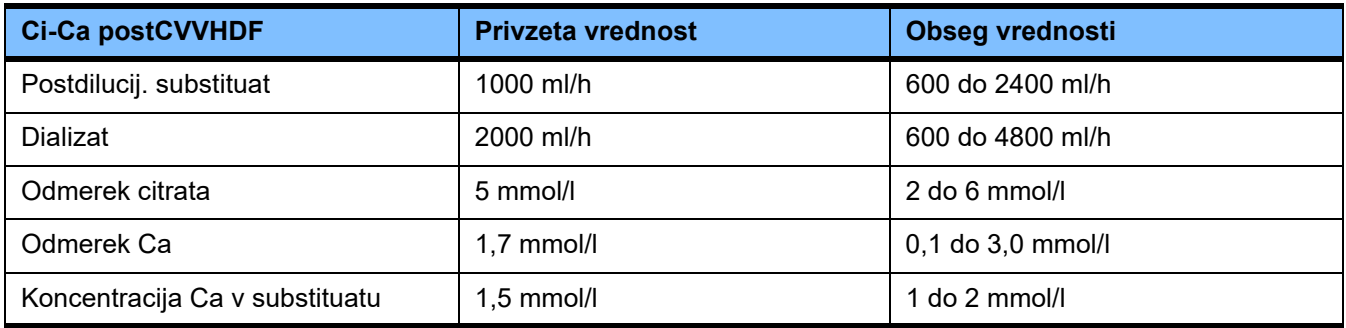

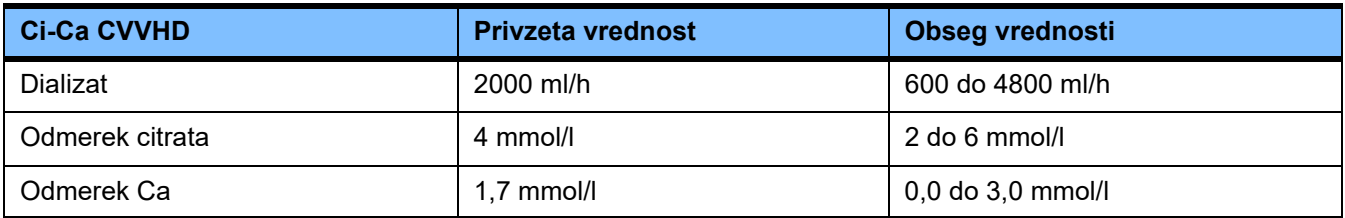

### **4.9.3.5 TPE**

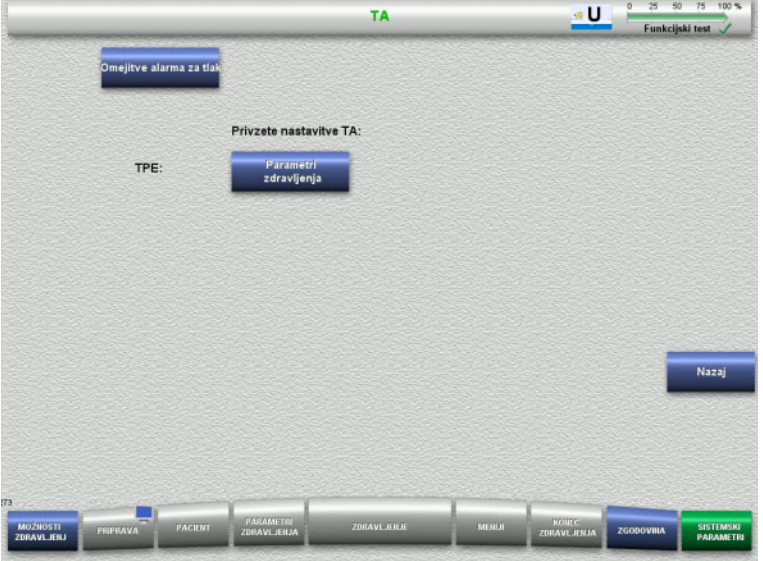

Meni **TPE** vam omogoča nastavitev parametrov, specifičnih za zdravljenje:

- Omejitve alarma za tlak
- Parametri zdravljenja TPE
- Pritisnite gumb **Nazaj** za vrnitev na zaslon **Nastavitve uporabnika**.

### **Omejitve alarma za tlak TPE**

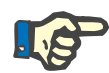

#### **Napotek**

Spremembe omejitev alarma za tlak je treba opraviti pred vstavitvijo prvega segmenta črpalke, tako da so spremembe uporabljene pri zdravljenju, ki sledi.

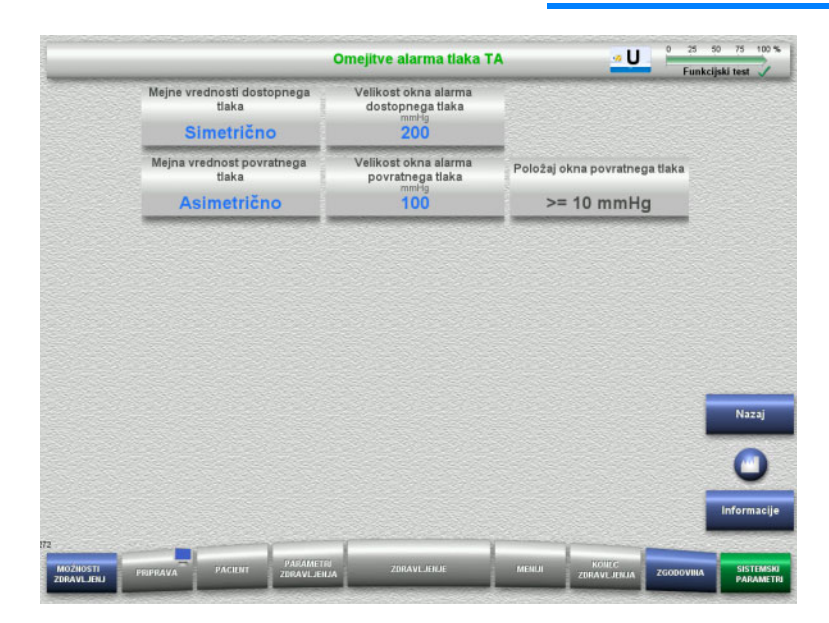

#### Meni **Omejitve alarma tlaka TPE** lahko uporabite za nastavitev parametrov tlaka.

Če pritisnete gumb **Informacije**, se bodo prikazali spremenjeni parametri, ko bodo spremembe uporabljene.

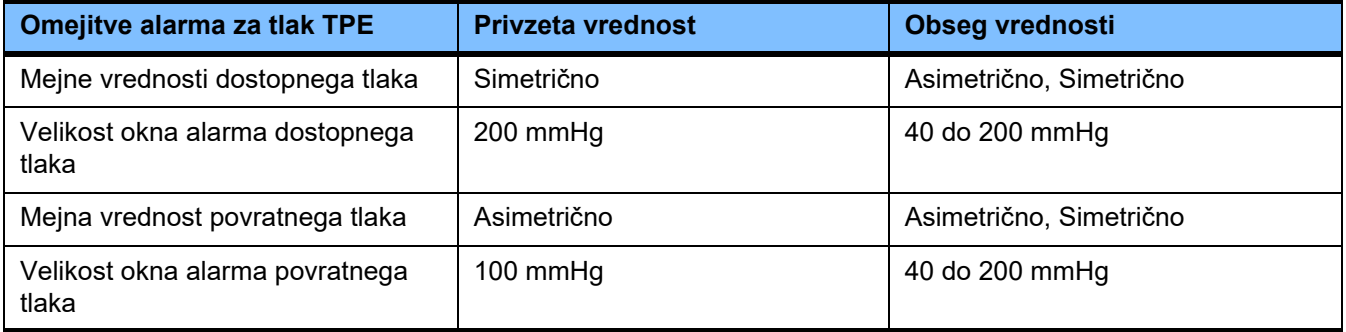
### **Parametri zdravljenja TPE**

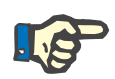

### **Napotek**

Spremembe parametrov zdravljenja TPE je treba opraviti pred vstavitvijo prvega segmenta črpalke, tako da so spremembe uporabljene pri zdravljenju, ki sledi.

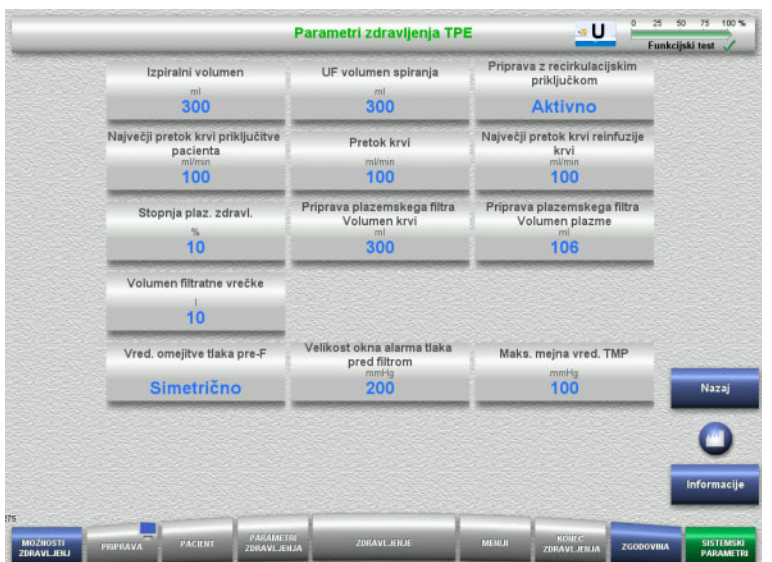

Meni **Parametri zdravljenja TPE** lahko uporabite za nastavitev parametrov, specifičnih za zdravljenje TPE.

Če pritisnete gumb **Informacije**, se bodo prikazali spremenjeni parametri, ko bodo spremembe uporabljene.

 Pritisnite gumb **Nazaj** za vrnitev na zaslon **TPE**.

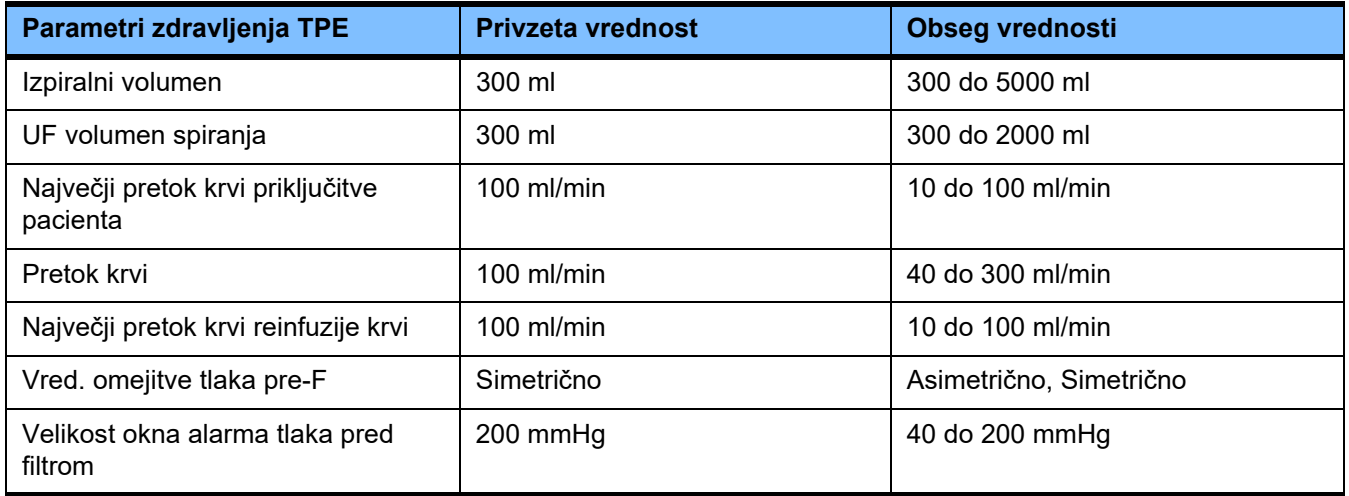

### **4.10 Omrežje**

### **4.10.1 Upoštevajte pred uporabo**

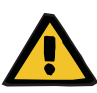

### **Opozorilo**

### **Tveganje za pacienta zaradi poškodovanih podatkov**

Naprava ne zazna napačnih podatkov ali izgube podatkov, ki jih povzroči omrežje in strežniška programska oprema. To lahko privede do motenj v delovanju.

- Oseba, ki namešča sistem, mora zagotoviti, da se podatki naprave varno obdelujejo, npr. v aplikacijah programske opreme računalnika.
- Upravljavec omrežja mora zagotoviti, da je prenos nešifriranih podatkov zaščiten.

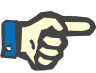

### **Napotek**

Za nadaljnjo obdelavo podatkov obstajajo posebne zahteve.

Upravljavec omrežja je odgovoren za zagotavljanje, da je omrežje na voljo za zahtevan prenos podatkov.

Okvare podatkov, ki vpliva na pravilnost, verodostojnost in celovitost podatkov, ki jo povzročita omrežje in strežniška programska oprema, naprava ne zazna.

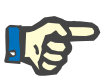

#### **Napotek**

Na priključke LAN se smejo priključiti izključno naprave, ki so v skladu z določbami standarda (DIN) EN 60950-1:2006 ali IEC 60950-1:2006.

Ko napravo priključite na Ethernet, kabel najprej priključite v napravo, šele nato pa v zunanje omrežje. Za ta namen lahko uporabite le oklopljen ethernetni kabel Cat 5, ki je naveden na seznamu dodatne opreme [\(glej poglavje 8.2 na strani 302\).](#page-301-0)

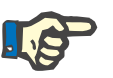

#### **Napotek**

Upravljavec omrežja je odgovoren za zaščito podatkov, ki se prenašajo nešifrirani.

Prenos podatkov alarmnih stanj prek omrežja se ne sme uporabiti za zunanja opozorila (klic medicinske sestre).

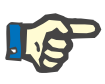

#### **Napotek**

V normalnih pogojih tok puščanja v prostoru iz ali med sistemskimi komponentami ne sme presegati 0,1 mA znotraj pacientovega okolja (v skladu z EN 60601-1-1). To je treba zagotoviti pri nameščanju sistema.

### **4.10.2 Povezava PDMS**

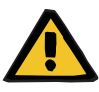

### **Opozorilo**

#### **Tveganje za pacienta zaradi poškodovanih podatkov**

 Podatkov, prenesenih v sistem upravljanja podatkov pacienta (PDMS), ne smete uporabljati kot osnovo za diagnozo in/ali odločitve, povezane s terapijo.

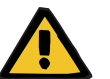

### **Opozorilo**

### **Tveganje za pacienta zaradi prezrtih alarmnih signalov**

Zanesljivosti prenosov alarmnega signala v zunanje alarmne sisteme ni mogoče zagotavljati, kar pomeni, da lahko alarmi ostanejo neopaženi.

 Ostanite v bližini naprave, da boste lahko v vsakem trenutku opazili morebitne alarme.

multiFiltratePRO ima priložen oklopljen kabel Cat 5 (dolžine 3 m) za povezavo na podatkovno omrežje sistema upravljanja podatkov pacienta. Druge kable lahko naročite v različnih dolžinah.

# **5 Obdelava alarma**

### **5.1 Ponavljajoča potrditev sporočila**

Za varnostne sisteme dodatno veljajo ustrezne meje/pogoji za alarme in, če je primerno, zakasnitve alarmov, kot je opisano v poglavju 12 Tehnični podatki pod točkama »Bilanciranje/dializatni obtok in varnostni sistemi« ter »Ekstrakorporalni krvni obtok in varnostni sistemi«.

Spremembe obdelave alarmov je mogoče opraviti v namestitvi.

Uporabnik se sme od naprave oddaljiti le toliko, da lahko v vsakem trenutku zazna optične in zvočne alarme naprave.

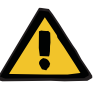

#### **Opozorilo**

**Nevarnost za pacienta zaradi ponavljajoče potrditve sporočila**

Preden sporočilo potrdite, odpravite vzrok zanj.

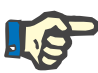

### **Napotek**

Ko se pojavijo opozorila in obvestila, upoštevajte napotke v sporočilih in po potrebi pojasnila v pomoči (**?**).

Če naslednje alarme in opozorila večkrat potrdite, ne da bi odpravili vzrok, lahko ogrozite pacienta na naslednje načine:

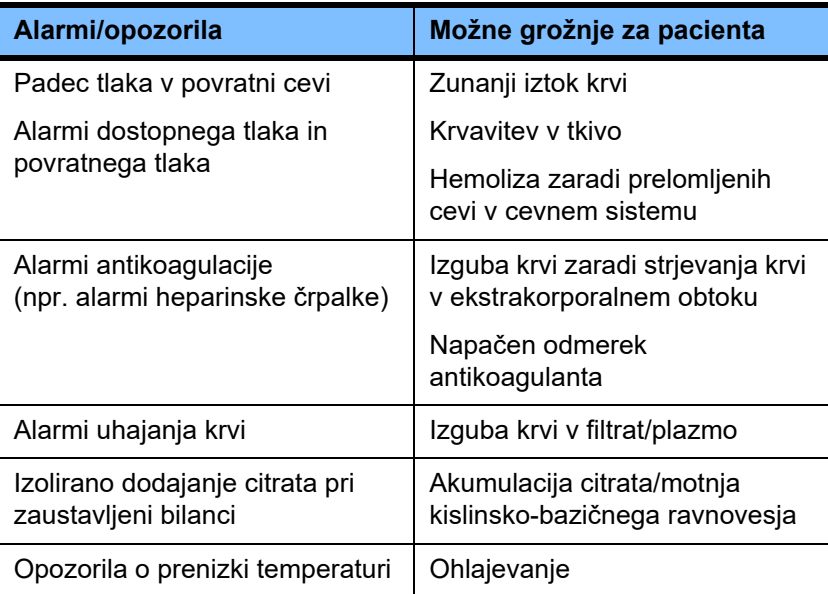

### **5.2 Shema alarmov**

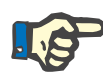

#### **Napotek**

Uporabljeno shemo alarma mora določiti odgovorna organizacija. Biti mora primerna za mesto delovanja, ocenjeni pa morajo biti tudi prevladujoči okoljski pogoji.

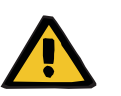

#### **Opozorilo**

#### **Tveganje za pacienta zaradi prezrtih alarmnih signalov**

Če so za različne naprave vzpostavljene različne sheme alarmov, lahko enako stanje alarma povzroči različen odziv alarma, kar je odvisno od uporabljene naprave. To lahko privede do napak v tolmačenju alarmov.

 $\triangleright$  Vedno uporabite enako shemo alarmov na vseh napravah.

Naprava ima na razpolago dve shemi alarmov. Izbrana shema je konfigurirana v meniju **Sistemski parametri**.

Preklop je mogoč le z ustreznim dovoljenjem ali z nalogom za uporabo odgovorne organizacije.

Shema alarma v skladu s stanjem alarma določa informacije, opozorila in alarme za uporabnika v primeru pojava okvare.

Alarm vedno sestoji iz vizualne oznake in zvočnega tona. Pri tem se na zaslonu izpišejo potrebne informacije oz. vzrok alarma.

Vizualno signalizacijo stanja alarma in njegova prioriteto javi prikaz stanja delovanja (semafor). To prikazuje z ustrezno barvo (rdeča, rumena, zelena) in frekvenco utripanja.

Zvočni signali, ki jih ustvari stanje alarma, so povezani z indikacijo vizualnega stanja. S pomočjo različnih zvočnih sosledij tonov in frekvenc ponavljanj informirajo uporabnika o prioriteti in pomenu alarma.

Shema alarma »ena« prikazuje na stanje osredotočen sistem opozarjanja in ustreza dosedanji shemi alarmov v paleti naprav Fresenius Medical Care.

Shema alarma »dve« prikazuje morebitno nevarnost danega stanja alarma. Vsakemu alarmu je dodeljena prioriteta in ta temelji na standardu alarmov EN 60601-1-8 za medicinske naprave v okolju intenzivne medicinske nege.

### **5.2.1 Shema alarma ena**

Ta shema alarma ima resnično jasno razmerje med stanjem alarma, odzivom naprave in signaliziranjem alarma.

**Osnovna dodelitev Stanje alarma ustavi krvni obtok in obtok bilanciranja:** indikator prikaza stanja delovanja (semafor) je rdeč in naprava odda zvočni ton.

> Stanje alarma ustavi obtok bilanciranja: indikator prikaza stanja delovanja (semafor) je rumen in sistem odda zvočni ton.

Poleg tega ta shema uporabniku zagotavlja tudi informativno funkcijo: samostojen ton brez signalizacije stanja alarma prek prikaza stanja delovanja (semafor).

Prioriteta stanj alarma je notranje določena. Bolj nujen alarm bo na zaslonu prikazan pred manj nujnim.

### **5.2.2 Shema alarma dve**

Osnova te sheme je dodelitev prioritete stopnjam alarmnih stanj. Prioritete ustrezajo nivoju nevarnosti in času do nastopa morebitne nevarnosti, skladno z naslednjo preglednico:

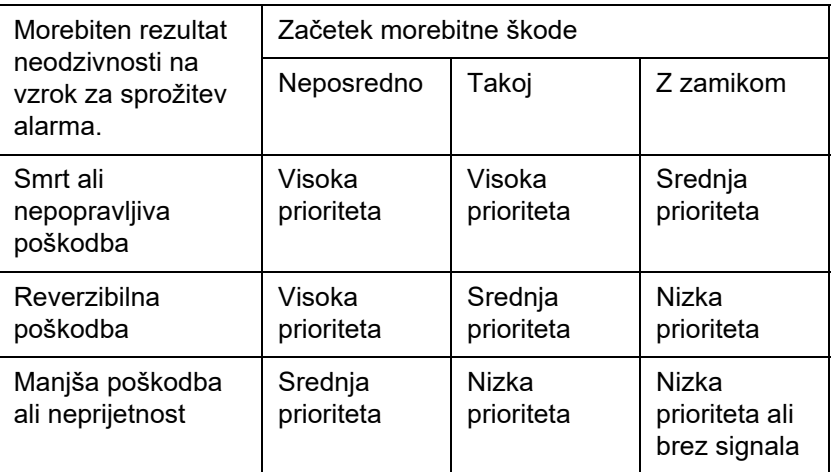

Signali in zaporedja tonov ustrezajo različnim prioritetam in hkrati veljajo za različne skupine medicinskih naprav, zato npr. vse naprave za ekstrakorporalno krvno zdravljenje po pravilu oddajajo enake alarmne signale.

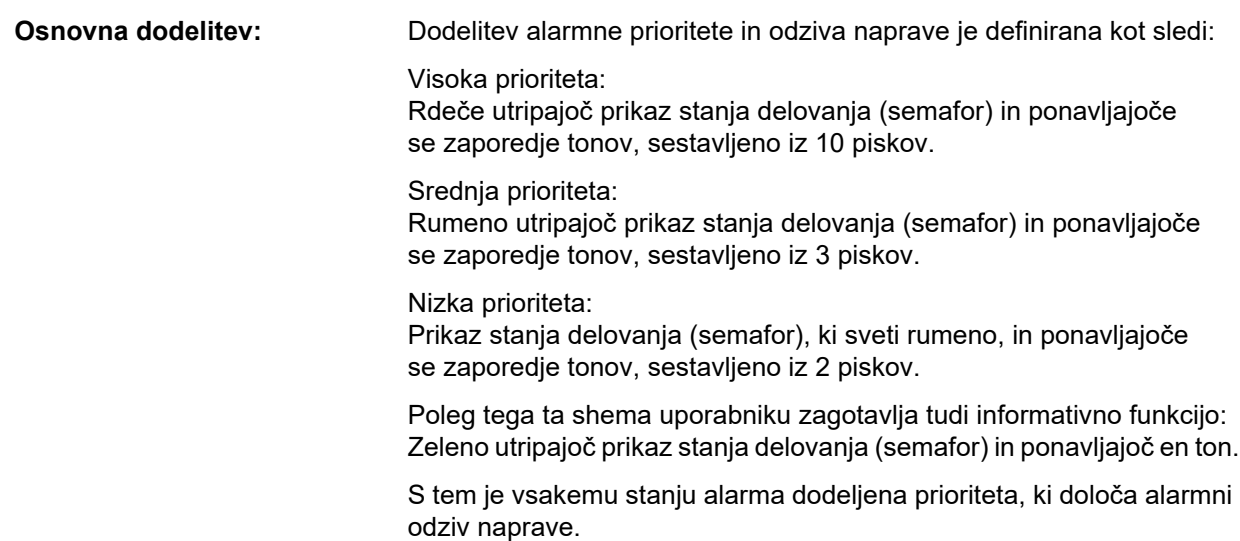

### **5.3 Alarmna stanja visoke prioritete**

Ker kritična alarmna stanja vedno prestavijo napravo v varen način (zdravljenje ali pretok krvi je ustavljen), se tovrstni alarmi visoke prioritete pojavijo le v izjemnih primerih, in sicer v primeru, ko nevarnost za pacienta ostane, kljub samodejnemu odzivu naprave.

V shemi alarma dve naslednja stanja napak izpolnjujejo zahteve alarma visoke prioritete:

– Sporočilo **Alarm za nizek povratni tlak**:

tukaj obstaja možnost, da je bil pacient nenamerno odključen z naprave, vendar še vedno izgublja kri skozi vaskularno dostopno mesto.

- Sporočilo **Alarm za visok dostopni tlak**: tukaj obstaja možnost, da je bil pacient nenamerno odključen z naprave, vendar še vedno izgublja kri skozi vaskularno dostopno mesto.
- Nezmožnost črpalke Ci-Ca za zaznavanje pozicionerja cevnega sistema:

tukaj obstaja možnost infuzije zraka ali izgube krvi prek cevnega sistema Ci-Ca (zamašitve cevi ni mogoče zaznati).

Poleg tega imajo naslednja stanja povečano tveganje za nevarnost in zahtevajo intenzivnejše opazovanje in nadzor:

- Stanje naprave po alarmu za zrak
- Obhodno stanje po alarmu za iztok krvi

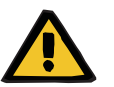

### **Opozorilo**

#### **Nevarnost izgube krvi zaradi strdkov**

Če uporabnik ne ukrepa pravilno v primeru ustavitve krvne črpalke, lahko to povzroči strjevanje in izgubo pacientove krvi, ki se nahaja v ekstrakorporalnem obtoku.

 Težave, ki so povzročile stanje alarma in ustavitev krvne črpalke popravite in krvno črpalko čim prej zaženite.

### **5.4 Alarmni sistem**

**Nadzor tlaka** Da se izognete nepotrebnim nepravim alarmom, je mogoče okno omejitve alarma za tlak začasno razširiti, onemogočiti ali prestaviti okoli trenutnega tlaka, poleg tega pa je treba po alarmih za tlak spremeniti tudi relevantne parametre oziroma ustavitev/zagon črpalk. Takšna stanja so dovoljena le kratek čas in stanje spremljanja trenutnega tlaka je vedno prikazano z ustrezno barvo okna omejitve alarma (rumena = aktivno, siva = neaktivno). Spremljanje najmanjših in največjih možnih omejitev alarma ostane neprizadeto.

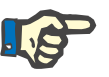

### **Napotek**

Uporabljene omejitve alarma za tlak morajo biti ovrednotene, da zagotovite, da so pravilne za pacienta in izbrano možnost zdravljenja.

Pri tem morate posebno pozornost nameniti nastavitvam alarma, ki lahko omejijo učinkovitost alarmnega sistema.

**Omejitev spodnjega povratnega tlaka**

V primeru alarma za nizek povratni tlak je spodnjo omejitev povratnega tlaka po potrebi mogoče razširiti s +10 mmHg (privzeta vrednost) na –100 mmHg, odvisno od nastavitve v servisnih nastavitvah. To omogoča izvedbo zdravljenja pri zelo nizki oziroma celo negativnih povratnih tlakih.

(Tovarniška nastavitev: razširjena omejitev nizkega povratnega tlaka je deaktivirana)

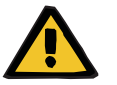

#### **Opozorilo**

**Opozorilo**

#### **Nevarnost izgube krvi zaradi nezaznane dislokacije**

Nastavitev spodnje omejitve povratnega tlaka na –100 mmHg omeji možnosti za zaznavanje možne dislokacije povratne cevi.

 To možnost konfigurirajte le v izjemnih primerih, ki so medicinsko potrebni. To možnost izvedite previdno in pod budnim nadzorom.

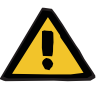

#### **Nevarnost izgube krvi zaradi nepravilno zaprtih priključkov**

Za zaščito pacienta pred nevarno izgubo krvi v okolje se kot zaščitni sistem pred zunanjimi iztoki krvi za ekstrakorporalni krvni obtok uporablja nadzor povratnega tlaka. Toda spremljanje tlaka ne more vedno zaznati zunanjega iztoka krvi. Zlasti so kritične dislokacije povezav katetrov ali majhna puščanja v visokotlačnih komponentah ekstrakorporalnega krvnega obtoka.

 Ekstrakorporalni krvni obtok med potekom zdravljenja redno preverjati za puščanja, pri čemer morate posebno pozornost posvečati vsem spojem cevnega sistema in povratne cevi.

**Infuzija zraka** Da bi se lahko vedno držali ozkih mejnih vrednosti za prepoznavanje infuzije zraka, je treba pri manjši teži pacienta omejiti maksimalni krvni pretok [\(glej poglavje 12.11 na strani 329\).](#page-328-0)

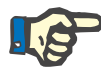

### **Napotek**

Mejne vrednosti infuzije zraka so odvisne od pretoka krvi in teže pacienta:

Za Ped. CVVHD 8 kg do 16 kg bo celotna občutljivost pri največjem pretoku krvi dosežena pri pacientu, ki tehta najmanj 9 kg.

Za Ped. CVVHD 16 kg do 40 kg bo celotna občutljivost pri največjem pretoku krvi dosežena pri pacientu, ki tehta najmanj 18 kg.

Za CRRT (od 40 kg) bo celotna občutljivost pri največjem pretoku krvi dosežena pri pacientu, ki tehta najmanj 45 kg.

#### **Razvrščanje alarmov po pomembnosti**

V alarmnem stanju sledečih alarmom z enako prioriteto ali nižjo prioriteto naprave ne signalizira ločeno. Naslednji alarmi z višjo prioriteto so signalizirani.

### **5.5 Odziv alarmnega sistema**

### **Ob začetku ali nadaljevanju (po alarmu) zdravljenja**

Po potrditvi določenih sporočil o napakah je aktivacija novih sporočil o napakah iz naslednjih komponent zamaknjena oziroma so omejitve alarma ponastavljene, medtem ko se zdravljenje ponovno začne.

**Detektor zračnih mehurčkov**

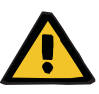

#### **Opozorilo**

**Nevarnost zračne embolije zaradi zraka v cevnem sistemu**

- Uporabnik je odgovoren za varnost pacienta, če obide sistem nadzora detektorja zračnih mehurčkov.
- Po začetku aktivnega odstranjevanja zraka: 5 ml
- Po sporočilu »Zaznani mikromehurčki«: 2 minuti

Sporočilo **Za zračnim lovilcem so zaznani mikromehurčki** je med potekom zdravljenja mogoče prezreti največ 3-krat. Ob naslednjem pojavu alarma je treba izvesti postopek **odstranjevanja zraka**.

- **Prikazi tlaka Okna omejitve alarma tlaka, prikazanega na zaslonu, so ponovno** aktivirana z zamikom do 10 sekund.
	- Za namen nadaljevanja zdravljenja po alarmu za tlak, je okna za omejitev alarma mogoče premakniti, če je to najprej počiščeno.
	- Po spremembi parametra (npr. ustavitvi in zagonu krvne črpalke) so okna alarma samodejno deaktivirana za do 10 sekund. Da se izognete ponovitvi alarmov, je vrednost omejitve alarma prestavljena okoli vrednosti trenutnega tlaka ali pa ostane enaka in se ponovno aktivira, to pa je odvisno od razloga za alarm.

**Obvod alarma (začasna deaktivacija alarma)**

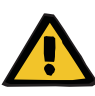

#### **Opozorilo**

**Tveganje za pacienta zaradi hemolize ali izgube krvi/nevarnosti izgube krvi zaradi obvoda detektorja izgube krvi**

Kadar obidete varnostni sistem iztoka krvi, je nadzor za hemolizo ali izgubo krvi začasno deaktiviran za celotno zdravljenje.

- $\triangleright$  V tem primeru je uporabnik odgovoren za pacientovo varnost.
- $\geq$  Zlasti pri rokovanju s trajno hemolitsko plazmo poglejte za dodatno temno obarvanje v obtoku plazme, če pride do iztoka krvi.

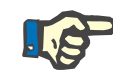

### **Napotek**

Če je sporočilo **Izguba krvi zaznana**, vam možnost zdravljenja TPE omogoča deaktivacijo varnostnega sistema. To pomeni, da je nadzor hemolize in iztoka krvi preklican za čas trajanja trenutnega zdravljenja. Varnostni sistem se ob ponovnem vklopu naprave znova aktivira [\(glej poglavje 4.7.15 na strani 194\).](#page-193-0)

Gumb **Obvod** omogoča obvod (deaktivacijo) naslednjih aktivnih alarmov za določeno obdobje:

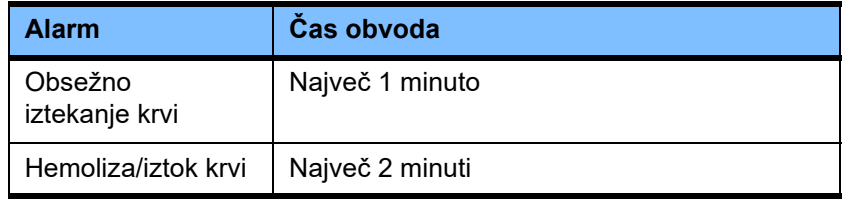

#### **Utišanje tona alarma (zvočna pavza)**

Gumb **Zvočna pavza** uporabniku omogoča, da prekine (deaktivira) zvočni ton signaliziranega alarma za določen čas. To je mogoče le pri aktivnih alarmih in je označeno z LED-lučko gumba **Zvočna pavza** gumb.

Funkcije **Zvočna pavza** ni mogoče predčasno preklicati. Če se med tem časom pojavi nov alarm, je ne glede na zvočno pavzo ton zvočnega alarma signaliziran.

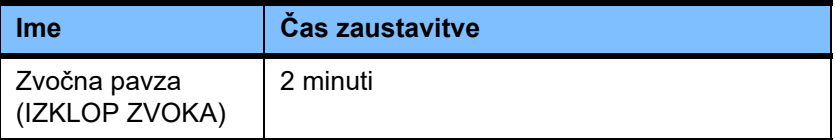

### **5.6 Sporočila**

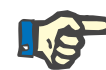

### **Napotek**

Vsako okno sporočila ima barvno kodiran okvir. Vizualno in zvočno signaliziranje sporočil se lahko razlikuje, kar je odvisno od uporabljene sheme alarma.

Gumb **?** Lahko uporabite za dostop do funkcije pomoči. To uporabnikom zagotavlja dodatne informacije o možnih vzrokih in možnih popravkih.

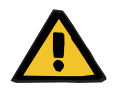

### **Opozorilo**

#### **Tveganje za pacienta zaradi prezrtih alarmnih signalov**

Če je glasnost zvoka alarmnega signala nastavljena prenizko, lahko zvoki v ozadju uporabniku preprečijo, da bi slišal alarmne zvoke.

 Glasnost zvoka nastavite na takšen nivo, da boste alarmne zvoke slišali kljub zvokom v ozadju.

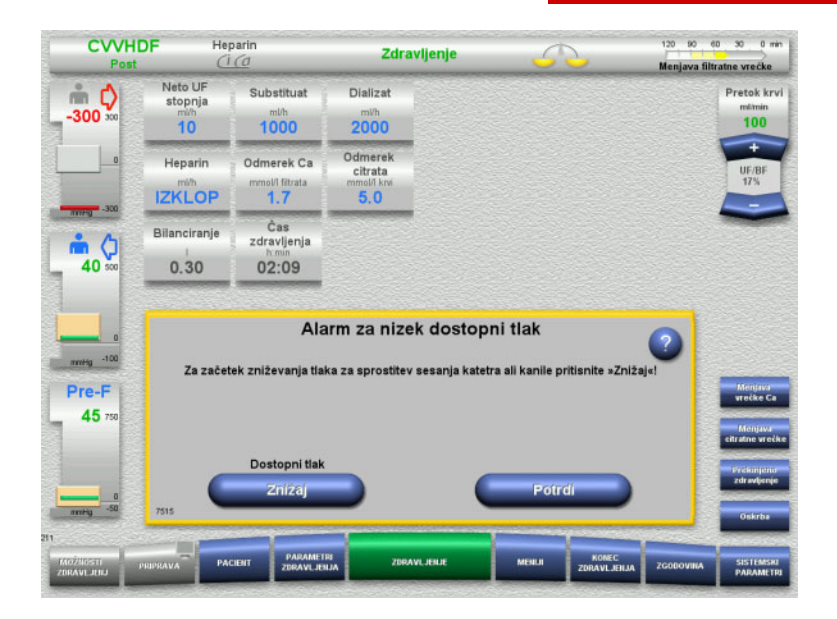

V odvisnosti od uporabljene sheme alarma imajo sporočila različne barve okvirjev in različne zvoke glede na njihovo prioriteto. Glasnost zvoka alarmnega zvoka je mogoče nastaviti v meniju **Sistemski parametri**.

Vsako okno sporočila vsebuje kratek opis težave in informacije o njihovi odpravi. V nekaterih primerih so težave opisane s pomočjo ilustracij.

Vsako obvestilo na zaslonu ima levo spodaj napisano identifikacijsko številko. Če težave ni mogoče odpraviti, bo ta številka servisni podpori omogočila hitrejšo pomoč.

### **5.7 Sporočila pri funkcijskem testu**

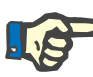

### **Napotek**

Če funkcijskega testa večkrat ni mogoče uspešno dokončati, so lahko razpoložljive možnosti zdravljenja omejene, dokler napake ni mogoče popraviti. V tem primeru se vedno obrnite na servis.

Če test baterije ni uspel, naprava ne dovoli nobenega zdravljenja.

Če je pri testu baterije zaznana nepopolno napolnjena baterija, naprava omogoči izvedbo zdravljenja. Vendar pa je v primeru okvare napajanja delovanje v sili lahko bolj omejeno kot običajno.

Če test **Senzor temperature okolja** ne uspe in se zdravljenje vseeno začne, se lahko zmogljivost grelca znatno zmanjša, saj je mogoče uporabiti le privzete vrednosti. V tem primeru je treba sprejeti dodatne ukrepe zunanjega ogrevanja in nadzora toplote.

Če test heparinske črpalke ni uspešen, je heparinsko črpalko mogoče deaktivirati za celotno obdobje zdravljenja, če je zdravljenje mogoče brez heparinske antikoagulacije.

### **5.8 Sporočilo UF/BF**

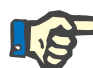

#### **Napotek**

Visoka stopnja filtrata v kombinaciji z nižjo stopnjo pretoka krvi lahko povzroči neustrezno hemokoncentracijo krvi v hemofiltru (zelo veliko povečanje TMP). Ta koncentracija krvi je v veliki meri odvisna od posamičnih filtrov. Na splošno obstaja pri tem nevarnost koagulacije v kapilarah.

Da bi se izognili tej reakciji, priporočamo, da pri postdiluciji nastavite UF stopnjo tako, da ne preseže 20 % pretoka krvi.

Če je UF/BF stopnja nastavljena nad 20 %, se prikaz razmerja UF/BF spremeni iz zelene v rdečo.

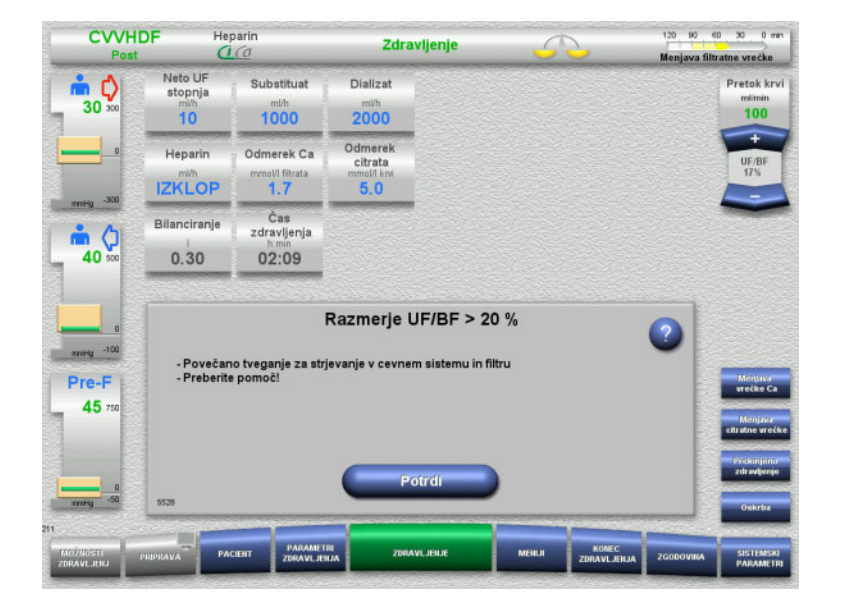

Če je to sporočilo enostavno potrjeno z gumbom **Potrdi**, to nakazuje, da uporabnik sprejema to ravnovesje skupaj z možnim posledičnim strjevanjem v filtru in cevnem sistemu.

Priporočamo, da pri postdiluciji neravnovesje odpravite s spremembo parametrov.

### **5.9 Razmerje pretoka Ca glede na pretok filtrata**

Sistem izračuna pretok kalcija na podlagi pretoka filtrata (vsota pretoka dializata, pretoka substituata, neto stopnje UF, pretoka citrata in pretoka kalcija) ali na kratko »filtrata«, nastavljenega odmerka kalcija in koncentracije uporabljene raztopine kalcija, nastavljene v nastavitvah. Pretok Ca bo omejilo kontrolno območje Ca-črpalke.

Kontrolno območje Ca-črpalke: 1–100 ml/h.

Če nastavitve različnih pretokov v kombinaciji z zahtevanim odmerkom kalcija povzročijo pretok kalcija, ki je zunaj območja regulacije črpalke, se prikaže sporočilo.

V tem primeru mora uporabnik pretok filtrata ustrezno prilagoditi, tako da spremeni pretok dializata in/ali substituata ter po potrebi tudi odmerek kalcija.

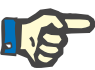

### **Napotek**

Če opravljene spremembe ne zadoščajo, da bi bil pretok znotraj kontrolnega območja Ca-črpalke, se bo sporočilo po nekaj sekundah ponovilo.

Če sporočilo o stopnji pretoka kalcija prezrete in enostavno potrdite, bo kalcijeva črpalka delovala pri najnižji ali najvišji možni stopnji, odvisno od tega, ali je pretok kalcija previsok ali prenizek.

Sporočilo se bo ponovilo po največ 2 minutah.

### **5.10 Razmerje pretoka citrata glede na pretok krvi**

Stopnja pretoka citrata sistem izračuna na podlagi nastavljenega odmerka citrata, nastavljenega pretoka krvi in koncentracije uporabljene citratne raztopine (nastavljene v nastavitvah) ter je omejen s kontrolnim območjem citratne črpalke.

Kontrolno območje citratne črpalke: 10–600 ml/h

Če začetna nastavitev povzroči pretok citrata, ki je izven kontrolnega območja črpalke, se bo prikazalo sporočilo.

V tem primeru mora uporabnik prilagoditi pretok krvi ali po potrebi odmerek citrata, da lahko nadaljuje z zdravljenjem.

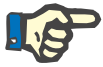

### **Napotek**

Če opravljene spremembe ne zadoščajo, da bi bil pretok citrata znotraj kontrolnega območja citratne črpalke, se bo sporočilo po nekaj sekundah ponovilo.

Če sporočilo o stopnji pretoka citrata prezrete in enostavno potrdite, bo citratna črpalka delovala pri najnižji ali najvišji možni stopnji, odvisno od tega, ali je pretok citrata previsok ali prenizek.

Sporočilo se bo ponovilo po največ 2 minutah.

### **5.11 Razmerje hitrosti plazme glede na pretok krvi**

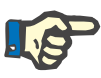

#### **Napotek**

Visoka hitrost plazme v kombinaciji z nižjo stopnjo pretoka krvi lahko povzroči neustrezno hemokoncentracijo krvi v hemofiltru (zelo veliko povečanje TMP). Ta koncentracija krvi je odvisna od posameznega uporabljenega filtra. Zato obstaja pri tem splošna nevarnost hemolize in koagulacije v kapilarah.

Da se izognete tej reakciji, lahko hitrost plazme nastavite na največ 30 % pretoka krvi.

## **5.12 Sporočila o odstopanju tlaka**

### **5.12.1 Ponastavitev oken omejitev alarma**

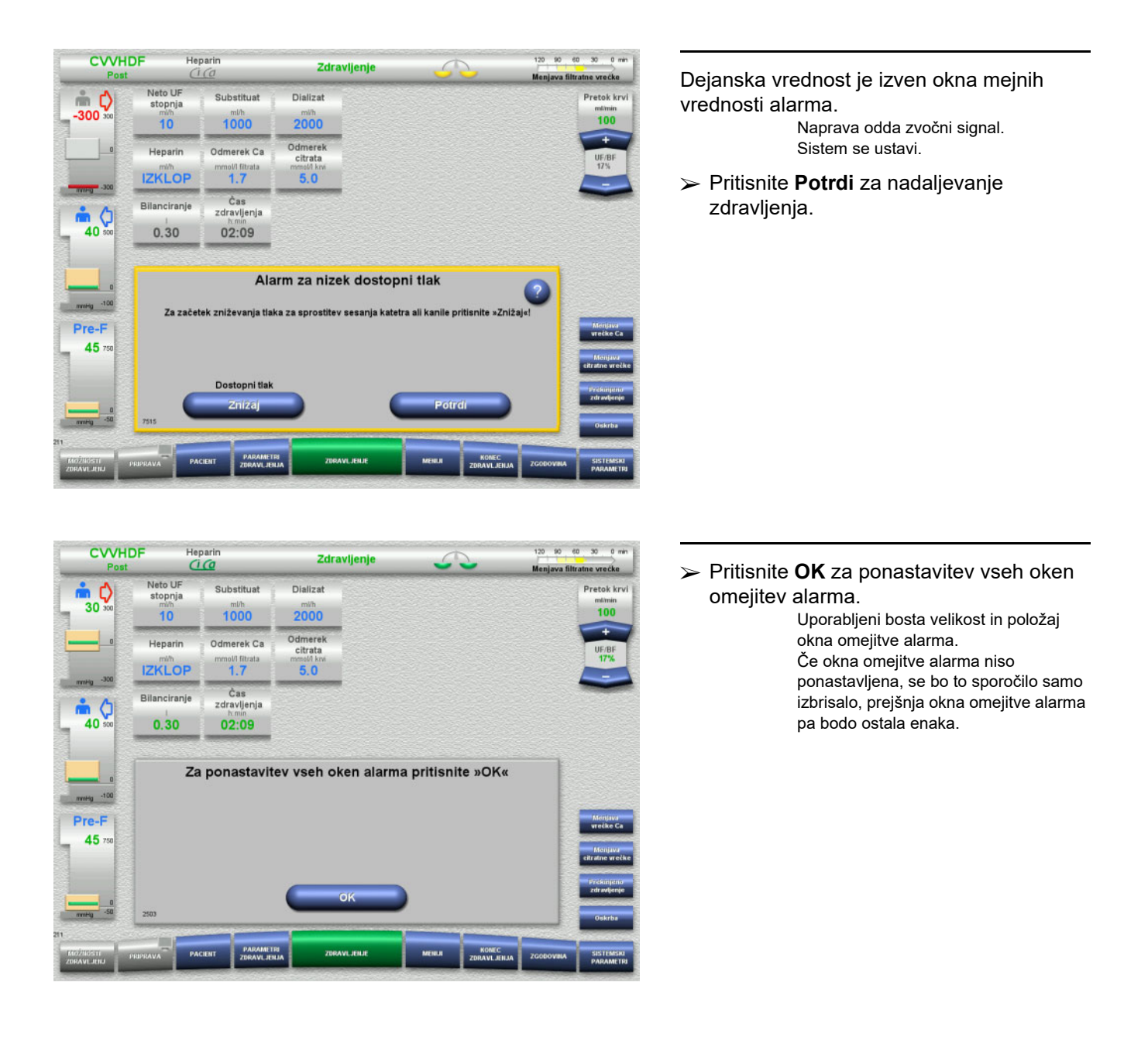

.<br>Heparin

**CWHDF** 

### **5.12.2 Znižanje dostopnega tlaka**

Zdravljenje

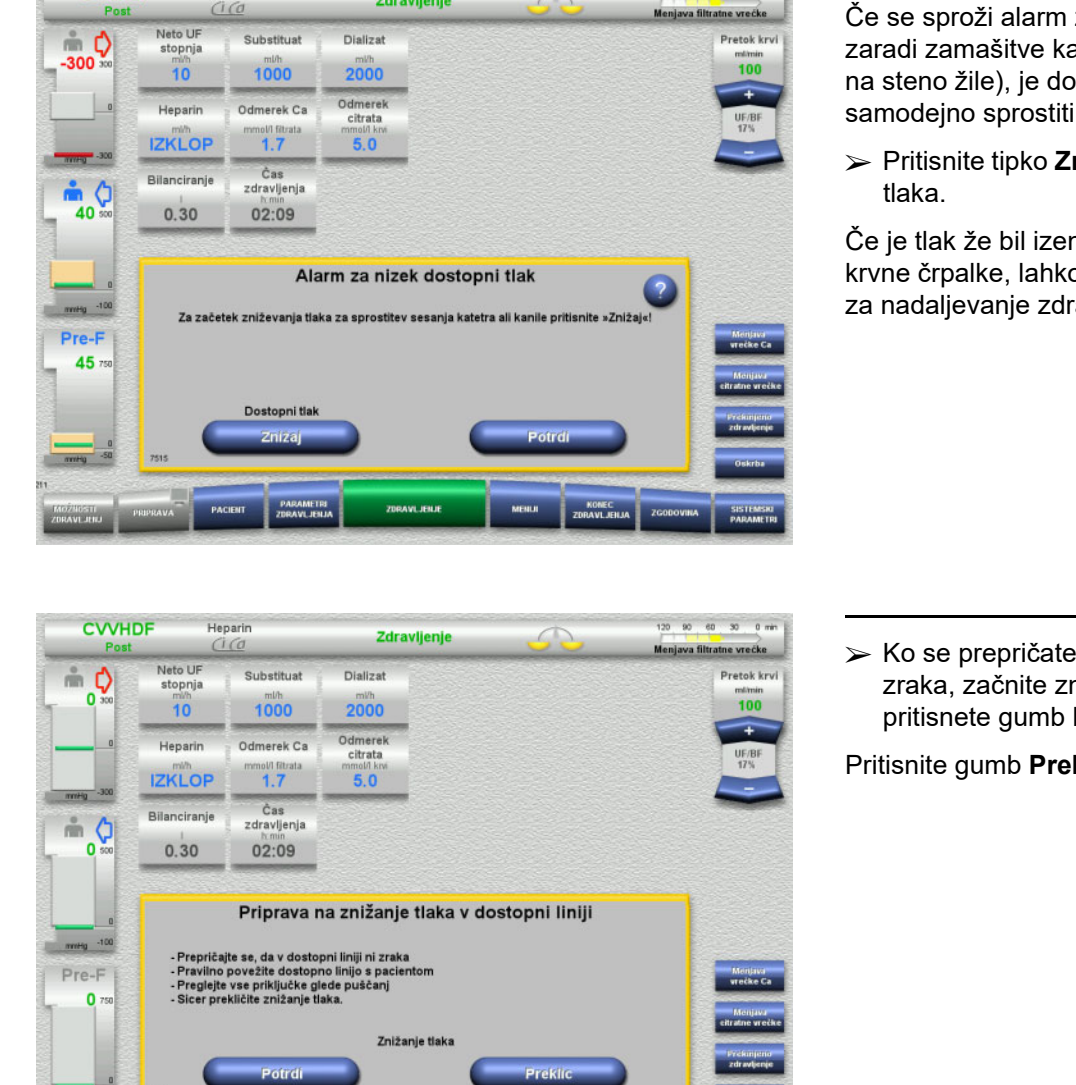

120 90 60 30 0 min

Če se sproži alarm za nizek dostopni tlak zaradi zamašitve katetra ali igle (prisesanje na steno žile), je dostopni tlak mogoče samodejno sprostiti.

Pritisnite tipko **Znižaj** za začetek znižanja

Če je tlak že bil izenačen zaradi ustavitve krvne črpalke, lahko pritisnete gumb **Potrdi** za nadaljevanje zdravljenja.

 Ko se prepričate, da v dostopni cevi ni zraka, začnite zniževati tlak, tako da pritisnete gumb **Potrdi**.

Pritisnite gumb **Preklic** za preklic postopka.

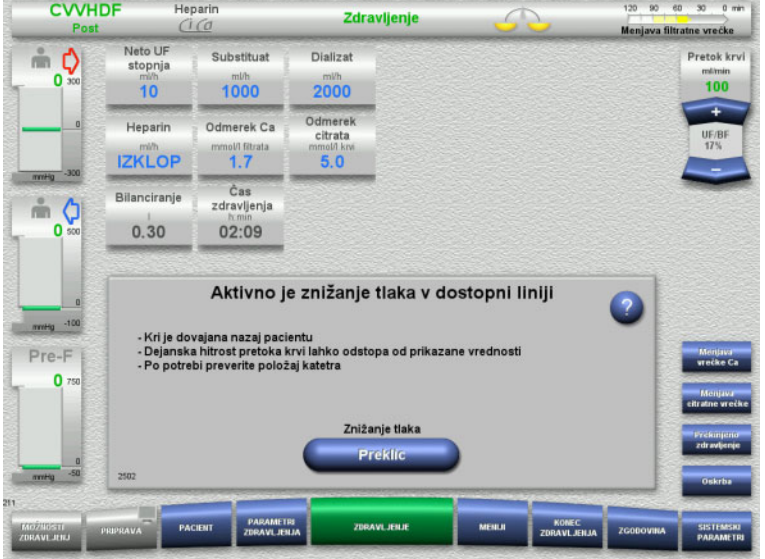

Zdravljenje se nadaljuje, ko je znižanje tlaka dokončano.

Postopek lahko kadar koli prekličete s pritiskom gumba **Preklic**.

**5.13.2 Zaznan zrak**

### **5.13 Sporočilo »Zaznan zrak za zračnim lovilcem«**

### **5.13.1 Pred začetkom postopka odzračevanja**

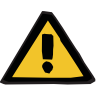

### **Opozorilo**

### **Nevarnost zračne embolije zaradi zraka v cevnem sistemu**

Če postopek odzračevanja ni izveden ustrezno, to lahko povzroči zračno infuzijo.

- Postopke odzračevanja morate vedno opraviti v skladu z navodili, ki jih prikaže naprava. Uporabnik je odgovoren za ustrezno sledenje navodilom.
- Poleg ostalega pri izvajanju postopka odzračevanja upoštevajte naslednje:
	- Preberite podrobne opise sporočil, tako da vsakokrat pritisnete gumb **?**.
	- Če povratni tlak presega 40 mmHg, mora biti tlak najprej znižan v lovilcu mehurčkov s pomočjo brizge, dokler naprava ne prikaže naslednjega sporočila z nadaljnjimi navodili.
	- Ko potekajo postopki odzračevanja, je pretok krvi samodejno znižan na 50 ml/min. Da bi pospešili postopek odstranjevanja zračnih žepov in mikromehurčkov iz cevi, lahko po potrebi zvišate pretok krvi.

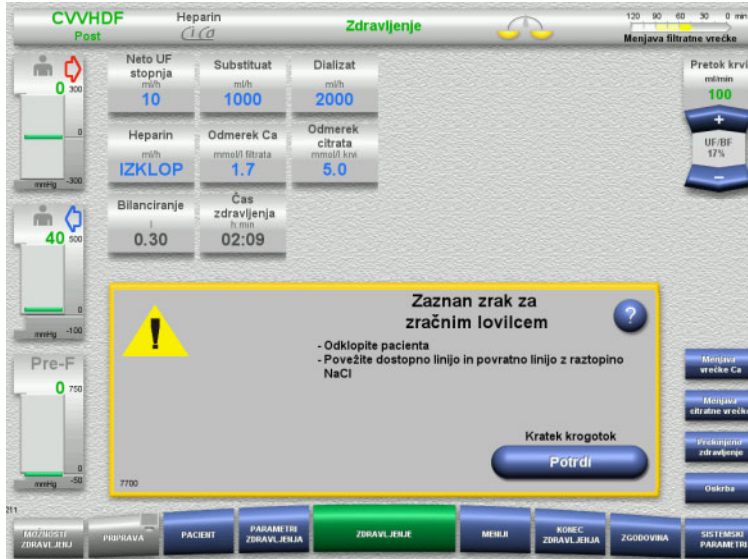

Če je zrak zaznan za zračnim lovilcem v povratni cevi, to naznani zvok in sporočilo na zaslonu.

> Bilanciranje je izklopljeno. Krvna črpalka je ustavljena.

 Pritisnite **Potrdi**, da potrdite, da ste upoštevali navodila v sporočilu.

### <span id="page-238-0"></span>**5.13.3 Postopki odzračevanja**

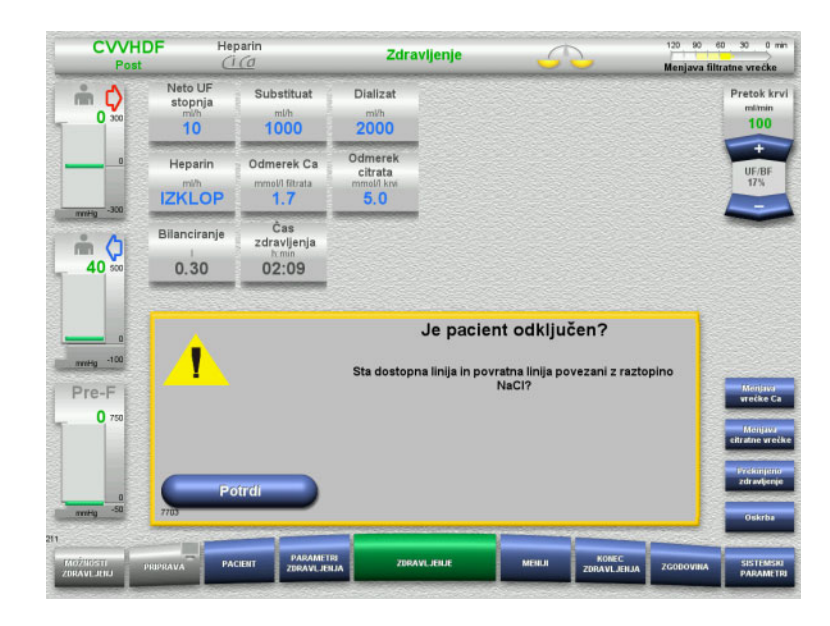

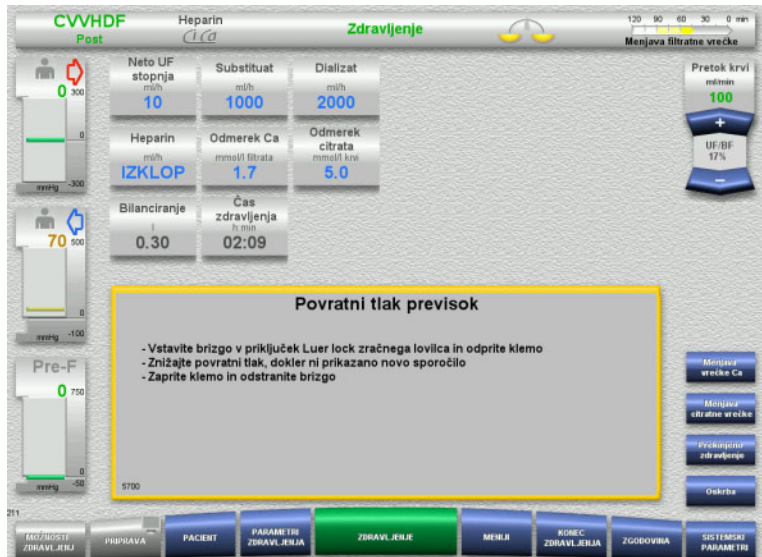

#### Pritisnite **Potrdi** v potrditvenem pozivu.

To sporočilo se pojavi, če povratni tlak presega 40 mmHg.

Upoštevajte navodila.

120 90 60 30 0 min L

Naslednje sporočilo se pojavi samodejno, ko povratni tlak pade pod 40 mmHg.

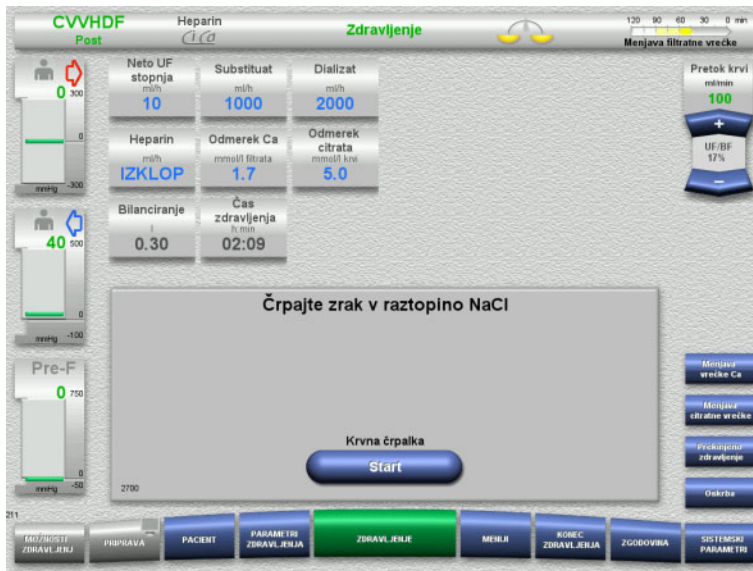

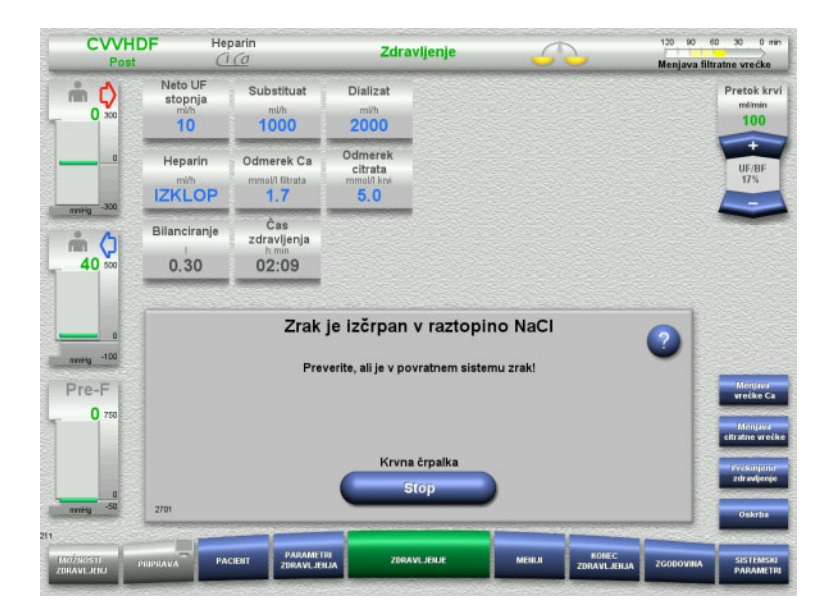

 Pritisnite **Start** za odstranitev zraka iz raztopine NaCl. Krvna črpalka deluje pri 50 ml/min.

Krvna črpalka se samodejno ustavi po 100 ml.

Krvno črpalko je mogoče ustaviti preden doseže 100 ml, tako da pritisnete gumb **Stop**, v primeru da uporabnik v sistemu ne vidi več zraka.

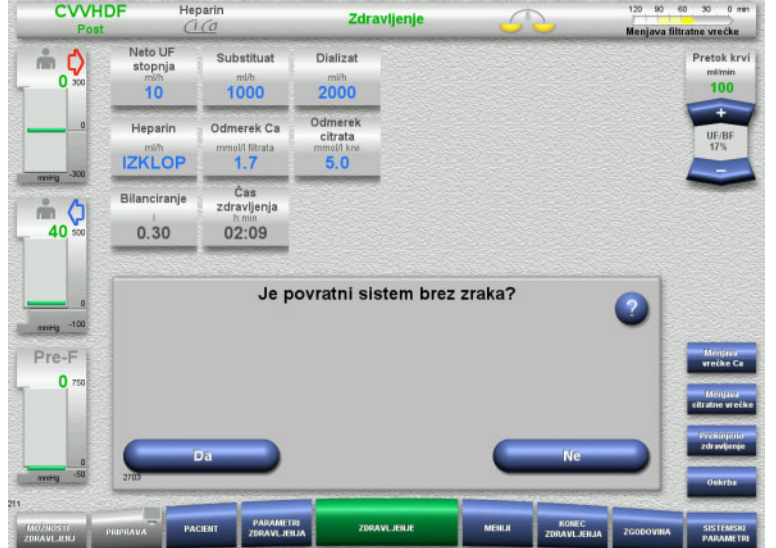

- Pritisnite **Da** za potrditev, da v sistemu ni več zraka.
- Ali
- Pritisnite **Ne** za nadaljevanje odstranjevanja preostalih zračnih mehurčkov.

Prejšnje sporočilo se samodejno prikaže.

- 120 90 60 30 0 min **CVVHDF** Heparin Zdravljenje  $C$ njava filtratne vrečke Neto UF<br>stopnja<br>mih Substituat Dializat Pretok krv  $\stackrel{\circ}{\equiv}$   $\bullet$  $100$  $\overline{0}$  $1000$  $2000$ Odmerek Ca Odmere)<br>citrata Heparin 1011 filt<br>1.7 **IZKLOP**  $5.0$ .<br>Zdravljenja Bilanciranje  $m<sub>o</sub>$  $0.30$ 40  $02:09$ Priključite pacienta Povežite dostopno in povratno linijo s pacientom Pre-F  $\bullet$ Zdravljenje Nadaljuj
- $\triangleright$  Priključite pacienta.
- Pritisnite gumb **Nadaljuj** za nadaljevanje zdravljenja.

Krvna črpalka bo delovala po predhodno nastavljeni stopnji delovanja.

 Preverite stopnjo krvne črpalke in jo po potrebi prilagodite.

### **5.14 Sporočilo »Za zračnim lovilcem so zaznani mikromehurčki«**

### **5.14.1 Pred odstranjevanjem mikromehurčkov**

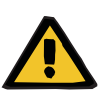

### **Opozorilo**

**Opozorilo**

**Nevarnost zračne embolije zaradi zraka v cevnem sistemu**

 Uporabnik je odgovoren za varnost pacienta, če obide sistem nadzora detektorja zračnih mehurčkov.

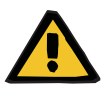

#### **Nevarnost zračne embolije zaradi zraka v cevnem sistemu**

Če postopek odzračevanja ni izveden ustrezno, to lahko povzroči zračno infuzijo.

- Postopke odzračevanja morate vedno opraviti v skladu z navodili, ki jih prikaže naprava. Uporabnik je odgovoren za ustrezno sledenje navodilom.
- Poleg ostalega pri izvajanju postopka odzračevanja upoštevajte naslednje:
	- Preberite podrobne opise sporočil, tako da vsakokrat pritisnete gumb **?**.
	- Če povratni tlak presega 40 mmHg, mora biti tlak najprej znižan v lovilcu mehurčkov s pomočjo brizge, dokler naprava ne prikaže naslednjega sporočila z nadaljnjimi navodili.
	- Ko potekajo postopki odzračevanja, je pretok krvi samodejno znižan na 50 ml/min. Da bi pospešili postopek odstranjevanja zračnih žepov in mikromehurčkov iz cevi, lahko po potrebi zvišate pretok krvi.

### **5.14.2 Zaznani mikromehurčki**

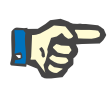

#### **Napotek**

Sporočilo je med zdravljenjem mogoče obiti največ 3-krat s pritiskom gumba **Nadaljuj**. Če mikromehurčke naprava še naprej zaznava, opravite postopek odzračevanja.

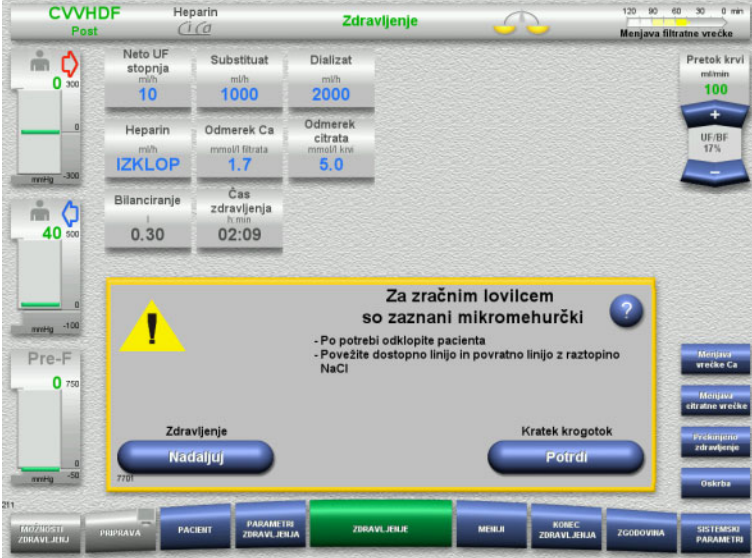

Če so mikromehurčki zaznani za zračnim lovilcem v povratni cevi, to naznanita zvok in sporočilo na zaslonu.

 Če ne vidite **mikromehurčkov**, pritisnite gumb **Nadaljuj**.

### Ali

- $\geq$  Če so mikromehurčki prisotni, upoštevajte navodila in pritisnite **Potrdi**, ko končate.
- Opravite postopke odzračevanja [\(glej poglavje 5.13.3 na strani 239\)](#page-238-0).

### **5.15 Iztok krvi**

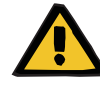

### **Opozorilo**

**Tveganje za pacienta zaradi hemolize ali izgube krvi/nevarnosti izgube krvi zaradi obvoda detektorja izgube krvi**

Kadar obidete varnostni sistem iztoka krvi, je nadzor za hemolizo ali izgubo krvi začasno deaktiviran za celotno zdravljenje.

- $\triangleright$  V tem primeru je uporabnik odgovoren za pacientovo varnost.
- $\geq$  Zlasti pri rokovanju s trajno hemolitsko plazmo poglejte za dodatno temno obarvanje v obtoku plazme, če pride do iztoka krvi.

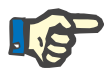

### **Napotek**

Če je sporočilo **Izguba krvi zaznana**, vam možnost zdravljenja TPE omogoča deaktivacijo varnostnega sistema. To pomeni, da je nadzor hemolize in iztoka krvi preklican za čas trajanja trenutnega zdravljenja. Varnostni sistem se ob ponovnem vklopu naprave znova aktivira [\(glej poglavje 4.7.15 na strani 194\)](#page-193-0).

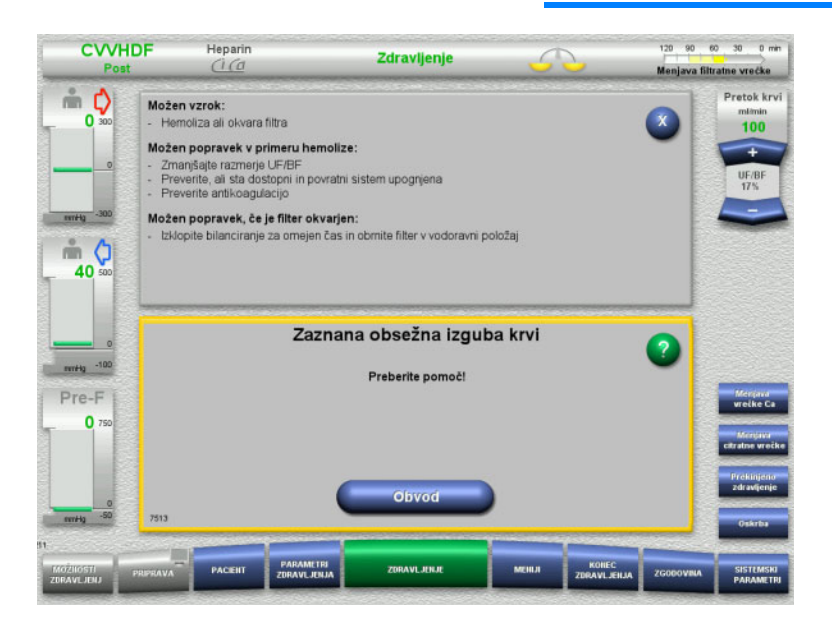

Če detektor izgube krvi (rumena) v filtratni cevi zazna kri, na to opozori z zvočnim signalom in sporočilom na zaslonu. Bilanciranje je izklopljeno. Vse črpalke so ustavljene.

 Pritisnite gumb **Obvod** za nadaljevanje zdravljenja.

> Čas obvoda za sporočilo detektorja izgube krvi je 2 minuti. 1 minuta v primeru obsežnega iztekanja krvi.

 $\triangleright$  Preberite besedilo za pomoč in upoštevajte navodila. Po potrebi končajte zdravljenje.

### **5.16 Test dinamičnega tlaka, povratna/vstavitvena linija**

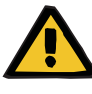

### **Opozorilo**

**Izguba krvi/nevarnost izgube krvi, če je deaktiviran nadzor dinamičnega tlaka Izguba plazme/nevarnost izgube plazme, če je deaktiviran nadzor dinamičnega tlaka**

Če je deaktiviran varnostni sistem za nadzor dinamičnega tlaka, je deaktiviran tudi nadzor dislokacije linij za pacienta.

- $\triangleright$  V tem primeru je uporabnik odgovoren za pacientovo varnost.
- Povečanje pretoka krvi
- $\triangleright$  Sprememba linije povratnega tlaka
- Dvig nivoja v lovilcu mehurčkov

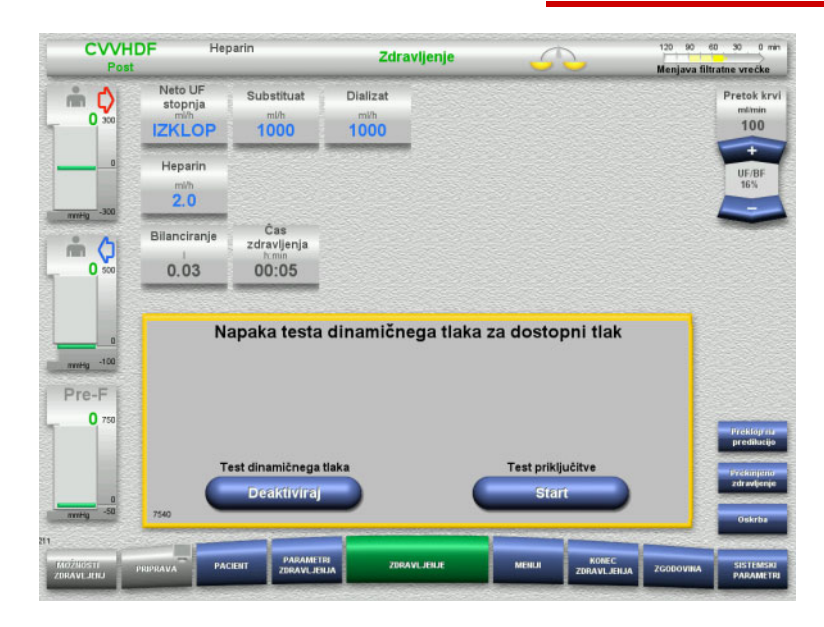

Če test dinamičnega tlaka vstavitvene linije postane nemogoč zaradi prenizkih stopenj pretoka, se sproži zvočni signal in pojavi sporočilo.

Bilanciranje je izklopljeno.

 Pritisnite gumb **Start** za začetek testa priključitve.

### Ali

 Pritisnite gumb **Deaktiviraj** za deaktivacijo testa dinamičnega tlaka vstavitvene linije.

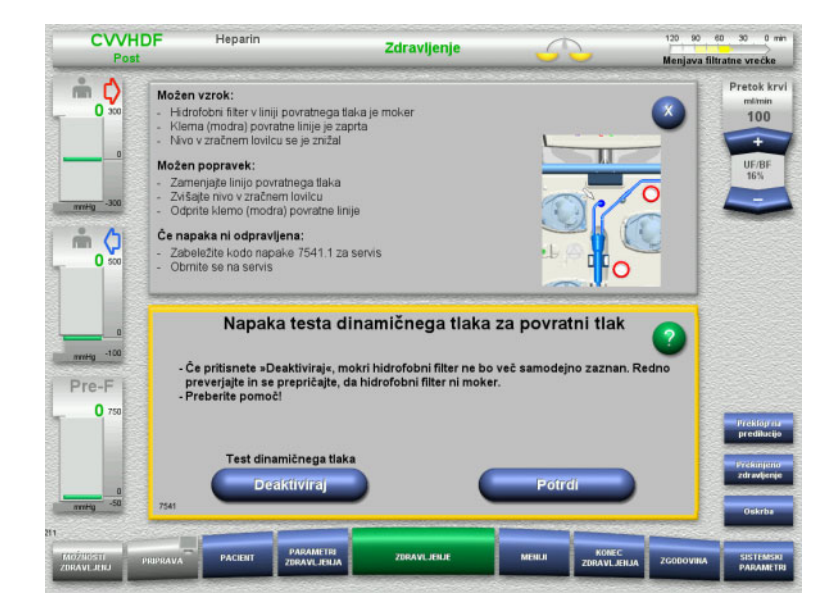

Če test dinamičnega tlaka povratne linije postane nemogoč zaradi prenizkih stopenj pretoka, se sproži zvočni signal in pojavi sporočilo.

Bilanciranje je izklopljeno.

- $\triangleright$  Preberite besedilo za pomoč in po potrebi prilagodite stopnjo pretoka.
- Pritisnite gumb **Potrdi** za nadaljevanje.

Ali

 Pritisnite gumb **Deaktiviraj** za deaktivacijo testa dinamičnega tlaka povratne linije.

Na zaslonu zdravljenja je test dinamičnega tlaka prikazan kot deaktiviran.

Test dinamičnega tlaka vstavitvene/povratne linije je samodejno reaktiviran, ko je zopet na voljo.

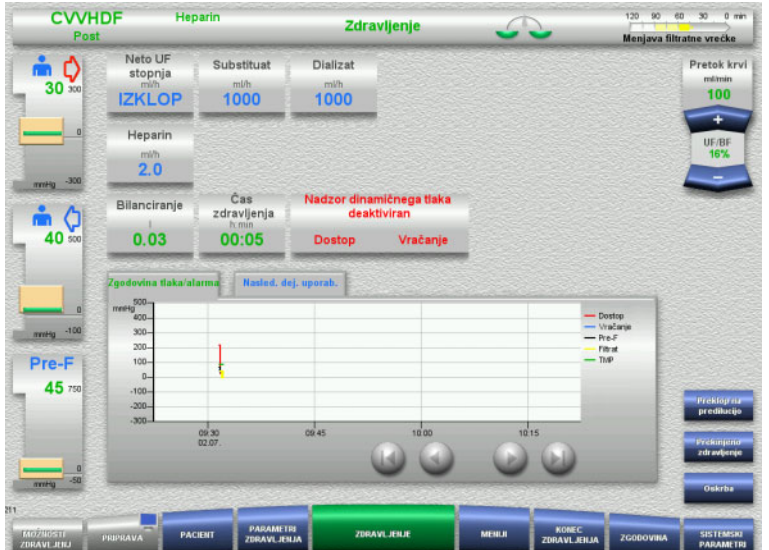

### **5.17 Izpad omrežja (okvara napajanja)**

### **5.17.1 Med pripravo**

### **Cevni sistem še ni nameščen**

Če do izpada omrežja pride pred namestitvijo cevnega sistema, se naprava takoj izklopi.

### **Cevni sistem je nameščen**

Prikazano je sporočilo **Okvara napajanja**. Sistem se popolnoma ustavi.

Ko je napajanje povrnjeno, morate sporočilo **Obnovljeno napetostno napajanje** potrditi s pritiskom gumba **Potrdi**.

### **5.17.2 Med zdravljenjem**

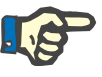

### **Napotek**

Če je bila med testom baterije zaznana nepopolno napolnjena baterija, je lahko delovanje v sili po izpadu napajanja bolj omejeno kot običajno.

Prikazano je sporočilo **Okvara napajanja**.

Naprava odda zvočni signal (brez zamika). Bilanciranje je izklopljeno. Krvna črpalka deluje. Antikoagulacija je vklopljena. Grelec je izklopljen.

Če krvna črpalka deluje, je delovanje v sili mogoče največ 15 minut.

Sporočilo se ponovi vsaki 2 minuti in ga morate potrditi z gumbom **Potrdi**.

Pri ponovni vzpostavitvi omrežja se sistem samodejno zažene.

Po preteku 15 minut oziroma če je baterija skoraj izpraznjena, se krvna črpalka ustavi in je ni mogoče zagnati, dokler napajanje ni povrnjeno.

Po nadaljnjih 5 minutah oziroma po dodatni izpraznitvi baterije, se naprava izklopi.

V tem primeru zdravljenje po potrebi končajte z ročno reinfuzijo krvi [\(glej poglavje 5.19 na strani 248\).](#page-247-0)

### **5.18 Okvara zaslona**

Zaslon potemni oziroma se menijski gumbi ne odzivajo več.

## **Opozorilo**

### **Tveganje za pacienta zaradi okvare naprave**

V primeru okvare zaslona zdravljenja ni mogoče opraviti varno, saj naprave ni mogoče upravljati.

- Pritisnite gumb **Izklop črpalk** (rdeč). Črpalke se bodo ustavile.
- Opravite ročno reinfuzijo krvi [\(glej poglavje 5.19 na strani 248\)](#page-247-0).

### <span id="page-247-0"></span>**5.19 Ročna reinfuzija krvi**

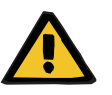

### **Opozorilo**

### **Nevarnost zračne embolije zaradi zraka v cevnem sistemu**

Če ročna reinfuzija krvi ni izvedena ustrezno, to lahko povzroči zračno infuzijo.

- Pri ročni reinfuziji krvi morate upoštevati naslednje:
- Ročico za delovanje v sili krvne črpalke obrnite le v smeri, ki jo nakazuje puščica, da se izognete infuziji zraka skozi dostopno cev.
- Vizualno preverite, ali v povratni cevi ni zraka, da preprečite nevarnost infuzije zraka.

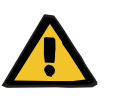

### **Opozorilo**

**Nevarnost iztoka krvi in nevarnost zračne embolije zaradi ročne reinfuzije krvi**

Navodila za izvajanje ročne reinfuzije krvi dosledno upoštevajte.

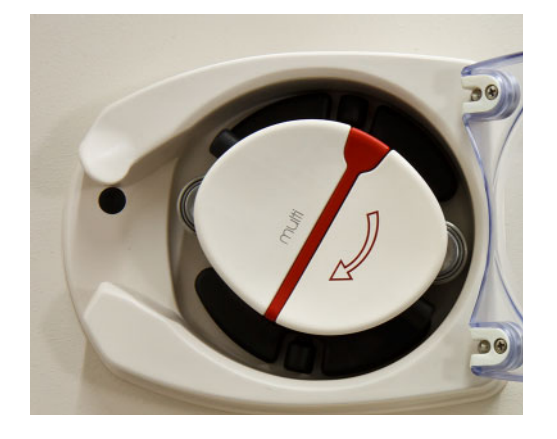

- Dostopno linijo odključite s pacienta in jo priključite na raztopino NaCl. Po potrebi prelomite stožec.
- $\triangleright$  Dostopne in povratne cevi odstranite iz okluzijskih klem.
- $\geq$  Za vrnitev krvi v pacienta, uporabite ročico, ki je vgrajena v rotor črpalke.

Obrnite jo le v smeri urinega kazalca, kot je prikazano na rotorju.

 $\geq$  Še naprej vizualno preverjajte odsotnost zraka v cevnem sistemu.

### **5.20 Ročno odpiranje enot za merjenje tlaka**

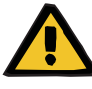

### **Opozorilo**

#### **Nevarnost izgube krvi zaradi poškodovanega cevnega sistema**

 $\triangleright$  Pred ročnim odpiranjem enot za merjenje tlaka, morate tlak v cevnem sistemu znižati v lovilcu mehurčkov, pri čemer si pomagate s prazno brizgo.

Enote za merjenje tlaka boste morali v naslednjih situacijah ročno odpreti za odstranitev cevnega sistema:

- izpad napajanja in prazna baterija,
- okvara pnevmatike,

V tem primeru zdravljenje po potrebi končajte z ročno reinfuzijo krvi [\(glej poglavje 5.19 na strani 248\).](#page-247-0)

**Zahteve** – Brizga

- 
- Komplet za zasilno odzračevanje Adapter Protipovratni ventil

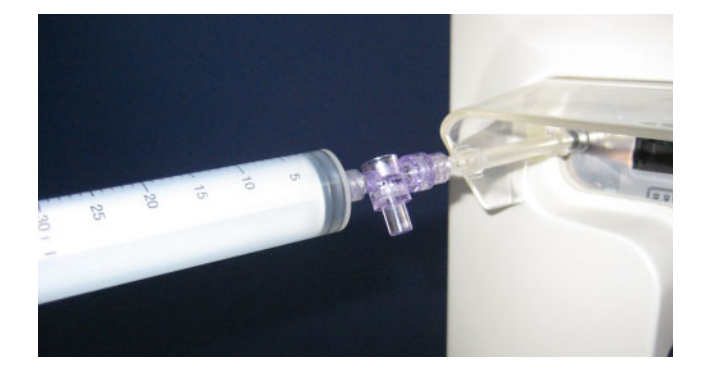

- Adapter uporabite za priključitev prazne brizge na priključek Luer lock na hrbtni strani naprave.
- S pomočio injekcijske brizge večkrat povečajte tlak, dokler se enote za merjenje tlaka ne odprejo.

# **6 Čiščenje/dezinfekcija**

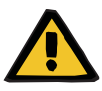

### **Opozorilo**

**Nevarnost navzkrižne kontaminacije zaradi nezadostne dezinfekcije**

### **Nevarnost kontaminacije zaradi nezadostne dezinfekcije**

Obstaja nevarnost širjenja klic.

- $\triangleright$  Po vsakem zdravljenju je treba opraviti dezinfekcijo površin.
- Dezinfekcija naprave mora biti opravljena v skladu z navodili v navodilih za uporabo. Z uporabo neustreznega postopka naprave ni mogoče učinkovito dezinficirati oz. očistiti.
- Uporabite lahko le dezinfekcijska in čistilna sredstva, navedena v 6. poglavju.

### **6.1 Površinsko čiščenje/površinska dezinfekcija**

Za čiščenje in dezinfekcijo morate napravo izklopiti in izključiti iz vtičnice z električnim tokom. Po vsakem zdravljenju je treba opraviti dezinfekcijo površin. Pozorni morate biti na čistočo na območju senzorjev in aktorjev, saj lahko drugače pride do motenj pri delovanju.

Umazanijo, na primer kri in filtrat morate takoj odstraniti z brisačo za enkratno uporabo, namočeno v dezinfekcijsko sredstvo. Na koncu je treba te površine še enkrat obrisati ali posprejati z dezinfekcijskim sredstvom in očistiti. Za čiščenje ne uporabljajte ostrih predmetov.

### **6.1.1 Čiščenje zaslona**

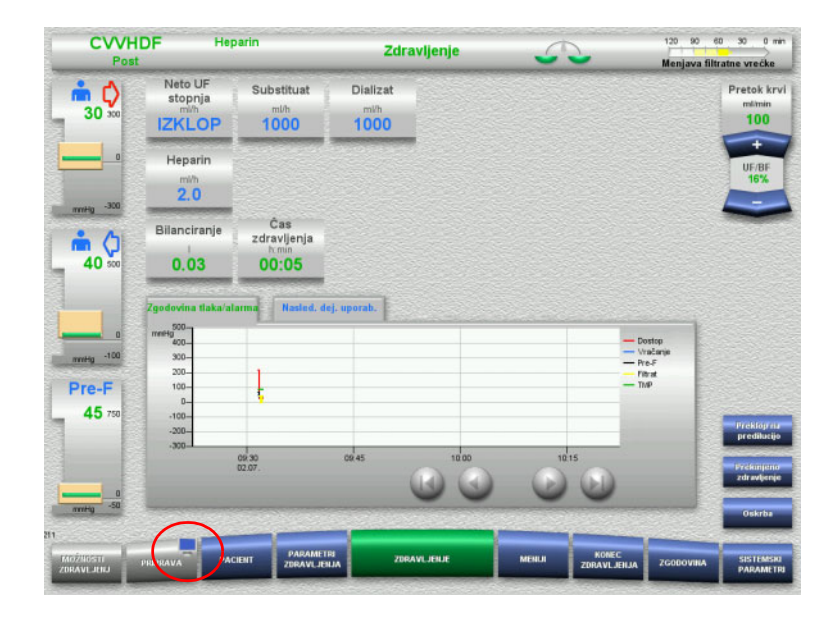

- Pritisnite **simbol za monitor** na gumbu **PRIPRAVA** in ga pridržite približno 3 sekunde. To »deaktivira« zaslon.
- $\geq$  Zaslon očistite.

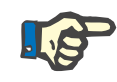

### **Napotek**

»Deaktiviran« zaslon se bo samodejno ponovno aktiviral, ko se bo prikazalo sporočilo.

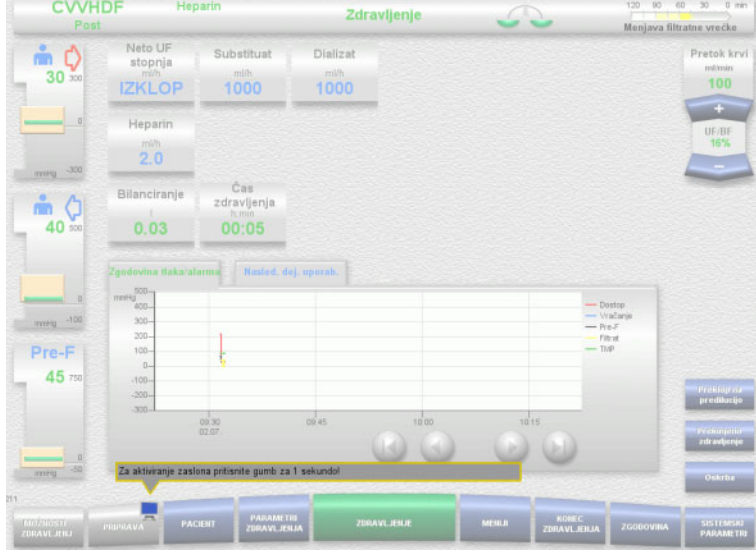

 Pritisnite **simbol za monitor** na gumbu **PRIPRAVA** in ga pridržite približno 1 sekundo.

To »ponovno aktivira« zaslon.

### **6.1.2 Komponente snemljive naprave**

Naslednje komponente naprave je mogoče odstraniti za lažje čiščenje:

- rotorji črpalke (krvna črpalka, črpalka za dializat, substituatna črpalka, črpalka za filtrat)
- pladnji tehtnice.
# **6.2 Dezinfekcijska in čistilna sredstva**

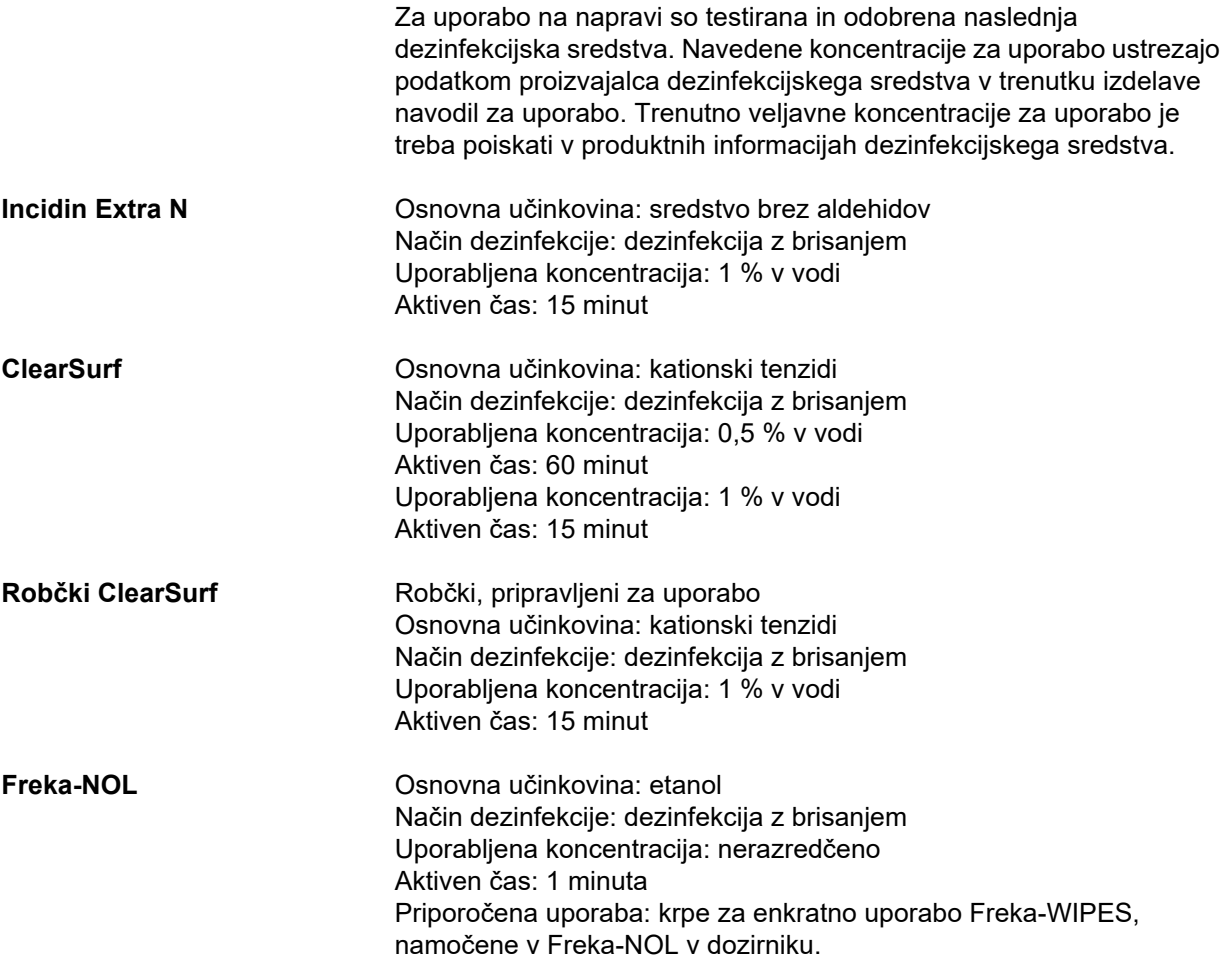

# **7 Funkcijski opis**

Preden preberete to poglavje, ne pozabite prebrati medicinskih informacij [\(glej poglavje 2.6 na strani 20\)](#page-19-0).

# **7.1 Funkcije naprave**

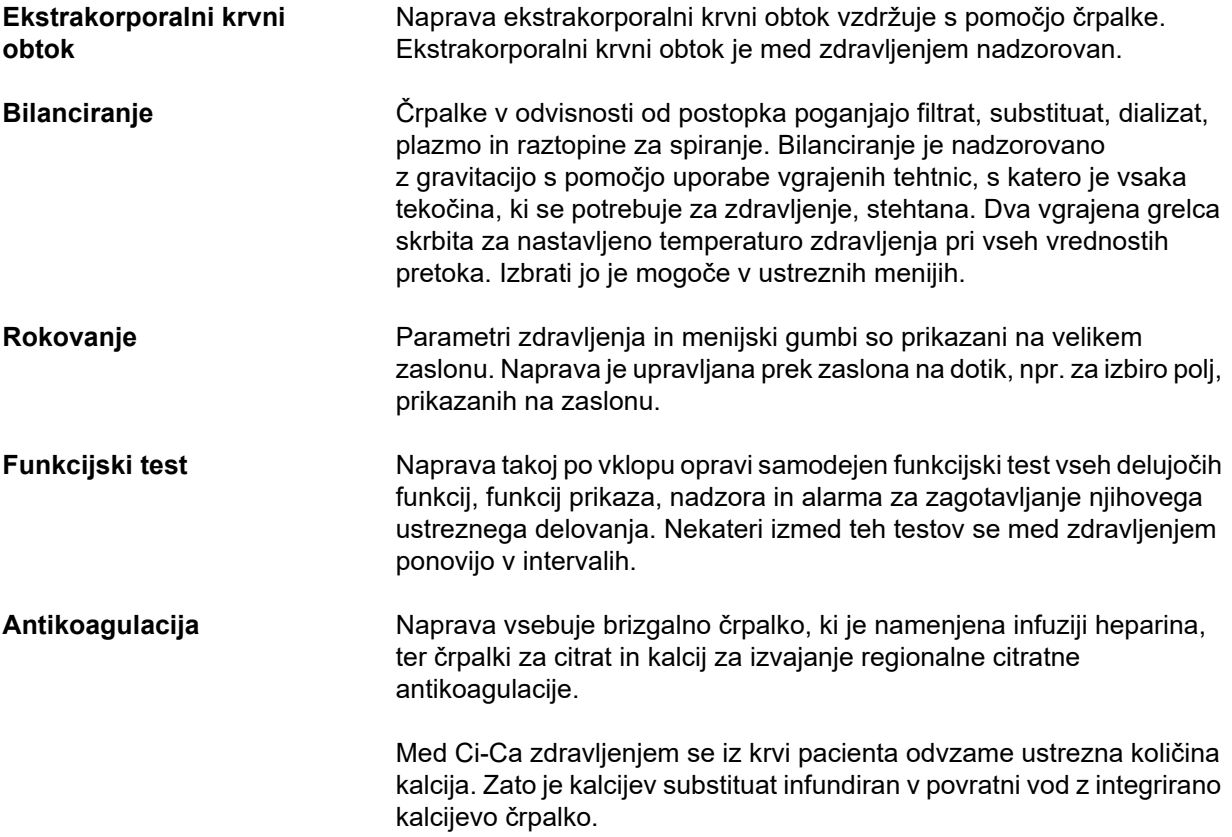

# **7.2 Opis terapij**

# **7.2.1 Kontinuirano nadomestno zdravljenje ledvic**

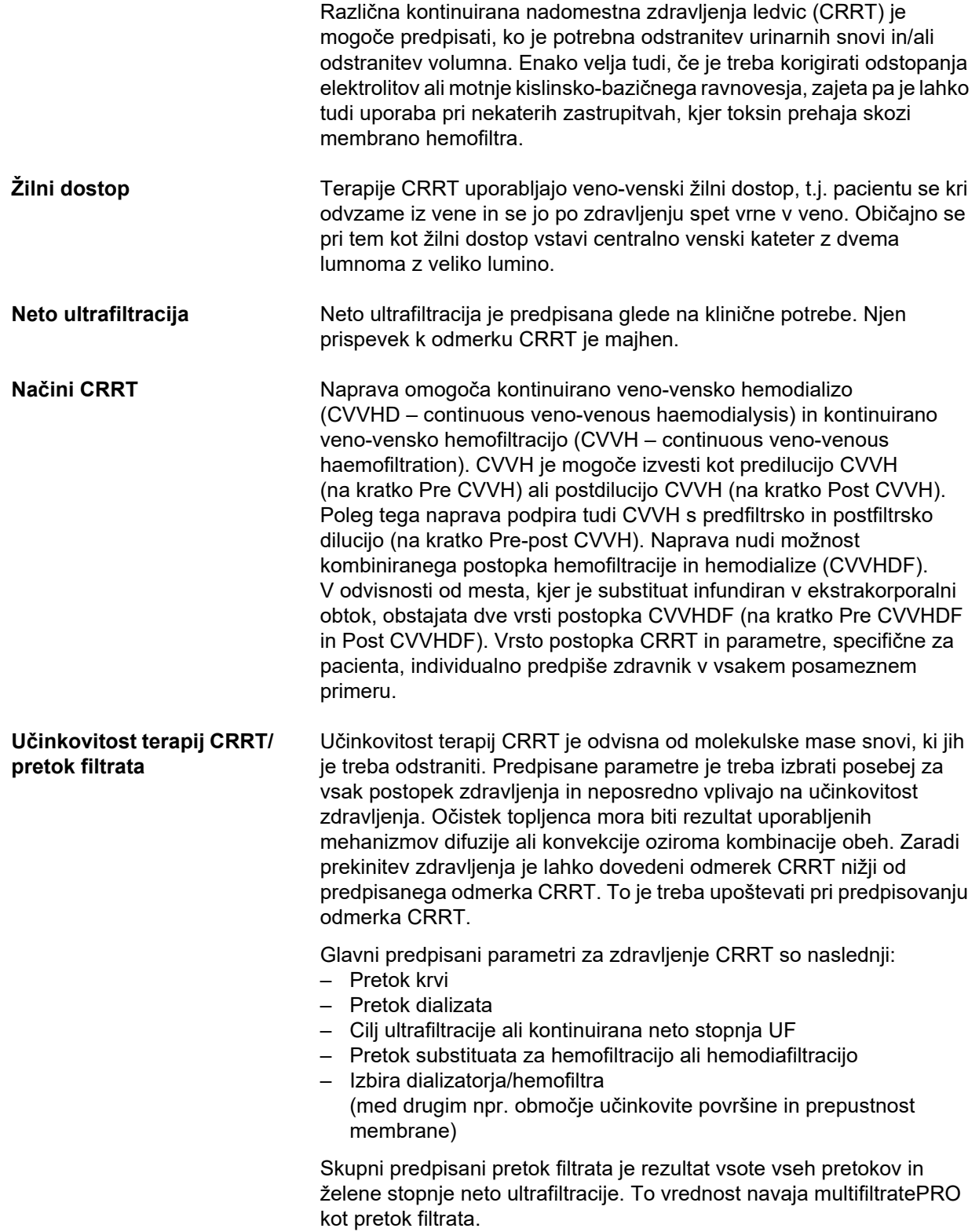

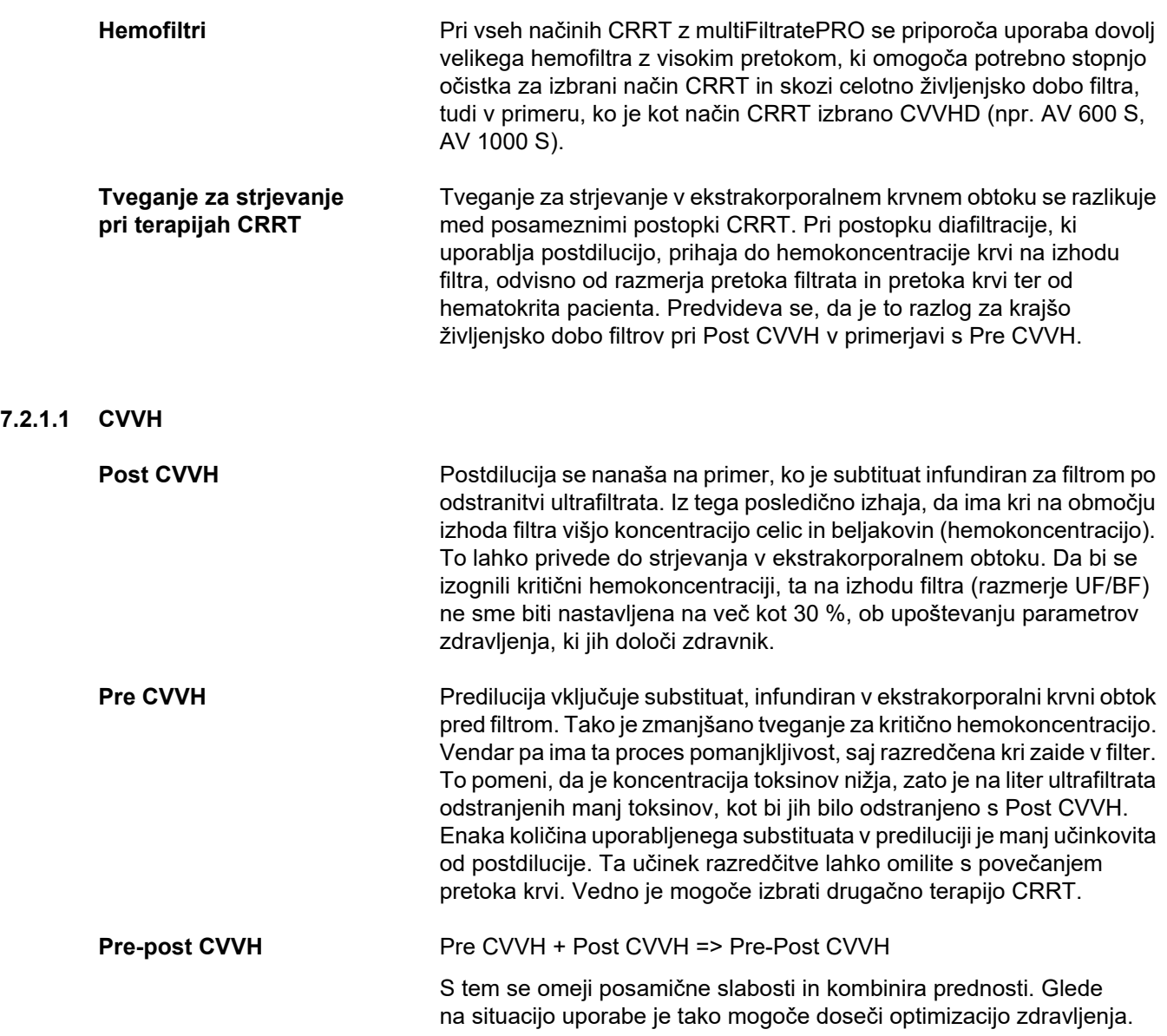

*Sl.: Diagram pretoka pri različnih postopkih CVVH*

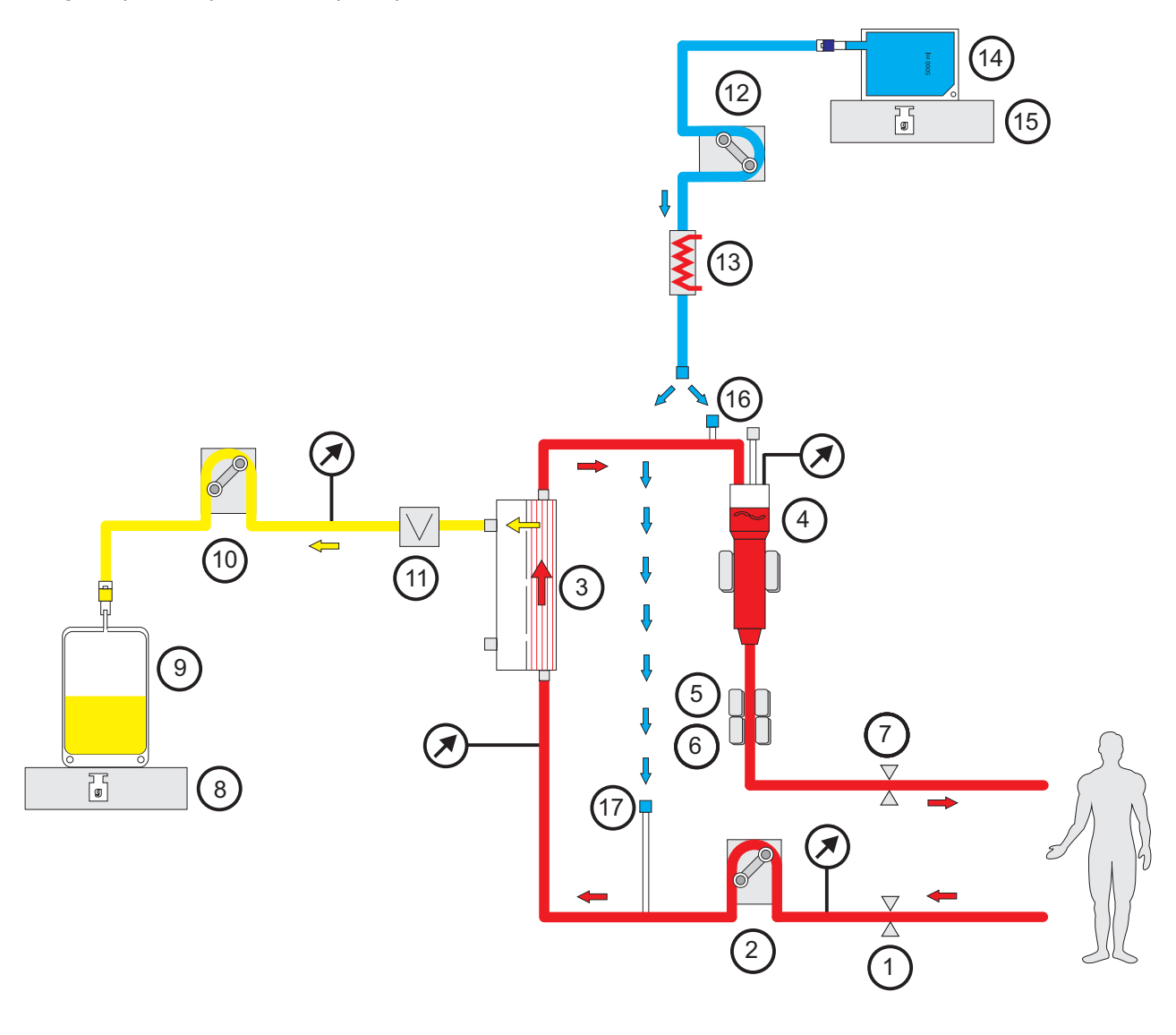

- **Legenda 1** Okluzijska klema linije (rdeča)
	- Krvna črpalka
	- Filter
	- Detektor nivoja napolnjenosti
	- Optični detektor
	- Detektor zračnih mehurčkov
	- Okluzijska klema linije (modra)
	- Tehtnica
	- Filtrat
	- Filtratna črpalka
	- Detektor izgube krvi (rumena)
	- Substituatna črpalka
	- Grelec (bela)
	- Substituat
	- Tehtnica
	- Port za postdilucijo
	- Port za predilucijo

## **Parametri zdravljenja**

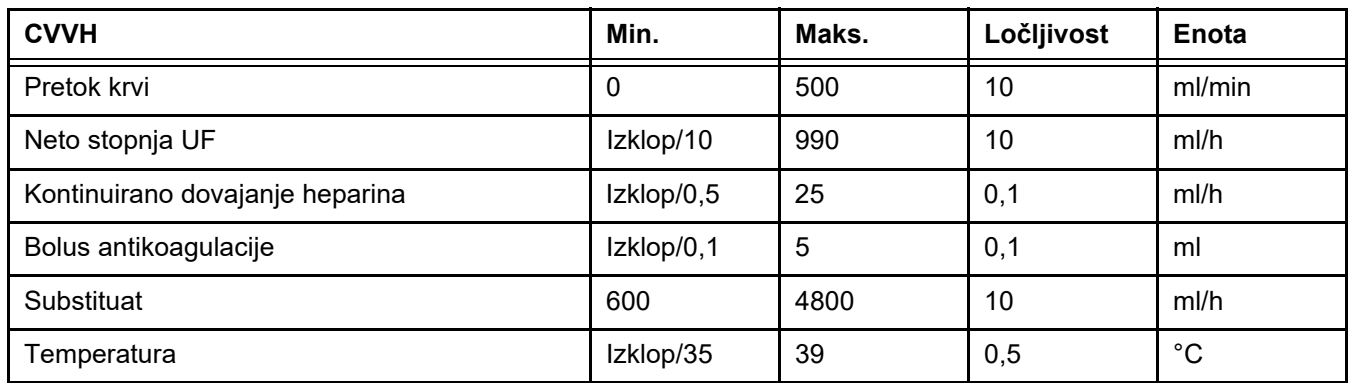

#### *Sl.: Slika pretoka Pre-post CVVH*

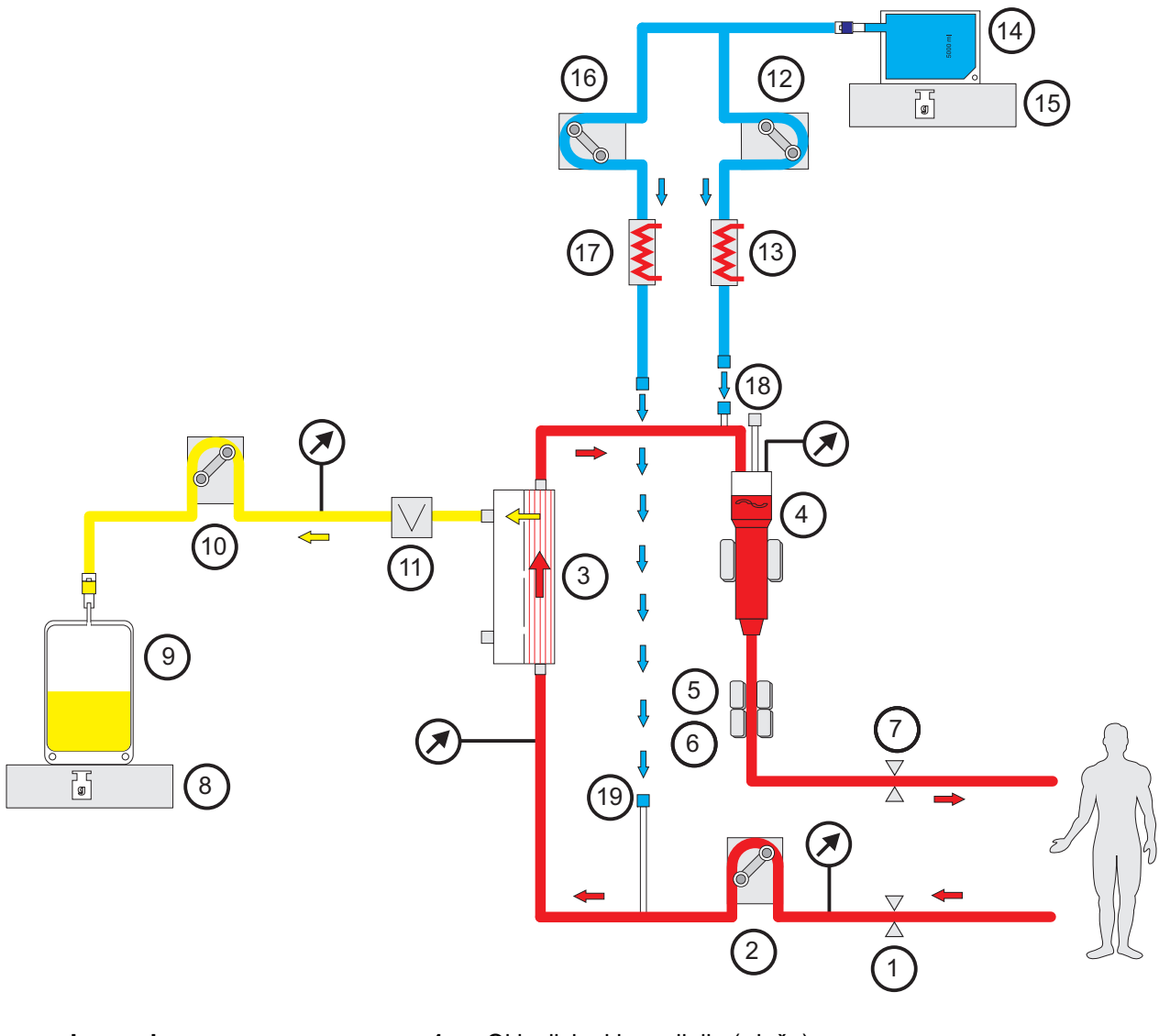

- **Legenda 1** Okluzijska klema linije (rdeča)
	- Krvna črpalka
	- Filter
	- Detektor nivoja napolnjenosti
	- Optični detektor
	- Detektor zračnih mehurčkov
	- Okluzijska klema linije (modra)
	- Tehtnica
	- Filtrat
	- Filtratna črpalka
	- Detektor izgube krvi (rumena)
	- Črpalka postdilucijskega substituata
	- Grelec (bela)
	- Substituat
	- Tehtnica
	- Črpalka predilucijskega substituata
	- Grelec (zelena)
	- Port za postdilucijo
	- Port za predilucijo

### **Parametri zdravljenja**

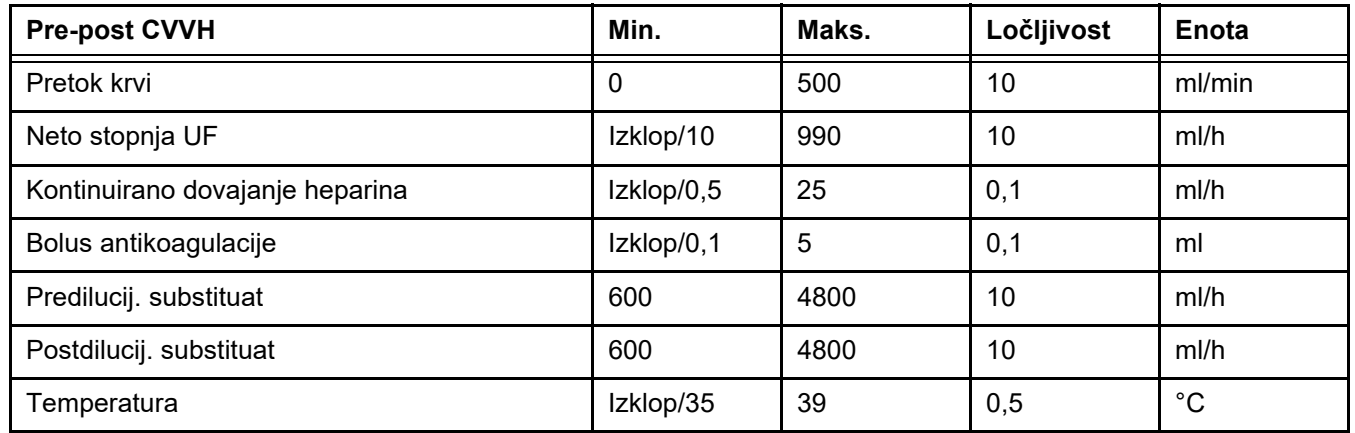

### **7.2.1.2 CVVHD**

Pri izvedbi CVVHD poteka čiščenje krvi pretežno z dializo. Poleg difuzije, ki med postopkom v glavnem odstranjuje toksine, poteka tudi konvekcija. V okviru tipičnih CRRT-pogojev, npr. pretok krvi je znatno večji od pretoka dilalizata, lahko običajno govorimo o skoraj popolni zasičenosti dializata za nizkomolekularne toksine, kot sta urea ali kreatinin. Zaradi tega je učinkovitost CVVHD primerljiva s postopkom post CVVH. Ker je hitrost difuzije odvisna od molekulske mase, ni mogoče doseči popolne nasičenosti dializata z večjimi, tako imenovanimi raztopinami srednje molekulske mase, odvisno od nastavljenega pretoka krvi in dializata ter uporabljenega filtra. Za te snovi se zato doseže manjši klirens kot pri post CVVH (pri uporabi enakih količin dializata oz. substituata). To slabost CVVHD je mogoče vsaj delno kompenzirati s filtrom z večjo aktivno površino in membranami High-Flux. Po drugi strani lahko CVVHD omogoči nastavitev nižjega pretoka krvi kot Pre CVVH in Post CVVH.

*Sl.: Slika pretoka CVVHD*

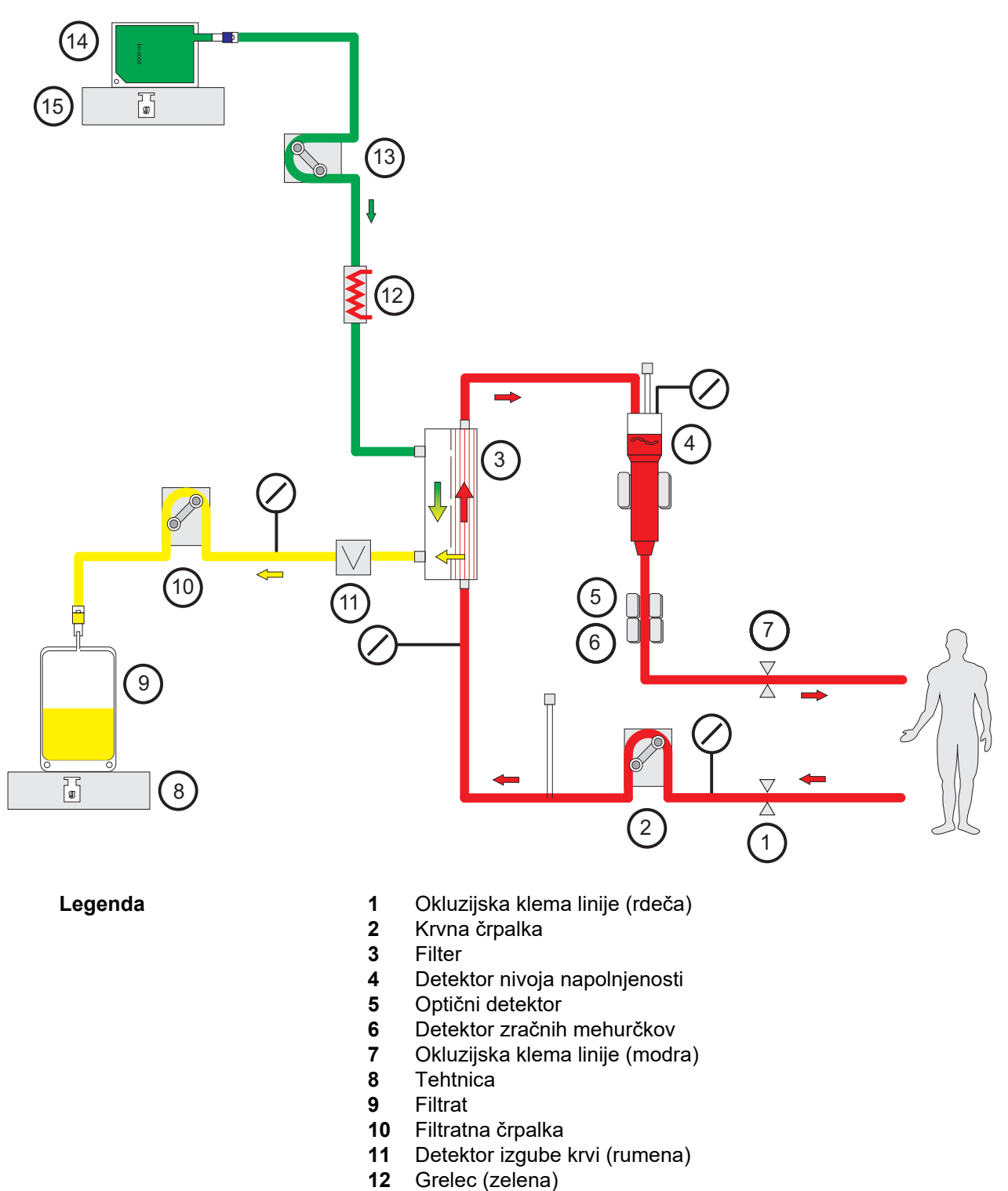

- Dializatna črpalka
- 
- Dializat Tehtnica

### **Parametri zdravljenja**

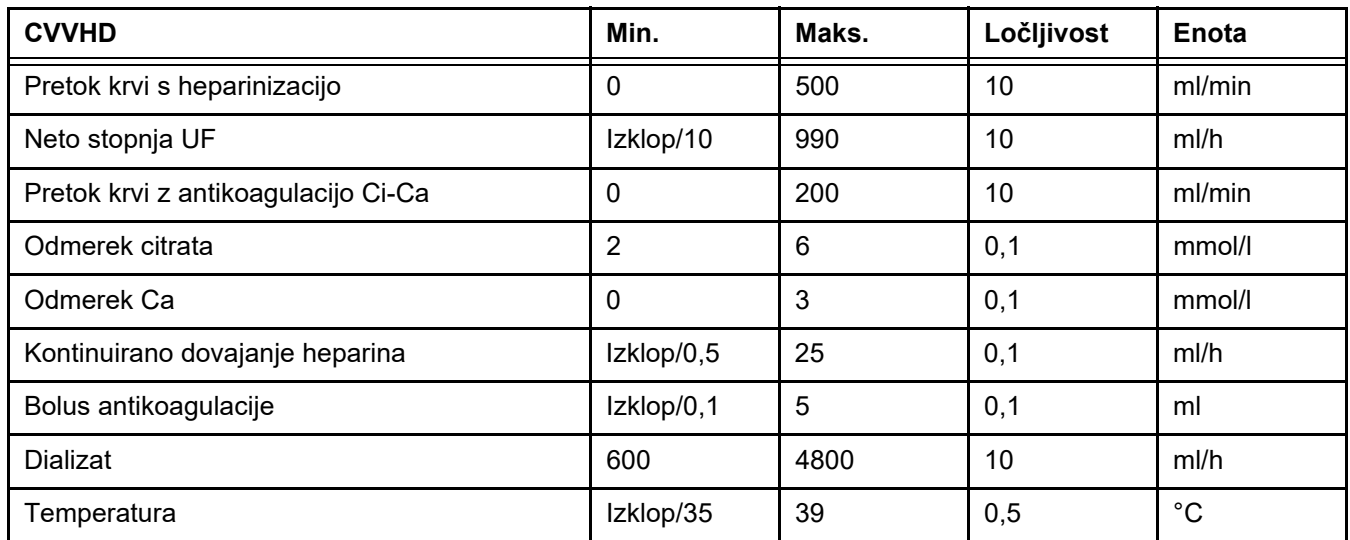

## **7.2.1.3 CVVHDF**

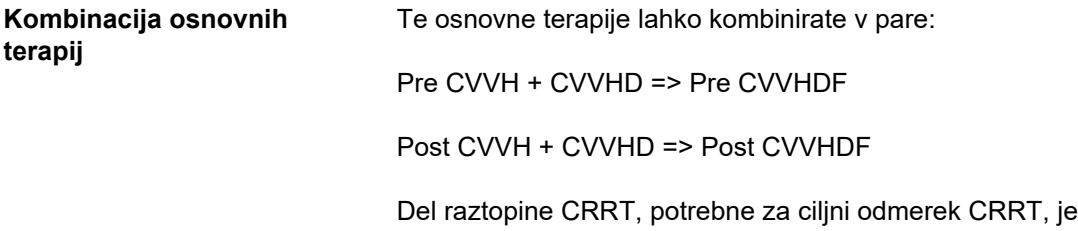

uporabljen kot dializat, kar v primerjavi s čistim Pre ali Post CVVH zmanjša zahteve po pretoku krvi. Glede na situacijo uporabe je tako mogoče doseči optimizacijo zdravljenja. Pri Post CVVHDF lahko npr. izberete najvišji možni pretok filtrata, ki je mogoč pri dosegljivem pretoku krvi za ohranjanje hemokoncentracije v filtru znotraj sprejemljivih vrednosti. Dializna komponenta postopka Post CVVHDF dodatno poveča učinkovitost zdravljenja, ne da bi se povečala zahteva glede pretoka krvi, kar ne vpliva na razmerje UF/BF.

*Sl.: Diagram pretoka Post CVVHDF (Ci-Ca)*

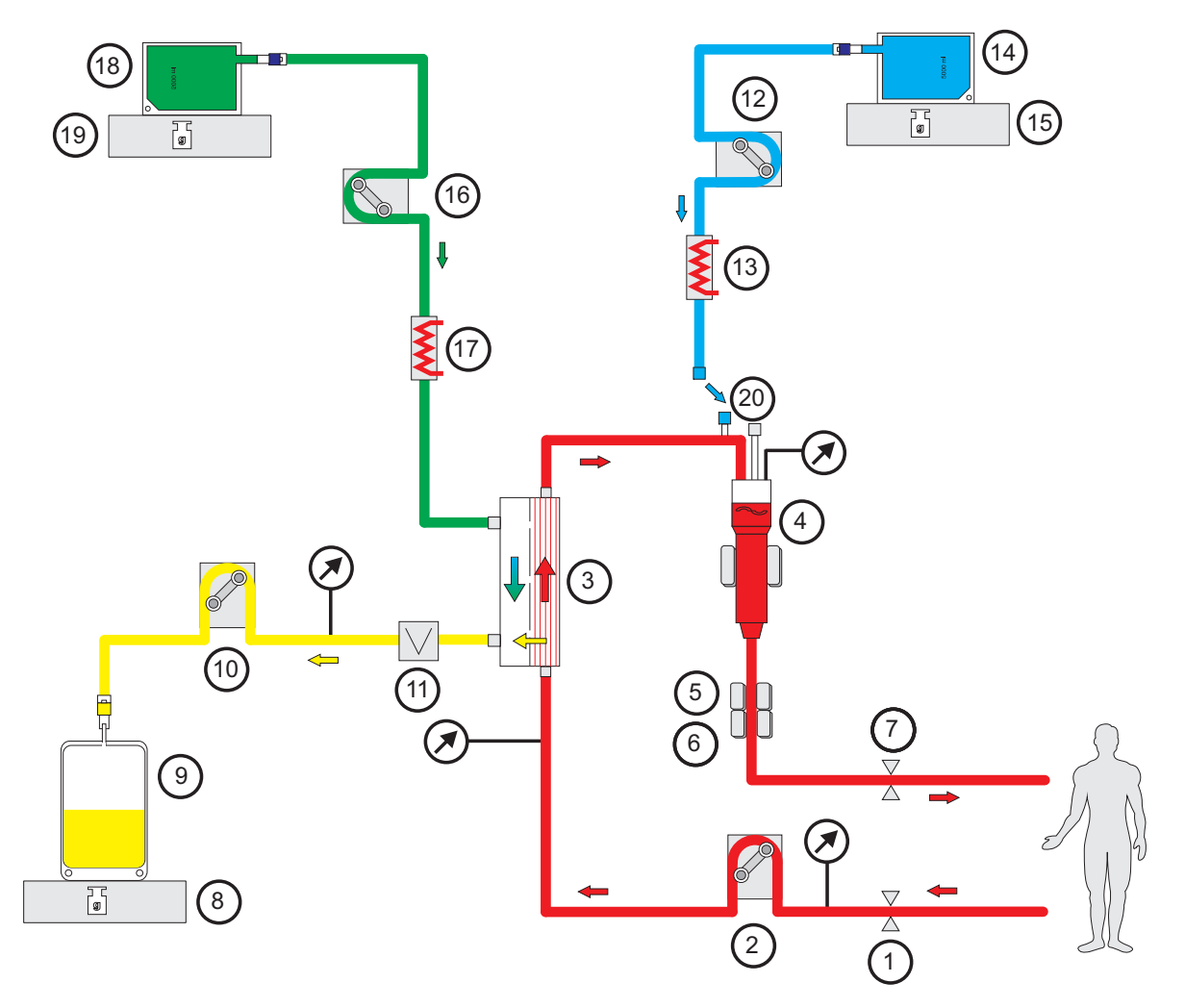

- **Legenda 1** Okluzijska klema linije (rdeča)
	- Krvna črpalka
	- Filter
	- Detektor nivoja napolnjenosti
	- Optični detektor
	- Detektor zračnih mehurčkov
	- **7** Okluzijska klema linije (modra)<br>**8** Tehtnica
	- Tehtnica
	- Filtrat
	- Filtratna črpalka
	- Detektor izgube krvi (rumena)
	- Substituatna črpalka
	- Grelec (bela)
	- Substituat
	- Tehtnica
	- Dializatna črpalka
	- Grelec (zelena)
	- Dializat
	- Tehtnica
	- Port za postdilucijo

*Sl.: Diagram pretoka pri različnih postopkih CVVHDF*

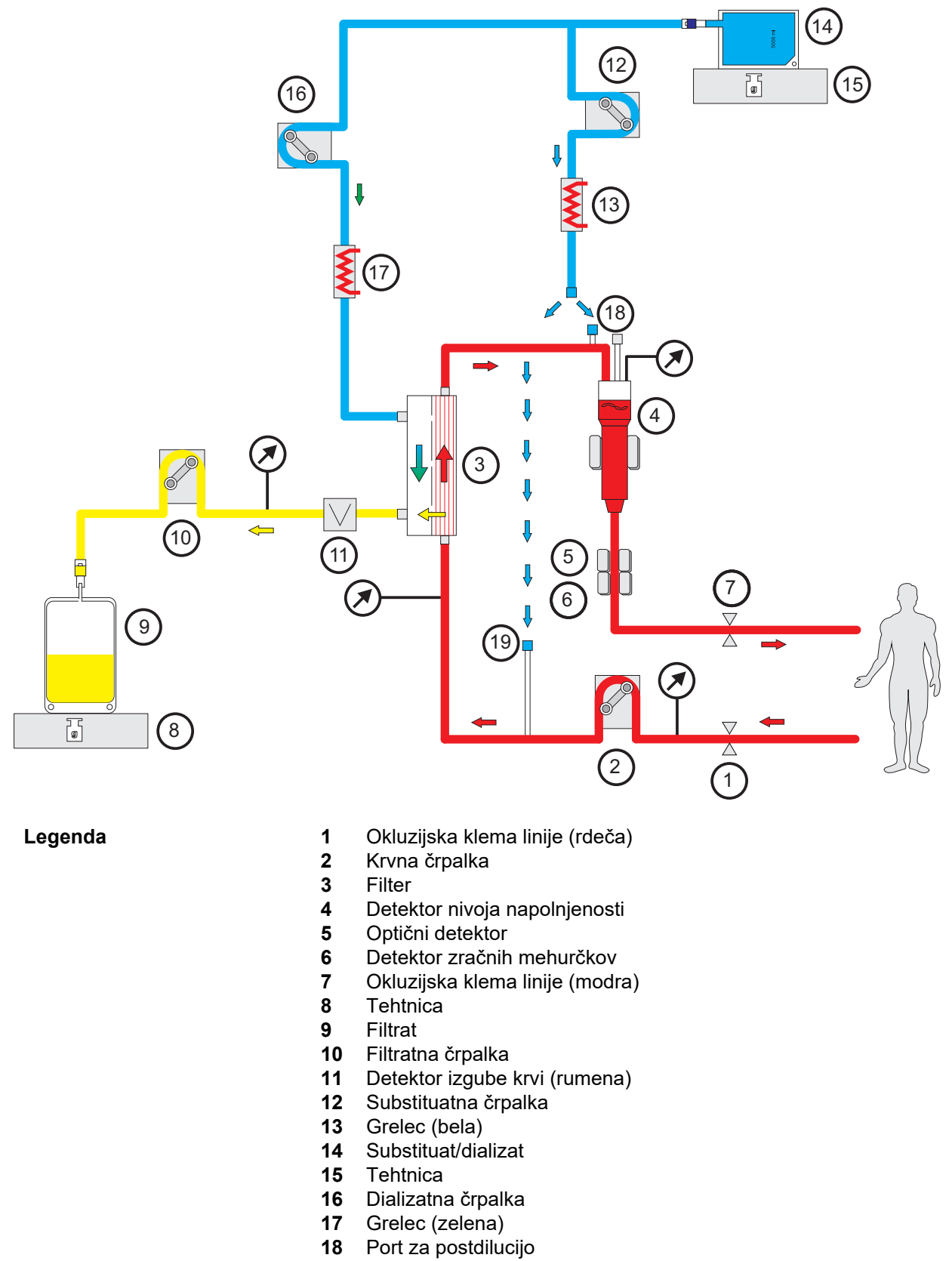

Port za predilucijo

## **Parametri zdravljenja**

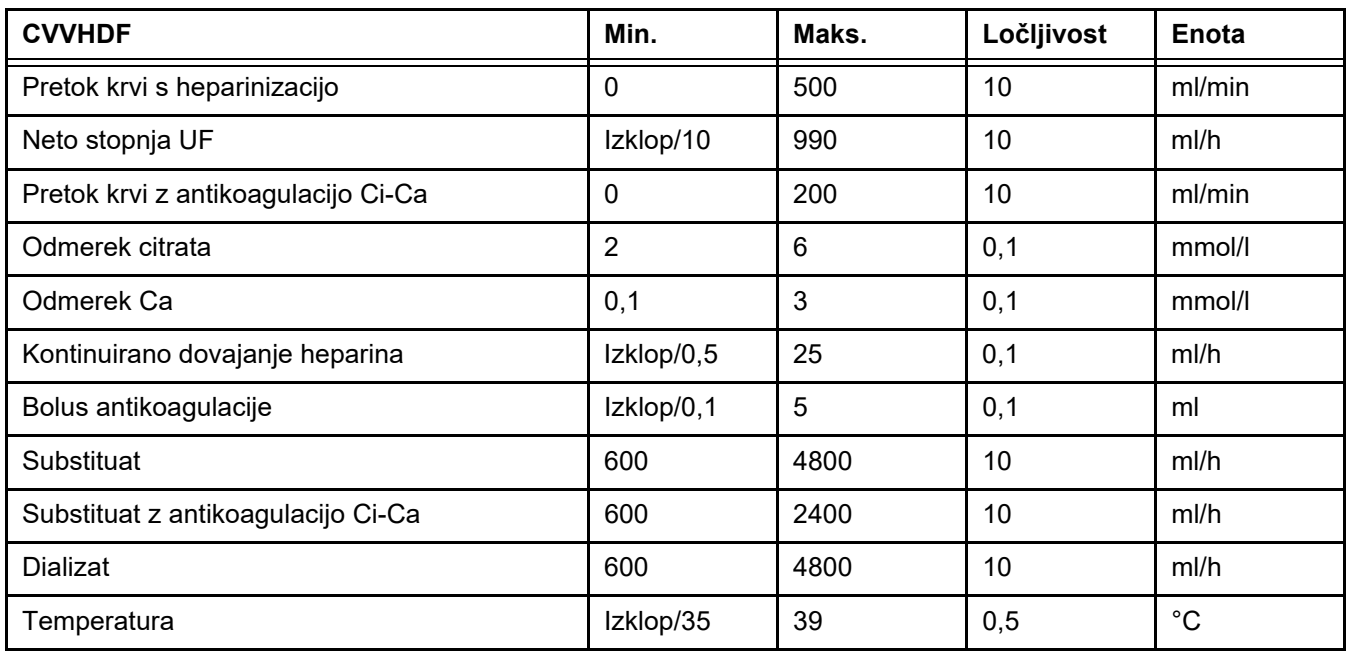

# **7.2.2 Terapevtska zamenjava plazme**

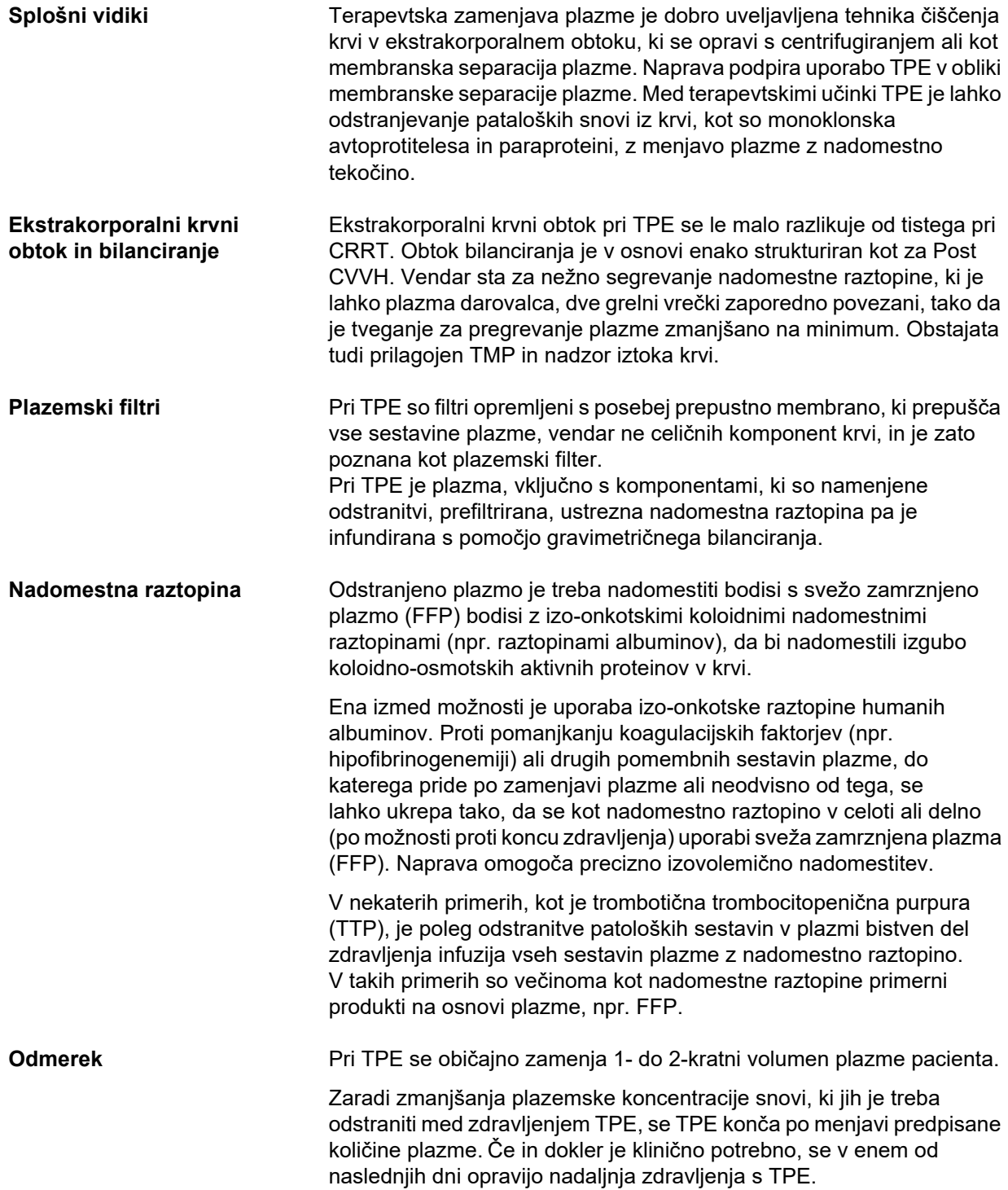

#### *Sl.: Diagram pretoka TPE*

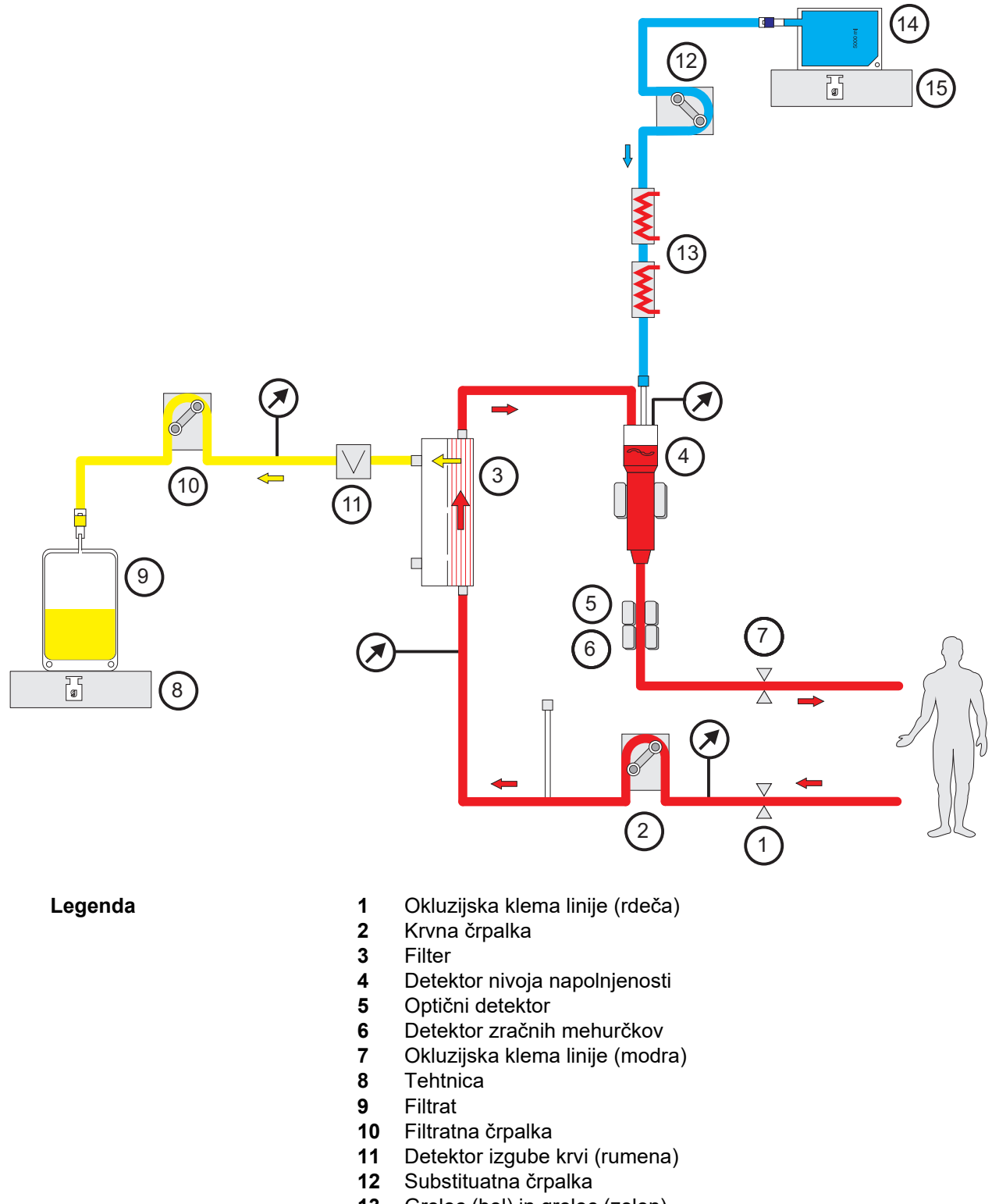

- Grelec (bel) in grelec (zelen)
- Plazma
- Tehtnica

#### **Parametri zdravljenja**

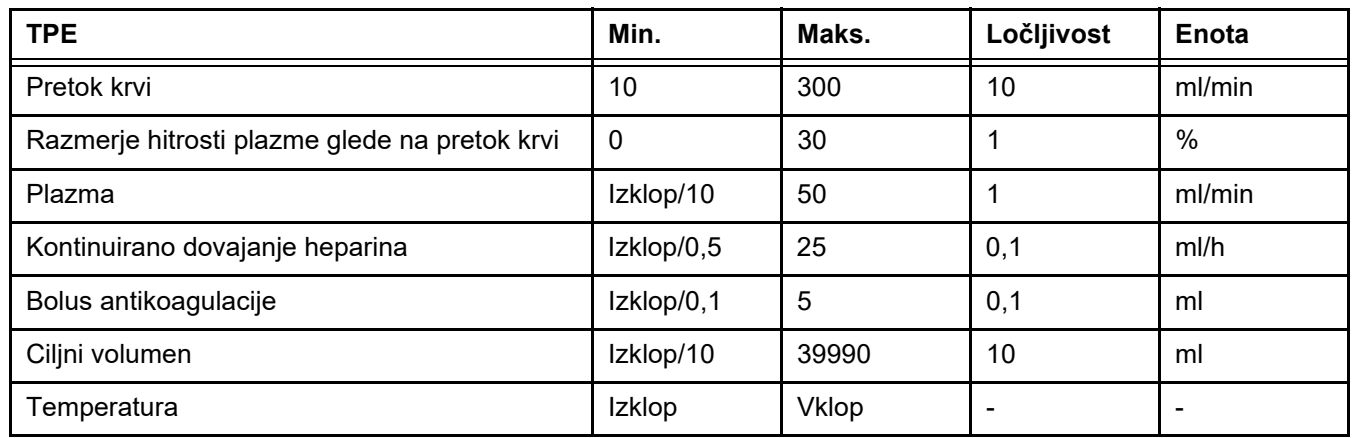

**Tehnični opis** Pretok krvi je treba uporabiti na podlagi plazemskega filtra in uporabljenega žilnega dostopa. Pri filtrih iz votlih vlaken mora biti pretok krvi najmanj 50 ml/min, da preprečimo strjevanje.

> Med postopkom mora biti TMP čim nižji. Zamašitev membrane povzroči povišanje TMP, pri čemer so eritrociti po pričakovanju posrkani v membrano filtra, kar lahko celo prebije njihovo celično membrano in v filtrat sprosti prost hemoglobin (Hb).

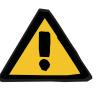

#### **Opozorilo**

#### **Motnja delovanja filtra zaradi zamašitve membrane**

#### **Nevarnost za pacienta zaradi hemolize ali izgube krvi**

V primeru povišanja TMP zaradi zamašitve membrane so lahko eritrociti posrkani v membrano filtra in uničeni. To povzroči, da prost hemoglobin (Hb) doseže stran s plazmo, zaradi česar se sproži alarm uhajanja krvi in se zdravljenje posledično ustavi.

- TMP je treba med zdravljenjem redno preverjati za morebitno povišanje.
- $\triangleright$  Ĉe pride do opaznega povišanja, je treba zdravljenje prilagoditi, tj. zmanjšati hitrost filtracije ali optimizirati antikoagulacijo.
- Če je sprožen alarm uhajanja krvi, je treba zamenjati ekstrakorporalni krvni obtok. V tem primeru ni dovoljeno uporabiti možnosti deaktivacije alarma uhajanja krvi.

Hemoliza je pogost stranski učinek TPE, ki lahko povzroči rdeče obarvanje pacientove plazme in lahko sproži alarm uhajanja krvi. Če je treba, je mogoče hemolizo ločiti od uhajanja krvi z odvzemom vzorca za določitev celic.

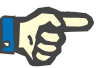

#### **Napotek**

TMP je treba nadzirati skladno s priporočilom za uporabljen plazemski filter. Ob znakih povišanja TMP je treba ponovno oceniti pretok krvi, delež filtracije in antikoagulacijo, da bi preprečili hemolizo.

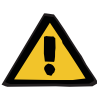

#### **Opozorilo**

**Nevarnost za pacienta zaradi izgube toplote prek ekstrakorporalnega krvnega obtoka, če je temperatura plazemske nadomestne raztopine prenizka**

Hemodinamična nestabilnost zaradi zmanjšanja osrednje telesne temperature

- $\triangleright$  Pred zdravljenjem predhodno segrejte plazemsko nadomestno raztopino na vsaj 20 °C.
- $\geq$  Zdravljenje naj poteka pri sobni temperaturi vsaj 20 °C.
- $\triangleright$  Vklopite grelec.
- $\triangleright$  Med zdravlieniem preprečite prepih.
- $\triangleright$  Redno spremljajte temperaturo pacienta.
- $\triangleright$  Po potrebi izvedite ukrepe za ohranjanje pacientove temperature, na primer z električnimi odejami.

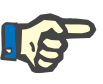

### **Napotek**

Da se izognete poškodbam proteinov v plazmi darovalca, je bila moč ogrevanja pri TPE zdravljenih zmanjšana. Med drugim je temperatura na mestu vnosa odvisna od temperature okolja [\(glej poglavje 12](#page-314-0)  [na strani 315\).](#page-314-0)

**Antikoagulacija** V TPE se z napravo za antikoagulacijo običajno uporablja heparin. Podrobnejše informacije [\(glej poglavje 7.3.1 na strani 273\)](#page-272-0), vključno z možnostjo izgube heparina med zdravljenjem TPE [\(glej poglavje 2.6](#page-19-0)  [na strani 20\)](#page-19-0).

# **7.2.3 Pediatrični postopki CRRT**

**Poseben način zdravljenja za majhne otroke**

Pri majhnih otrocih je želeno učinkovitost CRRT (glejte Prilagoditev predpisa CRRT pri otrocih v spodnji tabeli) mogoče doseči z uporabo cevnega sistema, zasnovanega posebej za ta namen. Polnilni volumen krvi v cevnem sistemu je prav tako zmanjšan v primerjavi s standardnim potrošnim materialom. Pediatrični cevni sistem se lahko uporablja za načina zdravljenja Ped. CVVHD 8 kg do 16 kg in Ped. CVVHD 16 kg do 40 kg.

#### *Sl.: Slika pretoka za Paed CVVHD*

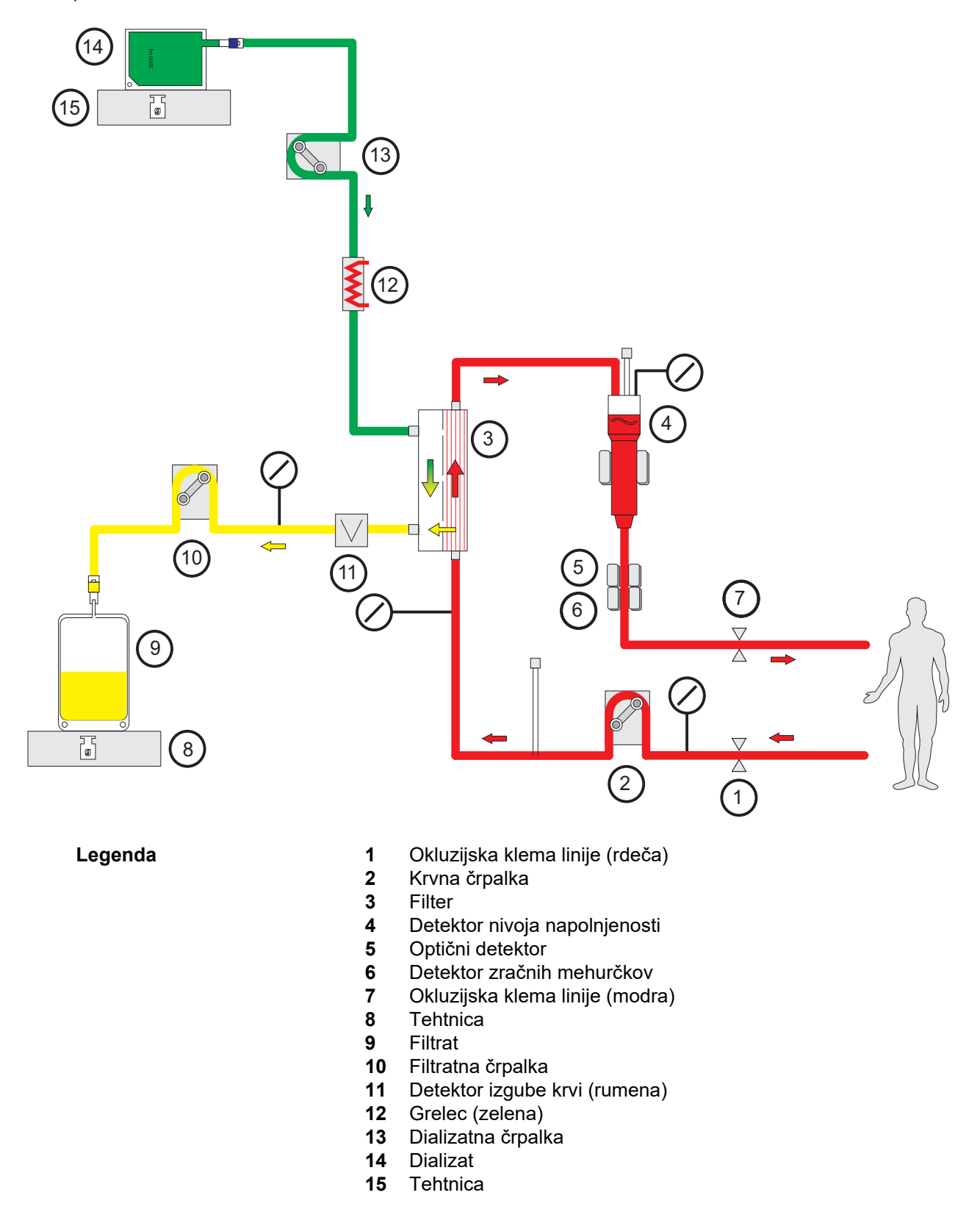

## **Parametri zdravljenja**

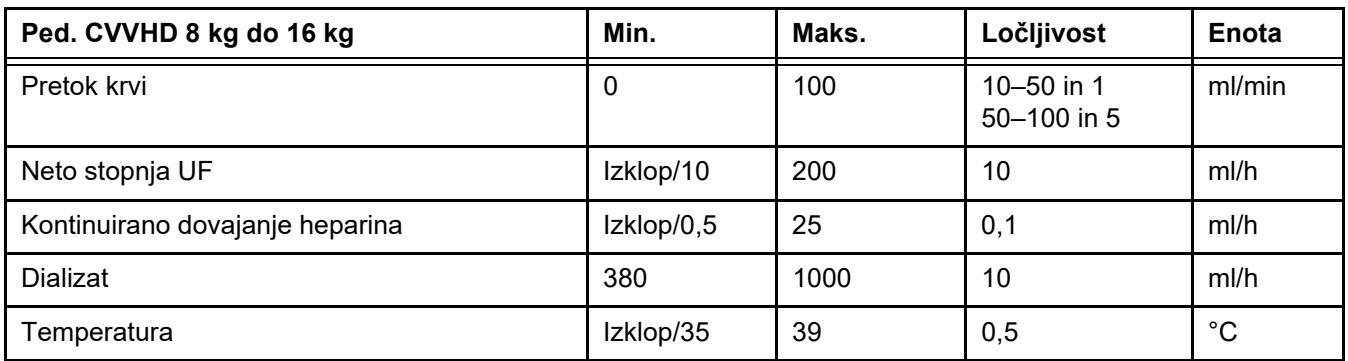

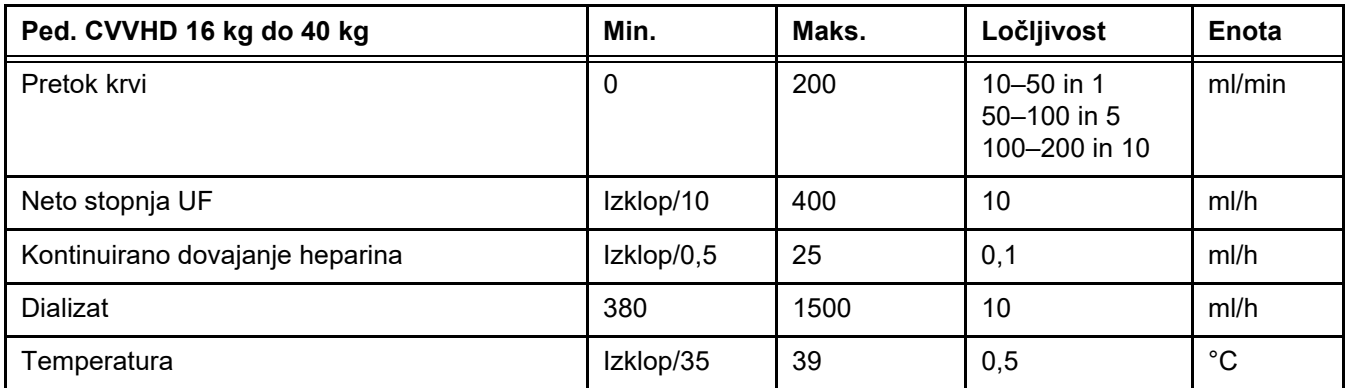

# **7.3 Antikoagulacija**

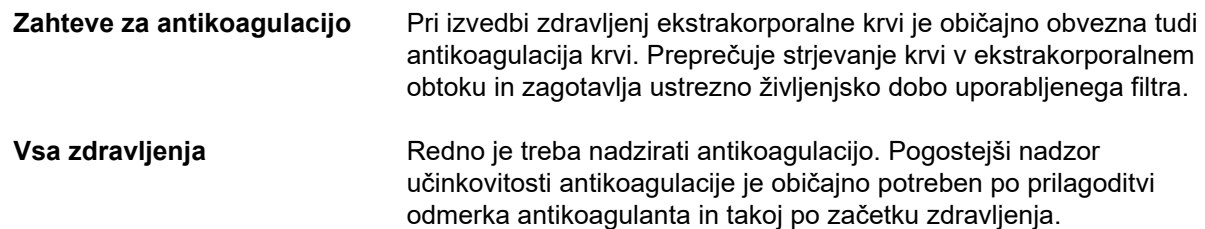

# <span id="page-272-0"></span>**7.3.1 Sistemska antikoagulacija**

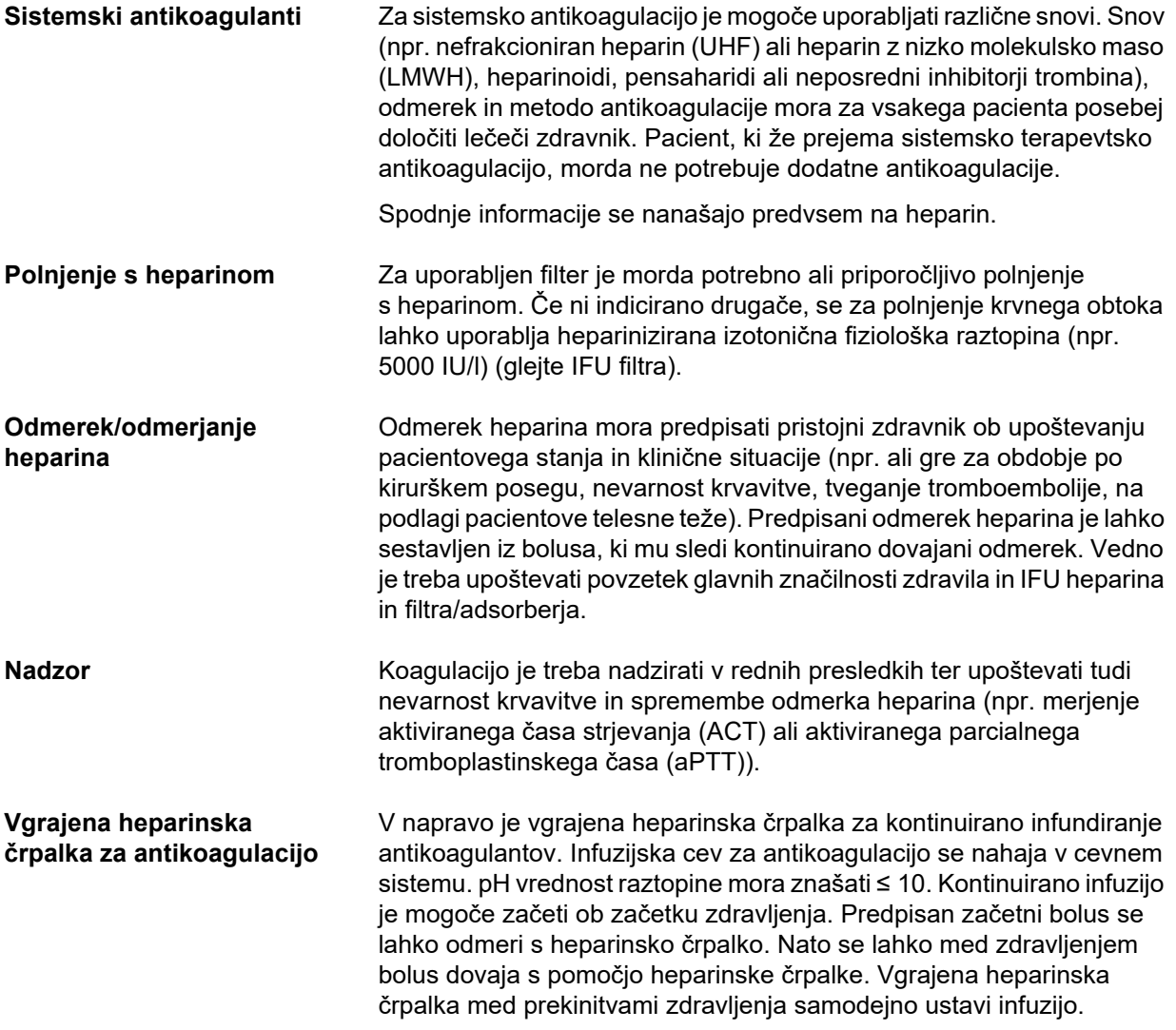

*Sl.: Shematski prikaz sistemske antikoagulacije*

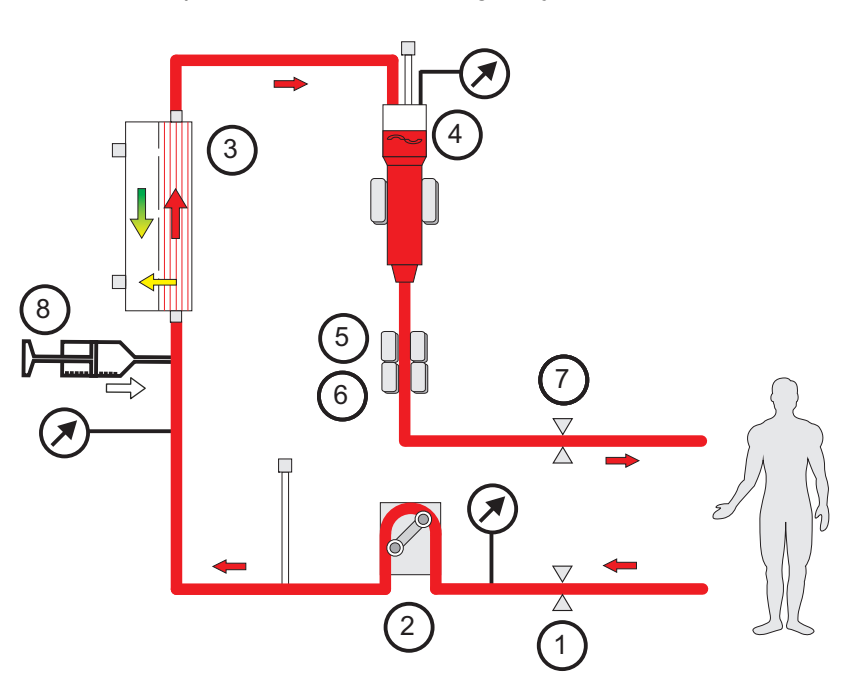

- **Legenda** 1 Okluzijska klema linije (rdeča)<br>2 Krvna črpalka
	- **2** Krvna črpalka
	- **3** Filter
	- **4** Detektor nivoja napolnjenosti
	- **5** Optični detektor

nastaja več strdkov.

- **6** Detektor zračnih mehurčkov<br>**7** Okluzijska klema linije (modr
- **7** Okluzijska klema linije (modra)
- **8** Heparinska črpalka

#### **CRRT brez antikoagulacije** Če se postopek CRRT izvaja brez antikoagulanta, je lahko delovanje

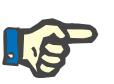

#### **Napotek**

Količina zamašitev in strnjevanja je odvisna od pacientove stopnje koagulopatije.

hemofiltra že zgodaj okrnjeno, v ekstrakorporalnem krvnem obtoku pa

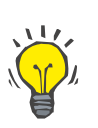

#### **Nasvet**

Pri CRRT brez antikoagulacije je učinkovitost filtra mogoče povečati z izbiro CVVHD ali načina zdravljenja s predilucijo.

## **7.3.2 CVVHD ali postCVVHDF s protokolom Ci-Ca (regionalno citratno antikoagulacijo)**

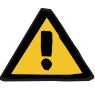

#### **Opozorilo**

**Nevarnost kontaminacije zaradi infuzije neprimernih raztopin, ki ne ustrezajo izbranemu načinu zdravljenja**

- $\triangleright$  Po zamenjavi postopka zdravljenja po potrebi zamenjajte tudi raztopine, da bodo ustrezale izbranemu načinu zdravljenja in antikoagulaciji.
- $\triangleright$  Pri postopkih zdravljenja CVVHDF in CVVH lahko uporabljate le raztopine, ki so primerne za infizijo.

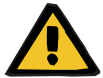

#### **Opozorilo**

#### **Nevarnost za pacienta zaradi motnje ravnovesja elektrolitov**

Če je bilanciranje prepogosto prekinjeno (npr. zaradi pogostih alarmov bilanciranja), lahko to pri pacientu povzroči nepredvideno obremenitev s citratom, kar lahko posledično vodi do metabolne alkaloze in hipernatriemije.

Opomba: Ob vsaki prekinitvi pretoka filtrata je prekinjena tudi substitucija kalcija.

 $\triangleright$  Prekinitev bilanciranja mora biti čim manj, zlasti v primeru citratne antikoagulacije.

#### <span id="page-274-0"></span>**7.3.2.1 Predpisovanje zdravljenja in osnove**

Na napravi multiFiltratePRO je regionalna citratna antikoagulacija na voljo s CRRT načinoma CVVHD in postdilucijski CVVHDF.

**Protokol Ci-Ca** Integrirani protokol za RCA se imenuje protokol Ci-Ca (Ci-Ca CVVHD oziroma Ci-Ca postCVVHD). Naprava multiFiltratePRO mora biti opremljena z ustreznim cevnim sistemom, ki v segmentu dostopnega sistema pred črpalko (»dostopni liniji«) vsebuje integrirano citratno linijo, v povratnem sistemu pa integrirano kalcijevo linijo (»povratno linijo«).

> V RCA citrat veže ioniziran kalcij v ektrakorporalnem krvnem obtoku in tvori komplekse kalcij-citrata. Posledično zmanjšanje koncentracije ioniziranega kalcija preprečuje več korakov v koagulacijski kaskadi. S protokolom Ci-Ca se ustrezen del kompleksov kalcij-citrata očisti skozi filter. Preostala količina citrata, »obremenitev s citratom«, se infundira v pacienta ter po presnovi tvori bikarbonatni pufer. Potreben je hemofilter z dovolj velikim pretokom, ki ne omejuje transporta puferskih baz in kompleksov kalcij-citrata. Največji pretok krvi je zaradi omejevanja obremenitve s citratom omejen na 200 ml/min. Ker je pretok krvi običajno nastavljen v spodnjih mejah pretokov krvi, ki se uporabljajo za te filtre, upoštevajte IFU ustreznega filtra za najmanjšo vrednost pretoka krvi.

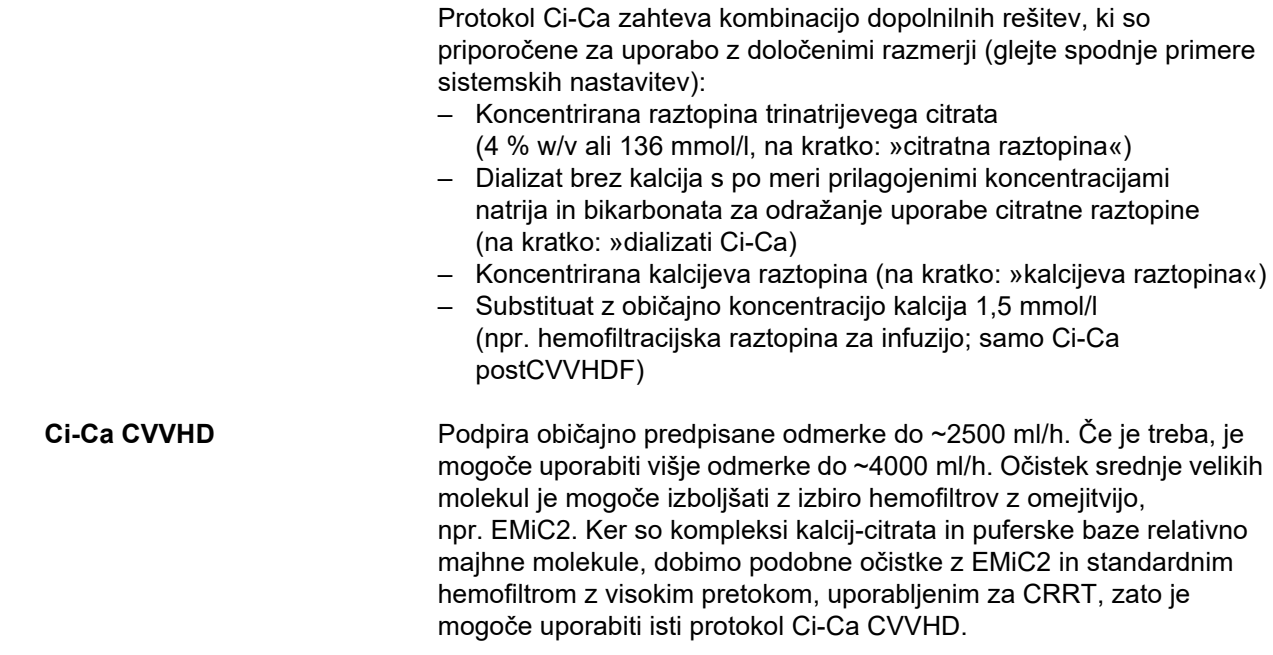

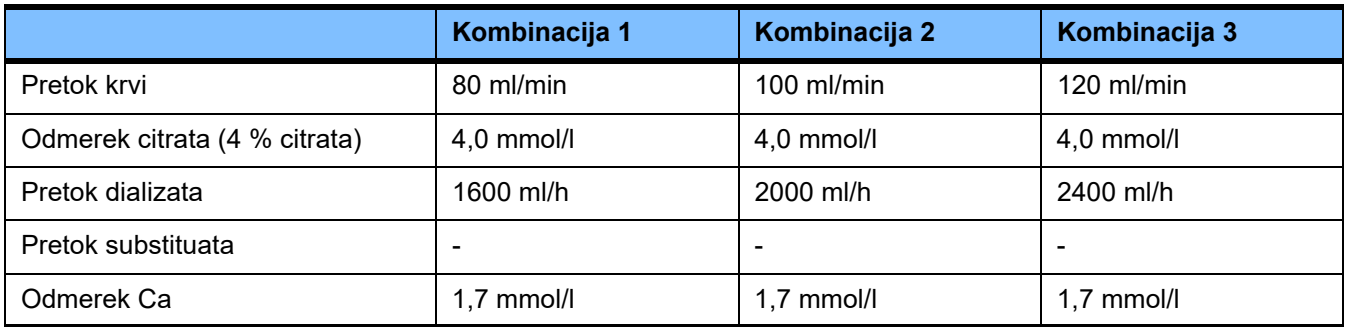

Velja za AV-filtra AV 600 S in AV 1000 S ter za EMiC2.

*Primer sistemskih nastavitev za Ci-Ca CVVHD:* Standardna nastavitev pretoka dializata je 33 % pretoka krvi. Razmerje je predstavljeno v uporabniškem vmesniku multiFiltratePRO. Razmerje ustreza številčnemu razmerju »20 proti 1« med dializatom in pretokom krvi, ki sta navedena v »ml/h« oziroma »ml/min«. Odmerek citrata je predpisan v razmerju do pretoka krvi, odmerek kalcija pa je predpisan v razmerju do pretoka filtrata.

**Ci-Ca postCVVHDF** Poveča predpisan odmerek za 50 % v primerjavi s CVVHD ob ohranjanju enakega pretoka krvi. Podpira običajno predpisane odmerke do ~3750 ml/h. Če je treba, je mogoče doseči višje odmerke do ~6000 ml/h. Povečanje dovedenega odmerka je lahko nekoliko nižje, saj popolna zasičenost eluata doseže svoje omejitve. Uporabiti je treba filter AV 1000 S ali enakovredni filter. EMiC2 se v tem načinu ne sme uporabljati, saj bi lahko povzročil prekomerno izgubo albumina.

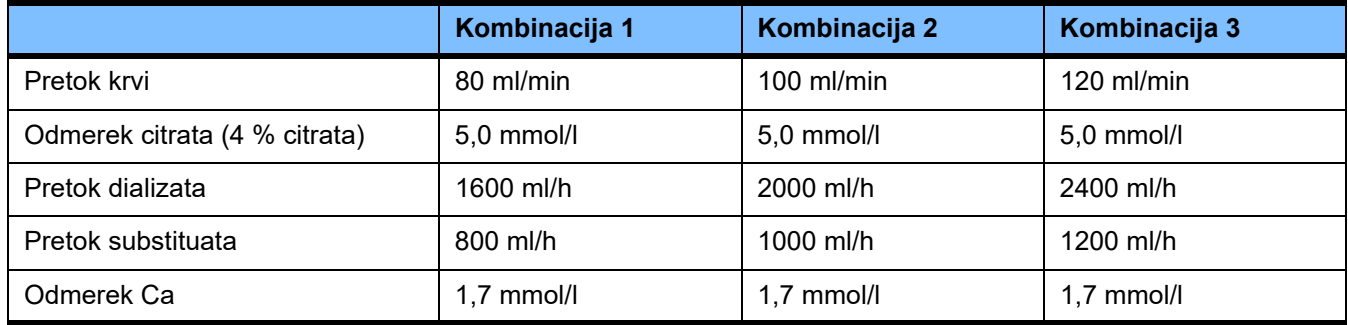

*Primer sistemskih nastavitev za Ci-Ca postCVVHDF:* Standardna nastavitev pretoka dializata je 33 % pretoka krvi. Razmerje je predstavljeno v uporabniškem vmesniku multiFiltratePRO. Razmerje ustreza številčnemu razmerju »20 proti 1« med dializatom in pretokom krvi, ki sta navedena v »ml/h« oziroma »ml/min«. Pretok substituata je treba določiti pri 17 % pretoka krvi. To je povezano s številčnim razmerjem med substituatom in pretokom krvi »10 proti 1«, saj je pretok substituata določen v »ml/h«, pretok krvi pa v »ml/min«. Hemokoncentracija na izhodu filtra (razmerje UF/BF) naj po možnosti ne bi presegla 20%. Če kot rezultat zahtevanega pretoka Ca in klinično obvezne ultrafiltracije hemokoncentracija na izhodu filtra presega 20%, lahko pretok substituata ustrezno zmanjšate. Odmerek citrata je predpisan v razmerju do pretoka krvi, odmerek kalcija pa je predpisan v razmerju do pretoka eluata. Pri izračunu potrebnega pretoka kalcijeve raztopine se samodejno upošteva infuzija kalcija s substituatom.

**Sprememba z RCA na heparinsko antikoagulacijo**

Obstajajo posebna klinična stanja (kot so disnatremija, akumulacija citrata in drugo), kjer je potrebna sprememba z RCA na heparinsko antikoagulacijo.

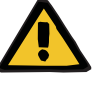

#### **Opozorilo**

**Nevarnost za pacienta zaradi motnje ravnovesja elektrolitov, ki je posledica nepravilne izbire dializata in substituata.**

 $\triangleright$  Prilagodite razmeria pretokov raztopin glede na razmeria med raztopinami in glede na pretok krvi.

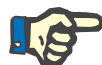

#### **Napotek**

Kljub citratni antikoagulaciji lahko med zdravljenjem pride v cevnem sistemu do lokalnega nastanka strdkov. Zato je treba krvne cevi skrbno pregledovati, še posebej na območju venske komore, vse do povezave povratne linije z žilnim dostopom. Če postane tvorjenje strdkov očitno (»beli pasovi«), zamenjajte kaseto.

### **7.3.2.2 Raztopine za protokol Ci-Ca**

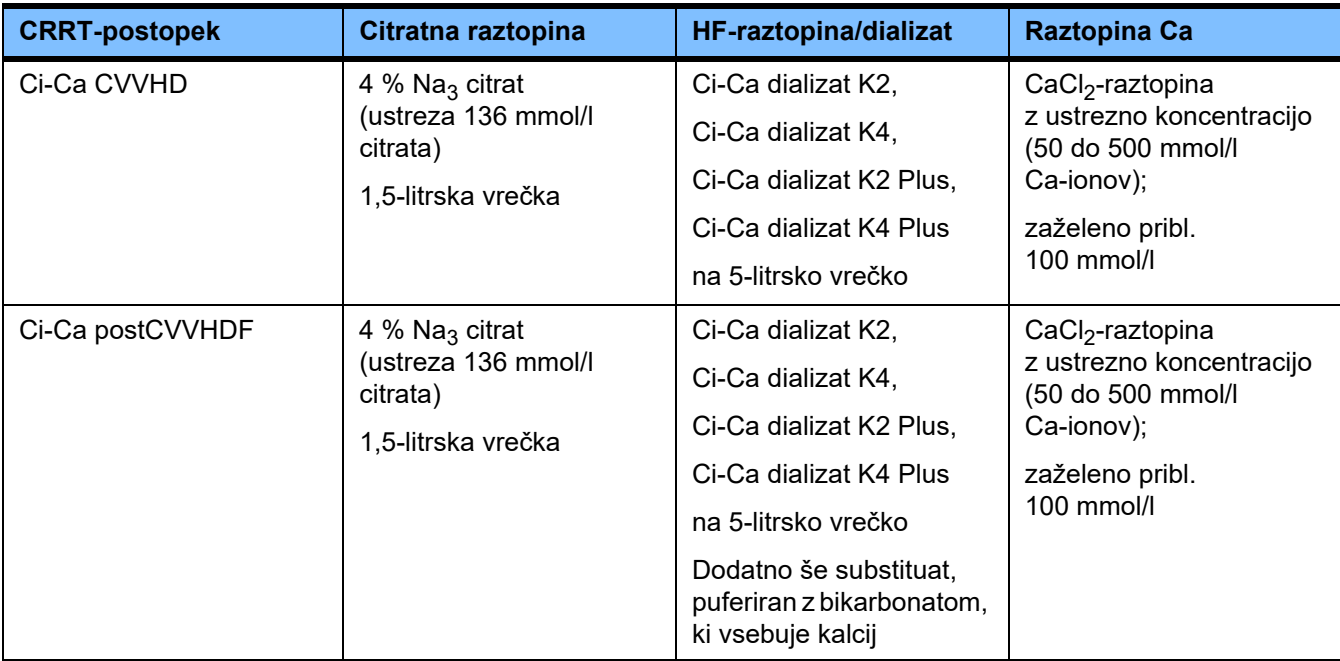

Za uporabo s protokolom Ci-Ca so primerne naslednje raztopine:

**Raztopine CRRT** Dializate Ci-Ca je priporočljivo shranjevati ločeno od drugih raztopin za dializo in hemofiltracijo, da jih ne bi po nesreči zamenjali.

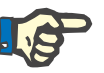

### **Napotek**

Pred priključitvijo katere koli raztopine na pacienta ali ekstrakorporalni krvni obtok najprej preverite nalepko, da potrdite izvajanje pravilnega predpisa. Uporabljene raztopine morajo pred uporabo imeti temperaturo najmanj +20 °C, da podpirajo integriran postopek ogrevanja za multiFiltratePRO.

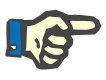

#### **Napotek**

Glede na klinične zahteve je treba dializat in hemofiltracijsko raztopino ogreti tik pred uporabo na približno 36,5 °C do 38,0 °C. Temu primerno je treba nastaviti temperaturo.

**Raztopine citrata in kalcija** Raztopine citrata in Ca morajo biti primerne za infuzijo. Glede na lokalno uporabljene raztopine citrata in kalcija se koncentracija citratnih in kalcijevih ionov ter volumni raztopin shranijo v napravi in si jih je mogoče ogledati v meniju menjave vrečke Ci-Ca. Za začetno shranjevanje poskrbi tehnična služba. Če so na voljo, uporabite vnaprej pripravljene raztopine citrata in kalcija, kar pomeni, da ni potrebe po redčenju na končno koncentracijo. Če je mogoče, uporabite ustrezne priključke za priključitev na integrirane citratne in kalcijeve linije cevnega sistema SecuKit naprave multiFiltratePRO [\(glej poglavje 8](#page-294-0)  [na strani 295\).](#page-294-0)

> Pri Ci-Ca CVVHD in Ci-Ca postCVVHDF je kot citratna raztopina dovoljena le 4 % raztopina Na<sub>3</sub> citrata, ki vsebuje 136 mmol/l citratnih ionov.

> Koncentracija uporabljene raztopine Ca se lahko giblje med 50 in 500 mmol/l. Priporoča se uporaba kalcijeve raztopine s približno 100 mmol/l kalcija. Višje koncentracije kalcija vodijo k manjšemu pretoku kalcija in lahko zaradi slabšega mešanja na infuzijskem mestu kalcija povečajo tveganje za nastanek lokalnega strdka. Čeprav sta kalcijev klorid in kalcijev glukonat generično na voljo kot koncentrata, ki ju je mogoče razredčiti na želeno koncentracijo, se daje prednost raztopini kalcijevega klorida.

V bolnišnici toplo priporočamo uporabo fiksne kalcijeve raztopine za vsa zdravljenja Ci-Ca. Naknadne spremembe bi zahtevale tudi usklajeno zamenjavo nastavitev naprave in uporabljene raztopine kalcija, da bi preprečili varnostne težave zaradi neujemanja koncentracij kalcija.

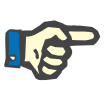

#### **Napotek**

Preverite, ali uporabljena koncentracija kalcija v raztopini ustreza koncentraciji, izbrani v nastavitvah, in prikazu na zaslonu.

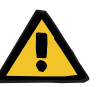

#### **Opozorilo**

**Nevarnost za pacienta zaradi nepravilne antikoagulacije Ci-Ca in sprememb ravnovesja kislinsko-bazičnega stanja pri pacientu**

#### **Nevarnost za pacienta zaradi motnje ravnovesja elektrolitov**

 $\triangleright$  Preverite, ali uporabljeni raztopini citrata in kalcija ustrezata tipom, izbranim v Nastavitvah, in prikazanim na zaslonu.

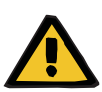

## **Opozorilo**

#### **Nevarnost za pacienta zaradi znižanje telesne temperature**

Prenizka temperatura raztopine citrata in Ca lahko povzroči podhladitev pacienta.

- $\triangleright$  Uporabljena raztopina mora biti sobne temperature.
- $\ge$ lzberite ustrezno temperaturo shranjevanja ali pa pred uporabo vrečke segrejte na zahtevano temperaturo.

**Ci-Ca dializati** Za učinkovito uporabo mehanizma delovanja citrata v hemofiltru Ci-Ca dializati ne vsebujejo kalcija (0 mmol/l Ca $^{2+}$ ). Ker se za citratno antikoagulacijo uporablja raztopina natrijevega citrata, na prvi pogled obstaja možnost hipernatriemije. Zaradi tega mora biti koncentracija natrija v Ci-Ca dializatih nizka. Da bi kompenzirali neposredno zagotavljanje 4-odstotne raztopine trinatrijevega citrata s pufrom, je treba zmanjšati tudi koncentracijo bikarbonata. Ci-Ca dializati morajo biti priključeni na dializno linijo cevnega sistema naprave multiFiltratePRO. Nekateri Ci-Ca dializati so za pravilno priključitev označeni z barvami (npr. rumeni priključek).

### **Opozorilo**

#### **Nevarnost izgube krvi zaradi strdkov**

**Nevarnost za pacienta zaradi motnje ravnovesja elektrolitov, ki je posledica nepravilne izbire dializata.**

Uporaba dializata, ki vsebuje kalcij, za zdravljenje s Ci-Ca, lahko vodi v strjevanje krvi in/ali hiperkalciemijo.

 $\geq$  Za zdravljenje s citratno antikoagulacijo uporabljajte le dializat brez kalcija.

**Nadomestna raztopina** Protokol Ci-Ca postCVVHDF je bil zasnovan za uporabo z bikarbonatom puferiranimi hemofiltracijskimi raztopinami. Ker te raztopine običajno vsebujejo kalcij (npr. 1,5 mmol/l  $Ca<sup>2+</sup>$ ), na prvi pogled obstaja možnost strjevanja v povratni liniji in venski komori krvnega obtoka. Primerljivo močnejše zmanjševanje ioniziranega kalcija za filtrom (0,20–0,29 mmol/l) omeji nevarnost strjevanja, povezano z infuzijo HF raztopine. Nekoliko višji odmerek citrata (5 mmol/l krvi) v kombinaciji z vsebnostjo bikarbonata v HF raztopini (npr. 35 mmol/l) prav tako kompenzira za razmeroma višje odstranjevanje citrata na filtru (posredne puferske baze) in bikarbonata (neposredne puferske baze) zaradi dodanega difuzijskega in konvektivnega odmerka eluata. Priporoča se uporaba takšne substituata z vsebnostjo 1,5 mmol/l Ca in 35 mmol/l bikarbonata.

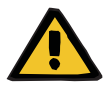

#### **Opozorilo**

**Nevarnost za pacienta zaradi motnje ravnovesja elektrolitov, ki je posledica nepravilne izbire substituata.**

Uporaba substituata z nepravilnim nivojem kalcija za zdravljenje s Ci-Ca lahko povzroči neravnovesje elektrolitov pri pacientu.

- Za zdravljenje s citratno antikoagulacijo uporabljajte le substituat, ki vsebuje kalcij.
- $\triangleright$  Preverite, ali uporabljena raztopina kalcija ustreza tipu, izbranemu v nastavitvah, in prikazanem na zaslonu.

#### <span id="page-280-0"></span>**7.3.2.3 Nastavitve terapije in nadzor s protokolom Ci-Ca**

**Citratna raztopina** Primarni predvideni učinek 4-odstotne citratne raztopine je zagotavljanje antikoagulacije v ekstrakorporalnem krvnem obtoku, ki ustreza predpisanemu odmerku citrata. Del citrata je neposredno odstranjen z eluatom, drugi del pa bo infundiran sistemsko. Infundiran citrat se v običajnih pogojih metabolizira, kar ima za sekundarni učinek nastanek bikarbonata.

**Odmerek** Odmerek citrata je definiran kot infundirana količina ionov citrata (v mmol) na liter zdravljene krvi in se zato zanj uporablja enota koncentracije. Odmerek citrata lahko nastavite med 2 in 6 mmol/l. Običajno je začetna vrednost 4,0 mmol/l krvi primerna s Ci-Ca CVVHD, nekoliko višja začetna vrednost 5,0 mmol/l krvi pa s Ci-Ca postCVVHDF. Ta nekoliko višja začetna vrednost v primerjavi s Ci-Ca CVVHD kompenzira delovanje hemofiltracijske komponente Ci-Ca postCVVHDF na kislinsko-bazično ravnovesje in po infuziji substituata, ki vsebuje Ca, omeji predčasen dvig koncentracije ioniziranega Ca v fazi postdilucije.

> V običajnih pogojih bi tak odmerek citrata moral povzročiti koncentracijo ioniziranega kalcija za filtrom v višini 0,25 do 0,35 mmol/l krvi pri Ci-Ca CVVHD in 0,21 do 0,29 mmol/l krvi pri Ci-Ca postCVVHDF. Pri znižanju vrednosti ioniziranega kalcija v ekstrakorporalnem krvnem obtoku pod 0,35 mmol/l (za filtrom) je v ekstrakorporalnem krvnem obtoku le majhno tveganje za koagulacijo.

> Odmerek citrata mora ostati v mejah 3 do 5 mmol/l za CVVHD in 3 do 5,5 mmol/l za postCVVHDF, da bi zmanjšali nevarnost hipo- ali hipernatriemije. Če začetna vrednost ne omogoči želene koncentracije ioniziranega kalcija za filtrom, je treba odmerek prilagoditi skladno s spodnjo tabelo.

Da bi omejili prekinitve citratne antikoagulacije, se infuzija citrata za omejen čas nadaljuje med alarmi bilanciranja in večino menjav vrečk.

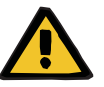

# **Opozorilo**

**Nevarnost za pacienta zaradi motnje ravnovesja elektrolitov**

Če je bilanciranje prepogosto prekinjeno (npr. zaradi pogostih alarmov bilanciranja), lahko to pri pacientu povzroči nepredvideno obremenitev s citratom, kar lahko posledično vodi do metabolne alkaloze in hipernatriemije.

Opomba: Ob vsaki prekinitvi pretoka filtrata je prekinjena tudi substitucija kalcija.

 $\triangleright$  Prekinitev bilanciranja mora biti čim manj, zlasti v primeru citratne antikoagulacije.

### **Prilagoditve kalcija za filtrom**

Za zahteve glede meritev ioniziranega kalcija za filtrom glejte: [\(glej poglavje 7.3.2.4 na strani 289\).](#page-288-0) Prilagoditve odmerka citrata v nekaj minutah spremenijo ioniziran kalcij v krvnem obtoku (običajno izmerjen za filtrom) (če je bil volumen ekstrakorporalne krvi zamenjan z uporabljenim pretokom krvi). Odmerek citrata lahko prilagodite v korakih po 0,1 mmol/l. Po spremembi odmerka citrata lahko novo nastavitev preverite že nekaj minut kasneje in po potrebi opravite še dodatno prilagajanje.

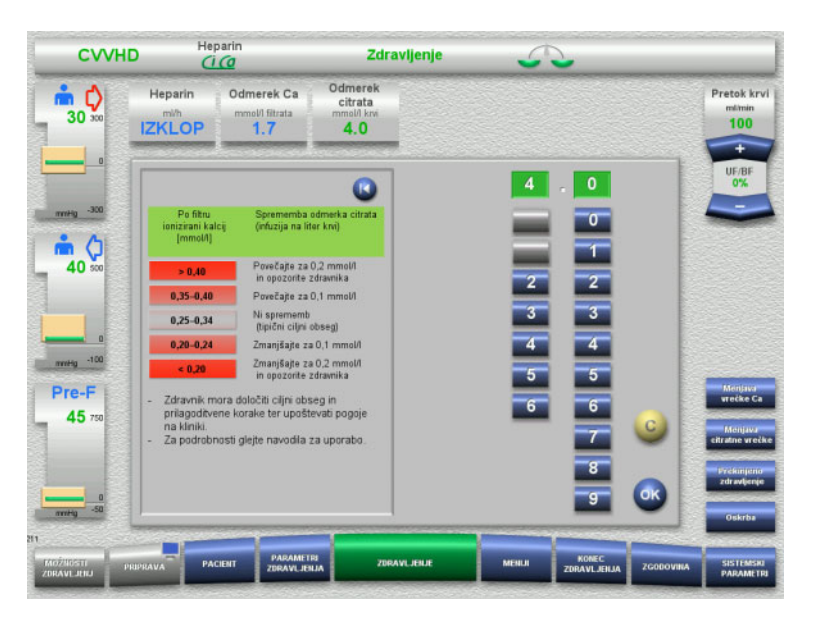

*Ci-Ca CVVHD:* Sheme prilagoditve odmerka citrata (glede na lokalne izkušnje je morda primerno določiti druge vrednosti, ki opozorijo zdravnika). V primeru izmerjenih vrednosti ioniziranega kalcija za filtrom, nižjih od 0,20 mmol/l ali nad 0,35/0,40 mmol/l (glede zahtev za meritve glejte poglavje 2.6.10), je treba skrbno preveriti raztopine in nastavitve.

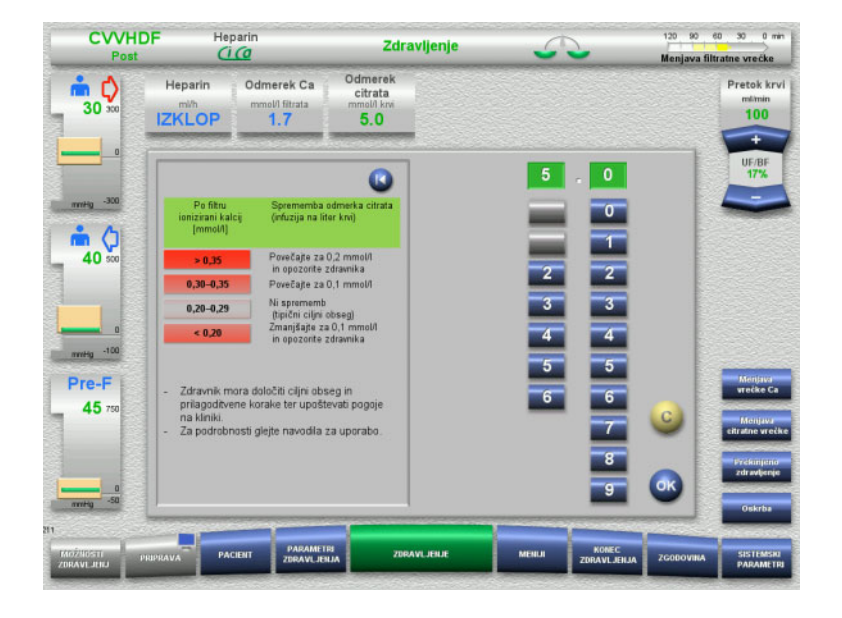

*Ci-Ca postCVVHDF:* Sheme prilagoditve odmerka citrata (glede na lokalne izkušnje je morda primerno določiti druge vrednosti, ki opozorijo zdravnika). V primeru izmerjenih vrednosti ioniziranega kalcija za filtrom, nižjih od 0,20 mmol/l ali nad 0,35/0,40 mmol/l (glede zahtev za meritve glejte poglavje 2.6.10), je treba skrbno preveriti raztopine in nastavitve.

**Raztopina Ca** Primarni predvideni učinek raztopine kalcija je nadomestiti izgubljen kalcij, ki je posledica očistka kompleksov kalcij-citrata skozi filter. Zaradi nezadostnega nadomeščanja kalcija ali brez njega bi pacient imel negativno bilanco kalcija, ki bi povzročila klinično pomembno hipokalciemijo. Raztopino kalcija se infundira sistemsko skozi vensko krvno linijo tik pred priključkom venskega katetra. Substitucijo kalcija je treba prilagoditi potrebi pacienta, da se prepreči hipo- ali hiperkalciemija. Infundirano količino kalcija je treba prilagoditi skladno s koncentracijo sistemskega ioniziranega kalcija (glejte spodnjo tabelo).

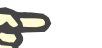

#### **Napotek**

Za dovodom kalcija lahko pride do tvorbe fibrinskih niti v venski povratni liniji in naprej v kateter. V tem primeru je treba zdravljenje prekiniti in zamenjati krvni obtok. Potreben je redni nadzor. Poročila kažejo, da je tveganje za nastanek fibrinskih niti višje, če je vrednost iCa za filtrom višja od priporočenih vrednosti.

**Odmerek** Odmerek kalcija je definiran kot infundirana količina kalcijevih ionov (v mmol) na liter nastalega eluata. Odmerek Ca (na zaslonu: razmerje kalcija in filtrata) je mogoče prilagoditi za Ci-Ca CVVHD znotraj obsega od 0,0 do 3,0 mmol/l. Pri Ci-Ca postCVVHDF ustreza odmerek Ca celotni infuziji Ca, torej vsoti Ca-infuzije z raztopino Ca in substituatom, ki vsebuje Ca, glede na pretok filtrata. Ker se s substituatom obvezno infundira kalcij, za razliko od Ci-Ca CVVHD pri Ci-Ca postCVVHDF ni mogoče nastaviti zelo majhnih vrednosti Ca-odmerka. Še posebej ni mogoče pri Ci-Ca postCVVHDF nastaviti odmerka Ca v vrednosti 0,0 mmol/l. Zgornja meja nastavitve je enaka 3,0 mmol/l.

> Uporabnik za lažje odmerjanje raztopine kalcija določi substitucijo kalcija sorazmerno s pretokom eluata in jo prilagodi tako, da se doseže ciljna koncentracija sistemsko ioniziranega kalcija. Če so pri vzorčnih sistemskih nastavitvah na začetku zdravljenja koncentracije sistemsko ioniziranega kalcija v normalnih mejah, znaša ustrezen začetni odmerek 1,7 mmol kalcija na liter eluata. To je predlagana začetna vrednost pri vseh terapijah Ci-Ca, ki ustreza teoretično pričakovanim izgubam kalcija v eluat v običajnih pogojih zdravljenja. Izkušnje so pokazale, da obstajajo posamezne razlike med pacienti. To pomeni, da je treba odmerek kalcija prilagoditi, zlasti v prvi fazi zdravljenja. Poleg tega je lahko pri nekaterih pacientih koristna sprememba ciljnih razponov po presoji lečečega zdravnika.

Neposredna povezava odmerka kalcija s pretokom filtrata pomeni prekinitev substitucije kalcija ob vsaki ustavitvi pretoka filtrata in posledično prekinitev bilanciranja. Odmerek kalcija je tudi samodejno prilagojen učinkovitosti zdravljenja, kar na primer pomeni, se pri povečanem odvzemu kalcija, ki ga povzroči povečan pretok dializata, kalcijeva substitucija samodejno poveča.

#### **Preverjanje raztopine kalcija**

**Ravnovesje kalcija** 

**v serumu**

Izmerjena substitucija kalcija se določa z rednimi kontrolami sistemskega ioniziranega kalcija.

Pri odvzemu vzorca krvi za kontrolo sistemskega ioniziranega kalcija je treba upoštevati nasvete za odvzem vzorca/sistemskega vzorca krvi [\(glej poglavje 7.3.2.3 na strani 281\).](#page-280-0)

V kolikor klinično ni indicirano drugače, naj bi bile vrednosti sistemsko ioniziranega kalcija v normalnem območju.

Do polnega učinka spremembe odmerka kalcija na koncentracijo sistemsko ioniziranega kalcija in vzpostavitev novega ravnovesja lahko mine 12 ur ali več. Po spremembah zaradi zmernih odstopanj meritev naslednje spremembe običajno ne smemo opraviti v naslednjih 6 do 8 urah.

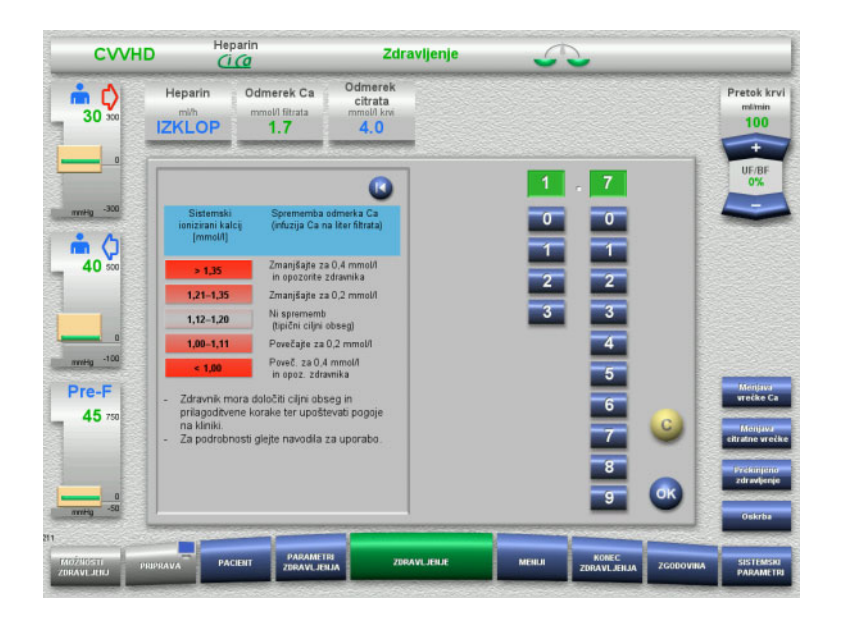

*Ci-Ca CVVHD:* Običajno predlagane sheme za prilagoditev odmerka kalcija, ki jih lahko lečeči zdravnik prilagodi potrebam pacienta (glede na lokalne izkušnje je morda primerno določiti druge vrednosti, ki opozorijo zdravnika). Če so meritve sistemsko ioniziranega kalcija nižje od 1,00 mmol/l ali višje od 1,35 mmol/l, je treba temeljito preveriti raztopine in nastavitve. Zadostno pojasnilo takih meritev so lahko določena klinična stanja pacienta.

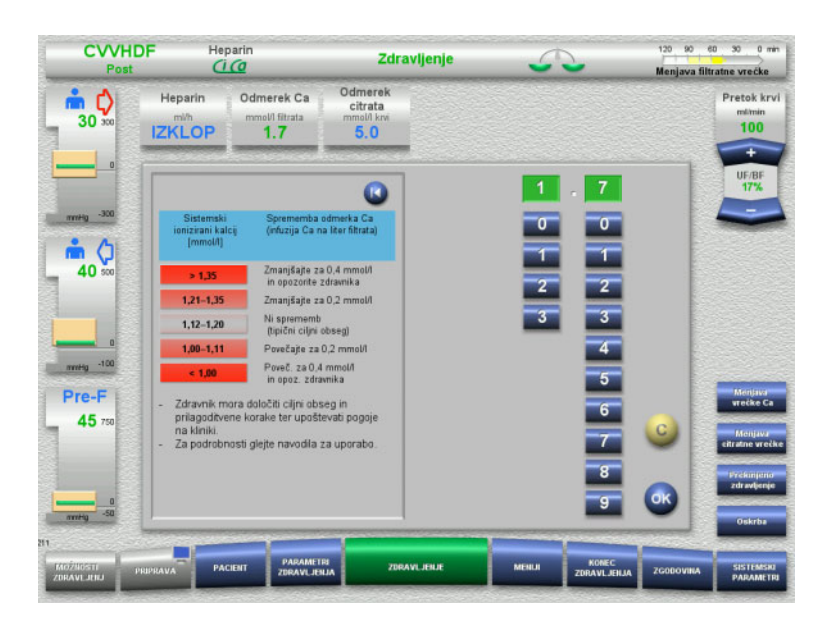

*Ci-Ca postCVVHDF:* Običajno predlagane sheme za prilagoditev odmerka kalcija, ki jih lahko lečeči zdravnik prilagodi potrebam pacienta (glede na lokalne izkušnje je morda primerno določiti druge vrednosti, ki opozorijo zdravnika). Če so meritve sistemsko ioniziranega kalcija nižje od 1,00 mmol/l ali višje od 1,35 mmol/l, je treba temeljito preveriti raztopine in nastavitve. Zadostno pojasnilo takih meritev so lahko določena klinična stanja pacienta.

#### **Učinek z zakasnitvijo pri spremenjenem odmerku Ca**

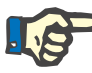

### **Napotek**

Za razliko od spremembe citratnega odmerka se lahko učinek spremenjenega odmerka Ca določi šele nekaj časa po spremembi.

To pa zaradi tega, ker se mora v sistemskem volumnu porazdelitve najprej vzpostaviti novo ravnovesje. Odvisno od učinkovitosti CRRT-zdravljenja in velikosti pacienta (oziroma njegovega volumna porazdelitve za kalcij) so prvi učinki opazni po nekaj urah, vendar je poln učinek mogoče oceniti šele po približno enem dnevu.

Na to morate biti še posebej pozorni takrat, ko zaporedoma v kratkih časovnih presledkih opravite več enakih sprememb, saj bi lahko zaradi tega prišlo do prekomernega odziva (npr. hiperkalciemije pri večkratnem povečevanju odmerka kalcija v kratkih časovnih presledkih).

**Visok odmerek kalcija: Možnost akumulacije citrata** Če je za stabilizacijo sistemsko ioniziranega kalcija potreben odmerek Ca, ki je večji od 2,1 mmol/l, je morda prišlo do akumulacije citrata. Naprava vas pri nastavitvi visokega odmerka kalcija na to opozori in predlaga merjenje skupnega kalcija. Več informacij o akumulaciji citrata: [\(glej poglavje l na strani 293\)](#page-292-0)

**Nizek odmerek kalcija: Morebiten pokazatelj obložene membrane** Če za stabilizacijo sistemsko ioniziranega kalcija zadostuje odmerek kalcija, manjši od 1,3 mmol/l, je lahko to pokazatelj obložene membrane (strjevanja) z zmanjšano prepustnostjo za komplekse kalcij-citrata. Več informacij o strjevanju: [\(glej poglavje l na strani 292\)](#page-291-0)

**Ci-Ca dializati** Predvideni učinek Ci-Ca dializata je zagotavljanje čiščenja, ki ga predvideva ciljna učinkovitost CRRT.

**Nadzor presnove** Ko je bil določen odmerek Ci-Ca dializata, je treba pretok krvi običajno nastaviti na trikratnik pretoka (razmerje QD/QB je 33 %). Odstopanja od te vrednosti so možna, če je na primer za cilj določena drugačna vrednost bikarbonata v serumu. Predlagane kombinacije [\(glej poglavje 7.3.2.1 na strani 275\)](#page-274-0) je treba pri običajni uporabi upoštevati kot izhodišče, saj se lahko zaradi neprimernega razmerja med pretokom dializata in pretokom krvi pojavi metabolna alkaloza ali acidoza. Opozoriti je treba, da povečanje dializnega pretoka povzroči premik proti acidozi. To se razlikuje od uporabe drugih raztopin (z npr. 35 mmol/l bikarbonata), ki se uporabljajo s CRRT brez antikoagulacije ali v kombinaciji s sistemsko antikoagulacijo.

> Vpliv metabolnega kislinsko-bazičnega stanja pacienta je mogoče spremeniti z razmeriem med pretokom krvi (tj. infuzijo puferskih baz) in pretokom Ci-Ca dializata (tj. odstranjevanja puferskih baz). Če je treba med uporabo prilagoditi razmerje med pretokom dializata in pretokom krvi, bodo naslednji koraki teoretično vplivali na koncentracijo bikarbonata v serumu za približno 4 mmol/l (glejte spodnjo ilustracijo):

- 20-odstotna sprememba enega od pretokov pri Ci-Ca CVVHD/Ci-Ca EMiC2
- 30-odstotna sprememba enega od pretokov pri Ci-Ca postCVVHDF

Odvisno od velikosti opazovanega učinka lahko opravite tudi spremembe v manjših ali večjih korakih.

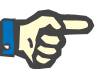

#### **Napotek**

Pri spremembi pretoka krvi, tudi za prilagoditev kislinsko-bazičnega ravnovesja je treba pri Ci-Ca postCVVHDF prilagoditi tudi pretok substituata.

**Kislinsko-bazično stanje v serumu**

Do polnega učinka spremembe razmerja med pretokom dializata in pretokom krvi lahko mine več ur, ker je odmerek CRRT majhen v razmerju do dejanske distribucije volumna bikarbonata v pacientu. Po spremembah zaradi zmernih odstopanj meritev naslednje spremembe običajno ne smemo opraviti v naslednjih 6 do 8 urah. To morate še posebej upoštevati, ko zaporedoma opravite več enakih sprememb v kratkih razmakih, saj bi lahko zaradi tega prišlo do prekomernega odziva. Pri neželeni deregulaciji kislinsko-bazičnega stanja je treba upoštevati tudi druge dejavnike vpliva.

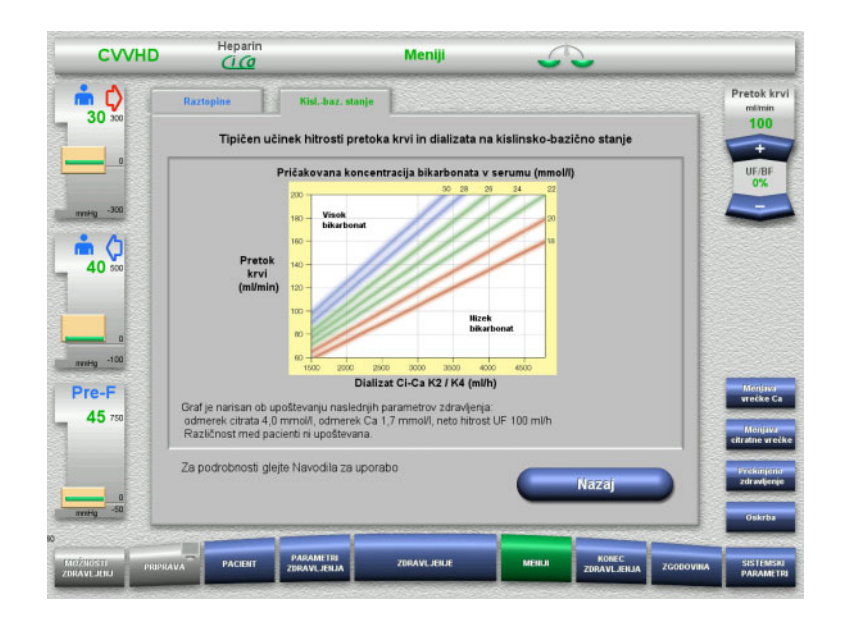

Pričakovana koncentracija bikarbonata v serumu pri Ci-Ca CVVHD v razmerju do pretoka krvi in pretoka dializata Ilustracije prikazujejo numerični model z odmerkoma citrata 4,0 mmol/l in 5,0 mmol/l, odmerkom kalcija 1,7 mmol/l, pretokom substituata v vrednosti 17 % pretoka krvi pri Ci-Ca postCVVHDF in neto ultrafiltracijo 100 ml/h – zgolj kot orientacijo.

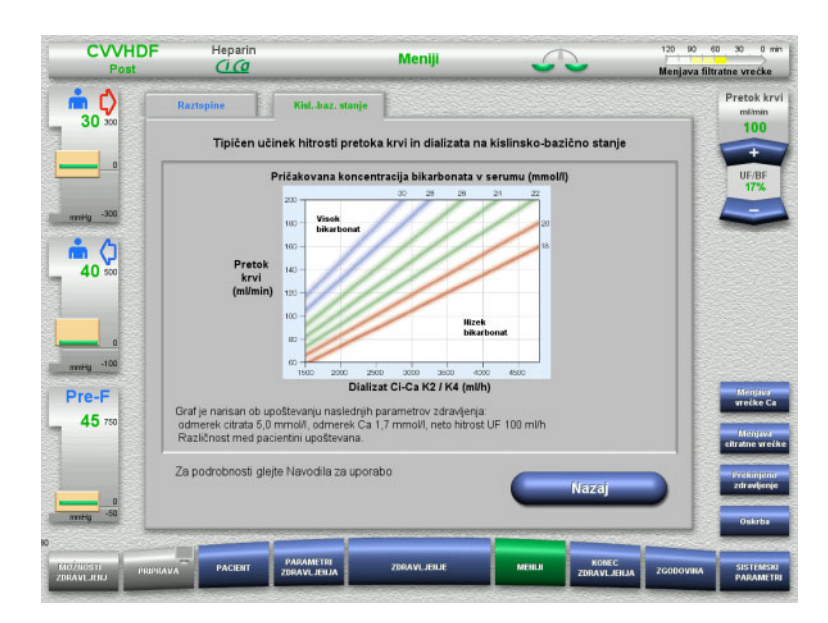

Pričakovana koncentracija bikarbonata v serumu pri postCVVHDF v razmerju do pretoka krvi in pretoka dializata Ilustracije prikazujejo numerični model z odmerkoma citrata 4,0 mmol/l in 5,0 mmol/l, odmerkom kalcija 1,7 mmol/l, pretokom substituata v vrednosti 17 % pretoka krvi pri Ci-Ca postCVVHDF in neto ultrafiltracijo 100 ml/h – zgolj kot orientacijo.

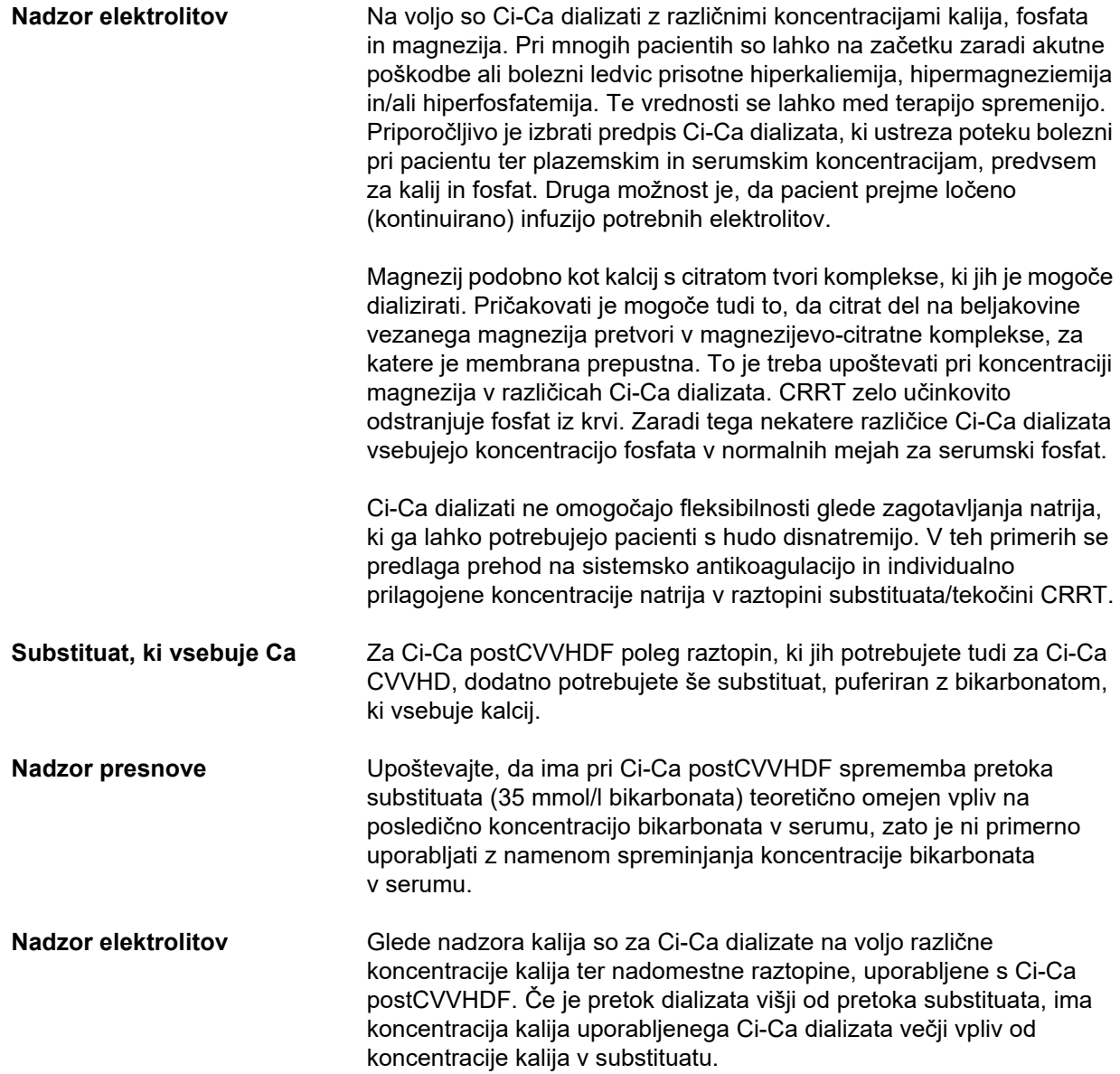
#### **7.3.2.4 Tehnike in pogostost nadzora pri običajni uporabi**

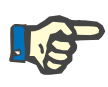

#### **Napotek**

Med zdravljenjem Ci-Ca je treba redno preverjati sistemsko kislinsko-bazično ravnovesje, sistemsko ioniziran kalcij in ioniziran kalcij za filtrom. Potrebna pogostnost rednih preverjanj je odvisna od zdravstvenega stanja pacienta.

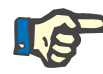

#### **Napotek**

Nujno morate zagotoviti, da ne pride do zamenjave meritev sistemsko ioniziranega kalcija z meritvami ioniziranega kalcija za filtrom.

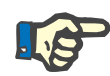

#### **Napotek**

Pri vsaki nejasni situaciji, ki je povezana z nenormalno koncentracijo sistemsko ioniziranega kalcija ali motnjo kislinsko-bazičnega ravnovesja, je treba te parametre takoj kontrolirati.

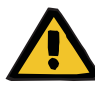

#### **Opozorilo**

**Nevarnost za pacienta, povezana z nadzorom vrednosti v krvi, npr. pravočasnim merjenjem sistemsko ioniziranega kalcija**

**Nevarnost za pacienta zaradi nepravilne antikoagulacije Ci-Ca in sprememb ravnovesja kislinsko-bazičnega stanja pri pacientu**

**Nevarnost za pacienta zaradi motnje ravnovesja elektrolitov**

 Analizna naprava za določanje kislinsko-bazičnega ravnovesja in koncentracij ioniziranega kalcija mora biti med zdravljenjem v neposredni bližini naprave, tako da so rezultati takoj na voljo.

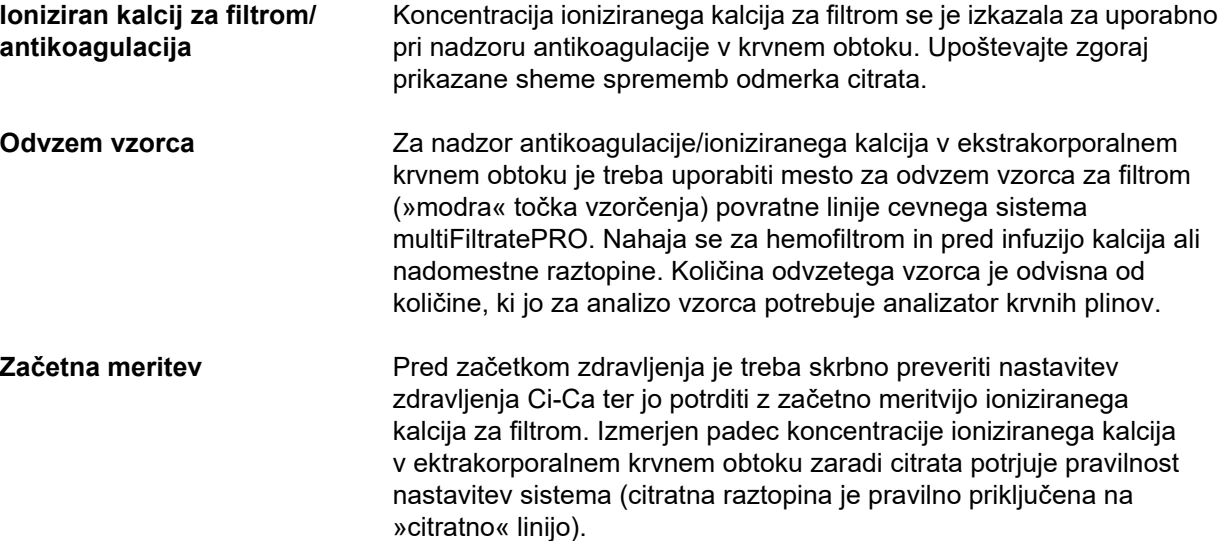

Če padec ni opazen, je treba nastavitve ponovno preveriti, saj bi lahko zamenjava, npr. citratne in kalcijeve raztopine, povzročila hudo neravnovesje elektrolitov in kislinsko-bazične nepravilnosti. Poleg tega citratna raztopina ne more opravljati svoje antikoagulacijske funkcije v filtru.

Uporaba dializata z vsebnostjo kalcija je lahko krivec za manjši padec koncentracije ioniziranega kalcija za filtrom od pričakovanega.

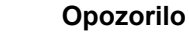

#### **Nevarnost za pacienta zaradi motnje ravnovesja elektrolitov**

Napačna raztopina lahko povzroči hipo-/hiperkalciemijo.

 Post-filtrsko koncentracijo kalcija preverite 5 minut po zagonu Ci-Ca antikoagulacije, potem pa še v rednih intervalih.

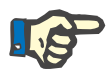

#### **Napotek**

Če pri prvem merjenju 5 minut po začetku zdravljenja ne zaznate občutnega zmanjšanja ioniziranega kalcija za filtrom, je treba zdravljenje takoj ustaviti. Morda je prišlo do napake pri priključitvi, še posebej je treba preveriti, ali je prišlo do zamenjave citratne in kalcijeve raztopine.

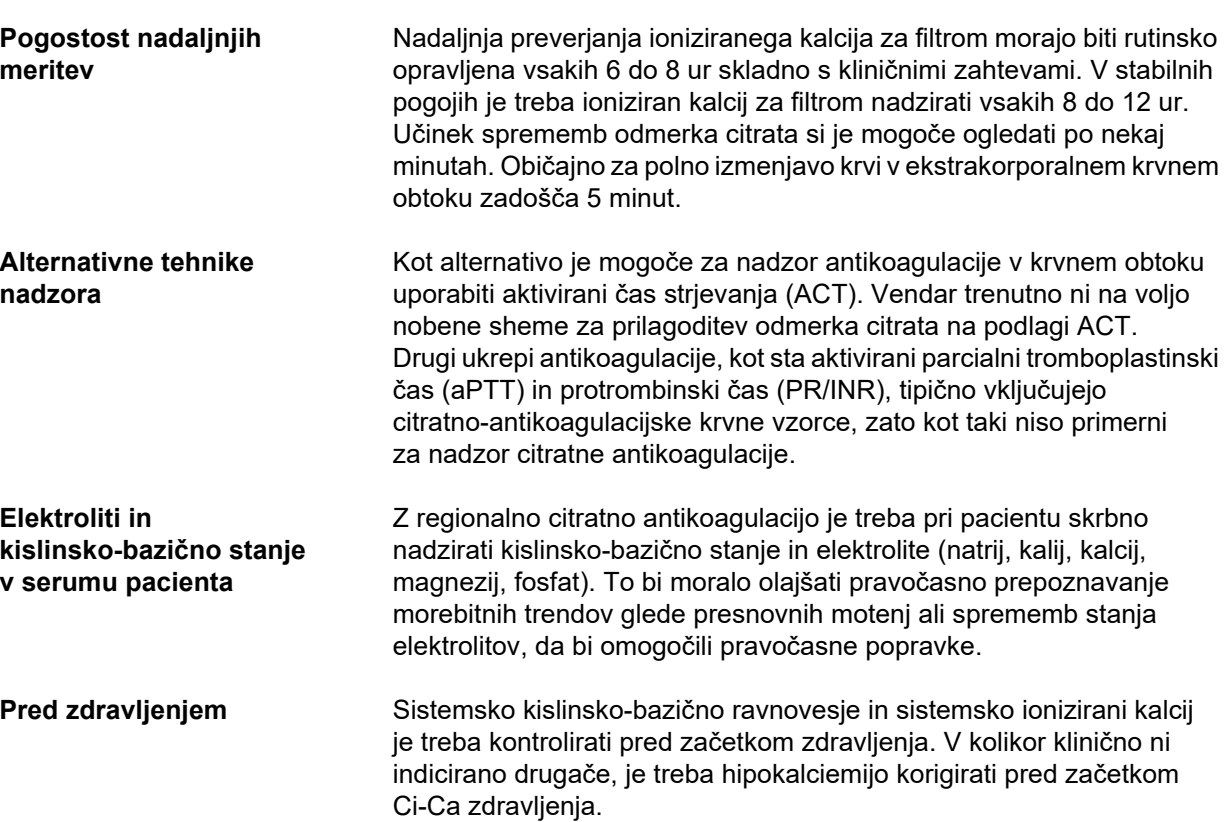

**Pogostost merjenja** Ioniziran kalcij, pH in bikarbonat, natrij in laktat je treba pri pacientu izmeriti vsaj 1 uro pred začetkom terapije glede na klinično potrebo. Nadaljnje vzorčne meritve potekajo vsakih 6–8 ur tako pri CVVHD kot pri postCVVHDF. Potreben je lahko intenzivnejši nadzor. Točna pogostost je odvisna od stanja pacienta in od tega, kako hitro lahko zdravljenje sproži spremembe volumna krvi in sestave pri pacientu (npr. odmerek CRRT v razmerju do velikosti pacienta). Poleg tega je pri izvajanju CRRT potreben reden nadzor pacientovih kliničnih znakov (vključno s krvnim tlakom in nadzorom srčnega ritma), stanjem tekočine, odzivnostjo tekočine in telesno temperaturo.

**Odvzem vzorca** Za nadzor je treba uporabiti sistemski vzorec krvi, po možnosti iz razpoložljivega arterijskega dostopa. Če tak arterijski dostop ni na voljo, je mogoče namesto tega uporabiti centralni ali periferni venski krvni vzorec. Uporaba dostopnega mesta za odvzem vzorca (»rdeče« točke vzorčenja) dostopne linije cevnega sistema multiFiltratePRO ni optimalna možnost in jo je treba uporabiti samo, če druge možnosti niso na voljo ali niso praktične. Če jo kljub temu uporabite, morate vzorec krvi odvzeti počasi in pri delujoči krvni črpalki iz mesta za odvzem vzorca (rdeče) na dostopni liniji.

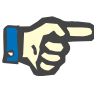

#### **Napotek**

Pri uporabi mesta za odvzem vzorca na dostopni liniji morate biti pozorni, da krvna črpalka med odvzemom vzorca deluje in da vzorec krvi odvzamete čim počasneje, s čimer preprečite, da bi se prek citratne infuzije primešal citrat. Tudi če to upoštevate, obstaja možnost neprepoznane recirkulacije na konici katetra, ki bi povzročila lažno nizke vrednosti sistemsko ioniziranega kalcija in možnost zelo različnih meritev. To bi lahko zmotno vodilo do odločitve za povešanje odmerka kalcija pri pacientu.

 Nepričakovano nizke izmerjene vrednosti ioniziranega kalcija je treba dvakrat preveriti, npr. s periferno venopunkcijo.

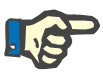

#### **Napotek**

V primerih s povečanim tveganjem za recirkulacijo, npr. pri zamenjavi priključenih katetrov ali pri femoralni legi katetra, za odvzem vzorca krvi ne smete uporabiti mesta za odvzem na dostopni liniji. Nepričakovano nizke izmerjene vrednosti sistemsko ioniziranega kalcija iz vzorcev, odvzetih na tem mestu, morate preveriti z merjenjem ločeno pridobljenega sistemskega vzorca.

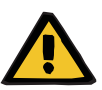

#### **Opozorilo**

**Nevarnost za pacienta zaradi nepravilne antikoagulacije Ci-Ca in sprememb ravnovesja kislinsko-bazičnega stanja pri pacientu**

#### **Nevarnost za pacienta zaradi motnje ravnovesja elektrolitov**

- Upoštevajte navodila za jemanje vzorca.
- Če izmerjene vrednosti elektrolitov ali kislinsko-bazičnega ravnovesja močno nihajo, se je treba posvetovati z zdravnikom.

#### **7.3.2.5 Neobičajne situacije med zdravljenjem**

#### **Strjevanje kljub RCA**

Strjevanje in zamašitve sta dve različni obliki oviranega delovanja membrane iz votlih vlaken. V primeru zamašitve membrane se sestavine iz pacientove krvi odlagajo na membrani in ovirajo prehod raztopine skozi membrano. Difuzijska in konvektivna prepustnost membrane hemofiltra je po določenem času zdravljenja okrnjena. Pretok krvi vzdolž votlih vlaken lahko večinoma ostane neprizadet, zato ima majhen ali ničen vpliv na tlake v ekstrakorporalnem krvnem obtoku.

Če pride do zamašitve membrane, so znaki oviranega prehoda raztopine skozi membrano naslednji:

- Hiperkalciemija in/ali zmanjšana potreba po nadomestitvi kalcija zaradi manjšega odstranjevanja kompleksov kalcij-citrata
- Alkaloza zaradi manjšega odstranjevanja kompleksov kalcij-citrata in večje presnove citrata, kar povzroči tvorbo dodatnega bikarbonata
- Manjše odstranjevanje uremičnih toksinov (uree, kreatinina)
- Hipernatriemija zaradi manj difuzijskega odstranjevanja natrija

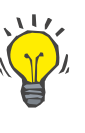

#### **Nasvet**

Naprava multiFiltratePRO opozori na možnost zamašitve membrane s posebnim obvestilom v primeru nastavitve odmerka kalcija pod pričakovano vrednostjo (1,3 do 2,1 mmol/l). Potreba po odmerku kalcija v vrednosti ≤ 1,2 mmol/l je lahko znak zamašitve.

Zgodnja zamašitev membrane je lahko povezana s pacientom.

Razmisliti je treba o naknadnih previdnostnih spremembah krvnega obtoka v rednih intervalih, npr. vsakih 24 ur. S tem bi se lahko izognili nadaljnjim epizodam slabšega odstranjevanja, alkalozi in hiperkalciemiji.

#### **Postopek v primeru zamašitve membrane**

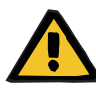

#### **Opozorilo**

**Izguba učinkovitosti filtra zaradi zamašitve membrane, ki je posledica manjšega odstranjevanja kalcija, citrata, natrija, uremičnih toksinov itd.** 

**Nevarnost za pacienta zaradi nepravilne antikoagulacije Ci-Ca in sprememb ravnovesja kislinsko-bazičnega stanja pri pacientu**

#### **Nevarnost za pacienta zaradi motnje ravnovesja elektrolitov**

Okrnjeno delovanje filtra lahko povzroči hiperkalciemijo, metabolno alkalozo, hipernatriemijo in nezadostno učinkovitost zdravljenja. Omejena presnova citrata poveča tveganje za akumulacijo citrata.

- $\triangleright$  Med zdravljenjem je treba redno nadzirati koncentracijo kislinsko-bazičnega ravnovesja in ioniziran kalcij.
- V primeru hiperkalciemije ali neobičajno nizke nadomestitve kalcija v kombinaciji z alkalozo je treba pomisliti na možnost zamašitve in po potrebi zamenjati ekstrakorporalni krvni obtok.
- **Akumulacija citrata**

**Nezadostna presnova citrata in akumulacija citrata** 

Sistemsko infundirani citrat se običajno hitro presnovi. Pri prisotnosti ali razvoju motnje presnove citrata je metabolizem počasnejši. Rezultat tega je povečana koncentracija sistemskega citrata. Ker je mogoče koncentracijo sistemskega citrata na kliniki izmeriti le v izjemnih primerih, se jo oceni posredno na podlagi njenega delovanja.

Sistemsko akumulirani citrat se veže tudi s kalcijevimi ioni. Zaradi tega se zviša razmerje med skupnim in ioniziranim kalcijem. Običajno je začetno povišano razmerje med skupnim in ioniziranim kalcijem posledica padca koncentracije sistemsko ioniziranega kalcija. Protokol predvideva povišanje odmerka kalcija. Nastavitev visokega odmerka kalcija na napravi lahko nakazuje možnost akumulacije citrata.

Po stabilizaciji sistemsko ioniziranega kalcija z ustrezno substitucijo kalcija se povečano razmerje koncentracije skupnega kalcija glede na sistemsko ionizirani kalcij pokaže kot povečan skupni kalcij. To povečanje je v primeru akumulacije citrata povezano z večjo količino kompleksov kalcij-citrata, ki kroži v krvi.

Kot dodatno posledico akumulacije citrata lahko pričakujete blago metabolno acidozo. Ta lahko nastane tudi zaradi številnih drugih vzrokov in zato ni specifična za motnje v presnovi citrata.

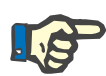

#### **Napotek**

multiFiltratePRO opozori na možnost akumulacije citrata s posebnim obvestilom v primeru nastavitve odmerka kalcija nad pričakovano vrednostjo (1,3 do 2,1 mmol/l). Potreba po odmerku kalcija ≥ 2,2 mmol/l je lahko znak akumulacije citrata.

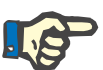

#### **Napotek**

Odmerka kalcija > 3,0 mmol/l ni mogoče izbrati. Razmisliti je treba o spremembi zdravljenja. Kratkoročna rešitev je nadaljnje ročno dovajanje kalcija.

**Alkaloza/hiperkalciemija po citratni antikoagulaciji**

Po koncu zdravljenja bo pacient presnovil akumulirane komplekse Ca-citrata. Posledično lahko pride do alkaloze ali hiperkalciemije. V kolikor je medicinsko indicirano, se lahko ta tveganja zmanjša z nadaljevanjem CRRT-zdravljenja brez citratne antikoagulacije do normalizacije razmerja med skupnim in ioniziranim kalcijem.

# **8 Potrošni material, oprema, dodatna oprema**

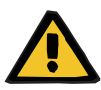

#### **Opozorilo**

V poglavju 8 je seznam potrošnega materiala in opreme, ki ju je mogoče uporabljati s to napravo in je varna za uporabo s to napravo.

Proizvajalec ne more jamčiti, da so drugi potrošni deli in dodatna oprema, ki niso navedeni v tem poglavju, primerni za uporabo s to napravo. Proizvajalec ne more jamčiti, da bosta varnost in zmogljivost naprave ostali nespremenjeni v primeru uporabe potrošnega materiala in dodatne opreme, ki ni navedena v tem poglavju.

Pred uporabo katerega koli drugega potrošnega materiala ali opreme se je treba prepričati o njuni primernosti. To je mogoče s pomočjo informacij v navodilih, priloženih potrošnemu materialu in dodatni opremi.

Proizvajalec ne prevzema odgovornosti za poškodbe naprave, ki bi bile posledica uporabe neustreznega potrošnega materiala ali dodatne opreme.

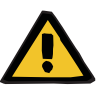

#### **Opozorilo**

**Tveganje za pacienta zaradi nepravilne uporabe potrošnega materiala**

Zdravljenje ne more biti opravljeno ustrezno in varno, če potrošni material uporabljate nepravilno.

Upoštevajte navodila za uporabo potrošnega materiala.

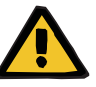

#### **Opozorilo**

**Nevarnost izgube krvi zaradi strjevanja krvi v ekstrakorporalnem krvnem obtoku**

Hitrosti pretoka krvi, ki so nižje od priporočenih vrednosti pretoka na filtru, lahko povzročijo strjevanje krvi v ekstrakorporalnem obtoku.

Potreben je reden nadzor pacientovega koagulacijskega statusa.

Na željo lokalni servis posreduje informacije o dodatni opremi, materialu in ostalih dodatnih elementih.

#### **Simboli na potrošnem materialu**

Pri uporabi potrošnega materiala še posebej upoštevajte naslednje simbole.

Artikel za enkratno uporabo Označitev s simbolom:

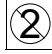

Samo za enkratno uporabo.

Rok uporabe Označitev s simbolom:

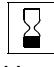

Uporabno do

Dolgotrajno obratovanje Označitev s simbolom:

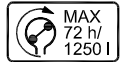

Navedba maks. obratovalnega časa in maks. volumna količine črpanja

# **8.1 Potrošni material**

## **8.1.1 multiFiltratePRO Kompleti za zdravljenje**

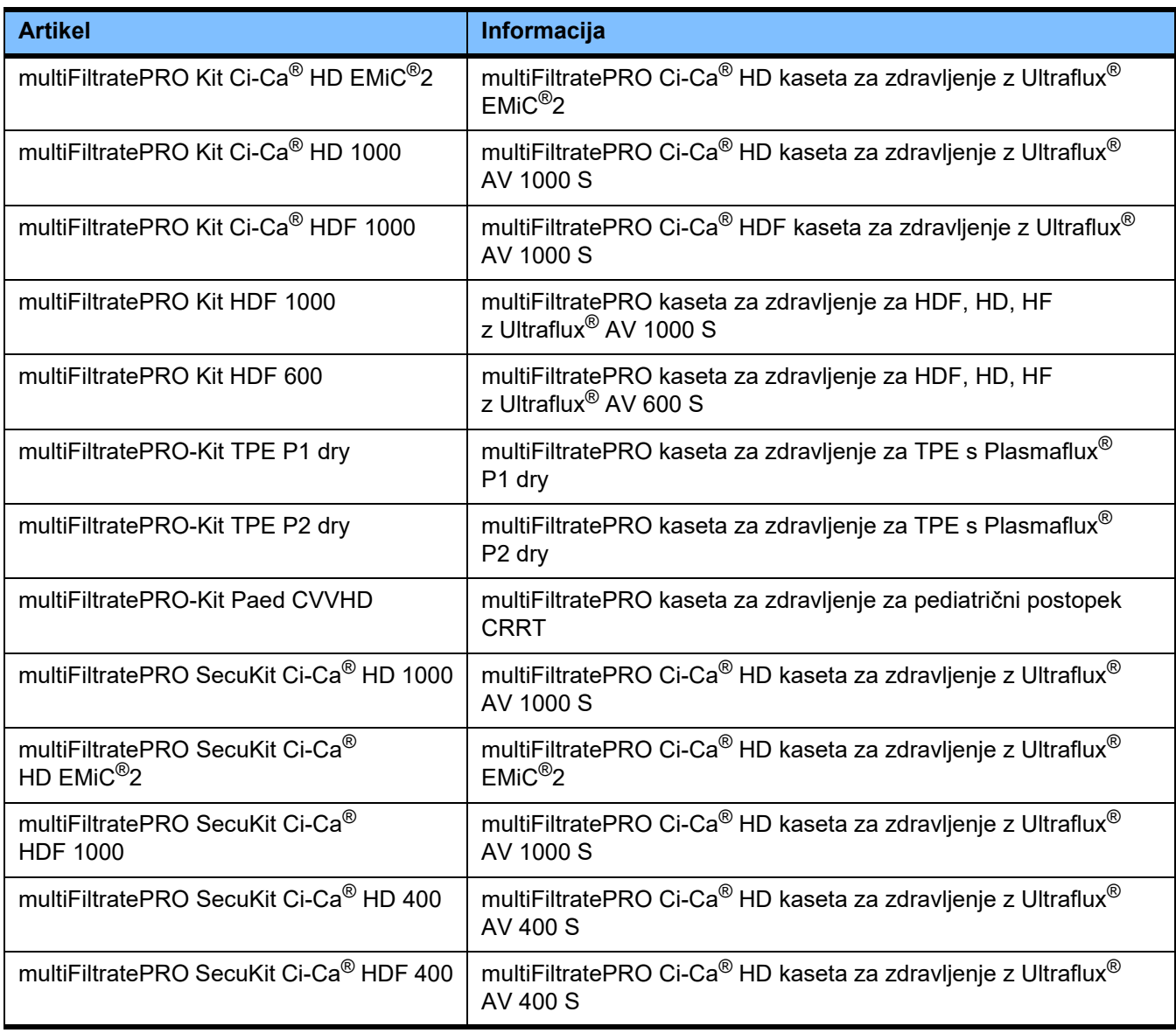

### **8.1.2 Hemofilter/plazemski filtri**

### **Hemofiltri**

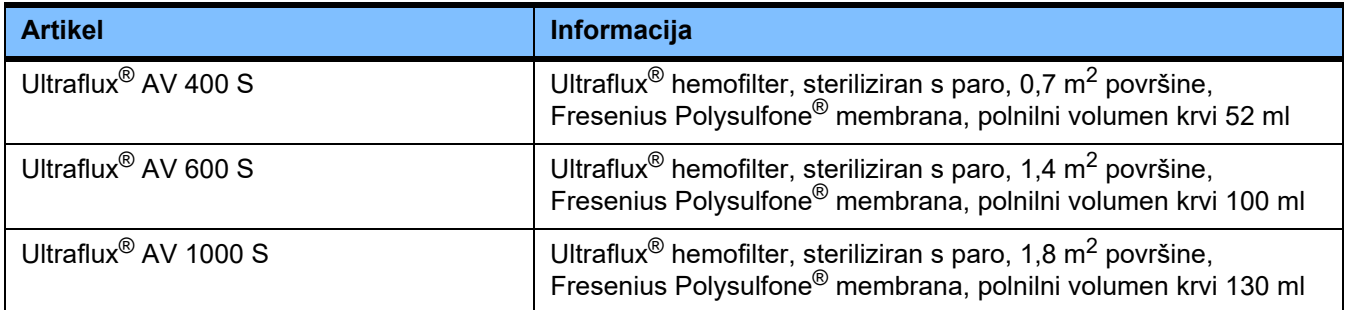

### **Plazemski filtri**

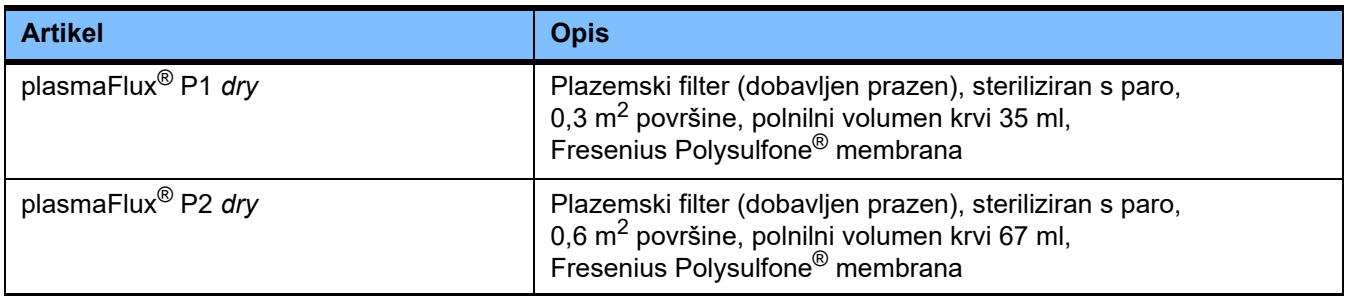

### **8.1.3 Izotonične NaCl-raztopine**

Uporabljati morate ustrezne NaCl-raztopine. Med drugim za izpiranje cevnega sistema

## **8.1.4 Raztopine dializatne tekočine in raztopine hemofiltracije**

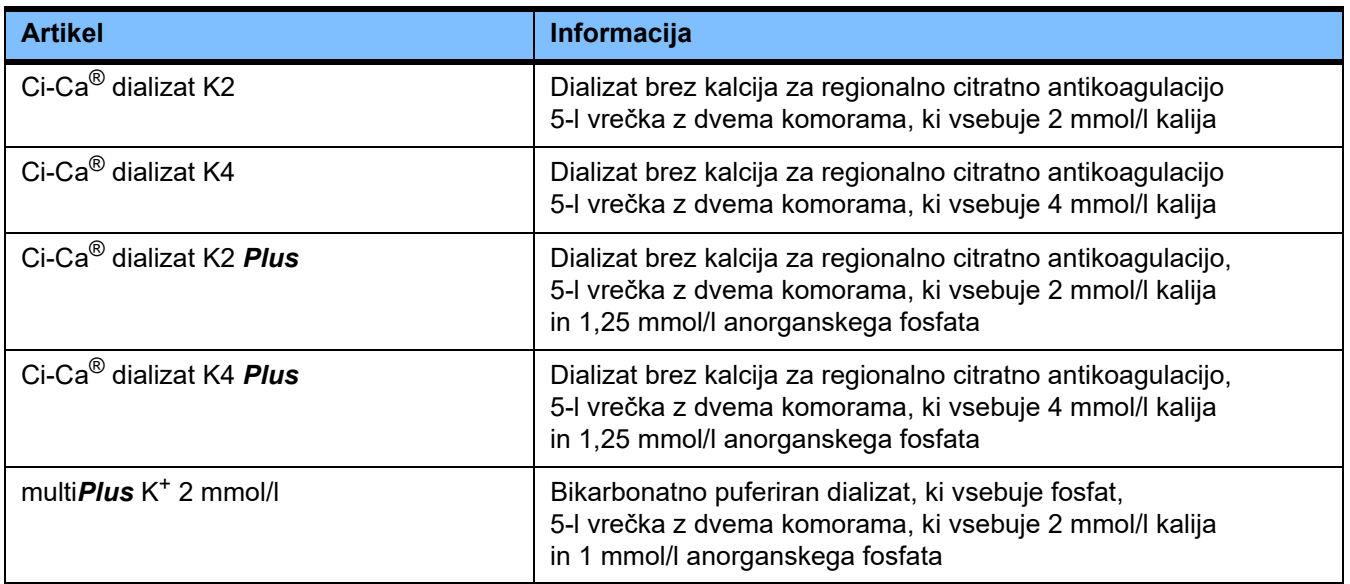

### **8.1.5 Citratna raztopina**

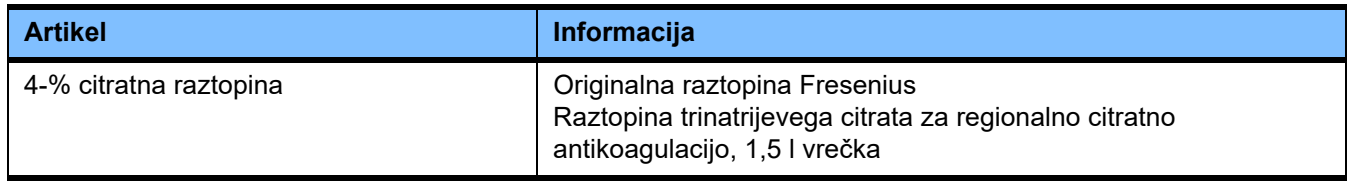

### **8.1.6 Brizgalke za enkratno uporabo**

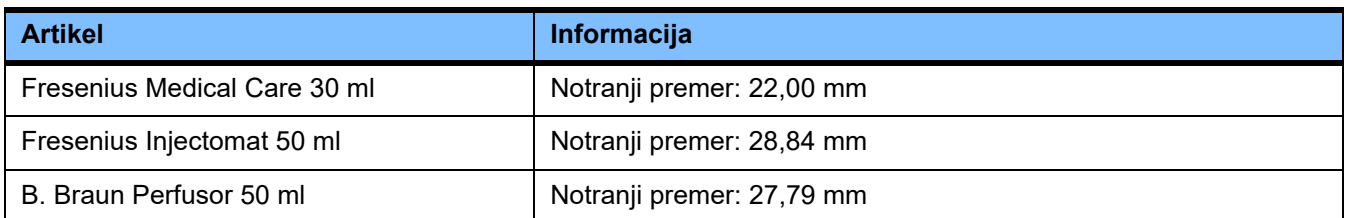

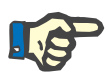

### **Napotek**

Spodnje meritve so bile opravljene na številnih vzorcih.

Fresenius Medical Care ne more prevzeti odgovornosti za možne spremembe meritev brizge.

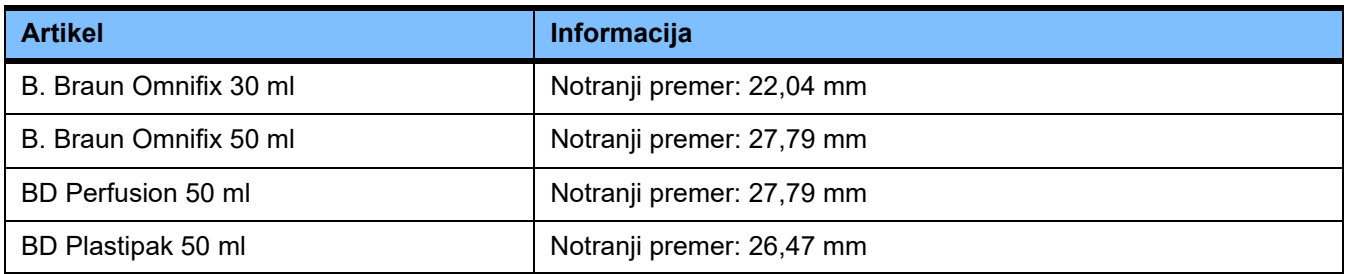

### **8.1.7 Drugi artikli za enkratno uporabo**

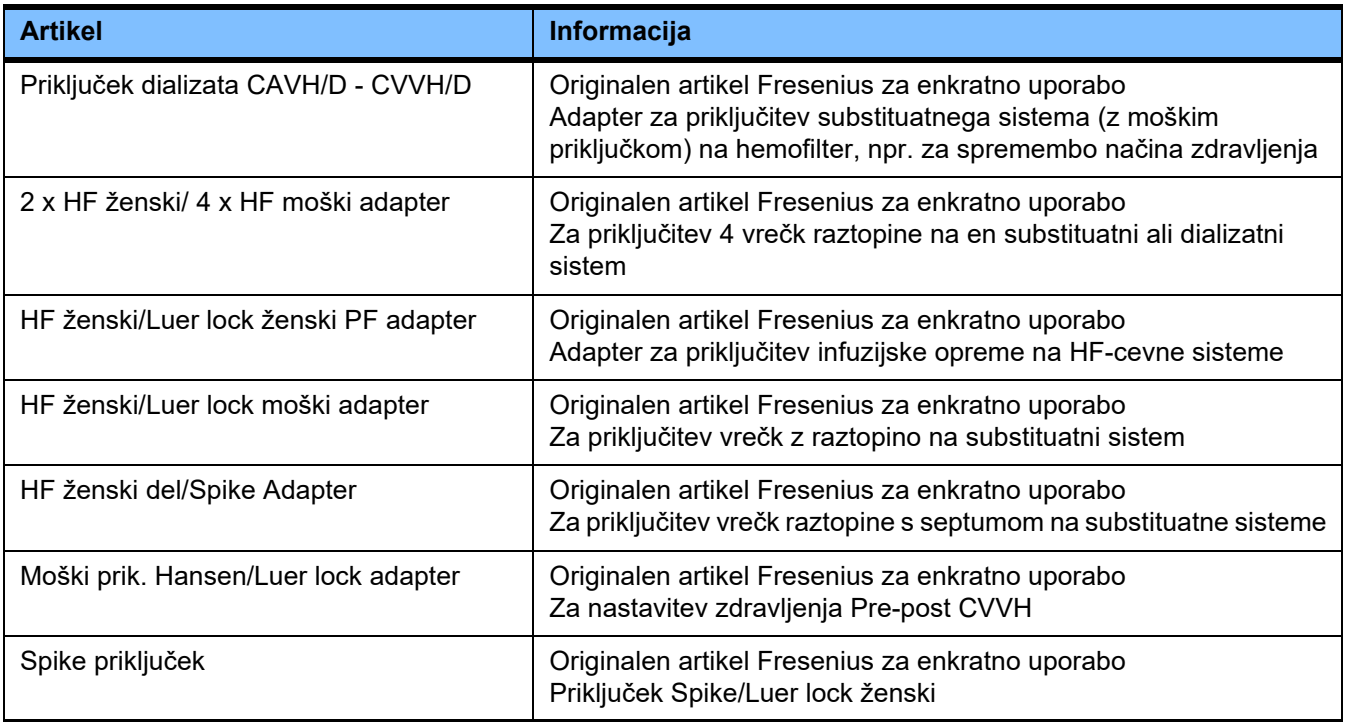

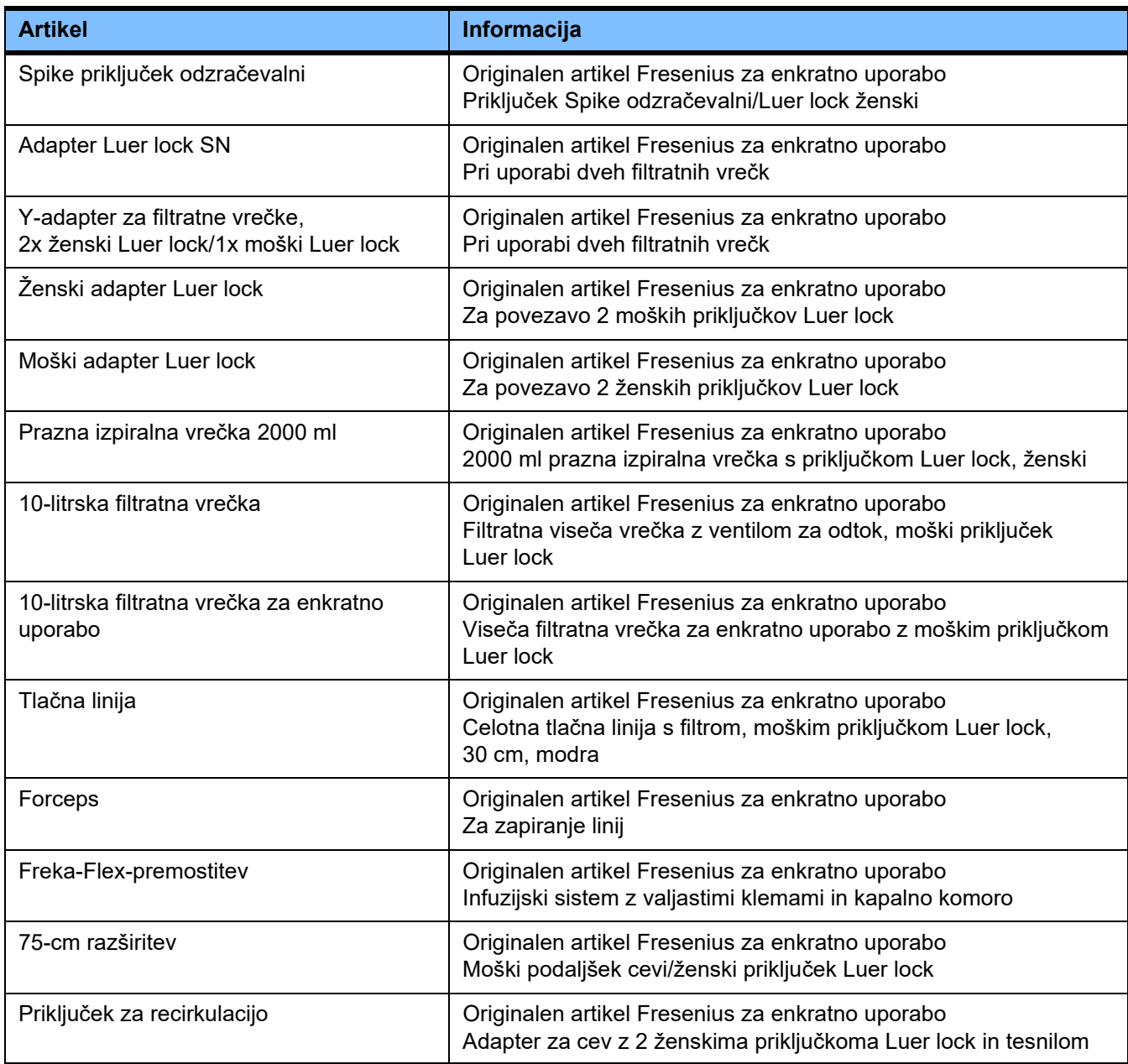

# **8.2 Dodatna oprema**

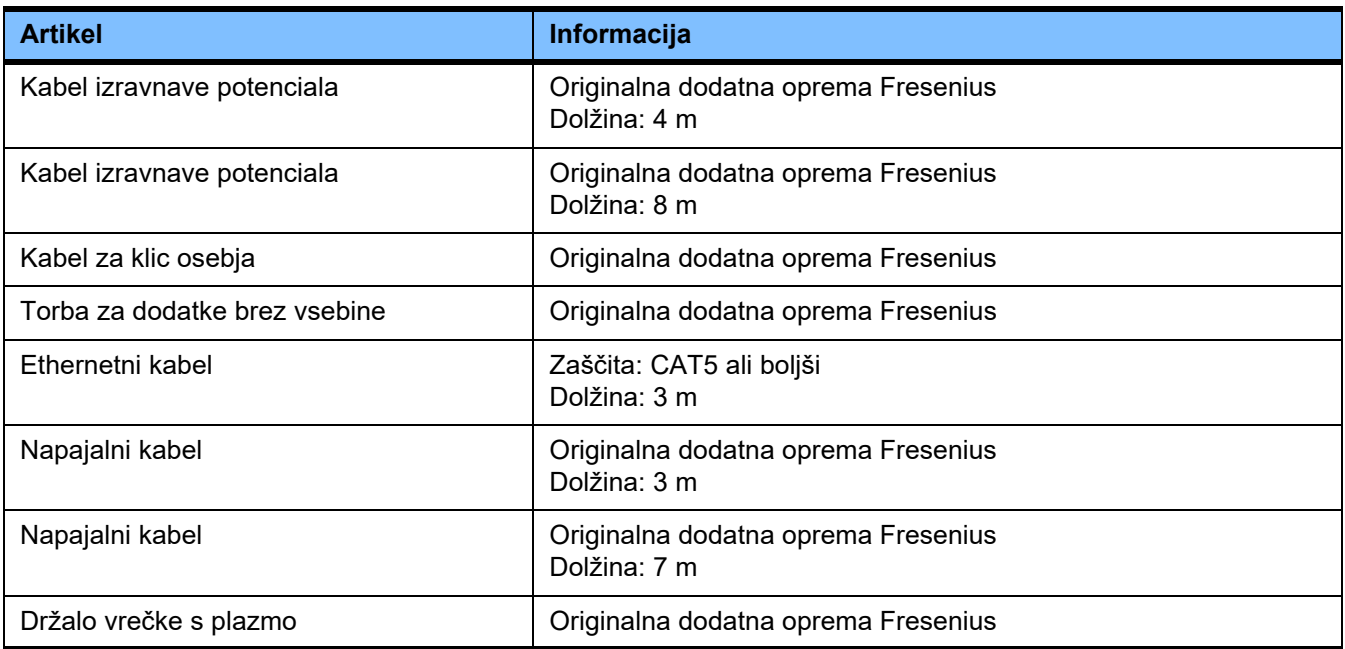

# **9 Namestitev**

# **9.1 Pogoji priključitve**

### **9.1.1 Prostorsko okolje**

Pri prostorskem okolju je treba upoštevati naslednje:

- v bližini ne sme biti brizgajoče vode
- stropi, stenske površine, tla: gladki, neprepustni za vodo, odporni proti drgnjenju, omogočajo mokro dezinfekcijo
- tla morajo imeti zadostno nosilnost
- $-$  potreben prostor za posamezno napravo: pribl. 1 m<sup>2</sup>
- Zasilna osvetljava (za vsaj 1 uro izpada električne energije)
- oddaljenost od območij z aparati, kot so bralniki za slikanje z magnetno resonanco/MRT

### **9.1.2 Napajalno omrežje**

Zahteve glede napajalnega omrežja:

- Upoštevati je treba zahteve standarda IEC 60364-7-710 za prostore skupine 1.
- Prekinitve napajanja < 20 ms
- Namestiti je treba ustrezen sistem ozemljitve.
- Na voljo mora biti omrežna vtičnica z zaščitnim ozemljitvenim priključkom.
- Presek in dolžina kablov do omrežne vtičnice morata biti takšna, da v vsakem primeru zagotavljata upoštevanje tolerance napetosti in delovanje zaščitnih naprav. Priporočen presek kabla do vtičnice: najmanj 3 x 1,5 mm2 Cu pri napetosti 220 V–240 V in najmanj  $3 \times 2.5$  mm<sup>2</sup> Cu pri napetosti < 220 V.
- Individualna zaščita posamičnega tokokroga z zaščitnimi elementi napeljave, ki v primeru okvare zagotavljajo samodejen in dovolj hiter izklop (priporočene vrednosti: 16 A pri napetosti 220 V–240 V in 20 A pri napetosti < 220 V).
- Največ ena naprava na omrežno vtičnico in tokokrog.
- Razdelilnike z več vtičnicami in podaljške je prepovedano uporabljati.
- Naprave na preostali (residualni) tok (FI), ki v primeru okvare ščitijo pred nevarnimi tokovi skozi telo. Vsaka naprava oz. vsak tokokrog mora imeti po eno napravo na preostali (residualni) tok (FI ≤ 30 mA).
- Prenapetostna zaščita/zaščita pred strelo v glavnem/zasilnem električnem napajalnem sistemu.
- Na voljo mora biti povezovalni priključek za opremo za dodatno izenačitev potenciala.

# **9.1.3 Električna naprava**

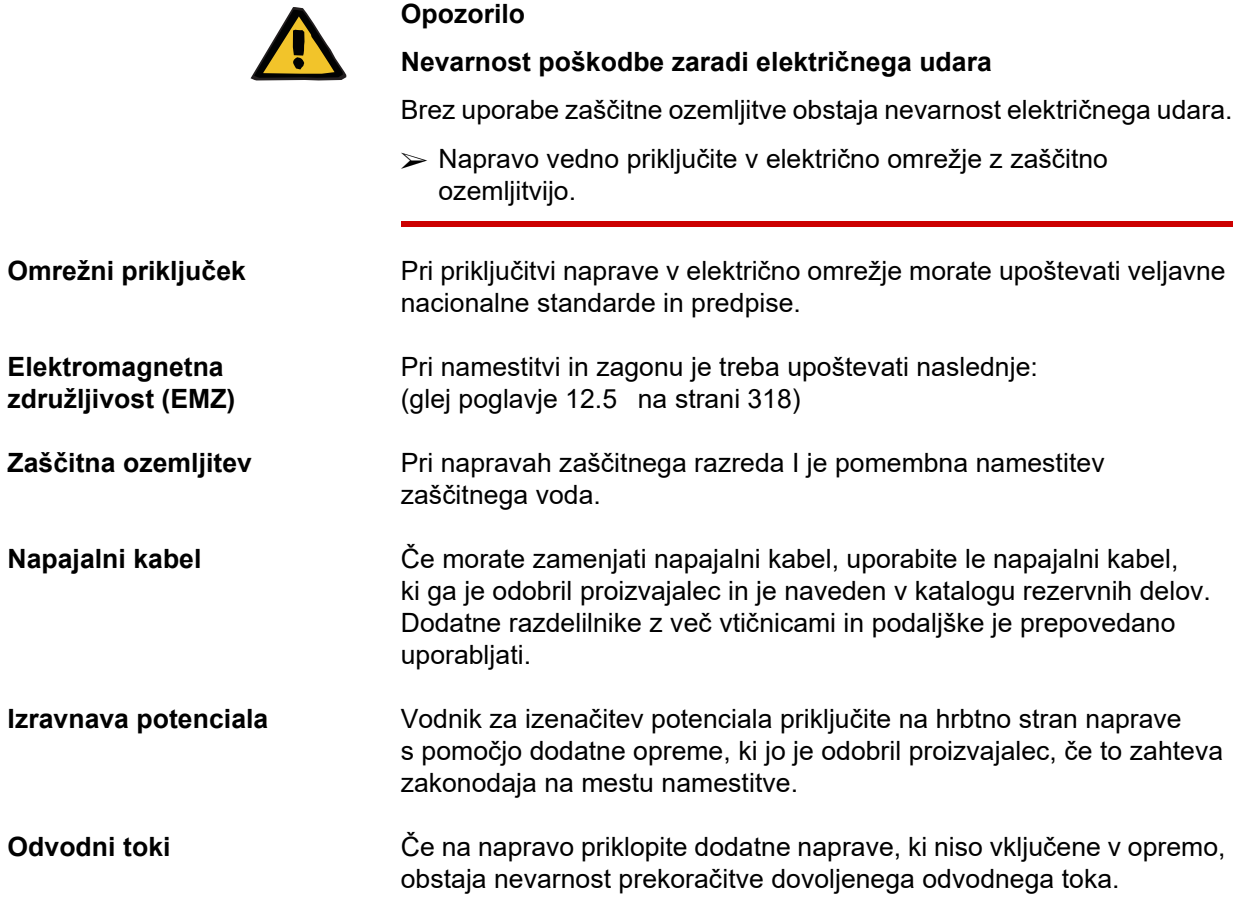

# **9.2 Pogoji za namestitev/prvi zagon**

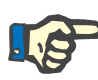

#### **Napotek**

Da bi zmanjšali tveganje za uporabo napačnih vsebnikov za citrat ali kalcij, je priporočljivo imeti na voljo le eno vrsto vsebnikov (ena velikost in ena koncentracija v vsakem primeru) v celotni bolnišnici ali dializnem centru. V nastavitvah vseh naprav v isti ustanovi opravite enake nastavitve za vsebnike za citrat in kalcij.

Ko napravo prestavite iz hladnega v topel prostor, se mora sistem pred vklopom najprej približno 2 uri segrevati.

**Polnjenje vgrajenega akumulatorja**

Ob prejemu naprave morate akumulator napolniti, kot je opisano v nadaljevanju:

- Napravo priključite v napajalno omrežje s pomočjo napajalnega kabla.
- Omrežno stikalo naprave preklopite v položaj za vklop.
- Stikalo pustite vklopljeno 10 ur.

## **9.3 Pomembne informacije za prvi zagon**

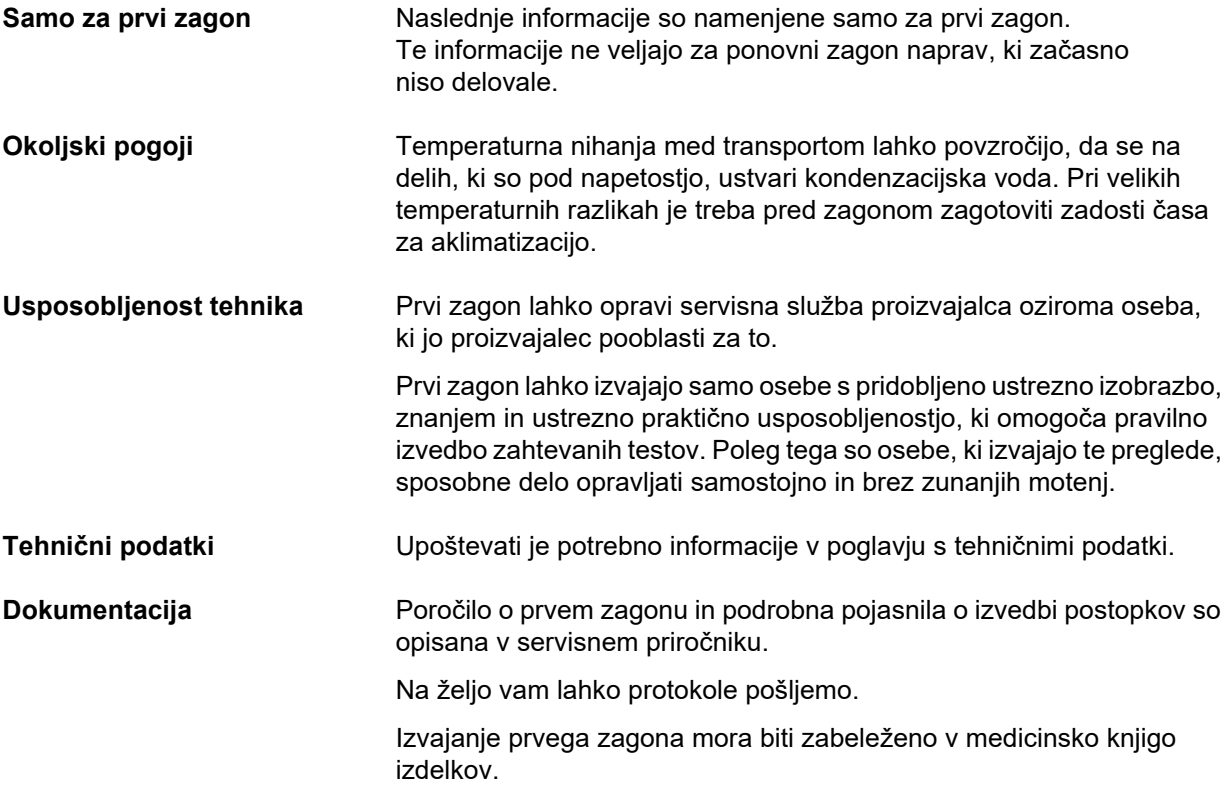

# **10 Transport/skladiščenje**

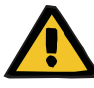

#### **Opozorilo**

**Nevarnost poškodb zaradi nagibanja naprave**

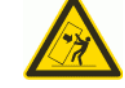

Nevarnost prevrnitve zaradi potiskanja naprave ali naslanjanja na napravo oziroma zaradi naklona, ki presega 5°.

Če na napravo deluje bočna sila oziroma znaša njen naklon > 5°, se lahko naprava prevrne ali zdrsne.

- Poskrbite, da boste upoštevali navodila za prestavljanje in transport.
- Prepričajte se, da je naprava v stabilnem položaju.

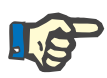

#### **Napotek**

Naprave nikoli ne potiskajte ali vlecite, kadar jo držite za tehtnico.

Za premikanje naprave vedno uporabite potisne ročaje spredaj in zadaj.

Naprave ni dovoljeno nositi. Če morate premagati višinske ovire, morate za to uporabiti dvigalo, rampo ali kaj podobnega.

# **10.1 Sprememba lokacije**

Po začetnem zagonu, lahko napravo premikate le znotraj iste zgradbe ali oddelka.

**Premikanje naprave** Naprava se nahaja na vozičku, zato jo lahko brez težav premaknete na druge lokacije. Voziček ima 4 kolesa, izmed katerih je vsako opremljeno z zavoro. Zadnja kolesa lahko zaklenete pred potiskanjem vozička.

> S pomočjo ročajev spredaj in zadaj lahko napravo obračate, potiskate in vlečete v katero koli smer.

**Usmerjena stabilnost** Po zaklepu zadnjih koles, napravo pred seboj potiskajte s pomočjo sprednjega ročaja. Pazite na ovire na poti.

**Neravne površine** Razlike v višini so lahko do 1 cm.

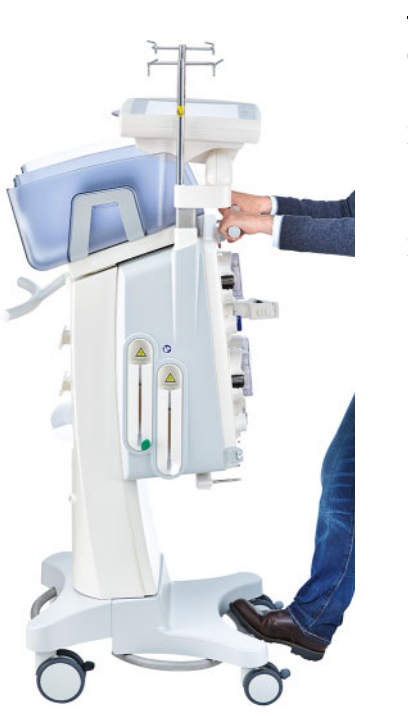

da se izognete poškodovanju ali obračanju naprave, upoštevajte naslednje:

- ► S pomočjo sprednjega ročaja napravo počasi potiskajte pred seboj, dokler ne pridete do ovire.
- $\triangleright$  Napravo previdno potisnite prek ovire, pri čemer eno stopalo položite na drog vozička za dodatno podporo.

**Zaklepanje zavor** Ko je naprava premaknjena na končni položaj za zdravljenje, zaklenite zavore na vseh štirih kolesih.

**Če se je priprava že začela, upoštevajte naslednje**

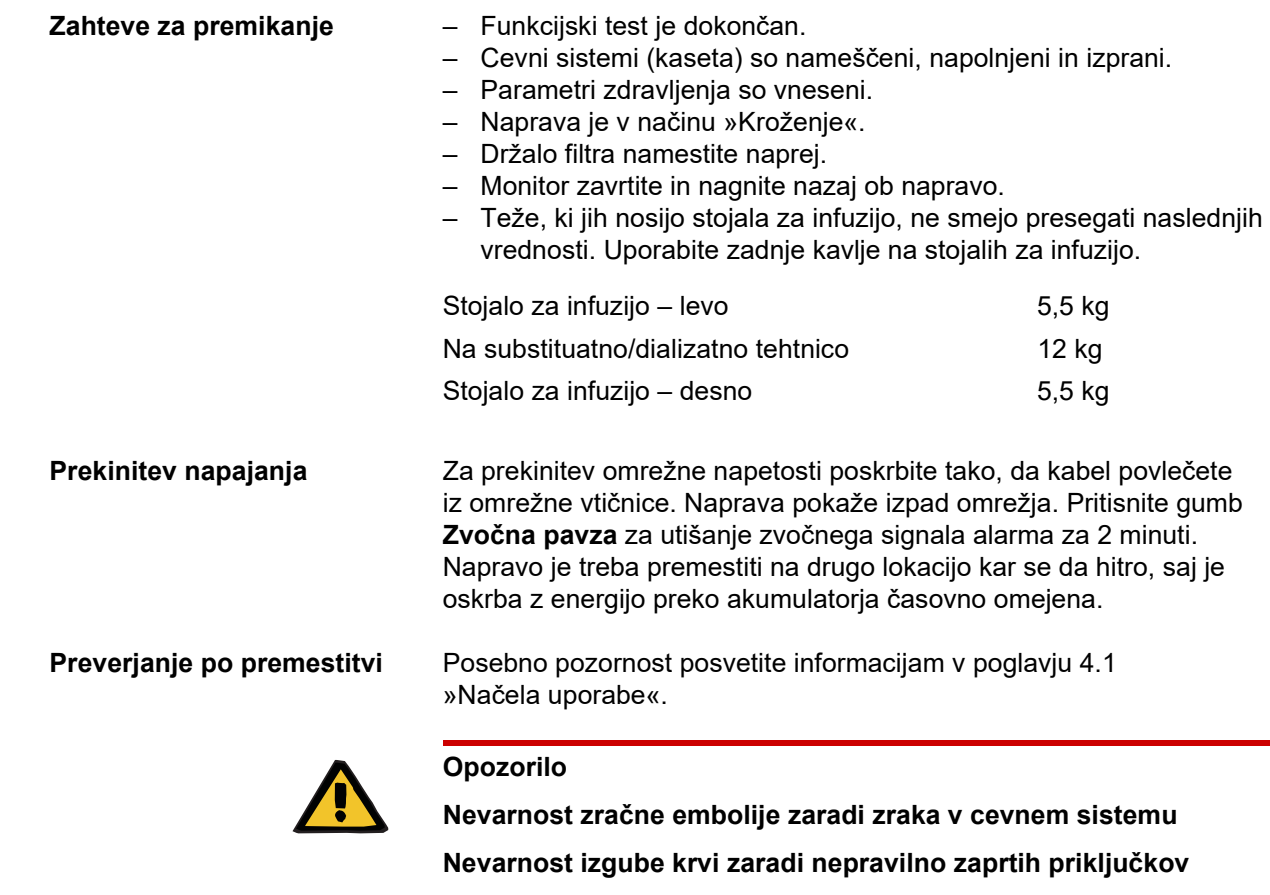

- $\triangleright$  Po premestitvi preverite naslednje:
- Preverite, ali so vsi vijačni spoji ustrezno priviti.
- Vrečka s filtratom mora prosto viseti in ne sme priti v stik z nobenim drugim predmetom.
- Vizualno preverite, ali cevni sistemi (kaseta) in vrečke z raztopino niso poškodovani ali ne puščajo in so ustrezno nameščeni.

# **10.2 Transport**

Naprave ne smete nikoli prevažati z nameščenimi cevnimi sistemi oziroma z obremenitvijo na tehtnicah.

Če je treba napravo prepeljati na lokacijo, ki ni v neposredni bližini trenutne lokacije, potem premestitev presega obseg, opisan v prejšnjem razdelku. Po spremembi lokacije, ki je opisana v prejšnjem delu, je treba na novo opraviti zagon naprave.

Napravo vedno prevažajte v originalni embalaži. Prevoz naprave mora vedno opraviti proizvajalec oziroma oseba, ki jo je za ta namen pooblastil proizvajalec.

# **10.3 Skladiščenje**

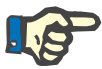

#### **Napotek**

Da se zagotovi, da je interni akumulator vedno poln in pripravljen za uporabo, je treba napravo priključiti na električno omrežje in omrežno stikalo mora biti vključeno.

Napravo skladiščite stoje v dobro prezračenem prostoru z majhnimi temperaturnimi nihanji.

**Vzdrževanje vgrajenega akumulatorja**

Ob prejemu naprave morate akumulator napolniti, kot je opisano v nadaljevanju:

- Napravo priključite v napajalno omrežje s pomočjo napajalnega kabla.
- Omrežno stikalo naprave preklopite v položaj za vklop.
- Stikalo pustite vklopljeno 10 ur.

Če naprave ne uporabljate, postopek ponovite vsakih šest mesecev.

#### **10.3.1 Pogoji skladiščenja**

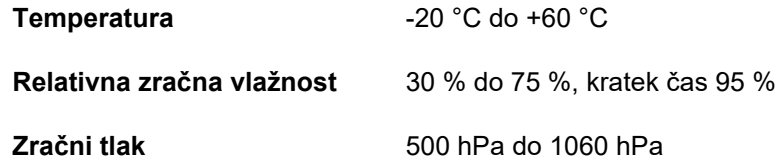

# **10.4 Ekološka sprejemljivost/odstranjevanje**

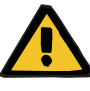

#### **Opozorilo**

**Nevarnost kontaminacije zaradi neupoštevanja higienskih ukrepov** 

Ko je naprava vrnjena, je lahko še vedno kontaminirana.

 $\triangleright$  Pred odstranievaniem mora odgovorna organizacija obvestiti komunalno podjetje, pristojno za razstavljanje in odstranjevanje naprave, da je med razstavljanjem obvezno upoštevanje ustreznih previdnostnih ukrepov, kot je uporaba osebne zaščitne opreme.

Naprava se v državah članicah vzame nazaj v skladu z direktivo o odpadni električni in elektronski opremi (direktiva OEEO). Pri tem se morajo upoštevati lokalni predpisi.

Preden je naprava odposlana v odstranjevanje, mora odgovorna organizacija odstraniti vse potrošne materiale, ki so se uporabljali z njo, in jo dezinficirati v skladu z navodili proizvajalca [\(glej poglavje 6](#page-250-0)  [na strani 251\).](#page-250-0)

Odgovorna organizacija mora zagotoviti, da je komunalno podjetje obveščeno o naslednjih dejstvih pred začetkom postopka odstranjevanja:

- Informacije o uporabljenih akumulatorjih in materialih lahko najdete v teh navodilih za uporabo [\(glej poglavje 12.12 na strani 334\).](#page-333-0)
- Akumulatorje je treba odstraniti v skladu z nacionalnimi zakonskimi predpisi.
- Naprava vsebuje elektronske dele in zaslon LCD.
- Proizvajalec bo komunalnemu podjetju zagotovil več informacij na zahtevo.

# **11 Varnostno-tehnične kontrole/ vzdrževalni ukrepi**

# **11.1 Pomembne informacije o varnostno-tehničnih kontrolah/ vzdrževalnih ukrepih**

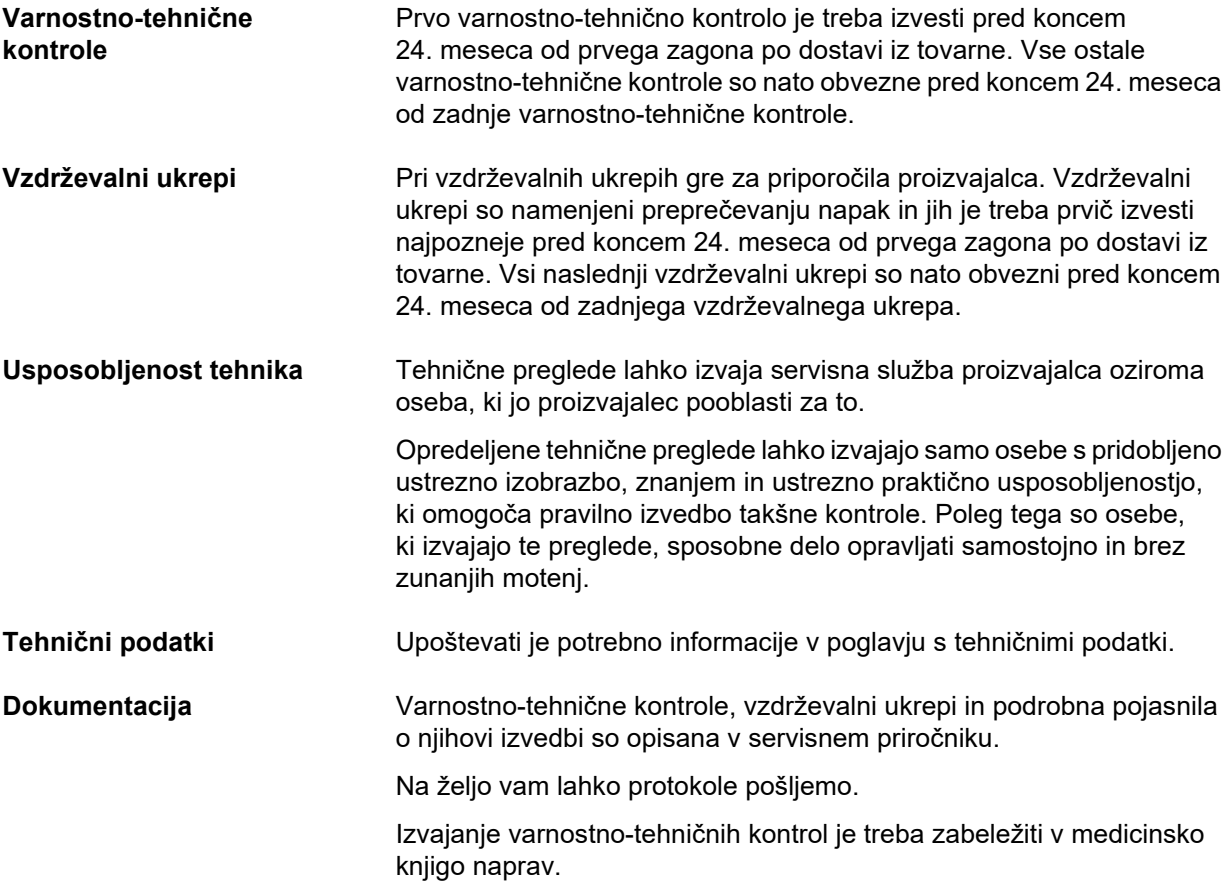

# **12 Tehnični podatki**

# **12.1 Dimenzije in teža**

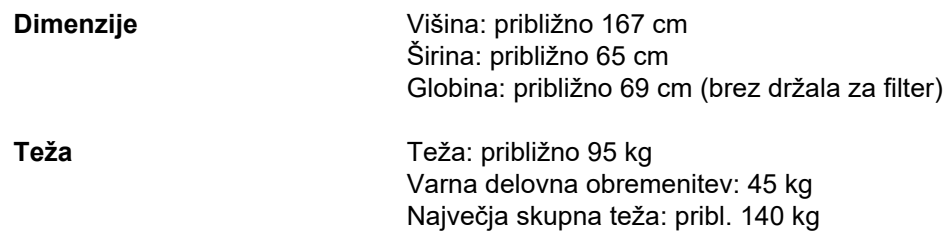

# **12.2 Tipska ploščica (oznaka naprave)**

### **12.2.1 Tipska ploščica naprave**

Prikazana tipska ploščica je le vzorec. Odločilni so podatki, ki so navedeni na tipski ploščici naprave.

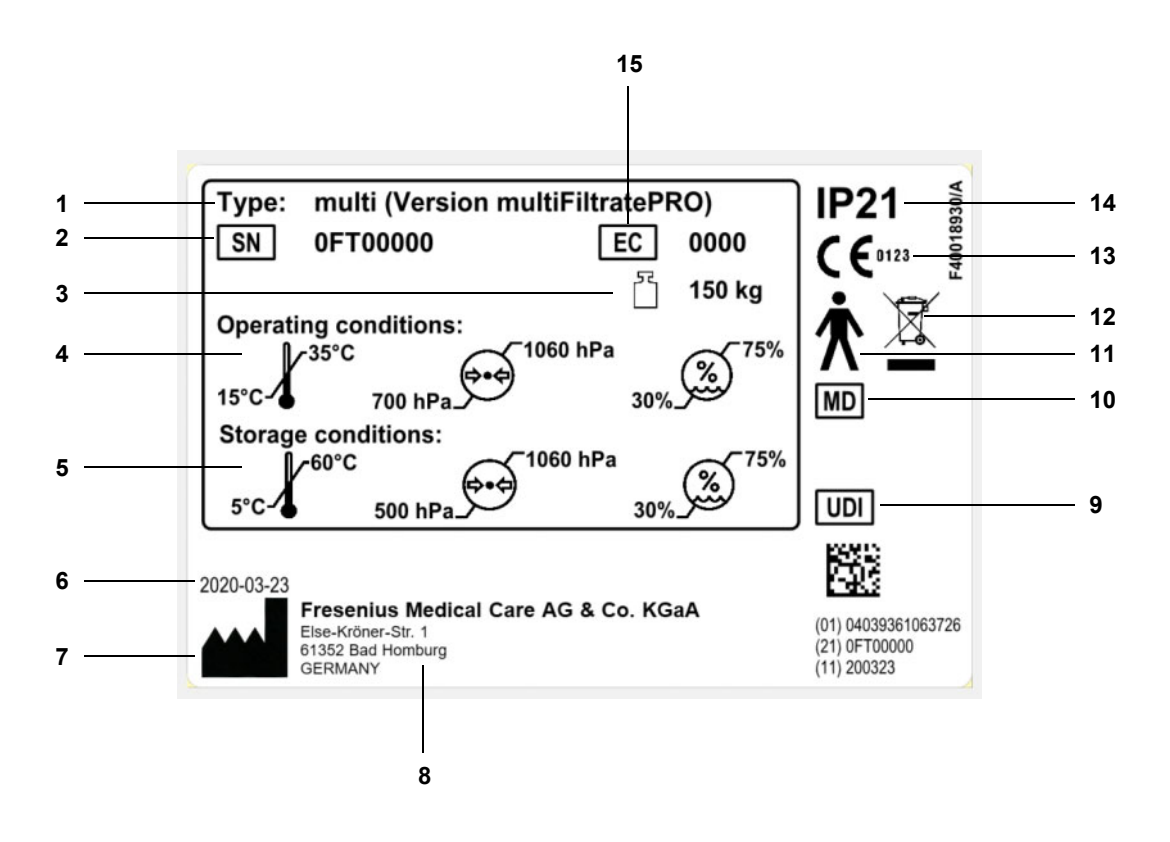

#### **Legenda**

- Oznaka tipa
- Serijska številka
- Največja skupna teža
	- (lastna teža plus varna delovna obremenitev)
- Pogoji obratovanja (temperaturni razpon, zračni tlak, relativna zračna vlažnost)
- Pogoji skladiščenja (temperaturni razpon, zračni tlak, relativna zračna vlažnost)
- Datum proizvodnje
- Simbol proizvajalca
- Naslov proizvajalca
- Enotna identifikacija pripomočka
- Medicinski pripomoček
- Uporabljen tip dela (stopnja zaščite za pacienta): tip B
- Simbol za označevanje električne ali elektronske komponente
- Oznaka CE
- Stopnja zaščite proti vdoru tujkov in tekočin 2: zaščita pred dotiki in tujki s premerom, večjim od 12,5 mm 1: zaščita pred vertikalno padajočimi kapljicami vode
- Koda opreme (EC)

### **12.2.2 Oznaka za moč**

Prikazana oznaka za moč je le vzorec. Odločilni so podatki, ki so navedeni na oznaki za moč naprave.

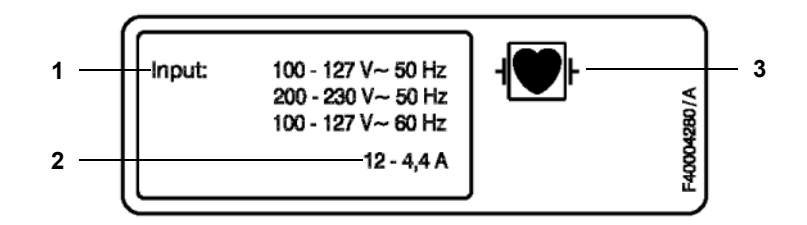

- **Legenda 1** Ocena napajanja
	- Vhodni tok
	- Uporabljen tip dela (stopnja zaščite za pacienta)

# **12.3 Električna varnost**

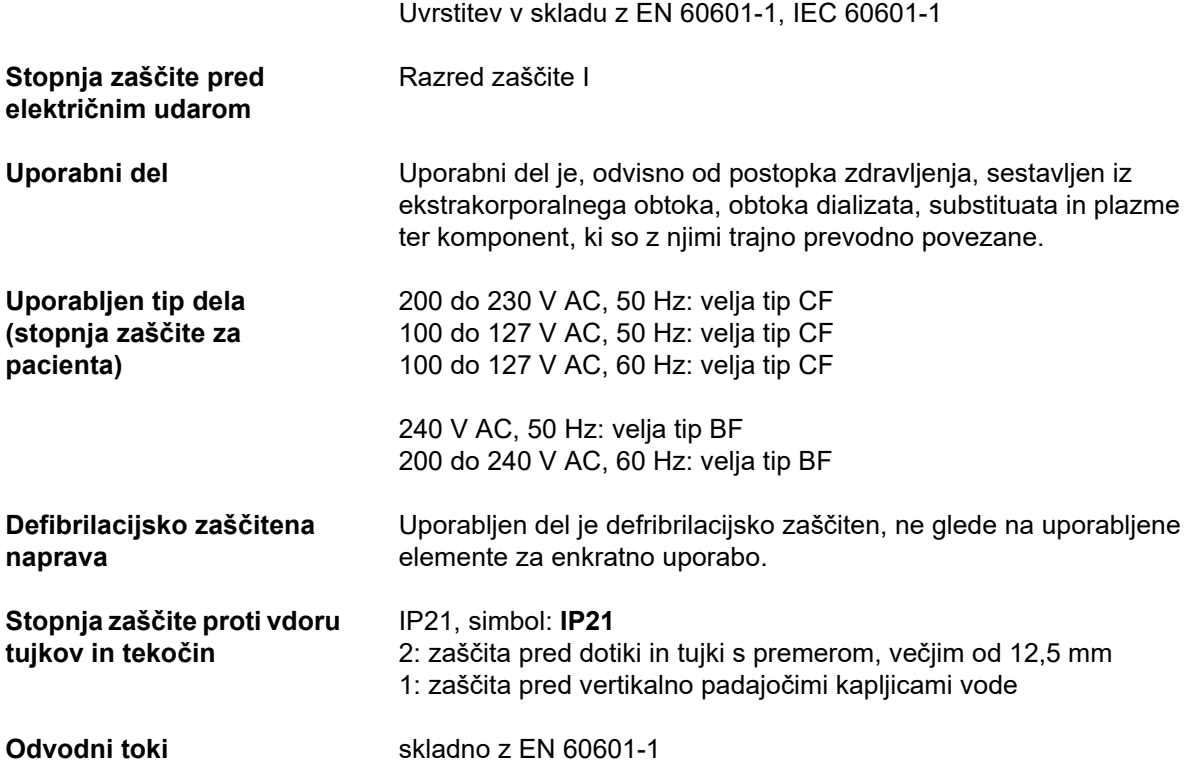

# **12.4 Oskrba z električnim tokom**

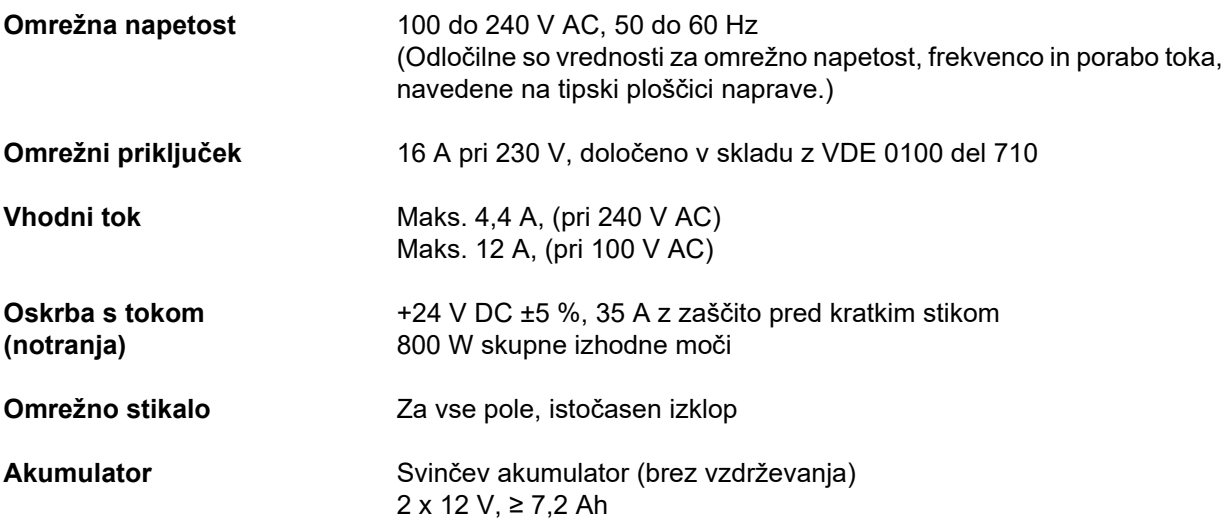

# <span id="page-317-0"></span>**12.5 Informacije o elektromagnetni združljivosti (IEC 60601-1-2:2014)**

Tehnični podatki se nanašajo na zahteve standarda IEC 60601-1-2:2014.

Te informacije veljajo za naprave z datumom izdelave 2019 in novejšim.

### **12.5.1 Najmanjše razdalje med virom sevanja in električno medicinsko opremo**

Za električne medicinske naprave glede elektromagnetne združljivosti (EMZ) veljajo posebni zaščitni ukrepi.

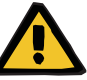

#### **Opozorilo**

#### **Tveganje za pacienta zaradi okvare naprave**

Prenosne opreme za RF-komunikacijo (radijska oprema vključno z dodatki, kot so antenski kabli in zunanje antene) se ne sme uporabljati bliže kot 30 cm (12 palcev) od delov naprave in kablov, ki jih določi proizvajalec. Neupoštevanje lahko povzroči okvaro delovanja naprave.

 Vedno ohranjajte minimalno razdaljo 30 cm med prenosnimi in mobilnimi napravami za RF-komunikacijo in napravo.

Prenosne in mobilne naprave za RF-komunikacijo lahko vsebujejo naslednje vire sevanja (primer naprav):

mobilnik, pametni telefon, tablični računalnik, brezžični telefon, prenosni računalnik, brezžična tipkovnica, brezžična miška, brezžični zvočnik, brezžični daljinski upravljalnik (brezžični daljinski upravljalnik naprave, ki ga dobavi proizvajalec, ne šteje).

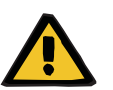

#### **Opozorilo**

#### **Tveganje za pacienta zaradi okvare naprave**

Uporaba električne opreme ali kablov, ki niso navedeni v navodilih za uporabo, lahko povzroči povečanje emisije elektromagnetnih motenj ali zmanjšanja elektromagnetne odpornosti naprave.

 $\triangleright$  Uporabliajte samo opremo in kable, ki jih je odobril proizvajalec.

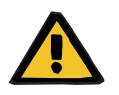

#### **Opozorilo**

**Tveganje za pacienta zaradi elektromagnetne neskladnosti med napravami**

Elektromagnetne motnje drugih naprav lahko povzročijo okvare naprave.

Naprave ne uporabljajte v neposredni bližini drugih naprav.

Če se uporabi v neposredni bližini drugih naprav ne morete izogniti:

 $\triangleright$  Spremljajte napravo, da se prepričate, da deluje pravilno.

## **12.5.2 Smernice in izjava proizvajalca o EMZ**

### **Elektromagnetno sevanje**

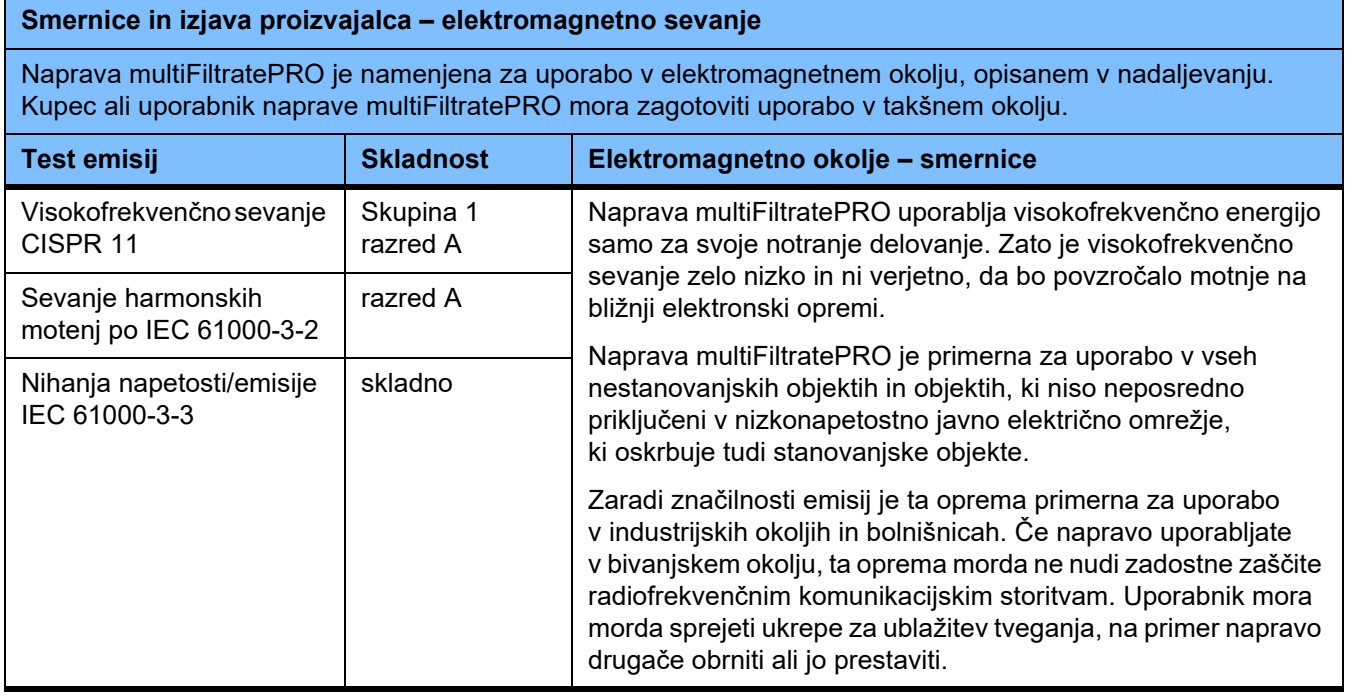

### **Elektromagnetna odpornost**

#### **Smernice in izjava proizvajalca – elektromagnetna odpornost**

Naprava multiFiltratePRO je namenjena za uporabo v elektromagnetnem okolju, opisanem v nadaljevanju. Kupec ali uporabnik naprave multiFiltratePRO mora zagotoviti uporabo v takšnem okolju.

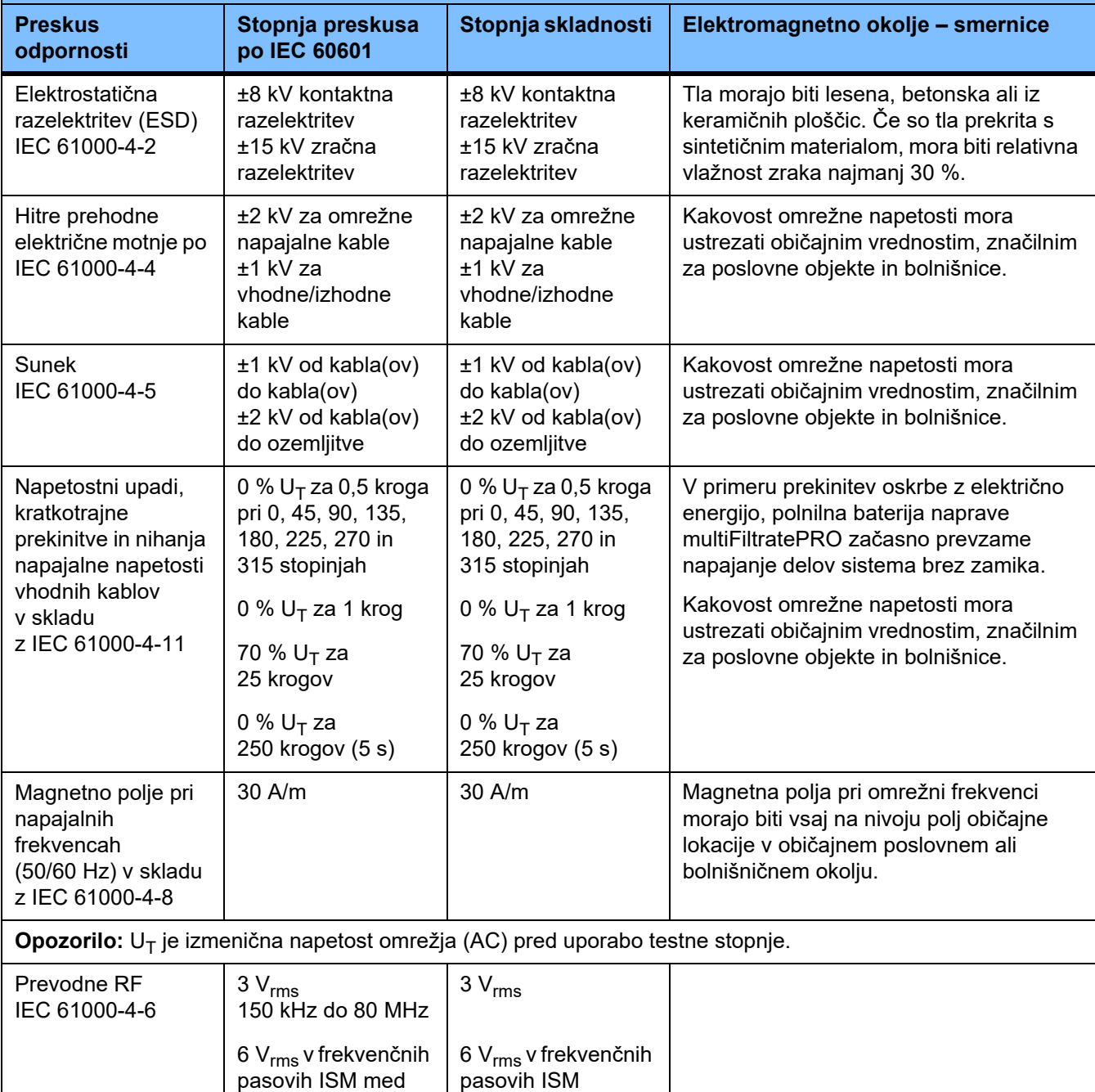

**Opomba:** Te smernice morda ne veljajo v vseh situacijah. Na elekromagnetno sevanje vpliva absorpcija in odboj od struktur, predmetov in oseb.

3 V/m

150 kHz in 80 MHz

80 MHz do 2,7 GHz

3 V/m

Sevalne RF IEC 61000-4-3

#### **Specifikacije preizkusov za ODPORNOST OBLOG proti visokofrekvenčnim brezžičnim komunikacijskim napravam**

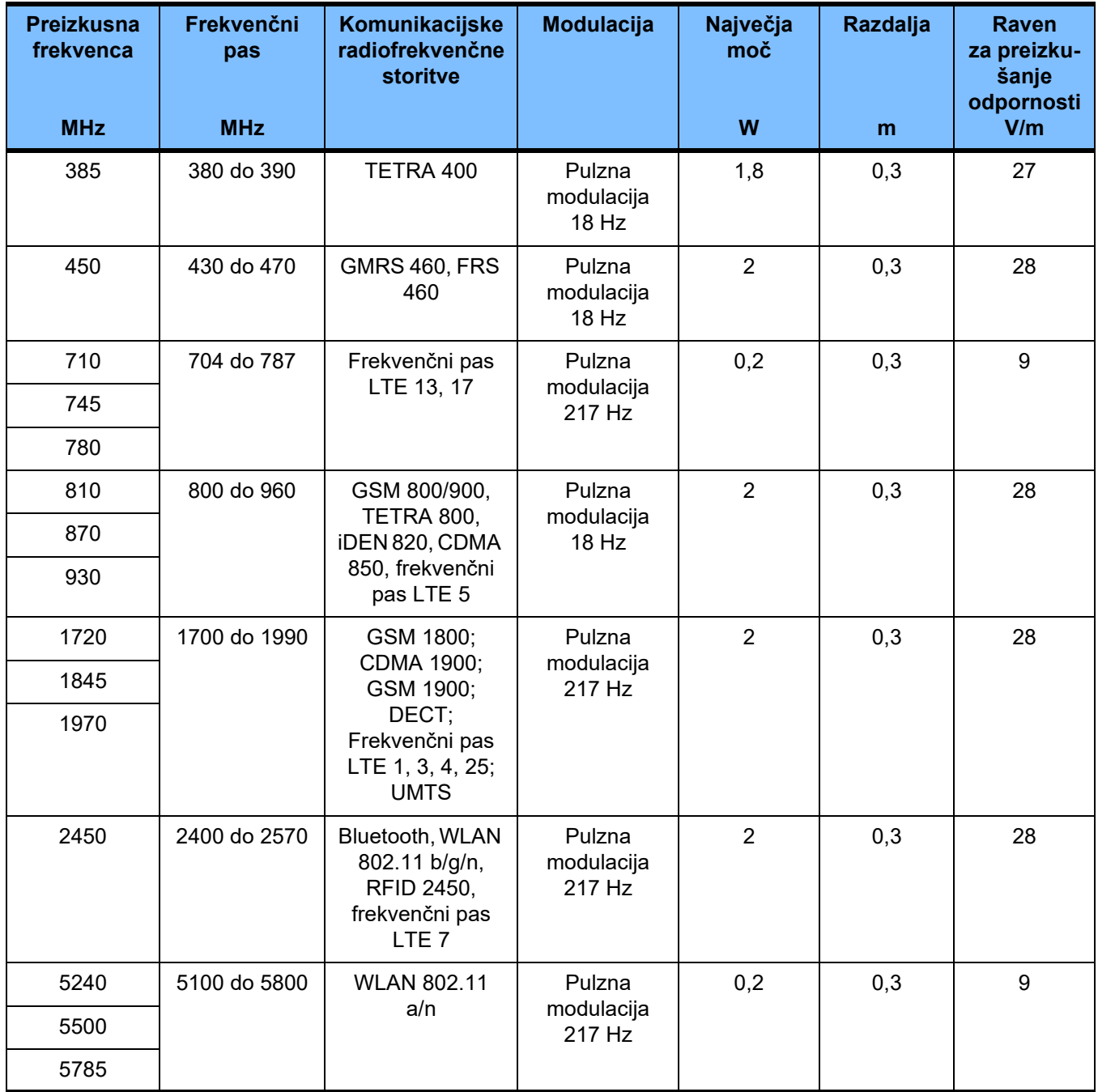

# **12.6 Pogoji obratovanja**

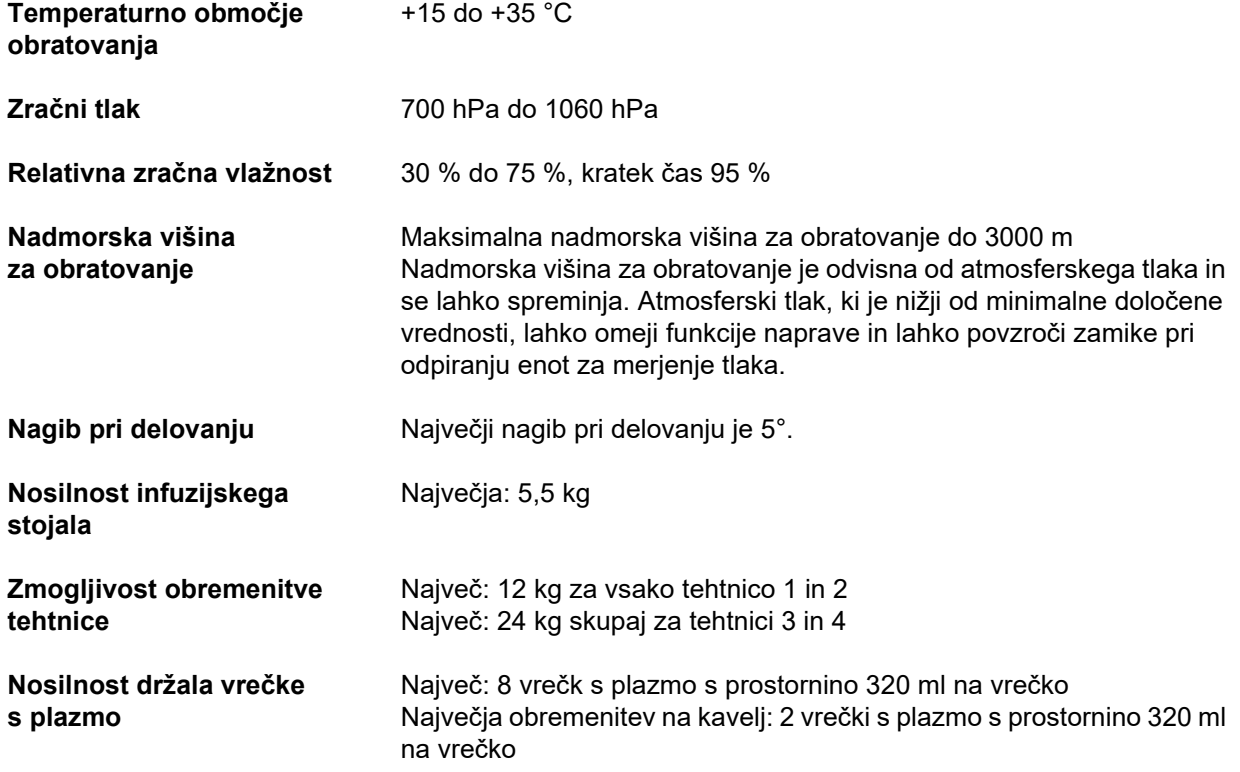

# **12.7 Pogoji skladiščenja**

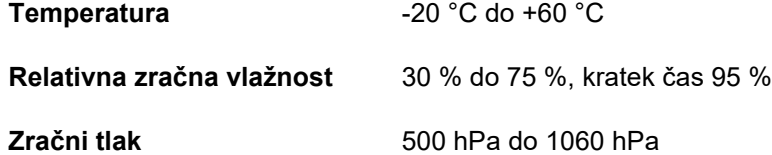

## **12.8 Možnosti zunanjih priključkov**

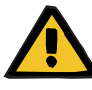

### **Opozorilo**

#### **Nevarnost poškodbe zaradi električnega udara**

Če pride pacient v stik s priključki naprave neposredno ali posredno prek upravljavca, obstaja nevarnost električnega udara.

 $\ge$ Izogibajte se dotikanju priključnih zatičev ali priključkov med zdravlieniem.

Ostale dodatne naprave, ki bodo priključene na to napravo, morajo biti dokazano skladne z veljavnimi standardi IEC ali ISO (npr. IEC 60950-1 za opremo za informacijsko tehnologijo).

Poleg tega morajo biti vse konfiguracije naprave skladne z zahtevami za medicinske električne sisteme (glejte EN 60601-1:2006 razdelek 16 in prilogo I).

Priključitev naprave v IT-omrežje, ki vsebuje komponente, ki jih proizvajalec ni namestil ali odobril, lahko vodi do neznanega tveganja za paciente, uporabnika ali tretje osebe. Ta tveganja mora odgovorna organizacija prepoznati, analizirati, oceniti in nadzorovati. Pri tem so med drugim v pomoč standard IEC 80001-1:2010 in prilogi H6 in H7 k EN 60601-1:2006.

Spremembe v IT-omrežju, ki ga je namestil in odobril proizvajalec, lahko vodijo do novih tveganj in zato potrebujejo novo analizo. Mednje spadajo predvsem:

- spremembe konfiguracije IT-omrežja;
- priključitev dodatnih komponent in naprav v IT-omrežje;
- odstranitev komponent in naprav iz IT-omrežja;
- izvedba posodobitev ali nadgradenj komponent in naprav v IT-omrežju.

Opozarjamo na to, da imajo lokalni zakoni prednost pred zgornjimi normativnimi zahtevami. Pri dodatnih vprašanjih se obrnite na lokalni servis.

Ustrezna dokumentacija za omrežno povezavo je na voljo na zahtevo.

**Port LAN** Vmesnik za izmenjavo podatkov. Galvansko ločen s prenosnikom. Port: RJ 45 Zaščita: CAT5 ali boljši Dolžina: 3 m Port RS232 **Pri normalnem delovanju je med zdravljenjem serijski port deaktiviran.** Galvansko ločen z optokoplerjem. Port: DSUB 9-pinski Dolžina serijskega kabla: največ 3 m, zaščiten

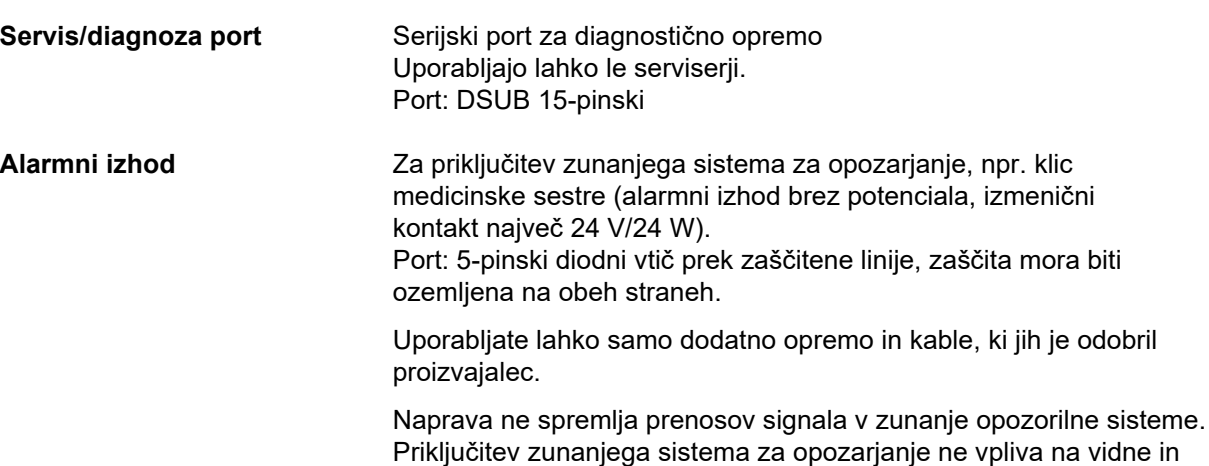

zvočne alarme na sami napravi.

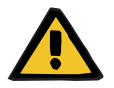

### **Opozorilo**

#### **Tveganje za pacienta zaradi prezrtih alarmnih signalov**

Zanesljivosti prenosov alarmnega signala v zunanje alarmne sisteme ni mogoče zagotavljati, kar pomeni, da lahko alarmi ostanejo neopaženi.

 Ostanite v bližini naprave, da boste lahko v vsakem trenutku opazili morebitne alarme.
# **12.9 Obratovalni programi**

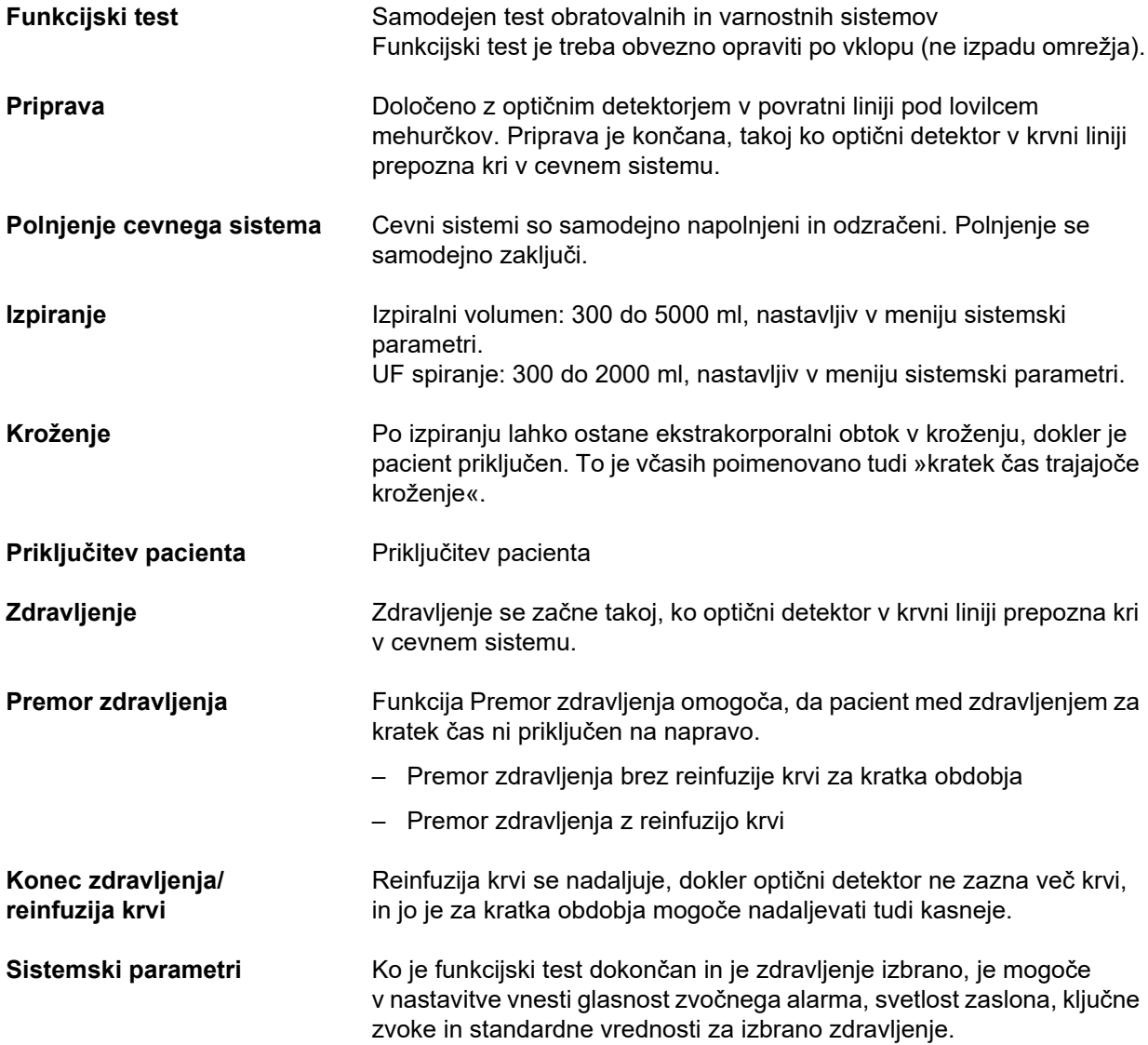

# **12.10 Bilančni/dializatni obtok in varnostni sistemi**

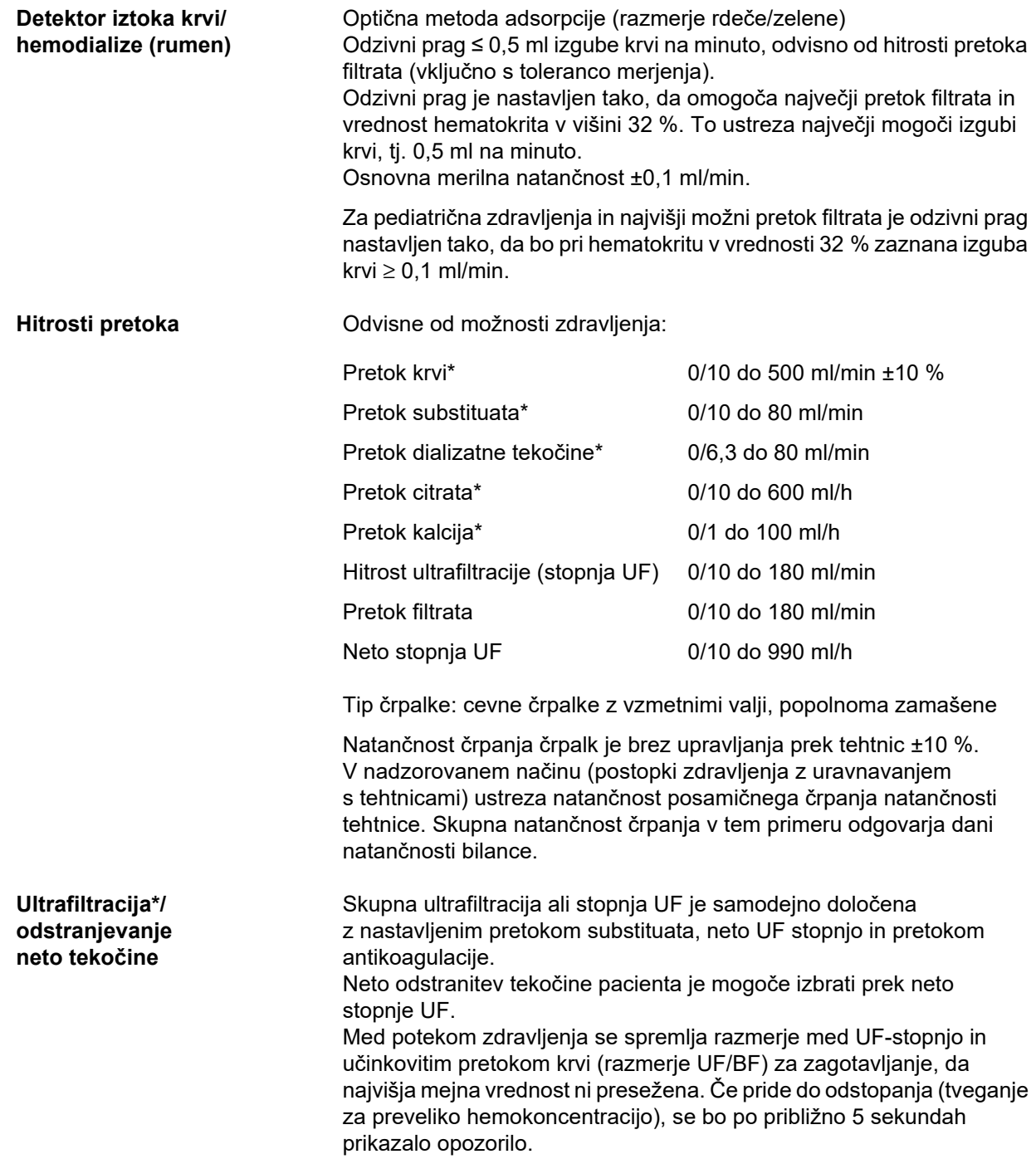

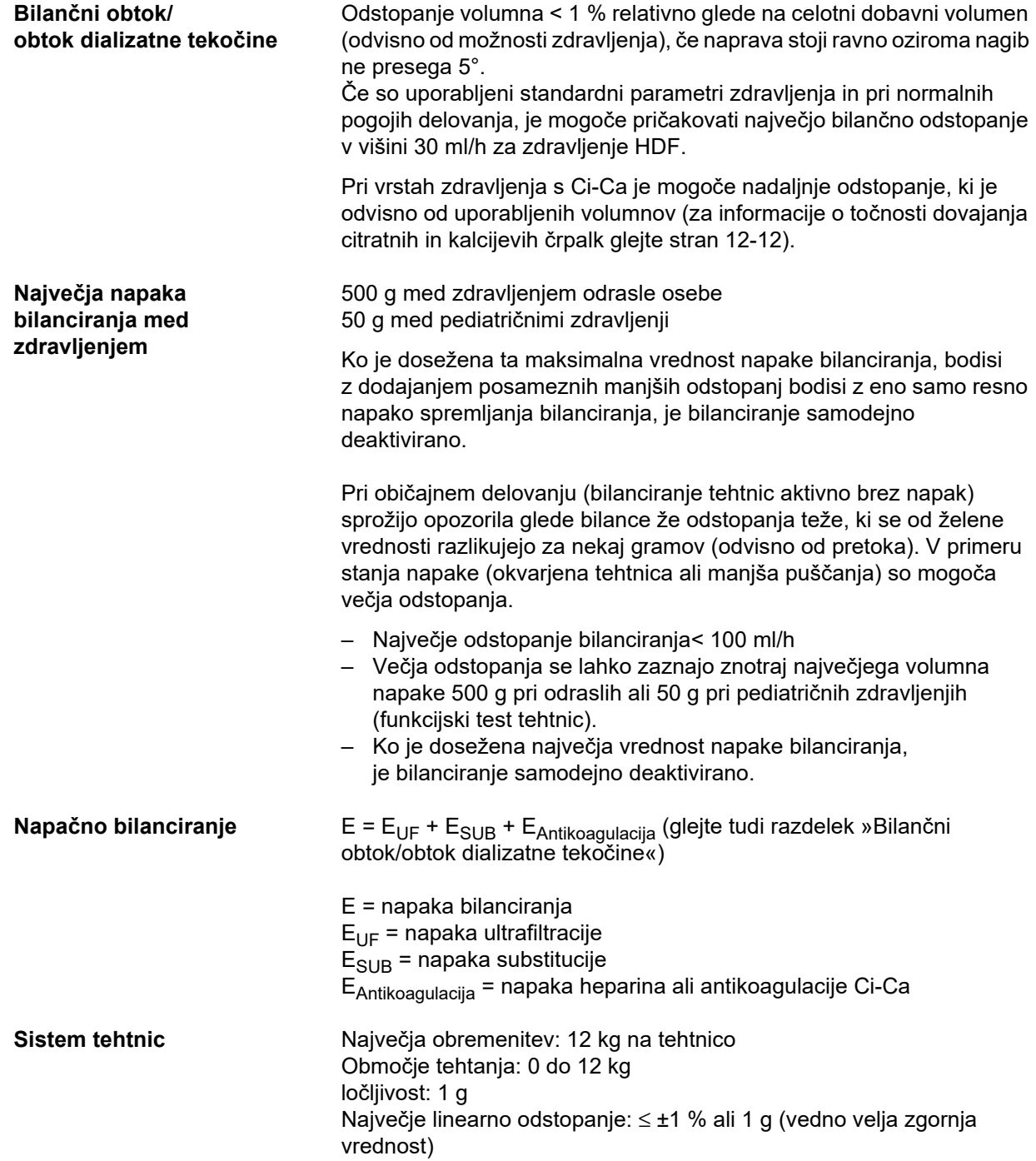

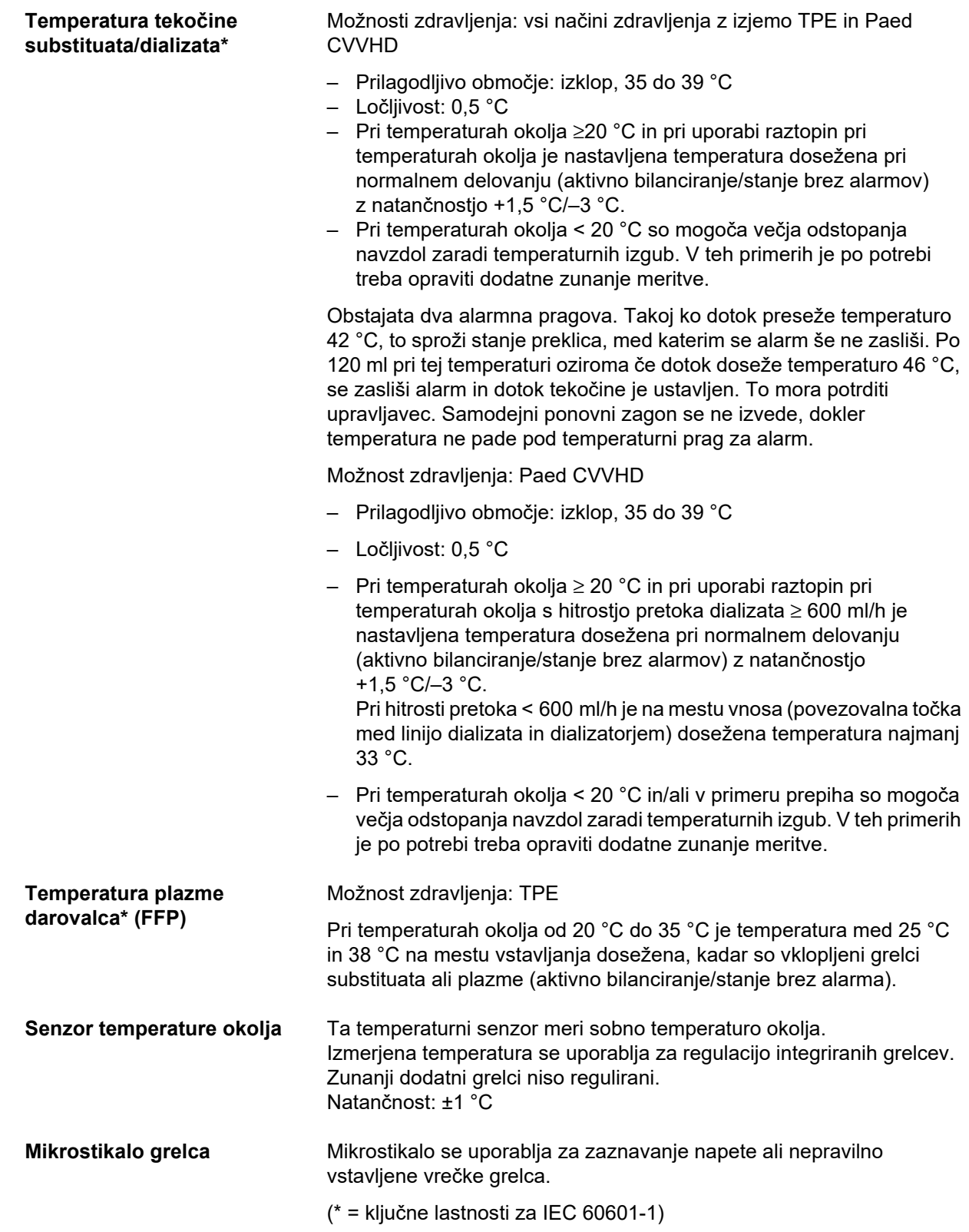

# **12.11 Ekstrakorporalni krvni obtok in zaščitni sistemi**

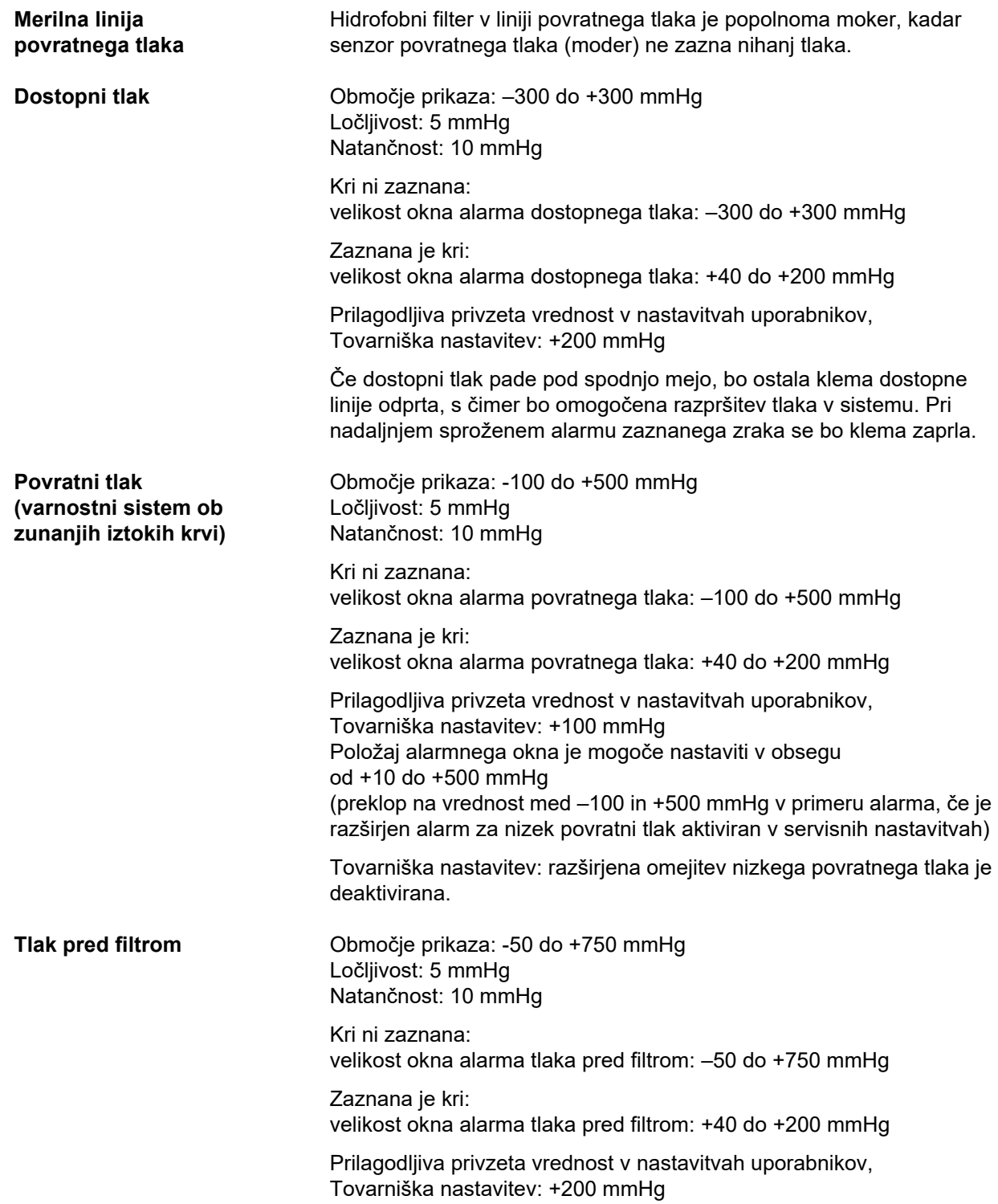

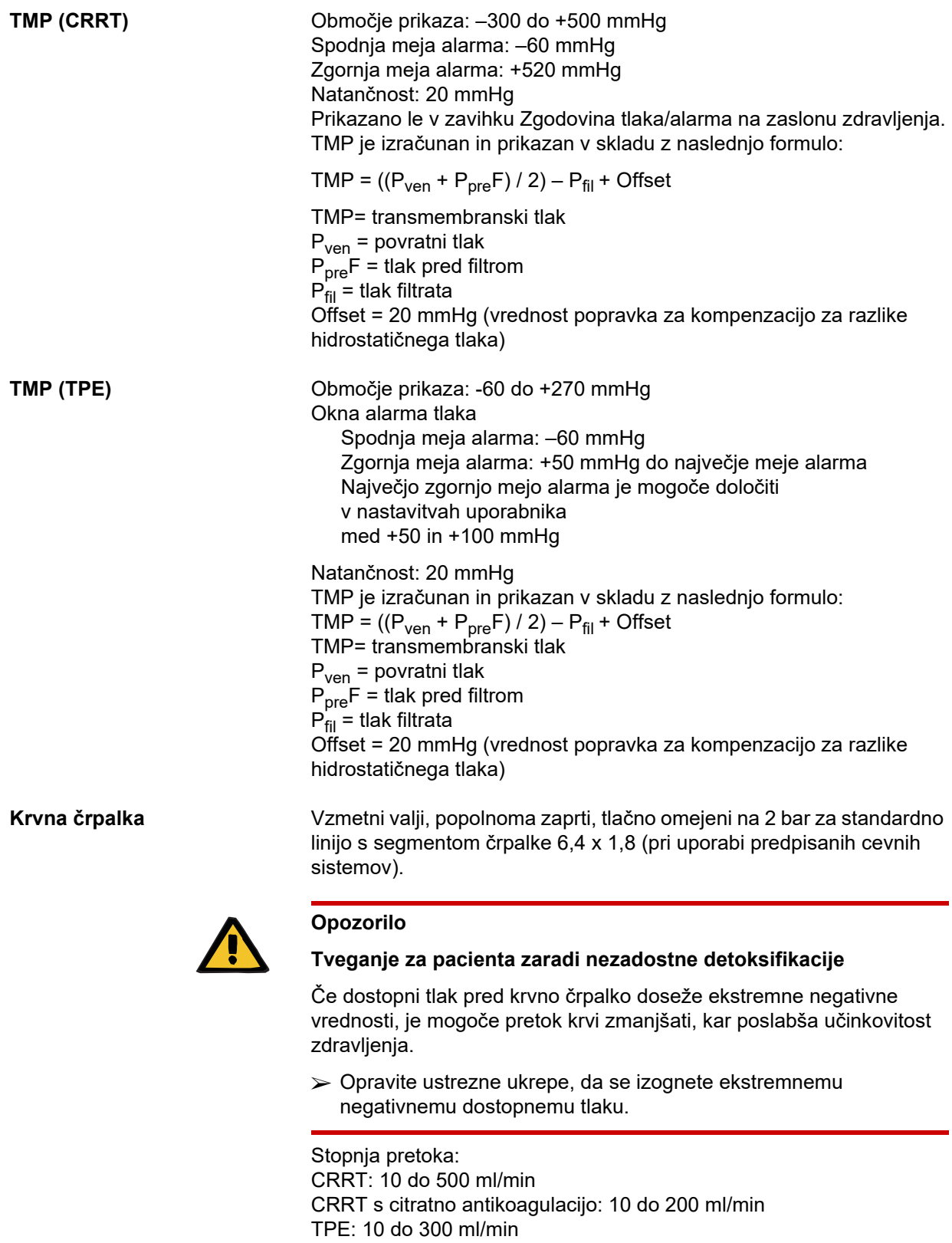

Ločljivost: 10 ml/min

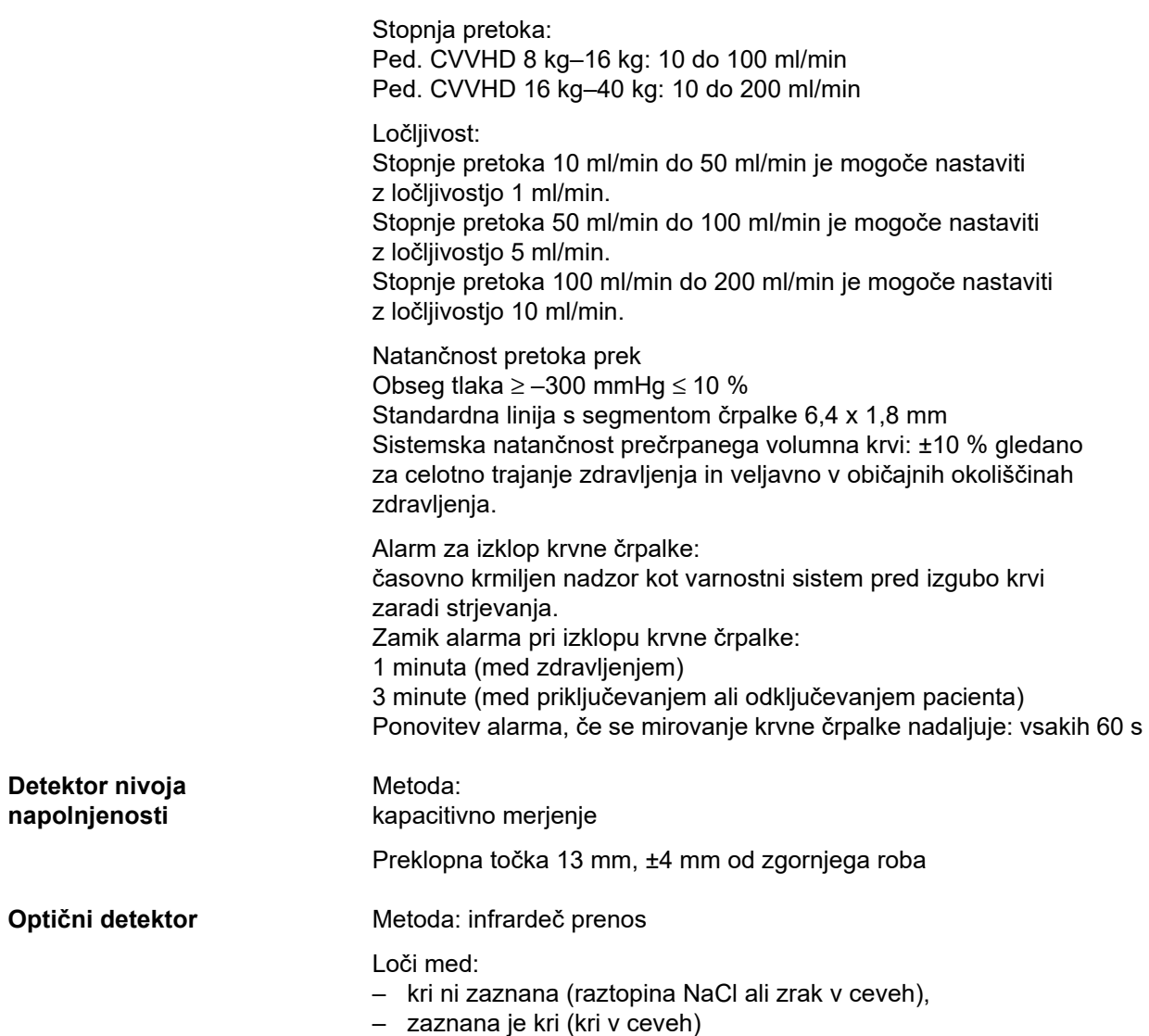

### **Detektor zračnih mehurčkov**

### Metoda:

Merjenje ultrazvočnega prenosa prek cevja

Zazna:

- zračne mehurčke,
- mikromehurčke.

Alarm za zrak v naslednjih primerih:

- Mikromehurčki.
- Stopnja pretoka krvi < 100 ml/min: Zračni mehurčki: volumen ≥ 20 µl
- Stopnja pretoka krvi ≥ 100 ml/min: 10 zračnih mehurčkov z volumnom posameznega mehurčka ≥ 20 µl do < 50 µl
	- ali 1 zračni mehurček z volumnom ≥ 50 µl

Zgornji podatki temeljijo na najslabšem scenariju pri stopnji pretoka krvi od 0 do 500 ml/min in uporabi predpisanih cevnih sistemov.

Celotna občutljivost pri največjem pretoku krvi bo dosežena pri pacientu, ki tehta najmanj 45 kg.

Da bi pri najslabšem možnem scenariju zagotovili podobno občutljivost pri pacientih, ki tehtajo manj kot 45 kg (nivo v zrač. lovilcu se je znižal), izberite nižjo najvišjo stopnjo krvne črpalke v skladu z naslednjo tabelo.

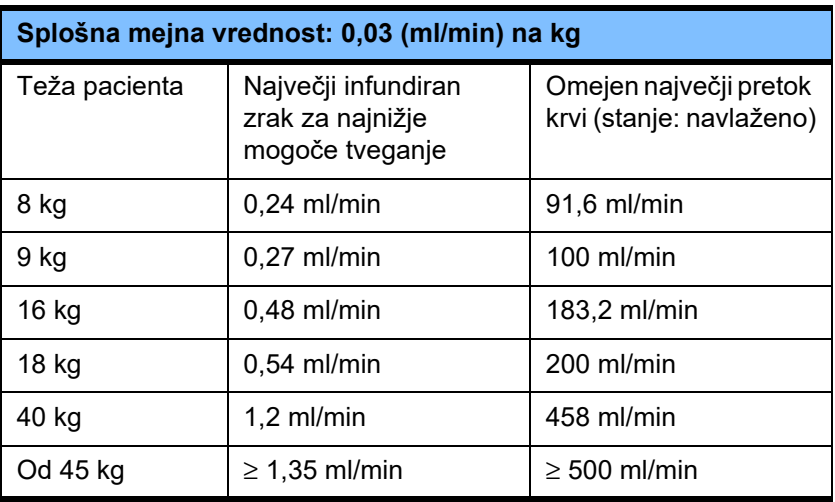

**Heparinska črpalka** Vrsta črpalke: brizgalna črpalka Stopnja pretoka: 0,5 do 25 ml/h Ločljivost: 0,1 ml/min Natančnost: ±5 % za hitrost črpanja 1 do 25 ml/h, merjeno v 2 urah z do 1,2 bara proti tlaka. Pri stopnji pretoka < 1,0 ml/h se lahko prekorači specificiranih ±5% tolerance. Izvajanje bolusa: 0,1 ml do 5 ml v 0,1-ml korakih (predhodno nastavljena največja količina danega bolusa je 5 ml. Ta parameter lahko v Sistemskih parametrih predhodno spremenite na manjši volumen.)

Stopnja bolusa: 30 ml/min

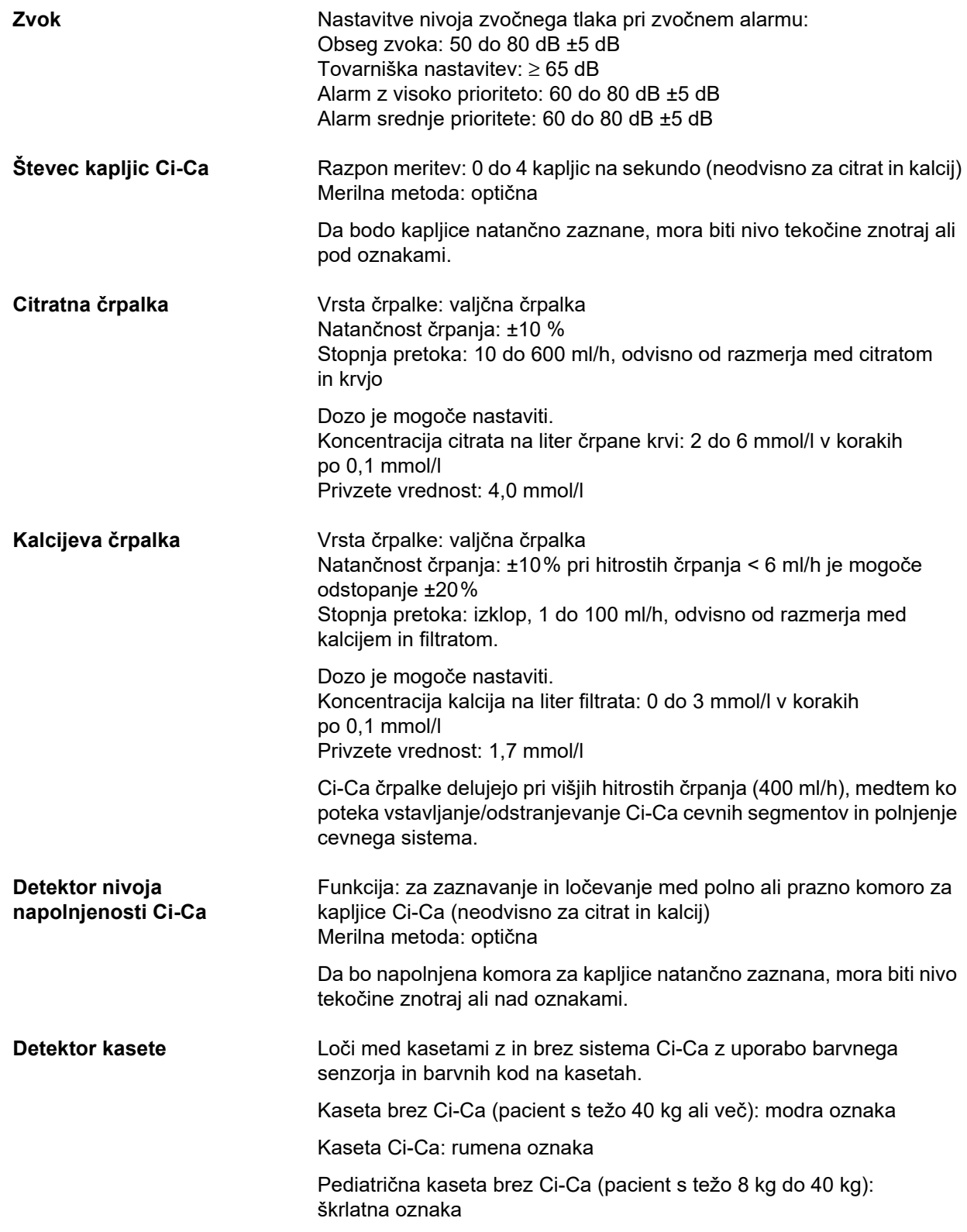

# **12.12 Uporabljeni materiali**

### **Plastika in odlite smole**

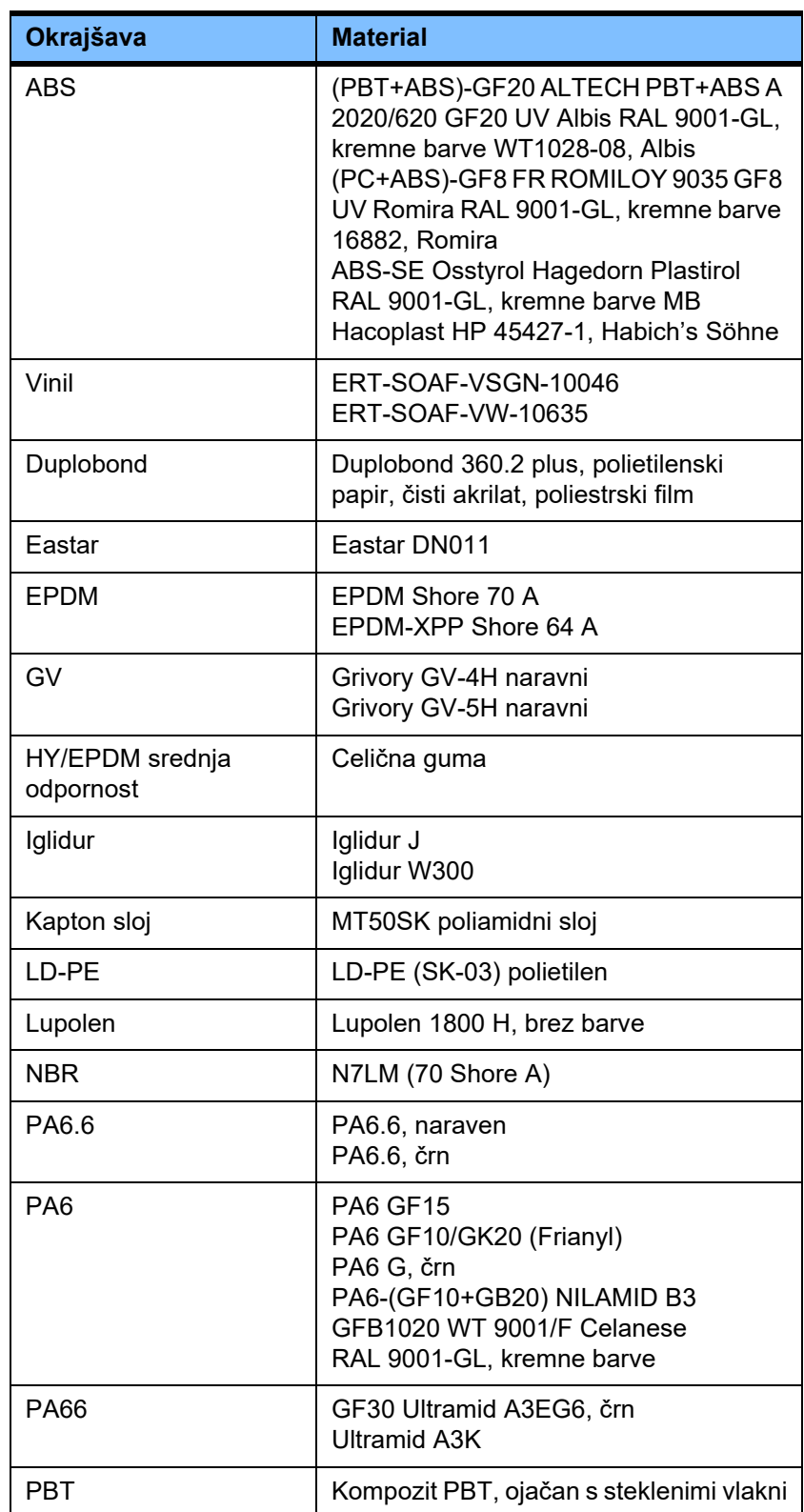

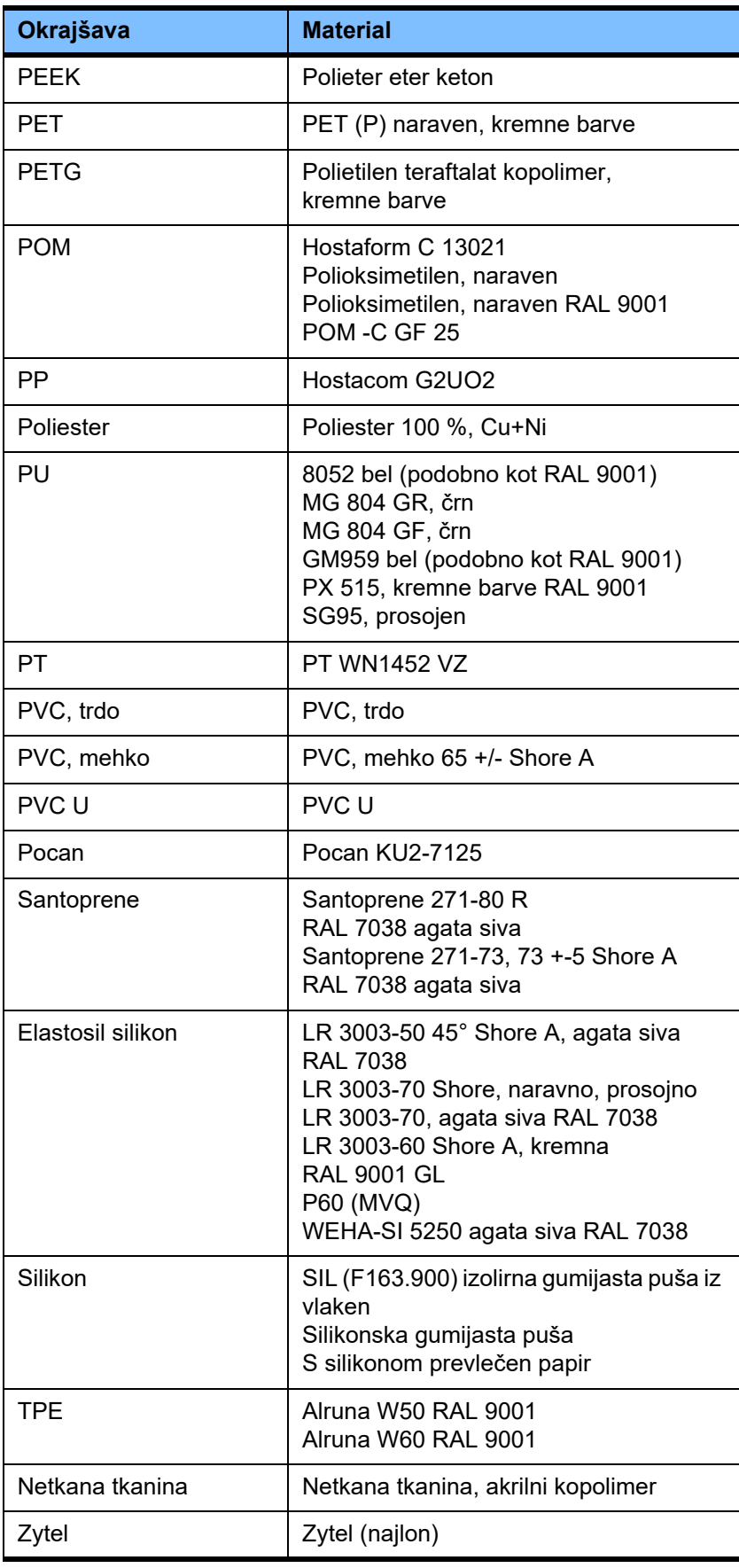

### **Kovine, steklo, grafit, keramika**

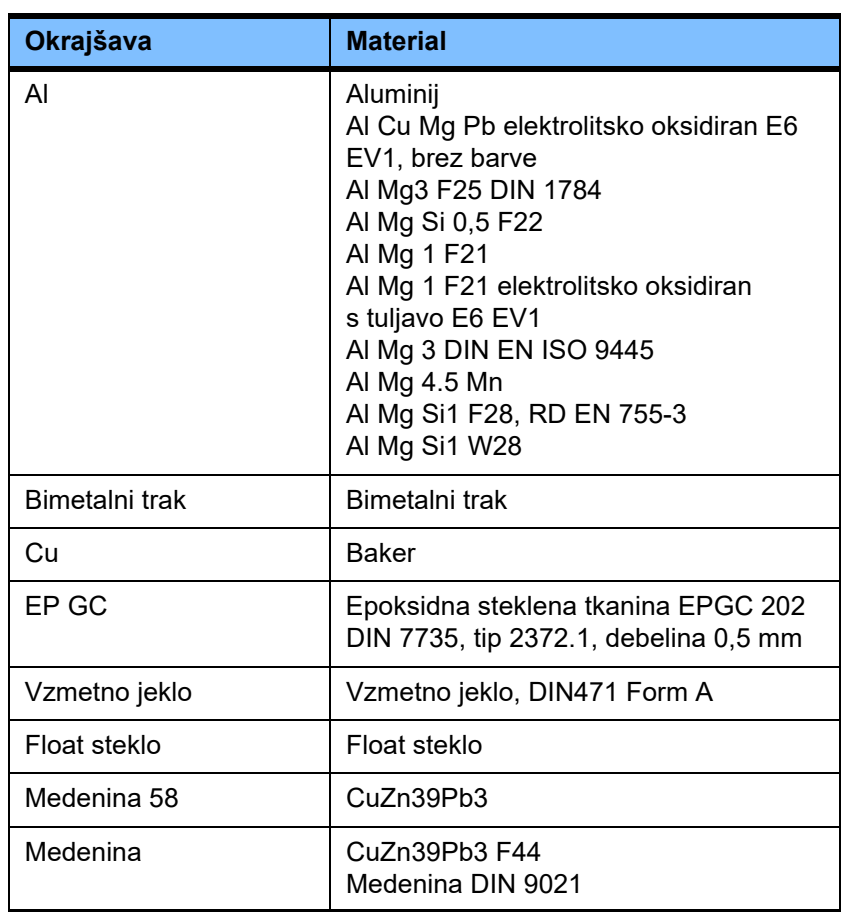

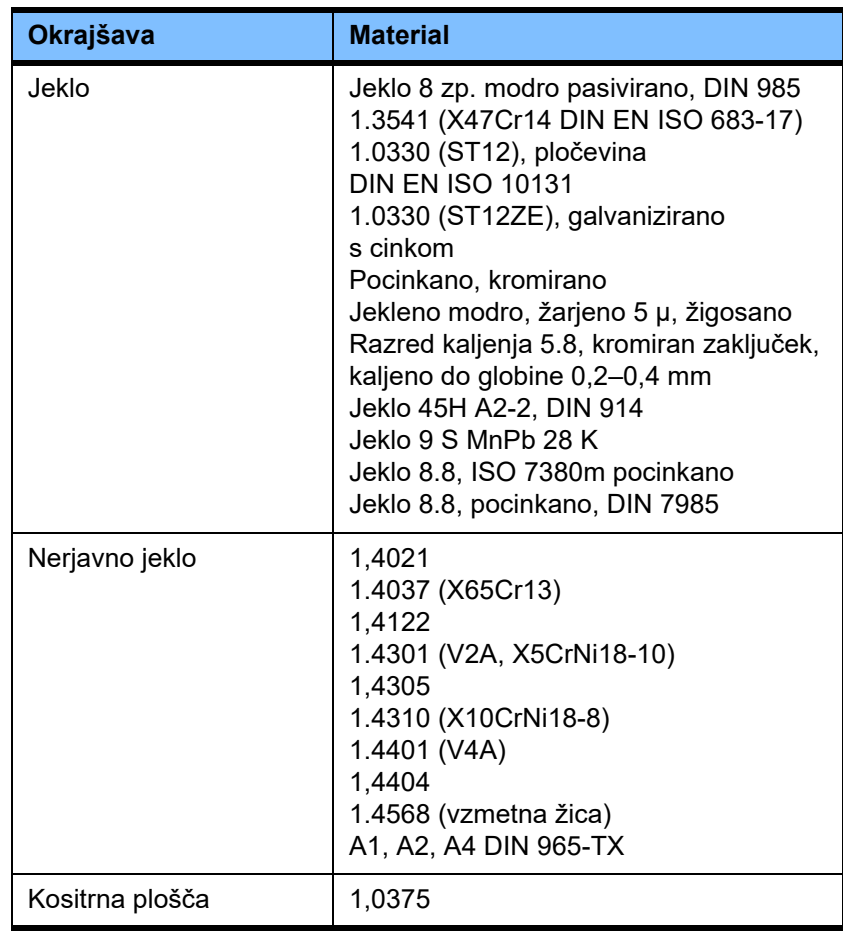

### **Elektroelementi**

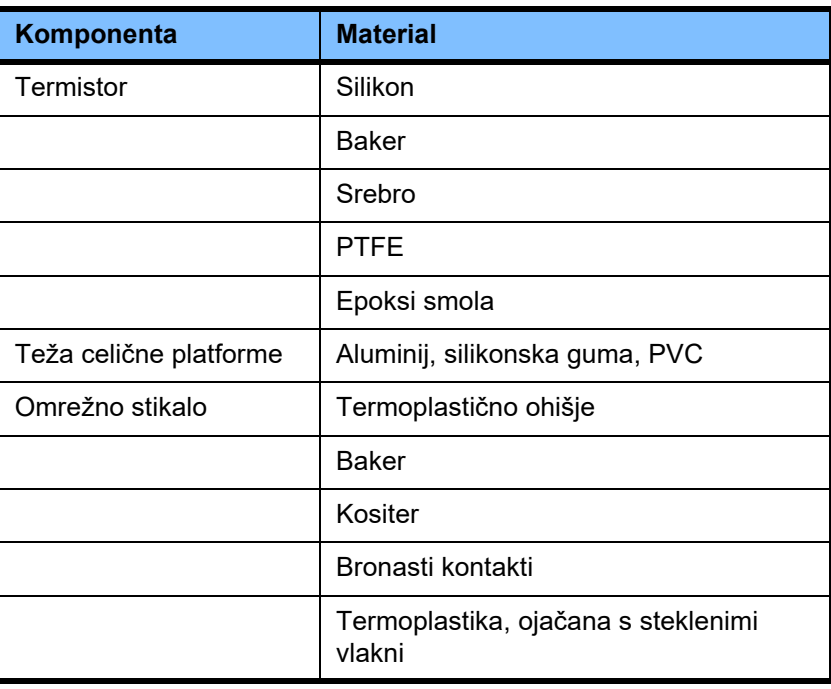

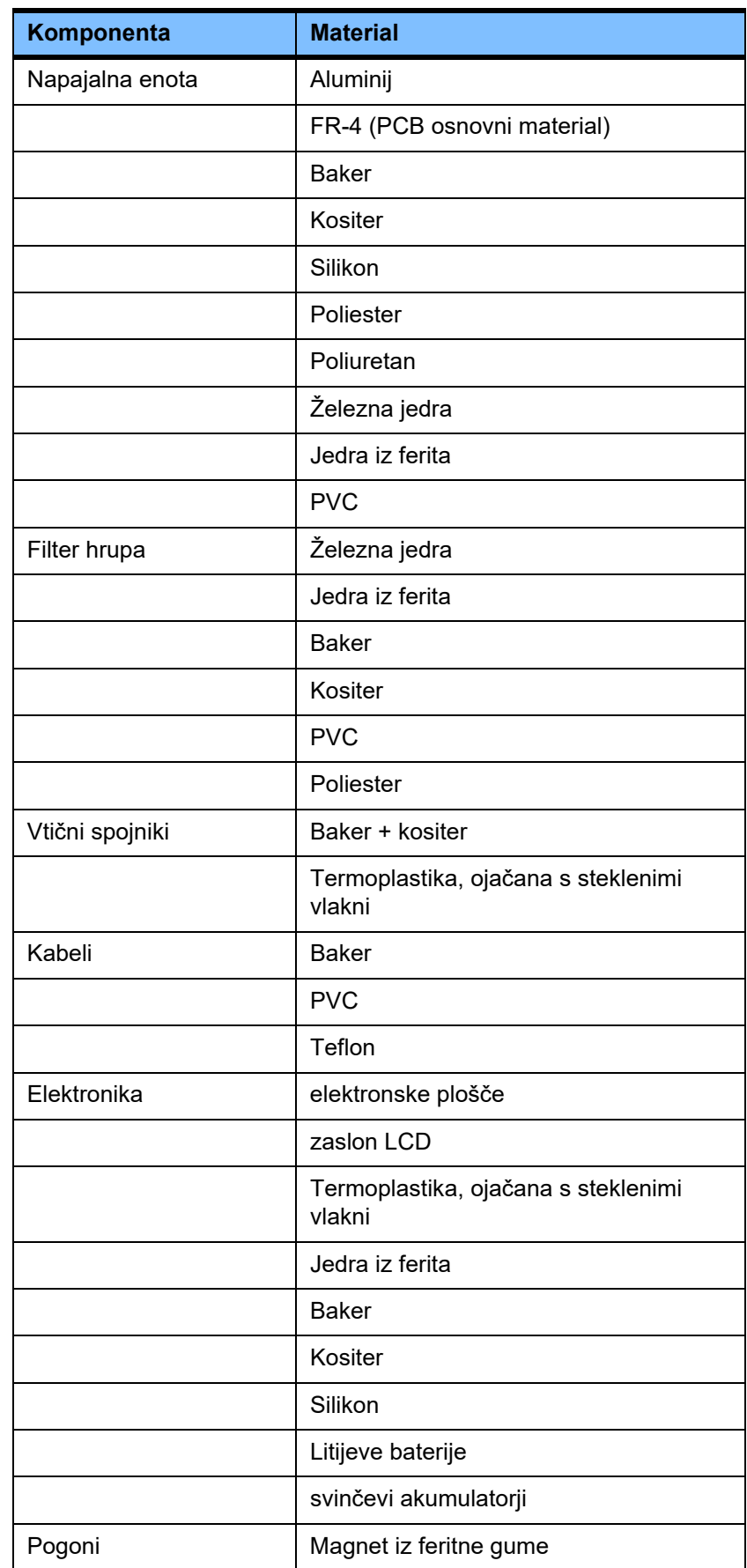

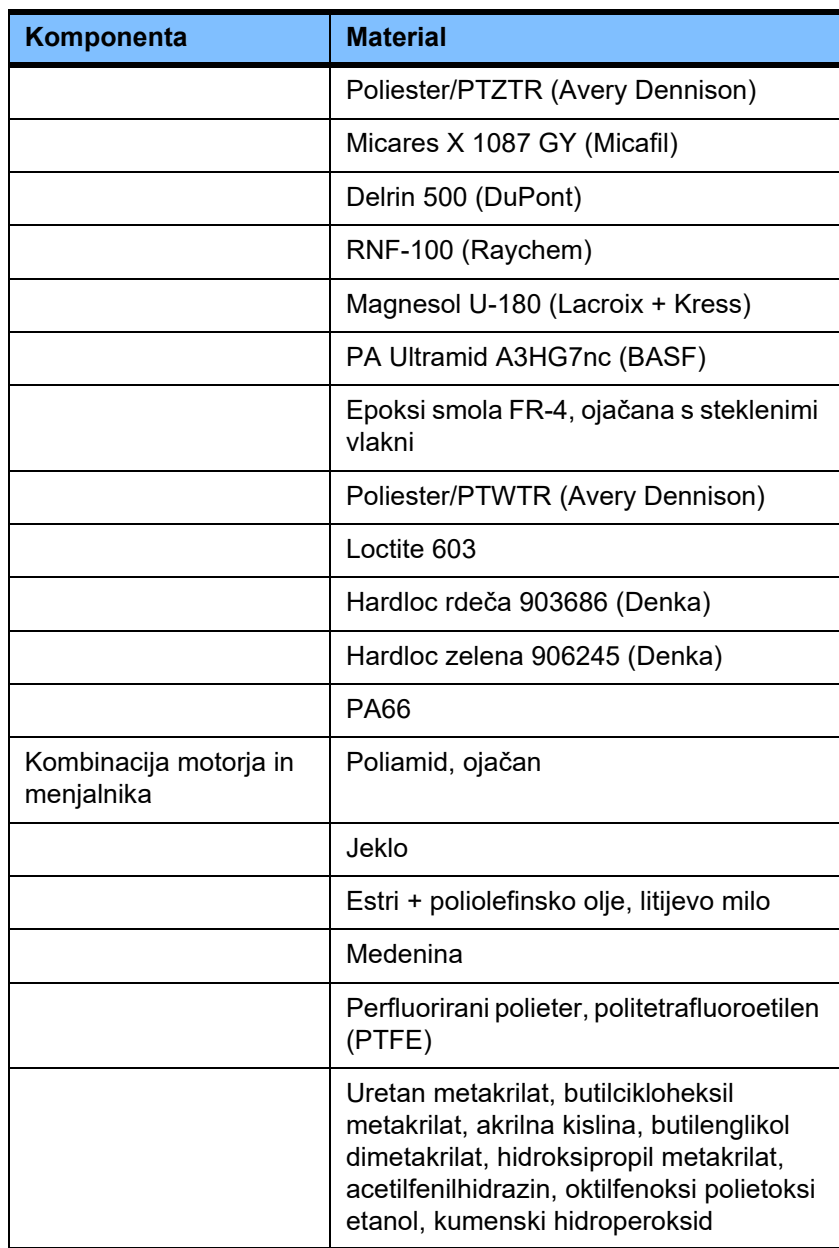

### **Pomožni materiali**

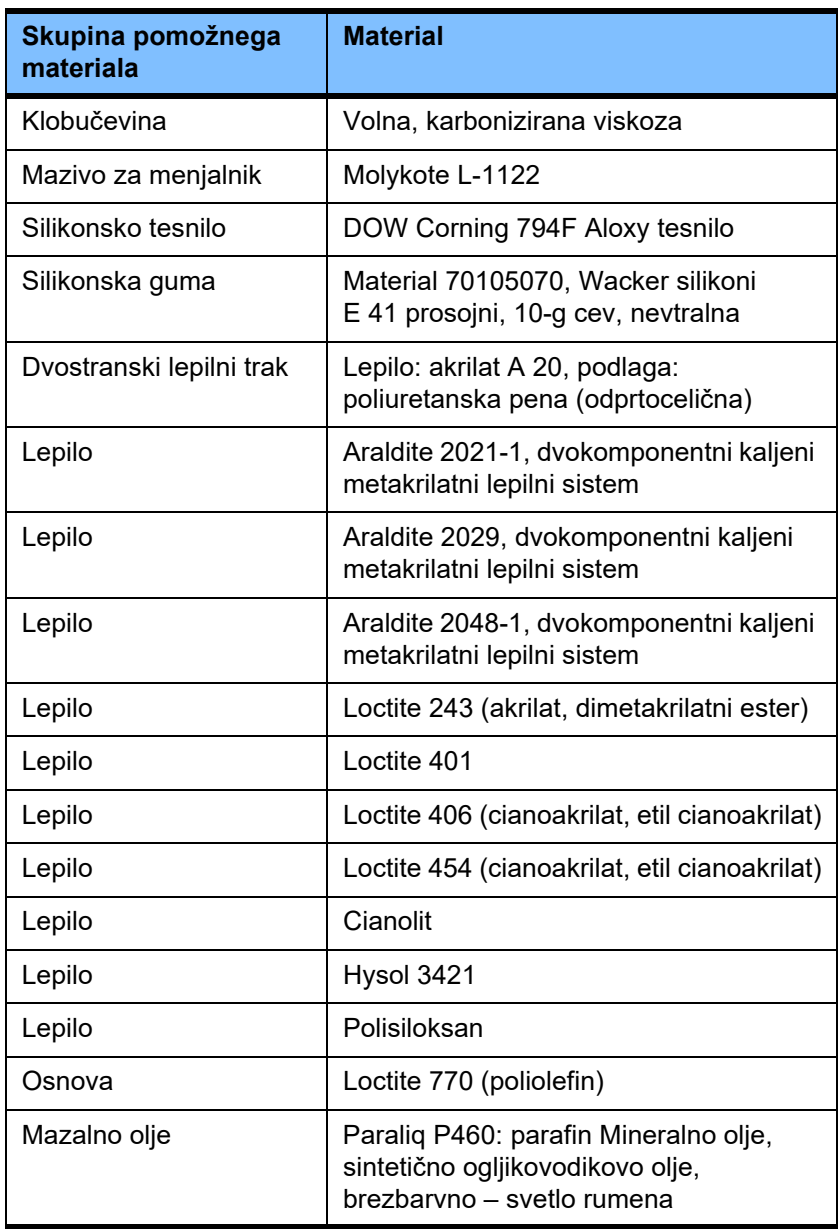

**Laki**

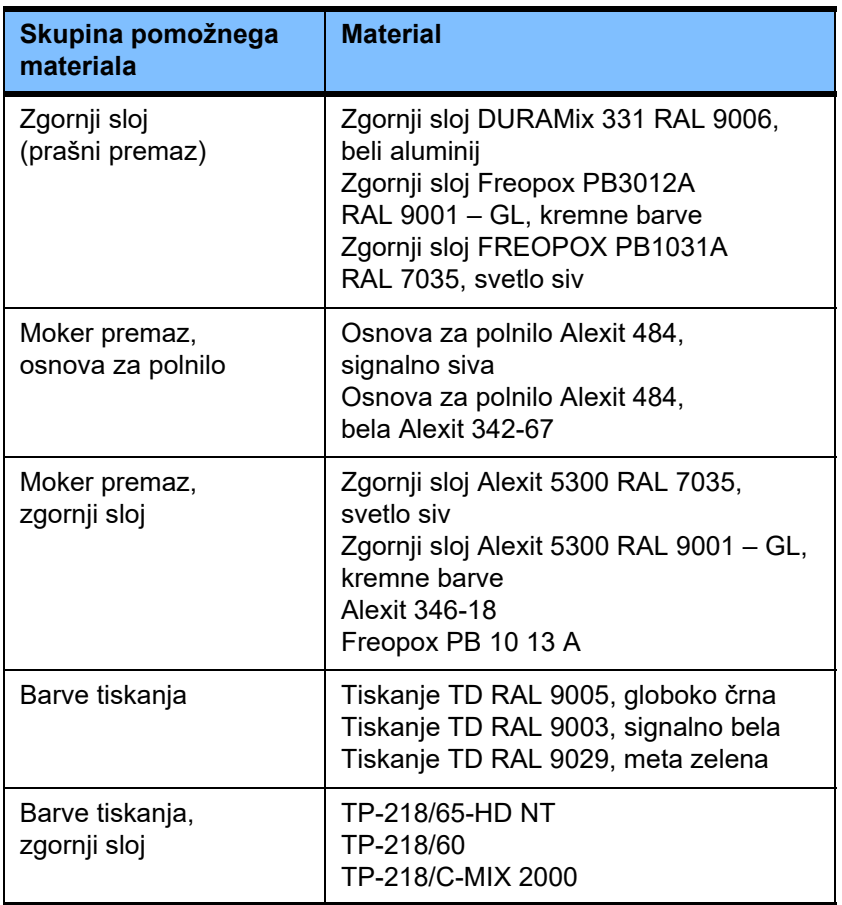

# **13 Definicije**

# **13.1 Definicije in pojmi**

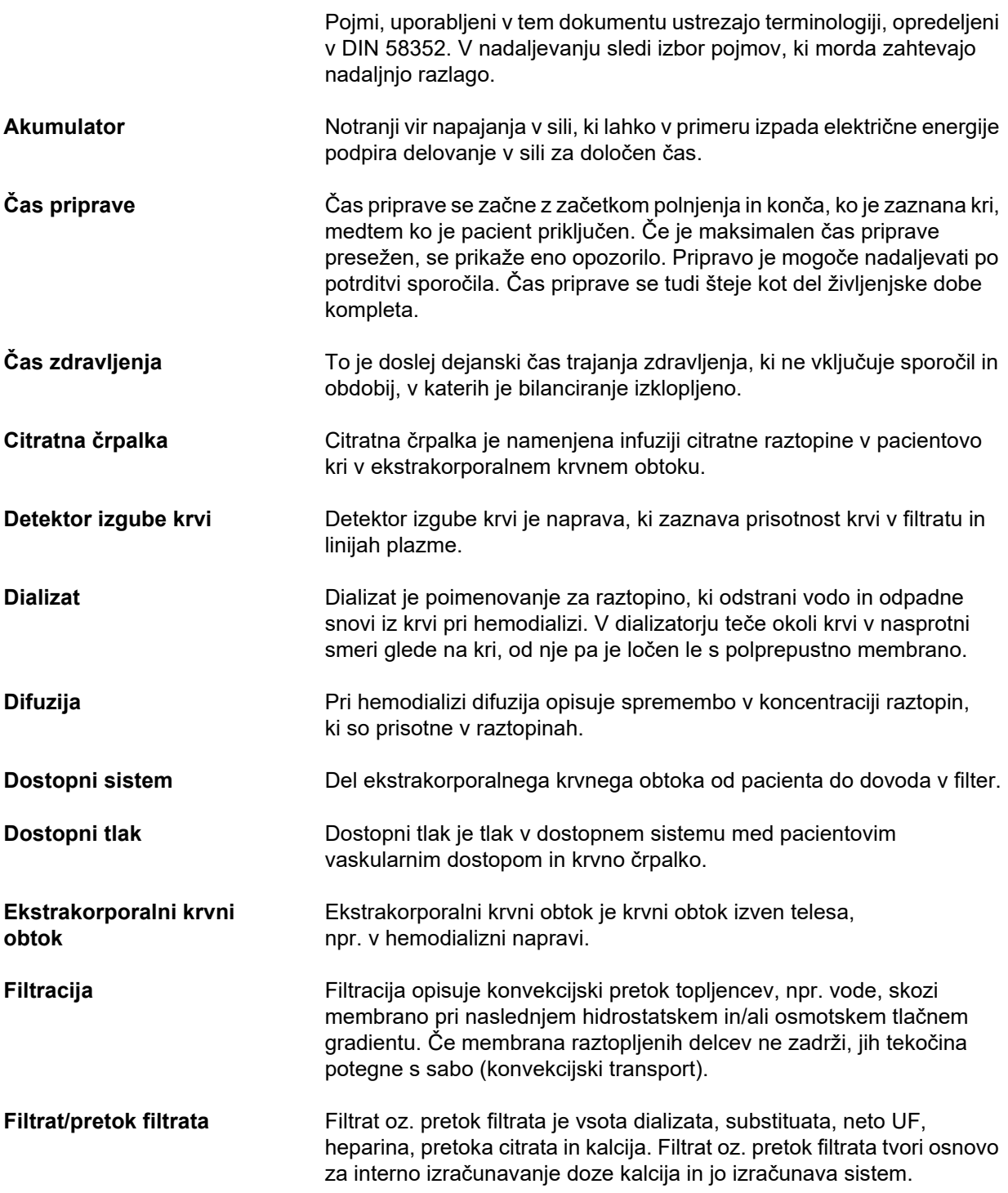

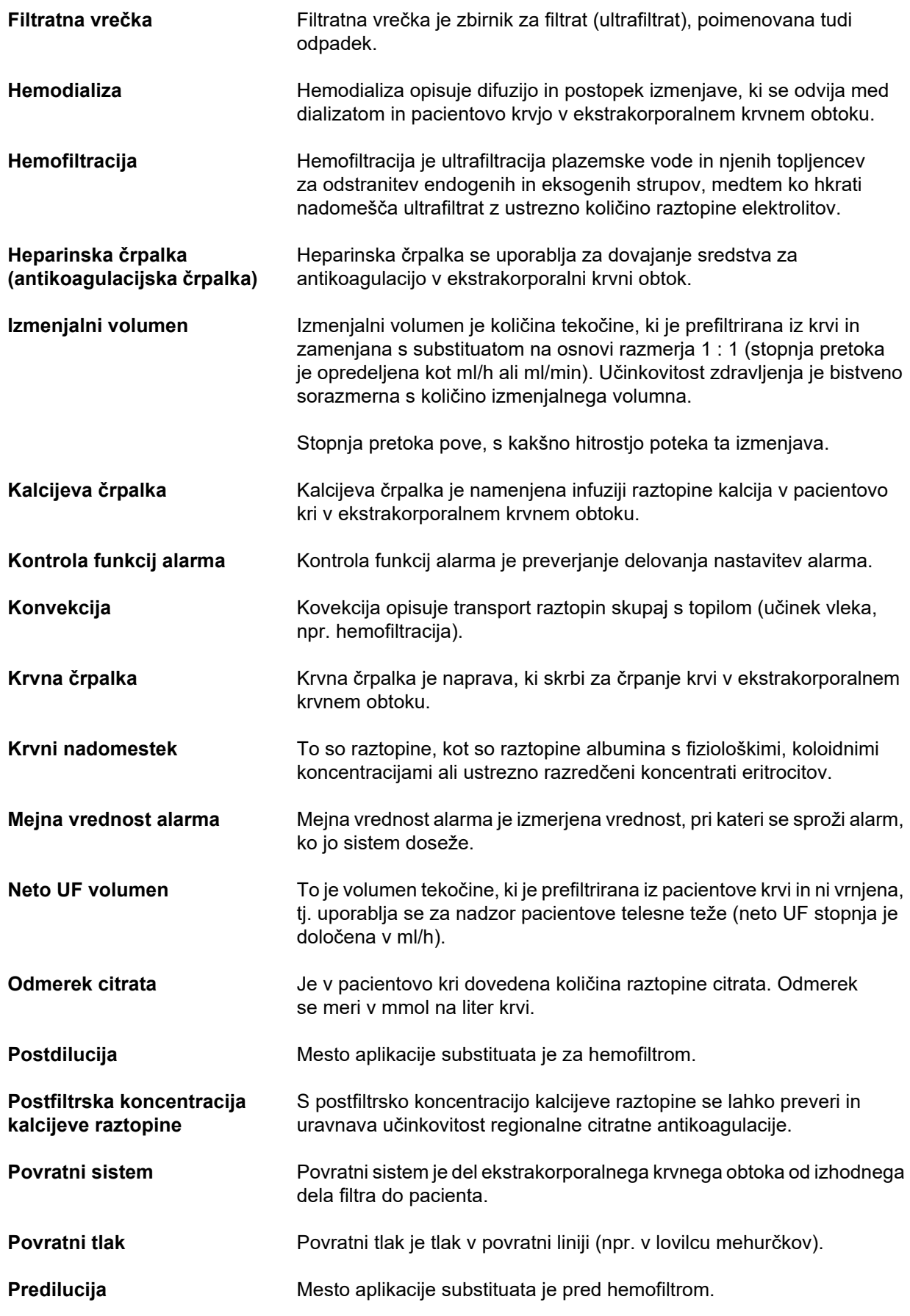

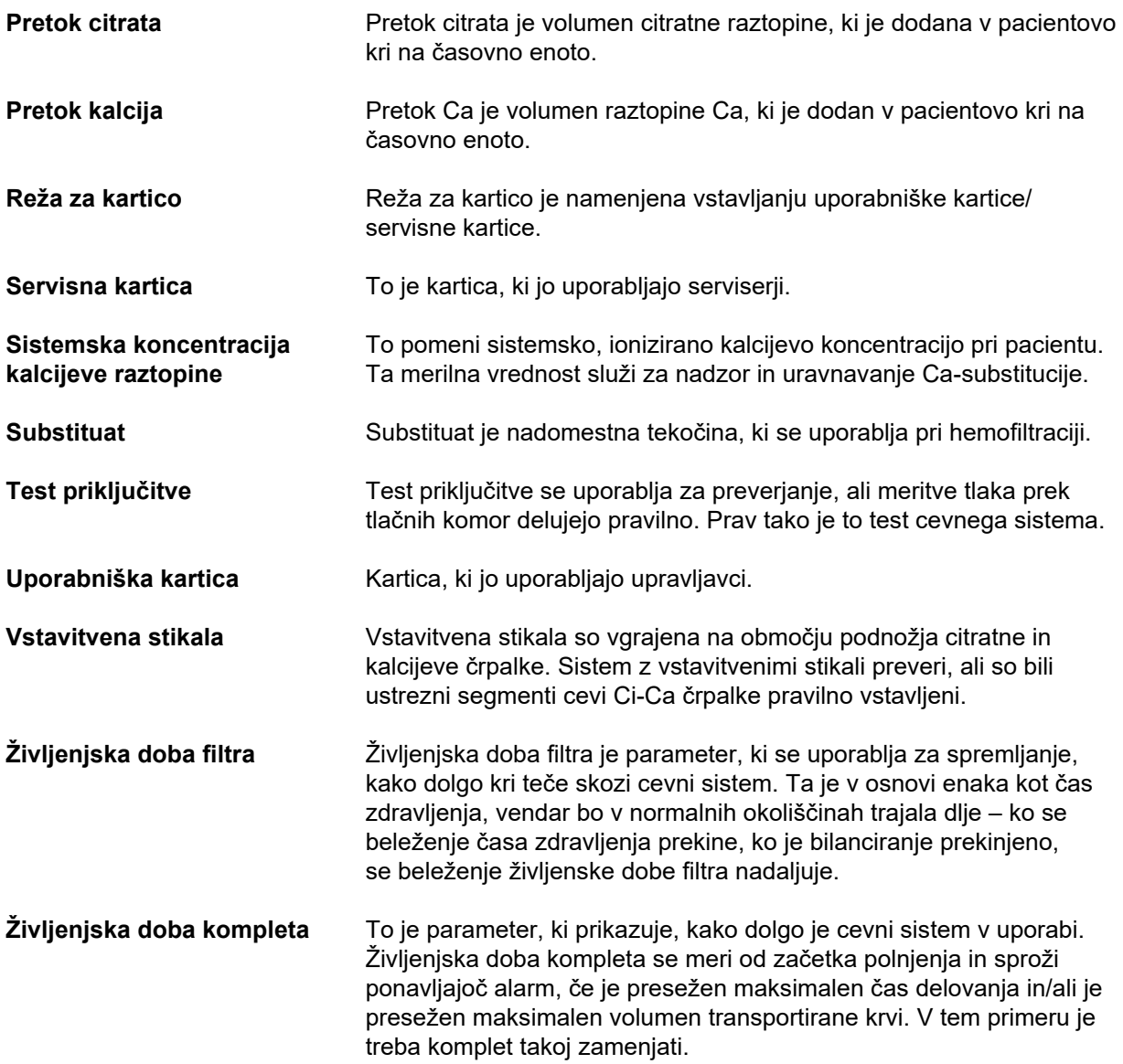

# **13.2 Okrajšave**

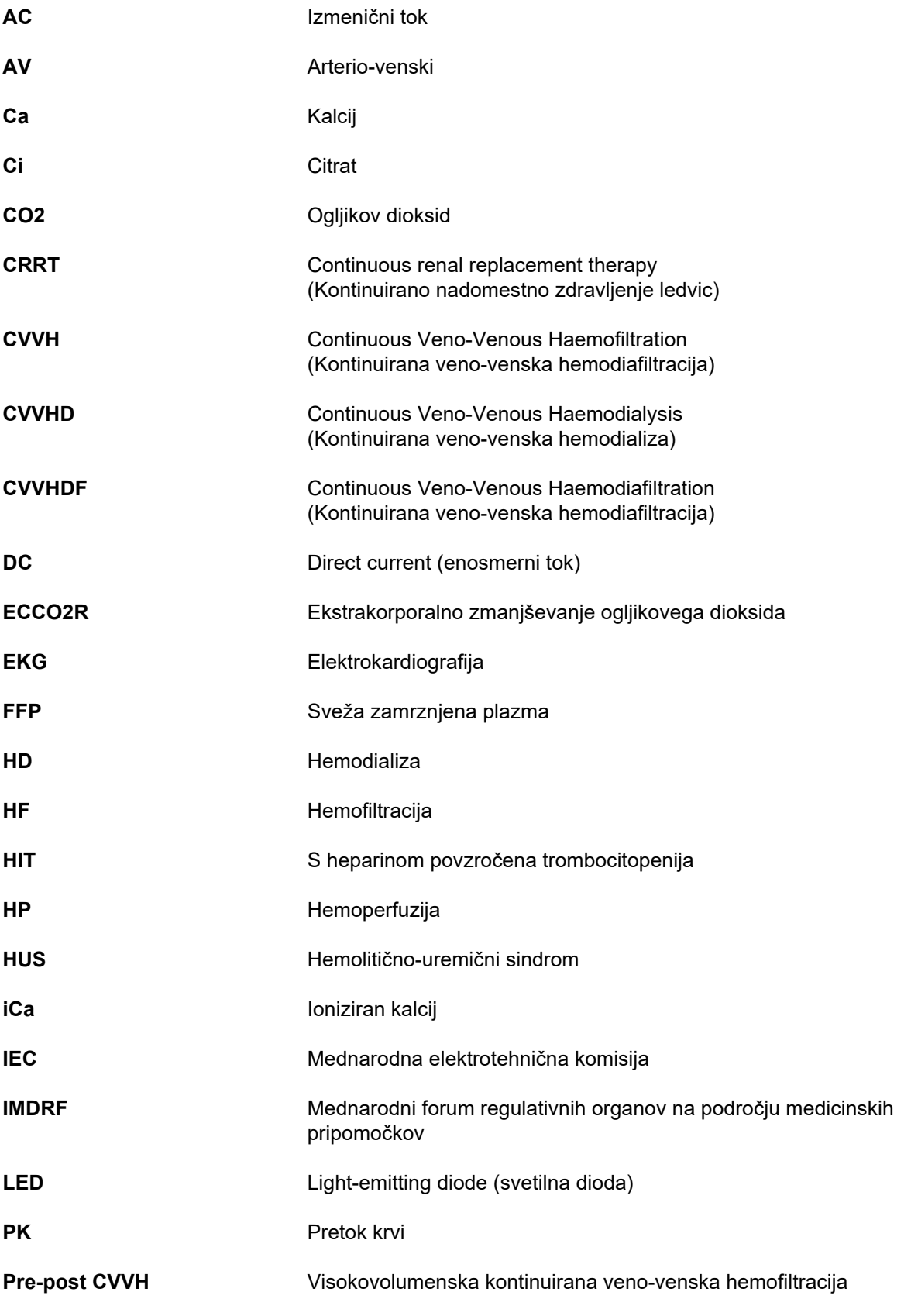

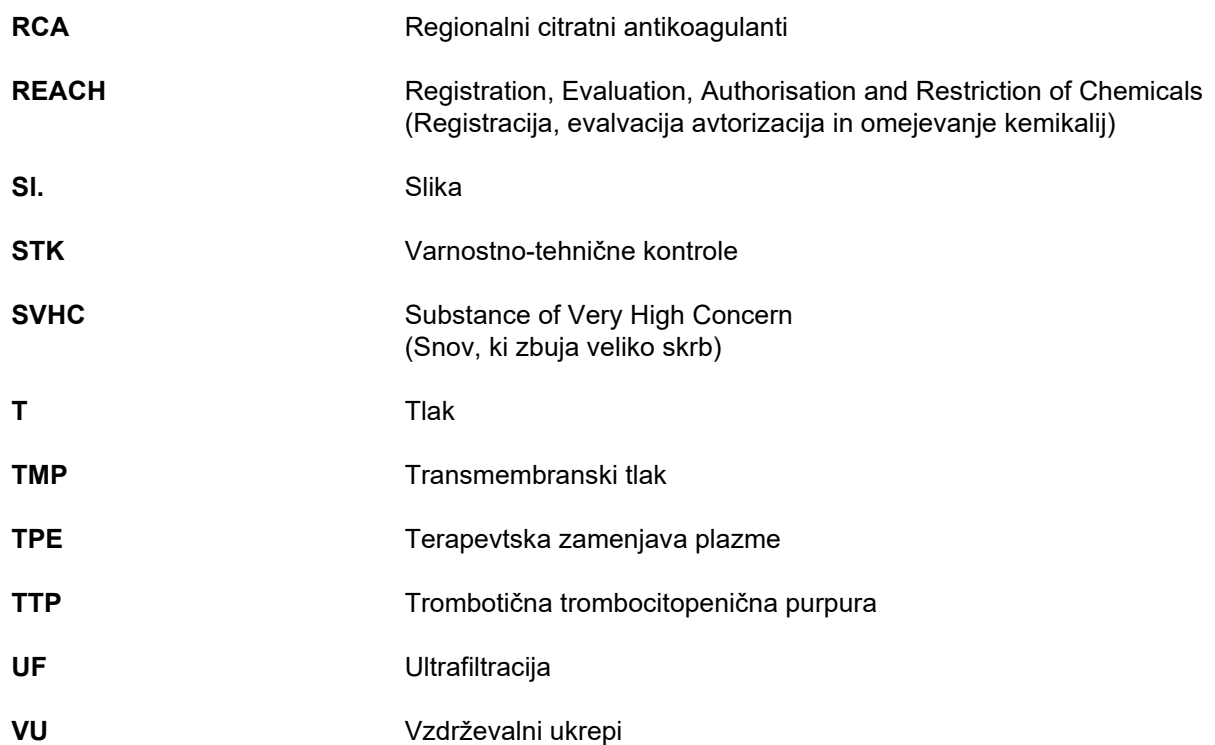

# **13.3 Simboli**

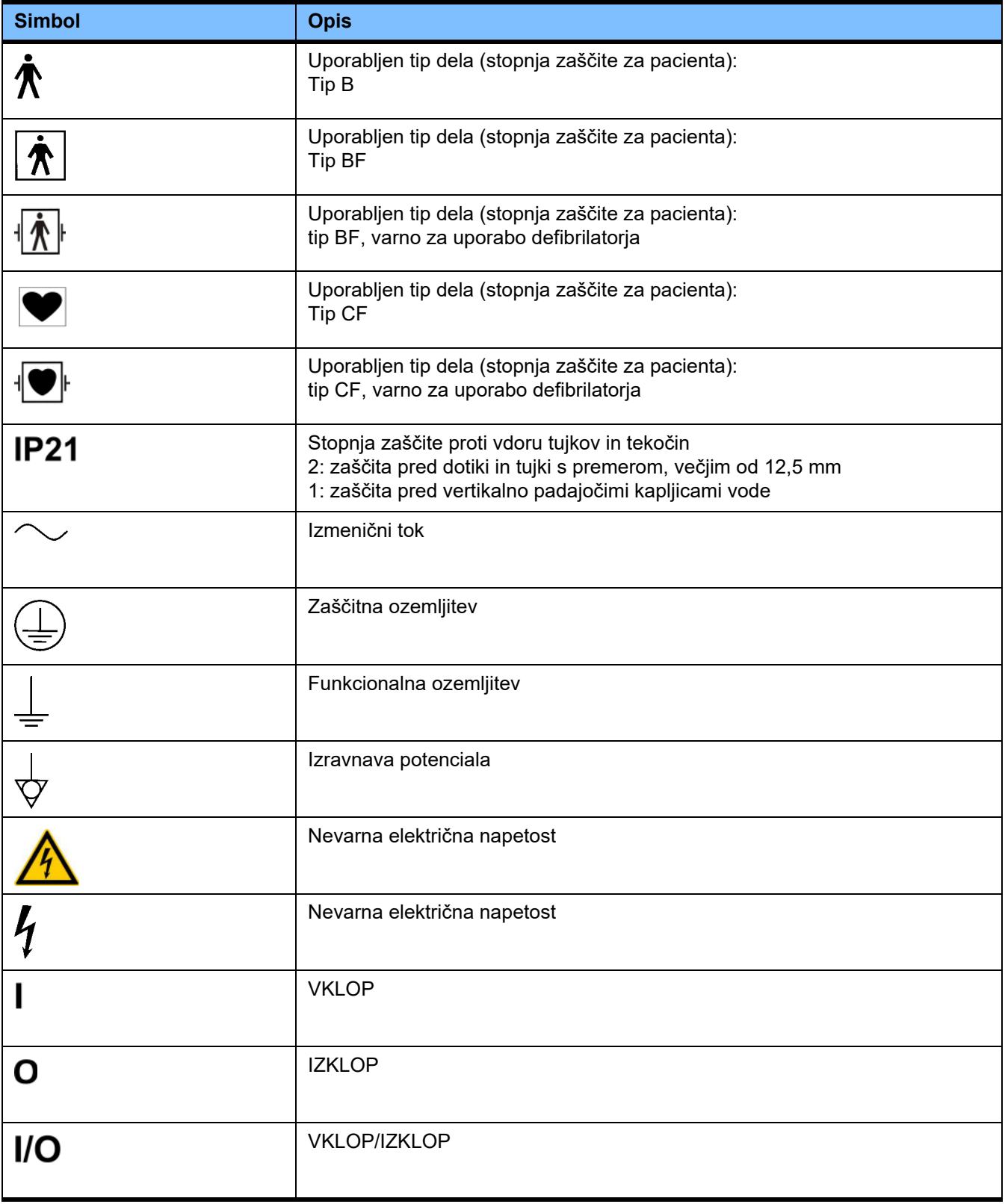

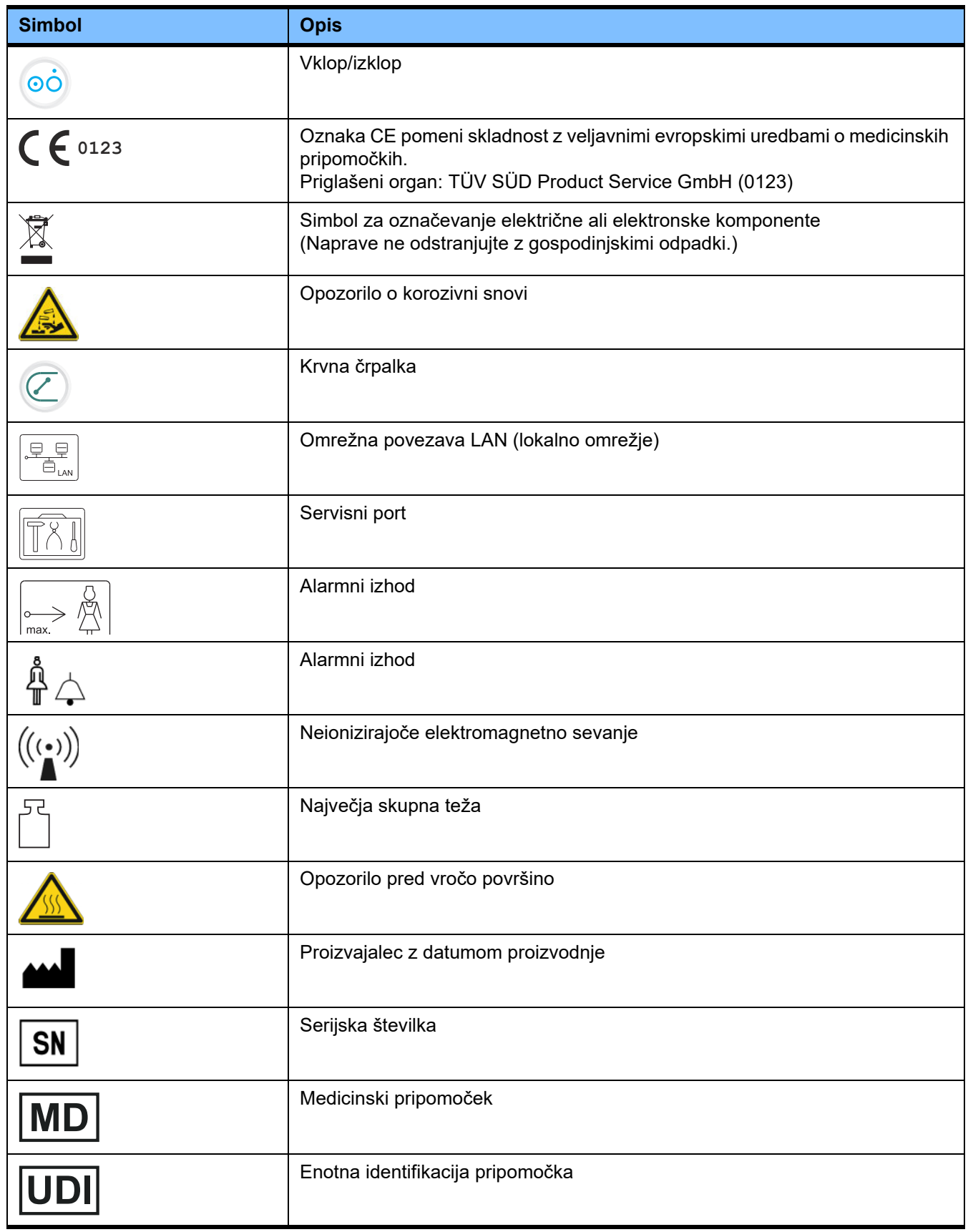

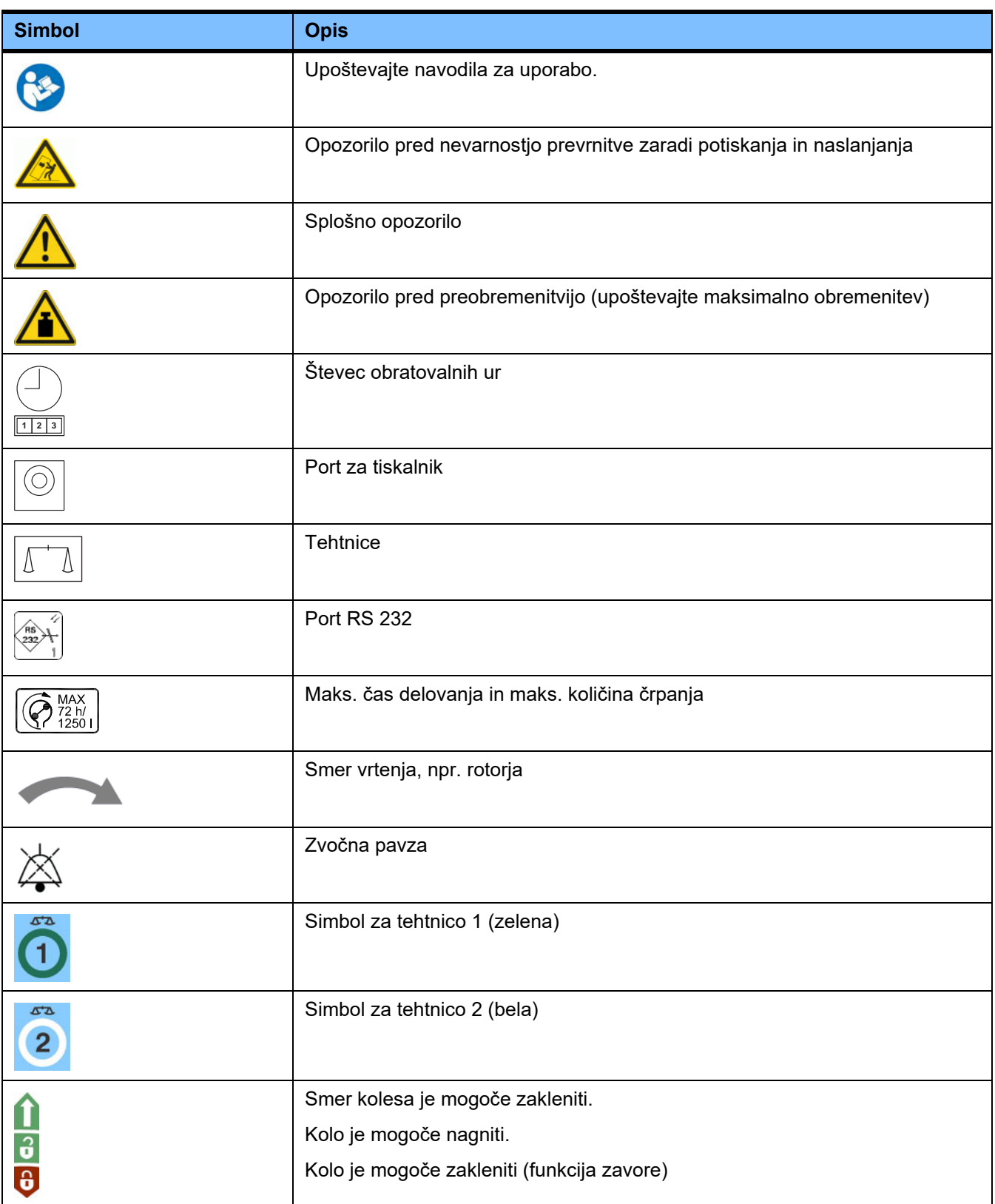

# **13.4 Certifikati**

Sistem za akutno dializo je v Evropski uniji (EU) potrjen na podlagi Uredbe o medicinskih pripomočkih (MDR) kot medicinski pripomoček razreda IIb.

Trenutne različice certifikatov ES bo na osnovi zahteve zagotovila vaša lokalna organizacija za podporo.

# **14 Opcije**

# **14.1 Poglavje brez vsebine**

Da bi olajšali uporabo dokumentov Fresenius Medical Care, smo poenotili sestavo poglavij. Zato se lahko zgodi, da kakšno poglavje v tem priročniku ne bo imelo vsebine.

# **15 Dodatek**

## **15.1 Napotki za uporabo »proste programske opreme«**

### **Vsebina**

- **A. Naprava »prosta programska oprema«**
- **B. V skladu z nemškim zakonom o medicinskih napravah je potrebno obvestilo**
- **C. Napotki in opombe glede poste programske opreme, ki je vsebovana v napravi**
- **D. Licenčna besedila**

### **A. Naprava – »prosta programska oprema«**

Naprava med drugim vsebuje tako imenovano »prosto programsko opremo«, za katero veljajo drugačni licenčni pogoji od tistih, ki zadevajo programsko opremo podjetja Fresenius Medical Care in njegovih licenčnih partnerjev.

Licenčna določila proste programske opreme deloma predvidevajo, da sme Fresenius Medical Care napravo prodajati samo, če so v priloženi dokumentaciji zajeti določeni napotki, če so hkrati dobavljena licenčna določila in/ali če je dana na voljo izvorna koda te proste programske opreme. Z naslednjimi, v razdelkih C in D vsebovanimi avtorskimi opombami, napotki in licenčnimi besedili Fresenius Medical Care izpolnjuje te zahteve. Upoštevajte, da ima v primeru, ko je besedilo navedeno v dveh jezikih, angleška različica vedno prednost.

Pravice, ki vam v skladu z razdelkom C in v njem navedenimi licenčnimi besedili pripadajo na podlagi avtorskega prava glede proste programske opreme, pa vam ne dovoljujejo, da bi napravo kakor koli spreminjali in spremenjeno uporabljali naprej. Nasprotno, nemški zakon o medicinskih napravah (Medizinproduktegesetz; MPG) prepoveduje vsakršno nadaljnjo uporabo naprave po spremembi njene prvotne programske opreme, ker se smejo medicinski pripomočki uporabljati samo v obliki, v kateri so bili certificirani. V zvezi s tem je v razdelku B navedeno ustrezno obvestilo. V takšnem primeru bo podjetje Fresenius Medical Care ukinilo tudi vsakršno tehnično podporo za prizadeto napravo. Poleg tega lahko takšne spremembe in/ali manipulacije onemogočijo uveljavljanje pravic do jamstva zaradi napak pri podjetju Fresenius Medical Care ali prodajalcih naprave, v primeru če je ali bi lahko bila napaka posledica teh sprememb ali manipulacij. Prosta programska oprema, ki je vsebovana v napravi, je namenjena uporabi ob pravilnem obratovanju naprave; če jo uporabljate na kakršen koli drug način, to počnete na lastno odgovornost.

Upoštevajte, da pooblastila iz razdelka C veljajo samo za t.i. »prosto programsko opremo«, navedeno v tem razdelku. Ostala programska oprema, vsebovana v napravi, je avtorsko zaščitena v korist podjetia Fresenius in njegovih dajalcev licence in se sme uporabljati samo za uporabo naprave v skladu z namembnostjo.

Vse uporabljene licence so dobavljene skupaj z izdelkom. Naslednje licenčne pogoje je mogoče prenesti tudi s spleta.

GPLv2 https://www.gnu.org/licenses/old-licenses/gpl-2.0.en.html

LGPLv2 https://www.gnu.org/licenses/old-licenses/lgpl-2.0.en.html

LGPLv2.1 https://www.gnu.org/licenses/old-licenses/lgpl-2.1.en.html

### **B. V skladu z nemškim zakonom o medicinskih napravah je potrebno obvestilo**

Ta medicinska naprava je bila certificirana skupaj s programsko opremo operacijskega sistema ElinOS 5.1. Vsaka sprememba programske opreme, vsebovane v tj medicinski napravi, vključno s programsko opremo obratovalnega sistema, lahko povzroči, da medicinska naprava ni več v skladu s predpisi nemškega zakona o medicinskih napravah (Medizinproduktegesetz; MPG) in da ne sme biti več opremljena z oznako CE. V skladu z direktivo 93/42/EGS je uporaba medicinskih proizvodov brez veljavne oznake CE kazniva. 41. Člen MPG s tem predvideva do enoletno zaporno kazen ali denarno kazen. Poleg tega vsakdo, ki spremeni ali dopusti spremembo programske opreme, vsebovane v tej medicinski napravi, je v skladu z zakonodajo o odgovornosti za naprave odgovoren tudi za plačilo odškodnine poškodovanim tretjim osebam.

### **C. Napotki in opombe glede poste programske opreme, ki je vsebovana v napravi**

### **Ponudba:**

Z veseljem vam za obdobje treh let od trenutka, ko je bila ta naprava dana v promet (tj. od trenutka nakupa naprave), damo na voljo popolno strojno čitljivo kopijo izvornega besedila za vse pakete programske opreme, ki se uporabljajo ali so licencirani na podlagi GPL ali LGPL, ki vam jo pošljemo po pošti na DVD-ju. Za to vam zaračunamo samo običajne stroške kopiranja in posredovanja. Če to želite, nam to sporočite po e-pošti, po faksu ali po pošti na naslov, ki je naveden v navodilih za uporabo. Ne pozabite navesti tipa naprave in številke naprave.

#### **Seznam paketov proste programske opreme:**

Naslednji seznam vključuje vse pakete odprtokodne programske opreme, ki jih uporablja operacijski sistem, skupaj z veljavnimi licencami, na podlagi katerih je programska oprema v obtoku, ter vse z njimi povezane opombe o avtorstvu. Imena paketov programske opreme se ujemajo z oznakami na seznamu paketov uporabljene distribucije Linux »ElinOS 5.1«. Točna licenčna besedila se nahajajo v naslednjem poglavju.

#### **Razlaga okrajšav:**

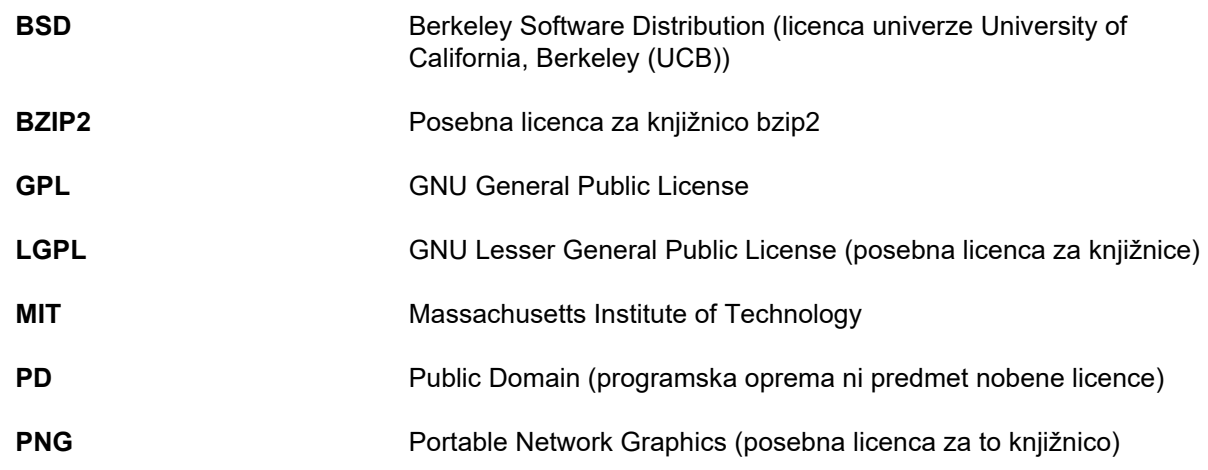

#### **ash:**

Licence: BSD

#### **busybox:**

Licence: GPL 2

#### **bzip2:**

Licence: BSD

### **e2fsprogs:**

Licence: GPL 2

### **fbset:**

Licence: GPL 2

### **gawk:**

Licence: GPL 2

#### **gdbserver:**

Licence: GPL 2

**glibc:** Licence: LGPL

**grub:** Licence: GPL 2

**hdparm:** Licence: BSD, Mark Lord

**Kernel:** Licence: GLP 2

**libnano-X:** Licence: MPL, GPL 2

**libpng12:** Licence: libpng license

**libstdc++:** Licence: GPL 3 z izjemami

**libxml2:** Licence: MIT

**libz:** Licence: druga nekritična odprtokodna licenca

**ltt-control:** Licence: GPL 2

**microwindows-0.92:** Licence: MPL, GLP 2

**module-init-tools:** Licence: GPL 2

**nano:** Licence: GPL 2

**openssh:** Licence: BSD

**Openssl:** Licence: dual OpenSSL, licenca SSLeay in Apache-style

**stunnel:** Licence: GLP 2

**tinylogin:** Licence: GPL 2

**util-linux:** Licence: GPL 2, LGPL 2, BSD, PD (preveri vir)

**vim:** Licence: Charityware

#### **D. Licenčna besedila**

#### **1.GPL 2**

GNU GENERAL PUBLIC LICENSE

Version 2, June 1991

Copyright © 1989, 1991 Free Software Foundation, Inc. 51 Franklin Street, Fifth Floor, Boston, MA 02110-1301, USA

Everyone is permitted to copy and distribute verbatim copies of this license document, but changing it is not allowed.

Preamble

The licenses for most software are designed to take away your freedom to share and change it. By contrast, the GNU General Public License is intended to guarantee your freedom to share and change free software--to make sure the software is free for all its users. This General Public License applies to most of the Free Software<br>Foundation`s software and to any other program whose aut General Public License instead.) You can apply it to your programs, too.

When we speak of free software, we are referring to freedom, not price. Our General Public Licenses are designed to make sure that you have the freedom to<br>distribute copies of free software (and charge for this service if or use pieces of it in new free programs; and that you know you can do these things.

To protect your rights, we need to make restrictions that forbid anyone to deny you these rights or to ask you to surrender the rights. These restrictions translate to certain responsibilities for you if you distribute copies of the software, or if you modify it.

For example, if you distribute copies of such a program, whether gratis or for a fee, you must give the recipients all the rights that you have. You must make sure that they, too, receive or can get the source code. And you must show them these terms so they know their rights.

We protect your rights with two steps: (1) copyright the software, and (2) offer you this license which gives you legal permission to copy, distribute and/or modify the software.

Also, for each author`s protection and ours, we want to make certain that everyone understands that there is no warranty for this free software. If the software is modified by someone else and passed on, we want its recipients to know that what they have is not the original, so that any problems introduced by others will not reflect on the original authors` reputations.

Finally, any free program is threatened constantly by software patents. We wish to avoid the danger that redistributors of a free program will individually obtain patent<br>licenses, in effect making the program proprietary. at all.

The precise terms and conditions for copying, distribution and modification follow.

TERMS AND CONDITIONS FOR COPYING, DISTRIBUTION AND MODIFICATION

0. This License applies to any program or other work which contains a notice placed by the copyright holder saying it may be distributed under the terms of this General Public License. The "Program", below, refers to any such program or work, and a "work based on the Program" means either the Program or any derivative work under copyright law: that is to say, a work containing the Program or a portion of it, either verbatim or with modifications and/or translated into another language. (Hereinafter, translation is included without limitation in the term "modification".) Each licensee is addressed as "you".

Activities other than copying, distribution and modification are not covered by this License; they are outside its scope. The act of running the Program is not restricted, and the output from the Program is covered only if its contents constitute a work based on the Program (independent of having been made by running the Program). Whether that is true depends on what the Program does.

1. You may copy and distribute verbatim copies of the Program`s source code as you receive it, in any medium, provided that you conspicuously and appropriately<br>publish on each copy an appropriate copyright notice and discl warranty; and give any other recipients of the Program a copy of this License along with the Program.

You may charge a fee for the physical act of transferring a copy, and you may at your option offer warranty protection in exchange for a fee.

2. You may modify your copy or copies of the Program or any portion of it, thus forming a work based on the Program, and copy and distribute such modifications or work under the terms of Section 1 above, provided that you also meet all of these conditions:

a) You must cause the modified files to carry prominent notices stating that you changed the files and the date of any change.

b) You must cause any work that you distribute or publish, that in whole or in part contains or is derived from the Program or any part thereof, to be licensed as a whole at no charge to all third parties under the terms of this License.

c) If the modified program normally reads commands interactively when run, you must cause it, when started running for such interactive use in the most ordinary way, to print or display an announcement including an appropriate copyright notice and a notice that there is no warranty (or else, saying that you provide a warranty) and that users may redistribute the program under these conditions, and telling the user how to view a copy of this License. (Exception: if the Program itself is interactive but does not normally print such an announcement, your work based on the Program is not required to print an announcement.)

These requirements apply to the modified work as a whole. If identifiable sections of that work are not derived from the Program, and can be reasonably considered independent and separate works in themselves, then this License, and its terms, do not apply to those sections when you distribute them as separate works. But when you distribute the same sections as part of a whole which is a work based on the Program, the distribution of the whole must be on the terms of this License, whose permissions for other licensees extend to the entire whole, and thus to each and every part regardless of who wrote it.

Thus, it is not the intent of this section to claim rights or contest your rights to work written entirely by you; rather, the intent is to exercise the right to control the distribution of derivative or collective works based on the Program.

In addition, mere aggregation of another work not based on the Program with the Program (or with a work based on the Program) on a volume of a storage or distribution medium does not bring the other work under the scope of this License.

3. You may copy and distribute the Program (or a work based on it, under Section 2) in object code or executable form under the terms of Sections 1 and 2 above provided that you also do one of the following:

a) Accompany it with the complete corresponding machine-readable source code, which must be distributed under the terms of Sections 1 and 2 above on a medium customarily used for software interchange; or

b) Accompany it with a written offer, valid for at least three years, to give any third party, for a charge no more than your cost of physically performing source distribution, a complete machine-readable copy of the corresponding source code, to be distributed under the terms of Sections 1 and 2 above on a medium customarily used for software interchange; or,

c) Accompany it with the information you received as to the offer to distribute corresponding source code. (This alternative is allowed only for noncommercial distribution and only if you received the program in object code or executable form with such an offer, in accord with Subsection b above.)

The source code for a work means the preferred form of the work for making modifications to it. For an executable work, complete source code means all the source code for all modules it contains, plus any associated interface definition files, plus the scripts used to control compilation and installation of the executable. However, as a special exception, the source code distributed need not include anything that is normally distributed (in either source or binary form) with the major components (compiler, kernel, and so on) of the operating system on which the executable runs, unless that component itself accompanies the executable.

If distribution of executable or object code is made by offering access to copy from a designated place, then offering equivalent access to copy the source code from<br>the same place counts as distribution of the source code

4. You may not copy, modify, sublicense, or distribute the Program except as expressly provided under this License. Any attempt otherwise to copy, modify, sublicense or distribute the Program is void, and will automatically terminate your rights under this License. However, parties who have received copies, or rights, from you under this License will not have their licenses terminated so long as such parties remain in full compliance.

5. You are not required to accept this License, since you have not signed it. However, nothing else grants you permission to modify or distribute the Program or its derivative works. These actions are prohibited by law if you do not accept this License. Therefore, by modifying or distributing the Program (or any work based on the Program), you indicate your acceptance of this License to do so, and all its terms and conditions for copying, distributing or modifying the Program or works based on it.

6. Each time you redistribute the Program (or any work based on the Program), the recipient automatically receives a license from the original licensor to copy,<br>distribute or modify the Program subject to these terms and c herein. You are not responsible for enforcing compliance by third parties to this License.

7. If, as a consequence of a court judgment or allegation of patent infringement or for any other reason (not limited to patent issues), conditions are imposed on you (whether by court order, agreement or otherwise) that contradict the conditions of this License, they do not excuse you from the conditions of this License. If you cannot distribute so as to satisfy simultaneously your obligations under this License and any other pertinent obligations, then as a consequence you may not distribute the Program at all. For example, if a patent license would not permit royalty-free redistribution of the Program by all those who receive copies directly or indirectly through you, then the only way you could satisfy both it and this License would be to refrain entirely from distribution of the Program.

If any portion of this section is held invalid or unenforceable under any particular circumstance, the balance of the section is intended to apply and the section as a whole is intended to apply in other circumstances.

It is not the purpose of this section to induce you to infringe any patents or other property right claims or to contest validity of any such claims; this section has the sole purpose of protecting the integrity of the free software distribution system, which is implemented by public license practices. Many people have made generous contributions to the wide range of software distributed through that system in reliance on consistent application of that system; it is up to the author/donor to decide if he or she is willing to distribute software through any other system and a licensee cannot impose that choice.

This section is intended to make thoroughly clear what is believed to be a consequence of the rest of this License.

8. If the distribution and/or use of the Program is restricted in certain countries either by patents or by copyrighted interfaces, the original copyright holder who places the Program under this License may add an explicit geographical distribution limitation excluding those countries, so that distribution is permitted only in or among countries not thus excluded. In such case, this License incorporates the limitation as if written in the body of this License.

9. The Free Software Foundation may publish revised and/or new versions of the General Public License from time to time. Such new versions will be similar in spirit to the present version, but may differ in detail to address new problems or concerns.

Each version is given a distinguishing version number. If the Program specifies a version number of this License which applies to it and "any later version", you have the option of following the terms and conditions either of that version or of any later version published by the Free Software Foundation. If the Program does not specify a version number of this License, you may choose any version ever published by the Free Software Foundation.

10. If you wish to incorporate parts of the Program into other free programs whose distribution conditions are different, write to the author to ask for permission. For software which is copyrighted by the Free Software Foundation, write to the Free Software Foundation; we sometimes make exceptions for this. Our decision will be guided by the two goals of preserving the free status of all derivatives of our free software and of promoting the sharing and reuse of software generally.

#### NO WARRANTY

11. BECAUSE THE PROGRAM IS LICENSED FREE OF CHARGE, THERE IS NO WARRANTY FOR THE PROGRAM, TO THE EXTENT PERMITTED BY APPLICABLE LAW. EXCEPT WHEN OTHERWISE STATED IN WRITING THE COPYRIGHT HOLDERS AND/OR OTHER PARTIES PROVIDE THE PROGRAM "AS IS" WITHOUT WARRANTY OF ANY KIND, EITHER EXPRESSED OR IMPLIED, INCLUDING, BUT NOT LIMITED TO, THE IMPLIED WARRANTIES OF MERCHANTABILITY AND FITNESS FOR A PARTICULAR PURPOSE. THE ENTIRE RISK AS TO THE QUALITY AND PERFORMANCE OF THE PROGRAM IS WITH YOU. SHOULD THE PROGRAM PROVE DEFECTIVE, YOU ASSUME THE COST OF ALL NECESSARY SERVICING, REPAIR OR CORRECTION.

12. IN NO EVENT UNLESS REQUIRED BY APPLICABLE LAW OR AGREED TO IN WRITING WILL ANY COPYRIGHT HOLDER, OR ANY OTHER PARTY WHO MAY MODIFY AND/OR REDISTRIBUTE THE PROGRAM AS PERMITTED ABOVE, BE LIABLE TO YOU FOR DAMAGES, INCLUDING ANY GENERAL, SPECIAL, INCIDENTAL OR CONSEQUENTIAL DAMAGES ARISING OUT OF THE USE OR INABILITY TO USE THE PROGRAM (INCLUDING BUT NOT LIMITED TO LOSS OF DATA OR DATA BEING RENDERED INACCURATE OR LOSSES SUSTAINED BY YOU OR THIRD PARTIES OR A FAILURE OF THE PROGRAM TO OPERATE WITH ANY OTHER PROGRAMS), EVEN IF SUCH HOLDER OR OTHER PARTY HAS BEEN ADVISED OF THE POSSIBILITY OF SUCH DAMAGES.

END OF TERMS AND CONDITIONS
How to Apply These Terms to Your New Programs

If you develop a new program, and you want it to be of the greatest possible use to the public, the best way to achieve this is to make it free software which everyone can redistribute and change under these terms.

To do so, attach the following notices to the program. It is safest to attach them to the start of each source file to most effectively convey the exclusion of warranty; and each file should have at least the "copyright" line and a pointer to where the full notice is found.

one line to give the program`s name and an idea of what it does. Copyright © yyyy name of author

This program is free software; you can redistribute it and/or modify it under the terms of the GNU General Public License as published by the Free Software Foundation; either version 2 of the License, or (at your option) any later version.

This program is distributed in the hope that it will be useful, but WITHOUT ANY WARRANTY; without even the implied warranty of MERCHANTABILITY or FITNESS FOR A PARTICULAR PURPOSE. See the GNU General Public License for more details.

You should have received a copy of the GNU General Public License along with this program; if not, write to the Free Software Foundation, Inc., 51 Franklin Street, Fifth Floor, Boston, MA 02110-1301, USA. Also add information on how to contact you by electronic and paper mail.

If the program is interactive, make it output a short notice like this when it starts in an interactive mode:

Gnomovision version 69, Copyright © year name of author Gnomovision comes with ABSOLUTELY NO WARRANTY; for details type `show w`. This is free software, and you are welcome to redistribute it under certain conditions; type `show c` for details.

The hypothetical commands `show w` and `show c` should show the appropriate parts of the General Public License. Of course, the commands you use may be called something other than `show w` and `show c`; they could even be mouse-clicks or menu items--whatever suits your program.

You should also get your employer (if you work as a programmer) or your school, if any, to sign a "copyright disclaimer" for the program, if necessary. Here is a sample: alter the names:

Yoyodyne, Inc., hereby disclaims all copyright interest in the program `Gnomovision` (which makes passes at compilers) written by James Hacker.

# signature of Ty Coon, 1 April 1989

Ty Coon, President of Vice This General Public License does not permit incorporating your program into proprietary programs. If your program is a subroutine library, you may consider it more useful to permit linking proprietary applications with the library. If this is what you want to do, use the GNU Lesser General Public License instead of this License.

# **2. LGPL 2**

GNU LIBRARY GENERAL PUBLIC LICENSE

Version 2, June 1991

Copyright © 1991 Free Software Foundation, Inc.

51 Franklin St, Fifth Floor, Boston, MA 02110-1301, USA

Everyone is permitted to copy and distribute verbatim copies of this license document, but changing it is not allowed.

[This is the first released version of the library GPL. It is numbered 2 because it goes with version 2 of the ordinary GPL.]

#### Preamble

The licenses for most software are designed to take away your freedom to share and change it. By contrast, the GNU General Public Licenses are intended to guarantee your freedom to share and change free software--to make sure the software is free for all its users.

This license, the Library General Public License, applies to some specially designated Free Software Foundation software, and to any other libraries whose authors decide to use it. You can use it for your libraries, too.

When we speak of free software, we are referring to freedom, not price. Our General Public Licenses are designed to make sure that you have the freedom to distribute copies of free software (and charge for this service if you wish), that you receive source code or can get it if you want it, that you can change the software or use pieces of it in new free programs; and that you know you can do these things.

To protect your rights, we need to make restrictions that forbid anyone to deny you these rights or to ask you to surrender the rights. These restrictions translate to certain responsibilities for you if you distribute copies of the library, or if you modify it.

For example, if you distribute copies of the library, whether gratis or for a fee, you must give the recipients all the rights that we gave you. You must make sure that they, too, receive or can get the source code. If you link a program with the library, you must provide complete object files to the recipients so that they can relink them with the library, after making changes to the library and recompiling it. And you must show them these terms so they know their rights.

Our method of protecting your rights has two steps: (1) copyright the library, and (2) offer you this license which gives you legal permission to copy, distribute and/or modify the library.

Also, for each distributor's protection, we want to make certain that everyone understands that there is no warranty for this free library. If the library is modified by someone else and passed on, we want its recipients to know that what they have is not the original version, so that any problems introduced by others will not reflect on the original authors' reputations.

Finally, any free program is threatened constantly by software patents. We wish to avoid the danger that companies distributing free software will individually obtain patent licenses, thus in effect transforming the program into proprietary software. To prevent this, we have made it clear that any patent must be licensed for everyone's free use or not licensed at all.

Most GNU software, including some libraries, is covered by the ordinary GNU General Public License, which was designed for utility programs. This license, the GNU Library General Public License, applies to certain designated libraries. This license is quite different from the ordinary one; be sure to read it in full, and don't assume that anything in it is the same as in the ordinary license.

The reason we have a separate public license for some libraries is that they blur the distinction we usually make between modifying or adding to a program and simply using it. Linking a program with a library, without changing the library, is in some sense simply using the library, and is analogous to running a utility program or application program. However, in a textual and legal sense, the linked executable is a combined work, a derivative of the original library, and the ordinary General Public License treats it as such.

Because of this blurred distinction, using the ordinary General Public License for libraries did not effectively promote software sharing, because most developers did not use the libraries. We concluded that weaker conditions might promote sharing better.

However, unrestricted linking of non-free programs would deprive the users of those programs of all benefit from the free status of the libraries themselves. This Library General Public License is intended to permit developers of non-free programs to use free libraries, while preserving your freedom as a user of such programs<br>to change the free libraries that are incorporated in the regards changes in the actual functions of the Library.) The hope is that this will lead to faster development of free libraries.

The precise terms and conditions for copying, distribution and modification follow. Pay close attention to the difference between a "work based on the library" and a "work that uses the library". The former contains code derived from the library, while the latter only works together with the library.

Note that it is possible for a library to be covered by the ordinary General Public License rather than by this special one.

### TERMS AND CONDITIONS FOR COPYING, DISTRIBUTION AND MODIFICATION

0. This License Agreement applies to any software library which contains a notice placed by the copyright holder or other authorized party saying it may be distributed under the terms of this Library General Public License (also called "this License"). Each licensee is addressed as "you".

A "library" means a collection of software functions and/or data prepared so as to be conveniently linked with application programs (which use some of those functions and data) to form executables.

The "Library", below, refers to any such software library or work which has been distributed under these terms. A "work based on the Library" means either the Library or any derivative work under copyright law: that is to say, a work containing the Library or a portion of it, either verbatim or with modifications and/or translated straightforwardly into another language. (Hereinafter, translation is included without limitation in the term "modification".)

"Source code" for a work means the preferred form of the work for making modifications to it. For a library, complete source code means all the source code for all modules it contains, plus any associated interface definition files, plus the scripts used to control compilation and installation of the library.

Activities other than copying, distribution and modification are not covered by this License; they are outside its scope. The act of running a program using the Library is not restricted, and output from such a program is covered only if its contents constitute a work based on the Library (independent of the use of the Library in a tool for writing it). Whether that is true depends on what the Library does and what the program that uses the Library does.

1. You may copy and distribute verbatim copies of the Library's complete source code as you receive it, in any medium, provided that you conspicuously and appropriately publish on each copy an appropriate copyright notice and disclaimer of warranty; keep intact all the notices that refer to this License and to the absence of any warranty; and distribute a copy of this License along with the Library.

You may charge a fee for the physical act of transferring a copy, and you may at your option offer warranty protection in exchange for a fee.

2. You may modify your copy or copies of the Library or any portion of it, thus forming a work based on the Library, and copy and distribute such modifications or work under the terms of Section 1 above, provided that you also meet all of these conditions:

a) The modified work must itself be a software library.

b) You must cause the files modified to carry prominent notices stating that you changed the files and the date of any change.

c) You must cause the whole of the work to be licensed at no charge to all third parties under the terms of this License.

d) If a facility in the modified Library refers to a function or a table of data to be supplied by an application program that uses the facility, other than as an argument passed when the facility is invoked, then you must make a good faith effort to ensure that, in the event an application does not supply such function or table, the facility still operates, and performs whatever part of its purpose remains meaningful.

(For example, a function in a library to compute square roots has a purpose that is entirely well-defined independent of the application. Therefore, Subsection 2d requires that any application-supplied function or table used by this function must be optional: if the application does not supply it, the square root function must still compute square roots.)

These requirements apply to the modified work as a whole. If identifiable sections of that work are not derived from the Library, and can be reasonably considered independent and separate works in themselves, then this License, and its terms, do not apply to those sections when you distribute them as separate works. But when you distribute the same sections as part of a whole which is a work based on the Library, the distribution of the whole must be on the terms of this License, whose permissions for other licensees extend to the entire whole, and thus to each and every part regardless of who wrote it.

Thus, it is not the intent of this section to claim rights or contest your rights to work written entirely by you; rather, the intent is to exercise the right to control the distribution of derivative or collective works based on the Library.

In addition, mere aggregation of another work not based on the Library with the Library (or with a work based on the Library) on a volume of a storage or distribution medium does not bring the other work under the scope of this License.

3. You may opt to apply the terms of the ordinary GNU General Public License instead of this License to a given copy of the Library. To do this, you must alter all<br>the notices that refer to this License, so that they refer notices.

Once this change is made in a given copy, it is irreversible for that copy, so the ordinary GNU General Public License applies to all subsequent copies and derivative works made from that copy.

This option is useful when you wish to copy part of the code of the Library into a program that is not a library.

4. You may copy and distribute the Library (or a portion or derivative of it, under Section 2) in object code or executable form under the terms of Sections 1 and 2 above provided that you accompany it with the complete corresponding machine-readable source code, which must be distributed under the terms of Sections 1 and 2 above on a medium customarily used for software interchange.

If distribution of object code is made by offering access to copy from a designated place, then offering equivalent access to copy the source code from the same place satisfies the requirement to distribute the source code, even though third parties are not compelled to copy the source along with the object code.

5. A program that contains no derivative of any portion of the Library, but is designed to work with the Library by being compiled or linked with it, is called a "work that uses the Library". Such a work, in isolation, is not a derivative work of the Library, and therefore falls outside the scope of this License.

However, linking a "work that uses the Library" with the Library creates an executable that is a derivative of the Library (because it contains portions of the Library), rather than a "work that uses the library". The executable is therefore covered by this License. Section 6 states terms for distribution of such executables.

When a "work that uses the Library" uses material from a header file that is part of the Library, the object code for the work may be a derivative work of the Library even though the source code is not. Whether this is true is especially significant if the work can be linked without the Library, or if the work is itself a library. The threshold for this to be true is not precisely defined by law.

If such an object file uses only numerical parameters, data structure layouts and accessors, and small macros and small inline functions (ten lines or less in length),<br>then the use of the object file is unrestricted, regar will still fall under Section 6.)

Otherwise, if the work is a derivative of the Library, you may distribute the object code for the work under the terms of Section 6. Any executables containing that work also fall under Section 6, whether or not they are linked directly with the Library itself.

6. As an exception to the Sections above, you may also compile or link a "work that uses the Library" with the Library to produce a work containing portions of the<br>Library, and distribute that work under terms of your choi engineering for debugging such modifications.

You must give prominent notice with each copy of the work that the Library is used in it and that the Library and its use are covered by this License. You must supply a copy of this License. If the work during execution displays copyright notices, you must include the copyright notice for the Library among them, as well as a reference directing the user to the copy of this License. Also, you must do one of these things:

a) Accompany the work with the complete corresponding machine-readable source code for the Library including whatever changes were used in the work (which<br>must be distributed under Sections 1 and 2 above); and, if the work Library", as object code and/or source code, so that the user can modify the Library and then relink to produce a modified executable containing the modified Library. (It is understood that the user who changes the contents of definitions files in the Library will not necessarily be able to recompile the application to use the modified definitions.)

b) Accompany the work with a written offer, valid for at least three years, to give the same user the materials specified in Subsection 6a, above, for a charge no more than the cost of performing this distribution.

c) If distribution of the work is made by offering access to copy from a designated place, offer equivalent access to copy the above specified materials from the same place.

d) Verify that the user has already received a copy of these materials or that you have already sent this user a copy.

For an executable, the required form of the "work that uses the Library" must include any data and utility programs needed for reproducing the executable from it. However, as a special exception, the source code distributed need not include anything that is normally distributed (in either source or binary form) with the major components (compiler, kernel, and so on) of the operating system on which the executable runs, unless that component itself accompanies the executable.

It may happen that this requirement contradicts the license restrictions of other proprietary libraries that do not normally accompany the operating system. Such a contradiction means you cannot use both them and the Library together in an executable that you distribute.

7. You may place library facilities that are a work based on the Library side-by-side in a single library together with other library facilities not covered by this License, and distribute such a combined library, provided that the separate distribution of the work based on the Library and of the other library facilities is otherwise permitted, and provided that you do these two things:

a) Accompany the combined library with a copy of the same work based on the Library, uncombined with any other library facilities. This must be distributed under the terms of the Sections above.

b) Give prominent notice with the combined library of the fact that part of it is a work based on the Library, and explaining where to find the accompanying uncombined form of the same work.

8. You may not copy, modify, sublicense, link with, or distribute the Library except as expressly provided under this License. Any attempt otherwise to copy, modify, sublicense, link with, or distribute the Library is void, and will automatically terminate your rights under this License. However, parties who have received copies, or rights, from you under this License will not have their licenses terminated so long as such parties remain in full compliance.

9. You are not required to accept this License, since you have not signed it. However, nothing else grants you permission to modify or distribute the Library or its derivative works. These actions are prohibited by law if you do not accept this License. Therefore, by modifying or distributing the Library (or any work based on the Library), you indicate your acceptance of this License to do so, and all its terms and conditions for copying, distributing or modifying the Library or works based on it. 10. Each time you redistribute the Library (or any work based on the Library), the recipient automatically receives a license from the original licensor to copy, distribute, link with or modify the Library subject to these terms and conditions. You may not impose any further restrictions on the recipients' exercise of the rights granted herein. You are not responsible for enforcing compliance by third parties to this License.

11. If, as a consequence of a court judgment or allegation of patent infringement or for any other reason (not limited to patent issues), conditions are imposed on you (whether by court order, agreement or otherwise) that contradict the conditions of this License, they do not excuse you from the conditions of this License. If you cannot distribute so as to satisfy simultaneously your obligations under this License and any other pertinent obligations, then as a consequence you may not distribute<br>the Library at all. For example, if a patent license w you, then the only way you could satisfy both it and this License would be to refrain entirely from distribution of the Library.

If any portion of this section is held invalid or unenforceable under any particular circumstance, the balance of the section is intended to apply, and the section as a whole is intended to apply in other circumstances.

It is not the purpose of this section to induce you to infringe any patents or other property right claims or to contest validity of any such claims; this section has the sole purpose of protecting the integrity of the free software distribution system which is implemented by public license practices. Many people have made generous contributions to the wide range of software distributed through that system in reliance on consistent application of that system; it is up to the author/donor to decide if he or she is willing to distribute software through any other system and a licensee cannot impose that choice.

This section is intended to make thoroughly clear what is believed to be a consequence of the rest of this License.

12. If the distribution and/or use of the Library is restricted in certain countries either by patents or by copyrighted interfaces, the original copyright holder who places the Library under this License may add an explicit geographical distribution limitation excluding those countries, so that distribution is permitted only in or among countries not thus excluded. In such case, this License incorporates the limitation as if written in the body of this License.

13. The Free Software Foundation may publish revised and/or new versions of the Library General Public License from time to time. Such new versions will be similar in spirit to the present version, but may differ in detail to address new problems or concerns.

Each version is given a distinguishing version number. If the Library specifies a version number of this License which applies to it and "any later version", you have the option of following the terms and conditions either of that version or of any later version published by the Free Software Foundation. If the Library does not specify a license version number, you may choose any version ever published by the Free Software Foundation.

14. If you wish to incorporate parts of the Library into other free programs whose distribution conditions are incompatible with these, write to the author to ask for permission. For software which is copyrighted by the Free Software Foundation, write to the Free Software Foundation; we sometimes make exceptions for this. Our decision will be guided by the two goals of preserving the free status of all derivatives of our free software and of promoting the sharing and reuse of software generally.

## NO WARRANTY

15. BECAUSE THE LIBRARY IS LICENSED FREE OF CHARGE, THERE IS NO WARRANTY FOR THE LIBRARY, TO THE EXTENT PERMITTED BY APPLICABLE LAW. EXCEPT WHEN OTHERWISE STATED IN WRITING THE COPYRIGHT HOLDERS AND/OR OTHER PARTIES PROVIDE THE LIBRARY "AS IS" WITHOUT WARRANTY OF ANY KIND, EITHER EXPRESSED OR IMPLIED, INCLUDING, BUT NOT LIMITED TO, THE IMPLIED WARRANTIES OF MERCHANTABILITY AND FITNESS FOR A PARTICULAR PURPOSE. THE ENTIRE RISK AS TO THE QUALITY AND PERFORMANCE OF THE LIBRARY IS WITH YOU. SHOULD THE LIBRARY PROVE DEFECTIVE, YOU ASSUME THE COST OF ALL NECESSARY SERVICING, REPAIR OR CORRECTION.

16. IN NO EVENT UNLESS REQUIRED BY APPLICABLE LAW OR AGREED TO IN WRITING WILL ANY COPYRIGHT HOLDER, OR ANY OTHER PARTY WHO MAY MODIFY AND/OR REDISTRIBUTE THE LIBRARY AS PERMITTED ABOVE, BE LIABLE TO YOU FOR DAMAGES, INCLUDING ANY GENERAL, SPECIAL,<br>INCIDENTAL OR CONSEQUENTIAL DAMAGES ARISING OUT OF THE USE OR INABILITY TO USE THE LIBRARY (INCLU OF DATA OR DATA BEING RENDERED INACCURATE OR LOSSES SUSTAINED BY YOU OR THIRD PARTIES OR A FAILURE OF THE LIBRARY TO OPERATE WITH ANY OTHER SOFTWARE), EVEN IF SUCH HOLDER OR OTHER PARTY HAS BEEN ADVISED OF THE POSSIBILITY OF SUCH DAMAGES.

# END OF TERMS AND CONDITIONS

### How to Apply These Terms to Your New Libraries

If you develop a new library, and you want it to be of the greatest possible use to the public, we recommend making it free software that everyone can redistribute and change. You can do so by permitting redistribution under these terms (or, alternatively, under the terms of the ordinary General Public License).

To apply these terms, attach the following notices to the library. It is safest to attach them to the start of each source file to most effectively convey the exclusion of warranty; and each file should have at least the "copyright" line and a pointer to where the full notice is found.

one line to give the library's name and an idea of what it does.

Copyright © year name of author

This library is free software; you can redistribute it and/or

modify it under the terms of the GNU Library General Public

License as published by the Free Software Foundation; either

version 2 of the License, or (at your option) any later version.

This library is distributed in the hope that it will be useful,

but WITHOUT ANY WARRANTY; without even the implied warranty of

MERCHANTABILITY or FITNESS FOR A PARTICULAR PURPOSE. See the GNU

Library General Public License for more details.

You should have received a copy of the GNU Library General Public

License along with this library; if not, write to the

Free Software Foundation, Inc., 51 Franklin St, Fifth Floor,

Boston, MA 02110-1301, USA.

Also add information on how to contact you by electronic and paper mail.

You should also get your employer (if you work as a programmer) or your school, if any, to sign a "copyright disclaimer" for the library, if necessary. Here is a sample: alter the names:

Yoyodyne, Inc., hereby disclaims all copyright interest in the library `Frob' (a library for tweaking knobs) written

by James Random Hacker. signature of Ty Coon, 1 April 1990

Ty Coon, President of Vice

That's all there is to it!

### **3. LGPL 2.1**

GNU LESSER GENERAL PUBLIC LICENSE

Version 2.1, February 1999

Copyright © 1991, 1999 Free Software Foundation, Inc. 51 Franklin Street, Fifth Floor, Boston, MA 02110-1301 USA Everyone is permitted to copy and distribute verbatim copies of this license document, but changing it is not allowed.

[This is the first released version of the Lesser GPL. It also counts as the successor of the GNU Library Public License, version 2, hence the version number 2.1.]

#### Preamble

The licenses for most software are designed to take away your freedom to share and change it. By contrast, the GNU General Public Licenses are intended to guarantee your freedom to share and change free software--to make sure the software is free for all its users.

This license, the Lesser General Public License, applies to some specially designated software packages--typically libraries--of the Free Software Foundation and other authors who decide to use it. You can use it too, but we suggest you first think carefully about whether this license or the ordinary General Public License is the better strategy to use in any particular case, based on the explanations below.

When we speak of free software, we are referring to freedom of use, not price. Our General Public Licenses are designed to make sure that you have the freedom to distribute copies of free software (and charge for this service if you wish); that you receive source code or can get it if you want it; that you can change the software and use pieces of it in new free programs; and that you are informed that you can do these things.

To protect your rights, we need to make restrictions that forbid distributors to deny you these rights or to ask you to surrender these rights. These restrictions translate to certain responsibilities for you if you distribute copies of the library or if you modify it.

For example, if you distribute copies of the library, whether gratis or for a fee, you must give the recipients all the rights that we gave you. You must make sure that they, too, receive or can get the source code. If you link other code with the library, you must provide complete object files to the recipients, so that they can relink them with the library after making changes to the library and recompiling it. And you must show them these terms so they know their rights.

We protect your rights with a two-step method: (1) we copyright the library, and (2) we offer you this license, which gives you legal permission to copy, distribute and/or modify the library.

To protect each distributor, we want to make it very clear that there is no warranty for the free library. Also, if the library is modified by someone else and passed on, the recipients should know that what they have is not the original version, so that the original author`s reputation will not be affected by problems that might be introduced by others.

Finally, software patents pose a constant threat to the existence of any free program. We wish to make sure that a company cannot effectively restrict the users of a free program by obtaining a restrictive license from a patent holder. Therefore, we insist that any patent license obtained for a version of the library must be consistent with the full freedom of use specified in this license.

Most GNU software, including some libraries, is covered by the ordinary GNU General Public License. This license, the GNU Lesser General Public License, applies to certain designated libraries, and is quite different from the ordinary General Public License. We use this license for certain libraries in order to permit linking those libraries into non-free programs.

When a program is linked with a library, whether statically or using a shared library, the combination of the two is legally speaking a combined work, a derivative of the original library. The ordinary General Public License therefore permits such linking only if the entire combination fits its criteria of freedom. The Lesser General Public License permits more lax criteria for linking other code with the library.

We call this license the "Lesser" General Public License because it does Less to protect the user's freedom than the ordinary General Public License. It also provides other free software developers Less of an advantage over competing non-free programs. These disadvantages are the reason we use the ordinary General Public License for many libraries. However, the Lesser license provides advantages in certain special circumstances.

For example, on rare occasions, there may be a special need to encourage the widest possible use of a certain library, so that it becomes a de-facto standard. To achieve this, non-free programs must be allowed to use the library. A more frequent case is that a free library does the same job as widely used non-free libraries.<br>In this case, there is little to gain by limiting the fre

In other cases, permission to use a particular library in non-free programs enables a greater number of people to use a large body of free software. For example, permission to use the GNU C Library in non-free programs enables many more people to use the whole GNU operating system, as well as its variant, the GNU/Linux operating system.

Although the Lesser General Public License is Less protective of the users` freedom, it does ensure that the user of a program that is linked with the Library has the freedom and the wherewithal to run that program using a modified version of the Library.

The precise terms and conditions for copying, distribution and modification follow. Pay close attention to the difference between a "work based on the library" and a "work that uses the library". The former contains code derived from the library, whereas the latter must be combined with the library in order to run.

TERMS AND CONDITIONS FOR COPYING, DISTRIBUTION AND MODIFICATION

0. This License Agreement applies to any software library or other program which contains a notice placed by the copyright holder or other authorized party saying it may be distributed under the terms of this Lesser General Public License (also called "this License"). Each licensee is addressed as "you".

A "library" means a collection of software functions and/or data prepared so as to be conveniently linked with application programs (which use some of those functions and data) to form executables.

The "Library", below, refers to any such software library or work which has been distributed under these terms. A "work based on the Library" means either the Library or any derivative work under copyright law: that is to say, a work containing the Library or a portion of it, either verbatim or with modifications and/or translated straightforwardly into another language. (Hereinafter, translation is included without limitation in the term "modification".)

"Source code" for a work means the preferred form of the work for making modifications to it. For a library, complete source code means all the source code for all<br>modules it contains, plus any associated interface definit

Activities other than copying, distribution and modification are not covered by this License; they are outside its scope. The act of running a program using the Library is not restricted, and output from such a program is covered only if its contents constitute a work based on the Library (independent of the use of the Library in a tool for writing it). Whether that is true depends on what the Library does and what the program that uses the Library does.

1. You may copy and distribute verbatim copies of the Library`s complete source code as you receive it, in any medium, provided that you conspicuously and appropriately publish on each copy an appropriate copyright notice and disclaimer of warranty; keep intact all the notices that refer to this License and to the absence of any warranty; and distribute a copy of this License along with the Library.

You may charge a fee for the physical act of transferring a copy, and you may at your option offer warranty protection in exchange for a fee.

2. You may modify your copy or copies of the Library or any portion of it, thus forming a work based on the Library, and copy and distribute such modifications or work under the terms of Section 1 above, provided that you also meet all of these conditions:

a) The modified work must itself be a software library.

b) You must cause the files modified to carry prominent notices stating that you changed the files and the date of any change.

c) You must cause the whole of the work to be licensed at no charge to all third parties under the terms of this License.

d) If a facility in the modified Library refers to a function or a table of data to be supplied by an application program that uses the facility, other than as an argument passed when the facility is invoked, then you must make a good faith effort to ensure that, in the event an application does not supply such function or table, the facility still operates, and performs whatever part of its purpose remains meaningful.

(For example, a function in a library to compute square roots has a purpose that is entirely well-defined independent of the application. Therefore, Subsection 2d requires that any application-supplied function or table used by this function must be optional: if the application does not supply it, the square root function must still compute square roots.)

These requirements apply to the modified work as a whole. If identifiable sections of that work are not derived from the Library, and can be reasonably considered independent and separate works in themselves, then this License, and its terms, do not apply to those sections when you distribute them as separate works. But when you distribute the same sections as part of a whole which is a work based on the Library, the distribution of the whole must be on the terms of this License, whose permissions for other licensees extend to the entire whole, and thus to each and every part regardless of who wrote it.

Thus, it is not the intent of this section to claim rights or contest your rights to work written entirely by you; rather, the intent is to exercise the right to control the distribution of derivative or collective works based on the Library.

In addition, mere aggregation of another work not based on the Library with the Library (or with a work based on the Library) on a volume of a storage or distribution medium does not bring the other work under the scope of this License.

3. You may opt to apply the terms of the ordinary GNU General Public License instead of this License to a given copy of the Library. To do this, you must alter all the notices that refer to this License, so that they refer to the ordinary GNU General Public License, version 2, instead of to this License. (If a newer version than version 2 of the ordinary GNU General Public License has appeared, then you can specify that version instead if you wish.) Do not make any other change in these notices.

Once this change is made in a given copy, it is irreversible for that copy, so the ordinary GNU General Public License applies to all subsequent copies and derivative works made from that copy.

This option is useful when you wish to copy part of the code of the Library into a program that is not a library.

4. You may copy and distribute the Library (or a portion or derivative of it, under Section 2) in object code or executable form under the terms of Sections 1 and 2 above provided that you accompany it with the complete corresponding machine-readable source code, which must be distributed under the terms of Sections 1 and 2 above on a medium customarily used for software interchange.

If distribution of object code is made by offering access to copy from a designated place, then offering equivalent access to copy the source code from the same place satisfies the requirement to distribute the source code, even though third parties are not compelled to copy the source along with the object code.

5. A program that contains no derivative of any portion of the Library, but is designed to work with the Library by being compiled or linked with it, is called a "work that uses the Library". Such a work, in isolation, is not a derivative work of the Library, and therefore falls outside the scope of this License.

However, linking a "work that uses the Library" with the Library creates an executable that is a derivative of the Library (because it contains portions of the Library), rather than a "work that uses the library". The executable is therefore covered by this License. Section 6 states terms for distribution of such executables.

When a "work that uses the Library" uses material from a header file that is part of the Library, the object code for the work may be a derivative work of the Library even though the source code is not. Whether this is true is especially significant if the work can be linked without the Library, or if the work is itself a library. The even though the source code is not. Whether this is threshold for this to be true is not precisely defined by law.

If such an object file uses only numerical parameters, data structure layouts and accessors, and small macros and small inline functions (ten lines or less in length). then the use of the object file is unrestricted, regardless of whether it is legally a derivative work. (Executables containing this object code plus portions of the Library will still fall under Section 6.)

Otherwise, if the work is a derivative of the Library, you may distribute the object code for the work under the terms of Section 6. Any executables containing that work also fall under Section 6, whether or not they are linked directly with the Library itself.

6. As an exception to the Sections above, you may also combine or link a "work that uses the Library" with the Library to produce a work containing portions of the Library, and distribute that work under terms of your choice, provided that the terms permit modification of the work for the customer`s own use and reverse engineering for debugging such modifications.

You must give prominent notice with each copy of the work that the Library is used in it and that the Library and its use are covered by this License. You must supply a copy of this License. If the work during execution displays copyright notices, you must include the copyright notice for the Library among them, as well as a reference directing the user to the copy of this License. Also, you must do one of these things:

a) Accompany the work with the complete corresponding machine-readable source code for the Library including whatever changes were used in the work (which must be distributed under Sections 1 and 2 above); and, if the work is an executable linked with the Library, with the complete machine-readable "work that uses the Library", as object code and/or source code, so that the user can modify the Library and then relink to produce a modified executable containing the modified Library. (It is understood that the user who changes the contents of definitions files in the Library will not necessarily be able to recompile the application to use the modified definitions.)

b) Use a suitable shared library mechanism for linking with the Library. A suitable mechanism is one that (1) uses at run time a copy of the library already present<br>on the user`s computer system, rather than copying librar user installs one, as long as the modified version is interface-compatible with the version that the work was made with.

c) Accompany the work with a written offer, valid for at least three years, to give the same user the materials specified in Subsection 6a, above, for a charge no more than the cost of performing this distribution.

d) If distribution of the work is made by offering access to copy from a designated place, offer equivalent access to copy the above specified materials from the same

place. e) Verify that the user has already received a copy of these materials or that you have already sent this user a copy.

For an executable, the required form of the "work that uses the Library" must include any data and utility programs needed for reproducing the executable from it.<br>However, as a special exception, the materials to be distri components (compiler, kernel, and so on) of the operating system on which the executable runs, unless that component itself accompanies the executable.

It may happen that this requirement contradicts the license restrictions of other proprietary libraries that do not normally accompany the operating system. Such a contradiction means you cannot use both them and the Library together in an executable that you distribute.

7. You may place library facilities that are a work based on the Library side-by-side in a single library together with other library facilities not covered by this License, and distribute such a combined library, provided that the separate distribution of the work based on the Library and of the other library facilities is otherwise permitted, and provided that you do these two things:

a) Accompany the combined library with a copy of the same work based on the Library, uncombined with any other library facilities. This must be distributed under the terms of the Sections above.

b) Give prominent notice with the combined library of the fact that part of it is a work based on the Library, and explaining where to find the accompanying uncombined form of the same work.

8. You may not copy, modify, sublicense, link with, or distribute the Library except as expressly provided under this License. Any attempt otherwise to copy, modify, sublicense, link with, or distribute the Library is void, and will automatically terminate your rights under this License. However, parties who have received copies, or rights, from you under this License will not have their licenses terminated so long as such parties remain in full compliance.

9. You are not required to accept this License, since you have not signed it. However, nothing else grants you permission to modify or distribute the Library or its derivative works. These actions are prohibited by law if you do not accept this License. Therefore, by modifying or distributing the Library (or any work based on the Library), you indicate your acceptance of this License to do so, and all its terms and conditions for copying, distributing or modifying the Library or works based on it.

10. Each time you redistribute the Library (or any work based on the Library), the recipient automatically receives a license from the original licensor to copy, distribute, link with or modify the Library subject to these terms and conditions. You may not impose any further restrictions on the recipients` exercise of the rights granted herein. You are not responsible for enforcing compliance by third parties with this License.

11. If, as a consequence of a court judgment or allegation of patent infringement or for any other reason (not limited to patent issues), conditions are imposed on you (whether by court order, agreement or otherwise) that contradict the conditions of this License, they do not excuse you from the conditions of this License. If you cannot distribute so as to satisfy simultaneously your obligations under this License and any other pertinent obligations, then as a consequence you may not distribute the Library at all. For example, if a patent license would not permit royalty-free redistribution of the Library by all those who receive copies directly or indirectly through you, then the only way you could satisfy both it and this License would be to refrain entirely from distribution of the Library.

If any portion of this section is held invalid or unenforceable under any particular circumstance, the balance of the section is intended to apply, and the section as a whole is intended to apply in other circumstances.

It is not the purpose of this section to induce you to infringe any patents or other property right claims or to contest validity of any such claims; this section has the sole purpose of protecting the integrity of the free software distribution system which is implemented by public license practices. Many people have made generous contributions to the wide range of software distributed through that system in reliance on consistent application of that system; it is up to the author/donor to decide if he or she is willing to distribute software through any other system and a licensee cannot impose that choice.

This section is intended to make thoroughly clear what is believed to be a consequence of the rest of this License.

12. If the distribution and/or use of the Library is restricted in certain countries either by patents or by copyrighted interfaces, the original copyright holder who places the Library under this License may add an explicit geographical distribution limitation excluding those countries, so that distribution is permitted only in or among countries not thus excluded. In such case, this License incorporates the limitation as if written in the body of this License.

13. The Free Software Foundation may publish revised and/or new versions of the Lesser General Public License from time to time. Such new versions will be similar in spirit to the present version, but may differ in detail to address new problems or concerns.

Each version is given a distinguishing version number. If the Library specifies a version number of this License which applies to it and "any later version", you have the option of following the terms and conditions either of that version or of any later version published by the Free Software Foundation. If the Library does not specify a license version number, you may choose any version ever published by the Free Software Foundation.

14. If you wish to incorporate parts of the Library into other free programs whose distribution conditions are incompatible with these, write to the author to ask for permission. For software which is copyrighted by the Free Software Foundation, write to the Free Software Foundation; we sometimes make exceptions for this. Our decision will be guided by the two goals of preserving the free status of all derivatives of our free software and of promoting the sharing and reuse of software generally.

### NO WARRANTY

15. BECAUSE THE LIBRARY IS LICENSED FREE OF CHARGE, THERE IS NO WARRANTY FOR THE LIBRARY, TO THE EXTENT PERMITTED BY APPLICABLE LAW. EXCEPT WHEN OTHERWISE STATED IN WRTING THE COPYRIGHT HOLDERS AND/OR OTHER PARTIES PROVIDE THE LIBRARY "AS IS" WITHOUT WARRANTY OF ANY KIND, EITHER EXPRESSED OR IMPLIED, INCLUDING, BUT NOT LIMITED TO, THE IMPLIED WARRANTIES OF MERCHANTABILITY AND FITNESS FOR A PARTICULAR PURPOSE. THE ENTIRE RISK AS TO THE QUALITY AND PERFORMANCE OF THE LIBRARY IS WITH YOU. SHOULD THE LIBRARY PROVE DEFECTIVE, YOU ASSUME THE COST OF ALL NECESSARY SERVICING, REPAIR OR CORRECTION.

16. IN NO EVENT UNLESS REQUIRED BY APPLICABLE LAW OR AGREED TO IN WRITING WILL ANY COPYRIGHT HOLDER, OR ANY OTHER PARTY WHO MAY MODIFY AND/OR REDISTRIBUTE THE LIBRARY AS PERMITTED ABOVE, BE LIABLE TO YOU FOR DAMAGES, INCLUDING ANY GENERAL, SPECIAL,<br>INCIDENTAL OR CONSEQUENTIAL DAMAGES ARISING OUT OF THE USE OR INABILITY TO USE THE LIBRARY (INCLU OF DATA OR DATA BEING RENDERED INACCURATE OR LOSSES SUSTAINED BY YOU OR THIRD PARTIES OR A FAILURE OF THE LIBRARY TO OPERATE WITH ANY OTHER SOFTWARE), EVEN IF SUCH HOLDER OR OTHER PARTY HAS BEEN ADVISED OF THE POSSIBILITY OF SUCH DAMAGES.

### END OF TERMS AND CONDITIONS

### How to Apply These Terms to Your New Libraries

If you develop a new library, and you want it to be of the greatest possible use to the public, we recommend making it free software that everyone can redistribute and change. You can do so by permitting redistribution under these terms (or, alternatively, under the terms of the ordinary General Public License).

To apply these terms, attach the following notices to the library. It is safest to attach them to the start of each source file to most effectively convey the exclusion of warranty; and each file should have at least the "copyright" line and a pointer to where the full notice is found.

one line to give the library`s name and an idea of what it does. Copyright © year name of author

This library is free software; you can redistribute it and/or modify it under the terms of the GNU Lesser General Public License as published by the Free Software Foundation; either version 2.1 of the License, or (at your option) any later version.

This library is distributed in the hope that it will be useful, but WITHOUT ANY WARRANTY; without even the implied warranty of MERCHANTABILITY or FITNESS FOR A PARTICULAR PURPOSE. See the GNU Lesser General Public License for more details.

You should have received a copy of the GNU Lesser General Public License along with this library; if not, write to the Free Software Foundation, Inc., 51 Franklin Street, Fifth Floor, Boston, MA 02110-1301 USA Also add information on how to contact you by electronic and paper mail.

You should also get your employer (if you work as a programmer) or your school, if any, to sign a "copyright disclaimer" for the library, if necessary. Here is a sample; alter the names:

Yoyodyne, Inc., hereby disclaims all copyright interest in the library `Frob` (a library for tweaking knobs) written by James Random Hacker.

signature of Ty Coon, 1 April 1990 Ty Coon, President of Vice That`s all there is to it!

### **4. GPL 3 with GCC exception**

GNU GENERAL PUBLIC LICENSE

Version 3, 29 June 2007

Copyright © 2007 Free Software Foundation, Inc. <http://fsf.org/>

Everyone is permitted to copy and distribute verbatim copies of this license document, but changing it is not allowed.

Preamble

The GNU General Public License is a free, copyleft license for software and other kinds of works.

The licenses for most software and other practical works are designed to take away your freedom to share and change the works. By contrast, the GNU General Public License is intended to guarantee your freedom to share and change all versions of a program--to make sure it remains free software for all its users. We, the Free Software Foundation, use the GNU General Public License for most of our software; it applies also to any other work released this way by its authors. You can apply it to your programs, too.

When we speak of free software, we are referring to freedom, not price. Our General Public Licenses are designed to make sure that you have the freedom to distribute copies of free software (and charge for them if you wish), that you receive source code or can get it if you want it, that you can change the software or use pieces of it in new free programs, and that you know you can do these things.

To protect your rights, we need to prevent others from denying you these rights or asking you to surrender the rights. Therefore, you have certain responsibilities if you distribute copies of the software, or if you modify it: responsibilities to respect the freedom of others.

For example, if you distribute copies of such a program, whether gratis or for a fee, you must pass on to the recipients the same freedoms that you received. You must make sure that they, too, receive or can get the source code. And you must show them these terms so they know their rights.

Developers that use the GNU GPL protect your rights with two steps: (1) assert copyright on the software, and (2) offer you this License giving you legal permission to copy, distribute and/or modify it.

For the developers' and authors' protection, the GPL clearly explains that there is no warranty for this free software. For both users' and authors' sake, the GPL requires that modified versions be marked as changed, so that their problems will not be attributed erroneously to authors of previous versions.

Some devices are designed to deny users access to install or run modified versions of the software inside them, although the manufacturer can do so. This is fundamentally incompatible with the aim of protecting users' freedom to change the software. The systematic pattern of such abuse occurs in the area of products for individuals to use, which is precisely where it is most unacceptable. Therefore, we have designed this version of the GPL to prohibit the practice for those products. If such problems arise substantially in other domains, we stand ready to extend this provision to those domains in future versions of the GPL, as needed to protect the freedom of users.

Finally, every program is threatened constantly by software patents. States should not allow patents to restrict development and use of software on general-purpose<br>computers, but in those that do, we wish to avoid the spec GPL assures that patents cannot be used to render the program non-free.

The precise terms and conditions for copying, distribution and modification follow.

TERMS AND CONDITIONS

0. Definitions.

"This License" refers to version 3 of the GNU General Public License.

"Copyright" also means copyright-like laws that apply to other kinds of works, such as semiconductor masks.

"The Program" refers to any copyrightable work licensed under this License. Each licensee is addressed as "you". "Licensees" and "recipients" may be individuals or organizations.

To "modify" a work means to copy from or adapt all or part of the work in a fashion requiring copyright permission, other than the making of an exact copy. The resulting work is called a "modified version" of the earlier work or a work "based on" the earlier work.

A "covered work" means either the unmodified Program or a work based on the Program.

To "propagate" a work means to do anything with it that, without permission, would make you directly or secondarily liable for infringement under applicable copyright law, except executing it on a computer or modifying a private copy. Propagation includes copying, distribution (with or without modification), making available to the public, and in some countries other activities as well.

To "convey" a work means any kind of propagation that enables other parties to make or receive copies. Mere interaction with a user through a computer network, with no transfer of a copy, is not conveying.

An interactive user interface displays "Appropriate Legal Notices" to the extent that it includes a convenient and prominently visible feature that (1) displays an appropriate copyright notice, and (2) tells the user that there is no warranty for the work (except to the extent that warranties are provided), that licensees may convey the work under this License, and how to view a copy of this License. If the interface presents a list of user commands or options, such as a menu, a prominent item in the list meets this criterion.

#### 1. Source Code.

The "source code" for a work means the preferred form of the work for making modifications to it. "Object code" means any non-source form of a work.

A "Standard Interface" means an interface that either is an official standard defined by a recognized standards body, or, in the case of interfaces specified for a particular programming language, one that is widely used among developers working in that language.

The "System Libraries" of an executable work include anything, other than the work as a whole, that (a) is included in the normal form of packaging a Major Component, but which is not part of that Major Component, and (b) serves only to enable use of the work with that Major Component, or to implement a Standard Interface for which an implementation is available to the public in source code form. A "Major Component", in this context, means a major essential component (kernel, window system, and so on) of the specific operating system (if any) on which the executable work runs, or a compiler used to produce the work, or an object code interpreter used to run it.

The "Corresponding Source" for a work in object code form means all the source code needed to generate, install, and (for an executable work) run the object code and to modify the work, including scripts to control those activities. However, it does not include the work's System Libraries, or general-purpose tools or generally available free programs which are used unmodified in performing those activities but which are not part of the work. For example, Corresponding Source includes interface definition files associated with source files for the work, and the source code for shared libraries and dynamically linked subprograms that the work is specifically designed to require, such as by intimate data communication or control flow between those subprograms and other parts of the work.

The Corresponding Source need not include anything that users can regenerate automatically from other parts of the Corresponding Source.

The Corresponding Source for a work in source code form is that same work.

#### 2. Basic Permissions.

All rights granted under this License are granted for the term of copyright on the Program, and are irrevocable provided the stated conditions are met. This License explicitly affirms your unlimited permission to run the unmodified Program. The output from running a covered work is covered by this License only if the output, given its content, constitutes a covered work. This License acknowledges your rights of fair use or other equivalent, as provided by copyright law.

You may make, run and propagate covered works that you do not convey, without conditions so long as your license otherwise remains in force. You may convey covered works to others for the sole purpose of having them make modifications exclusively for you, or provide you with facilities for running those works, provided that you comply with the terms of this License in conveying all material for which you do not control copyright. Those thus making or running the covered works for you must do so exclusively on your behalf, under your direction and control, on terms that prohibit them from making any copies of your copyrighted material outside their relationship with you.

Conveying under any other circumstances is permitted solely under the conditions stated below. Sublicensing is not allowed; section 10 makes it unnecessary.

3. Protecting Users' Legal Rights From Anti-Circumvention Law.

No covered work shall be deemed part of an effective technological measure under any applicable law fulfilling obligations under article 11 of the WIPO copyright treaty adopted on 20 December 1996, or similar laws prohibiting or restricting circumvention of such measures.

When you convey a covered work, you waive any legal power to forbid circumvention of technological measures to the extent such circumvention is effected by exercising rights under this License with respect to the covered work, and you disclaim any intention to limit operation or modification of the work as a means of enforcing, against the work's users, your or third parties' legal rights to forbid circumvention of technological measures.

#### 4. Conveying Verbatim Copies.

You may convey verbatim copies of the Program's source code as you receive it, in any medium, provided that you conspicuously and appropriately publish on each copy an appropriate copyright notice; keep intact all notices stating that this License and any non-permissive terms added in accord with section 7 apply to the code; keep intact all notices of the absence of any warranty; and give all recipients a copy of this License along with the Program.

You may charge any price or no price for each copy that you convey, and you may offer support or warranty protection for a fee.

### 5. Conveying Modified Source Versions.

You may convey a work based on the Program, or the modifications to produce it from the Program, in the form of source code under the terms of section 4, provided that you also meet all of these conditions:

a) The work must carry prominent notices stating that you modified it, and giving a relevant date.<br>b) The work must carry prominent notices stating that it is released under this License and any conditions added under sect requirement in section 4 to "keep intact all notices".

c) You must license the entire work, as a whole, under this License to anyone who comes into possession of a copy. This License will therefore apply, along with<br>any applicable section 7 additional terms, to the whole of th the work in any other way, but it does not invalidate such permission if you have separately received it.

d) If the work has interactive user interfaces, each must display Appropriate Legal Notices; however, if the Program has interactive interfaces that do not display Appropriate Legal Notices, your work need not make them do so.

A compilation of a covered work with other separate and independent works, which are not by their nature extensions of the covered work, and which are not combined with it such as to form a larger program, in or on a volume of a storage or distribution medium, is called an "aggregate" if the compilation and its resulting copyright are not used to limit the access or legal rights of the compilation's users beyond what the individual works permit. Inclusion of a covered work in an aggregate does not cause this License to apply to the other parts of the aggregate.

6. Conveying Non-Source Forms.

You may convey a covered work in object code form under the terms of sections 4 and 5, provided that you also convey the machine-readable Corresponding Source under the terms of this License, in one of these ways:

a) Convey the object code in, or embodied in, a physical product (including a physical distribution medium), accompanied by the Corresponding Source fixed on a durable physical medium customarily used for software interchange.

b) Convey the object code in, or embodied in, a physical product (including a physical distribution medium), accompanied by a written offer, valid for at least three years and valid for as long as you offer spare parts or customer support for that product model, to give anyone who possesses the object code either (1) a copy of the Corresponding Source for all the software in the product that is covered by this License, on a durable physical medium customarily used for software interchange, for a price no more than your reasonable cost of physically performing this conveying of source, or (2) access to copy the Corresponding Source from a network server at no charge.

c) Convey individual copies of the object code with a copy of the written offer to provide the Corresponding Source. This alternative is allowed only occasionally and noncommercially, and only if you received the object code with such an offer, in accord with subsection 6b.

d) Convey the object code by offering access from a designated place (gratis or for a charge), and offer equivalent access to the Corresponding Source in the same way through the same place at no further charge. You need not require recipients to copy the Corresponding Source along with the object code. If the place to copy the object code is a network server, the Corresponding Source may be on a different server (operated by you or a third party) that supports equivalent copying facilities, provided you maintain clear directions next to the object code saying where to find the Corresponding Source. Regardless of what server hosts the Corresponding Source, you remain obligated to ensure that it is available for as long as needed to satisfy these requirements.

e) Convey the object code using peer-to-peer transmission, provided you inform other peers where the object code and Corresponding Source of the work are being offered to the general public at no charge under subsection 6d.

A separable portion of the object code, whose source code is excluded from the Corresponding Source as a System Library, need not be included in conveying the object code work.

A "User Product" is either (1) a "consumer product", which means any tangible personal property which is normally used for personal, family, or household purposes, or (2) anything designed or sold for incorporation into a dwelling. In determining whether a product is a consumer product, doubtful cases shall be resolved in favor of coverage. For a particular product received by a particular user, "normally used" refers to a typical or common use of that class of product, regardless of the status of the particular user or of the way in which the particular user actually uses, or expects or is expected to use, the product. A product is a consumer product regardless of whether the product has substantial commercial, industrial or non-consumer uses, unless such uses represent the only significant mode of use of the product.

"Installation Information" for a User Product means any methods, procedures, authorization keys, or other information required to install and execute modified versions of a covered work in that User Product from a modified version of its Corresponding Source. The information must suffice to ensure that the continued functioning of the modified object code is in no case prevented or interfered with solely because modification has been made.

If you convey an object code work under this section in, or with, or specifically for use in, a User Product, and the conveying occurs as part of a transaction in which the right of possession and use of the User Product is transferred to the recipient in perpetuity or for a fixed term (regardless of how the transaction is characterized), the Corresponding Source conveyed under this section must be accompanied by the Installation Information. But this requirement does not apply if neither you nor any third party retains the ability to install modified object code on the User Product (for example, the work has been installed in ROM).

The requirement to provide Installation Information does not include a requirement to continue to provide support service, warranty, or updates for a work that has been modified or installed by the recipient, or for the User Product in which it has been modified or installed. Access to a network may be denied when the modification itself materially and adversely affects the operation of the network or violates the rules and protocols for communication across the network.

Corresponding Source conveyed, and Installation Information provided, in accord with this section must be in a format that is publicly documented (and with an implementation available to the public in source code form), and must require no special password or key for unpacking, reading or copying.

### 7. Additional Terms.

"Additional permissions" are terms that supplement the terms of this License by making exceptions from one or more of its conditions. Additional permissions that are applicable to the entire Program shall be treated as though they were included in this License, to the extent that they are valid under applicable law. If additional permissions apply only to part of the Program, that part may be used separately under those permissions, but the entire Program remains governed by this License without regard to the additional permissions.

When you convey a copy of a covered work, you may at your option remove any additional permissions from that copy, or from any part of it. (Additional permissions may be written to require their own removal in certain cases when you modify the work.) You may place additional permissions on material, added by you to a covered work, for which you have or can give appropriate copyright permission.

Notwithstanding any other provision of this License, for material you add to a covered work, you may (if authorized by the copyright holders of that material) supplement the terms of this License with terms:

a) Disclaiming warranty or limiting liability differently from the terms of sections 15 and 16 of this License; or

b) Requiring preservation of specified reasonable legal notices or author attributions in that material or in the Appropriate Legal Notices displayed by works containing it; or

c) Prohibiting misrepresentation of the origin of that material, or requiring that modified versions of such material be marked in reasonable ways as different from the original version; or

d) Limiting the use for publicity purposes of names of licensors or authors of the material; or

e) Declining to grant rights under trademark law for use of some trade names, trademarks, or service marks; or

f) Requiring indemnification of licensors and authors of that material by anyone who conveys the material (or modified versions of it) with contractual assumptions of liability to the recipient, for any liability that these contractual assumptions directly impose on those licensors and authors.

All other non-permissive additional terms are considered "further restrictions" within the meaning of section 10. If the Program as you received it, or any part of it, contains a notice stating that it is governed by this License along with a term that is a further restriction, you may remove that term. If a license document contains a further restriction but permits relicensing or conveying under this License, you may add to a covered work material governed by the terms of that license document, provided that the further restriction does not survive such relicensing or conveying.

If you add terms to a covered work in accord with this section, you must place, in the relevant source files, a statement of the additional terms that apply to those files, or a notice indicating where to find the applicable terms.

Additional terms, permissive or non-permissive, may be stated in the form of a separately written license, or stated as exceptions; the above requirements apply either way.

8. Termination.

You may not propagate or modify a covered work except as expressly provided under this License. Any attempt otherwise to propagate or modify it is void, and will automatically terminate your rights under this License (including any patent licenses granted under the third paragraph of section 11).

However, if you cease all violation of this License, then your license from a particular copyright holder is reinstated (a) provisionally, unless and until the copyright holder explicitly and finally terminates your license, and (b) permanently, if the copyright holder fails to notify you of the violation by some reasonable means prior to 60 days after the cessation.

Moreover, your license from a particular copyright holder is reinstated permanently if the copyright holder notifies you of the violation by some reasonable means, this is the first time you have received notice of violation of this License (for any work) from that copyright holder, and you cure the violation prior to 30 days after your receipt of the notice.

Termination of your rights under this section does not terminate the licenses of parties who have received copies or rights from you under this License. If your rights have been terminated and not permanently reinstated, you do not qualify to receive new licenses for the same material under section 10.

9. Acceptance Not Required for Having Copies.

You are not required to accept this License in order to receive or run a copy of the Program. Ancillary propagation of a covered work occurring solely as a consequence of using peer-to-peer transmission to receive a copy likewise does not require acceptance. However, nothing other than this License grants you permission to propagate or modify any covered work. These actions infringe copyright if you do not accept this License. Therefore, by modifying or propagating a covered work, you indicate your acceptance of this License to do so.

### 10. Automatic Licensing of Downstream Recipients.

Each time you convey a covered work, the recipient automatically receives a license from the original licensors, to run, modify and propagate that work, subject to this License. You are not responsible for enforcing compliance by third parties with this License.

An "entity transaction" is a transaction transferring control of an organization, or substantially all assets of one, or subdividing an organization, or merging organizations. If propagation of a covered work results from an entity transaction, each party to that transaction who receives a copy of the work also receives<br>whatever licenses to the work the party's predecessor in inte Source of the work from the predecessor in interest, if the predecessor has it or can get it with reasonable efforts.

You may not impose any further restrictions on the exercise of the rights granted or affirmed under this License. For example, you may not impose a license fee, royalty, or other charge for exercise of rights granted under this License, and you may not initiate litigation (including a cross-claim or counterclaim in a lawsuit) alleging that any patent claim is infringed by making, using, selling, offering for sale, or importing the Program or any portion of it.

# 11. Patents.

A "contributor" is a copyright holder who authorizes use under this License of the Program or a work on which the Program is based. The work thus licensed is called the contributor's "contributor version".

A contributor's "essential patent claims" are all patent claims owned or controlled by the contributor, whether already acquired or hereafter acquired, that would be infringed by some manner, permitted by this License, of making, using, or selling its contributor version, but do not include claims that would be infringed only as a consequence of further modification of the contributor version. For purposes of this definition, "control" includes the right to grant patent sublicenses in a manner consistent with the requirements of this License.

Each contributor grants you a non-exclusive, worldwide, royalty-free patent license under the contributor's essential patent claims, to make, use, sell, offer for sale, import and otherwise run, modify and propagate the contents of its contributor version.

In the following three paragraphs, a "patent license" is any express agreement or commitment, however denominated, not to enforce a patent (such as an express permission to practice a patent or covenant not to sue for patent infringement). To "grant" such a patent license to a party means to make such an agreement or commitment not to enforce a patent against the party.

If you convey a covered work, knowingly relying on a patent license, and the Corresponding Source of the work is not available for anyone to copy, free of charge<br>and under the terms of this License, through a publicly avai Source to be so available, or (2) arrange to deprive yourself of the benefit of the patent license for this particular work, or (3) arrange, in a manner consistent with the requirements of this License, to extend the patent license to downstream recipients. "Knowingly relying" means you have actual knowledge that, but for the patent license, your conveying the covered work in a country, or your recipient's use of the covered work in a country, would infringe one or more identifiable patents in that country that you have reason to believe are valid.

If, pursuant to or in connection with a single transaction or arrangement, you convey, or propagate by procuring conveyance of, a covered work, and grant a patent license to some of the parties receiving the covered work authorizing them to use, propagate, modify or convey a specific copy of the covered work, then the patent license you grant is automatically extended to all recipients of the covered work and works based on it.

A patent license is "discriminatory" if it does not include within the scope of its coverage, prohibits the exercise of, or is conditioned on the non-exercise of one or more of the rights that are specifically granted under this License. You may not convey a covered work if you are a party to an arrangement with a third party that is<br>in the business of distributing software, under which y the third party grants, to any of the parties who would receive the covered work from you, a discriminatory patent license (a) in connection with copies of the covered work conveyed by you (or copies made from those copies), or (b) primarily for and in connection with specific products or compilations that contain the covered work, unless you entered into that arrangement, or that patent license was granted, prior to 28 March 2007.

Nothing in this License shall be construed as excluding or limiting any implied license or other defenses to infringement that may otherwise be available to you under applicable patent law.

### 12. No Surrender of Others' Freedom.

If conditions are imposed on you (whether by court order, agreement or otherwise) that contradict the conditions of this License, they do not excuse you from the conditions of this License. If you cannot convey a covered work so as to satisfy simultaneously your obligations under this License and any other pertinent obligations, then as a consequence you may not convey it at all. For example, if you agree to terms that obligate you to collect a royalty for further conveying from those to whom you convey the Program, the only way you could satisfy both those terms and this License would be to refrain entirely from conveying the Program.

### 13. Use with the GNU Affero General Public License.

Notwithstanding any other provision of this License, you have permission to link or combine any covered work with a work licensed under version 3 of the GNU Affero General Public License into a single combined work, and to convey the resulting work. The terms of this License will continue to apply to the part which is the covered work, but the special requirements of the GNU Affero General Public License, section 13, concerning interaction through a network will apply to the combination as such.

## 14. Revised Versions of this License.

The Free Software Foundation may publish revised and/or new versions of the GNU General Public License from time to time. Such new versions will be similar in spirit to the present version, but may differ in detail to address new problems or concerns.

Each version is given a distinguishing version number. If the Program specifies that a certain numbered version of the GNU General Public License "or any later version" applies to it, you have the option of following the terms and conditions either of that numbered version or of any later version published by the Free Software Foundation. If the Program does not specify a version number of the GNU General Public License, you may choose any version ever published by the Free Software Foundation.

If the Program specifies that a proxy can decide which future versions of the GNU General Public License can be used, that proxy's public statement of acceptance of a version permanently authorizes you to choose that version for the Program.

Later license versions may give you additional or different permissions. However, no additional obligations are imposed on any author or copyright holder as a result of your choosing to follow a later version.

#### 15. Disclaimer of Warranty.

THERE IS NO WARRANTY FOR THE PROGRAM, TO THE EXTENT PERMITTED BY APPLICABLE LAW. EXCEPT WHEN OTHERWISE STATED IN WRITING THE COPYRIGHT HOLDERS AND/OR OTHER PARTIES PROVIDE THE PROGRAM "AS IS" WITHOUT WARRANTY OF ANY KIND, EITHER EXPRESSED OR IMPLIED, INCLUDING, BUT NOT LIMITED TO, THE IMPLIED WARRANTIES OF MERCHANTABILITY AND FITNESS FOR A PARTICULAR PURPOSE. THE ENTIRE RISK AS TO THE QUALITY AND PERFORMANCE OF THE PROGRAM IS WITH YOU. SHOULD THE PROGRAM PROVE DEFECTIVE, YOU ASSUME THE COST OF ALL NECESSARY SERVICING, REPAIR OR CORRECTION.

## 16. Limitation of Liability.

IN NO EVENT UNLESS REQUIRED BY APPLICABLE LAW OR AGREED TO IN WRITING WILL ANY COPYRIGHT HOLDER, OR ANY OTHER PARTY WHO MODIFIES AND/OR CONVEYS THE PROGRAM AS PERMITTED ABOVE, BE LIABLE TO YOU FOR DAMAGES, INCLUDING ANY GENERAL, SPECIAL, INCIDENTAL OR CONSEQUENTIAL DAMAGES ARISING OUT OF THE USE OR INABILITY TO USE THE PROGRAM (INCLUDING BUT NOT LIMITED TO LOSS OF DATA OR DATA BEING RENDERED INACCURATE OR LOSSES SUSTAINED BY YOU OR THIRD PARTIES OR A FAILURE OF THE PROGRAM TO OPERATE WITH ANY OTHER PROGRAMS), EVEN IF SUCH HOLDER OR OTHER PARTY HAS BEEN ADVISED OF THE POSSIBILITY OF SUCH DAMAGES.

### 17. Interpretation of Sections 15 and 16.

If the disclaimer of warranty and limitation of liability provided above cannot be given local legal effect according to their terms, reviewing courts shall apply local law that most closely approximates an absolute waiver of all civil liability in connection with the Program, unless a warranty or assumption of liability accompanies a copy of the Program in return for a fee.

### END OF TERMS AND CONDITIONS

How to Apply These Terms to Your New Programs

If you develop a new program, and you want it to be of the greatest possible use to the public, the best way to achieve this is to make it free software which everyone can redistribute and change under these terms.

To do so, attach the following notices to the program. It is safest to attach them to the start of each source file to most effectively state the exclusion of warranty; and each file should have at least the "copyright" line and a pointer to where the full notice is found.

<one line to give the program's name and a brief idea of what it does.> Copyright © <year> <name of author>

This program is free software: you can redistribute it and/or modify it under the terms of the GNU General Public License as published by the Free Software Foundation, either version 3 of the License, or (at your option) any later version.

This program is distributed in the hope that it will be useful, but WITHOUT ANY WARRANTY; without even the implied warranty of MERCHANTABILITY or FITNESS FOR A PARTICULAR PURPOSE. See the GNU General Public License for more details.

You should have received a copy of the GNU General Public License along with this program. If not, see <http://www.gnu.org/licenses/>.

Also add information on how to contact you by electronic and paper mail.

If the program does terminal interaction, make it output a short notice like this when it starts in an interactive mode:

<program> Copyright © <year> <name of author><br>This program comes with ABSOLUTELY NO WARRANTY; for details type `show w'. This is free software, and you are welcome to redistribute it under certain conditions; type `show c' for details.

The hypothetical commands `show w' and `show c' should show the appropriate parts of the General Public License. Of course, your program's commands might be different; for a GUI interface, you would use an "about box".

You should also get your employer (if you work as a programmer) or school, if any, to sign a "copyright disclaimer" for the program, if necessary. For more information on this, and how to apply and follow the GNU GPL, see <http://www.gnu.org/licenses/>.

The GNU General Public License does not permit incorporating your program into proprietary programs. If your program is a subroutine library, you may consider it more useful to permit linking proprietary applications with the library. If this is what you want to do, use the GNU Lesser General Public License instead of this License. But first, please read <http://www.gnu.org/philosophy/why-not-lgpl.html>.

GCC RUNTIME LIBRARY EXCEPTION Version 3.1, 31 March 2009

#### General information:

http://www.gnu.org/licenses/gcc-exception.html

Copyright © 2009 Free Software Foundation, Inc. <http://fsf.org/>

Everyone is permitted to copy and distribute verbatim copies of this license document, but changing it is not allowed.

This GCC Runtime Library Exception ("Exception") is an additional permission under section 7 of the GNU General Public License, version 3 ("GPLv3"). It applies to a given file (the "Runtime Library") that bears a notice placed by the copyright holder of the file stating that the file is governed by GPLv3 along with this Exception. When you use GCC to compile a program, GCC may combine portions of certain GCC header files and runtime libraries with the compiled program. The purpose of this Exception is to allow compilation of non-GPL (including proprietary) programs to use, in this way, the header files and runtime libraries covered by this Exception.

## 0. Definitions.

A file is an "Independent Module" if it either requires the Runtime Library for execution after a Compilation Process, or makes use of an interface provided by the Runtime Library, but is not otherwise based on the Runtime Library.

"GCC" means a version of the GNU Compiler Collection, with or without modifications, governed by version 3 (or a specified later version) of the GNU General Public License (GPL) with the option of using any subsequent versions published by the FSF.

"GPL-compatible Software" is software whose conditions of propagation, modification and use would permit combination with GCC in accord with the license of GCC. Target Code" refers to output from any compiler for a real or virtual target processor architecture, in executable form or suitable for input to an assembler, loader, linker and/or execution phase. Notwithstanding that, Target Code does not include data in any format that is used as a compiler intermediate representation, or used for producing a compiler intermediate representation.

The "Compilation Process" transforms code entirely represented in non-intermediate languages designed for human-written code, and/or in Java Virtual Machine byte code, into Target Code. Thus, for example, use of source code generators and preprocessors need not be considered part of the Compilation Process, since the Compilation Process can be understood as starting with the output of the generators or preprocessors.

A Compilation Process is "Eligible" if it is done using GCC, alone or with other GPL-compatible software, or if it is done without using any work based on GCC. For example, using non-GPL-compatible Software to optimize any GCC intermediate representations would not qualify as an Eligible Compilation Process.

### 1. Grant of Additional Permission.

You have permission to propagate a work of Target Code formed by combining the Runtime Library with Independent Modules, even if such propagation would otherwise violate the terms of GPLv3, provided that all Target Code was generated by Eligible Compilation Processes. You may then convey such a combination under terms of your choice, consistent with the licensing of the Independent Modules.

#### 2. No Weakening of GCC Copyleft.

The availability of this Exception does not imply any general presumption that third-party software is unaffected by the copyleft requirements of the license of GCC.

# **5. LGPL 3**

GNU LESSER GENERAL PUBLIC LICENSE

Version 3, 29 June 2007

Copyright (C) 2007 Free Software Foundation, Inc. <http://fsf.org/>

Everyone is permitted to copy and distribute verbatim copies of this license document, but changing it is not allowed.

This version of the GNU Lesser General Public License incorporates the terms and conditions of version 3 of the GNU General Public License, supplemented by the additional permissions listed below.

# 0. Additional Definitions.

As used herein, "this License" refers to version 3 of the GNU Lesser General Public License, and the "GNU GPL" refers to version 3 of the GNU General Public License.

"The Library" refers to a covered work governed by this License, other than an Application or a Combined Work as defined below.

An "Application" is any work that makes use of an interface provided by the Library, but which is not otherwise based on the Library. Defining a subclass of a class defined by the Library is deemed a mode of using an interface provided by the Library.

A "Combined Work" is a work produced by combining or linking an Application with the Library. The particular version of the Library with which the Combined Work was made is also called the "Linked Version".

The "Minimal Corresponding Source" for a Combined Work means the Corresponding Source for the Combined Work, excluding any source code for portions of the Combined Work that, considered in isolation, are based on the Application, and not on the Linked Version.

The "Corresponding Application Code" for a Combined Work means the object code and/or source code for the Application, including any data and utility programs needed for reproducing the Combined Work from the Application, but excluding the System Libraries of the Combined Work.

#### 1. Exception to Section 3 of the GNU GPL.

You may convey a covered work under sections 3 and 4 of this License without being bound by section 3 of the GNU GPL.

#### 2. Conveying Modified Versions.

If you modify a copy of the Library, and, in your modifications, a facility refers to a function or data to be supplied by an Application that uses the facility (other than as an argument passed when the facility is invoked), then you may convey a copy of the modified version:

a) under this License, provided that you make a good faith effort to ensure that, in the event an Application does not supply the function or data, the facility still operates, and performs whatever part of its purpose remains meaningful, or

b) under the GNU GPL, with none of the additional permissions of this License applicable to that copy.

3. Object Code Incorporating Material from Library Header Files.

The object code form of an Application may incorporate material from a header file that is part of the Library. You may convey such object code under terms of your choice, provided that, if the incorporated material is not limited to numerical parameters, data structure layouts and accessors, or small macros, inline functions and templates (ten or fewer lines in length), you do both of the following:

a) Give prominent notice with each copy of the object code that the Library is used in it and that the Library and its use are covered by this License.

b) Accompany the object code with a copy of the GNU GPL and this license document.

4. Combined Works.

You may convey a Combined Work under terms of your choice that, taken together, effectively do not restrict modification of the portions of the Library contained in the Combined Work and reverse engineering for debugging such modifications, if you also do each of the following:

a) Give prominent notice with each copy of the Combined Work that the Library is used in it and that the Library and its use are covered by this License.

b) Accompany the Combined Work with a copy of the GNU GPL and this license document.

c) For a Combined Work that displays copyright notices during execution, include the copyright notice for the Library among these notices, as well as a reference directing the user to the copies of the GNU GPL and this license document.

### d) Do one of the following:

0) Convey the Minimal Corresponding Source under the terms of this License, and the Corresponding Application Code in a form suitable for, and under terms that permit, the user to recombine or relink the Application with a modified version of the Linked Version to produce a modified Combined Work, in the manner specified by section 6 of the GNU GPL for conveying Corresponding Source.

1) Use a suitable shared library mechanism for linking with the Library. A suitable mechanism is one that (a) uses at run time a copy of the Library already present on the user's computer system, and (b) will operate properly with a modified version of the Library that is interface-compatible with the Linked Version.

e) Provide Installation Information, but only if you would otherwise be required to provide such information under section 6 of the GNU GPL, and only to the extent that such information is necessary to install and execute a modified version of the Combined Work produced by recombining or relinking the Application with a modified version of the Linked Version. (If you use option 4d0, the Installation Information must accompany the Minimal Corresponding Source and Corresponding Application Code. If you use option 4d1, you must provide the Installation Information in the manner specified by section 6 of the GNU GPL for conveying Corresponding Source.)

5. Combined Libraries.

You may place library facilities that are a work based on the Library side by side in a single library together with other library facilities that are not Applications and are not covered by this License, and convey such a combined library under terms of your choice, if you do both of the following:

a) Accompany the combined library with a copy of the same work based on the Library, uncombined with any other library facilities, conveyed under the terms of this License.

b) Give prominent notice with the combined library that part of it is a work based on the Library, and explaining where to find the accompanying uncombined form of the same work.

6. Revised Versions of the GNU Lesser General Public License.

The Free Software Foundation may publish revised and/or new versions of the GNU Lesser General Public License from time to time. Such new versions will be similar in spirit to the present version, but may differ in detail to address new problems or concerns.

Each version is given a distinguishing version number. If the Library as you received it specifies that a certain numbered version of the GNU Lesser General Public License "or any later version" applies to it, you have the option of following the terms and conditions either of that published version or of any later version published by the Free Software Foundation. If the Library as you received it does not specify a version number of the GNU Lesser General Public License, you may choose<br>any version of the GNU Lesser General Public License ever publis

If the Library as you received it specifies that a proxy can decide whether future versions of the GNU Lesser General Public License shall apply, that proxy's public statement of acceptance of any version is permanent authorization for you to choose that version for the Library.

### **6. MIT-license**

Copyright © <year> <copyright holders> (The appropriate copyright notice see in package listing above.)

Permission is hereby granted, free of charge, to any person obtaining a copy of this software and associated documentation files (the "Software"), to deal in the Software without restriction, including without limitation the rights to use, copy, modify, merge, publish, distribute, sublicense, and/or sell copies of the Software, and<br>to permit persons to whom the Software is furnishe

The above copyright notice and this permission notice shall be included in all copies or substantial portions of the Software.

THE SOFTWARE IS PROVIDED "AS IS", WITHOUT WARRANTY OF ANY KIND, EXPRESS OR IMPLIED, INCLUDING BUT NOT LIMITED TO THE WARRANTIES OF MERCHANTABILITY, FITNESS FOR A PARTICULAR PURPOSE AND NONINFRINGEMENT. IN NO EVENT SHALL THE AUTHORS OR<br>COPYRIGHT HOLDERS BE LIABLE FOR ANY CLAIM, DAMAGES OR OTHER LIABILITY, WHETHER IN AN ACTION OF CONTRACT,

#### **7. BSD license**

Copyright © The Regents of the University of California. All rights reserved.

Redistribution and use in source and binary forms, with or without modification, are permitted provided that the following conditions are met:

1. Redistributions of source code must retain the above copyright notice, this list of conditions and the following disclaimer.

2. Redistributions in binary form must reproduce the above copyright notice, this list of conditions and the following disclaimer in the documentation and/or other materials provided with the distribution.

3. Neither the name of the University nor the names of its contributors may be used to endorse or promote products derived from this software without specific prior written permission.

THIS SOFTWARE IS PROVIDED BY THE REGENTS AND CONTRIBUTORS ``AS IS'' AND ANY EXPRESS OR IMPLIED WARRANTIES, INCLUDING, BUT NOT LIMITED TO, THE IMPLIED WARRANTIES OF MERCHANTABILITY AND FITNESS FOR A PARTICULAR PURPOSE ARE DISCLAIMED. IN NO EVENT SHALL<br>THE REGENTS OR CONTRIBUTORS BE LIABLE FOR ANY DIRECT, INDIRECT, INCIDENTAL, SPECIAL, EXEMPLARY, O (INCLUDING, BUT NOT LIMITED TO, PROCUREMENT OF SUBSTITUTE GOODS OR SERVICES; LOSS OF USE, DATA, OR PROFITS; OR BUSINESS INTERRUPTION) HOWEVER CAUSED AND ON ANY THEORY OF LIABILITY, WHETHER IN CONTRACT, STRICT LIABILITY, OR TORT (INCLUDING NEGLIGENCE OR OTHERWISE) ARISING IN ANY WAY OUT OF THE USE OF THIS SOFTWARE, EVEN IF ADVISED OF THE POSSIBILITY OF SUCH DAMAGE.

#### **8. bzip2 license**

This program, "bzip2", the associated library "libbzip2", and all documentation, are copyright © 1996-2010 Julian R Seward. All rights reserved.

Redistribution and use in source and binary forms, with or without modification, are permitted provided that the following conditions are met:

1. Redistributions of source code must retain the above copyright notice, this list of conditions and the following disclaimer.

2. The origin of this software must not be misrepresented; you must not claim that you wrote the original software. If you use this software in a product, an acknowledgment in the product documentation would be appreciated but is not required.

3. Altered source versions must be plainly marked as such, and must not be misrepresented as being the original software.

4. The name of the author may not be used to endorse or promote products derived from this software without specific prior written permission.

THIS SOFTWARE IS PROVIDED BY THE AUTHOR ``AS IS'' AND ANY EXPRESS OR IMPLIED WARRANTIES, INCLUDING, BUT NOT LIMITED TO, THE IMPLIED WARRANTIES OF MERCHANTABILITY AND FITNESS FOR A PARTICULAR PURPOSE ARE DISCLAIMED. IN NO EVENT SHALL THE AUTHOR BE LIABLE FOR ANY DIRECT, INDIRECT, INCIDENTAL, SPECIAL, EXEMPLARY, OR CONSEQUENTIAL DAMAGES (INCLUDING, BUT NOT LIMITED TO, PROCUREMENT OF SUBSTITUTE GOODS OR SERVICES; LOSS OF USE, DATA, OR PROFITS; OR BUSINESS INTERRUPTION) HOWEVER CAUSED AND ON ANY THEORY OF LIABILITY, WHETHER IN CONTRACT, STRICT LIABILITY, OR TORT (INCLUDING NEGLIGENCE OR OTHERWISE) ARISING IN ANY WAY OUT OF THE USE OF THIS SOFTWARE, EVEN IF ADVISED OF THE POSSIBILITY OF SUCH DAMAGE.

# **9. png license**

COPYRIGHT NOTICE, DISCLAIMER, and LICENSE:

If you modify libpng you may insert additional notices immediately following this sentence.

This code is released under the libpng license.

libpng versions 1.2.6, August 15, 2004, through 1.6.13, August 21, 2014, are Copyright © 2004, 2006-2014 Glenn Randers-Pehrson, and are distributed according to the same disclaimer and license as libpng-1.2.5 with the following individual added to the list of Contributing Authors -Cosmin Truta

libpng versions 1.0.7, July 1, 2000, through 1.2.5 - October 3, 2002, are Copyright © 2000-2002 Glenn Randers-Pehrson, and are distributed according to the same disclaimer and license as libpng-1.0.6 with the following individuals added to the list of Contributing Authors -Simon-Pierre Cadieux -Eric S. Raymond -Gilles Vollant

and with the following additions to the disclaimer:

There is no warranty against interference with your enjoyment of the library or against infringement. There is no warranty that our efforts or the library will fulfill any of your particular purposes or needs. This library is provided with all faults, and the entire risk of satisfactory quality, performance, accuracy, and effort is with the user.

libpng versions 0.97, January 1998, through 1.0.6, March 20, 2000, are Copyright © 1998, 1999 Glenn Randers-Pehrson, and are distributed according to the same disclaimer and license as libpng-0.96, with the following individuals added to the list of Contributing Authors: -Tom Lane -Glenn Randers-Pehrson -Willem van Schaik libpng versions 0.89, June 1996, through 0.96, May 1997, are Copyright © 1996, 1997 Andreas Dilger distributed according to the same disclaimer and license as libpng-0.88, with the following individuals added to the list of Contributing Authors: -John Bowler -Kevin Bracey

-Sam Bushell -Magnus Holmgren -Greg Roelofs -Tom Tanner

libpng versions 0.5, May 1995, through 0.88, January 1996, are Copyright © 1995, 1996 Guy Eric Schalnat, Group 42, Inc. For the purposes of this copyright and license, "Contributing Authors" is defined as the following set of individuals: -Andreas Dilger -Dave Martindale -Guy Eric Schalnat -Paul Schmidt -Tim Wegner

The PNG Reference Library is supplied "AS IS". The Contributing Authors and Group 42, Inc. disclaim all warranties, expressed or implied, including, without limitation, the warranties of merchantability and of fitness for any purpose. The Contributing Authors and Group 42, Inc. assume no liability for direct, indirect, incidental, special, exemplary, or consequential damages, which may result from the use of the PNG Reference Library, even if advised of the possibility of such damage.

Permission is hereby granted to use, copy, modify, and distribute this source code, or portions hereof, for any purpose, without fee, subject to the following restrictions:

1. The origin of this source code must not be misrepresented.

2. Altered versions must be plainly marked as such and must not be misrepresented as being the original source.

3. This Copyright notice may not be removed or altered from any source or altered source distribution.

The Contributing Authors and Group 42, Inc. specifically permit, without fee, and encourage the use of this source code as a component to supporting the PNG file format in commercial products. If you use this source code in a product, acknowledgment is not required but would be appreciated.

A "png\_get\_copyright" function is available, for convenient use in "about" boxes and the like:

printf("%s",png\_get\_copyright(NULL));

Also, the PNG logo (in PNG format, of course) is supplied in the files "pngbar.png" and "pngbar.jpg (88x31) and "pngnow.png" (98x31).

Libpng is OSI Certified Open Source Software. OSI Certified Open Source is a certification mark of the Open Source Initiative.

Glenn Randers-Pehrson glennrp at users.sourceforge.net August 21, 2014

## **10. glibc license summary**

This file contains the copying permission notices for various files in the GNU C Library distribution that have copyright owners other than the Free Software Foundation. These notices all require that a copy of the notice be included in the accompanying documentation and be distributed with binary distributions of the code, so be sure to include this file along with any binary distributions derived from the GNU C Library.

All code incorporated from 4.4 BSD is distributed under the following license:

Copyright © 1991 Regents of the University of California. All rights reserved.

Redistribution and use in source and binary forms, with or without modification, are permitted provided that the following conditions are met:

1. Redistributions of source code must retain the above copyright notice, this list of conditions and the following disclaimer.

2. Redistributions in binary form must reproduce the above copyright notice, this list of conditions and the following disclaimer in the documentation and/or other materials provided with the distribution.

3. [This condition was removed.]

4. Neither the name of the University nor the names of its contributors may be used to endorse or promote products derived from this software without specific prior written permission.

THIS SOFTWARE IS PROVIDED BY THE REGENTS AND CONTRIBUTORS ``AS IS'' AND

ANY EXPRESS OR IMPLIED WARRANTIES, INCLUDING, BUT NOT LIMITED TO, THE

IMPLIED WARRANTIES OF MERCHANTABILITY AND FITNESS FOR A PARTICULAR PURPOSE

ARE DISCLAIMED. IN NO EVENT SHALL THE REGENTS OR CONTRIBUTORS BE LIABLE

FOR ANY DIRECT, INDIRECT, INCIDENTAL, SPECIAL, EXEMPLARY, OR CONSEQUENTIAL

DAMAGES (INCLUDING, BUT NOT LIMITED TO, PROCUREMENT OF SUBSTITUTE GOODS

OR SERVICES; LOSS OF USE, DATA, OR PROFITS; OR BUSINESS INTERRUPTION)

HOWEVER CAUSED AND ON ANY THEORY OF LIABILITY, WHETHER IN CONTRACT, STRICT

LIABILITY, OR TORT (INCLUDING NEGLIGENCE OR OTHERWISE) ARISING IN ANY WAY

OUT OF THE USE OF THIS SOFTWARE, EVEN IF ADVISED OF THE POSSIBILITY OF

# SUCH DAMAGE.

The DNS resolver code, taken from BIND 4.9.5, is copyrighted by UC Berkeley, by Digital Equipment Corporation and by Internet Software Consortium. The DEC portions are under the following license:

Portions Copyright © 1993 by Digital Equipment Corporation.

Permission to use, copy, modify, and distribute this software for any purpose with or without fee is hereby granted, provided that the above copyright notice and this permission notice appear in all copies, and that the name of Digital Equipment Corporation not be used in advertising or publicity pertaining to distribution of the document or software without specific, written prior permission.

THE SOFTWARE IS PROVIDED "AS IS" AND DIGITAL EQUIPMENT CORP.

DISCLAIMS ALL WARRANTIES WITH REGARD TO THIS SOFTWARE, INCLUDING ALL

IMPLIED WARRANTIES OF MERCHANTABILITY AND FITNESS. IN NO EVENT SHALL

DIGITAL EQUIPMENT CORPORATION BE LIABLE FOR ANY SPECIAL, DIRECT,

INDIRECT, OR CONSEQUENTIAL DAMAGES OR ANY DAMAGES WHATSOEVER RESULTING

FROM LOSS OF LISE, DATA OR PROFITS, WHETHER IN AN ACTION OF CONTRACT

NEGLIGENCE OR OTHER TORTIOUS ACTION, ARISING OUT OF OR IN CONNECTION

WITH THE USE OR PERFORMANCE OF THIS SOFTWARE.

The ISC portions are under the following license:

Portions Copyright © 1996-1999 by Internet Software Consortium.

Permission to use, copy, modify, and distribute this software for any purpose with or without fee is hereby granted, provided that the above copyright notice and this permission notice appear in all copies.

THE SOFTWARE IS PROVIDED "AS IS" AND INTERNET SOFTWARE CONSORTIUM DISCLAIMS

ALL WARRANTIES WITH REGARD TO THIS SOFTWARE INCLUDING ALL IMPLIED WARRANTIES

OF MERCHANTABILITY AND FITNESS. IN NO EVENT SHALL INTERNET SOFTWARE

CONSORTIUM BE LIABLE FOR ANY SPECIAL, DIRECT, INDIRECT, OR CONSEQUENTIAL

DAMAGES OR ANY DAMAGES WHATSOEVER RESULTING FROM LOSS OF USE, DATA OR

PROFITS, WHETHER IN AN ACTION OF CONTRACT, NEGLIGENCE OR OTHER TORTIOUS

ACTION, ARISING OUT OF OR IN CONNECTION WITH THE USE OR PERFORMANCE OF THIS

**SOFTWARE** 

The Sun RPC support (from rpcsrc-4.0) is covered by the following

license:

Copyright © 2010, Oracle America, Inc.

Redistribution and use in source and binary forms, with or without modification, are permitted provided that the following conditions are met:

\* Redistributions of source code must retain the above copyright

notice, this list of conditions and the following disclaimer.

\* Redistributions in binary form must reproduce the above

copyright notice, this list of conditions and the following

disclaimer in the documentation and/or other materials

provided with the distribution.

 \* Neither the name of the "Oracle America, Inc." nor the names of its contributors may be used to endorse or promote products derived

from this software without specific prior written permission.

THIS SOFTWARE IS PROVIDED BY THE COPYRIGHT HOLDERS AND CONTRIBUTORS

"AS IS" AND ANY EXPRESS OR IMPLIED WARRANTIES, INCLUDING, BUT NOT

LIMITED TO, THE IMPLIED WARRANTIES OF MERCHANTABILITY AND FITNESS

FOR A PARTICULAR PURPOSE ARE DISCLAIMED. IN NO EVENT SHALL THE

COPYRIGHT HOLDER OR CONTRIBUTORS BE LIABLE FOR ANY DIRECT,

INDIRECT, INCIDENTAL, SPECIAL, EXEMPLARY, OR CONSEQUENTIAL

DAMAGES (INCLUDING, BUT NOT LIMITED TO, PROCUREMENT OF SUBSTITUTE

GOODS OR SERVICES; LOSS OF USE, DATA, OR PROFITS; OR BUSINESS

INTERRUPTION) HOWEVER CAUSED AND ON ANY THEORY OF LIABILITY,

WHETHER IN CONTRACT, STRICT LIABILITY, OR TORT (INCLUDING

NEGLIGENCE OR OTHERWISE) ARISING IN ANY WAY OUT OF THE USE

OF THIS SOFTWARE, EVEN IF ADVISED OF THE POSSIBILITY OF SUCH DAMAGE.

The following CMU license covers some of the support code for Mach,

derived from Mach 3.0:

Mach Operating System Copyright © 1991,1990,1989 Carnegie Mellon University All Rights Reserved.

Permission to use, copy, modify and distribute this software and its documentation is hereby granted, provided that both the copyright notice and this permission notice appear in all copies of the software, derivative works or modified versions, and any portions thereof, and that both notices appear in supporting documentation.

CARNEGIE MELLON ALLOWS FREE USE OF THIS SOFTWARE IN ITS ``AS IS''

CONDITION. CARNEGIE MELLON DISCLAIMS ANY LIABILITY OF ANY KIND FOR

ANY DAMAGES WHATSOEVER RESULTING FROM THE USE OF THIS SOFTWARE.

Carnegie Mellon requests users of this software to return to

Software Distribution Coordinator School of Computer Science Carnegie Mellon University Pittsburgh PA 15213-3890

or Software.Distribution@CS.CMU.EDU any improvements or extensions that they make and grant Carnegie Mellon the rights to redistribute these changes.

The file if\_ppp.h is under the following CMU license:

Redistribution and use in source and binary forms, with or without modification, are permitted provided that the following conditions are met:

 1. Redistributions of source code must retain the above copyright notice, this list of conditions and the following disclaimer.

 2. Redistributions in binary form must reproduce the above copyright notice, this list of conditions and the following disclaimer in the documentation and/or other materials provided with the distribution.

 3. Neither the name of the University nor the names of its contributors may be used to endorse or promote products derived from this software without specific prior written permission.

THIS SOFTWARE IS PROVIDED BY CARNEGIE MELLON UNIVERSITY AND

CONTRIBUTORS ``AS IS'' AND ANY EXPRESS OR IMPLIED WARRANTIES,

INCLUDING, BUT NOT LIMITED TO, THE IMPLIED WARRANTIES OF

MERCHANTABILITY AND FITNESS FOR A PARTICULAR PURPOSE ARE DISCLAIMED.

IN NO EVENT SHALL THE UNIVERSITY OR CONTRIBUTORS BE LIABLE FOR ANY

DIRECT, INDIRECT, INCIDENTAL, SPECIAL, EXEMPLARY, OR CONSEQUENTIAL

DAMAGES (INCLUDING, BUT NOT LIMITED TO, PROCUREMENT OF SUBSTITUTE

GOODS OR SERVICES; LOSS OF USE, DATA, OR PROFITS; OR BUSINESS

INTERRUPTION) HOWEVER CAUSED AND ON ANY THEORY OF LIABILITY, WHETHER

IN CONTRACT, STRICT LIABILITY, OR TORT (INCLUDING NEGLIGENCE OR

OTHERWISE) ARISING IN ANY WAY OUT OF THE USE OF THIS SOFTWARE, EVEN

IF ADVISED OF THE POSSIBILITY OF SUCH DAMAGE.

The following license covers the files from Intel's "Highly Optimized Mathematical Functions for Itanium" collection:

Intel License Agreement

Copyright © 2000, Intel Corporation

All rights reserved.

Redistribution and use in source and binary forms, with or without modification, are permitted provided that the following conditions are met:

\* Redistributions of source code must retain the above copyright notice, this list of conditions and the following disclaimer.

\* Redistributions in binary form must reproduce the above copyright notice, this list of conditions and the following disclaimer in the documentation and/or other materials provided with the distribution.

products derived from this software without specific prior written permission. THIS SOFTWARE IS PROVIDED BY THE COPYRIGHT HOLDERS AND CONTRIBUTORS "AS IS" AND ANY EXPRESS OR IMPLIED WARRANTIES, INCLUDING, BUT NOT LIMITED TO, THE IMPLIED WARRANTIES OF MERCHANTABILITY AND FITNESS FOR A PARTICULAR PURPOSE ARE DISCLAIMED. IN NO EVENT SHALL INTEL OR CONTRIBUTORS BE LIABLE FOR ANY DIRECT, INDIRECT, INCIDENTAL, SPECIAL EXEMPLARY, OR CONSEQUENTIAL DAMAGES (INCLUDING, BUT NOT LIMITED TO, PROCUREMENT OF SUBSTITUTE GOODS OR SERVICES; LOSS OF USE, DATA, OR PROFITS; OR BUSINESS INTERRUPTION) HOWEVER CAUSED AND ON ANY THEORY OF LIABILITY, WHETHER IN CONTRACT, STRICT LIABILITY, OR TORT (INCLUDING NEGLIGENCE OR OTHERWISE) ARISING IN ANY WAY OUT OF THE USE OF THIS SOFTWARE, EVEN IF ADVISED OF THE POSSIBILITY OF SUCH DAMAGE. The files inet/getnameinfo.c and sysdeps/posix/getaddrinfo.c are copyright © by Craig Metz and are distributed under the following license:

/\* The Inner Net License, Version 2.00

The author(s) grant permission for redistribution and use in source and binary forms, with or without modification, of the software and documentation provided that the following conditions are met:

\* The name of Intel Corporation may not be used to endorse or promote

0. If you receive a version of the software that is specifically labelled as not being for redistribution (check the version message and/or README), you are not permitted to redistribute that version of the software in any way or form.

1. All terms of the all other applicable copyrights and licenses must be followed.

2. Redistributions of source code must retain the authors' copyright notice(s), this list of conditions, and the following disclaimer.

3. Redistributions in binary form must reproduce the authors' copyright notice(s), this list of conditions, and the following disclaimer in the documentation and/or other materials provided with the distribution.

4. [The copyright holder has authorized the removal of this clause.]

5. Neither the name(s) of the author(s) nor the names of its contributors may be used to endorse or promote products derived from this software without specific prior written permission.

THIS SOFTWARE IS PROVIDED BY ITS AUTHORS AND CONTRIBUTORS "AS IS" AND ANY

EXPRESS OR IMPLIED WARRANTIES, INCLUDING, BUT NOT LIMITED TO, THE IMPLIED

WARRANTIES OF MERCHANTABILITY AND FITNESS FOR A PARTICULAR PURPOSE ARE

DISCLAIMED. IN NO EVENT SHALL THE AUTHORS OR CONTRIBUTORS BE LIABLE FOR ANY

DIRECT, INDIRECT, INCIDENTAL, SPECIAL, EXEMPLARY, OR CONSEQUENTIAL DAMAGES

(INCLUDING, BUT NOT LIMITED TO, PROCUREMENT OF SUBSTITUTE GOODS OR SERVICES;

LOSS OF USE, DATA, OR PROFITS; OR BUSINESS INTERRUPTION) HOWEVER CAUSED AND ON

ANY THEORY OF LIABILITY, WHETHER IN CONTRACT, STRICT LIABILITY, OR TORT

(INCLUDING NEGLIGENCE OR OTHERWISE) ARISING IN ANY WAY OUT OF THE USE OF THIS

SOFTWARE, EVEN IF ADVISED OF THE POSSIBILITY OF SUCH DAMAGE.

If these license terms cause you a real problem, contact the author. \*/

The file sunrpc/des\_impl.c is copyright Eric Young:

Copyright © 1992 Eric Young Collected from libdes and modified for SECURE RPC by Martin Kuck 1994 This file is distributed under the terms of the GNU Lesser General Public License, version 2.1 or later - see the file COPYING.LIB for details. If you did not receive a copy of the license with this program, please see <http://www.gnu.org/licenses/> to obtain a copy.

The libidn code is copyright Simon Josefsson, with portions copyright

The Internet Society, Tom Tromey and Red Hat, Inc.:

Copyright © 2002, 2003, 2004, 2011 Simon Josefsson

This file is part of GNU Libidn.

GNU Libidn is free software; you can redistribute it and/or modify it under the terms of the GNU Lesser General Public License as published by the Free Software Foundation; either version 2.1 of the License, or (at your option) any later version.

GNU Libidn is distributed in the hope that it will be useful, but WITHOUT ANY WARRANTY; without even the implied warranty of MERCHANTABILITY or FITNESS FOR A PARTICULAR PURPOSE. See the GNU Lesser General Public License for more details.

You should have received a copy of the GNU Lesser General Public License along with GNU Libidn; if not, see <http://www.gnu.org/licenses/>.

The following notice applies to portions of libidn/nfkc.c:

This file contains functions from GLIB, including gutf8.c and gunidecomp.c, all licensed under LGPL and copyright hold by:

Copyright © 1999, 2000 Tom Tromey Copyright 2000 Red Hat, Inc.

The following applies to portions of libidn/punycode.c and

libidn/punycode.h:

This file is derived from RFC 3492bis written by Adam M. Costello.

Disclaimer and license: Regarding this entire document or any portion of it (including the pseudocode and C code), the author makes no guarantees and is not responsible for any damage resulting from its use. The author grants irrevocable permission to anyone to use, modify, and distribute it in any way that does not diminish the rights of anyone else to use, modify, and distribute it, provided that redistributed derivative works do not contain misleading author or version information. Derivative works need not be licensed under similar terms.

Copyright © The Internet Society (2003). All Rights Reserved.

This document and translations of it may be copied and furnished to others, and derivative works that comment on or otherwise explain it or assist in its implementation may be prepared, copied, published and distributed, in whole or in part, without restriction of any kind, provided that the above copyright notice and this paragraph are included on all such copies and derivative works. However, this document itself may not be modified in any way, such as by removing the copyright notice or references to the Internet Society or other Internet organizations, except as needed for the purpose of developing Internet standards in which case the procedures for copyrights defined in the Internet Standards process must be followed, or as required to translate it into languages other than English.

The limited permissions granted above are perpetual and will not be revoked by the Internet Society or its successors or assigns

This document and the information contained herein is provided on an "AS IS" basis and THE INTERNET SOCIETY AND THE INTERNET ENGINEERING TASK FORCE DISCLAIMS ALL WARRANTIES, EXPRESS OR IMPLIED, INCLUDING BUT NOT LIMITED TO ANY WARRANTY THAT THE USE OF THE INFORMATION HEREIN WILL NOT INFRINGE ANY RIGHTS OR ANY IMPLIED WARRANTIES OF MERCHANTABILITY OR FITNESS FOR A PARTICULAR PURPOSE.

The file inet/rcmd.c is under a UCB copyright and the following:

Copyright © 1998 WIDE Project. All rights reserved.

Redistribution and use in source and binary forms, with or without modification, are permitted provided that the following conditions are met:

1. Redistributions of source code must retain the above copyright notice, this list of conditions and the following disclaimer.

2. Redistributions in binary form must reproduce the above copyright notice, this list of conditions and the following disclaimer in the documentation and/or other materials provided with the distribution.

3. Neither the name of the project nor the names of its contributors may be used to endorse or promote products derived from this software without specific prior written permission.

THIS SOFTWARE IS PROVIDED BY THE PROJECT AND CONTRIBUTORS ``AS IS'' AND ANY EXPRESS OR IMPLIED WARRANTIES, INCLUDING, BUT NOT LIMITED TO, THE IMPLIED WARRANTIES OF MERCHANTABILITY AND FITNESS FOR A PARTICULAR PURPOSE ARE DISCLAIMED. IN NO EVENT SHALL THE PROJECT OR CONTRIBUTORS BE LIABLE FOR ANY DIRECT, INDIRECT, INCIDENTAL, SPECIAL, EXEMPLARY, OR CONSEQUENTIAL DAMAGES (INCLUDING, BUT NOT LIMITED TO, PROCUREMENT OF SUBSTITUTE GOODS OR SERVICES; LOSS OF USE, DATA, OR PROFITS; OR BUSINESS INTERRUPTION) HOWEVER CAUSED AND ON ANY THEORY OF LIABILITY, WHETHER IN CONTRACT, STRICT LIABILITY, OR TORT (INCLUDING NEGLIGENCE OR OTHERWISE) ARISING IN ANY WAY OUT OF THE USE OF THIS SOFTWARE, EVEN IF ADVISED OF THE POSSIBILITY OF SUCH DAMAGE.

The file posix/runtests.c is copyright Tom Lord:

Copyright 1995 by Tom Lord

All Rights Reserved

Permission to use, copy, modify, and distribute this software and its documentation for any purpose and without fee is hereby granted, provided that the above copyright notice appear in all copies and that both that copyright notice and this permission notice appear in supporting documentation, and that the name of the copyright holder not be used in advertising or publicity pertaining to distribution of the software without specific, written prior permission.

Tom Lord DISCLAIMS ALL WARRANTIES WITH REGARD TO THIS SOFTWARE, INCLUDING ALL IMPLIED WARRANTIES OF MERCHANTABILITY AND FITNESS, IN NO EVENT SHALL TOM LORD BE LIABLE FOR ANY SPECIAL, INDIRECT OR CONSEQUENTIAL DAMAGES OR ANY DAMAGES WHATSOEVER RESULTING FROM LOSS OF USE, DATA OR PROFITS, WHETHER IN AN ACTION OF CONTRACT, NEGLIGENCE OR OTHER TORTIOUS ACTION, ARISING OUT OF OR IN CONNECTION WITH THE USE OR PERFORMANCE OF THIS SOFTWARE.

The posix/rxspencer tests are copyright Henry Spencer:

Copyright 1992, 1993, 1994, 1997 Henry Spencer. All rights reserved. This software is not subject to any license of the American Telephone and Telegraph Company or of the Regents of the University of California.

Permission is granted to anyone to use this software for any purpose on any computer system, and to alter it and redistribute it, subject to the following restrictions:

1. The author is not responsible for the consequences of use of this software, no matter how awful, even if they arise from flaws in it.

2. The origin of this software must not be misrepresented, either by explicit claim or by omission. Since few users ever read sources, credits must appear in the documentation.

3. Altered versions must be plainly marked as such, and must not be misrepresented as being the original software. Since few users ever read sources, credits must appear in the documentation.

4. This notice may not be removed or altered.

The file posix/PCRE.tests is copyright University of Cambridge:

Copyright © 1997-2003 University of Cambridge

Permission is granted to anyone to use this software for any purpose on any computer system, and to redistribute it freely, subject to the following restrictions:

1. This software is distributed in the hope that it will be useful, but WITHOUT ANY WARRANTY; without even the implied warranty of MERCHANTABILITY or FITNESS FOR A PARTICULAR PURPOSE.

2. The origin of this software must not be misrepresented, either by explicit claim or by omission. In practice, this means that if you use PCRE in software that you distribute to others, commercially or otherwise, you must put a sentence like this

Regular expression support is provided by the PCRE library package, which is open source software, written by Philip Hazel, and copyright by the University of Cambridge, England.

somewhere reasonably visible in your documentation and in any relevant files or online help data or similar. A reference to the ftp site for the source, that is, to

ftp://ftp.csx.cam.ac.uk/pub/software/programming/pcre/

should also be given in the documentation. However, this condition is not intended to apply to whole chains of software. If package A includes PCRE, it must acknowledge it, but if package B is software that includes package A, the condition is not imposed on package B (unless it uses PCRE independently).

3. Altered versions must be plainly marked as such, and must not be misrepresented as being the original software.

4. If PCRE is embedded in any software that is released under the GNU General Purpose Licence (GPL), or Lesser General Purpose Licence (LGPL), then the terms of that licence shall supersede any condition above with which it is incompatible.

Files from Sun fdlibm are copyright Sun Microsystems, Inc.:

Copyright © 1993 by Sun Microsystems, Inc. All rights reserved.

Developed at SunPro, a Sun Microsystems, Inc. business. Permission to use, copy, modify, and distribute this software is freely granted, provided that this notice is preserved.

Part of stdio-common/tst-printf.c is copyright C E Chew:

© Copyright C E Chew

Feel free to copy, use and distribute this software provided:

- 1. you do not pretend that you wrote it
- 2. you leave this copyright notice intact.

Various long double libm functions are copyright Stephen L. Moshier:

Copyright 2001 by Stephen L. Moshier <moshier@na-net.ornl.gov>

This library is free software; you can redistribute it and/or modify it under the terms of the GNU Lesser General Public License as published by the Free Software Foundation; either version 2.1 of the License, or (at your option) any later version.

This library is distributed in the hope that it will be useful, but WITHOUT ANY WARRANTY; without even the implied warranty of MERCHANTABILITY or FITNESS FOR A PARTICULAR PURPOSE. See the GNU Lesser General Public License for more details.

Kopijo licence GNU Lesser General Public License ste morali prejeti skupaj s to knjižnico. Če je niste, obiščite <http://www.gnu.org/licenses/>. \*/